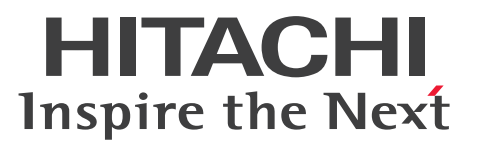

**Job Management Partner 1 Version 10**

**Job Management Partner 1/Consolidated Management 2/SNMP System Observer Description, Operator's Guide and Reference**

**3021-3-345-20(E)**

## <span id="page-1-0"></span>**Notices**

#### **■ Relevant program products**

*Job Management Partner 1/Consolidated Management 2/SNMP System Observer (For Windows):* P-2942-8RAL Job Management Partner 1/Consolidated Management 2/SNMP System Observer 10-50 (For Windows Server 2008 and Windows Server 2012)

*Job Management Partner 1/Consolidated Management 2/SNMP System Observer (For UXIX):*

P-9D42-8RAL Job Management Partner 1/Consolidated Management 2/SNMP System Observer 10-50 (For Solaris) P-8242-8RAL Job Management Partner 1/Consolidated Management 2/SNMP System Observer 10-50 (For Linux)

### **■ Export restrictions**

If you export this product, please check all restrictions (for example, Japan's Foreign Exchange and Foreign Trade Law, and USA export control laws and regulations), and carry out all required procedures.

If you require more information or clarification, please contact your Hitachi sales representative.

### **■ Trademarks**

ActiveX is either a registered trademark or a trademark of Microsoft Corporation in the United States and/or other countries.

AIX is a trademark of International Business Machines Corporation in the United States, other countries, or both. BSAFE is a registered trademark or a trademark of EMC Corporation in the United States and/or other countries. Firefox is a registered trademark of the Mozilla Foundation.

HP-UX is a product name of Hewlett-Packard Development Company, L.P. in the U.S. and other countries. Internet Explorer is either a registered trademark or trademark of Microsoft Corporation in the United States and/or other countries.

Itanium is a trademark of Intel Corporation in the United States and other countries.

 $Linux(R)$  is the registered trademark of Linus Torvalds in the U.S. and other countries.

Microsoft is either a registered trademark or a trademark of Microsoft Corporation in the United States and/or other countries.

Mozilla is a trademark of the Mozilla Foundation in the U.S and other countries.

OpenView is a trademark of Hewlett-Packard Development Company, L.P. in the U.S. and other countries.

Oracle and Java are registered trademarks of Oracle and/or its affiliates.

PRIMECLUSTER is a trademark or a registered trademark of Fujitsu Limited in the United States and other countries. Red Hat is a trademark or a registered trademark of Red Hat Inc. in the United States and other countries.

RSA is a registered trademark or a trademark of EMC Corporation in the United States and/or other countries.

UNIX is a registered trademark of The Open Group in the United States and other countries.

Windows is either a registered trademark or a trademark of Microsoft Corporation in the United States and/or other countries.

Windows NT is either a registered trademark or a trademark of Microsoft Corporation in the United States and/or other countries.

Windows Server is either a registered trademark or a trademark of Microsoft Corporation in the United States and/or other countries.

The following program products contain some parts whose copyrights are reserved by Oracle and/or its affiliates: P-9D42-8RAL.

The following program product contains some parts whose copyrights are reserved by UNIX System Laboratories, Inc.: P-9D42-8RAL.

This product includes software developed by the Apache Software Foundation (http://www.apache.org/).

This product includes software developed by IAIK of Graz University of Technology.

This product includes software developed by Ben Laurie for use in the Apache-SSL HTTP server project.

Portions of this software were developed at the National Center for Supercomputing Applications (NCSA) at the University of Illinois at Urbana-Champaign.

This product includes software developed by the University of California, Berkeley and its contributors.

This software contains code derived from the RSA Data Security Inc. MD5 Message-Digest Algorithm, including various modifications by Spyglass Inc., Carnegie Mellon University, and Bell Communications Research, Inc (Bellcore).

Regular expression support is provided by the PCRE library package, which is open source software, written by Philip Hazel, and copyright by the University of Cambridge, England. The original software is available from ftp:// ftp.csx.cam.ac.uk/pub/software/programming/pcre/

This product includes software developed by Ralf S. Engelschall <rse@engelschall.com> for use in the mod\_ssl project (http://www.modssl.org/).

This product includes software developed by the Java Apache Project for use in the Apache JServ servlet engine project (http://java.apache.org/).

This product includes software developed by Daisuke Okajima and Kohsuke Kawaguchi (http:// relaxngcc.sf.net/).

This product includes software developed by Andy Clark.

This product includes software developed by Carnegie Mellon University. Copyright 1989, 1991, 1992 by Carnegie Mellon University.

This product includes software developed by Object Refinery Limited and Contributors (http:// www.jfree.org/). (C)opyright 2000-2009, by Object Refinery Limited and Contributors.

This product includes RSA BSAFE Cryptographic software of EMC Corporation.

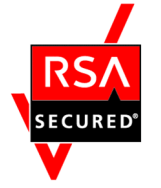

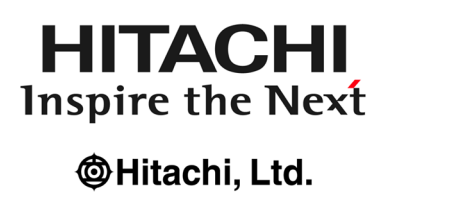

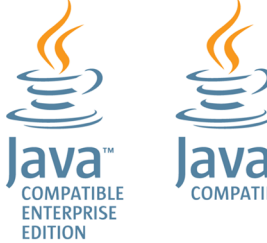

Other product and company names mentioned in this document may be the trademarks of their respective owners. Throughout this document Hitachi has attempted to distinguish trademarks from descriptive terms by writing the name with the capitalization used by the manufacturer, or by writing the name with initial capital letters. Hitachi cannot attest to the accuracy of this information. Use of a trademark in this document should not be regarded as affecting the validity of the trademark.

### **■ Microsoft product screen shots**

Microsoft product screen shot(s) reprinted with permission from Microsoft Corporation.

#### **■ Microsoft product name abbreviations**

This manual uses the following abbreviations for Microsoft product names.

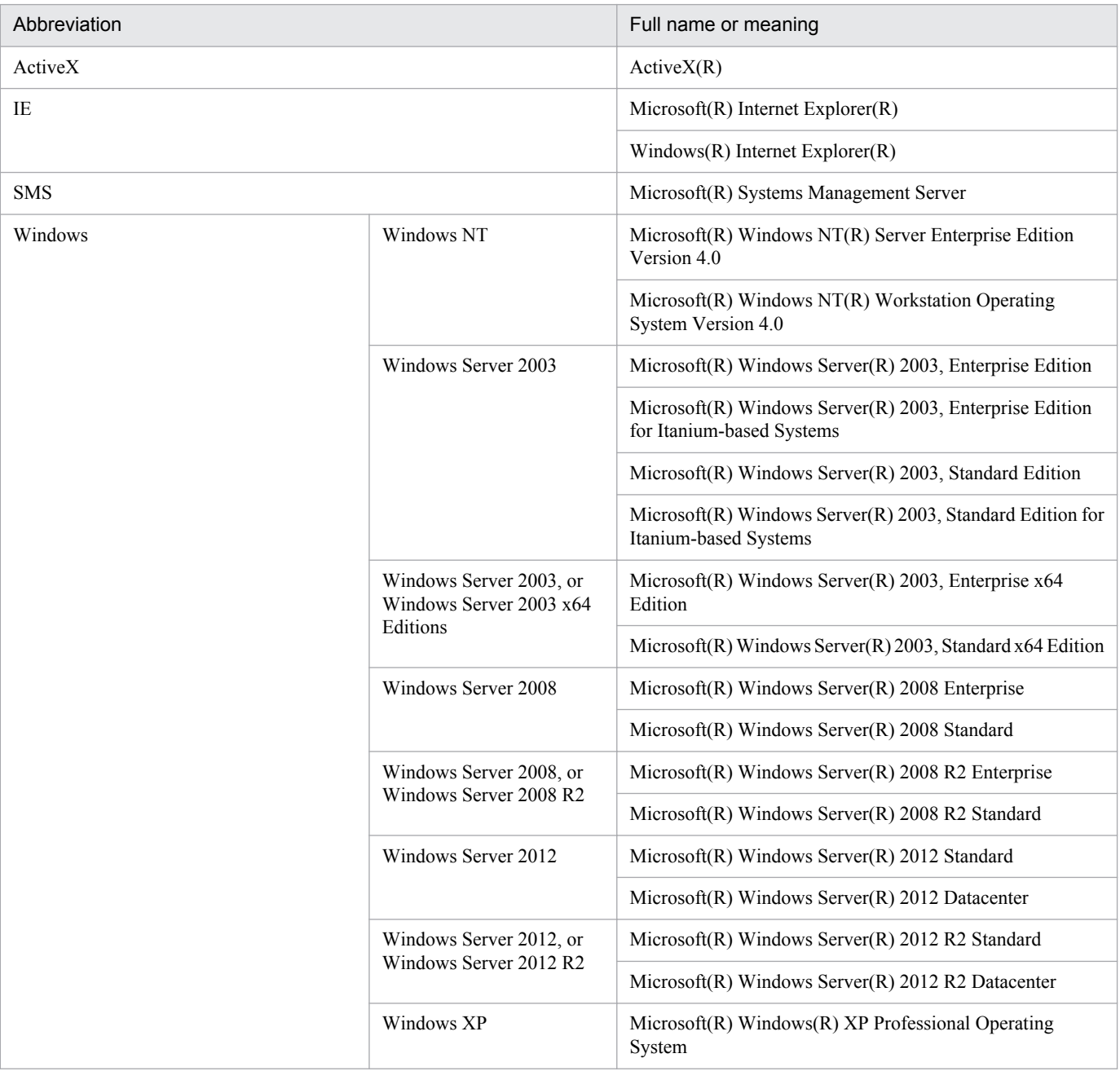

### **■ Restrictions**

Information in this document is subject to change without notice and does not represent a commitment on the part of Hitachi. The software described in this manual is furnished according to a license agreement with Hitachi. The license agreement contains all of the terms and conditions governing your use of the software and documentation, including all warranty rights, limitations of liability, and disclaimers of warranty.

Material contained in this document may describe Hitachi products not available or features not available in your country.

No part of this material may be reproduced in any form or by any means without permission in writing from the publisher.

#### **■ Issued**

Dec. 2014: 3021-3-345-20(E)

#### **■ Copyright**

Copyright (C) 2013, 2014, Hitachi, Ltd. Copyright (C) 2013, 2014, Hitachi Solutions, Ltd.

# <span id="page-5-0"></span>**Summary of amendments**

The following table lists changes in this manual (3021-3-345-20(E)) and product changes related to this manual.

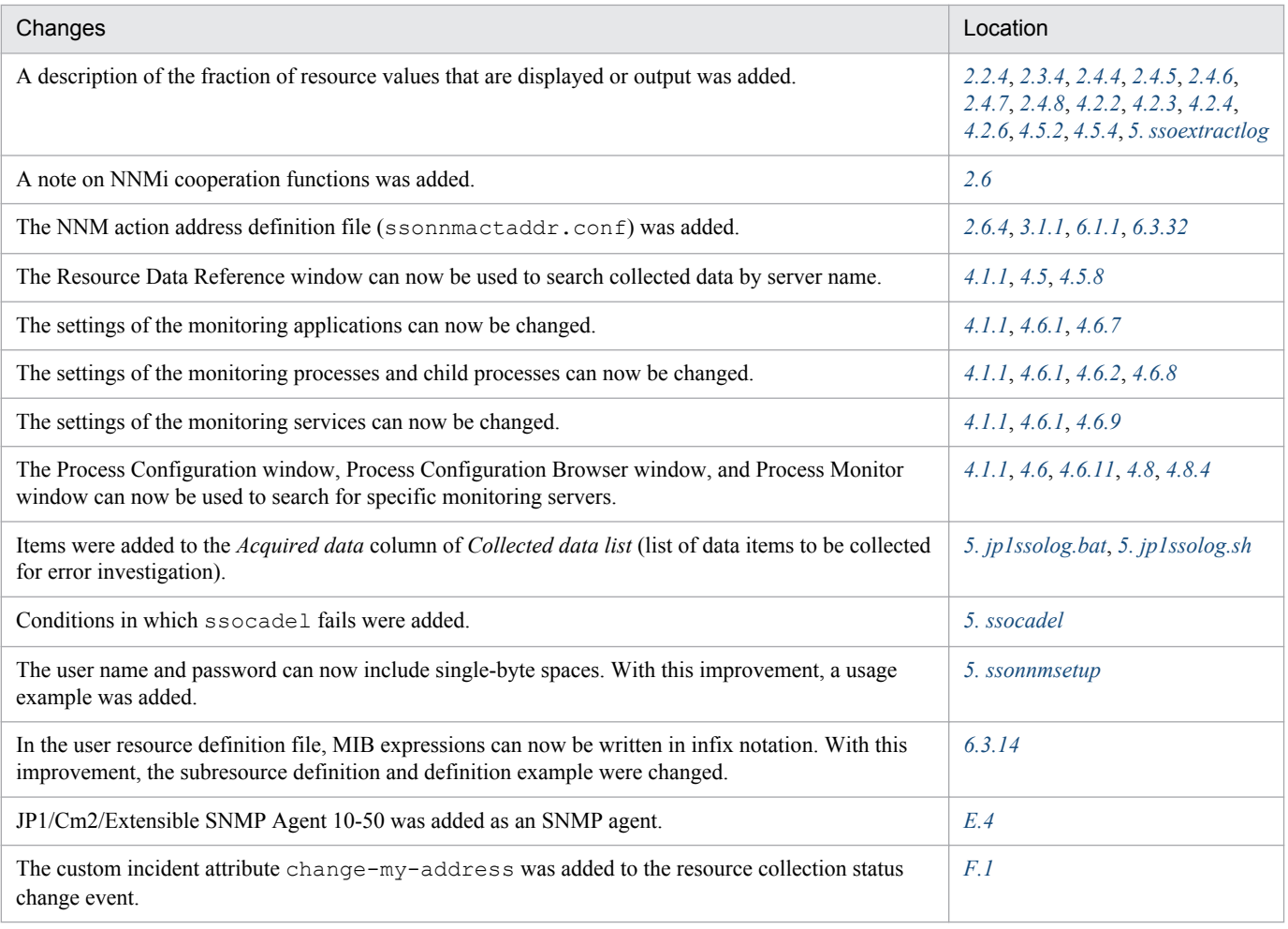

In addition to the above changes, minor editorial corrections were made.

## <span id="page-6-0"></span>**Preface**

This manual explains the functions and operation methods of the following product:

Job Management Partner 1/Consolidated Management 2/SNMP System Observer (abbreviated hereafter to SSO)

This manual is for all supported operating systems. Any differences between operating systems in regard to the operation of this program are mentioned at the appropriate place in the manual.

#### Note

In this manual, JP1 is an abbreviation for Job Management Partner 1.

## **■ Intended readers**

This manual is intended for persons using JP1/Cm2/SSO products to manage server system resources on networks. It is assumed that the readers have working knowledge of the SNMP protocol and the management of TCP/IP networks that use SNMP.

## ■ Organization of the manual

This manual is organized into the following chapters:

*1. Overview*

Outlines the SSO series programs, and describes the system configuration and program configuration of the SSO series.

#### *2.Functions*

Describes the SSO functions.

*3. Installation and Setup*

Describes the installation and uninstallation of each SSO program. Information about setup required before operation is also included.

*4. Windows*

Describes how to open the various SSO windows, the window transitions, the items displayed in the windows, and the settings of those items.

*5. Commands*

Describes the syntax and method of commands provided by each SSO program.

*6. Definition Files*

Describes the contents of definition files provided by each SSO program and the method of defining each definition file.

## **■ Conventions: Fonts and symbols**

The following table explains the text formatting conventions used in this manual:

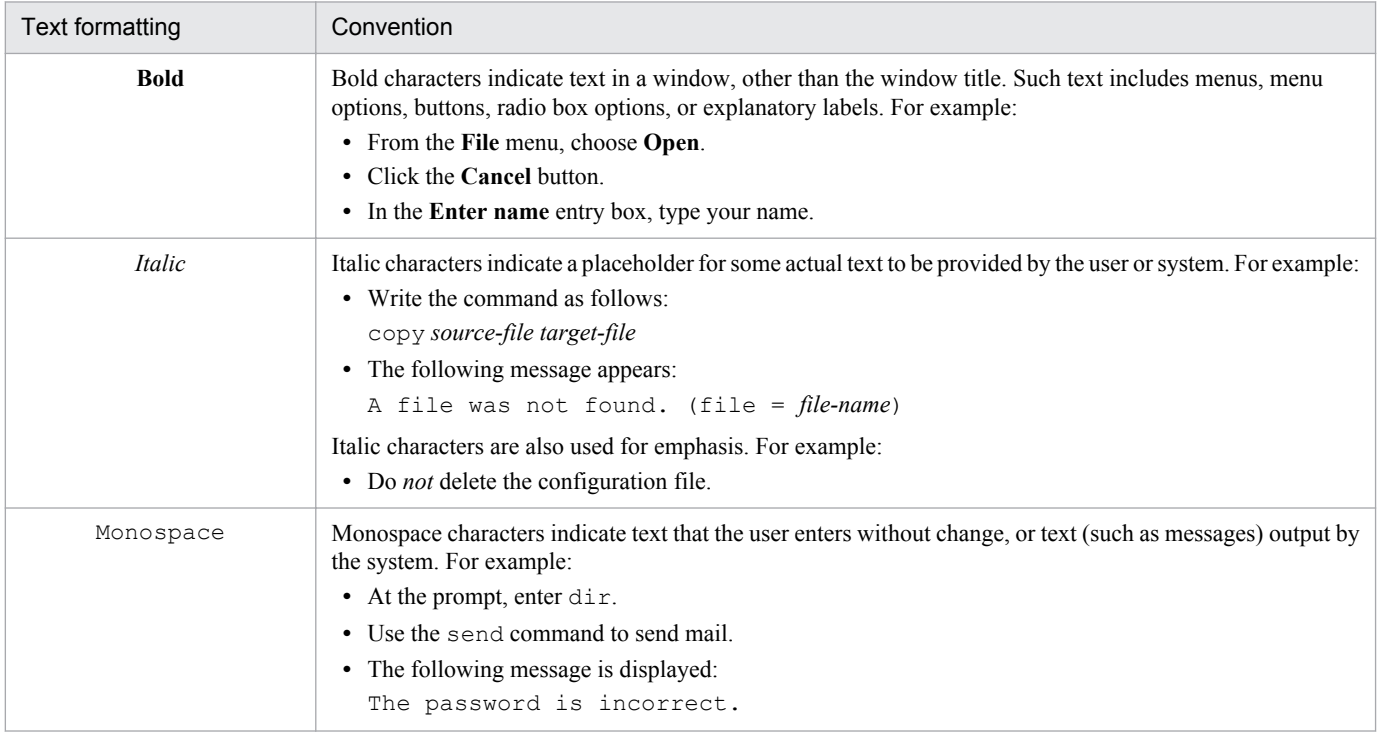

## The following table explains the symbols used in this manual:

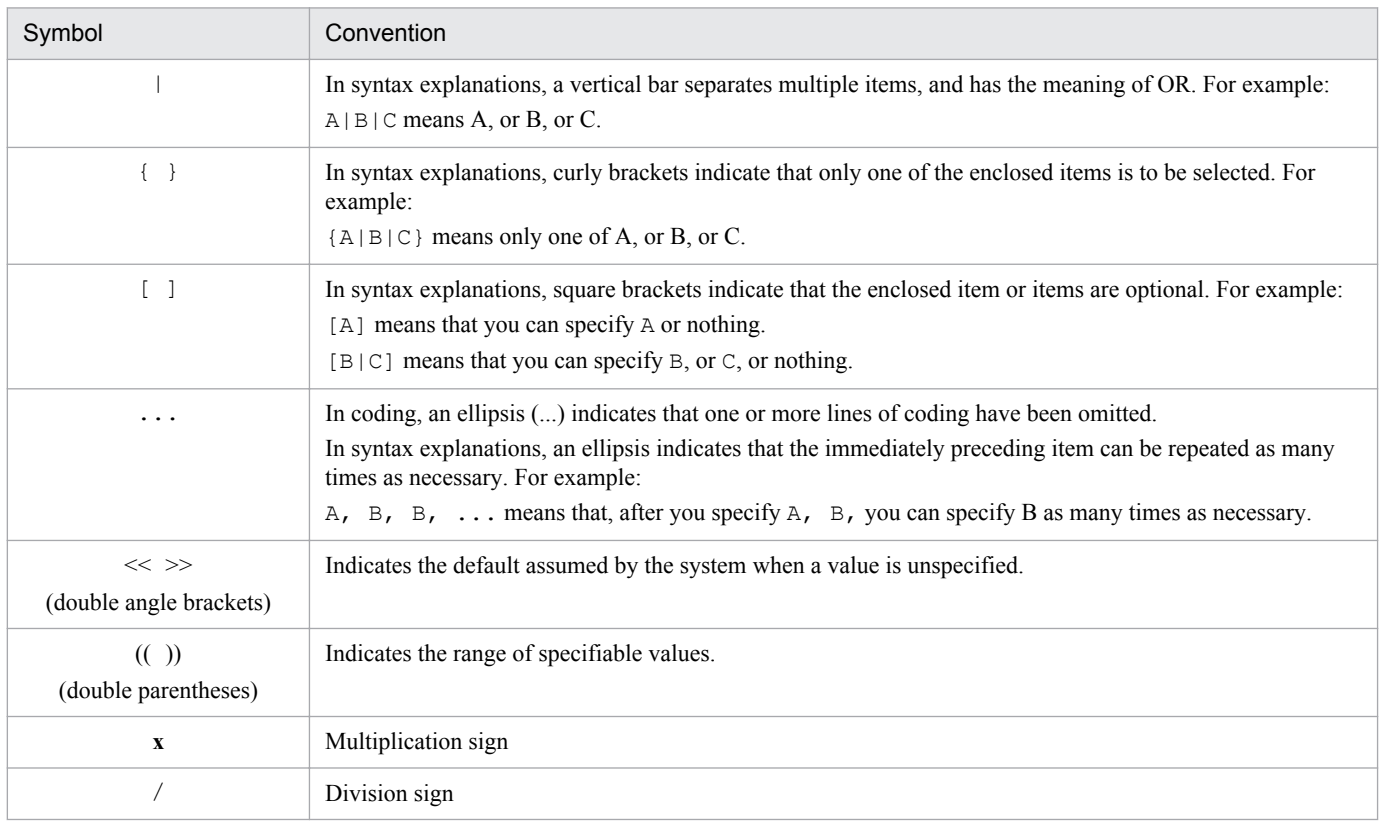

## **■ Conventions: Version numbers**

The version numbers of Hitachi program products are usually written as two sets of two digits each, separated by a hyphen. For example:

- **•** Version 1.00 (or 1.0) is written as 01-00.
- Version 2.05 is written as 02-05.
- **•** Version 2.50 (or 2.5) is written as 02-50.
- **•** Version 12.25 is written as 12-25.

The version number might be shown on the spine of a manual as *Ver. 2.00,* but the same version number would be written in the program as *02-00*.

# **Contents**

[Notices 2](#page-1-0) [Summary of amendments 6](#page-5-0) [Preface 7](#page-6-0)

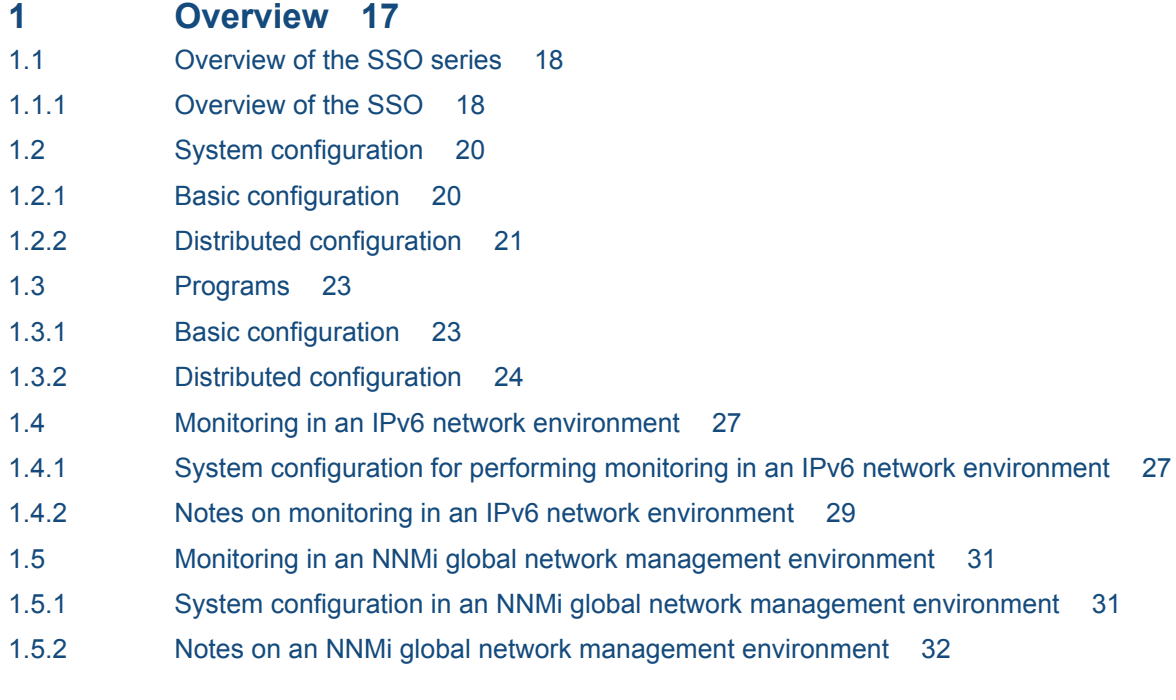

## **2 [Functions 33](#page-32-0)**

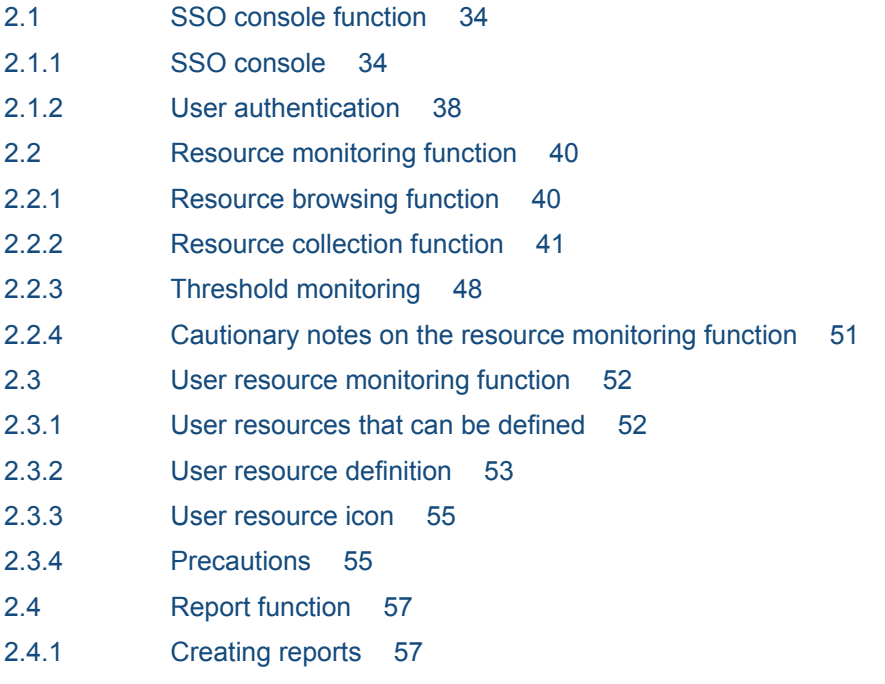

2.4.2 [Displaying reports 60](#page-59-0)

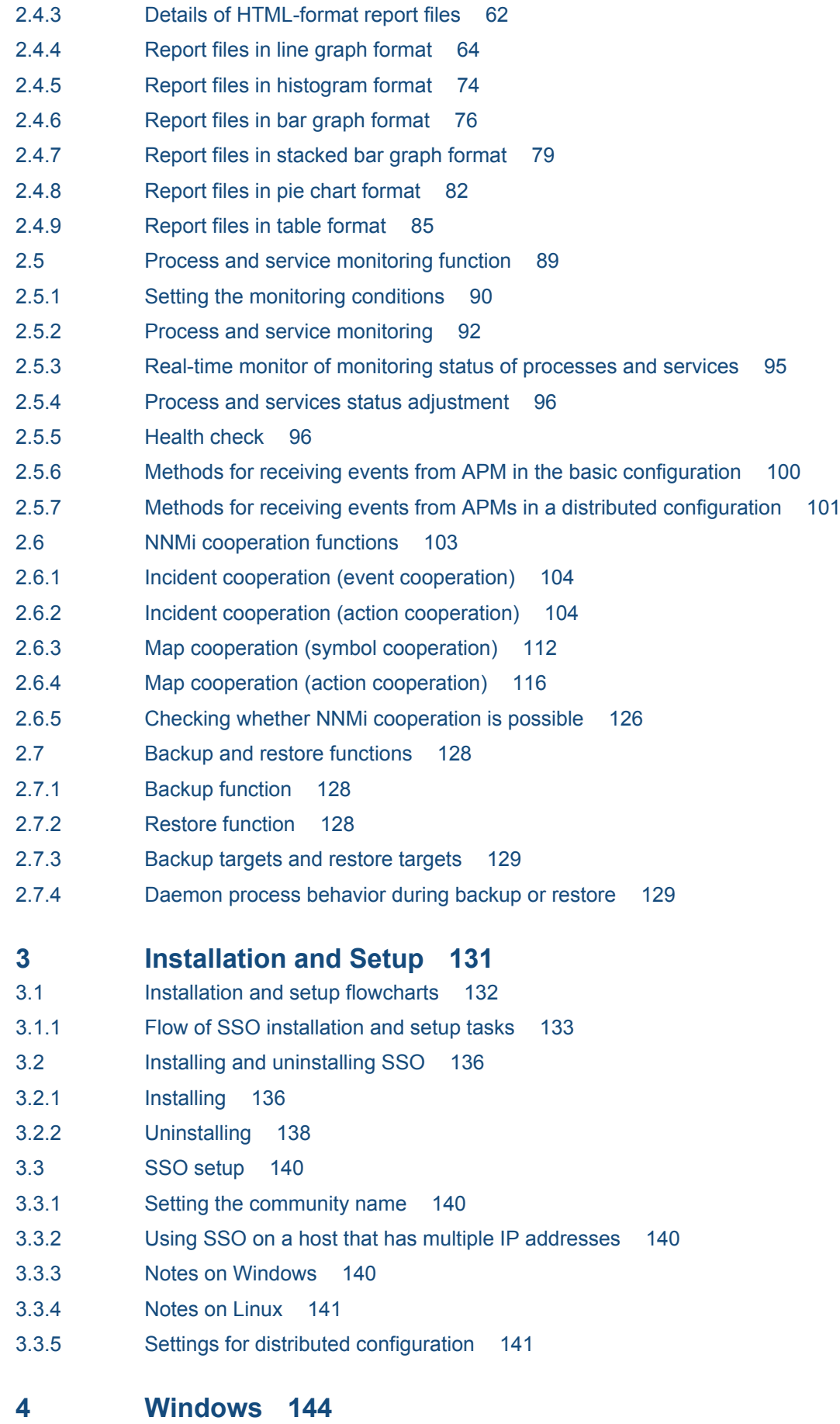

4.1 [About windows 145](#page-144-0)

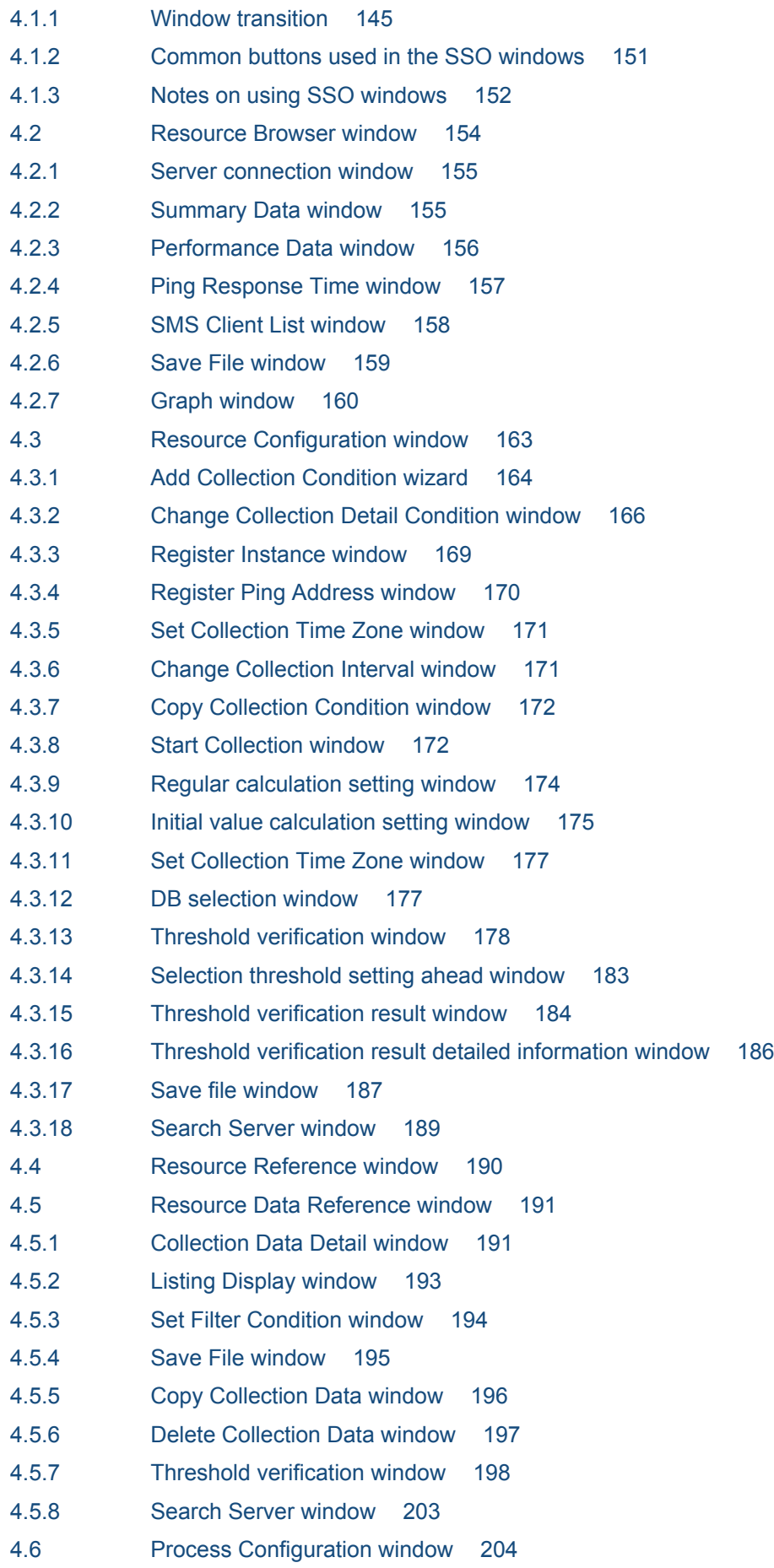

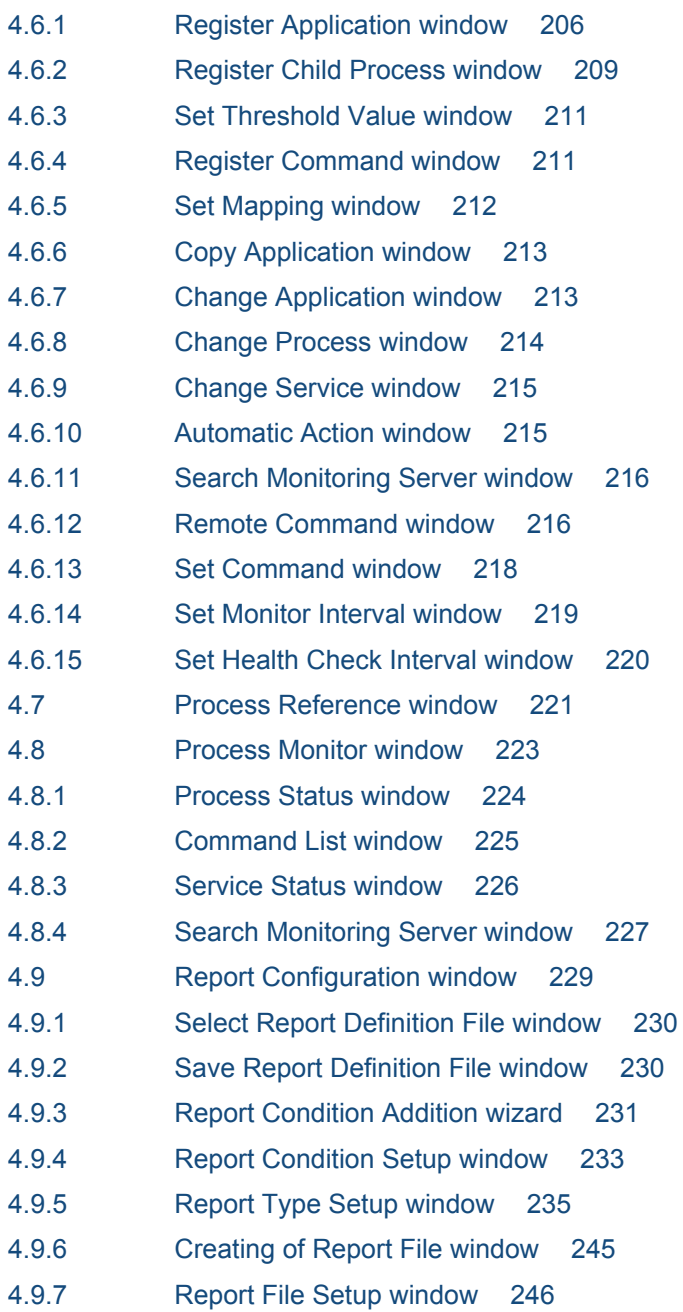

### **5 [Commands 247](#page-246-0)**

[Commands 248](#page-247-0) [Execution privileges and storage directory 250](#page-249-0) [Notes 251](#page-250-0) [jp1ssolog.bat \(Windows only\) 252](#page-251-0) [jp1ssolog.sh \(UNIX only\) 257](#page-256-0) [ssoapcom 261](#page-260-0) [ssoauth 263](#page-262-0) [ssobackup 265](#page-264-0) [ssocadel 268](#page-267-0) [ssoclustersetup.vbs \(Windows only\) 269](#page-268-0) [ssoclustersetup \(UNIX only\) 272](#page-271-0) [ssocolchk 275](#page-274-0)

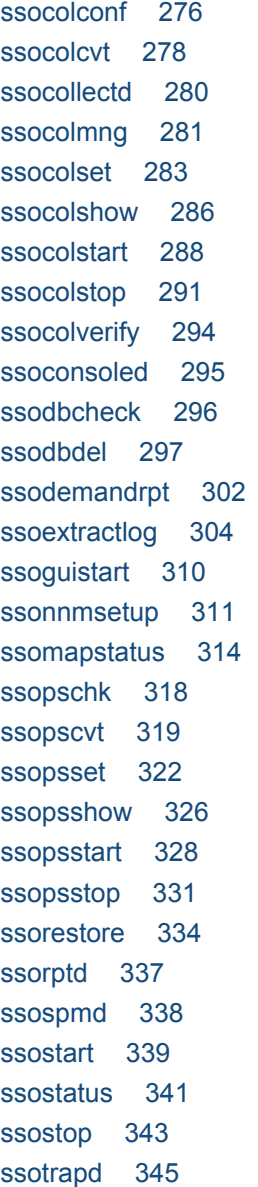

#### **6 [Definition Files 346](#page-345-0)**

6.1 [Overview of definition files 347](#page-346-0) 6.1.1 [Definition files for SSO 347](#page-346-0) 6.2 [Creation rules common to definition files 349](#page-348-0) 6.2.1 [Rules on comments and empty lines 349](#page-348-0) 6.2.2 [Rules on the use of multi-byte characters 349](#page-348-0) 6.3 [Details of definition files for SSO 350](#page-349-0) 6.3.1 [Collection conditions definition file 350](#page-349-0) 6.3.2 [Monitoring app definition file 355](#page-354-0) 6.3.3 [Monitoring server definition file 359](#page-358-0) 6.3.4 [Monitoring condition definition file 361](#page-360-0) 6.3.5 [Group definition file 368](#page-367-0) 6.3.6 [SNMP definition file \(ssosnmp.conf\) 369](#page-368-0) 6.3.7 [ssoapmon action definition file \(ssoapmon.def\) 371](#page-370-0)

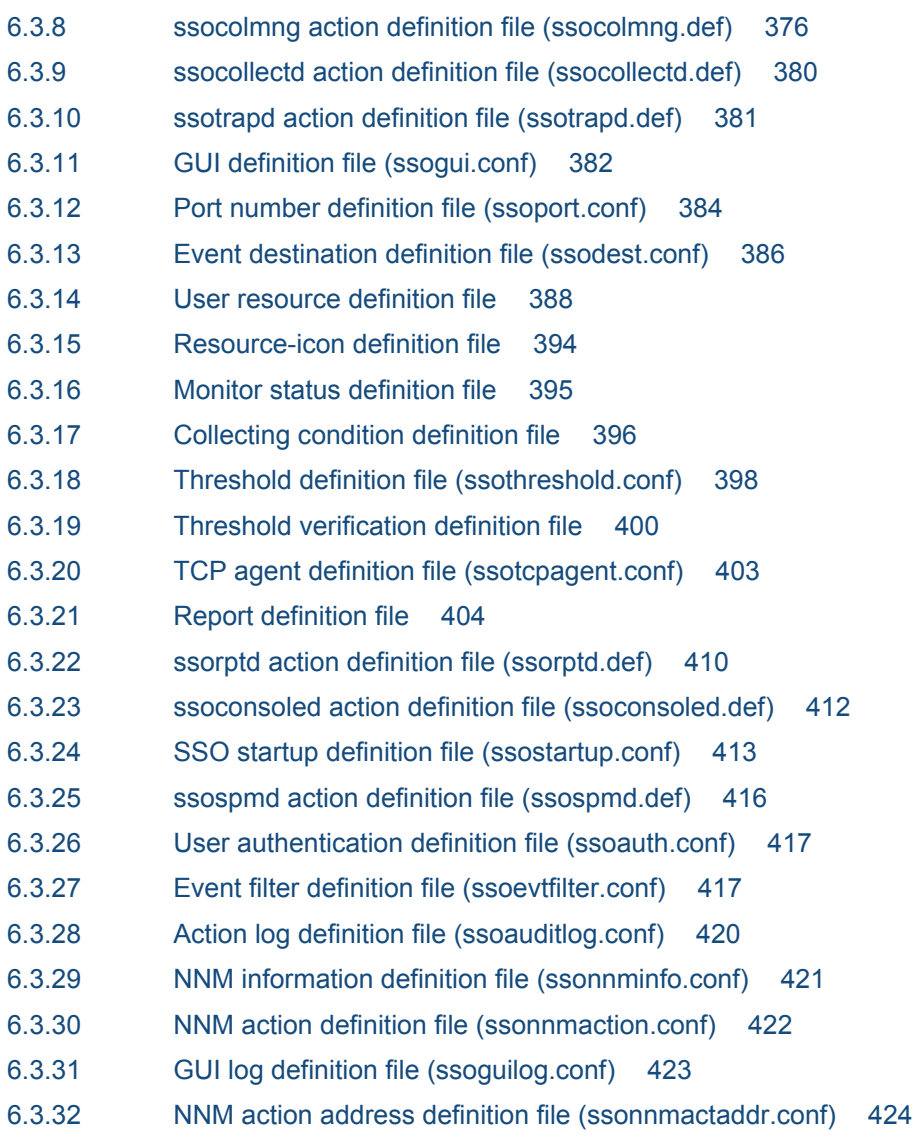

# **[Appendixes 426](#page-425-0)**

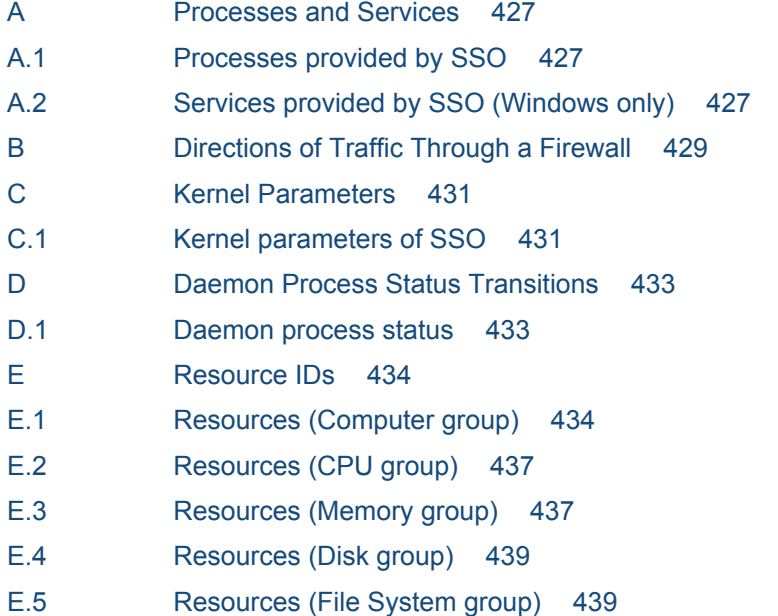

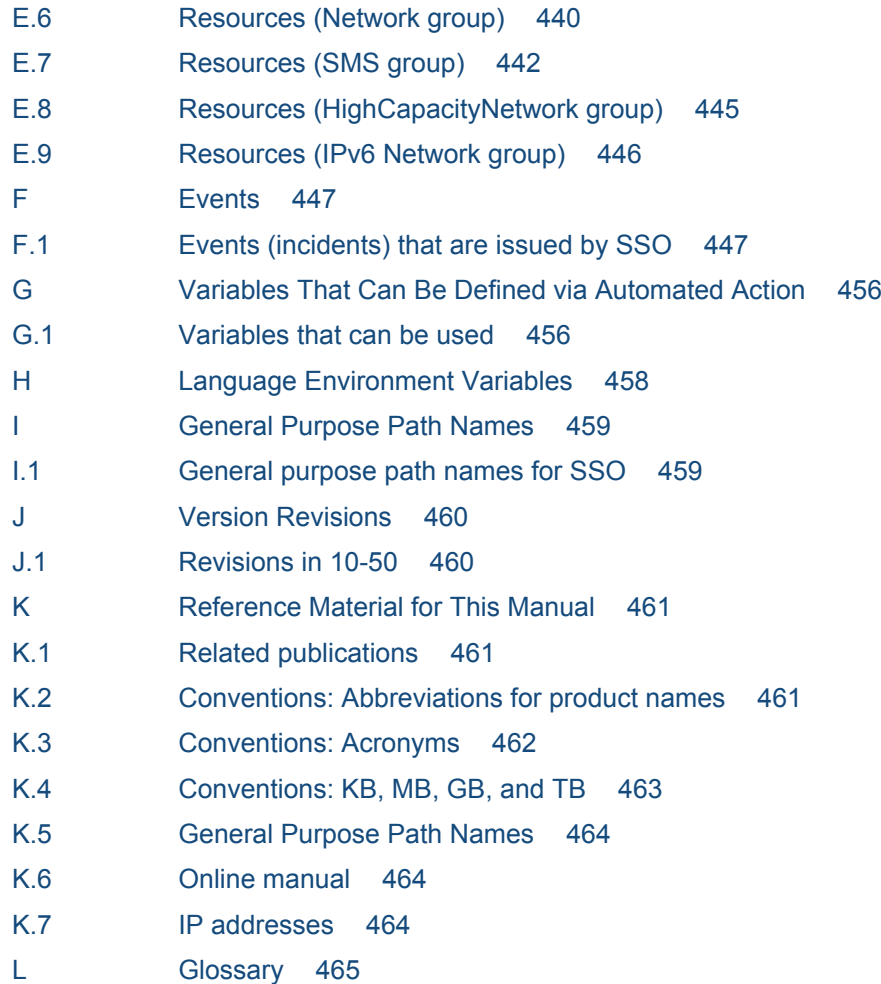

**[Index 469](#page-468-0)**

<span id="page-16-0"></span>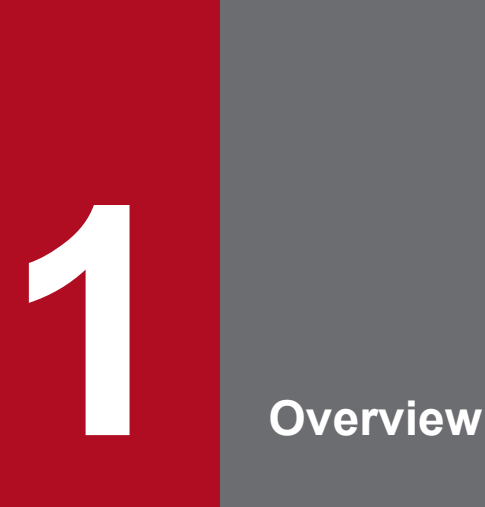

This chapter outlines the SSO series, and describes the system configuration and program configuration of the SSO series.

## <span id="page-17-0"></span>**1.1 Overview of the SSO series**

As corporate networks get bigger, the workload on their business servers is increasing. Since a shutdown of these servers would also cause business activity to close down, the administrator must consider system resources management for these servers to be just as important as network management.

The SSO series is a group of programs that monitor system resources, processes, and services on network servers. If a specified threshold is exceeded, a process stops, or a change in the operating status of a service is detected, an event can be issued to notify the administrator. The notified administrator can then take measures, such as reducing the business processing load and using resources more efficiently, thereby lowering the total cost of ownership (TCO) of the system.

The features of the JP1/Cm2/SSO programs are as follows.

**•** Collecting information about various kinds of resources

The JP1/Cm2/SSO programs can monitor server operating information (such as CPU utilization, memory usage, and file system usage), network performance information (such as line usage), and other system resources. Users can also add resources to be monitored as user resources.

**•** Monitoring of the operating status of processes and services

The operating status of applications can be monitored by monitoring the status of processes and services. The operating status can be monitored in real time by using the Process Monitor window.

The monitor can use threshold values as triggers and can execute a specific action on the monitored server automatically. For example, an incident can be issued when the number of running processes exceeds the preset number.

**•** Management with NNMi

SSO sends monitoring events as incidents to NNMi. This allows use of the incident view of NNMi to manage of the status of SSO monitoring.

The main programs of the SSO series are SSO and APM. An overview of these programs is provided below.

# **1.1.1 Overview of the SSO**

SSO collects and manages the system resources of network servers, and monitors the operating status of processes and services on network servers.

For the collection and management of system resources, the information managed by the SNMP agent on each server is acquired and stored in a database. The stored database information can be displayed graphically or as report files in a web browser. Incidents can also be issued to NNMi, and SNMP traps can be issued to system monitoring tools located on other hosts.

For monitoring the operating status of processes and services on network servers, monitoring conditions are set for the servers.

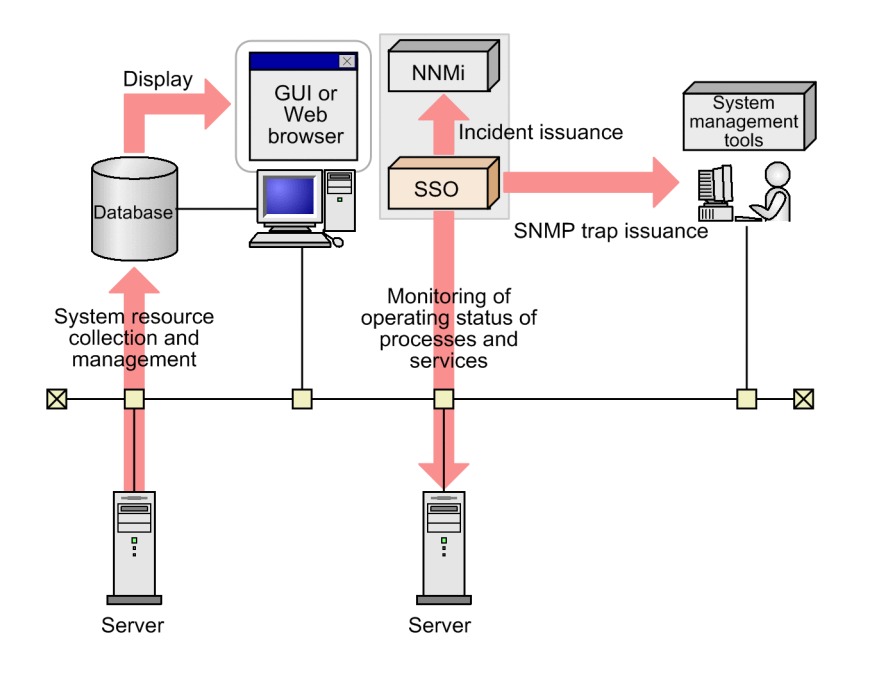

## <span id="page-19-0"></span>**1.2 System configuration**

This section describes SSO series systems in the basic configuration and in a distributed configuration, and describes the system components in these configurations.

# **1.2.1 Basic configuration**

In the basic configuration, NNMi and SSO run on the same server. The following figure shows an example of the basic configuration.

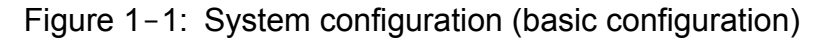

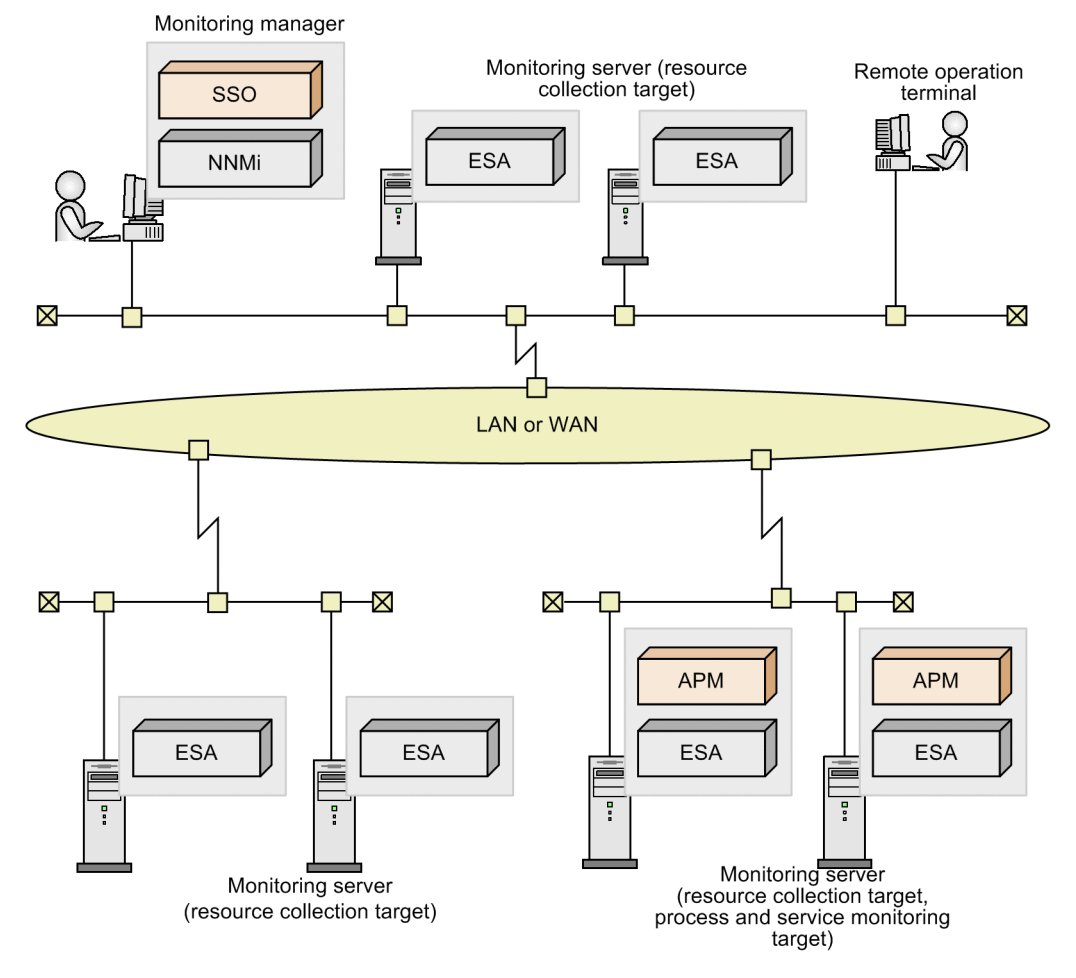

In the basic configuration, the system is configured with the following components:

- **•** Monitoring manager
- **•** Monitoring server
- **•** Remote operation terminal

#### Monitoring manager

The server on which SSO and NNMi run.

This server collects and monitors the system resource information of monitoring servers, and monitors processes and services on the monitoring servers.

#### <span id="page-20-0"></span>Monitoring server

A server on which ESA and APM run.

ESA is an SNMP agent that is required for the collection of system resource information. APM is required for monitoring of the operating status of processes and services.

#### Remote operation terminal

A Windows or Linux machine that is required as a web browser execution environment for using the SSO console.

## **1.2.2 Distributed configuration**

To monitor a large-scale system consisting of 1,000 or more monitoring servers, employ a distributed configuration in which NNMi and SSO run on separate servers. The following figure shows an example of a distributed configuration.

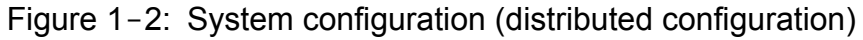

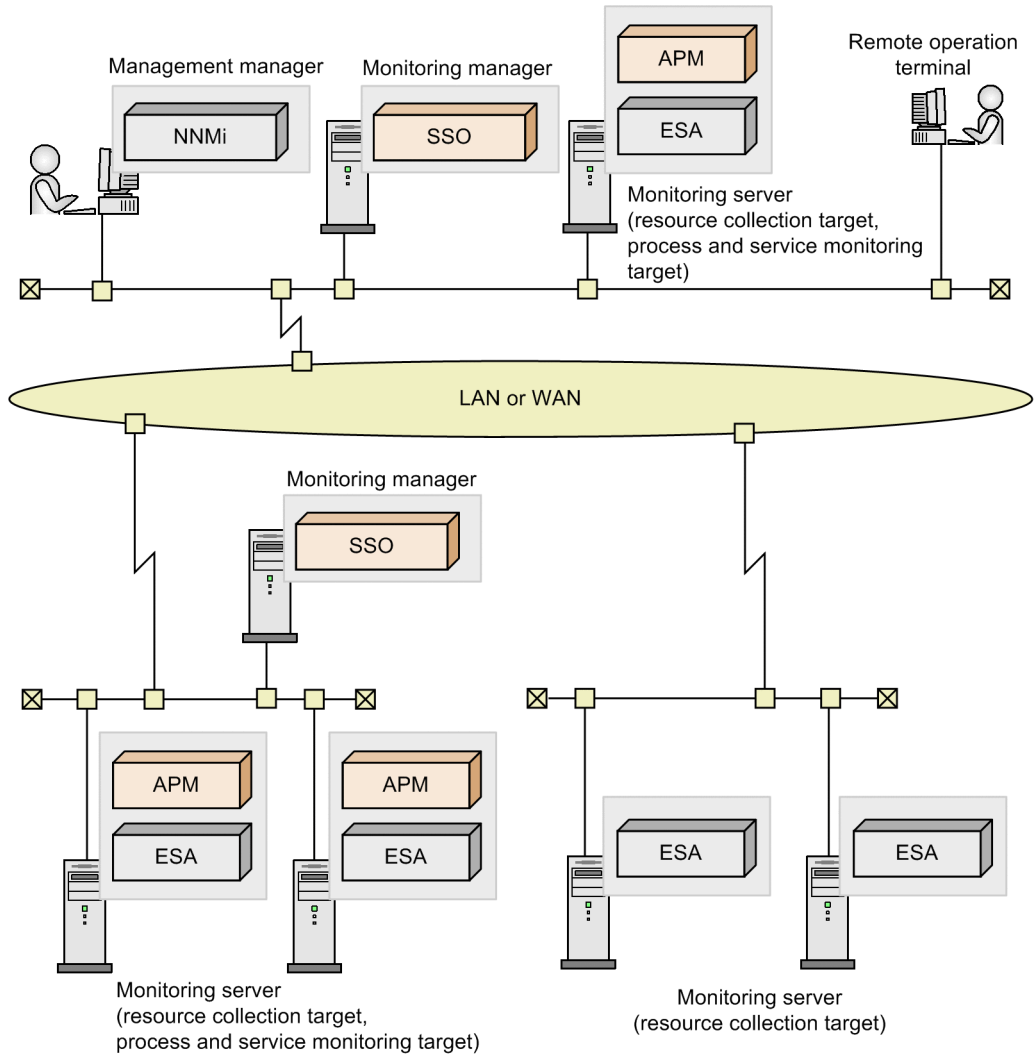

In a distributed configuration, the system is configured with the following components:

- **•** Management manager
- **•** Monitoring manager
- **•** Monitoring server

**•** Remote operation terminal

#### Management manager

The server on which NNMi runs. This server manages monitoring events that are reported as incidents from SSO.

Monitoring manager

The server on which SSO runs. This server collects and monitors the system resources information of monitoring servers, and monitors processes and services on the monitoring servers.

Monitoring server

A server on which ESA and APM run.

ESA is an SNMP agent that is required for the collection of system resource information. APM is required for monitoring of the operating status of processes and services.

Remote operation terminal

A Windows or Linux machine that is required as a web browser execution environment for using the SSO console.

Supplementary note

The basic configuration and distributed configuration can be combined by installing SSO on the management manager. The following figure shows an example of the combination of the basic configuration and distributed configuration.

# Figure 1-3: System configuration (combination of basic configuration and distributed

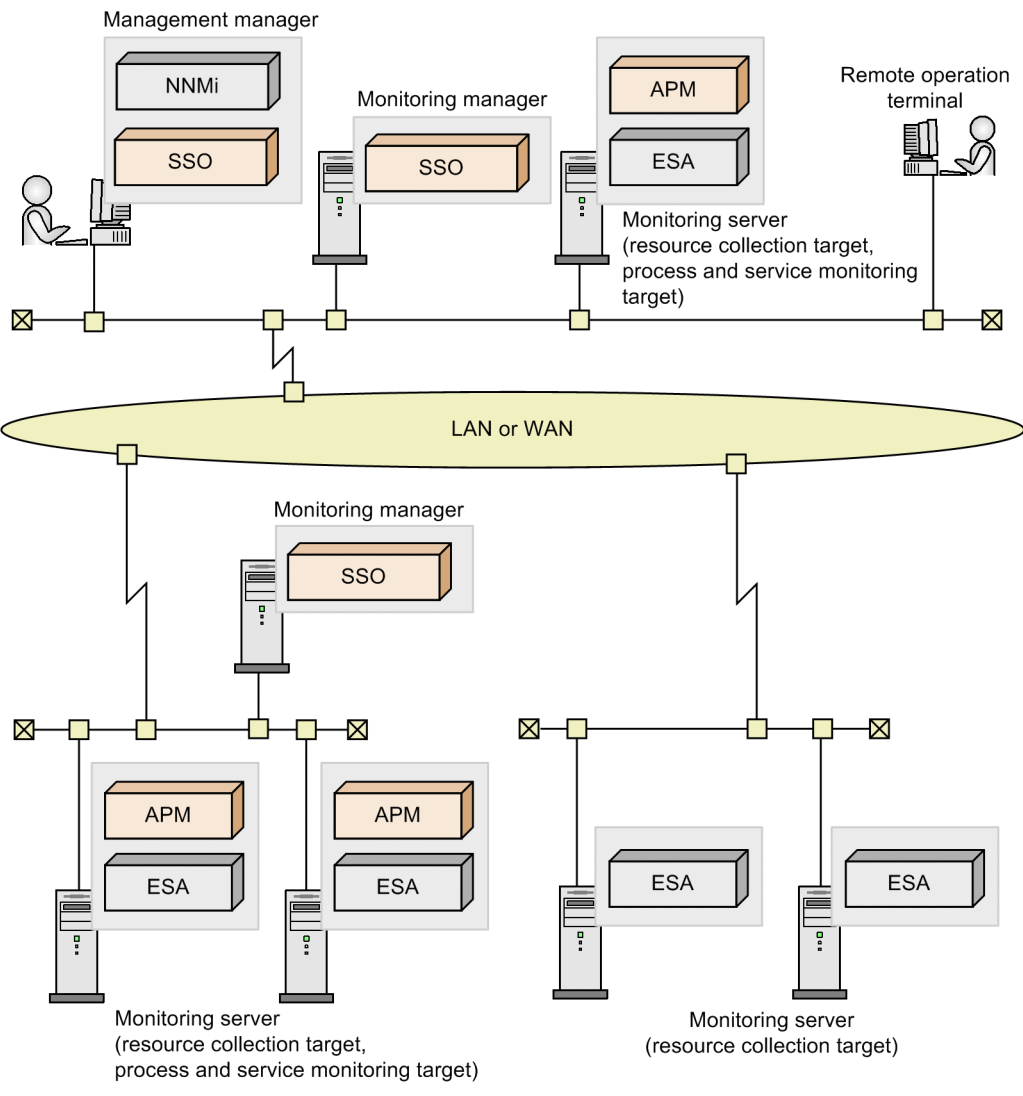

configuration)

## <span id="page-22-0"></span>**1.3 Programs**

This section shows program configuration examples for systems that use the SSO series in the basic configuration and for systems that use the SSO series in a distributed configuration.

# **1.3.1 Basic configuration**

# **(1) Program configuration for collecting resources**

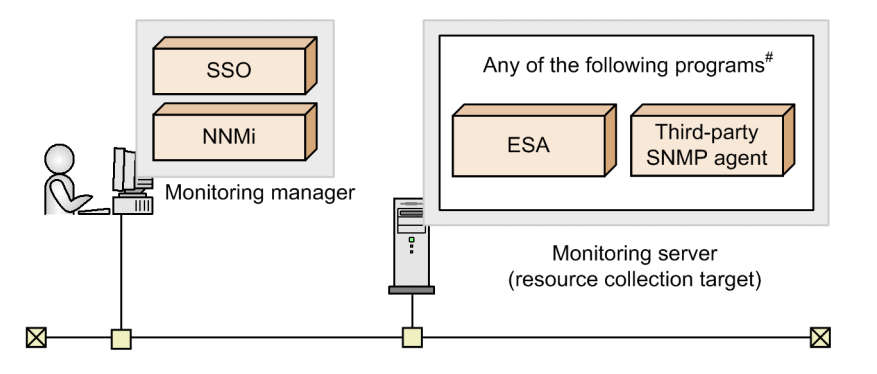

#: These programs are collectively referred to as SNMP agents.

## **(2) Program configuration for monitoring processes and services**

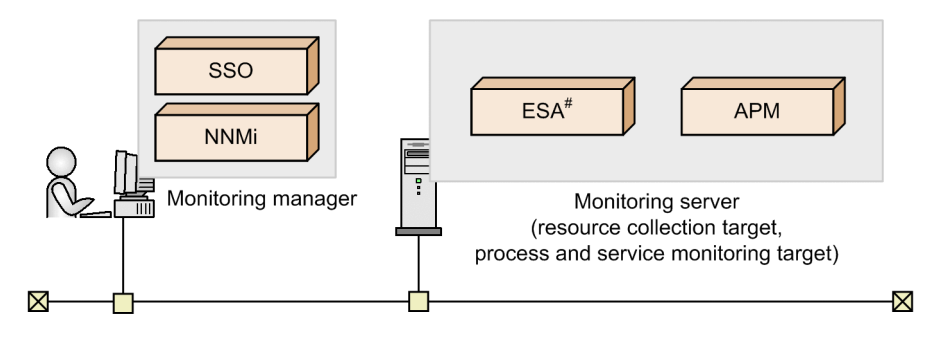

#: This program is referred to as SNMP agent.

# **(3) Program configuration for using firewalls**

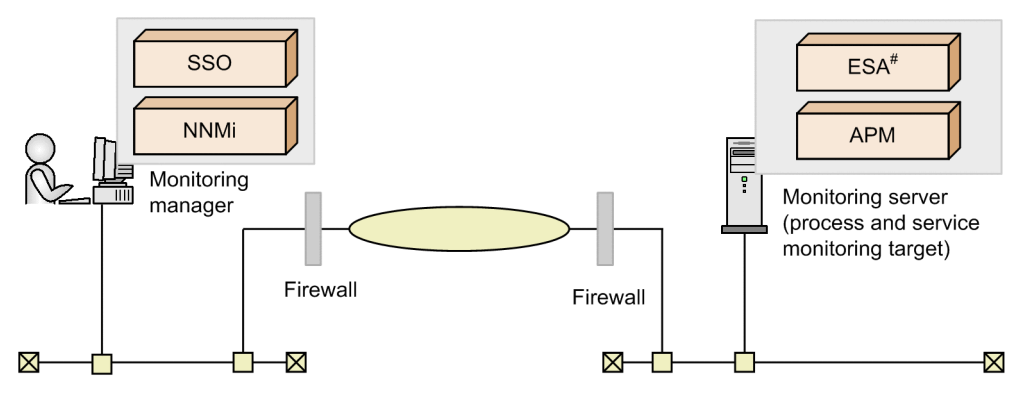

#: This program is referred to as SNMP agent.

## <span id="page-23-0"></span>**(4) Program configuration for performing monitoring in conjunction with JP1/IM**

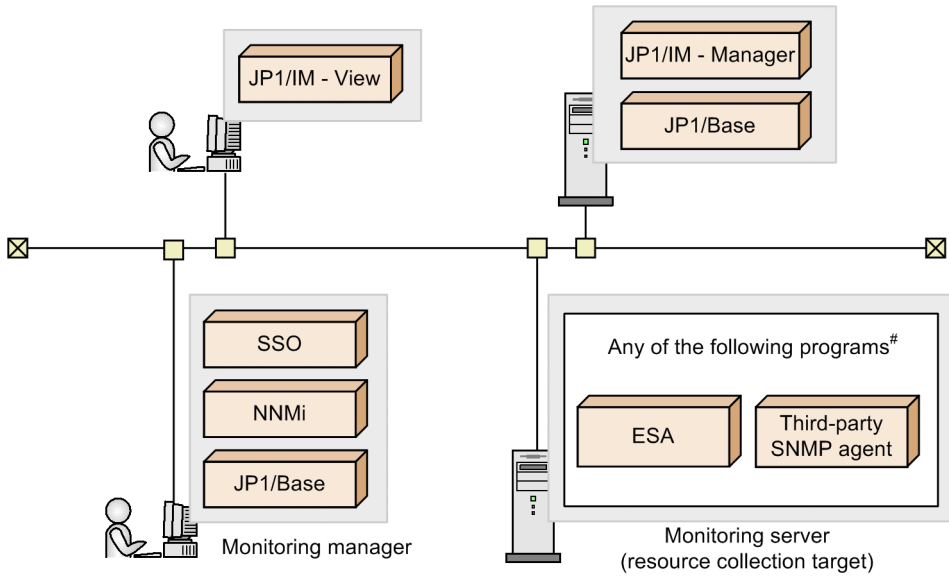

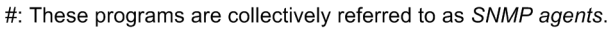

## **(5) Program configuration for login from the SSO console by using the JP1 authentication method**

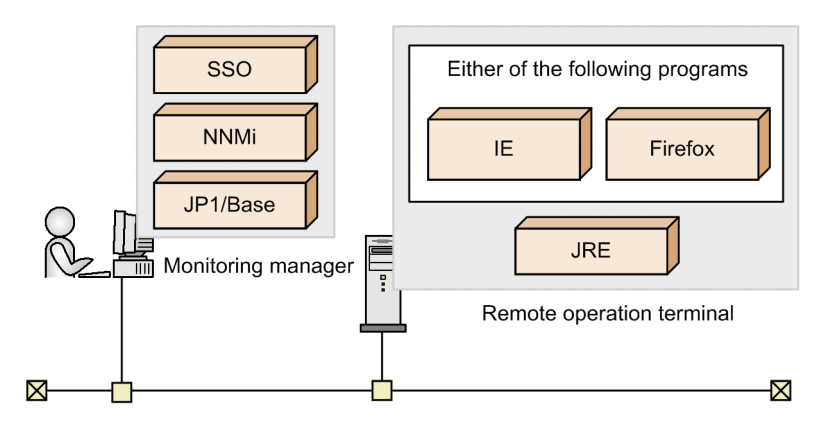

# **1.3.2 Distributed configuration**

# **(1) Program configuration for collecting resources**

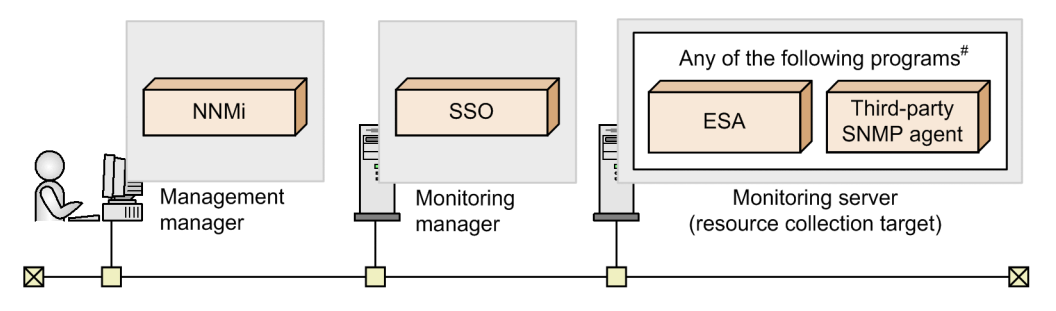

#: These programs are collectively referred to as SNMP agents.

## **(2) Program configuration for monitoring processes and services**

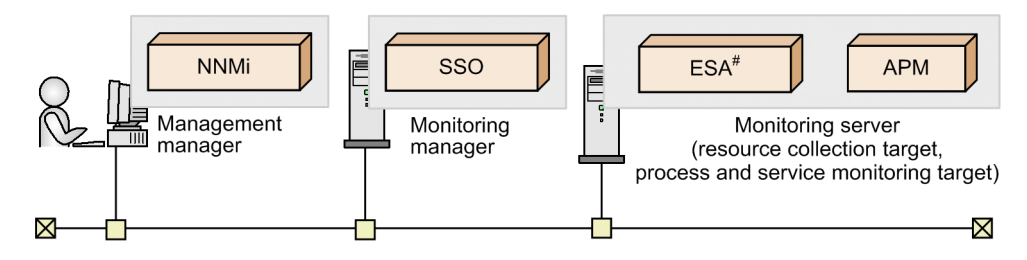

#: This program is referred to as SNMP agent.

# **(3) Program configuration for using firewalls**

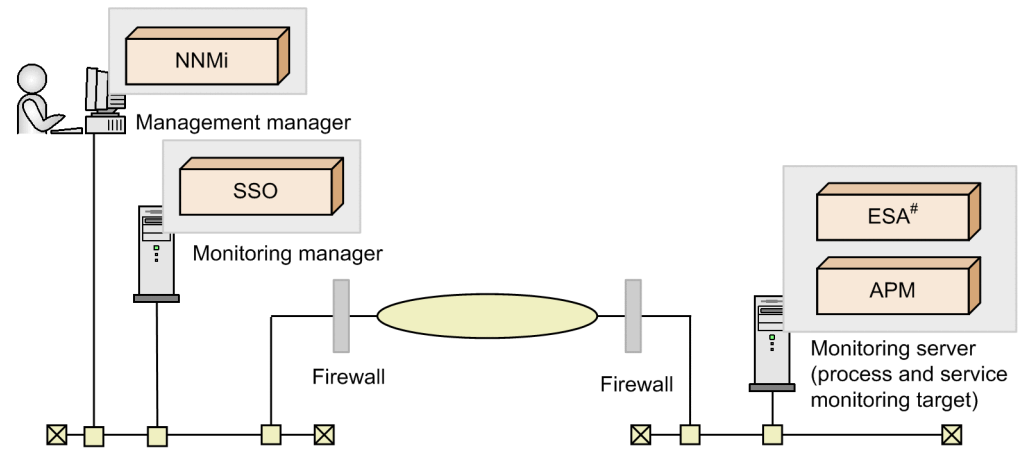

#: This program is referred to as SNMP agent.

## **(4) Program configuration for performing monitoring in conjunction with JP1/IM**

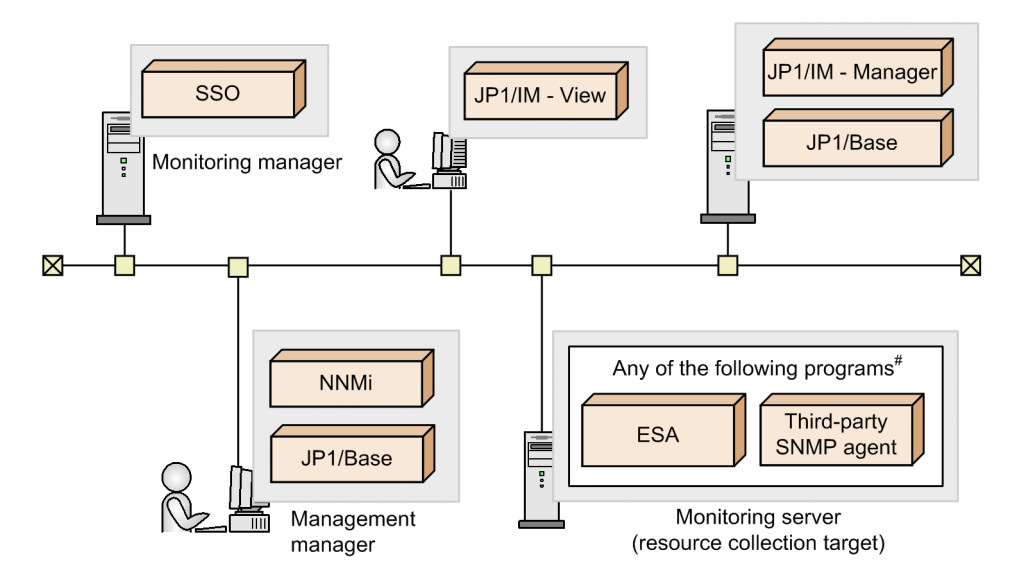

#: These programs are collectively referred to as SNMP agents.

<sup>1.</sup> Overview

**(5) Program configuration for login from the SSO console by using the JP1 authentication method**

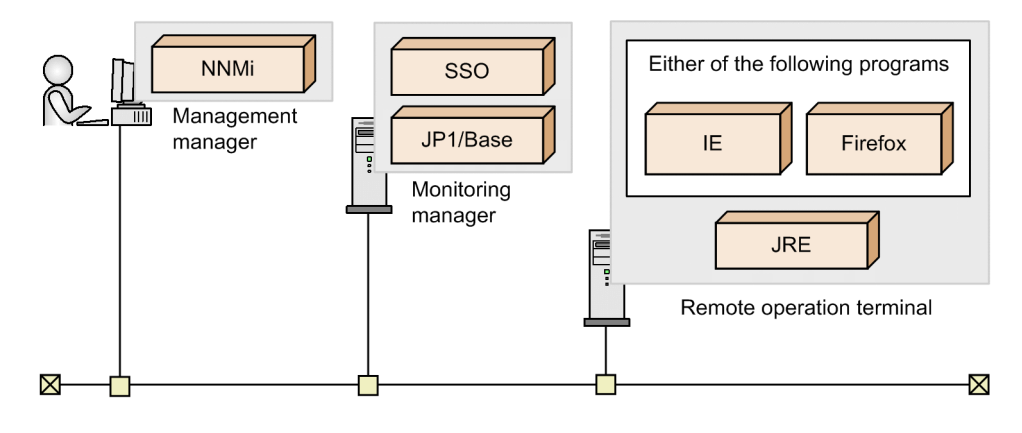

<span id="page-26-0"></span>This section describes monitoring in an IPv6 network environment or in an environment in which IPv6 and IPv4 networks coexist.

# **1.4.1 System configuration for performing monitoring in an IPv6 network environment**

This subsection describes the system configuration of the SSO series for performing monitoring in an IPv6 network environment, and the system components for the basic configuration and a distributed configuration.

# **(1) Basic configuration**

In the basic configuration, the monitoring manager host must be a dual-stack host.

In IPv4 networks, monitoring servers are monitored by using IPv4 communication. In IPv6 networks, monitoring servers are monitored by using IPv6 communication. In networks in which both IPv4 and IPv6 are used, monitoring servers are monitored by using IPv4 or IPv6 communication.

The following figure shows an example of the basic configuration.

Figure 1–4: Example of a system configuration including IPv6 networks (basic configuration) IPv4 network, IPv6 network, or mixed IPv4/IPv6 network

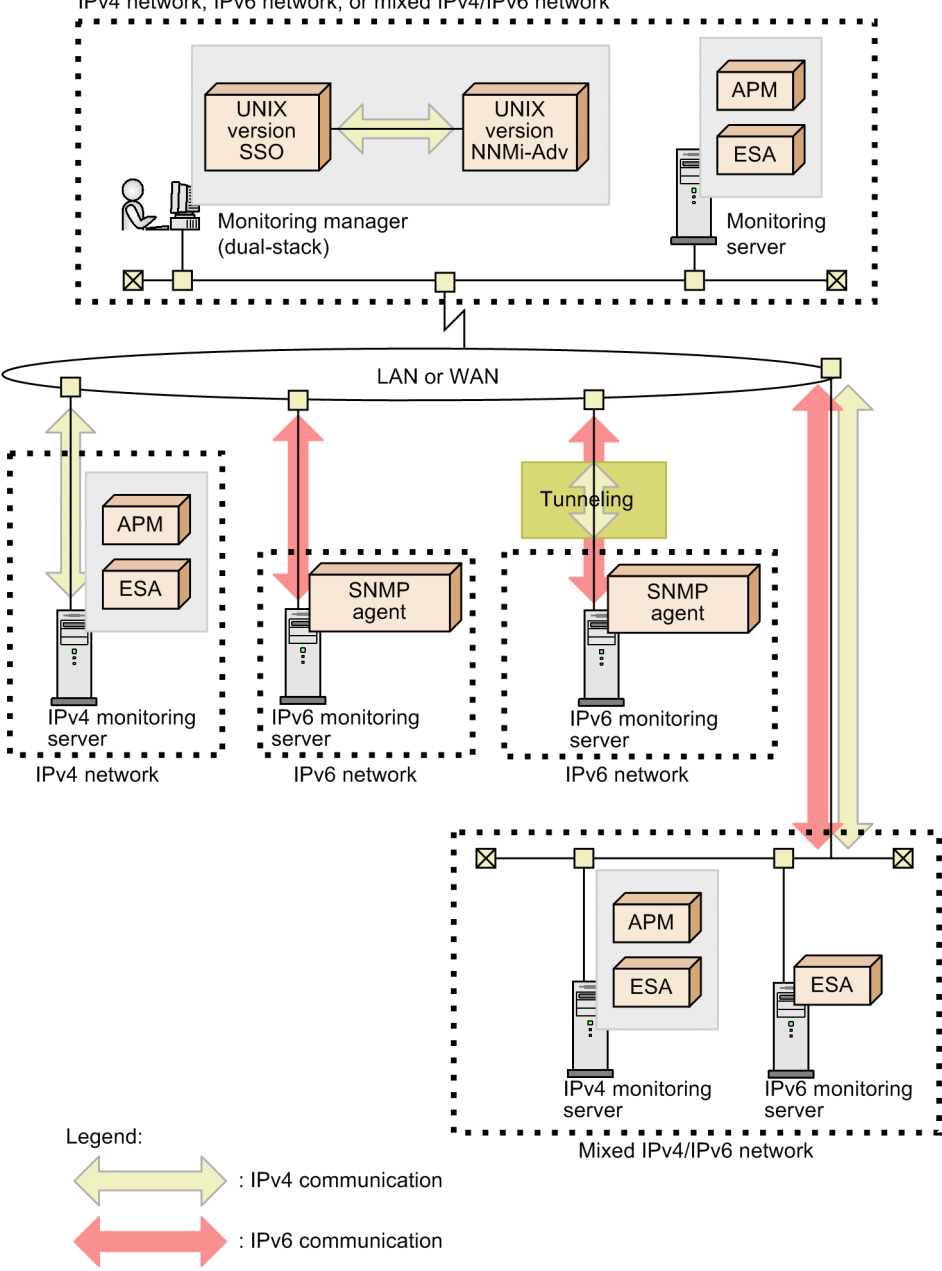

# **(2) Distributed configuration**

In a distributed configuration, the management manager host and the monitoring manager host must each be a dualstack host.

In IPv4 networks, monitoring servers are monitored by using IPv4 communication. In IPv6 networks, monitoring servers are monitored by using IPv6 communication. In networks in which both IPv4 and IPv6 are used, monitoring servers are monitored by using IPv4 or IPv6 communication. Monitoring servers in IPv6 networks can also be monitored by using IPv6 communication via tunneling.

Note that the management manager host and the monitoring manager host must be able to communicate via IPv4.

The following figure shows an example of a distributed configuration.

<span id="page-28-0"></span>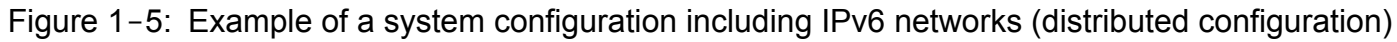

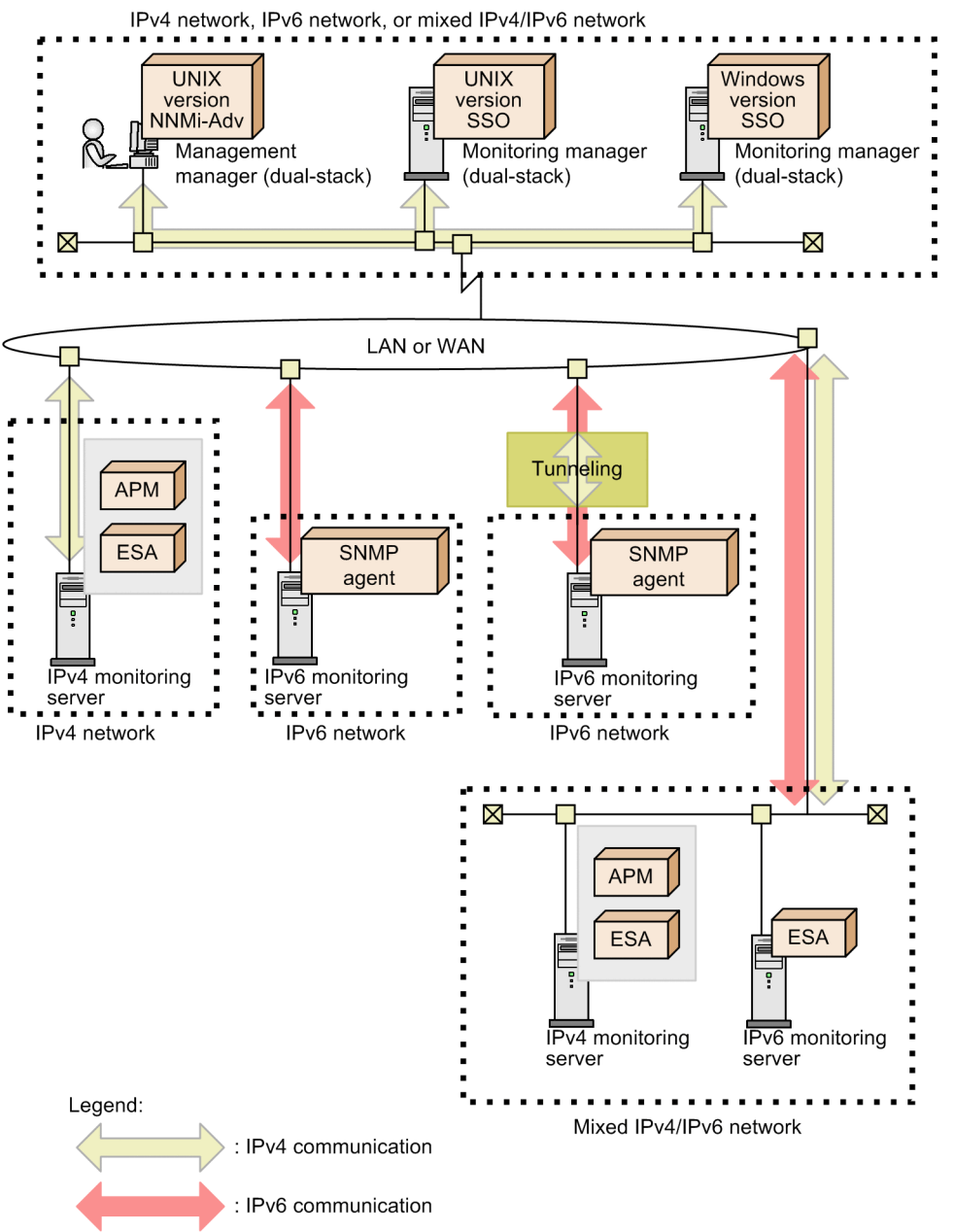

## **1.4.2 Notes on monitoring in an IPv6 network environment**

This subsection presents notes on performing monitoring in an IPv6 network environment.

## **(1) Monitoring processes and services**

APM does not support IPv6. Therefore, processes and services on monitoring servers in IPv6 networks cannot be monitored.

# **(2) Notes on IP addresses of monitoring servers**

If you use an IPv6 address to specify a monitoring server via the GUI or a command, make sure that the address conforms to the IPv6 notation defined in RFC 2373. You cannot specify IPv4-compatible IPv6 addresses, link-local addresses, or multicast addresses.

# **(3) Notes on site-local addresses**

Site-local addresses that have a scope ID are not supported. If a site local address that has a scope ID is specified, the scope ID ( $\%$  + scope ID) is ignored.

# **(4) IPv6 addresses output to commands, windows, and definition files**

The following explains the format of IPv6 addresses that are output to commands, windows, and definition files:

- **•** Eight groups of 2-byte (16-bit) hexadecimal values delimited by colons (:).
- **•** All hexadecimal alphabetic characters are output in lowercase.
- **•** The leading 0s of a 2-byte hexadecimal number are omitted. However, a 2-byte hexadecimal that consists of all 0s is output as 0.
- Even in the case of consecutive 2-byte hexadecimal numbers that consist of all 0s, the abbreviation :: is not used.
- **•** If the last 32 bits of an IPv6 address indicate an IPv4 address, the IPv4 address is output with hexadecimal numbers rather than decimal numbers. For example, rather than 2001:db8::5efe:1.2.3.4, 2001:db8:0:0:0:5efe:102:304 is output.
- **•** IPv4-mapped IPv6 addresses are output as IPv4 addresses.

The following IPv6 addresses are all displayed as 2001:db8:0:0:1:0:0:1.

- **•** 2001:db8:0:0:1:0:0:1
- **•** 2001:0db8:0:0:1:0:0:1
- **•** 2001:db8::1:0:0:1
- **•** 2001:db8::0:1:0:0:1
- **•** 2001:0db8::1:0:0:1
- **•** 2001:db8:0:0:1::1
- **•** 2001:db8:0000:0:1::1
- **•** 2001:DB8:0:0:1::1

## <span id="page-30-0"></span>**1.5 Monitoring in an NNMi global network management environment**

This section describes monitoring in an NNMi global network management environment.

## **1.5.1 System configuration in an NNMi global network management environment**

The system configuration of the SSO series in an NNMi global network management environment and the components that make up the system are described below.

In an NNMi global network management environment, SSO is placed in a Regional Manager environment. The system is configured so that events that occur during the collection of resources and the monitoring of processes and services are also transmitted to the global manager, so as to enable centralized monitoring from the global manager. Event transmission to the global manager can be enabled by using the event destination definition file (ssodest.conf). For details on this file, see *[6.3.13 Event destination definition file \(ssodest.conf\)](#page-385-0)*.

If needed, SSO can also be placed in the global manager environment.

The following figure shows an example of the system configuration.

<span id="page-31-0"></span>Figure 1–6: Example of the system configuration in an NNMi global network management environment

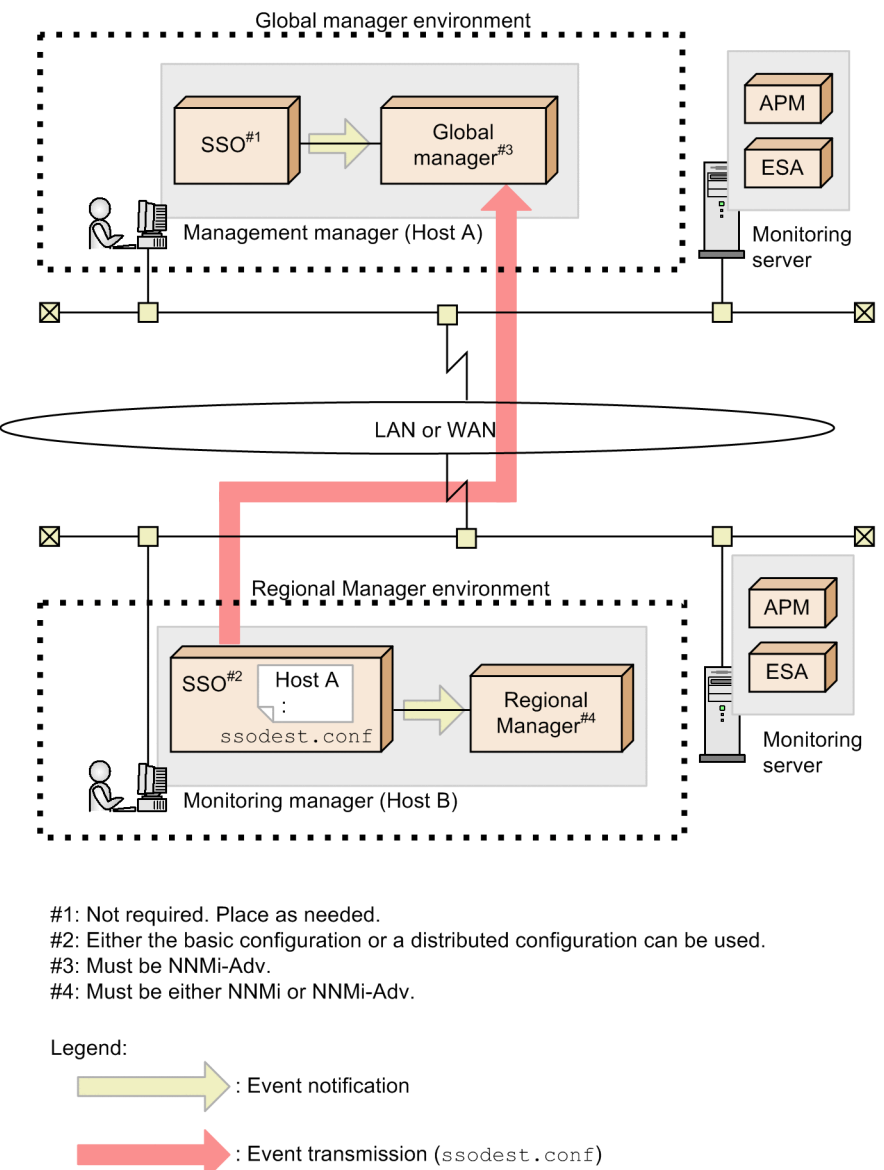

# **1.5.2 Notes on an NNMi global network management environment**

## **(1) Notes on dynamic NAT and PAT/NAPT environments**

SSO does not support dynamic NAT environments or PAT/NAPT environments that use NNMi global network management functions.

## **(2) Notes on reconfiguration of an NNMi global network management environment**

If an NNMi global network management environment is reconfigured while SSO is running (reconfiguration of the regional manager management node on the global manager), either restart SSO in the regional manager environment, or execute the ssoapcom -n command and the ssocolmng -n command.

<span id="page-32-0"></span>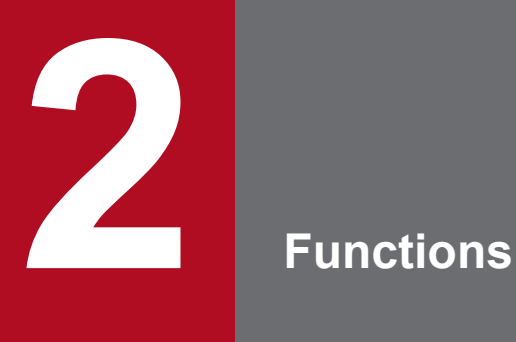

This chapter describes the SSO functions.

## <span id="page-33-0"></span>**2.1 SSO console function**

The SSO console function allows remote operations, such as setting the conditions for the monitoring of processes and services, and creating reports, via a web browser. The users who are allowed to use the SSO console function can also be restricted by using user authentication. This section describes the SSO console function.

## **2.1.1 SSO console**

The SSO console is a window used to reference reports and statuses. The Process Monitor window and other windows can be opened from the SSO console, which serves as the starting point for remote operation. The SSO console is displayed by accessing the following URI from a web browser and then logging in.

```
http://host-name:port-number/SSOConsole/
```
The following figure shows the SSO console window.

#### Figure 2–1: SSO console window

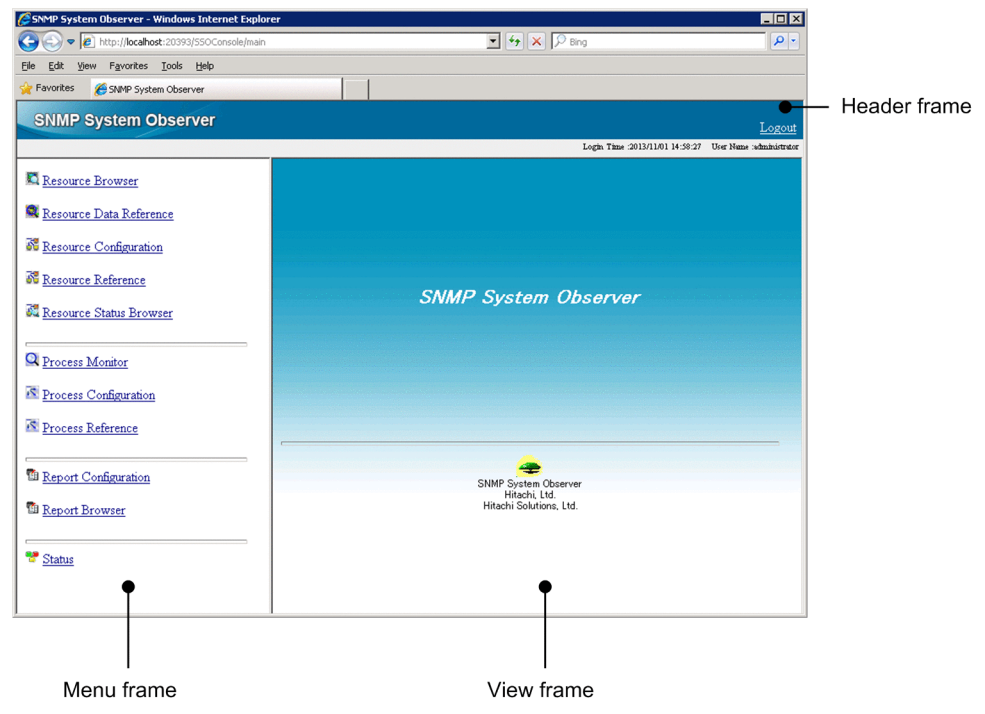

The items displayed in the above window are described below.

# **(1) Header frame**

#### **Logout**

This item is displayed only if user authentication is enabled.

Click this item to log out from the SSO console. After you log out, the window changes to the SSO console login window.

If the user performs no operations on the SSO console until the timeout time expires, the user is forced to log out from the SSO console even if a window opened from the SSO console is being used. That window also is closed.

2. Functions

The timeout time can be changed by using the ssoconsoled action definition file. For details on this file, see *[6.3.23 ssoconsoled action definition file \(ssoconsoled.def\)](#page-411-0)*.

## **(2) Menu frame**

This is the area that contains the menu of functions provided by the SSO console. The menu consists of links. Clicking a menu item opens the corresponding window, or displays a report file list or status information in the view frame. The menu items of the menu frame are described below.

#### **Resource Browser**

Opens the Resource Browser window. For details, see *[4.2 Resource Browser window](#page-153-0)*.

#### **Resource Data Reference**

Opens the Resource Data Reference window. For details, see *[4.5 Resource Data Reference window](#page-190-0)*.

#### **Resource Configuration**

Opens the Resource Configuration window. For details, see *[4.3 Resource Configuration window](#page-162-0)*.

#### **Resource Reference**

Opens the Resource Reference window. For details, see *[4.4 Resource Reference window](#page-189-0)*.

#### **Resource Status Browser**

Displays the display condition setup view, which is used to set the resource status display conditions, in the view frame. The following shows the display condition setup view and describes the items displayed in that view.

#### Figure 2‒2: Display condition setup view

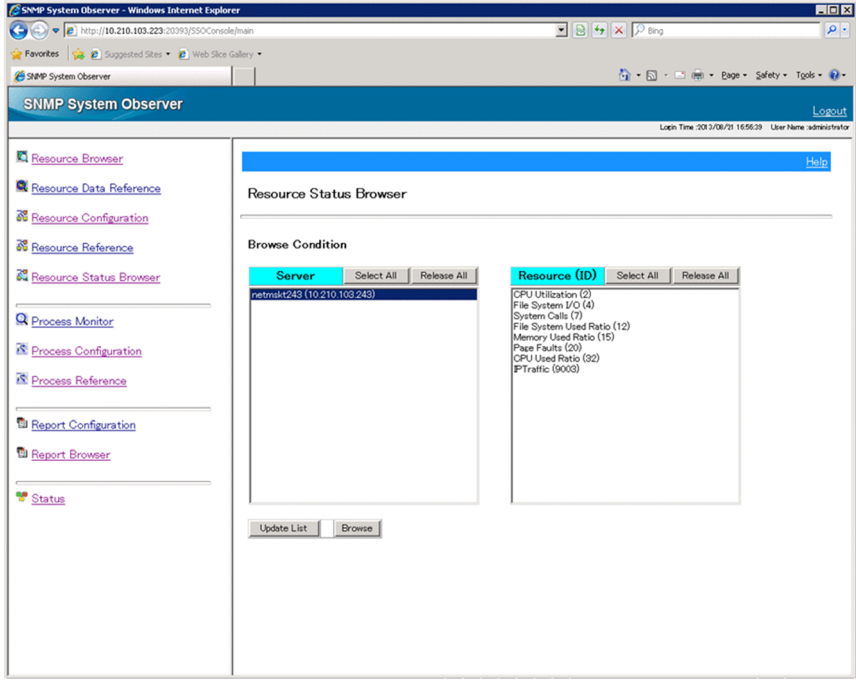

#### Table 2-1: Items displayed in the display condition setup view

| Item                 | Description                                                                                                    |
|----------------------|----------------------------------------------------------------------------------------------------|
| <b>Server</b>        | A list box that lists the servers whose resources are being monitored. In this list box, you can select the<br>server whose resource status you want to display. |
| <b>Resource (ID)</b> | A list box that lists the resources that are being monitored. In this list box, you can select the resources<br>whose status you want to display.                |
| <b>Select All</b>    | Click this item to select all the items displayed in the list box.                                                                                               |

<sup>2.</sup> Functions

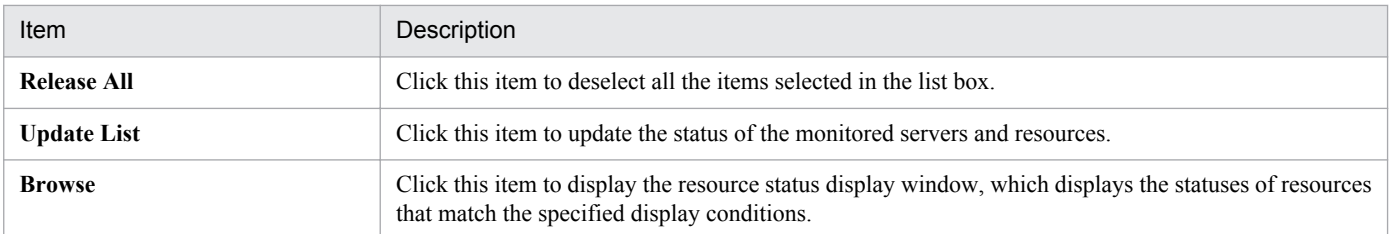

After you have specified the conditions in the display condition setup window, if you click the **Browse** button, the resource status display window appears. The following shows the resource status display window and describes the resource status icons displayed in that window.

Figure 2-3: Resource status display window

| SNMP System Observer : Resource Status Browser |            | Favorites et Supposted Sites . 2 Web Slice Gallery |                   |                                               |                 |                   | 1 · 5 · □ (m) · Bage · Safety · Tools · 2 |      |
|------------------------------------------------|------------|----------------------------------------------------|-------------------|-----------------------------------------------|-----------------|-------------------|-------------------------------------------|------|
|                                                |            |                                                    |                   |                                               |                 |                   |                                           |      |
|                                                |            |                                                    |                   |                                               |                 |                   |                                           | Help |
|                                                |            |                                                    |                   |                                               |                 |                   |                                           |      |
| Resource Status Browser                        |            |                                                    |                   |                                               |                 |                   |                                           |      |
|                                                |            |                                                    |                   |                                               |                 |                   |                                           |      |
| <b>Resource Status</b>                         |            |                                                    |                   |                                               |                 |                   |                                           |      |
| <b>Server</b>                                  | Category   | Group                                              | <b>Resource</b>   | <b>Subresource</b>                            | Instance        | <b>Status</b>     |                                           |      |
|                                                |            |                                                    |                   | Total CPU                                     | lo.             | warning           |                                           |      |
|                                                |            |                                                    | CPU Utilization   | User CPU                                      | lo              | normal            |                                           |      |
|                                                |            |                                                    |                   | System CPU                                    | 10              | <sub>normal</sub> |                                           |      |
|                                                |            | Computer                                           |                   | read                                          | $\overline{0}$  | <sub>normal</sub> |                                           |      |
|                                                |            |                                                    | File System I/O   | write                                         | lo              | <sub>normal</sub> |                                           |      |
| netmskt243                                     | <b>SSO</b> |                                                    | System Calls      | System Calls                                  | lo.             | critical          |                                           |      |
|                                                |            | FileSystem                                         |                   | File System Used Ratio File System Used Ratio | IC:¥            | critical          |                                           |      |
|                                                |            |                                                    |                   |                                               | D.V             | <sub>normal</sub> |                                           |      |
|                                                |            | Memory                                             | Memory Used Ratio | Memory Used Ratio                             | Ю               | <sub>normal</sub> |                                           |      |
|                                                |            |                                                    | Page Faults       | Page Faults                                   | lo.             | normal            |                                           |      |
| (10210.103243)                                 |            | CPU                                                | CPU Used Ratio    | <b>Total CPU</b>                              | $\vert 0 \vert$ | <sub>normal</sub> |                                           |      |
|                                                |            |                                                    |                   | User CPU                                      | lo.             | <b>G</b> normal   |                                           |      |
|                                                |            |                                                    |                   | System CPU                                    | <b>lo</b>       | Comal             |                                           |      |
|                                                |            |                                                    |                   | <b>Total CPU</b>                              | h.              | <sub>normal</sub> |                                           |      |
|                                                |            |                                                    |                   | User CPU                                      | h               | Ci normal         |                                           |      |
|                                                |            |                                                    |                   | System CPU                                    | h               | <sub>normal</sub> |                                           |      |
|                                                | SSO-Ex     | IPv6Network IPTraffic                              |                   | InReceives                                    | $\circ$         | <sub>normal</sub> |                                           |      |
|                                                |            |                                                    |                   | InUnknownProtos                               | <b>lo</b>       | <sub>normal</sub> |                                           |      |
|                                                |            |                                                    |                   | InDelivers                                    | <b>lo</b>       | <sub>normal</sub> |                                           |      |
|                                                |            |                                                    |                   | OutRequests                                   | o               | <b>C</b> normal   |                                           |      |

Table 2-2: Resource status icons displayed in the resource status display window

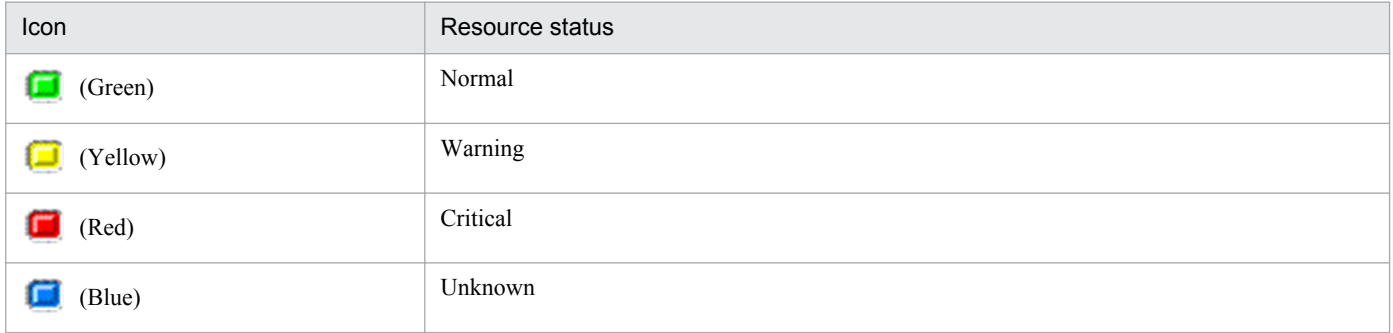

Note

For resources whose values have not been calculated, a hyphen  $(-)$  is displayed. Resource values are not calculated in the following cases:

- **•** Threshold monitoring is not performed.
- **•** Resource values have not yet been collected (for example, immediately after the start of collection).
For the meaning of resource statuses, see *[2.2.3\(2\) Thresholds and resource statuses](#page-48-0)*. For the resource hierarchy, such as categories and resource groups, see *[2.2 Resource monitoring function](#page-39-0)*.

#### **Process Monitor**

Opens the Process Monitor window. For details, see *[4.8 Process Monitor window](#page-222-0)*.

#### **Process Configuration**

Opens the Process Configuration window. For details, see *[4.6 Process Configuration window](#page-203-0)*.

#### **Process Reference**

Opens the Process Reference window. For details, see *[4.7 Process Reference window](#page-220-0)*.

#### **Report Configuration**

Opens the Report Configuration window. For details, see *[4.9 Report Configuration window](#page-228-0)*.

#### **Report Browser**

Displays a list of created report files in the view frame.

#### **Status**

Displays the status of each daemon process in the view frame. The following figure shows an example of the console window displayed when **Status** is clicked.

### Figure 2–4: Example of the console window displayed (when Status is clicked)

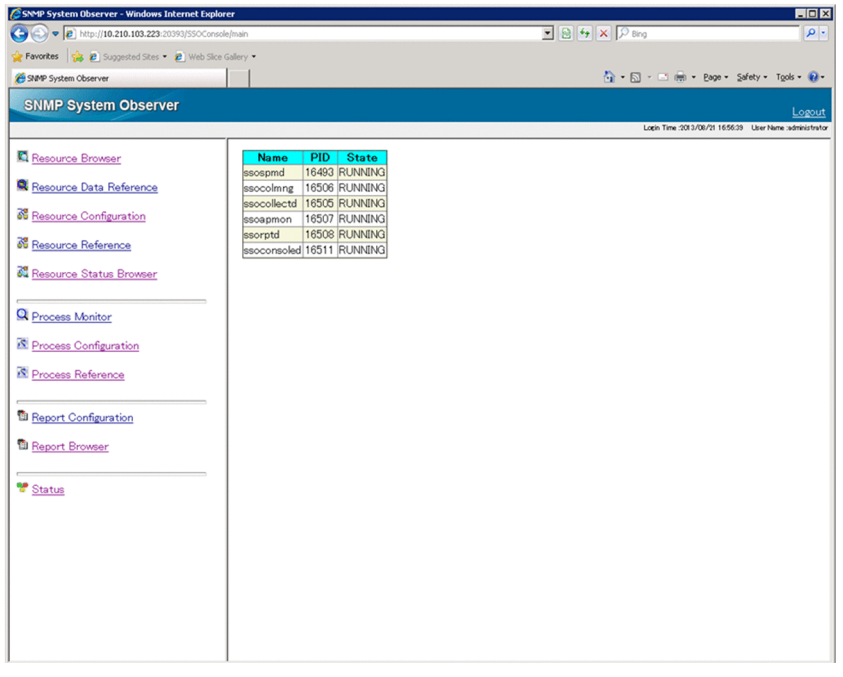

## **(3) View frame**

The area where the list of report files or status information is displayed.

### **(4) Note on use in a Chinese environment**

If the OS of the monitoring manager is Windows or Linux and the language environment variable of SSO is Chinese, the text in the following areas is displayed in Chinese. For details on the supported Chinese language environment variables, see *[H. Language Environment Variables](#page-457-0)*.

- **•** Header frame
- **•** Menu frame

**•** View frame (buttons and labels in the Resource Status Browser window and the Report Browser window)

## **2.1.2 User authentication**

User authentication can be used for users who wish to log in to the SSO console. If user authentication is enabled, the login window is displayed. If user authentication is not enabled, the SSO console is displayed directly without the login window being displayed.

# **(1) SSO console login window**

The following figure shows the login window.

Figure 2-5: SSO console login window

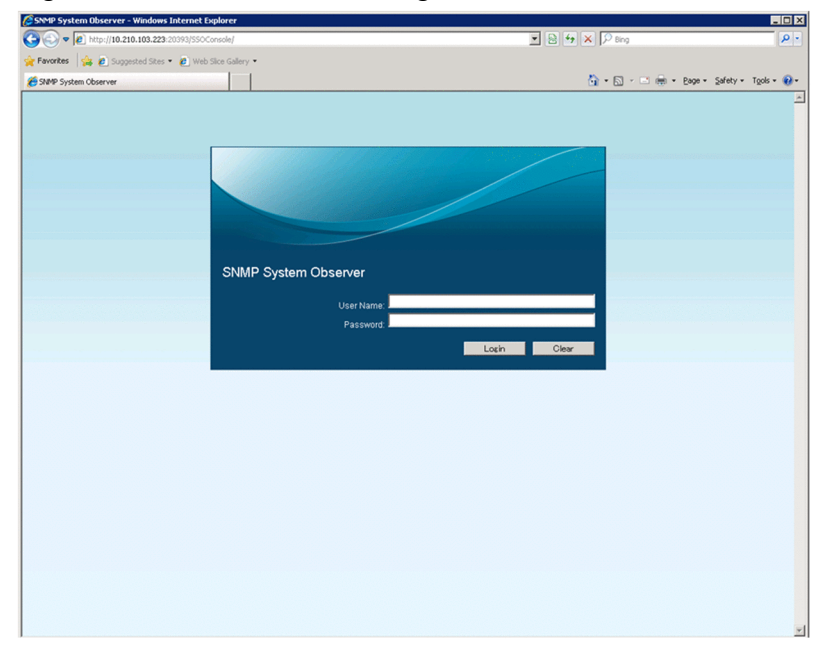

The items displayed in the above window are described below.

### **User Name**

The name of the user who is logging in is entered here.

**•** When using the SSO authentication method

The name of a user account registered with the ssoauth command is entered.

**•** When using the JP1 authentication method

The name of a user account registered as a JP1 user in JP1/Base is entered.

#### **Password**

The password for this user name is entered here. If no password was set by using the ssoauth command, no password need be entered.

#### **Login**

Authenticates the user. If authentication is successful, the SSO console is displayed.

#### **Clear**

Clears the entered user name and password.

# **(2) User authentication methods**

The following two authentication methods are available:

- **•** SSO authentication method
- **•** JP1 authentication method

The default authentication method is the SSO authentication method. The following subsections describe the two authentication methods and how to change between the methods.

### **(a) SSO authentication method**

The SSO authentication method is a user authentication method designed specifically for SSO, and in which the user information is managed by SSO. User information can be added, deleted, and edited by using the ssoauth command. User information is stored in the user authentication definition file (ssoauth.conf). For details on this file, see *[6.3.26 User authentication definition file \(ssoauth.conf\)](#page-416-0)*.

For the SSO authentication method, administrator is registered as the default login user. Because no password is set for the administrator user, we recommend that you either set a password if needed, or delete the administrator user and then create a new user to meet the user's operation requirements.

### **(b) JP1 authentication method**

The JP1 authentication method uses JP1/Base, and the user information is managed centrally by JP1/Base. Logged-in users are created as *JP1 users* by JP1/Base, which is the authentication server. User permission is set as follows:

- JP1 resource group name: JP1\_SSO
- **•** JP1 permission level: JP1\_SSO\_Admin

You can also use JP1 user jp1admin, which is the default JP1 user registered in JP1/Base.

For the JP1 authentication method, JP1/Base is required on the host where SSO is installed. For details on user authentication by using JP1/Base, see the *Job Management Partner 1/Base User's Guide*.

### **(c) Changing the authentication method**

To change the authentication method or disable user authentication, change the authentication key in the ssoconsoled action definition file (ssoconsoled.def). For details on this file, see *[6.3.23 ssoconsoled action](#page-411-0) [definition file \(ssoconsoled.def\)](#page-411-0)*. The changes made to the ssoconsoled action definition file are applied by either restarting the ssoconsoled daemon, or by executing the ssoconsoled  $-r$  command.

### <span id="page-39-0"></span>**2.2 Resource monitoring function**

SSO provides the following two SSO resource monitoring methods:

- **•** Browsing by using the Resource Browser
- **•** Collection by using the collection conditions that are set In resource monitoring through collection, threshold monitoring is also possible.

The following table shows the hierarchy of resources that can be browsed and collected using SSO.

Table 2-3: Hierarchy of resources

| Name           | Description                                                                                                    |  |
|----------------|----------------------------------------------------------------------------------------------------|--|
| Category       | This is a group of multiple resource groups. This name categorizes the group as containing resources provided<br>by SSO or user defined resources. The category name for resources provided by JP1/Cm2/SSO is SSO and<br>$SSO$ -Ex |  |
| Resource group | This is a group of multiple resources.                                                                                                    |  |
| Resource       | This is a group of multiple subresources.                                                                                                    |  |
| Subresource    | This is the smallest unit of a resource that an SNMP agent can acquire.                                                                                                    |  |

Resources are monitored based on this hierarchy of resources. This section describes the resource monitoring functions.

## **2.2.1 Resource browsing function**

You can browse the resources of servers on a network. This function acquires MIB objects from SNMP agents and displays them in the Resource Browser window of the monitoring manager.

The following figure shows how SSO browses resources.

#### Figure 2–6: Flow of resource browsing

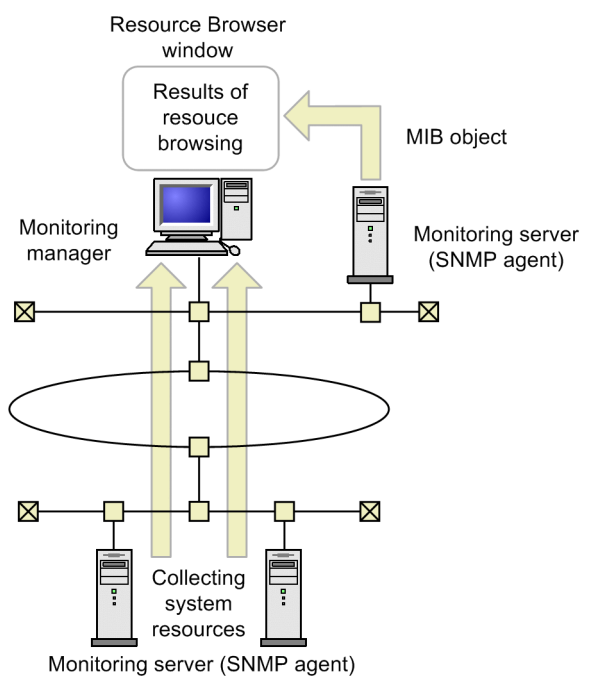

If the ESA is running on the SMS server, the SMS information can be browsed as well. SSO can browse two types of resources: summary data and performance data.

Summary data

Static information such as computer configuration information and setup information

Performance data

Dynamic information whose value varies by time such as operational information and statistics

The SNMP-agent protocol versions that are supported for resource browsing are SNMP Version 1 (SNMPv1) and SNMP Version 2 (SNMPv2c).

The resources that JP1/Cm2/SSO can browse depend on the MIB object that can be acquired by the SNMP agent.

### **2.2.2 Resource collection function**

Resources can be collected periodically according to predefined conditions. Data collected in this manner is stored in the database and can be browsed in the form of a table or graph. You can also set it so that if a preselected value is exceeded, the event is issued or a command is automatically executed. The following figure shows how SSO collects the resources.

### Figure 2-7: Flow of resource collection

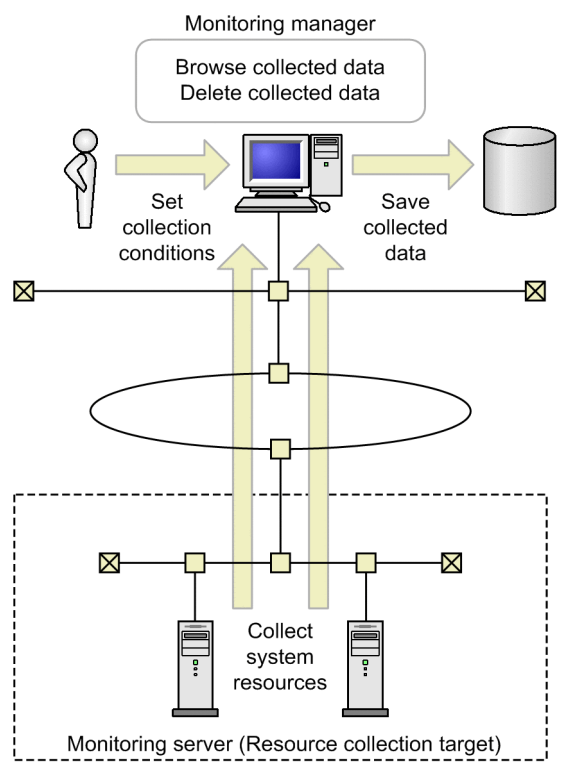

SSO saves the data collected from the monitoring server to a database. The collected data can be referenced and deleted on the monitoring manager. If threshold monitoring is used, an event can be issued to the monitoring manager when a threshold is exceeded.

Because resources are collected from the MIB object of the SNMP agent on the monitoring server, the get-communitynames of SSO and the SNMP agent must match.

<sup>2.</sup> Functions

The SNMP-agent protocol versions that are supported for resource collection are SNMP Version 1 (SNMPv1) and SNMP Version 2 (SNMPv2c).

The collectable resources depend on the SNMP agent that can be acquired by the MIB object. The following explains the detail of resource collection function.

## **(1) Setting collection conditions**

Set the following as the conditions for collecting resources:

- Server from which resources are to be collected
- **•** Resources to be collected
- **•** Instance
- **•** Collection mode (save data, threshold)

Collection modes, such as thresholds, can be set individually for each subresource. Registering instances makes it possible to set a collection mode for each instance. You can also set an interval and time for collecting resources.

To set the collection conditions, use the Resource Configuration window or collection condition configuration command (ssocolset). The following figure shows how collection conditions are set up.

Figure 2-8: Collection condition setup schema

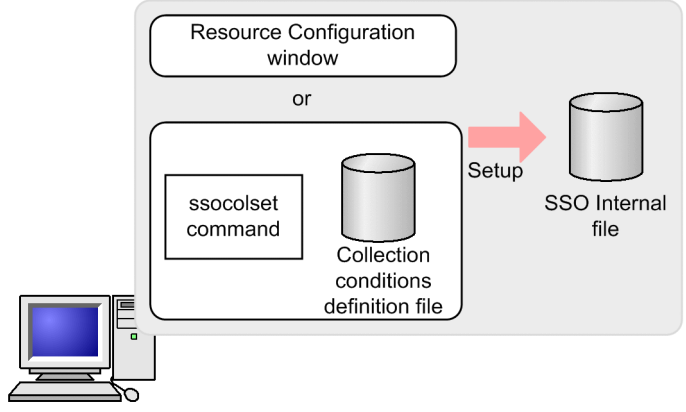

Monitoring manager

## **(2) Collecting resources**

Resources are to be collected in accordance with the collecting conditions registered in the collecting condition configuration file. The MIB objects of the resources targeted for collection are acquired from the SNMP agent running on the servers targeted for collection. The MIB objects are then stored in the database.

In resource collection, the following functions can be used.

- **•** Collection status management
- **•** Monitoring threshold
- **•** Automatic action

The timing at which the resource collection value is determined differs according to the resource. This is because there are resources that are calculated based on increments per collection interval for MIB objects, and resources that are calculated based on the current value of the MIB object.

<sup>2.</sup> Functions

Management of the collection status is described below. For details on threshold monitoring and automatic actions, see *[2.2.3 Threshold monitoring](#page-47-0)*.

### **(a) Collection status management**

Status is managed from the start to the end of resource collection. You can browse the collection status using the Resource Configuration window. Figure 2-9 shows the connection statuses managed by SSO and the collection status change triggers when the collection status *Impossibility* is disabled during a new installation. Figure 2-10 shows the connection statuses managed by SSO and the collection status change triggers when the collection status *Impossibility* is not disabled. For how to disable the collection status *Impossibility*, see *[ssocollectd](#page-279-0)* and *[ssocolmng](#page-280-0)* in *5. Commands*.

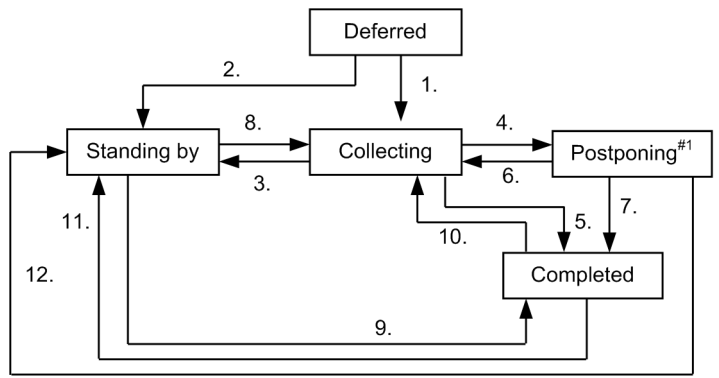

Figure 2‒9: Transitions in collection status when collection status "Impossibility" is disabled

- 1. The following events occurred simultaneously when collection started:
	- **•** The start time specified at the start of collection (or, if not specified, the current time) was reached.
	- **•** No collection time period was specified, or the current time fell within the specified collection time period.
- 2. Either of the following events occurred at the start of collection:
	- **•** The start time specified at the start of collection (or, if not specified, the current time) was not reached.
	- **•** The current time was outside the specified collection time period.
- 3. The current time was outside the specified collection time period.
- 4. Any of the following events occurred:
	- **•** An SNMP error response was received.
	- **•** SNMP request issuance or SNMP response reception failed.
	- **•** The resources to be collected were not supported.
	- **•** Writing of the collected data to the database failed.
- 5. Any of the following events occurred:
	- SSO stopped or paused.<sup>#2</sup>
	- Collection was stopped either through the Resource Configuration window or by the ssocolstop command.
	- The end time specified at collection response reception or collection start was exceeded.
- 6. At reception of a collection response, a normal response was received.
- 7. Same as 5.
- 8. Any of the following events occurred:
	- **•** The start time specified at collection start was reached.
	- **•** The current time was within the specified collection time period.

<sup>2.</sup> Functions

- Collection restarted due to SSO startup.<sup>#3</sup>
- 9. Any of the following events occurred:
	- SSO stopped or paused.<sup>#2</sup>
	- Collection was stopped either through the Resource Configuration window or by the ssocolstop command.
	- **•** The end time specified at collection start was reached.
- 10. Same as 1.
- 11. Same as 2.

Alternatively, collection to be restarted at SSO startup<sup>#3</sup> did not restart because SSO start processing was in progress.

12. Same as 3.

### #1

When the resource status is Postponing, the collection interval is changed to 30 minutes by default. When normal collection resumes, the collection interval reverts to the preselected setting. If the preselected collection interval is 30 minutes or greater, the above collection interval change does not take place. The collection interval for the Postponing status can be defined in the ssocollectd action definition file. For details about the ssocollectd action definition file, see *[6.3.9 ssocollectd action definition file \(ssocollectd.def\)](#page-379-0)*.

### #2

If collection stops because SSO stopped or the ssocolmng daemon process paused, the *Completed* collection status change event is not issued. Also, if collection ends because the ssocolmng daemon process paused, no resource status change event is issued.

### #3

Collection that stopped because SSO stopped or the ssocolmng daemon process paused can be restarted when SSO starts. In this case, the *Collecting* and *Standing by* collection status change events are not issued.

Figure 2-10: Transitions in collection status when collection status "Impossibility" is not disabled

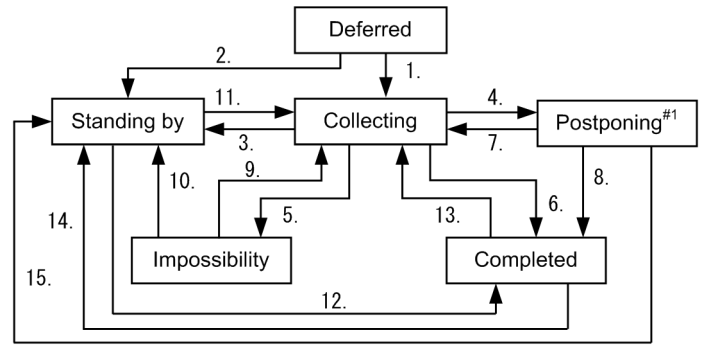

- 1. The following events occurred simultaneously when collection started:
	- **•** The start time specified at the start of collection (or, if not specified, the current time) was reached.
	- **•** No collection time period was specified, or the current time fell within the specified collection time period.
- 2. Either of the following events occurred at the start of collection:
	- **•** The start time specified at the start of collection (or, if not specified, the current time) was not reached.
	- **•** The current time was outside the specified collection time period.
- 3. The current time was outside the specified collection time period.
- 4. A noSuchName, genErr, or timeOut SNMP error has been received.
- 5. Any of the following events occurred:
- **•** An SNMP error other than noSuchName, genErr, or timeOut has been received.
- **•** Issuance of an SNMP request or reception of an SNMP response failed.
- **•** The resources to be collected were not supported.
- **•** Writing of the collected data to the database failed.

6. Any of the following events occurred:

- SSO stopped or paused. <sup>#2</sup>
- Collection was stopped either through the Resource Configuration window or by the ssocolstop command.
- **•** The end time specified at collection response reception or collection start was exceeded.
- 7. At reception of a collection response, a normal response was received.

8. Same as 6.

9. Same as 1.

10. Same as 2.

- 11. Any of the following events occurred:
	- **•** The start time specified at collection start was reached.
	- **•** The current time was within the specified collection time period.
	- Collection restarted due to SSO startup.<sup>#3</sup>

12. Any of the following events occurred:

- SSO stopped or paused.<sup>#2</sup>
- Collection was stopped either through the Resource Configuration window or by the ssocolstop command.
- **•** The end time specified at collection start was reached.
- 13. Same as 1.
- 14. Same as 2.

Alternatively, collection to be restarted at SSO startup<sup>#3</sup> did not restart because SSO start processing was in progress.

15. Same as 3.

#### #1

When the resource status is Postponing, the collection interval is changed to 30 minutes by default. When normal collection resumes, the collection interval reverts to the preselected setting. If the preselected collection interval is 30 minutes or greater, the above collection interval change does not take place. The collection interval for the Postponing status can be defined in the ssocollectd action definition file. For details about the ssocollectd action definition file, see *[6.3.9 ssocollectd action definition file \(ssocollectd.def\)](#page-379-0)*.

#2

If collection stops because SSO stopped or the ssocolmng daemon process paused, the *Completed* collection status change event is issued. Also, if collection ends because the ssocolmng daemon process paused, no resource status change event is issued.

#3

Collection that stopped because SSO stopped or the ssocolmng daemon process paused can be restarted when SSO starts. In this case, the *Collecting* and *Standing by* collection status change events are not issued.

When the collection status changes, SSO can issue a collection status change event. For details on events, see *[F. Events](#page-446-0)*.

# **(3) Saving collected data**

The collected data is saved in a database on a per-resource basis. This database is called the *collection database*. The collection database is classified into two types: master database and copy database. The master database stores collected data. Copying the master database of the local host or remote host generates the copy database. The following explains the collection database.

### **(a) Resource directory**

The collection database is created for each server in the resource directory for collected resources. The resource directory is the directory that SSO creates for each resource. For the names of resource directories, see *[E. Resource IDs](#page-433-0)*.

### **(b) Collection database name**

Collection database consists of data files  $(.log)$  for collected data storage, information files  $(.inf)$  for database information storage, and instance files (.ins) for instance information storage. JP1/Cm2/SSO determines the collection database name according to the naming rules. The collection database naming rules are stated below:

sso database-identification monitoring-manager-name monitoring-server-name serial-number

### *database-identification*

Indicates the collection database type.

- 0: Master database (The IP address of the monitoring server is IPv4.)
- 1: Copy database (The IP address of the monitoring server is IPv4.)
- 2: Master database (The IP address of the monitoring server is IPv6.)
- 3: Copy database (The IP address of the monitoring server is IPv6.)

#### *monitoring-manager-name*

Indicates the IP address of the monitoring manager that has collected the resources and created the master database.

#### *monitoring-server-name*

Indicates the IP address of the monitoring server that is targeted for resource collection.

#### *serial-number*

If the monitoring manager name and monitoring server name are duplicated in a copy database, a five-digit serial number (starting from 00001) is automatically appended.

If, for instance, moitoring manager (IP address: 123.45.67.10) collects the resources of moinitoring server (IP address: 123.45.67.20), the files having the following names are created:

- **•** Data file: sso\_0123045067010123045067020.log
- **•** Information file: sso\_0123045067010123045067020.inf
- **•** Instance file: sso\_0123045067010123045067020.ins

When the above master database is copied, a copy database that has the following file names is created:

- **•** Data file: sso\_112304506701012304506702000001.log
- **•** Information file: sso\_112304506701012304506702000001.inf
- **•** Instance file: sso\_112304506701012304506702000001.ins

If, for instance, moitoring manager (IP address: 123.45.67.10) collects the resources of moinitoring server (IP address:  $1234:567:89:a::20$ ), the files having the following names are created:

- **•** Data file: sso\_2123045067010123405670089000a0000000000000020.log
- **•** Information file: sso\_2123045067010123405670089000a0000000000000020.inf
- **•** Instance file: sso\_2123045067010123405670089000a0000000000000020.ins

When the above master database is copied, a copy database that has the following file names is created:

- **•** Data file: sso\_3123045067010123405670089000a000000000000002000001.log
- **•** Information file: sso\_3123045067010123405670089000a000000000000002000001.inf
- **•** Instance file: sso\_3123045067010123405670089000a000000000000002000001.ins

However, if a copy database with serial number 00001 already exists, the copy database is created with serial number 00002.

For details on how to copy a database, see *[ssoextractlog](#page-303-0)* in *5. Commands*.

### **(c) Collection database size**

The size of one entry in the collection database can be calculated by the following formula:

(*subresource count* **x** 31 + 3) **x** *instance count* + *total length of character strings of all instance names* + 12 (bytes)

The data file size of the collection database can be calculated by the following formula:

*One-entry size* **x** *collection count*

The maximum sizes of the collection databases that SSO can handle are as follows.

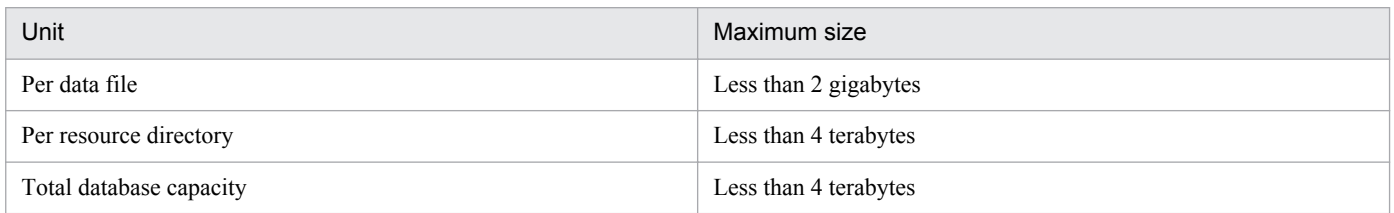

The data files in the collection database monotonically increase in size according to the above-described formula. For details on this monotonic increase, see *(e) Collection database maintenance*.

### **(d) Collection database monitoring**

The collection database size monitoring command (ssodbcheck) allows you to monitor the collection database size. In situations where the collection database size is monitored, it can be output into a text file, or an event can be issued when the preselected threshold is exceeded. For details on events, see *[F. Events](#page-446-0)*.

### **(e) Collection database maintenance**

Resource collection databases increase in size monotonically. (For the formula for estimating the file size of a collection database, see *(c) Collection database size*.) Partial deletion by using the ssoextractlog or ssodbdel commands, or partial deletion of data through a dialog box takes time in proportion to the size of the collection database. Therefore, if the collection data is saved periodically, make sure that you periodically delete the collected data (either by deleting all the data or partially deleting the data for a specific period) in order to secure a sufficient amount of free space on the disk.

<sup>2.</sup> Functions

<span id="page-47-0"></span>For how to delete collection data, see *[4.5 Resource Data Reference window](#page-190-0)* and *[ssodbdel](#page-296-0)* in *5. Commands*.

The following is an example of periodically deletion of collection data.

Example:

This example shows how to delete the collection data collected up until the last weekend by executing the following command every weekend:

```
ssodbdel -all -stop BDATE 7
```
Note, however, that if the free space in the file system of the collection database is already insufficient (less than the size of the largest data file in the collection database), you must delete all the data in the collection database. Partial deletion of the data for a specific period is not possible. To check the data file size of the collection database, execute the ssoextractlog -list command, and then check *Size* in the information output to the standard output. Alternatively, check *Size (KBytes)* in the collection data list in the Resource Data Reference window.

For details on the ssoextractlog command, see *[ssoextractlog](#page-303-0)* in *5. Commands*. For details on the Resource Data Reference window, see *[4.5 Resource Data Reference window](#page-190-0)*.

## **(4) Browsing collected data**

The data stored in the collection database can be browsed. To browse collected data, use the Resource Data Reference window or the command for browsing collected data (ssoextractlog).

The collected data can be filtered allowing you to choose whether to view the data collected at a specific time or the data within a specific range. It can also be stored in a file in binary format or CSV format. When the collected data is stored in binary format, the resulting database serves as a copy database.

# **(5) Deleting collected data**

Data stored in the collection database can be deleted. You can delete the entire database by specifying the resource, monitoring manager, or monitoring server, or delete specific data within the database by specifying the data collection time. This deletion process can be executed from the Resource Data Reference window or collection database deletion command (ssodbdel).

### **2.2.3 Threshold monitoring**

If you are monitoring resources based on the collection conditions that have been set, you can monitor whether the collected data exceeds given thresholds. If a given threshold is exceeded, an event can be issued or a command can be automatically executed.

## **(1) Threshold monitoring methods**

The following two threshold monitoring methods are available:

**•** Fixed threshold method

This method sets and uses a fixed threshold. Use this method for normal system monitoring operation.

Note that determining a fixed threshold at times such as the start of operation might be difficult. Therefore, for the resources that can be collected by SSO, default values are provided in the threshold definition file. However, these default values are simply reference values and must be optimized if needed.

**•** Statistical threshold method

<span id="page-48-0"></span>This method theoretically calculates threshold values from the standard deviation based on statistics. How much collected data indicating warning or critical is included is specified as the *ratio of data*, treating the actually collected data as the statistical target parameter. The collection data that is the statistics target is specified as *statistical total time*. Since the statistical target parameter changes as the collection progresses, specify the *calculation timing* so that the threshold also changes at a given timing. The current threshold can be checked by using the ssocolshow command. You can also calculate the threshold by time zone by dividing the statistical period into time zones. The ID given to each time zone is referred to as *time zone ID*.

For the fixed threshold method, you must consider and set appropriate threshold values. For the statistical threshold method, you must consider and set the ratio of appropriate data. Generally, users can more intuitively understand fixed thresholds than statistical thresholds. Therefore, the fixed threshold method is preferable for the design of a monitoring system.

Regardless of the method, to change the threshold according to the time zone, you must link a task scheduler (Windows), cron (UNIX), or a product that has a scheduler function (JP1/AJS3) with the SSO operation commands.

## **(2) Thresholds and resource statuses**

Threshold monitoring of the resource monitoring function can monitor whether the resource collection value exceeds the threshold. You can set a warning threshold and a critical threshold. With these thresholds, you can check the resource status (*Normal*, *Warning*, or *Critical*). Note that there are some resources whose threshold is often exceeded momentarily. In such a case (in the event of a singularity), you can also set a continuous over counter so as not to change the resource status.

The following figure shows the relationship between the thresholds (warning and critical) and the resource statuses. This figure is an example for when the continuous over counters of the warning threshold and the critical threshold are both set to 3.

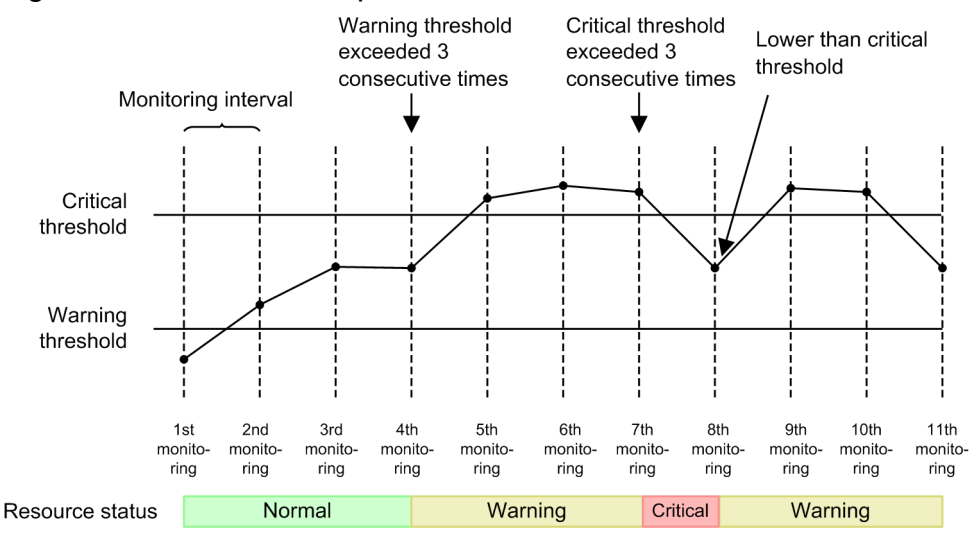

### Figure 2-11: Relationship between threshold and resource status

The following table describes how the resource statuses are judged.

### Table 2-4: How resource statuses are judged

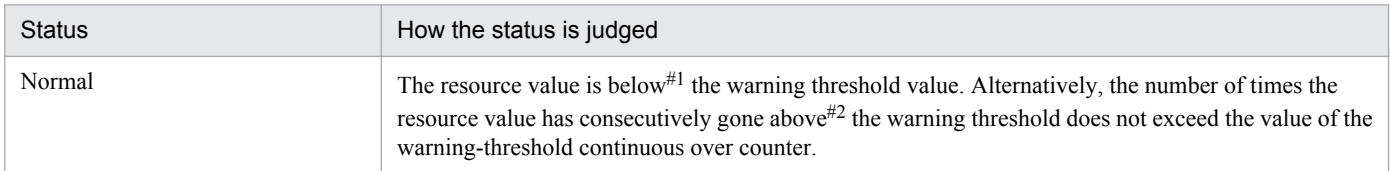

<sup>2.</sup> Functions

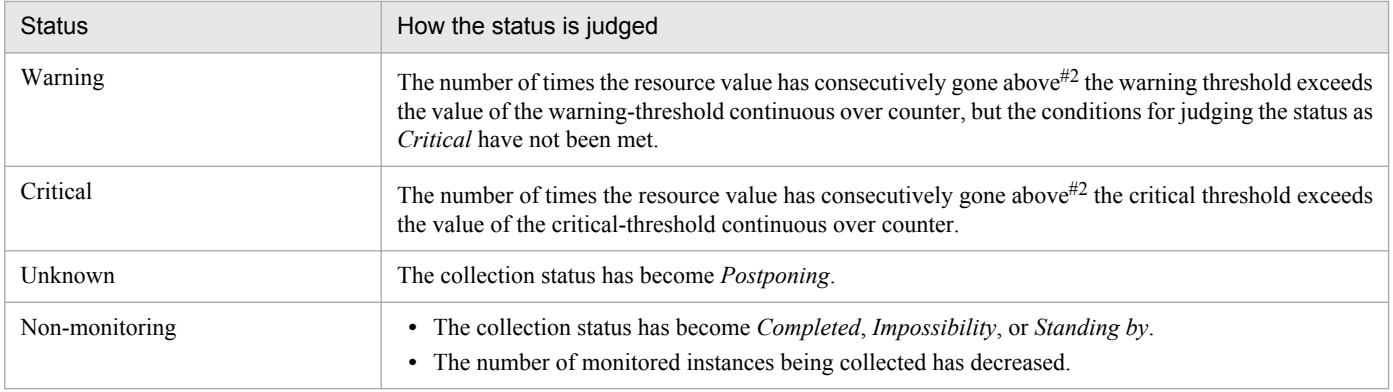

#1

*Below a threshold* includes the threshold.

#2

*Above a threshold* does not include the threshold.

A resource status change event can be issued when the resource status changes. For details on the events, see *[F. Events](#page-446-0)*.

# **(3) Threshold verification**

During initial deployment and the initial stage of operation, it is difficult to determine the optimal fixed thresholds and the ratio of data. Therefore, you might have to revise the thresholds (fixed thresholds or ratio of data). At this time, you can use the actual collection data to check how many times the resource status has changed to *Warning* or *Critical* based on certain values specified as thresholds and continuous over counters. You can specify the current values or any values for the thresholds and continuous over counters. After verification, the specified values can also be used for collection conditions.

# **(4) Automated action**

Actions can also be automatically executed when the resource status changes. An automated action is a function that automatically starts commands that execute operations such as notification to the system administrator and data collection. You can also define variables in these commands. For details on the variables you can define, see *[G. Variables](#page-455-0) [That Can Be Defined via Automated Action](#page-455-0)*. Commands can be executed by *superuser* in UNIX or by *Administrator* in Windows.

## **(5) Notes**

### **(a) Automated actions in Windows**

To execute a batch file on Windows, add cmd /q /c at the beginning of the command line. For example, to execute C:\temp\aaa.bat, specify cmd /q /c C:\temp\aaa.bat.

### **(b) Execution of an automated action at ssocolmng daemon process startup**

An automated action is executed as indicated in the following table according to the resource status at ssocolmng daemon process startup.

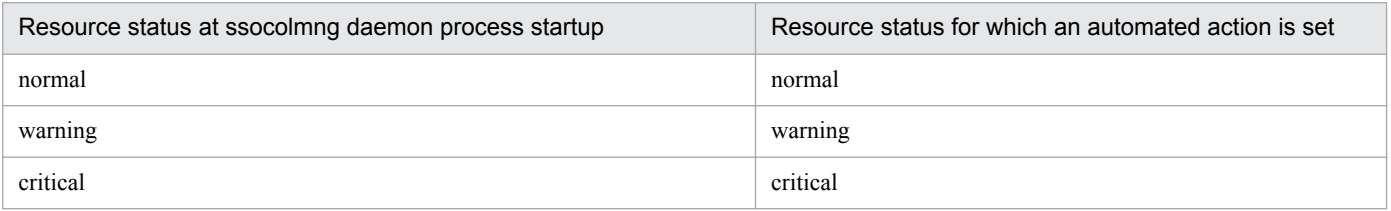

### **(c) Notes on statistical thresholds**

In statistical threshold monitoring, the threshold becomes 0 in the following cases:

- **•** When initial value calculation is not performed
- **•** When collection data required for obtaining the statistical threshold does not exist during initial value calculation or regular calculation

### **2.2.4 Cautionary notes on the resource monitoring function**

Resource values that are displayed or output:

For the following functions, depending on the resource, the decimal places .00 might be added to resource values that are displayed or output even when the resource values are integers:

Command:

**•** ssoextractlog -text

Resource Browser window:

- **•** Summary Data window
- **•** Performance Data window
- **•** Files storing regular queries

Resource Data Reference window:

- **•** Listing Display window
- **•** Files storing collected data

Report:

• All report files<sup>#</sup>

Incident cooperation:

- **•** Custom incident attribute (resource-value)
- **•** Resource status change event
- **•** Incident View Range Specification window
- **•** Incident graph window

#:

In report files, the decimal places .00 are unconditionally added to any integer resource values.

The user resource monitoring function allows you to add resources. You can execute collection and browsing of these resources in the same way as for already provided resources (that have the category name of SSO). This section describes the user resource monitoring function of SSO.

## **2.3.1 User resources that can be defined**

You can define the following as company resources: company-specific MIB objects, that are implemented by another vendor's SNMP agent, and user-specific MIB objects, that are created by using the user extension MIB definition function of the ESA The following table lists the types of MIB objects that can be collected as user resources.

| MIB object<br>type                  | Range of MIB values settable for<br>user resources                      | Object type defined<br>in user resources | Resource values of user resources                                                                                                    |
|-------------------------------------|-------------------------------------------------------------------------|------------------------------------------|----------------------------------------------------------------------------------------------------|
| <b>INTEGER</b>                      | Integer from $-2,147,483,648$ to                                        | Integer                                  | Collected MIB value                                                                                                    |
| Integer32                           | 2,147,483,647                                                           |                                          |                                                                                                    |
| Gauge                               | Integer from 0 to 4,294,967,295                                         | Gauge (or Counter <sup>#1</sup> )        | If the object type is defined as Counter:<br>Difference between the previously collected MIB<br>value and the currently collected MIB value |
| Gauge <sub>32</sub>                 |                                                                         |                                          |                                                                                                    |
| Unsigned32                          |                                                                         |                                          | If the object type is defined as Gauge:                                                                                                    |
| CounterBasedG<br>auge <sub>64</sub> | Integer from 0 to<br>18,446,744,073,709,551,615                         |                                          | Collected MIB value                                                                                                    |
| <b>TimeTicks</b>                    | Integer from 0 to 4,294,967,29                                          | Counter (or Gauge <sup>#2</sup> )        |                                                                                                    |
| Counter                             |                                                                         |                                          |                                                                                                    |
| Counter <sub>32</sub>               |                                                                         |                                          |                                                                                                    |
| Counter <sub>64</sub>               | Integer from 0 to<br>18,446,744,073,709,551,615                         |                                          |                                                                                                    |
| <b>OCTET</b><br><b>STRING</b>       | Printable ASCII character string whose<br>length is from 0 to 255 bytes | String                                   | Collected MIB value                                                                                                    |
| DisplayString                       |                                                                         |                                          |                                                                                                    |

Table 2–5: Types of collectable MIB objects

#1

In contrast with the MIB object type definition, the MIB value might substantially have the nature of the Counter type (a cumulative value that increases under certain conditions, and whose increase per unit of time is meaningful). In this case, make sure that you define Counter as the object type in user resources.

#2

If the MIB value substantially has the nature of the Gauge type (for which an absolute value is meaningful) in contrast with the MIB object type definition, make sure that you define Gauge as the object type in user resources.

You can incorporate multiple MIB objects to be obtained and then use the resulting calculation value as the user resource value. In this case, the possible resource value is a real number from -18,446,744,073,709,552,000 to 18,446,744,073,709,552,000.

# <span id="page-52-0"></span>**2.3.2 User resource definition**

Define the names of user resources, MIB objects to be collected, and calculation formulas in the user resource definition file. For details on the user resource definition file, see *[6.3.14 User resource definition file](#page-387-0)*. Up to 10,000 user resources can be defined. Up to 32 subresources can be defined per resource. However, if there are multiple user resource configuration files, a maximum of 10,000 user resources in total can be defined in all the user resource configuration files.

After you create the user resource definition file, execute the user resource definition command (ssocolconf). When the ssocolconf command is executed, the user resource definition file is loaded into JP1/Cm2/SSO to create a user resource setup file. To set user resources on JP1/Cm2/SSO running on remote hosts or to browse collected data, distribute the user resource setup file to each host. Store the user resource definition file in the following directory:

```
In UNIX: $SSO_CONF/rsc/user*#
In Windows: $SSO_CONF\sso\rsc\user*#
```
#

The string user\* indicates a user resource configuration file name that begins with user and has 32 or fewer bytes. Alphanumeric characters and hyphens (-) can be used. A user resource configuration file name is a character string where the category name set in the resource definition file has been converted to lowercase.

The procedures for creating, deleting, and changing user resource definitions are described below.

# **(1) Adding a definition**

To create a new user resource configuration file, or to re-create a user resource configuration file by adding definitions on a per-resource basis, use the following procedure:

1. Create a new or edit an existing user resource definition file.

We do not recommend that you create the user resource definition file under the SSO installation directory. In particular, do not create the file under the  $$SSO$  CONF/rsc (in UNIX) or  $$SSO$  CONF\sso\rsc (in Windows) directory, which contains the user resource configuration file. If that directory contains a file other than the user resource configuration file (for example, a user resource definition file or a work file), the ssocolmng daemon process might unduly monopolize the CPU or consume memory.

- 2. If the Resource Configuration window or the Resource Data Reference window is open, close it.
- 3. Create or re-create a new user resource configuration file by using the ssocolconf command.
- 4. Restart the ssocollectd, ssocolmng, and ssorptd daemon processes.

# **(2) Deleting a definition**

If a definition is deleted, the existing collection data of the relevant user resources can no longer be referenced by using the ssoextractlog command or the Resource Data Reference window. If necessary, use the ssoextractlog command to extract that definition in text format, and then save the extracted data in a file.

To delete a user resource definition:

- 1. Stop the collection of all target user resources by using the ssocolstop command or the Resource Configuration window.
- 2. If necessary, use the ssoextractlog command (with the -text and -savefile options specified) to extract the existing collection data of the target user resources in text format.

- 3. Delete all the collection data of the target resource by using the ssodbdel command or the Resource Data Reference window.
- 4. Delete all the collection condition definitions of the target user resource by using the ssocolset command or the Resource Configuration window.
- 5. If the Resource Configuration window or the Resource Data Reference window is open, close it.
- 6. If you want to delete only some resources, re-create the user resource configuration file by using the ssocolconf command. If you delete a user resource configuration file, you must also delete the corresponding user resource configuration file.
- 7. Restart the ssocollectd, ssocolmng, and ssorptd daemon processes.

# **(3) Changing a definition**

The procedure to change a user resource definition differs depending on the condition. The following shows the procedure for each condition.

Condition 1: When performing either of the following operations within the resource definitions of the same English resource name (rsc\_label\_e key value):

- Changing a resource ID ( $rsc$  id key value).
- Deleting some definitions related to existing subresources (subrsc\_label\_j, subrsc\_label\_e, and subrsc mib data keys).

Before changing user resource definitions, you must delete all the existing collection data of those user resources as well as the resource configuration. If necessary, use the ssoextractlog command to extract the existing collection data in text format and save it as a file.

Execute the same procedure as that described in *[\(2\) Deleting a definition](#page-52-0)*.

Condition 2: When changing the English resource name ( $rsc$  label  $\epsilon$  key value) within resource definitions that have the same resource ID (rsc\_id key value):

Note that after changing user resource definitions, you cannot view the existing collection data of those user resources in the Resource Data Reference window.

If necessary, use the ssoextractlog command to extract the existing collection data in binary format or text format and save it as a file.

The procedure for changing user resource definitions is as follows:

- 1. Stop the collection of all target user resources by using the ssocolstop command or the Resource Configuration window.
- 2. If necessary, use the ssoextractlog command to extract the existing collection data of the target user resources and save it as a file.
	- **•** To save the collection data in binary format

Execute the ssoextractlog command with the -bin and -savefile options specified.

You cannot view the data from the Resource Data Reference window, but you can view the data by using the ssoextractlog command with the -text and -logfile options specified.

- **•** To save the collection data in text format Execute the ssoextractlog command with the -text and -savefile options specified.
- 3. Delete all the collection data of the target user resources by using the ssodbdel command or the Resource Data Reference window.

- 4. Delete all the collection conditions definitions of the target resources by using the ssocolset command or the Resource Configuration window.
- 5. If the Resource Configuration window or the Resource Data Reference window is open, close it.
- 6. Use the ssocolconf command to re-create the user resource configuration file.
- 7. Restart the ssocollectd, ssocolmng, and ssorptd daemon processes.

Condition 3: When neither of the above conditions applies:

Execute the same procedure as that described in *[\(1\) Adding a definition](#page-52-0)*.

### **2.3.3 User resource icon**

You can allocate any icon to a user resource to be displayed in the windows of JP1/Cm2/SSO. To allocate an icon, create a resource-icon definition file. If no resource-icon definition file is created, the default icon is displayed instead. For details, see *[6.3.15 Resource-icon definition file](#page-393-0)*.

## **2.3.4 Precautions**

The following explains the precautions to be noted when user resources were defined.

### **(1) Collecting resources**

- **•** If user resources cannot be collected from a target server during resource collection, the resulting resource collection status is Postponing.
- If the calculation formula for the resource value of user resources includes division by 0, the resulting resource value  $i$ s  $\theta$ .

## **(2) Storing collected data**

SSO creates a collection database in accordance with the resource group name and resource name written in the user resource definition file.

## **(3) Location of user resource definition files**

Do not save user resource definition files in the \$SSO\_RSC directory, which is used to save only user resource configuration files.

# **(4) Resource value**

User resource values displayed or output by the functions listed below are rounded to the second decimal place. If the user resource value is an integer, the decimal places .00 are added.

Command:

**•** ssoextractlog -text

Resource Browser window:

- **•** Summary Data window
- **•** Performance Data window

**•** Files storing regular queries

Resource Data Reference window:

- **•** Listing Display window
- **•** Files storing collected data

Report:

**•** All report files

Incident cooperation (action cooperation):

- **•** Custom incident attribute (resource-value)
- **•** Resource status change event
- **•** Incident View Range Specification window
- **•** Incident graph window

### **2.4 Report function**

The report function is used to create reports, according to specific report conditions, on collection data saved in the database, and to display created reports. This section describes the report function.

## **2.4.1 Creating reports**

Before you can create reports, you must either define the report conditions in the Report Configuration window, or create a report definition file. You can then create a report by using either the Report Configuration window or the ssodemandrpt command. When report creation starts, collection data is extracted by executing the ssoextractlog command for each report condition in the report definition file, and a report file in CSV format or HTML format is created. The following figure shows an overview of report creation.

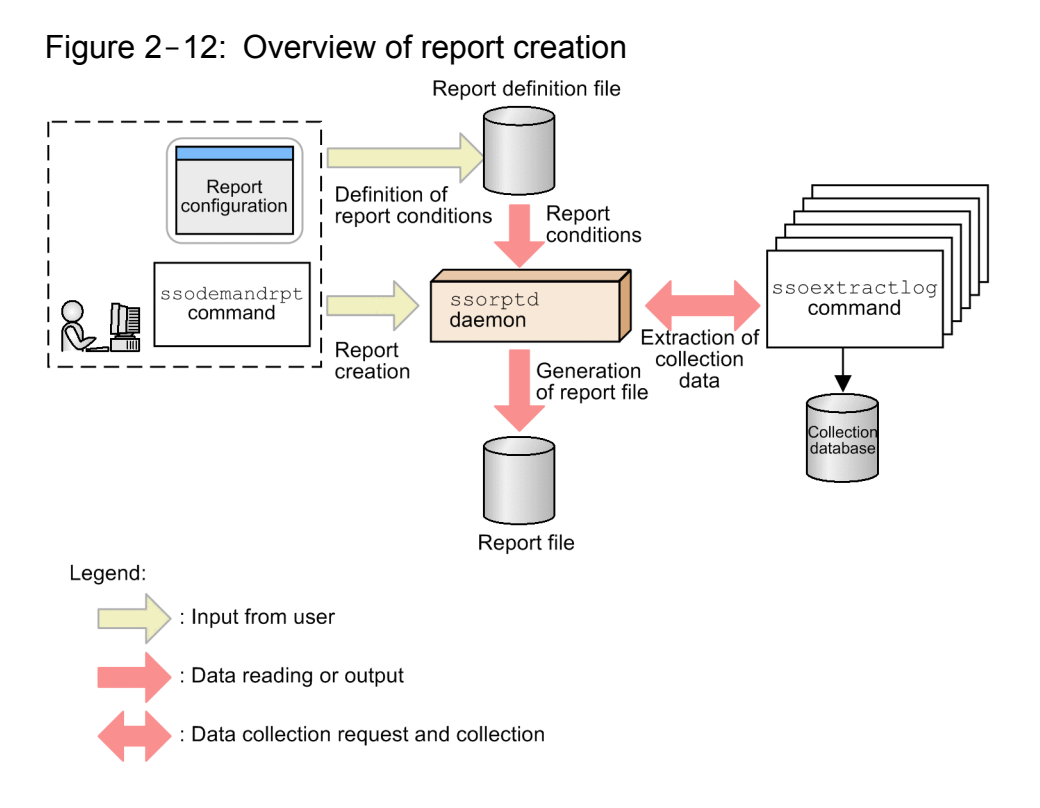

# **(1) Report file formats**

There are two report file formats: the CSV format and the HTML format. In CSV-format reports, the maximum value, minimum value, and average can be output.

HTML-format reports can be output in table format or graph format. In table-format reports, the maximum value, minimum value, and average of the resource collection data within the specified period are output.

In graph-format reports, a graph and its introductory notes are output. You can select one of the following graph types:

- **•** Line graph
- **•** Histogram
- **•** Bar graph
- **•** Stacked bar graph
- **•** Pie chart

When you output a report in HTML format, you can select either the VML or SVG standard. Note, however, that for the graph format, these standards are not always compatible with all web browsers. The following table lists the compatibility between standards and web browsers.

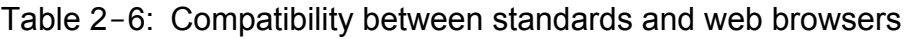

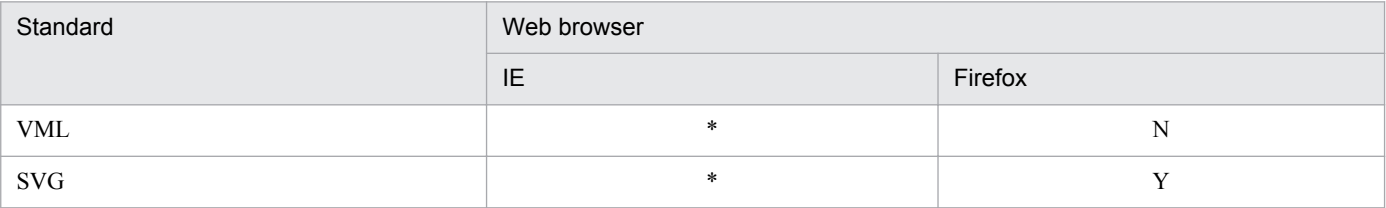

Legend:

Y: Compatible

\*: Whether the standard is compatible depends on the version of IE. For details on which standards are compatible, check the IE specifications. N: Not compatible

### **Reference note**

Report files created with SSO 10-00 or earlier are in the VML standard. The displayed report looks the same whether the VLM or the SVG standard is used.

## **(2) Configuration of report files**

JP1/Cm2/SSO creates a collection database in accordance with the resource group name and resource name written in the user resource definition file. The following figure shows an example of the report file configuration.

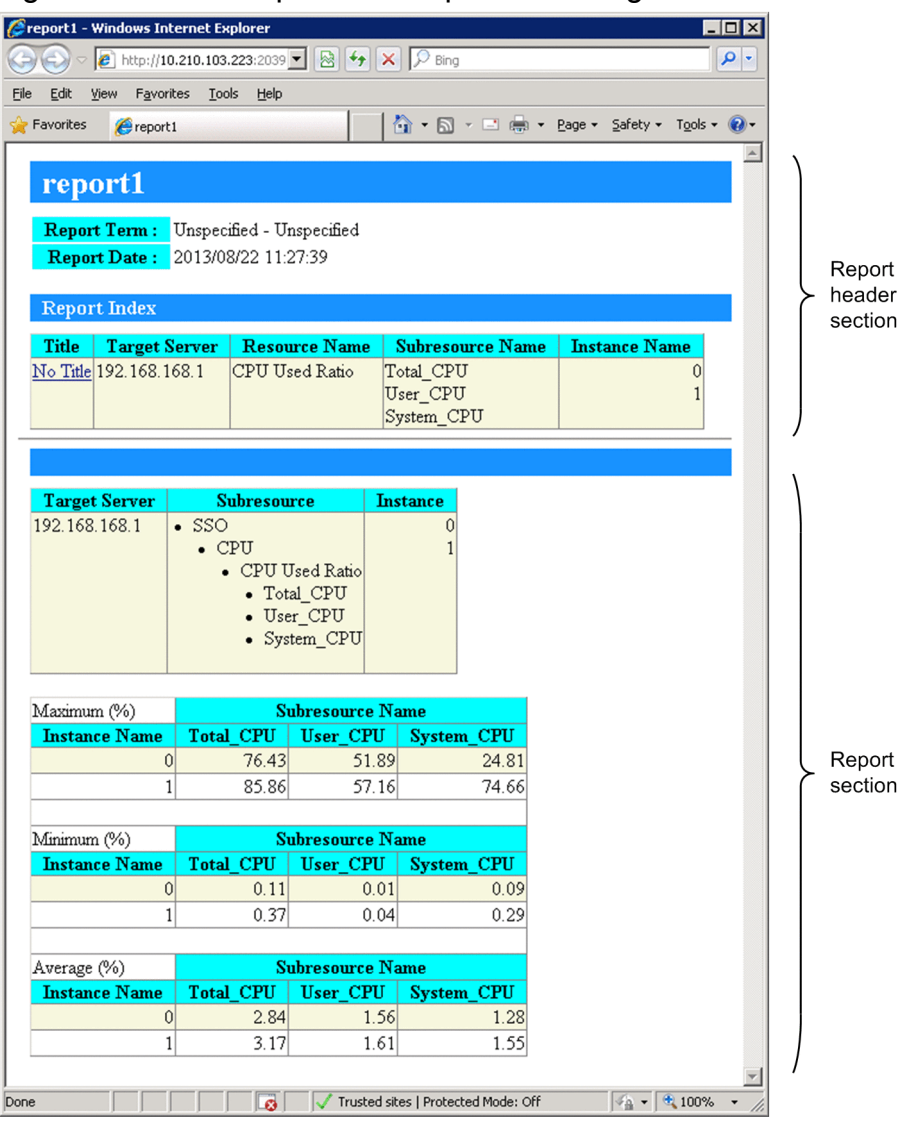

Figure 2-13: Example of the report file configuration

If the report file is in HTML format, you can view the desired report by clicking the index.

If you want to create a report file, define the report conditions in the report definition file. Report conditions define the collected data to be output to the report and the format for displaying the report. The following figure illustrates the relationship between the report definition file and the report file.

### Figure 2-14: Relationship between the report definition file and the report file

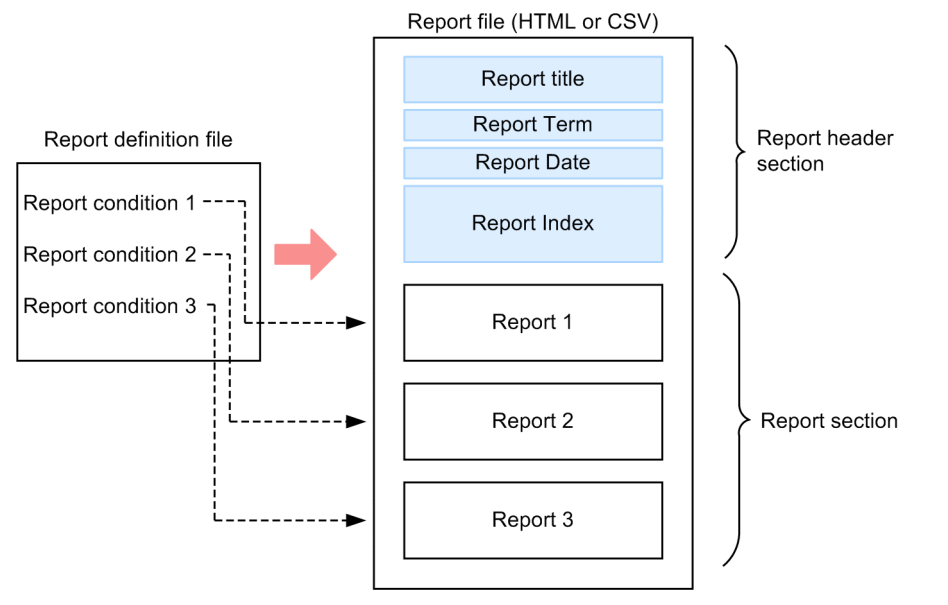

SSO creates one report file from one report definition file. Since you can define multiple report conditions in the report definition file, you can display reports of multiple servers and resources in a single report file.

You can set the report target, report term, report format and other parameters from the web browser.

In CSV-format reports, the maximum value, minimum value, and average of the resource collection data within the specified period are output.

HTML-format reports can be output in either graph format or table format.

- **•** Table-format report: Maximum value, minimum value, and average of the resource collection data within the specified period
- **•** Graph-format report: Graph introductory notes and graph

### **2.4.2 Displaying reports**

To display a report, in the report file list displayed by format (CSV or HTML), select the report file to be displayed. The report file list is displayed in the view frame that appears when you log in to the SSO console and select **Report Browser** in the menu frame of the SSO console.

The following figure shows an example of the report file list.

Figure 2-15: Example of the report file list

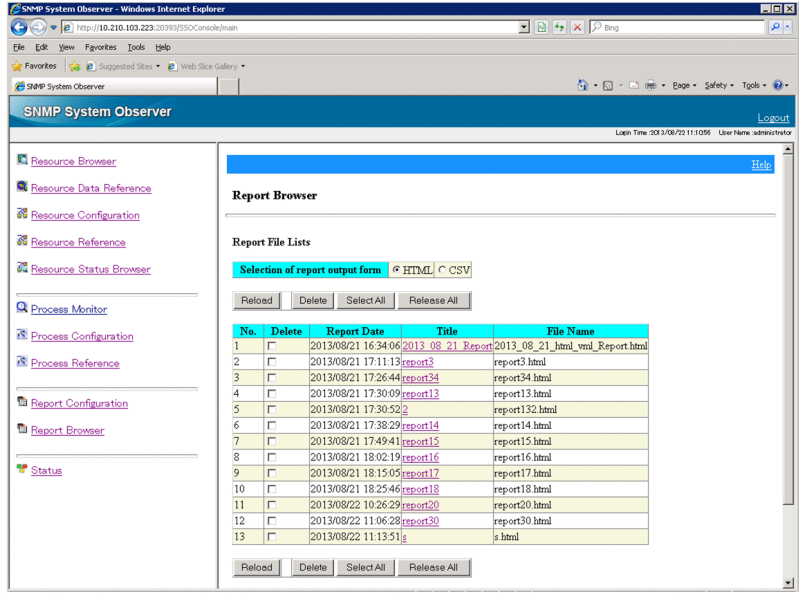

# **(1) CSV-format report files**

CSV-format report files can be displayed with a text editor or spreadsheet software.

### **(2) HTML-format report files**

HTML-format report files can be displayed with a web browser. The following figure shows an example of an HTMLformat report file displayed with a web browser.

Figure 2-16: Example of an HTML-format report file displayed with a web browser

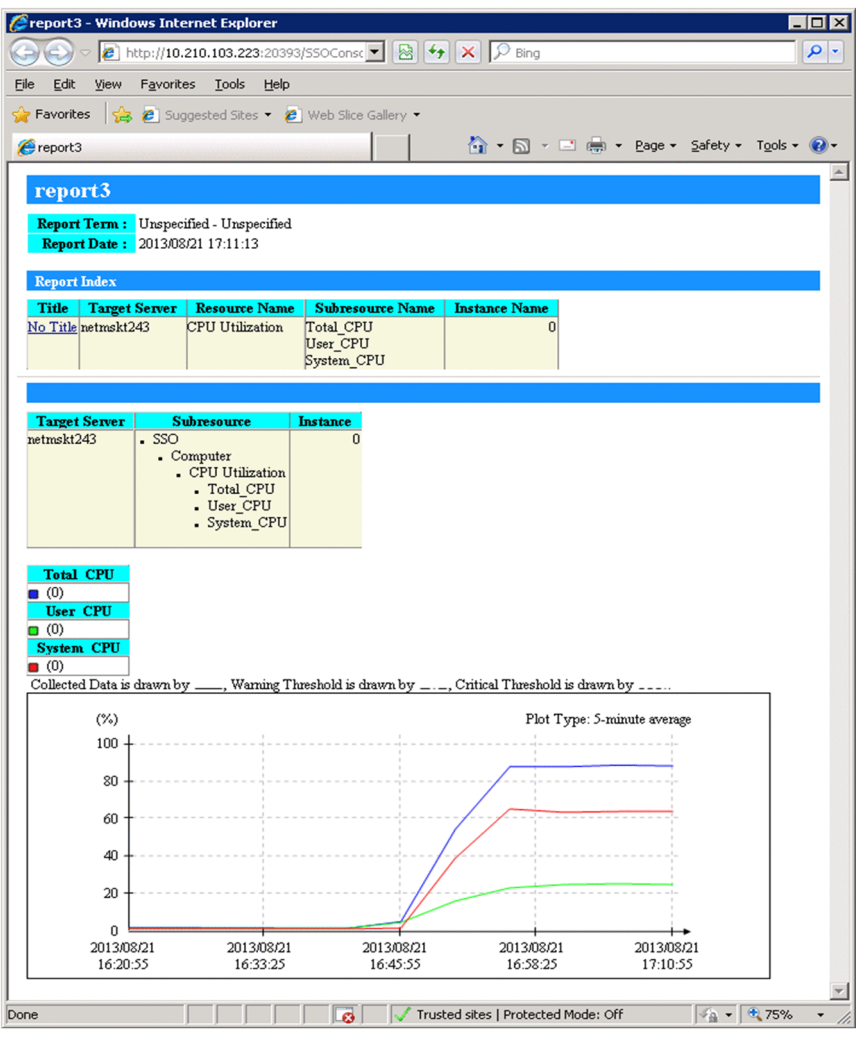

Note

The display of text in graphs depends on the font settings of the web browser. Depending on the font settings, text might extend beyond the graph, overlap, or be partly missing. In such a case, change the font settings of the web browser.

## **2.4.3 Details of HTML-format report files**

This subsection describes the HTML-format report files created with the report creation function. You can save HTMLformat report files to a directory of your choosing. However, if you want to display HTML-format report files with Report Browser, you must save these files in an HTML database.

Each HTML-format report file consists of a report header section and a report section. The following figure shows the structure of an HTML-format report file.

### Figure 2-17: Structure of an HTML-format report file

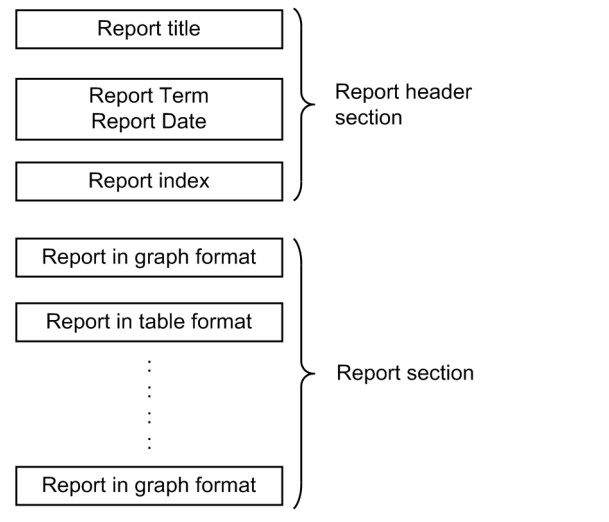

The following table lists the display forms of instance names in HTML-format report files.

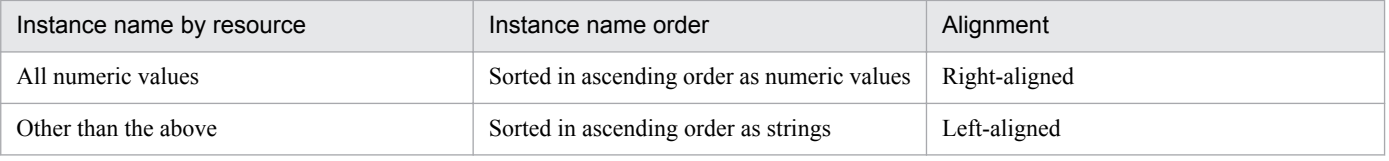

## **(1) Report header section**

The report header section displays the report title, report term, report date, and report index. The following figure shows an example of the report header section.

### Figure 2-18: Report header section of an HTML-format report file

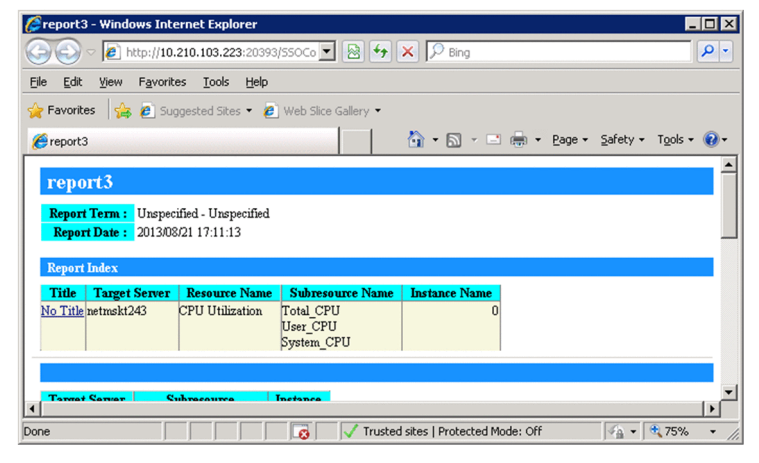

#### **Report title**

The report title specified during report creation is displayed.

#### **Report Term**

The report term specified during report creation is displayed.

#### **Report Date**

The date on which report creation was executed by using the Report Configuration window or report command is displayed.

#### **Report Index**

The indexes of graphs and tables displayed in the report section are listed. The list displays all the subresources and instances on which the report was created. To move to the actual graph or table, click the name of the server targeted for collection.

# **(2) Report section**

Report sections can have the following formats (graph formats and a table format):

- 1. Line graph format
- 2. Histogram format
- 3. Bar graph format
- 4. Stacked bar graph format
- 5. Pie chart format
- 6. Table format
	- The table format can further be categorized into the following four formats:
	- **•** Subresource columns Instance rows
	- **•** Instance columns Subresource rows
	- **•** According to instance
	- **•** According to subresource

# **2.4.4 Report files in line graph format**

The report section of a report in line graph format displays the report details, the graph, and the graph introductory notes table. You can also specify settings to display multiple lines in a graph. The following figure shows an example of a report file in line graph format.

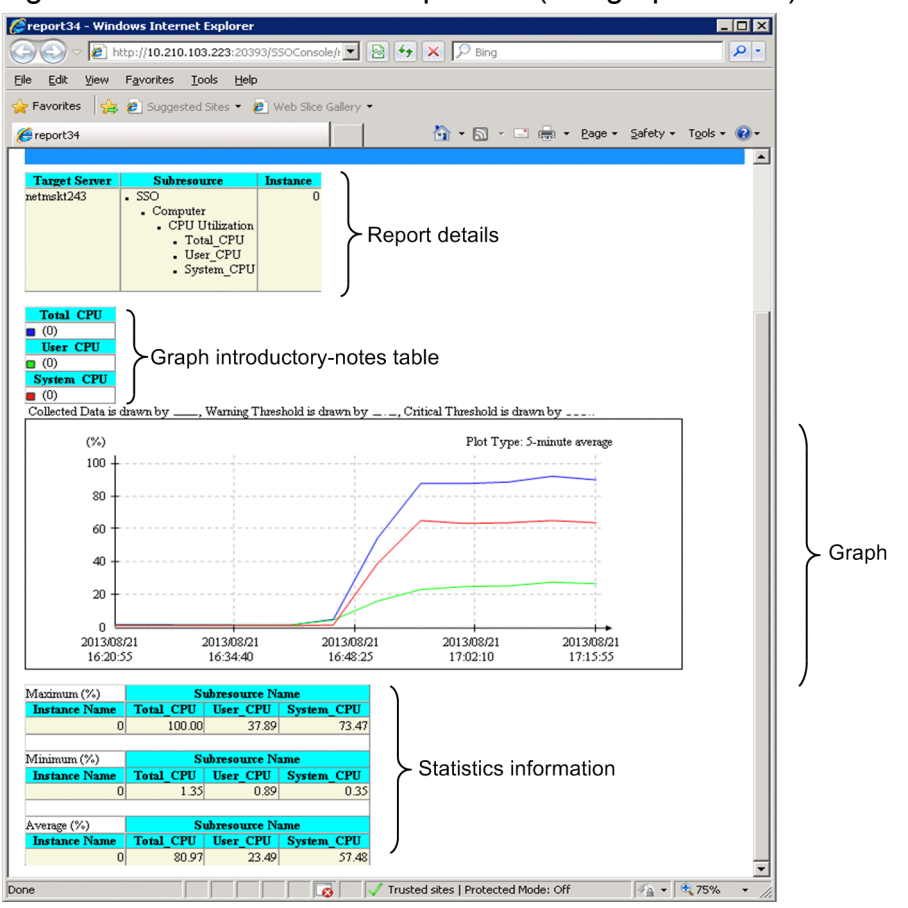

Figure 2-19: HTML-format report file (line graph format)

The following subsections describe the contents displayed in report files.

# **(1) Report details**

This area displays the collection target server name, subresource names, and instance names.

# **(2) Graph introductory-notes table**

As the introductory notes to the lines in a graph, the graph line colors, subresource names, and instance names are displayed. A graph introductory-notes table can be displayed in two formats: the instance count-based format and the subresource-based format.

### **(a) Instance count-based format**

In a table in this format, each introductory note is output in the *subresource-name* (*instance-name*) format for each graph line color.

Introductory-notes tables in this format are output if **It turns up and displays** is cleared in the Graph Detail Setup window, or if the graph legend row key (or its value) is omitted from the report definition file.

The columns of a table in instance count-based format are sorted by the number of instances. You cannot specify the number of columns. The following figure shows an example of a graph introductory-notes table in instance count-based format.

### Figure 2–20: Graph introductory-notes table in instance count-based format

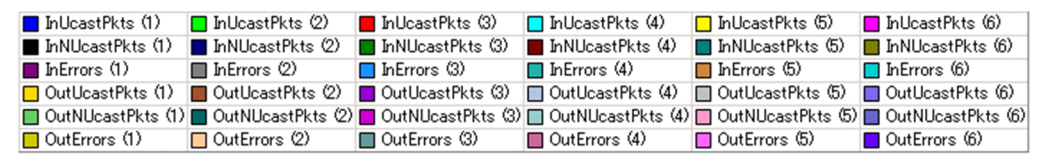

### **(b) Subresource-based format**

In a table in this format, the introductory notes on the graph lines are grouped by subresource. A note is output in (*number-of-instances*) format for each graph line color. Introductory-notes tables in this format are output if **It turns up and displays** is selected in the Graph Detail Setup window, or if a value is set for the graph legend row key in the report definition file.

For the subresource-based format, columns are created according to the number of instances. You can also specify the number of columns.

If the specified number of columns is greater than needed, only the necessary columns are created. By default, when a report is created, the subresource-based format is used and the maximum number of columns is set to 10.

For details about the **It turns up and displays** checkbox on the Graph Detail Setup window, see *[4.9.5\(1\) Graph Detail](#page-239-0) [Setup window](#page-239-0)*. For details about the raph\_legend\_row key of the Report definition file, see *[6.3.21\(3\) Details of](#page-404-0) [the report conditions definition](#page-404-0)*.

The following figure shows an example of a graph introductory-notes table in subresource-based format. In this example, the maximum number of columns is set to 5 when there are 6 instances for each subresource.

### Figure 2‒21: Graph introductory-notes table in subresource-based format

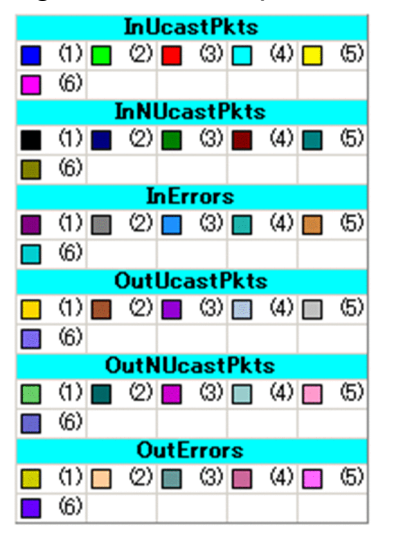

### **(3) Graph**

Each graph consists of a graph frame, graph lines, units, plot type, line-type introductory notes, and dates. The following figure shows a graph output example.

Figure 2-22: Graph output example (line-graph format)

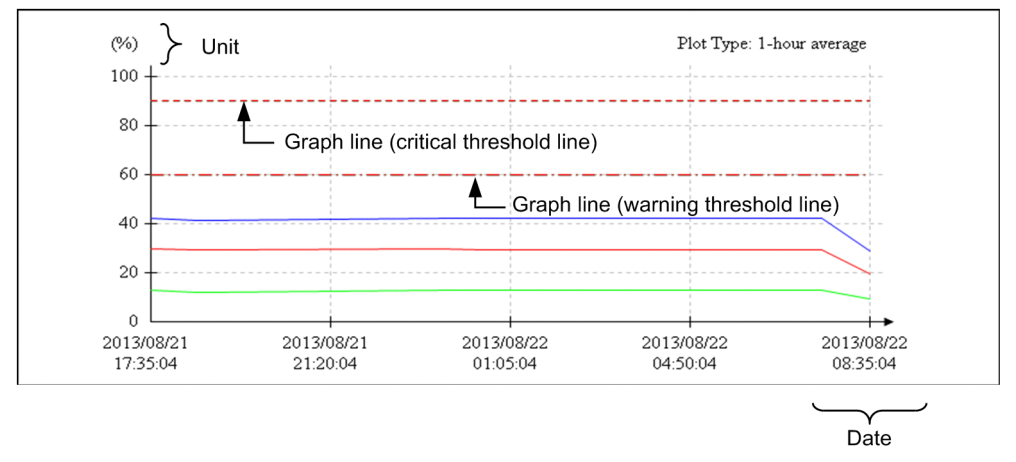

### **(a) Graph frame**

- **•** The vertical axis indicates the value, and the horizontal axis indicates the time.
- **•** Values of up to 6 digits can be displayed as the scale values for the vertical axis.
- **•** For a graph in which the scale values on the vertical axis exceed 1,000,000, you can select whether the values are displayed with exponents or displayed with integers or decimal numbers. You can specify the display format in the exponential-notation key of the ssorptd action definition file. For details on the exponentialnotation key, see *[6.3.22 ssorptd action definition file \(ssorptd.def\)](#page-409-0)*.
- **•** You can select which period will be used to determine the start and end times of the graph time axis, the period within the report term for which collection data exists, or the data extraction period. The details are shown below.

If the period within the report term for which collection data exists is selected:

The times of the first and last plot points within the data extraction period specified by using the Creating of Report File window or the ssodemandrpt command become the start time and the end time. This period is used by default. The following figure shows an example of a graph displayed when the period within the report term for which collection data exists is selected.

### Figure 2–23: Example of a graph displayed when the period within the report term for which collection data exists is selected

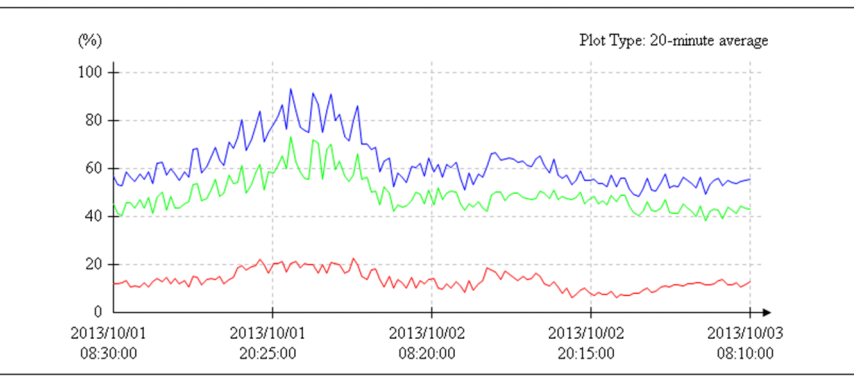

Collection data and plot point conditions used in the above example:

Data extraction period: From 00:00:00 on October 1, 2013 to 00:00:00 on October 4, 2013

Plot points: From 08:30:00 on October 1, 2013 to 08:10:00 on October 3, 2013

If the data extraction period is selected:

The data extraction period specified by using the Creating of Report File window or the ssodemandrpt command is used to determine the start and end times.

If the start time is omitted, the time at the first plot point is used as the start time. If the end time is omitted, the time at the last plot point is used as the end time. The following figure shows an example of a graph displayed when the data extraction period is selected.

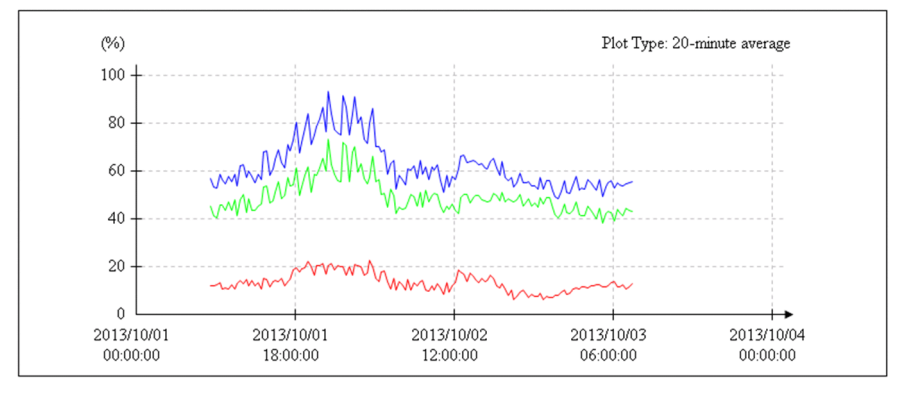

Figure 2-24: Example of a graph displayed when the data extraction period is selected

Collection data and plot point conditions used in the above example:

Data extraction period: From 00:00:00 on October 1, 2013 to 00:00:00 on October 4, 2013

Plot points: From 08:30:00 on October 1, 2013 to 08:10:00 on October 3, 2013

The data extraction period can be specified in either the **Time-axis** in the Graph Detail Setup window or the graph\_time\_adjust key in the report definition file. For details on the **Time-axis**, see *[4.9.5\(1\) Graph Detail](#page-239-0) [Setup window](#page-239-0)*. For details on the graph\_time\_adjust key, see *[6.3.21\(3\) Details of the report conditions](#page-404-0) [definition](#page-404-0)*.

**•** You can select either of the following methods to scale the graph time axis:

Specifying the number of divisions:

You can specify 1 to 60 as the number of divisions. However, if you specify a value larger than 50, the displayed time strings overlap. The following figure shows an example of a time axis that is scaled by the number of divisions of the time axis. In this example, 6 is specified as the number of divisions.

Figure 2–25: Example of the time axis scaled by the number of divisions

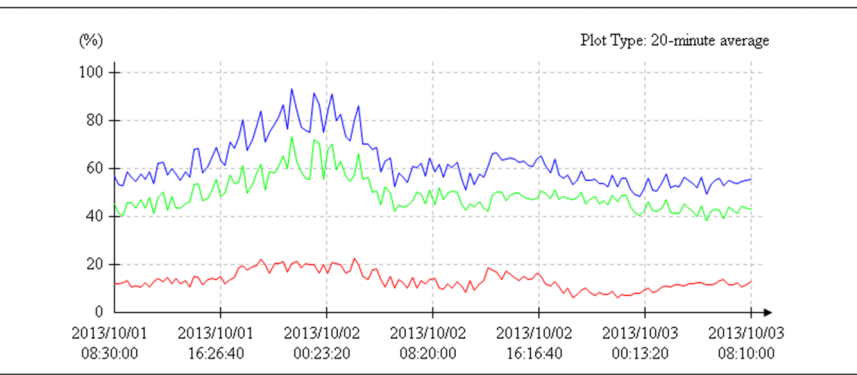

Specifying the time interval:

You can specify from 1 minute to 365 days as the time interval. The time axis of a graph is scaled at the specified interval from the start time on the axis.

If you specify a short interval that divides the time axis into more than 50, the displayed time strings overlap.

The time interval can be specified in either **Scale Line** in the Graph Detail Setup window or the

graph\_xdivide key in the report definition file. For details on **Scale Line**, see *[4.9.5\(1\) Graph Detail Setup](#page-239-0) [window](#page-239-0)*, and for details on the graph\_xdivide key, see *[6.3.21\(3\) Details of the report conditions definition](#page-404-0)*. The following figure shows an example of a time axis that is scaled by time interval.

Figure 2-26: Example of a time axis scaled by time interval

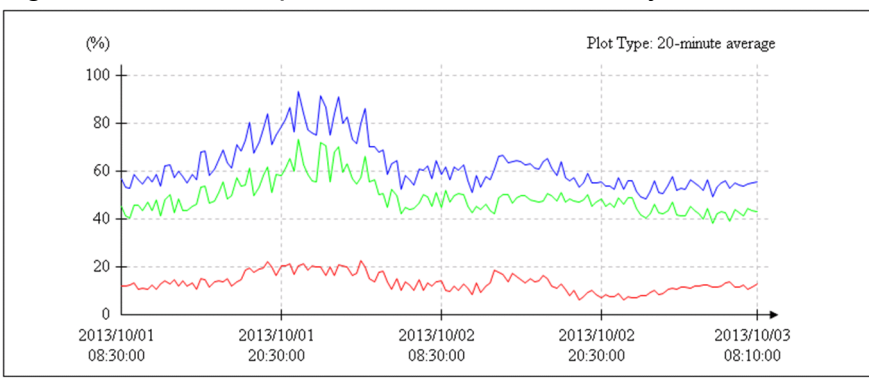

Display interval and plot point conditions used in the above example:

Display interval: 12-hour intervals

Plot points: From 08:30:00 on October 1, 2013 to 08:10:00 on October 3, 2013

• The dates are rotated by 90 degrees in the following cases:

If 7 or a larger value is specified as the number of divisions:

The following figure shows an example of the time axis displayed when 7 or a larger value is specified as the number of divisions. In this example, the dates are rotated by 90 degrees because 15 is specified as the number of divisions.

### Figure 2–27: Example of the time axis displayed when 7 or a larger value is specified as the number of divisions

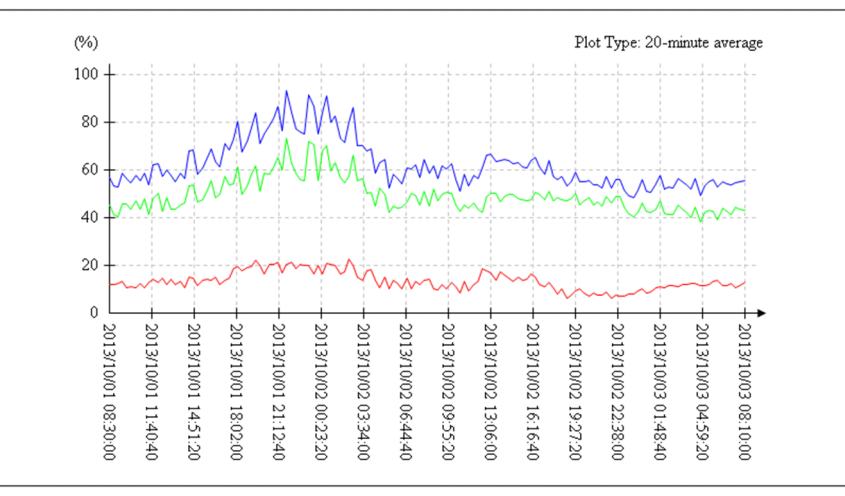

If the time axis is scaled by the time interval and the last scale point is too close to the end time:

The following figure shows an example of a graph whose time axis is scaled by time interval. The time axis is scaled at 15-hour intervals when plot points are created from 08:30:00 on October 1, 2013 to 08:10:00 on October 3, 2013. Because the third scale point and the end time of the graph time axis are close to each other, 90-degree rotation is employed.

Figure 2-28: Example of the time axis scaled by time interval

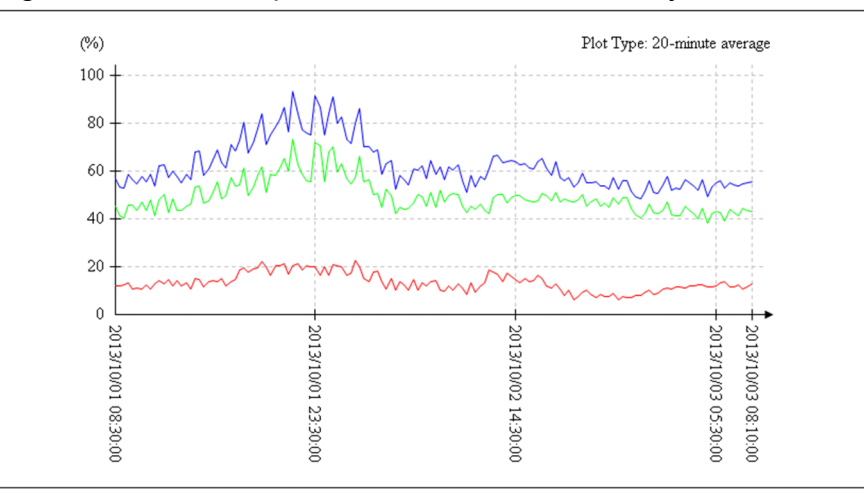

### **(b) Graph lines**

There are three types of graph lines, collection data lines, warning threshold lines, and critical threshold lines. For details on each type of graph line, see *[\(e\) Introductory notes on line types](#page-72-0)*.

Collection data lines

A maximum of 100 collection data lines can be drawn in one graph. The number of lines can be calculated as *number-of-subresources* **x** *number-of-instances*. Lines are drawn in ascending order of instance number for each subresource. However, if *number-of-subresources* **x** *number-of-instances* exceeds 100, then only the first 100 lines are drawn.

Table 2-7 shows instances for which the lines will not be drawn if *number-of-subresources* **x** *number-of-instances* exceeds 100 under a certain condition. In this table, there are 9 subresources, and each subresource has 13 instances. In this case, the lines for all instances of subresources 1 to 7 are drawn. For subresource 8, lines are drawn for instances 1 to 9, but not for instances 10 to 13. Lines are not drawn for instance numbers 10 and higher of subresource ID8, or for any instances of subresource 9.

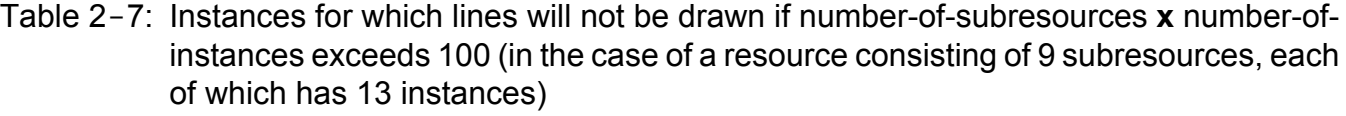

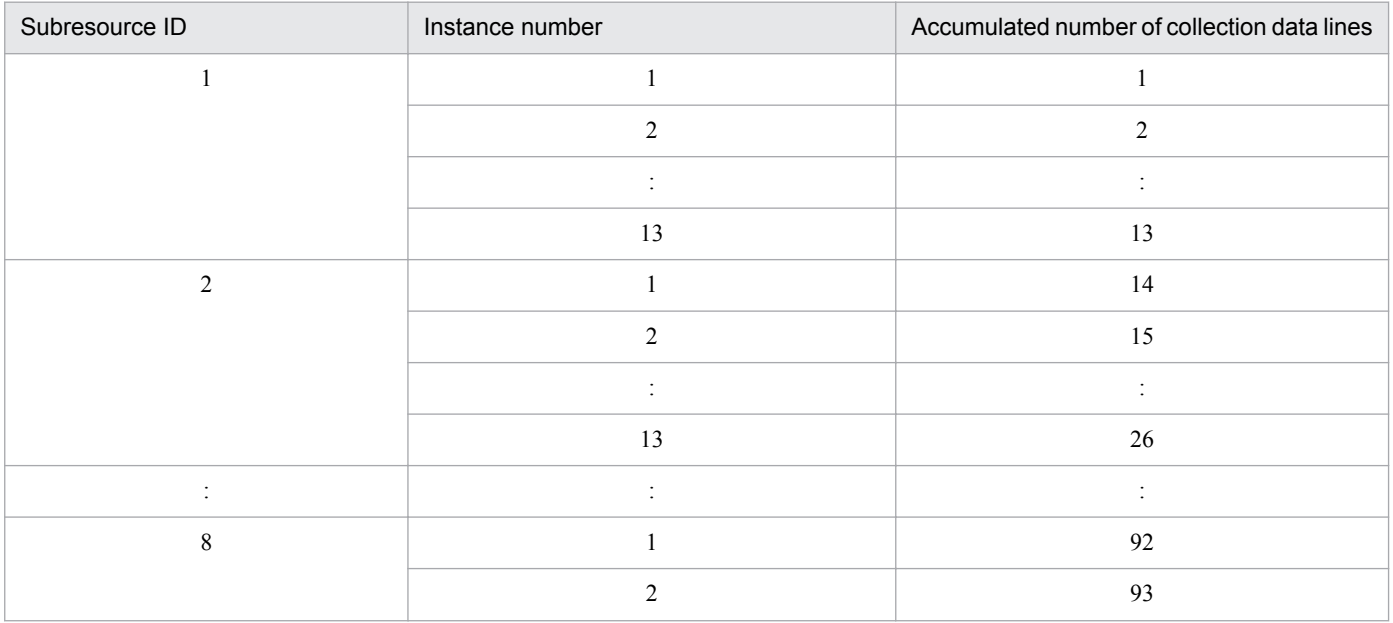

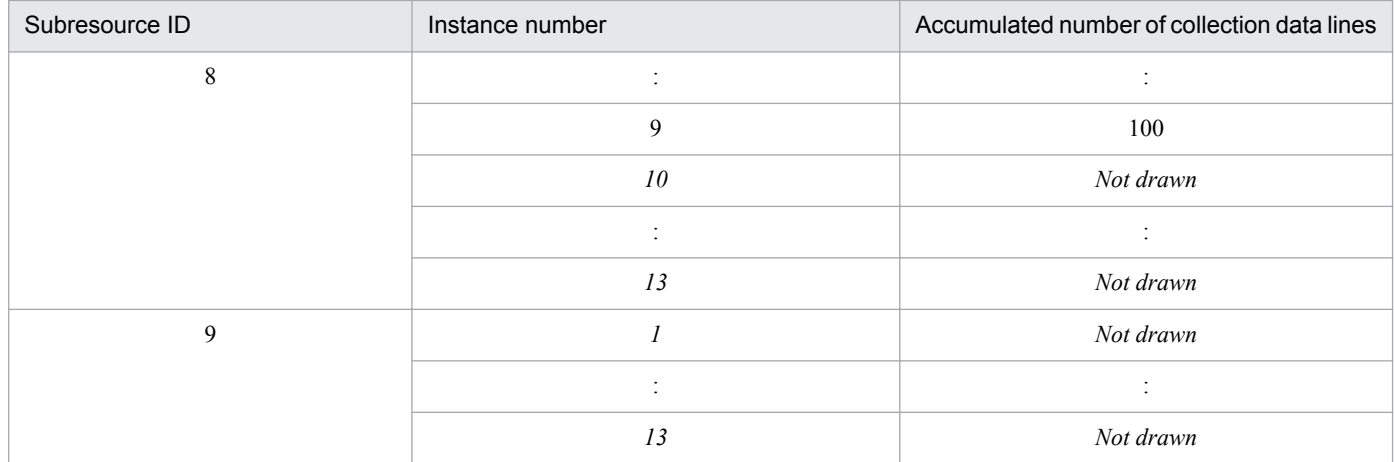

Within the specified extraction period, the average is obtained for the data in each interval that is specified as a plot type, and collection data lines are drawn for those intervals. If no data is extracted in an interval, you can select whether to draw lines for that interval. Figure 2-29 shows an example of a graph when lines are drawn for an interval in which no data was extracted. Figure 2-30 shows an example of a graph when no lines are drawn for an interval in which no data was extracted.

### Figure 2-29: Example of a graph when part of the data was not extracted during extraction at the time intervals specified as a plot type (lines are drawn for missing data)

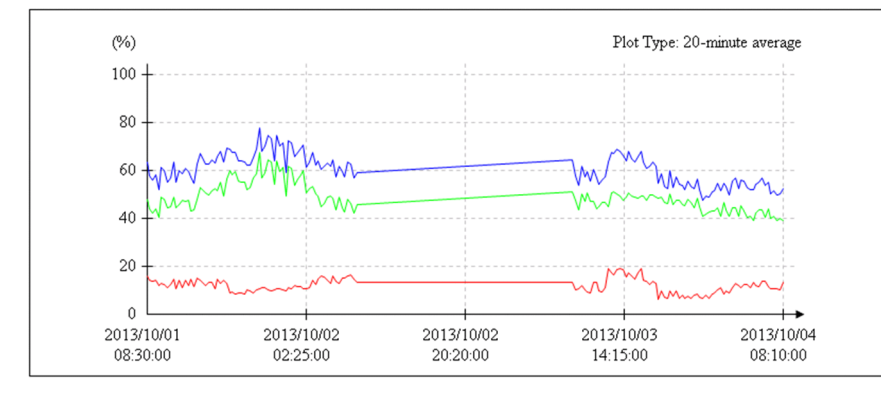

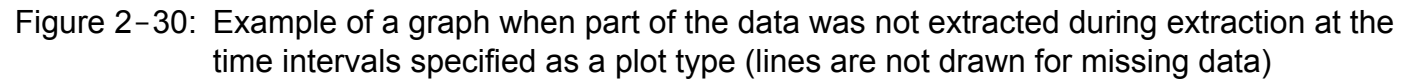

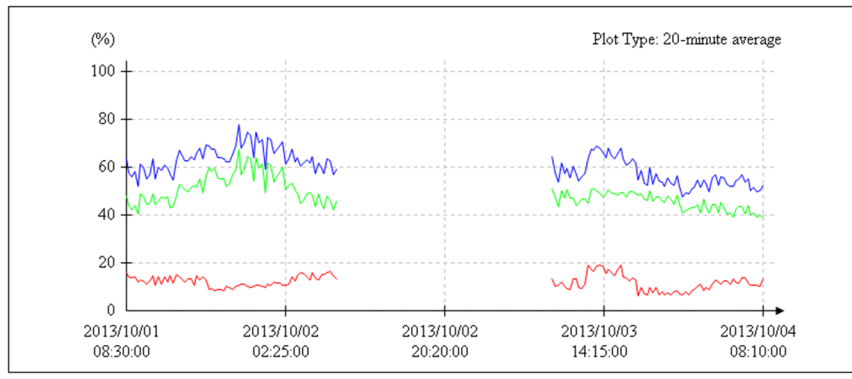

Whether to draw lines for missing data can be specified in **Graph Line** in the Graph Detail Setup window or the graph\_blank key in the report definition file. For details on **Graph Line**, see *[4.9.5\(1\) Graph Detail Setup](#page-239-0) [window](#page-239-0)*, and for details on the graph\_blank key, see *[6.3.21\(3\) Details of the report conditions definition](#page-404-0)*.

Graph lines can be associated with subresources and instances by using the graph line color and graph introductory notes. When you position the mouse pointer over a collection data line, the names of the subresource and instance

associated with that line are displayed in a tooltip. In the tooltip, these names are displayed in the *subresourcename* (*instance-name*) format. The tooltips for collection data lines can be displayed only for lines that are displayed.

If multiple collection data lines overlap, the line drawn last takes precedence over other lines.

Warning threshold lines

**•** Warning threshold lines are drawn if **Warning Threshold** is selected in **The display of Threshold** in the Threshold Line Detail Setup window. Warning threshold lines are also drawn if **It displays by setup of every Subresource** is selected under **Threshold Line**, or **Warning threshold** or **Warning and critical thresholds** is selected under **Threshold Line** in the Graph Detail Setup window. You can also set the drawing of warning threshold lines in the graph\_threshold key in the report definition file. For details on the Threshold Line Detail Setup window, see *[4.9.4\(2\) Threshold Line Detail Setup window](#page-233-0)*. For details on the Graph Detail Setup window, see *[4.9.5\(1\) Graph Detail Setup window](#page-239-0)*. For details on the graph\_threshold key, see *[6.3.21\(3\)](#page-404-0) [Details of the report conditions definition](#page-404-0)*.

Note that even if drawing of warning threshold lines is set, warning thresholds are not output unless the corresponding collection data lines are output.

- **•** By default, warning threshold lines are not drawn.
- **•** Warning threshold lines are drawn as dashed lines.
- **•** Warning threshold lines are drawn in the same colors as those of the target collection data lines.
- **•** You can specify whether to draw a warning threshold line for each subresource.
- **•** While a warning threshold line is being drawn, if the threshold changes, the variation is applied to the drawing.
- **•** If multiple lines overlap, the threshold that is drawn last is displayed.
- **•** The subresource and instance names are displayed in a tooltip in the *subresource-name* (*instance-name*) format. Tooltips can be displayed only for lines that are displayed.

Critical threshold lines

**•** Critical threshold lines are drawn if **Critical Threshold** is selected in **The display of Threshold** in the Threshold Line Detail Setup window, or if **Threshold Line** is selected in the Graph Detail Setup window. Drawing of critical threshold lines can also be set in the graph\_threshold key in the report definition file. For details on the Threshold Line Detail Setup window, see *[4.9.4\(2\) Threshold Line Detail Setup window](#page-233-0)*. For details on the Graph Detail Setup window, see *[4.9.5\(1\) Graph Detail Setup window](#page-239-0)*. For details on the graph\_threshold key, see *[6.3.21\(3\) Details of the report conditions definition](#page-404-0)*.

Note that even if critical threshold lines are set, critical thresholds are not output unless the corresponding collection data is output.

- **•** By default, critical threshold lines are not drawn.
- **•** Critical threshold lines are drawn as dotted lines.
- **•** Critical threshold lines are drawn in the same colors as those of the target collection data lines.
- **•** You can specify whether to draw a critical threshold line for each subresource.
- **•** If the threshold changes while a critical threshold line is being drawn, the variation is applied to the drawing.
- **•** If multiple lines overlap, the threshold that is drawn last is displayed.
- **•** The subresource and instance names are displayed in a tooltip in the *subresource-name* (*instance-name*) format. Tooltips can be displayed only for lines that are displayed.

### **(c) Unit**

Displays the unit for collection data values.
## **(d) Prot type**

Displays the plot type specified in the Report Type Setup window or in the plot type key in the report definition file.

### **(e) Introductory notes on line types**

- **•** The graph line types are described below the graph introductory-notes table.
- **•** Lines are drawn in black.
- **•** Collection data lines are drawn as solid lines, warning threshold lines as dashed lines, and critical threshold lines as dotted lines.
- **•** All three types are displayed regardless of warning threshold line and critical threshold line output.

## **(f) Date**

- **•** On the time axis, times are displayed in *YYYY*/*MM*/*DD hh*:*mm*:*ss* format. Normally, a line break is inserted between *DD* and *hh*.
- **•** For the conditions in which 90-degree rotation is employed, see *[\(a\) Graph frame](#page-66-0)*.
- **•** Even if 90-degree rotation is employed, depending on the settings, character strings might overlap and be difficult to read. If character strings overlap excessively, they might be displayed as if they are horizontal lines. The following figure shows an example.

Figure 2‒31: Example of a graph that has excessively-overlapping character strings

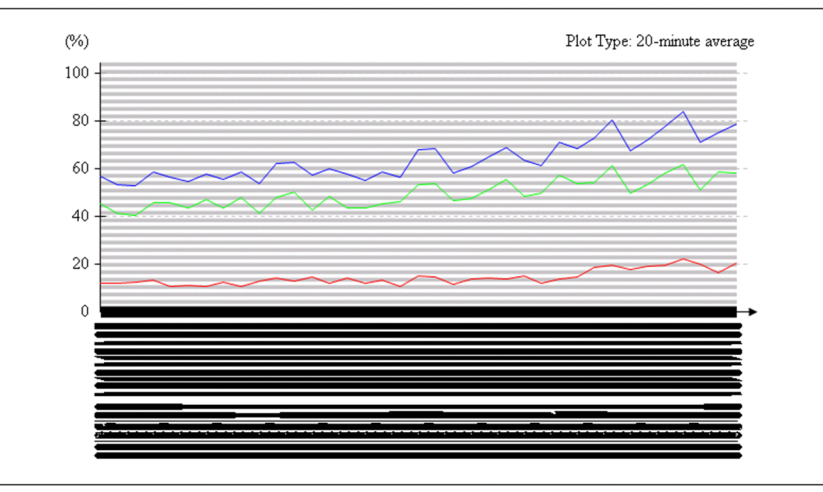

Time axis and scale line conditions:

Time axis: The start time is 08:30:00 on October 1, 2013, and the end time is 20:30:00 on October 1, 2013.

Scale line setting: 1-minute interval

Depending on the settings, multiple scale lines might be output at the same X coordinate. In this case, the date is output only for the first drawn scale line.

# **(4) Statistics information**

You can output the maximum value, minimum value, and average of each subresource and instance that are the targets of the report. If the maximum value or minimum value is a fraction, it is rounded to the second decimal place. If that value is an integer, the decimal places .00 are added.

This setting can be specified in **Statistics** in the Graph Detail Setup window or the report definition file. For details on **Statistics**, see *[4.9.5\(1\) Graph Detail Setup window](#page-239-0)*. For details on the graph\_statistics\_info key, see *[6.3.21\(3\)](#page-404-0) [Details of the report conditions definition](#page-404-0)*. By default, statistics information is not output.

You can select the statistics information format from among the four table formats for report output. The statistics information is displayed below each graph.

# **(5) Notes**

For line graphs, data is averaged according to the specified plot type, by using the start time on the graph time axis as the base. Drawing of a line in a graph is based on the time at which averaging of the data for the line starts. For example, assume that the report term is from 10:00 to 20:00 and the plot type is 1 hour. In addition, assume that the graph\_time\_adjust key is set to off or that **The start and end of a time-axis are united during the data extraction** is cleared in the Graph Detail Setup window. In this case, if data actually exists only in the period from 10:30 to 19:00, the graph is drawn with values plotted at 1-hour intervals on the time axis that starts at 10:30 and ends at 18:30.

# **2.4.5 Report files in histogram format**

The report section of a report in histogram format displays the report details, histogram, and graph introductory-notes table. The following figure shows an example of a report file in histogram format.

Figure 2-32: HTML-format report file (histogram format)

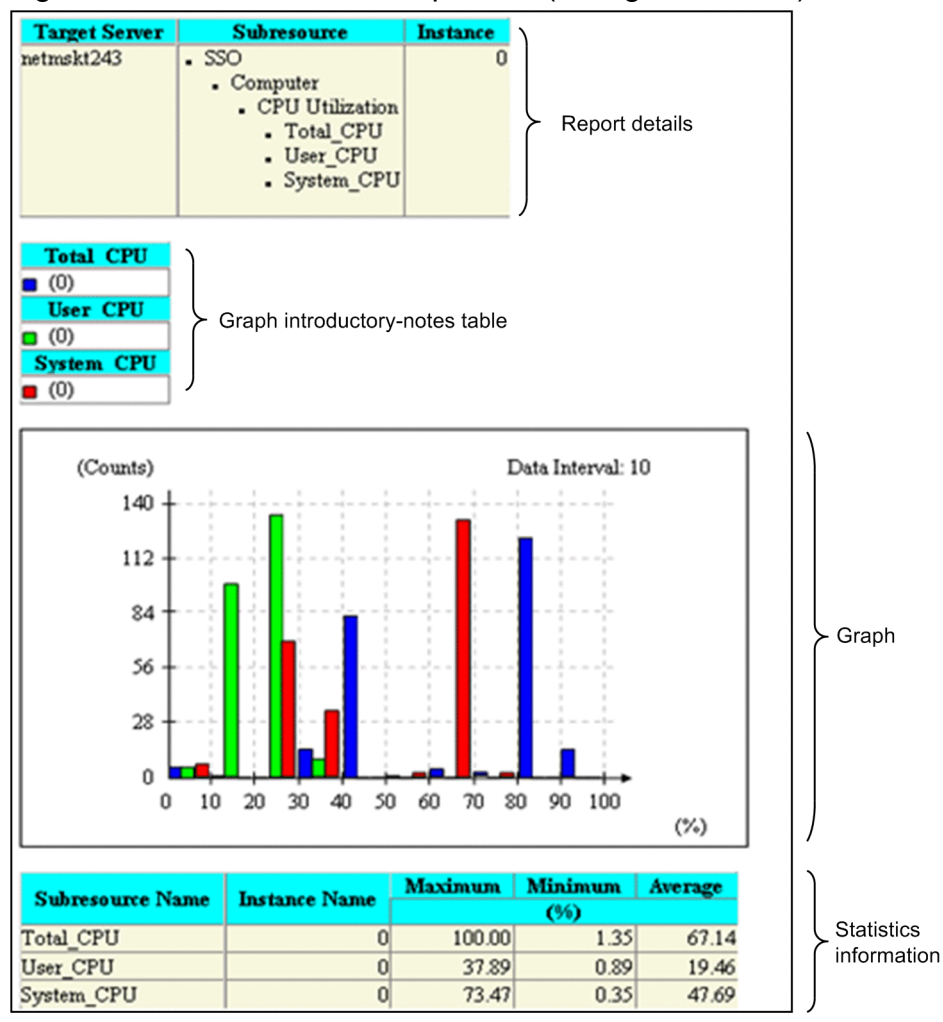

The following subsections describe the contents displayed in report files.

# **(1) Report details**

The collection target server name, subresource names, and instance names are displayed as report details.

## **(2) Graph introductory-notes table**

A graph introductory-notes table displays the legend for the display colors of the graph and the subresource or instance names. The value specified in **Introductory-notes Table** in the Graph Detail Setup window or the value set with the graph legend row key in the report definition file is used as the number of columns to be displayed. The maximum number of columns that can be displayed is 100. The default is 10.

# **(3) Graph**

The number of data occurrences is displayed for equally divided intervals in a graph. This information can be displayed for a maximum of 8 types of data. Placing the mouse pointer over a bar in the graph displays the subresource name and instance name of that bar in a tooltip. In the tooltip, these names are displayed in the *subresource-name* (*instancename*) format.

The following figure shows an example of a graph in histogram format.

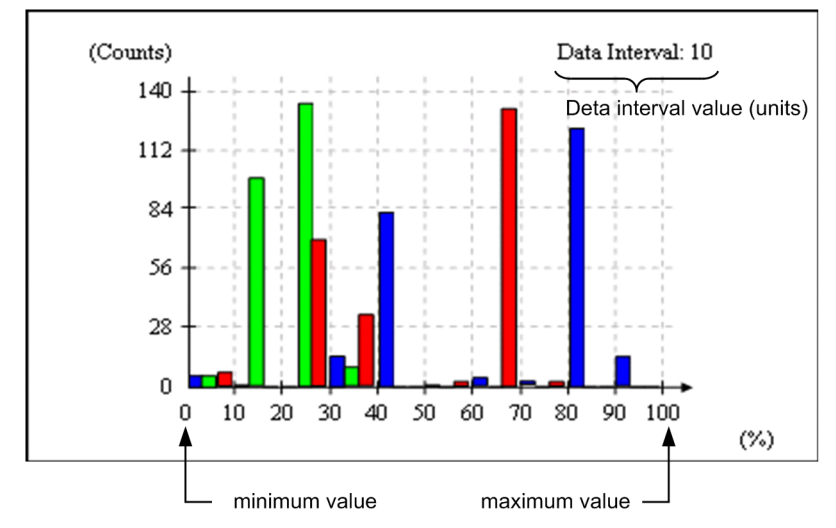

Figure 2–33: Example of a graph in histogram format

## **(a) Graph frame**

- **•** The vertical axis displays the number of data occurrences within each data interval. The bottom of the axis indicates the minimum value, and the top of the axis indicates the maximum value. The scale lines are positioned at 5 equidistant points between the top and the bottom of the vertical axis.
- **•** The horizontal axis displays the data values. The left end of the axis indicates the minimum value, and the right end the maximum value.

## **(b) Data interval**

The value of the data interval is the difference between the maximum value and minimum value divided by the number of data occurrences in the data interval. The number of data items in the data interval is specified in **Report Setting** in the Report Type Setup window. For details on **Report Setting**, see *[4.9.5 Report Type Setup window](#page-234-0)*.

# **(4) Statistics**

The minimum value, maximum value, and average values can be output (as numeric values) for all subresources or data instances that are used to create a report. If the minimum value or maximum value is a fraction, it is rounded to the second decimal place. If that value is an integer, the decimal places .00 are added.

The settings for output of the above values are specified in the **Statistics** area of the Graph Detail Setup window or by using the report definition file. For details on **Statistics**, see *[4.9.5\(1\) Graph Detail Setup window](#page-239-0)*. For details on graph\_statistics\_info key, see *[6.3.21\(3\) Details of the report conditions definition](#page-404-0)*. Note that the above values are not output with the default settings.

The format of statistical information output to reports can be selected from four table formats. The statistical information is displayed in the selected format under the graph.

## **2.4.6 Report files in bar graph format**

The report section of a report in bar graph format displays the report details, the graph, and graph introductory-notes table. Depending on the settings, related statistical information can also be displayed. The following figure shows an example of a report file in bar graph format.

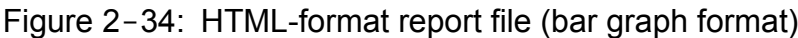

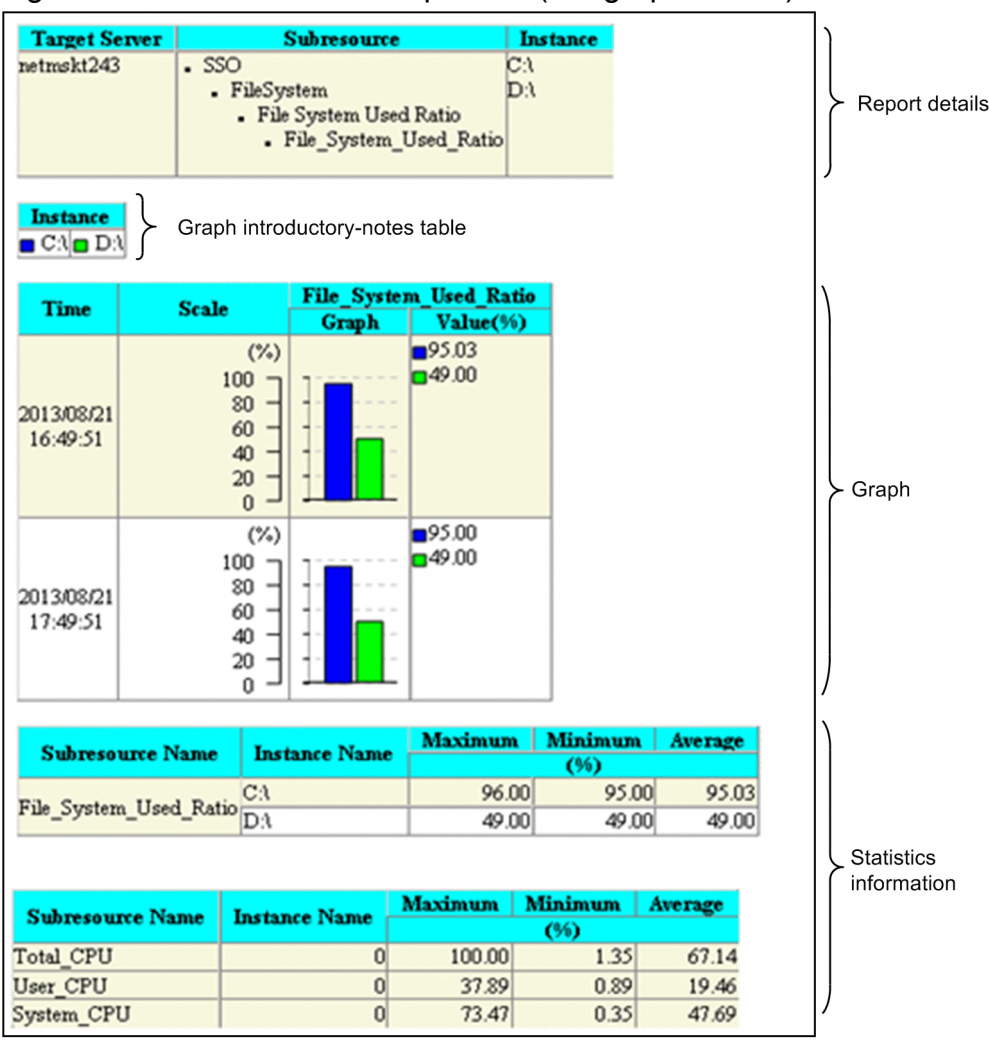

The following subsections describe the contents displayed in report files.

# **(1) Report details**

The collection target server name, subresource names, and instance names are displayed as report details.

# **(2) Graph introductory-notes table**

A graph introductory-notes table displays the legend for the display colors of the graph and the subresource or instance names. If the subresource-based format is used, the columns display instances. If the instance count-based format is used, the columns display subresources.

The number of columns in the graph introductory-notes table can be specified in **Introductory-notes Table** in the Graph Detail Setup window or the graph legend row key in the report definition file. The maximum number of columns that can be displayed is 100. The default is 10.

# **(3) Graph**

The values of subresources and instances are displayed in bar graph format. A graph in this format consists of a graph frame, times, scale, and values. A graph is displayed from the perspective of instances or from the perspective of subresources, as specified in **Report Setting** in the Report Type Setup window. For details on **Report Setting**, see *[4.9.5 Report Type Setup window](#page-234-0)*.

Placing the mouse pointer over a bar in the graph displays the subresource name and instance name of that bar in a tooltip. In the tooltip, these names are displayed in the *subresource-name* (*instance-name*) format.

Figure 2-35 shows an example of a graph output from the perspective of subresources. Figure 2-36 shows an example of a graph output from the perspective of instances.

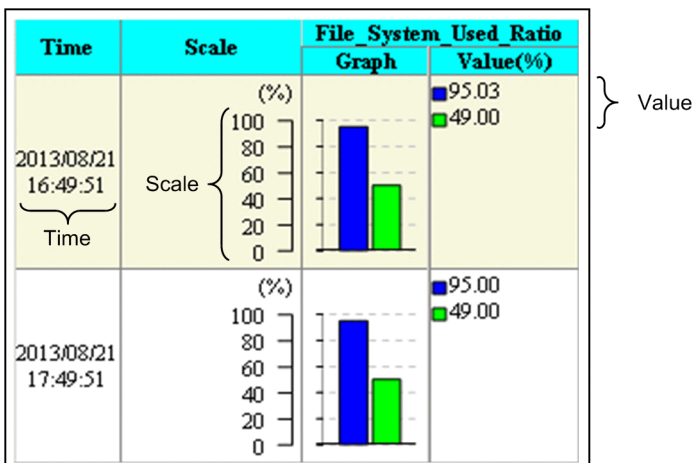

Figure 2-35: Example of a graph output in bar graph format (from the perspective of subresources)

Figure 2–36: Example of a graph output in bar graph format (from the perspective of instances)

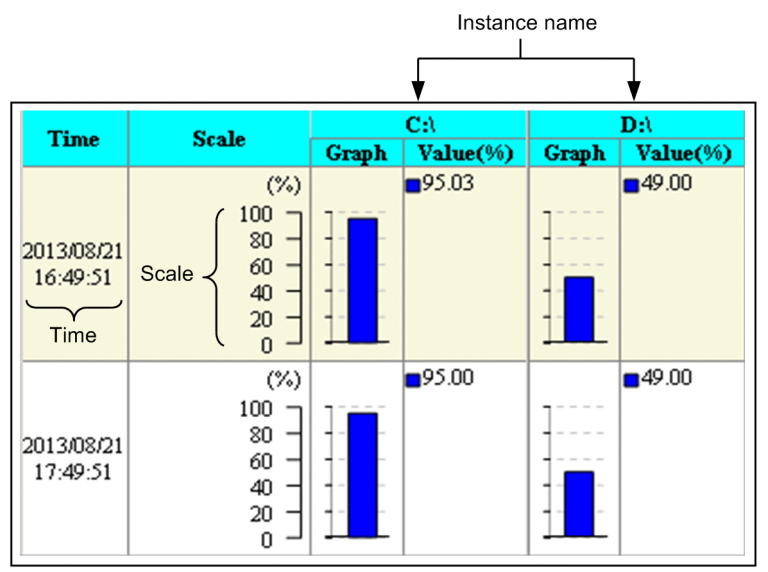

## **(a) Graph frame**

- **•** A graph is created for each graph interval, and the created graphs are aligned vertically.
- **•** A maximum of 100 bars can be displayed in one graph.
- The value set for **Graph** in the Graph Detail Setup window or the value specified in the graph maxline key in the report definition file is used as the maximum number of lines that can be displayed. For details on **Graph**, see *[4.9.5\(1\)\(c\) For bar graph, stacked bar graph and pie chart](#page-242-0)*. For details on the graph\_maxline key, see *[6.3.21\(3\)](#page-404-0) [Details of the report conditions definition](#page-404-0)*.

### **(b) Time**

The time of each graph interval is displayed in the *YYYY*/*MM*/*DD hh*:*mm*:*ss* format.

### **(c) Scale**

- **•** The graph is scaled by dividing the difference between the maximum and minimum values into 5 equal parts.
- **•** The lower limit is calculated from the minimum of the average values for the graph intervals within the extraction period. The upper limit is calculated from the maximum of the average values for the graph intervals within the extraction period.
- **•** A unit is displayed for the scale, and its value remains unchanged for the entire time.

### **(d) Subresource name or instance name**

If the perspective of subresources is specified as the graph type under **Report Setting** in the Report Type Setup window or specified in the format key in the report definition file, the subresource name is displayed. If the perspective of instances is specified, the instance name is displayed.

For details on **Report Setting**, see *[4.9.5 Report Type Setup window](#page-234-0)*. For details on the format key, see *[6.3.21\(3\)](#page-404-0) [Details of the report conditions definition](#page-404-0)*.

## **(e) Value**

Values are displayed together with a legend. Fractional values are rounded to the second decimal place. For integer values, the decimal places .00 are added.

# **(4) Statistics information**

For the data for which a report is to be created, the minimum value, maximum value, and average can be output for each subresource and instance as numeric values. If the minimum value or maximum value is a fraction, it is rounded to the second decimal place. If that value is an integer, the decimal places .00 are added.

The settings for outputting the statistics information can be specified in **Statistics** in the Graph Detail Setup window or the report definition file. For details on **Statistics**, see *[4.9.5\(1\) Graph Detail Setup window](#page-239-0)*. For details on the graph\_statistics\_info key, see *[6.3.21\(3\) Details of the report conditions definition](#page-404-0)*. By default, statistics information is not output.

You can select the statistics information format from among the four display formats for report output. The statistics information is displayed below each graph.

## **2.4.7 Report files in stacked bar graph format**

The report section of a report in stacked bar graph format displays the report details, graph, and graph introductorynotes table. Depending on the settings, related statistical information can also be displayed. The following figure shows an example of a report file in stacked bar graph format.

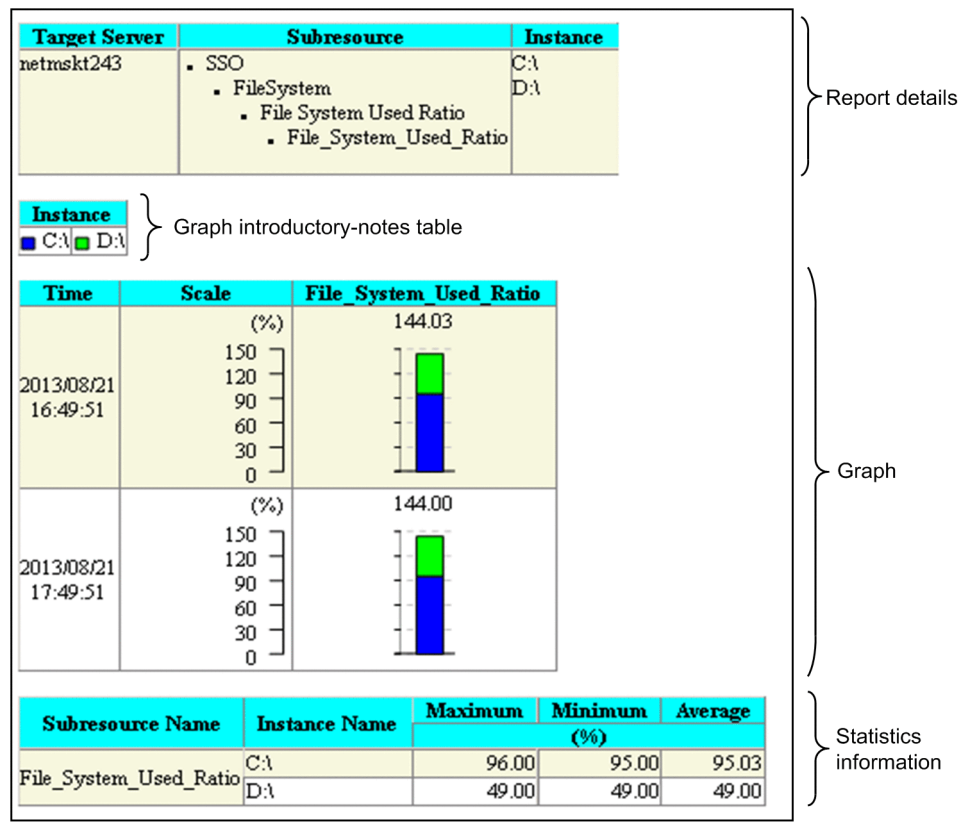

Figure 2–37: Example of a graph output in stacked bar graph format

The following subsections describe the contents displayed in report files.

# **(1) Report details**

The collection target server name, subresource names, and instance names are displayed as report details.

# **(2) Graph introductory-notes table**

A graph introductory-notes table displays the legend for the display colors of the graph and the subresource or instance names. If the perspective of subresources is used, the columns display instances. If the perspective of instances is used, the columns display subresources.

The number of columns in the graph introductory-notes table can be specified in **Introductory-notes Table** in the Graph Detail Setup window or the graph\_legend\_row key in the report definition file. The maximum number of columns that can be displayed is 100. The default is 10.

# **(3) Graph**

The values of subresources and instances are added up and displayed in bar graph format. A graph in this format consists of a graph frame, times, scale, and values. A graph is displayed from the perspective of instances or from the perspective of subresources, as specified in **Report Setting** in the Report Type Setup window. For details on **Report Setting**, see *[4.9.5 Report Type Setup window](#page-234-0)*.

Placing the mouse pointer over a bar in the graph displays the subresource name and instance name of that bar in a tooltip. In the tooltip, these names are displayed in the *subresource-name* (*instance-name*) format.

Figure 2-38 shows an example of a graph output from the perspective of subresources. Figure 2-39 shows an example of a graph output from the perspective of instances.

#### Figure 2‒38: Example of a graph output in stacked bar graph format (from the perspective of subresources)

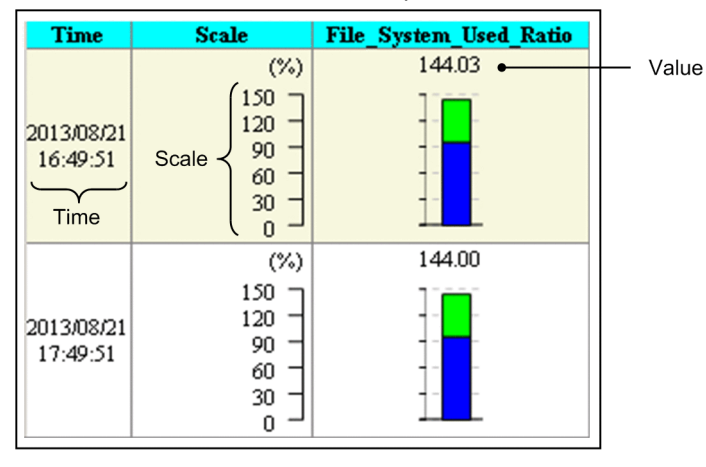

#### Figure 2–39: Example of a graph output in stacked bar graph format (from the perspective of instances)

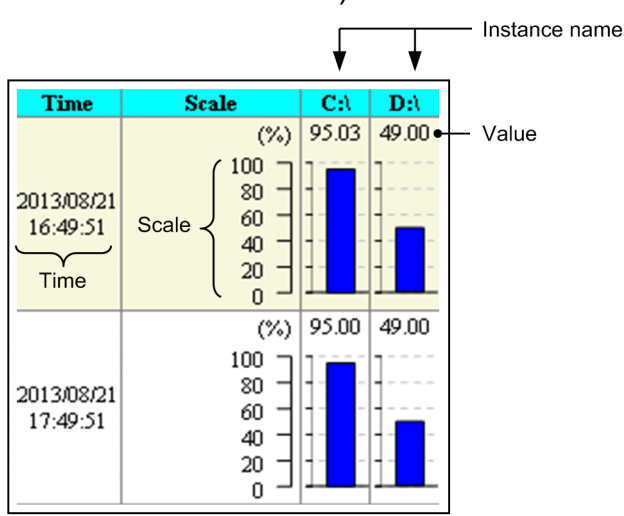

## **(a) Graph frame**

- **•** A graph is created for each graph interval, and the created graphs are aligned vertically.
- **•** A maximum of 100 bars can be displayed in one graph.
- The value set for **Graph** in the Graph Detail Setup window or the value specified in the graph maxline key in the report definition file is used as the maximum number of lines that can be displayed. For details on **Graph**, see *[4.9.5\(1\)\(c\) For bar graph, stacked bar graph and pie chart](#page-242-0)*. For details on the graph\_maxline key, see *[6.3.21\(3\)](#page-404-0) [Details of the report conditions definition](#page-404-0)*.

### **(b) Time**

The time of each graph interval is displayed in the *YYYY*/*MM*/*DD hh*:*mm*:*ss* format.

## **(c) Scale**

- **•** The graph is scaled by dividing the difference between the maximum and minimum values into 5 equal parts.
- **•** The lower limit is calculated from the minimum of the average values for the graph intervals within the extraction period. The upper limit is calculated from the maximum of the average values for the graph intervals within the extraction period.
- **•** A unit is displayed for the scale, and its value remains unchanged for the entire time.

### **(d) Subresource name or instance name**

If the perspective of subresources is specified as the graph type under **Report Setting** in the Report Type Setup window or specified in the format key in the report definition file, the subresource name is displayed. If the perspective of instances is specified, the instance name is displayed.

For details on **Report Setting**, see *[4.9.5 Report Type Setup window](#page-234-0)*. For details on the format key, see *[6.3.21\(3\)](#page-404-0) [Details of the report conditions definition](#page-404-0)*.

### **(e) Value**

Fractional values are rounded to the second decimal place. For integers, the decimal places .00 are added.

# **(4) Statistics information**

For the data for which a report is to be created, the minimum value, maximum value, and average can be output for each subresource and instance as numeric values. If the minimum value or maximum value is a fraction, it is rounded to the second decimal place. If that value is an integer, the decimal places .00 are added.

The settings for outputting the statistics information can be specified in **Statistics** in the Graph Detail Setup window or the report definition file. For details on **Statistics**, see *[4.9.5\(1\) Graph Detail Setup window](#page-239-0)*. For details on the graph\_statistics\_info key, see *[6.3.21\(3\) Details of the report conditions definition](#page-404-0)*. By default, statistics information is not output.

You can select the statistics information format from among the four display formats for report output. The statistics information is displayed below each graph.

## **2.4.8 Report files in pie chart format**

The report section of a report in pie chart format displays the report details, the graph, and graph introductory-notes table. Depending on the settings, related statistical information can also be displayed. The following figure shows an example of a graph in pie chart format.

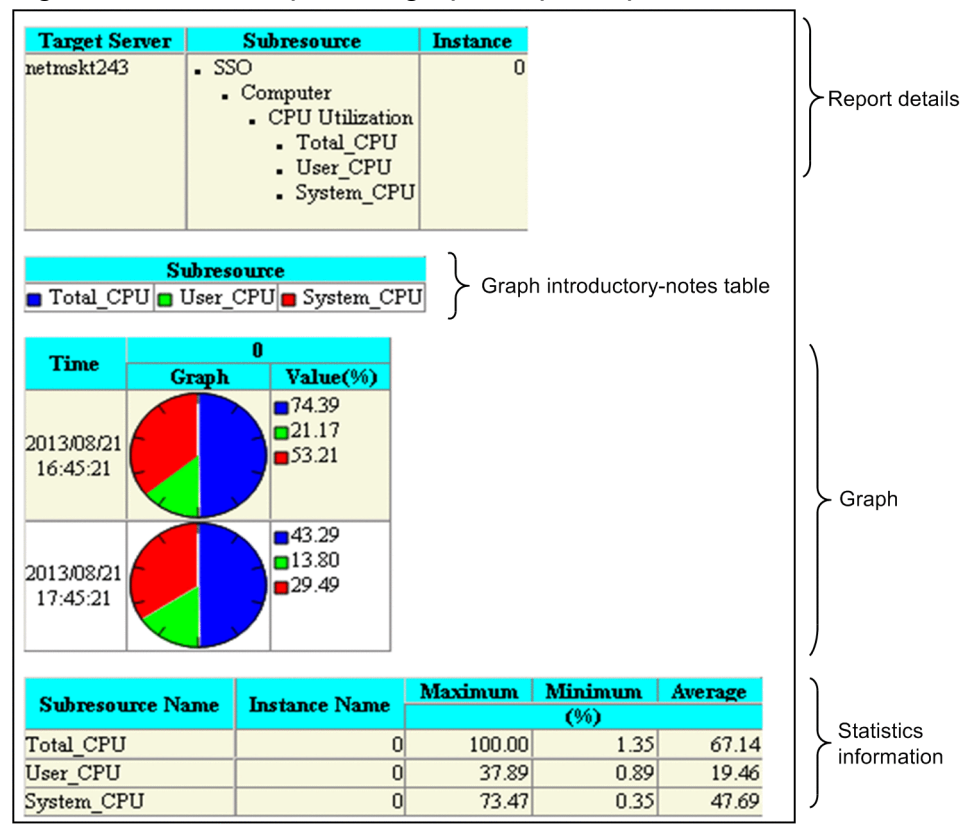

Figure 2–40: Example of a graph output in pie chart format

The following subsections describe the contents displayed in report files.

# **(1) Report details**

The collection target server name, subresource names, and instance names are displayed as report details.

# **(2) Graph introductory-notes table**

A graph introductory-notes table displays the legend for the display colors of the graph and the subresource or instance names. If the perspective of subresources is used, the columns display instances. If the perspective of instances is used, the columns display subresources.

The number of columns in the graph introductory-notes table can be specified in **Introductory-notes Table** in the Graph Detail Setup window or the graph legend row key in the report definition file. The maximum number of columns that can be displayed is 100. The default is 10.

# **(3) Graph**

The values of subresources and instances are displayed in pie chart format. A graph in this format consists of a graph frame, times, and values.

A graph can be displayed in one of two forms, the perspective of instances or the perspective of subresources, as specified under **Report Setting** in the Report Type Setup window. For details on **Report Setting**, see *[4.9.5 Report Type Setup](#page-234-0) [window](#page-234-0)*. For either perspective, you can select whether to display values as percentages or as ratios to the base value.

Placing the mouse pointer over a pie chart displays the subresource name and instance name of that pie chart in a tooltip. In the tooltip, these names are displayed in the *subresource-name* (*instance-name*) format.

Figure 2-41 shows an example of outputting graphs, from the perspective of subresources, that have values indicated as percentages. Figure 2-42 shows an example of outputting graphs, from the perspective of instances, that have values indicated as percentages. Figure 2-43 shows an example of outputting graphs, from the perspective of subresources, that have values indicated as ratios to the base value. Figure 2-44 shows an example of outputting graphs, from the perspective of instances, that have values indicated as ratios to the base value.

### Figure 2–41: Example of outputting graphs in pie chart format (from the perspective of subresources, with values indicated as percentages)

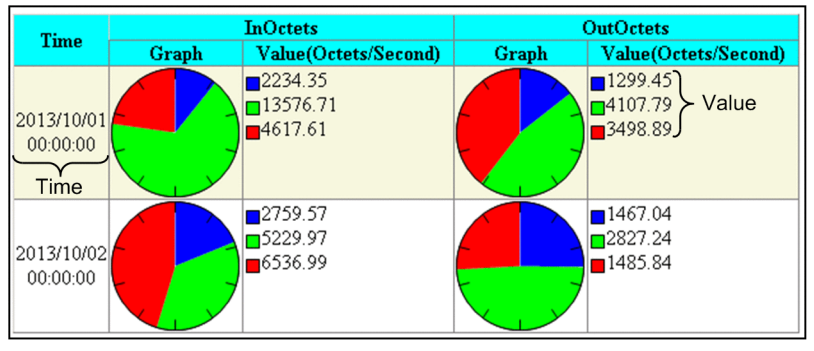

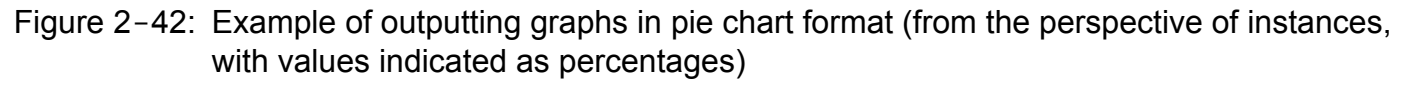

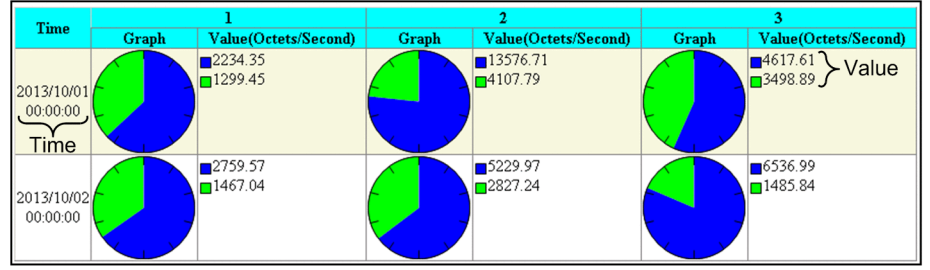

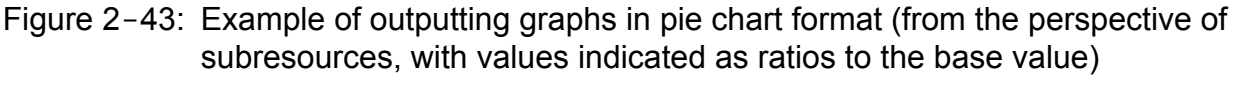

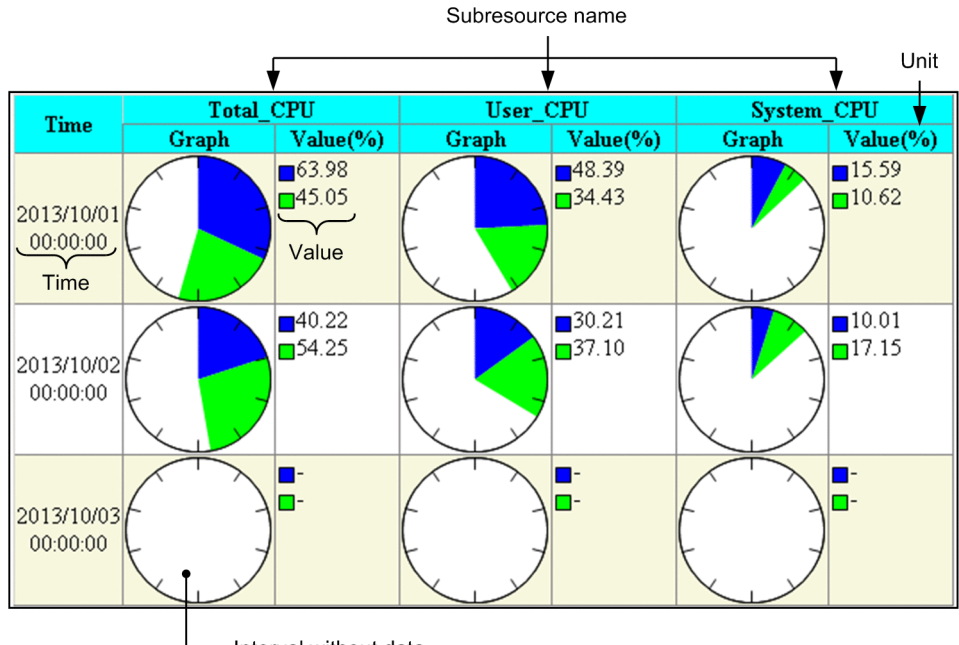

Interval without data

Figure 2–44: Example of outputting graphs in pie chart format (from the perspective of instances, with values indicated as ratios to the base value)

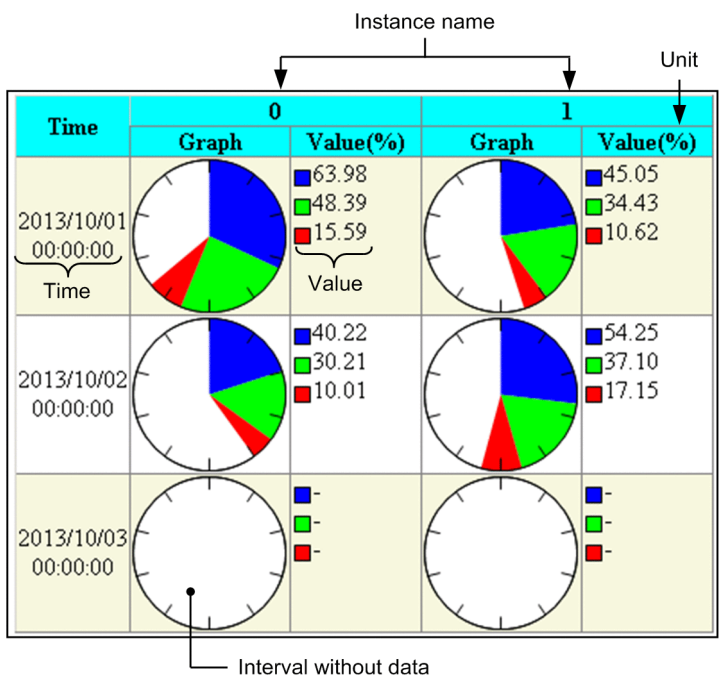

## **(a) Graph frame**

• If percentage mode is selected, the absolute value of each subresource or instance is used to draw the pie chart. If ratio mode is selected, the ratio of the absolute value of each subresource or instance to the user-specified base value is used to display the pie chart.

Ratio mode is available if **Specify 100% value** is selected under **Report Setting** in the Report Type Setup window. Alternatively, ratio mode is available if the graph\_piechart\_standard key in the report definition file is set

to a value that will be displayed as 100%. For details on **Report Setting**, see *[4.9.5 Report Type Setup window](#page-234-0)*. For details on the graph\_piechart\_standard key, see *[6.3.21\(3\) Details of the report conditions definition](#page-404-0)*.

- **•** A graph is created for each graph interval, and the created graphs are aligned vertically.
- **•** A maximum of 100 items can be displayed in one graph.
- **•** Sections and locations without data are displayed as blanks.
- **•** The maximum number of rows on which graphs can be displayed is the value set in **Graph** in the Graph Detail Setup window or the value specified in the graph maxline key in the report definition file. For details on **Graph**, see [4.9.5\(1\)\(c\) For bar graph, stacked bar graph and pie chart](#page-242-0), and for details on the graph maxline key, see *[6.3.21\(3\) Details of the report conditions definition](#page-404-0)*.

### **(b) Time**

The time of each graph interval is displayed in the *YYYY*/*MM*/*DD hh*:*mm*:*ss* format.

### **(c) Value**

Values are displayed together with a legend. Fractional values are rounded to the second decimal place. For integer values, the decimal places .00 are added.

### **(d) Subresource name or instance name**

If the perspective of subresources is specified as the graph type under **Report Setting** in the Report Type Setup window or specified in the format key in the report definition file, the subresource name is displayed. If the perspective of instances is specified, the instance name is displayed.

For details on **Report Setting**, see *[4.9.5 Report Type Setup window](#page-234-0)*. For details on the format key, see *[6.3.21\(3\)](#page-404-0) [Details of the report conditions definition](#page-404-0)*.

## **(4) Statistics information**

For the data for which a report is to be created, the minimum value, maximum value, and average can be output for each subresource and instance as numeric values. If the minimum value or maximum value is a fraction, it is rounded to the second decimal place. If that value is an integer, the decimal places .00 are added.

The settings for outputting the statistics information can be specified in **Statistics** in the Graph Detail Setup window or the report definition file. For details on **Statistics**, see *[4.9.5\(1\) Graph Detail Setup window](#page-239-0)*. For details on the graph\_statistics\_info key, see *[6.3.21\(3\) Details of the report conditions definition](#page-404-0)*. By default, statistics information is not output.

You can select the statistics information format from among the four display formats for report output. The statistics information is displayed below each graph.

## **2.4.9 Report files in table format**

The report section of a report in table format displays the report details and the table.

## **(1) Subresource columns - Instance Rows**

The following subsections describe the displayed contents. Figure 2-45 shows the display format.

## **(a) Report details**

The collection target server name, unit, subresource names, and instance names are displayed as report details.

## **(b) Table**

A row is created for each instance name and a column is created for each subresource name. The minimum value, maximum value, and average for the report term are displayed as the report result.

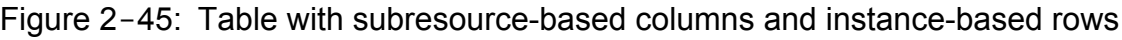

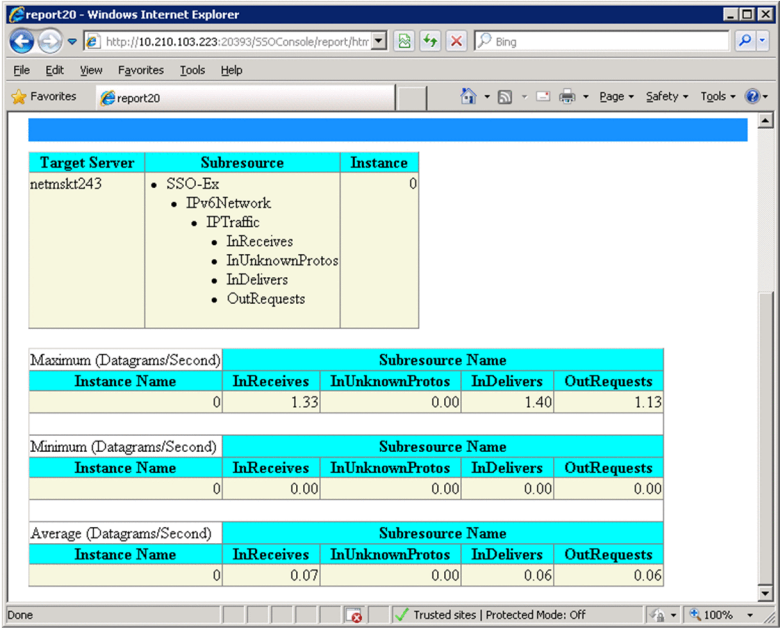

## **(2) Instance columns - Subresource rows**

The following subsections describe the displayed contents. Figure 2-46 shows the display format.

## **(a) Report details**

The collection target server name, unit, subresource names, and instance names are displayed as report details.

## **(b) Table**

A row is created for each subresource name and a column is created for each instance name. The minimum value, maximum value, and average for the report term are displayed as the report result.

Figure 2-46: Table with instance-based columns and subresource-based rows

| Creport20 - Windows Internet Explorer        |                               |                                                                                                    | $ \Box$ $\times$         |
|----------------------------------------------|-------------------------------|----------------------------------------------------------------------------------------------------|--------------------------|
|                                              |                               | <b>B</b> http://10.210.103.223:20393/S5OConsole/report/htm $\blacksquare$ $\blacksquare$ $\blacklozenge$ $\blacklozenge$ $\blacklozenge$ $\blacktriangleright$ Bing | - م                      |
| Favorites<br>Tools<br>Edit<br>File<br>View   | Help                          |                                                                                                    |                          |
| Favorites                                    |                               | ☆ - 同 - □ 鳥 - Page - Safety - Tools - ② -                                                                                                    |                          |
| Preport20                                    |                               |                                                                                                    |                          |
|                                              |                               |                                                                                                    | $\overline{\phantom{0}}$ |
| <b>Target Server</b>                         | <b>Subresource</b>            | <b>Instance</b>                                                                                                    |                          |
| netmskt243<br>$\bullet$ SSO-Ex               |                               | $\Omega$                                                                                                    |                          |
| • IPv6Network                                |                               |                                                                                                    |                          |
|                                              | $\bullet$ IPTraffic           |                                                                                                    |                          |
|                                              | • InReceives                  |                                                                                                    |                          |
|                                              | InUnknownProtos<br>InDelivers |                                                                                                    |                          |
|                                              | • OutRequests                 |                                                                                                    |                          |
|                                              |                               |                                                                                                    |                          |
|                                              |                               |                                                                                                    |                          |
| Maximum (Datagrams/Second)                   | <b>Instance Name</b>          |                                                                                                    |                          |
| <b>Subresource Name</b>                      | $\pmb{0}$                     |                                                                                                    |                          |
| InReceives                                   | 1.33                          |                                                                                                    |                          |
| InUnknownProtos                              | 0.00                          |                                                                                                    |                          |
| <b>InDelivers</b>                            | 1.40                          |                                                                                                    |                          |
| OutRequests                                  | 1.13                          |                                                                                                    |                          |
|                                              |                               |                                                                                                    |                          |
| Minimum (Datagrams/Second)                   | <b>Instance Name</b>          |                                                                                                    |                          |
| <b>Subresource Name</b><br><b>InReceives</b> | $\bf{0}$<br>0.00              |                                                                                                    |                          |
| InUnknownProtos                              | 0.00                          |                                                                                                    |                          |
| <b>InDelivers</b>                            | 0.00                          |                                                                                                    |                          |
| OutRequests                                  | 0.00                          |                                                                                                    |                          |
|                                              |                               |                                                                                                    |                          |
| Average (Datagrams/Second)                   | <b>Instance Name</b>          |                                                                                                    |                          |
| <b>Subresource Name</b>                      | $\overline{0}$                |                                                                                                    |                          |
| InReceives                                   | 0.07                          |                                                                                                    |                          |
| InUnknownProtos                              | 0.00                          |                                                                                                    |                          |
| InDelivers                                   | 0.06                          |                                                                                                    |                          |
| OutRequests                                  | 0.06                          |                                                                                                    |                          |
|                                              |                               |                                                                                                    |                          |
| Done                                         |                               | $\frac{1}{4}$ + $\frac{1}{4}$ 100%<br>Trusted sites   Protected Mode: Off<br>c.                                                                                     |                          |

## **(3) According to instance**

The following subsections describe the displayed contents. Figure 2-47 shows the display format.

## **(a) Report details**

The collection target server name, unit, subresource names, and instance names are displayed as report details.

## **(b) Table**

A subresource name is displayed as the parent category of a row, and instance names are displayed as child categories of that row. The minimum value, maximum value, and average for the report term are displayed as the report result.

Figure 2-47: Table created from the perspective of instances (according to instance)

| <b>Creport20 - Windows Internet Explorer</b><br>$\Box$ D $\times$                                                                                                    |                                                                                                    |                 |                    |         |          |                          |
|----------------------------------------------------------------------------------------------------|----------------------------------------------------------------------------------------------------|-----------------|--------------------|---------|----------|--------------------------|
| $\blacktriangleright$ http://10.210.103.223:20393/S50Console/report/htm $\blacktriangleright$ $\blacktriangleright$ $\blacktriangleright$ $\blacktriangleright$ Bing |                                                                                                    |                 |                    |         | $\rho$ . |                          |
| View<br>File<br>Edit                                                                                                    | Favorites Tools Help                                                                                                    |                 |                    |         |          |                          |
| 1 → 同 → □ ● → Bage → Safety → Tools → 2<br>Favorites<br>Preport20                                                                                                    |                                                                                                    |                 |                    |         |          |                          |
|                                                                                                    |                                                                                                    |                 |                    |         |          | $\overline{\phantom{0}}$ |
| <b>Target Server</b>                                                                                                    | <b>Subresource</b>                                                                                                    | <b>Instance</b> |                    |         |          |                          |
| netmskt243                                                                                                    | $\bullet$ SSO-Ex<br>• IPv6Network<br>$\bullet$ IPTraffic<br>• InReceives<br>InUnknownProtos<br>• InDelivers<br>• OutRequests |                 | $\theta$           |         |          |                          |
| <b>Subresource Name</b>                                                                                                    | <b>Instance Name</b>                                                                                                    | <b>Maximum</b>  | <b>Minimum</b>     | Average |          |                          |
|                                                                                                    |                                                                                                    |                 | (Datagrams/Second) |         |          |                          |
| <b>InReceives</b>                                                                                                    | $\mathbf{0}$                                                                                                    | 1.33            | 0.00               | 0.07    |          |                          |
| <b>InUnknownProtos</b>                                                                                                    | $\overline{0}$                                                                                                    | 0.00            | 0.00               | 0.00    |          |                          |
| InDelivers                                                                                                    | $\mathbf{0}$                                                                                                    | 1.40            | 0.00               | 0.06    |          |                          |
| OutRequests                                                                                                    | $\overline{0}$                                                                                                    | 1.13            | 0.00               | 0.06    |          |                          |
| $\frac{1}{2}$ + $\frac{4}{3}$ 100%<br>Trusted sites   Protected Mode: Off<br>Done<br>ø                                                                               |                                                                                                    |                 |                    |         |          |                          |

## **(4) According to subresource**

The following subsections describe the displayed contents. Figure 2-48 shows the display format.

## **(a) Report details**

The collection target server name, unit, subresource names, and instance names are displayed as report details.

### **(b) Table**

An instance name is displayed as the parent category of a row, and the subresource name is displayed as the child category of that row. The minimum value, maximum value, and average for the report term are displayed as the report result.

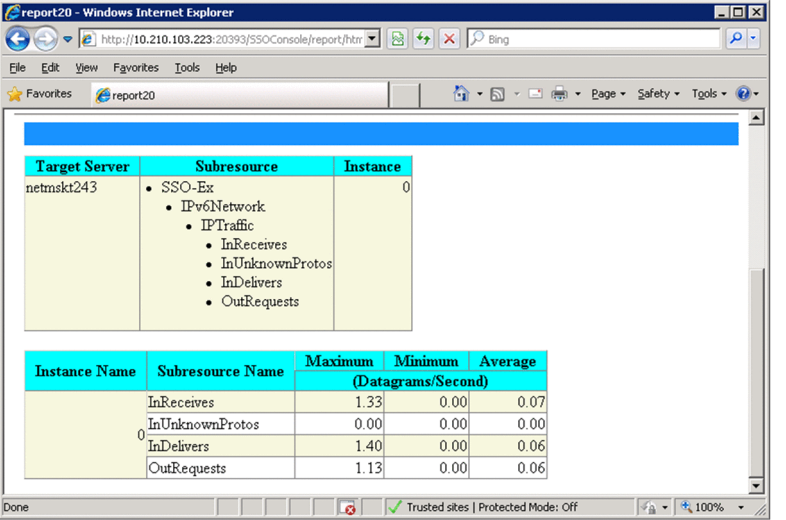

Figure 2-48: Table created from the perspective of subresources (according to subresource)

## **2.5 Process and service monitoring function**

The operating status of all processes and Windows services running on a server can be monitored. The operating status of monitored processes and services is checked to determine whether the application is running normally. A set of parent and child processes can be monitored while considering their parent-child relationship. For process and service monitoring, the APM must exist on the server running the processes and services targeted for monitoring. The following figure shows how SSO monitors processes and services.

#### Figure 2–49: Flow of process and service monitoring by SSO

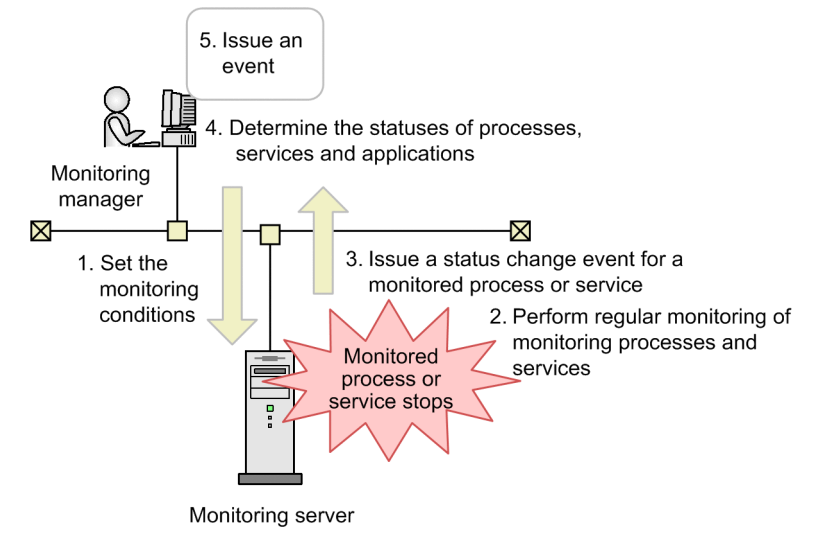

1. Set the monitoring conditions

From SSO, set the monitoring conditions to APM.

- 2. Perform regular monitoring of monitored processes and services APM performs regular monitoring of processes and services according to the conditions set in step 1.
- 3. Issue a status change event for a monitored process or service

APM issues a status change event upon detecting a status change, such as a monitoring process or service stop, during the regular monitoring of step 2.

4. Determine the statuses of processes, services, and applications

Based on the events sent from the APM in step 3, SSO determines the statuses of the processes, services, and applications.

5. Issue an event

Following determination of the status, SSO issues an event (incident). The issued event is displayed in the incident view of NNMi. For details on the types of events that are issued by SSO, see *[F.1\(2\) Process and service monitoring](#page-449-0) [event](#page-449-0)*.

Note that since the monitoring conditions are set to APM using the SNMP protocol, the community name set for the monitoring manager and agent must match.

If the monitored server runs UNIX, when you set the process type for a process to be monitored, select either an executable file name or command line name. If the monitored server runs Windows, select an executable file name.

The following sections describe in detail the process and service monitoring function.

<sup>2.</sup> Functions

# **2.5.1 Setting the monitoring conditions**

Set the following as the conditions for monitoring processes and services:

- **•** Monitoring server, monitoring interval, and health check interval
- **•** Applications, processes, child processes, and services to be monitored
- **•** Thresholds
- **•** Mapping of service operating states

The monitoring conditions are set with the Process Configuration window or the monitoring condition setting command (ssopsset). When the monitoring conditions are set, they are registered in the monitoring condition definition file (an internal SSO file) and monitoring app setting file (an internal SSO file). Thresholds can be set for each application, process, and child process. Mapping of service operating states can be set on an individual-service basis.

The following figure shows how the monitoring conditions are set.

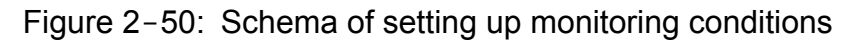

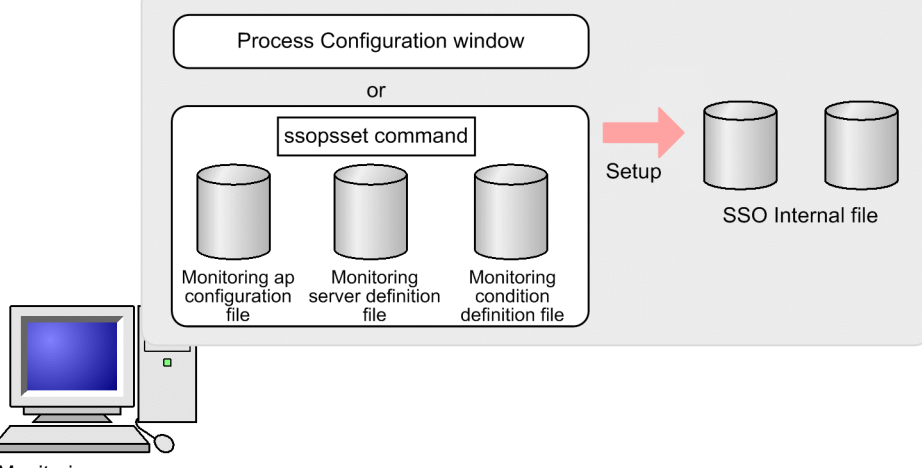

Monitoring manager

## **(1) Notes on setting monitoring conditions (process monitoring)**

### **(a) Notes regarding long monitoring-process names**

A monitoring process name can have 60 or fewer bytes. To monitor a process whose name is longer than 60 bytes, use wildcard characters to shorten the process name to 60 bytes or less. You can use asterisks  $(*)$  or question marks  $(?)$  as wildcard characters. An asterisk can indicate 0 or more characters, and a question mark can indicate 1 character. However, if the version of APM is earlier than 07-10, you can use an asterisk only at the beginning and end of the process name.

Example:

Actual command line:

```
/opt/CM2/SSO/bin/ssocolmng -f
```
#### Alternative representation:

/opt/\*/ssocolmng\*

### **(b) Notes on specifying a monitoring process name that includes a period (.)**

When you set process monitoring conditions for monitoring servers where all of the conditions listed below exist, be careful when specifying a process name that includes a period (.). In such a case, make sure that you specify the character string up to but not including the period (.). However, if the process name begins with a period (.), specify the process name from the beginning, up to but not including the next period (.).

- **•** The monitoring server runs Windows
- **•** The APM version is earlier than 07-50-01
- The tlist command is used to obtain process information

When you specify process monitoring condition settings for monitoring servers that run UNIX and do not satisfy all of the above conditions, you can specify process names that include a period (.) as-is.

### **(c) Notes on specifying monitoring process names and types for monitoring servers that run Windows**

When you specify monitoring process names, make sure that you do not include an extension (such as .exe). As monitoring cannot be executed from the command line, select an executable file name as the monitoring process type.

### **(d) Notes on specifying monitoring process types for monitoring servers that run UNIX**

The following describes how to select the monitoring process type.

Executable file name:

If the APM version is earlier than 07-50, when you specify a monitoring process name that is displayed by the  $p_s$ command with the -e option, specify an executable file name as the monitoring process type. If the APM version is 07-50 or later, when you specify a monitoring process name that is displayed by the apmproclist command with the  $-e$  option, specify an executable file name.

Command line name:

If the APM version is earlier than 07-50, when you set a process name that is displayed by the ps command with the -ef option, you must specify a command line name as the monitoring process type. If the APM version is 07-50 or later, when you set a process name that is displayed by the apmproclist option with the -c option, you must specify a command line name as the monitoring process type. If the process name that you specify is displayed by the ps or apmproclist command with the -e option, specify an executable file name, instead of a command line name. Note that if the monitoring server runs AIX or Linux, you cannot monitor swapped-out processes (processes enclosed in square brackets in the execution results of the ps or apmproclist command) from the command line.

## **(2) Notes on setting monitoring conditions (service monitoring)**

You can monitor services if the OS of the target monitoring servers is Windows and the APM version is 07-10 or later. The following describes how to specify the names of the Windows services to be monitored.

Service name:

If the version of APM is 07-50 or later:

Set one of the service names displayed by using the apmservlist command.

<span id="page-91-0"></span>If the version of APM is 07-10:

From the **Start** menu, select **Control Panel**, **Administrative Tools**, **Services**, and select the service to be monitored. When the properties are displayed, set the name to be displayed as the service name.

## **2.5.2 Process and service monitoring**

Process monitoring is conducted by APM on a server on which the processes to be monitored are running. SSO then determines the process status, service status, and application status based on the received process status change event from APM.

In process and service monitoring, the following functions can be used:

- 1. Monitored status management
- 2. Threshold monitoring (only process monitoring)
- 3. Monitoring of service operating states
- 4. Automated action and remote command

Each of the above is explained below.

## **(1) Monitored status management**

The monitored status of a process and service is managed. The following figure shows the monitored status managed by SSO and the timing of monitored status changes.

#### Figure 2–51: Monitored statuses of a process

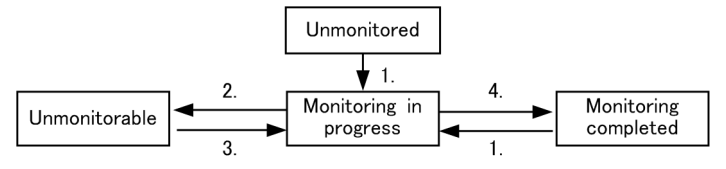

- 1. Monitoring has started.
- 2. Monitoring has stopped due to the following reasons:
	- **•** The monitoring conditions were not successfully set for monitoring server.
	- **•** The APM of the monitoring server stopped.
	- **•** The health check for the APM of the monitoring server failed.
	- **•** The status change trap from APM disappeared.
- 3. The APM of the monitoring server started.
- 4. Either of the following events occurred:
	- Either SSO stopped or the ssoapmon daemon process paused.<sup>#</sup>
	- **•** Monitoring was stopped by the user.

# If monitoring stops because the ssoapmon daemon process paused, a status change event is not issued.

When the monitored status changes, JP1/Cm2/SSO can issue a monitored status change event. For details on events, see *[F. Events](#page-446-0)*.

<sup>2.</sup> Functions

# **(2) Monitoring threshold**

When a threshold is set, it is possible to check whether the monitored process exceeds the threshold. The results of threshold monitoring can be treated as the process or application status. To indicate the status of a process or child process, three categories are used: Normal, Critical, and Unknown. To indicate the status of an application, four categories are used: Normal, Warning, Critical, and Unknown.

If the process monitoring status changes, a process status change event is issued. For details on these events, see *[F. Events](#page-446-0)*.

A number of running processes must be specified for use as the threshold. If multiple instances of a process having the same name run or a wildcard character is used for the process name, the minimum (lower threshold) and maximum (upper threshold) values must be specified in order to define the number of running processes. If the number of running processes moves outside the preselected threshold range, the process status changes. The following table lists how the process status and child process status are determined.

Table 2‒8: Method for determining the status of a process or child process

| <b>Status</b> | Determination method                                                                                    |
|---------------|----------------------------------------------------------------------------------------------------|
| Normal        | The number of running processes <sup>#</sup> of the monitored processes is within the threshold limit.  |
| Critical      | The number of running processes <sup>#</sup> of the monitored processes is outside the threshold limit. |
| Unknown       | No process status change event exists.                                                                  |

#

Zombie processes that can be detected only if the OS of the agent is HP-UX or HP-UX (IPF) are not included in the number of running processes.

SSO determines application status in accordance with process status. The following table lists how application status is determined.

Table 2–9: Method for determining the status of an application

| <b>Status</b> | Determination method                                                                                |
|---------------|----------------------------------------------------------------------------------------------------|
| Normal        | All the processes are normal.                                                                       |
| Warning       | There is at least one normal and one critical process. In addition, unknown processes do not exist. |
| Critical      | All the processes are critical.                                                                     |
| Unknown       | At least one process is unknown.                                                                    |

## **(a) Notes on threshold monitoring**

Generally, in UNIX, when a given process generates a child process, that child process temporarily inherits the process name, command line name, and other execution environment settings of the parent process. For this reason, when SSO monitors processes on UNIX, the number of running monitored processes might include the number of their child processes.

Therefore, for processes monitored on UNIX, if the upper threshold is set without taking into consideration the number of child processes, the threshold might be exceeded, reporting *Critical* status even if the status is *Normal*. Therefore, if the OS of the monitoring server is UNIX, you must tune the value of the upper threshold. Set the upper threshold value shown below for any monitoring-target processes and their child processes.

<sup>2.</sup> Functions

If the maximum number of processes that concurrently exist as child processes of a monitoring-target process (or child process) is known:

Assume that the maximum number of instances of a process (or child process) to be monitored is *m*, and the maximum number of child processes that concurrently exist per process is *n*. Then, set the value obtained from the following calculation formula for the upper threshold of that process (or child process):

 $m \times (1 + n)$ 

However, if the result of the above calculation exceeds 9999, set 9999.

If the maximum number of processes that exist simultaneously as the child processes of a monitoring-target process (or child process) is unknown:

Set 9999.

## **(3) Monitoring of service operating states**

If you have mapped service states and service operating states, you can manage the operating status of monitored services by using the service monitoring status and application status. There are three service monitoring statuses (*Normal*, *Critical*, and *Unknown*) and four application statuses (*Normal*, *Warning*, *Critical*, and *Unknown*).

If the status of a service changes, a service status change event is issued. If the status of an application changes, an application status change event is issued. For details on these events, see *[F. Events](#page-446-0)*.

The following table lists how the service monitoring status is determined.

#### Table 2–10: Method for determining the service monitoring status

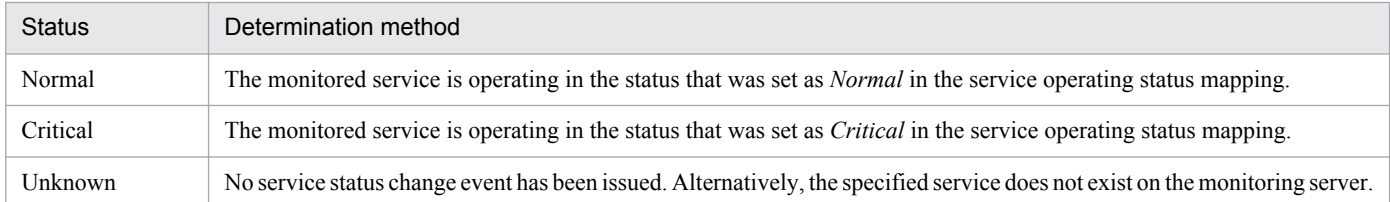

SSO determines application status in accordance with service status. The following table lists how application status is determined.

#### Table 2–11: Method for determining the status of an application

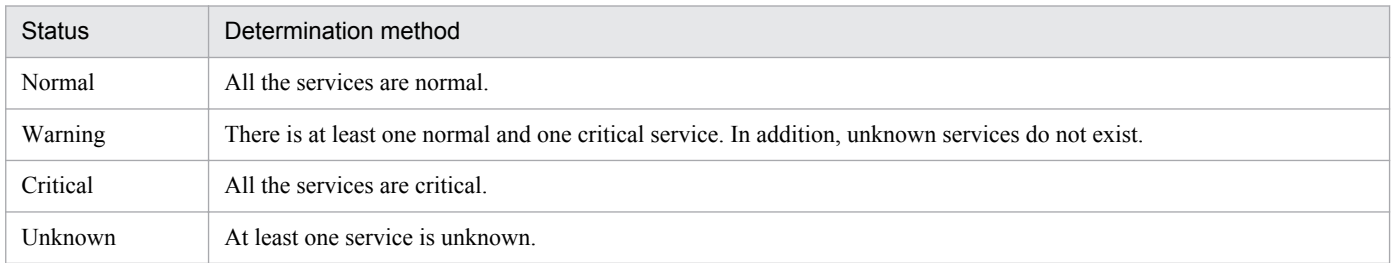

## **(4) Automated actions and remote commands**

A command can be automatically executed when an application status changes. Commands can be set individually for the normal, warning, and critical regions. These commands can be executed on the monitoring manager and on the monitoring server. Executing a command automatically on the monitoring manager or monitoring server is called an *automated action*. Commands that are executed either automatically or on demand on the monitoring server are called *remote commands*. You can also specify variables in a command. For details on the variables you can define, see *[G.](#page-455-0) [Variables That Can Be Defined via Automated Action](#page-455-0)*.

From the Process Monitor window, you can execute on an on-demand basis commands that were registered by the monitoring application on the monitoring server. You cannot specify variables for commands that are executed on demand.

To execute commands as automatic actions, you must be a superuser (in UNIX) or a member of the Administrators (in Windows). To execute remote commands in UNIX, you must be a superuser. To execute remote commands in Windows, you must have permission to log on to SNMP System Observer - Agent for Process, which is an APM service.

If you run batch files on Windows, add cmd /q /c at the beginning of the command line. For example, to execute  $\circ$ : \temp\aaa.bat, specify C:\temp\aaa.bat.

The following lists the triggers for the execution of automatic actions and remote commands.

- **•** Normal -> Warning
- Normal <- Warning
- Warning  $\rightarrow$  Critical
- Warning  $\leq$  Critical
- Normal  $\rightarrow$  Critical
- Normal <- Critical
- Unknown -> Normal
- Unknown <- Normal
- Unknown -> Warning
- Unknown <- Warning
- Unknown -> Critical
- Unknown <- Critical

Note that automatic actions are executed according to the application status determined when the ssoapmon daemon process is started, as shown in the following table.

#### Table 2-12: Application statuses and automatic action execution triggers

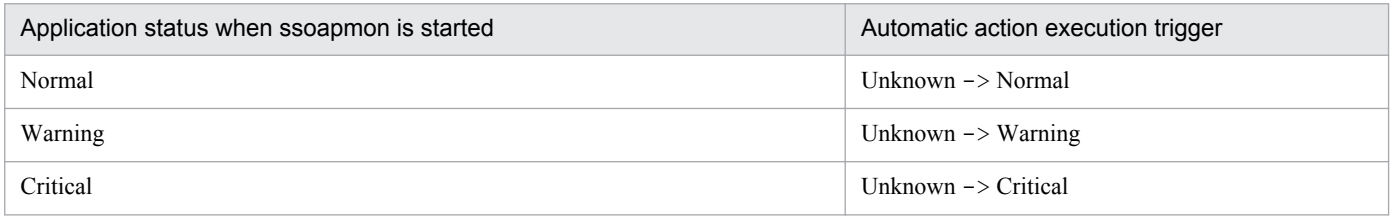

## **2.5.3 Real-time monitor of monitoring status of processes and services**

From the Process Monitor window, you can check the statuses of processes, services, and applications for each monitoring server. You can also update the monitoring status to the latest status and execute remote commands on demand for the desired monitoring server.

## **2.5.4 Process and services status adjustment**

When the process status does not match between SSO and APM the process status can be forcibly adjusted. The process status can be adjusted from the Process Monitor window or by the ssoapcom command.

## **2.5.5 Health check**

The health check function checks the operating status of APM on the monitoring server, and checks for discrepancies of monitoring conditions between SSO and APM.

Upon detecting discrepancies in monitoring conditions between SSO and APM, the health check function synchronizes the monitoring conditions between SSO and APM.

The function can conduct three types of checks: a system health check, a regular health check, and an on-demand health check. The following describes these types of checks.

## **(1) System health check**

A system health check is a health check that SSO always performs automatically.

The following are the execution triggers for system health checks:

- **•** JP1/Cm2/SSO is started.
- **•** A monitoring server is added.
- **•** The startup event is received from APM.
- **•** For a monitoring server that is in the status in which monitoring is impossible, the monitoring conditions are changed, or discrepancies in monitoring conditions are corrected.
- **•** An error occurs during TCP communication with APM.

The following describes settings related to the system health check.

## **(a) System health check at SSO startup**

The monitoring manager might be in a high load state when SSO starts. In such a high load state, if a health check is conducted on all the monitoring servers, a communication overload might occur when, for example, the monitoring manager receives monitoring start requests, causing the health check to fail. To prevent such health check failures, you can specify settings that delay the start of health checks or that conduct health checks sequentially for a certain group of monitoring servers. The relevant settings are the following keys in the ssoapmon action definition file (ssoapmon.def):

- **•** sso-start-hcheck-delay
- **•** sso-start-hcheck-interval
- **•** sso-start-hcheck-unit

The figure below shows an overview of conducting system health checks at SSO startup. The operations instructed by the above-listed keys are described in this figure. Note that this figure is an example of when sso-start-hcheckunit is set to 1 and a health check is performed for each APM.

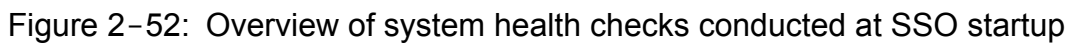

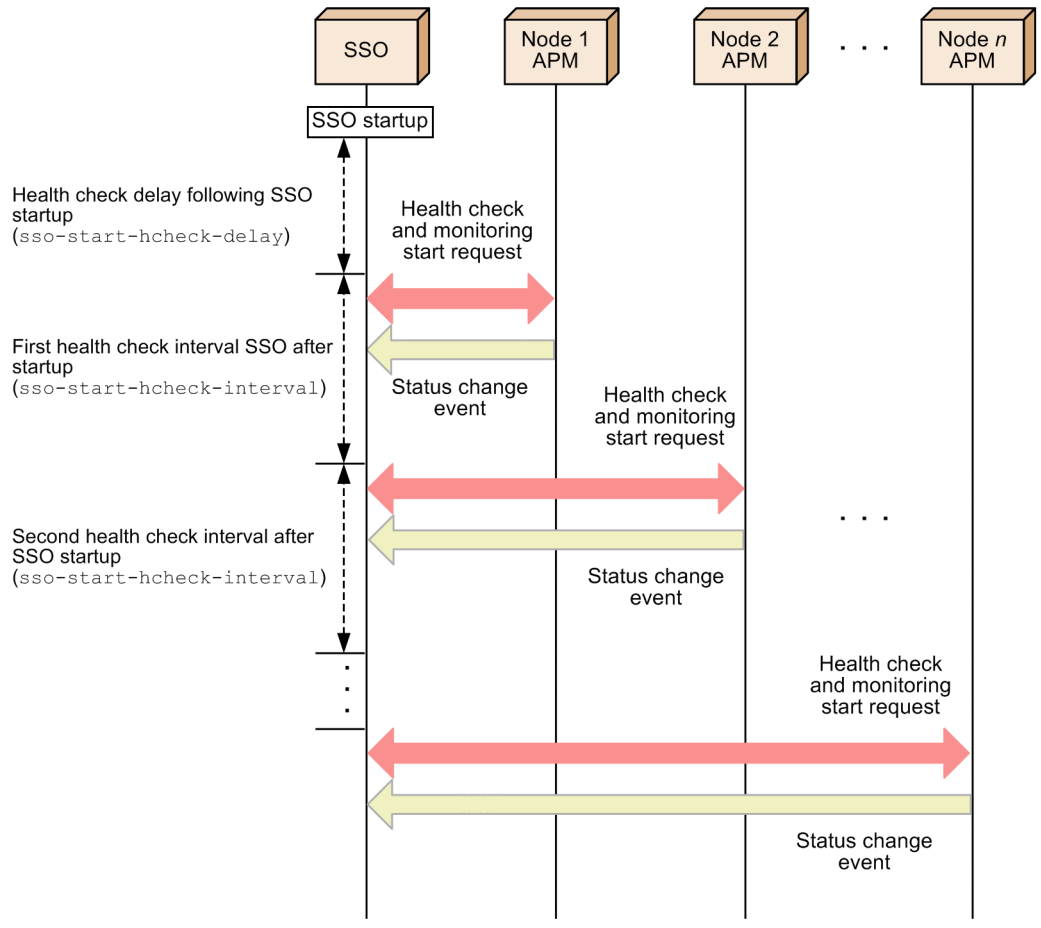

The system health checks conducted at SSO startup notify SSO of the states of all the processes and services monitored on the monitoring servers as events.

By setting an interval time for system health checks at SSO startup, you can distribute monitoring start requests to the monitoring servers, making it possible to distribute the load of receiving status change events from the monitoring servers. You can also distribute the NNMi processing load caused by issuance of incidents.

## **(b) System health check at APM startup event reception**

When APM starts, it issues a startup event to SSO. After receiving the event, SSO runs a health check on APM following the lapse of the health check delay time at APM startup. The delay time is specified in the ssoapmon action definition file. The following figure shows the overview of a system health check when an APM startup event is received.

Figure 2–53: Overview of a system health check conducted at APM startup

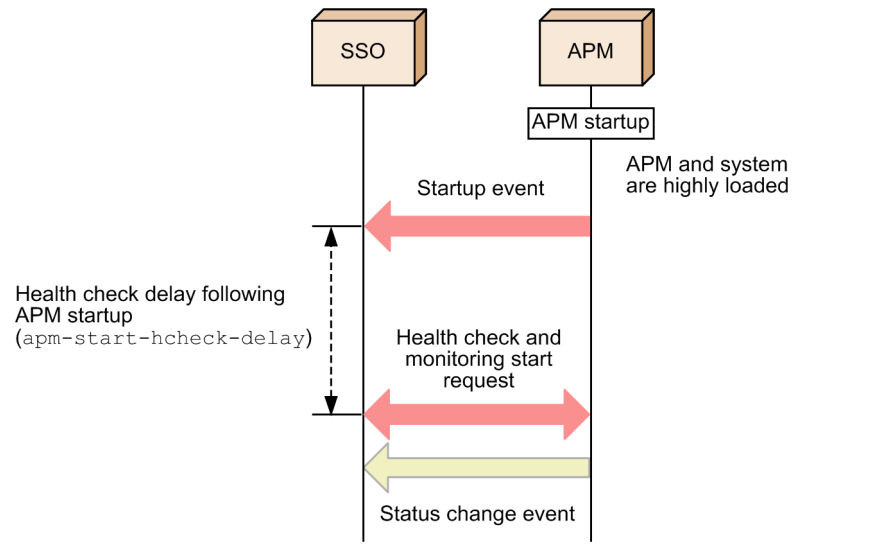

After receiving an APM startup event, SSO conducts a health check on the target monitoring server. When the health check finishes, the statuses of all monitored processes and services are reported to SSO as events.

APM or the whole machine might be in a high load state when the monitoring server starts. In this case, response to the health check might be delayed, causing the health check to fail. You can avoid health check failure by setting a delay time for starting of the health check at APM startup.

## **(2) Regular health check**

A regular health check means a health check that SSO periodically executes.

To enable regular health checks, set a health check interval either from the Set Health Check Interval window or in the hcheck key in the monitoring server definition file.

## **(a) Health check retry function**

SSO periodically executes a regular health check. At such times, if the monitoring server is in a high load state, response from APM might be delayed. If this delay leads to a timeout, the health check will fail. To prevent the health check from failing in such a situation, use the health check retry function. You can set this function to retry execution of the health check when the health check temporarily fails.

If a regular health check fails, the health check is retried the number of times set for hcheck-retry-count in the ssoapmon action definition file. If the health check fails even after the set number of retries, the status of APM processes and services becomes *Unknown*. When a health check fails, its execution is retried at the time interval set to hcheckretry-interval in the ssoapmon action definition file. The following figure shows an overview of retrying a health check.

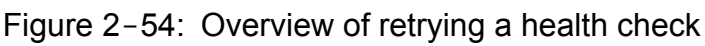

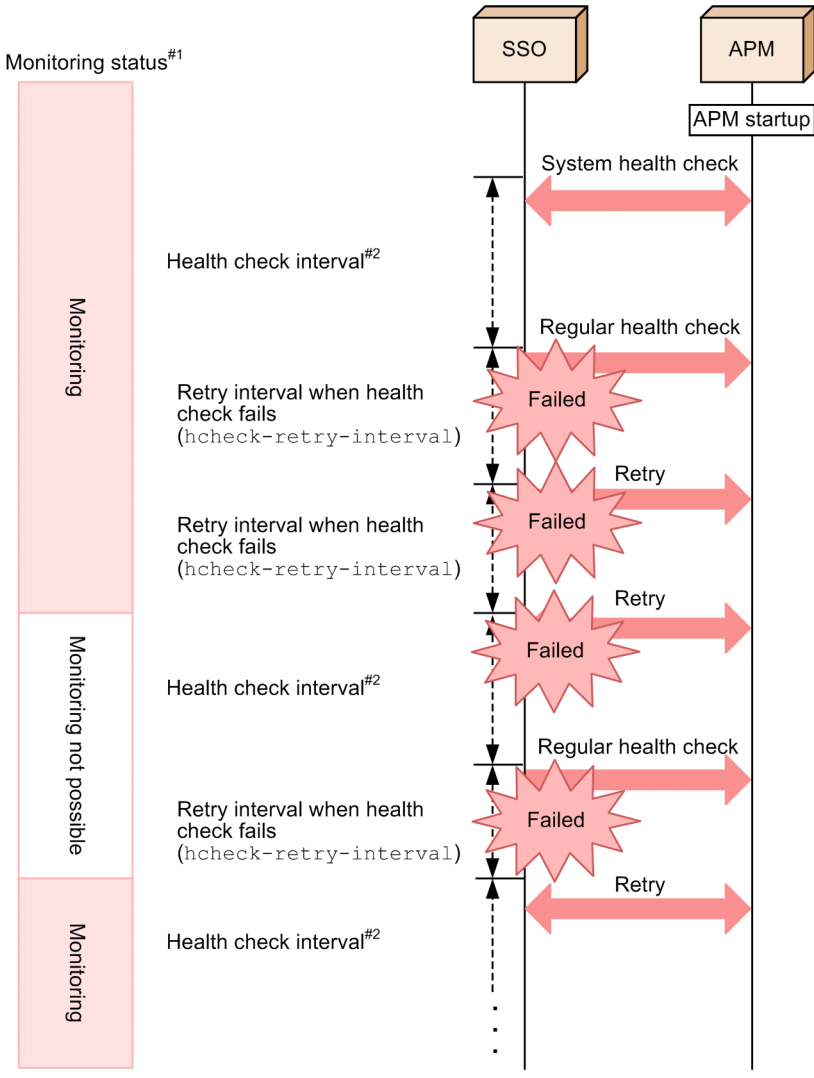

#1

For details on the monitoring status, see *[2.5.2\(1\) Monitored status management](#page-91-0)*.

#2

This is the health check interval that can be set in the Set Health Check Interval window.

## **(b) Communication protocols of a regular health check**

By default, regular health checks use communication via the SNMP (UDP) protocol. However, by enabling the TCP health check function, you can perform health checks with the highly reliable TCP protocol. The communication method for regular health checks can be selected according to the monitoring server. The following figure shows an example of a system that uses both of these protocols for health checks.

Figure 2–55: Example of a system that uses two communication protocols for health checks

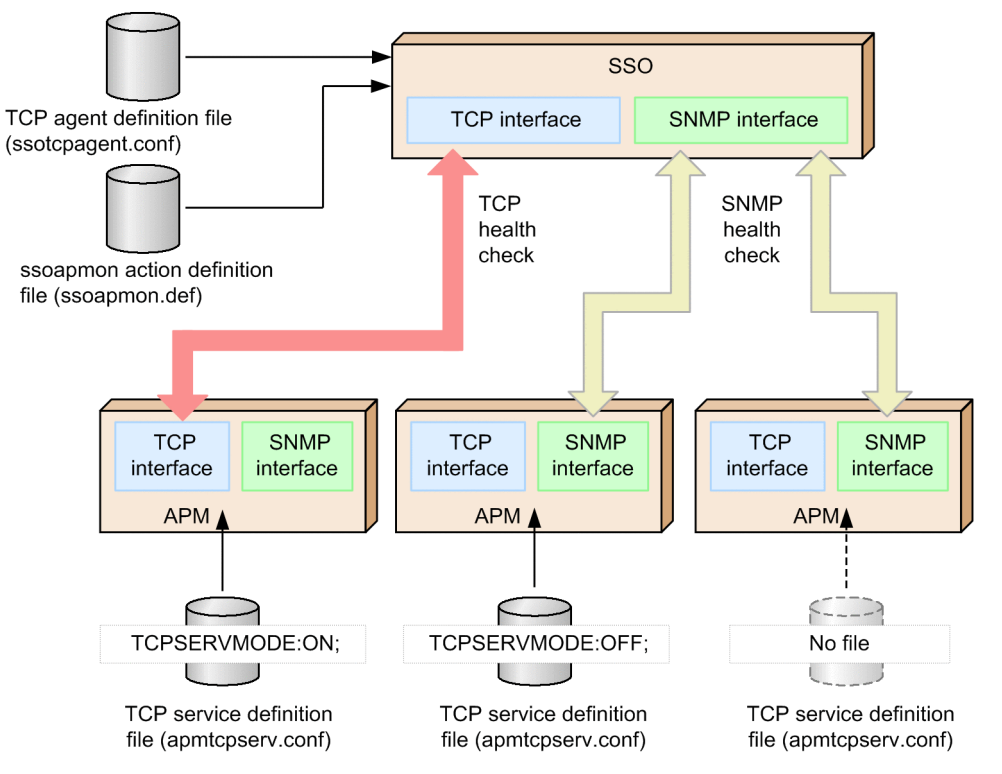

As shown in the above figure, some definition files are required for enabling the TCP health check function. Make sure that the necessary definition files are created and set up on both the monitoring manager (SSO side) and the monitoring server (APM side) as shown below.

• On the monitoring manager *(SSO side)* 

Set up the TCP agent definition file (ssotcpagent.conf). In addition, if necessary, adjust the value of the connect-retry-interval: key in the ssoapmon action definition file (ssoapmon.def).

• On the monitoring server (APM side)

Set up the TCP service definition file (apmtcpserv.conf). Setting up this file is unnecessary on monitoring servers that are not subject to TCP health checks.

# **(3) On-demand health check**

On-demand health checks refer to health checks that are performed at the timing chosen by the user. You can conduct health checks on monitoring servers by executing the ssoapcom command with the  $-H$  option set.

## **2.5.6 Methods for receiving events from APM in the basic configuration**

SSO in the basic configuration can receive events from APM by using one of two event reception methods:

**•** TCP notification method

This is the default reception method, under which SSO receives events directly from APM.

**•** SNMP trap method

APM sends SNMP traps to NNMi, and NNMi converts them into incidents. After that, SSO periodically polls NNMi to receive the incidents. $#$ 

#:

By default, SSO polls NNMi once every five seconds. You can change the polling interval with the apmincident-check-interval: key in the ssoapmon action definition file (ssoapmon.def). For details, see *[6.3.7 ssoapmon action definition file \(ssoapmon.def\)](#page-370-0)*.

The following figure shows the data flow during event reception from APM in the basic configuration.

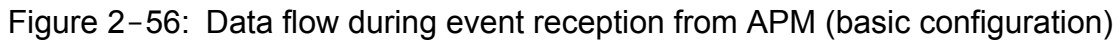

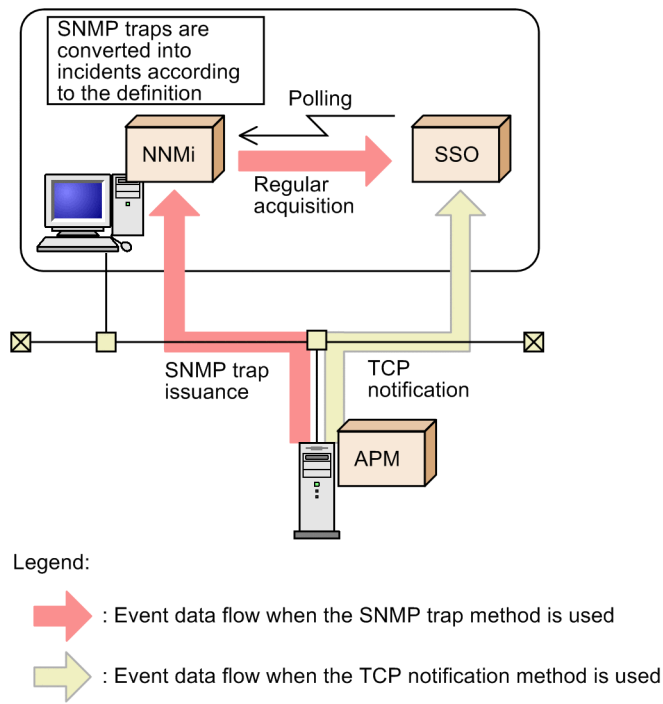

## **2.5.7 Methods for receiving events from APMs in a distributed configuration**

SSOs in a distributed configuration can receive events from APMs by using one of two event reception methods:

**•** TCP notification method

This is the default reception method, under which each SSO receives events directly from APMs.

**•** SNMP trap method Each SSO receives SNMP trap notifications directly from APMs.

The following figure shows the data flow during event reception from APMs in a distributed configuration.

Figure 2-57: Data flow during event reception from APMs (distributed configuration)

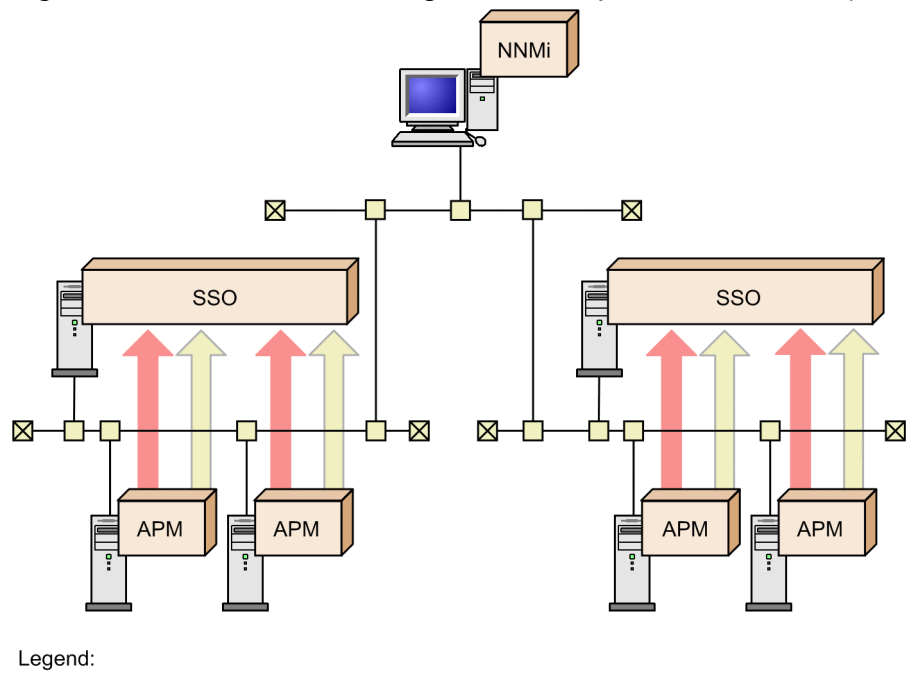

: Event data flow when the SNMP trap method is used

: Event data flow when the TCP notification method is used

## **2.6 NNMi cooperation functions**

SSO provides the following four NNMi link functions:

• Incident cooperation (event cooperation)

This function allows SSO to issue incidents to NNMi and to detect events sent from APM.

**•** Incident cooperation (action cooperation)

This function allows the user to display an incident graph in the incident view of the NNMi console. After selecting the **Action** menu or right-clicking in the incident view, when the user selects an SSO action, the incident graph is displayed according to the selected action.

**•** Map cooperation (symbol cooperation)

This function registers the statuses of resources, processes, and services monitored by SSO in NNMi as NNMispecific statuses. This function allows the user to check the monitoring statuses of SSO in the NNMi map view.

**•** Map cooperation (action cooperation)

This function allows the user to display a monitoring status or open a window by selecting an SSO action from the **Action** menu in the NNMi console window. By using this function, the user can check monitoring statuses or manipulate windows without logging in to the SSO console.

The following three conditions must be met before the NNMi cooperation functions can be used:

• The monitoring manager<sup>#</sup> and monitoring server have been detected by NNMi (regardless of the mode in which they are managed by NNMi).

#:

The monitoring manager needs to be detected only when the user uses map cooperation (action cooperation) by selecting the node symbol for the monitoring manager.

- **•** The IP address of the monitoring server is managed by the IP address inventory of NNMi or the SNMP agent inventory.
- **•** The monitoring server is managed by NNMi when all of the following conditions are met:
	- **•** The basic configuration (SSO and NNMi run on the same server) is used.
	- **•** The process and service monitoring function is used.
	- **•** The event notification method of APM is the SNMP trap method (rather than the TCP notification method).

If the IP addresses of the monitoring manager and another host are the same, and both IP addresses are registered in the NNMi IP address inventory, the following functions might not be able to operate correctly:

- **•** Map cooperation functions (action cooperation functions) used by selecting the node symbol for the monitoring manager
- An issuance of an incident by using the ssodbcheck command

SSO periodically checks whether the monitoring server is detected by NNMi (whether cooperation is possible). For details, see *[2.6.5 Checking whether NNMi cooperation is possible](#page-125-0)*.

# **2.6.1 Incident cooperation (event cooperation)**

This function notifies NNMi of events that occur during collection of resources and monitoring of processes and services. You can also notify NNMi on another node by setting the destination in the event destination definition file (ssodest.conf).

For the monitoring of processes and services in the basic configuration, the environment settings must be specified so that SNMP trap events<sup>#1</sup> issued by APM are received by NNMi<sup>#2</sup>.

When NNMi receives SNMP traps, it converts them into incidents that SSO can handle. When SSO detects these incidents by regular polling<sup>#3</sup>, SSO can detect events that occurred in APM.

For details on incidents reported by SSO, see *[F.1 Events \(incidents\) that are issued by SSO](#page-446-0)*.

#1:

In cases where TCPSMODE is set to OFF in the event TCP notification definition file (apmtcpsend.conf).

#2:

Setting #2 in *[Table 3-1](#page-133-0)* must be specified.

In addition, the monitoring service for monitoring processes and services must be managed by NNMi.

#3:

The polling interval is defined for apm-incident-check-interval in the ssoapmon action definition file (ssoapmon.def).

Note

The status change events that occur when the status of the ssoapmon and ssocolmng daemon processes is DEGENERATING are not sent to NNMi even when the status later changes to RUNNING.

## **2.6.2 Incident cooperation (action cooperation)**

The incident cooperation (action cooperation) function allows the user to display an incident graph in the incident view of the NNMi console. After selecting the **Action** menu or right-clicking in the incident view, when the user selects an SSO action, the incident graph is displayed according to the selected action.

# **(1) Incident graph display**

A graph of data collected before and after issuance of a resource collection status change incident is called an *incident graph*. This graph allows the user to check the transition of data collected before and after issuance of that incident.

To display the window for specifying the incident graph display range, in the NNMi console window, select a resource collection status change incident, and then select the **Action** menu or right-click that incident to display a pop-up menu. Next, select **SNMP System Observer**, and then select **Graph**. In the window that appears, specify the range of data to be displayed in a graph, and then click **Graph**. The incident graph window opens, displaying a graph of data in the specified range.

The following figure shows examples of the NNMi console window, the window for specifying the incident graph display range, and the incident graph window.

<sup>2.</sup> Functions

#### Figure 2–58: Examples of the NNMi console window, the window for specifying the incident graph display range, and the incident graph window

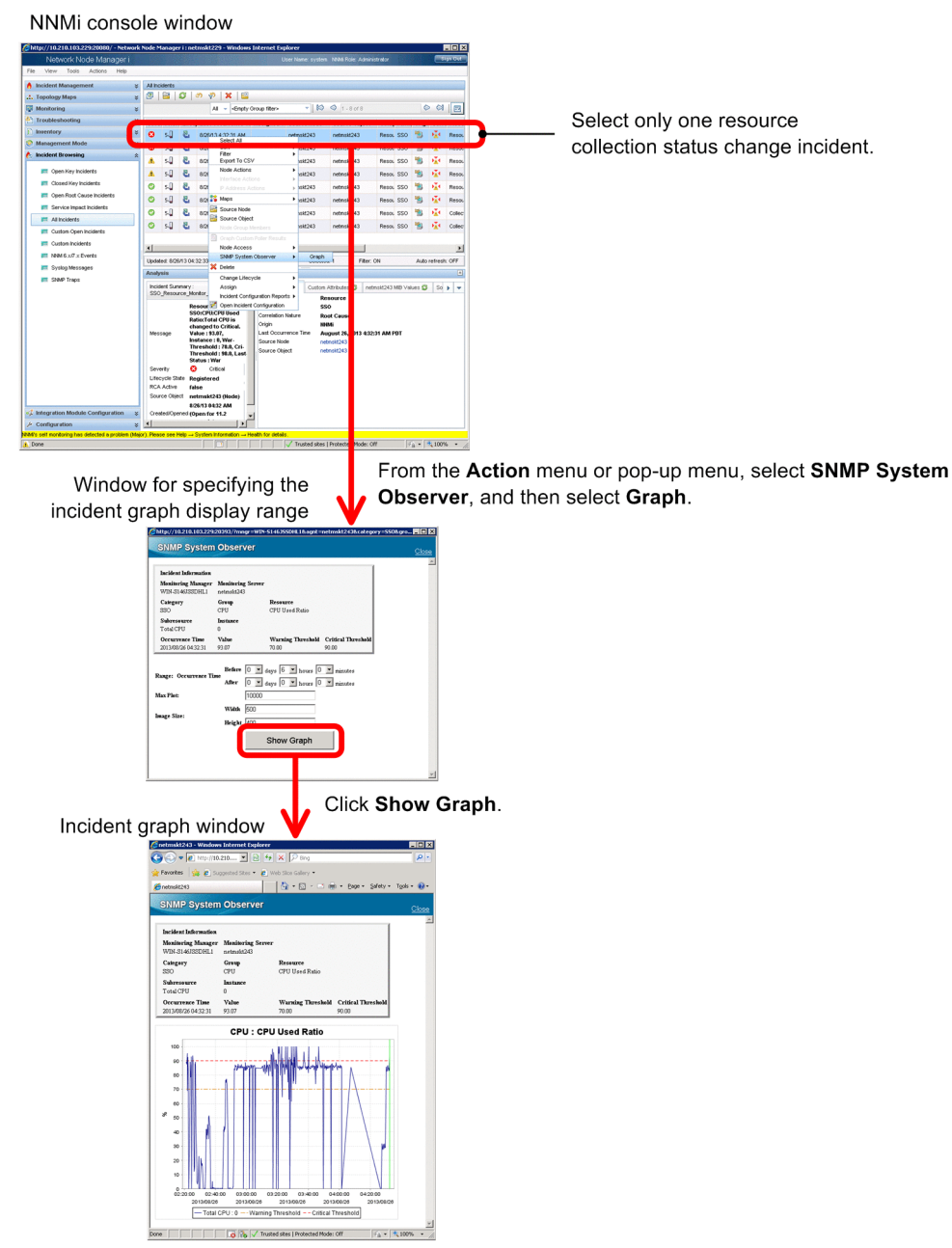

The incident graph window is used only for actions that are executed from the NNMi console, and cannot be displayed from the menu of the SSO console.

## **(a) Window for specifying the incident graph display range**

In the window for specifying the incident graph display range, specify the range of data to be displayed in a graph.

The following figure shows the window for specifying the incident graph display range.

<sup>2.</sup> Functions

Figure 2–59: Window for specifying the incident graph display range

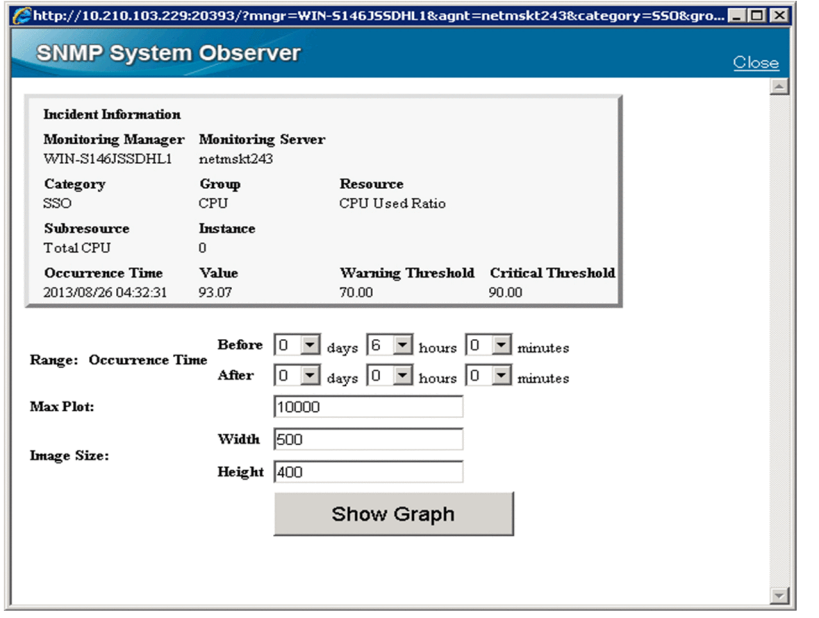

The items displayed in the above window are described below.

#### **Incident Information** area

The following items are displayed in this area as the information about the selected incident:

- **Monitoring Manager**
- **Monitoring Server**
- **Category**
- **Group**
- **Resource**
- **Subresource**
- **Instance**
- **Occurrence Time**
- **Value**
- **Warning Threshold**
- **Critical Threshold**

#### **Range: Occurrence Time**

Specify the range of the data to be displayed on the graph.

#### **Before**

Specify the extent to which data before the incident occurrence time is to be displayed on the graph, by using the drop-down lists for selecting the number of days, the number of hours, and the number of minutes.<sup>#1, #2, #3</sup>

#### **After**

Specify the extent to which data after the incident occurrence time is to be displayed on the graph, by using the drop-down lists for selecting the number of days, the number of hours, and the number of minutes.<sup>#1, #2, #3</sup>

#### **Max Plot**

Specify the maximum number of plots. The number of plots refers to the number of collection data items in the specified range  $#1, #2, #3$ 

#### **Image size**

#### **Width**

Specify the width of the graph image to be displayed.<sup>#2, #3</sup>

#### **Height**

Specify the height of the graph image to be displayed.<sup>#2, #3</sup>

#### **Show Graph**

Opens the incident graph window.

#### #1:

The displayed graph covers the period in which collection data exists in the following range:

From: Incident occurrence time minus the value specified for **Before**

To: Incident occurrence time minus the value specified for **After**

Note, however, that the number of data items to be plotted cannot exceed the value specified for **Maximum number of plots**.

For details, see *[\(3\) Notes](#page-109-0)*.

#### #2:

The value ranges that can be specified in the drop-down lists and text boxes are as follows:

- **days**: 0 to 30
- **hours**: 0 to 23
- **minutes**: 0 to 59
- **Max Plot**: 1 to 20,000
- **Width**: 320 to 1,024
- **Height**: 240 to 768

#### #3:

The initial values can be set in the NNM action definition file. For details on this file, see *[6.3.30 NNM action definition](#page-421-0) [file \(ssonnmaction.conf\)](#page-421-0)*.

## **(b) Incident graph window**

The incident graph window displays a graph of the data in the range specified in the window for specifying the incident graph display range.

The following figure shows the incident graph window.

#### Figure 2-60: Incident graph window

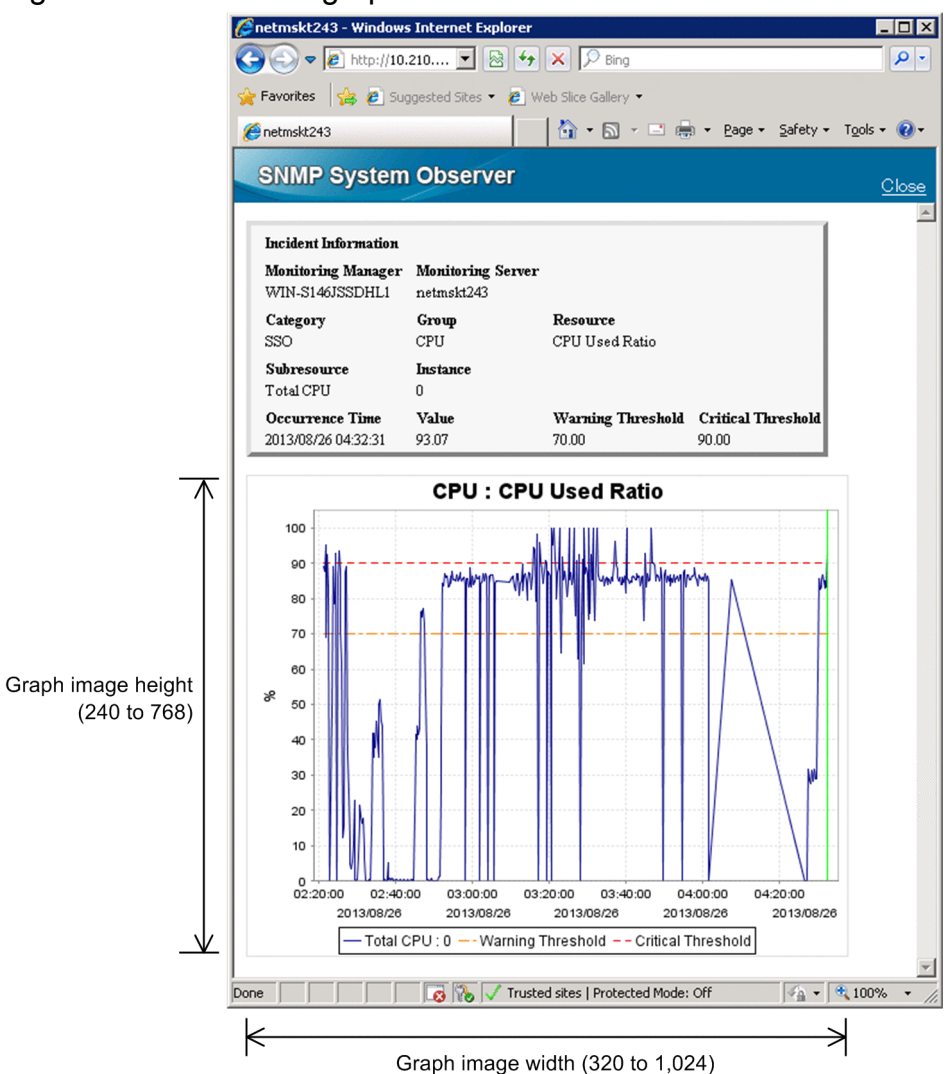

The items displayed in the above window are described below.

#### **Incident Information** area

The following items are displayed in this area as the information about the selected incident:

- **Monitoring Manager**
- **Monitoring Server**
- **Category**
- **Group**
- **Resource**
- **Subresource**
- **Instance**
- **Occurrence Time**
- **Value**
- **Warning Threshold**
- **Critical Threshold**
#### <span id="page-108-0"></span>Graph area

This area displays a graph image in PNG format.

The title of the graph, the vertical axis (data values and unit), the horizontal axis (time and date  $\#^1$ ), and the introductory notes on the lines $#^2$  are also displayed.

The graph displayed in this area is a line graph on which the following three lines are drawn:

- **•** Collection data
- **•** Warning threshold (value at incident occurrence)
- **•** Critical threshold (value at incident occurrence)

The graph display range is determined by the range specified in the window for specifying the incident graph display range and the maximum number of plots. For details, see *[\(3\) Notes](#page-109-0)*.

In addition to the above lines, a vertical line that indicates the incident occurrence time is displayed.

The vertical and horizontal axes are scaled automatically according to the display range of the graph.

The image displayed in this area is assigned a name in the following format (where the incident occurrence time is indicated in *YYYYMMDDhhmmss* format):

incgraph\_*resource-ID*\_*subresource-ID*\_*incident-occurrence-time*

For example, if the resource ID is 32, the subresource ID is 1, and the incident occurrence time is 13:27:24 on 2012-01-25, the name of the image is as follows:

incgraph\_32\_1\_20120125132724

#1:

The time and date at the right end of the horizontal axis of the graph might be incompletely displayed.

 $#2.$ 

If the introductory notes on lines are long and extend beyond the width of the graph image, only the part that fits within the graph image width is displayed.

# **(2) Action menu access rights**

The action menu access rights are controlled by the NNMi roles. The role required for executing an action differs according to the menu item. The following table lists the role set by default.

## Table 2-13: Default role

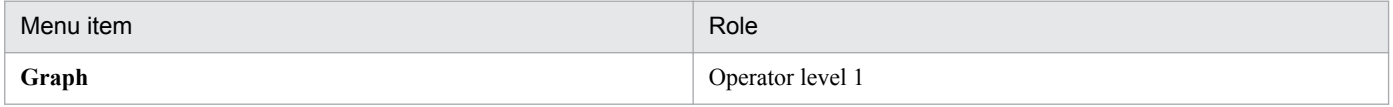

The NNMi role required for execution can be changed according to the operation. To change the role, change the role of the menu item in question from the NNMi console. For details, see the NNMi console's Help.

One of the following roles can be selected:

- **•** Administrator
- **•** Operator level 1
- **•** Operator level 2

#### Note

The role is reset to the default role when the URL action definition file is re-imported to NNMi.

2. Functions

# <span id="page-109-0"></span>**(3) Notes**

## **•** Graph display range

The graph display range is the period within the specified range in which collection data exists. The following figure shows an example of this.

## Figure 2–61: Example of the graph display range (from the viewpoint of the period in which collection data exists)

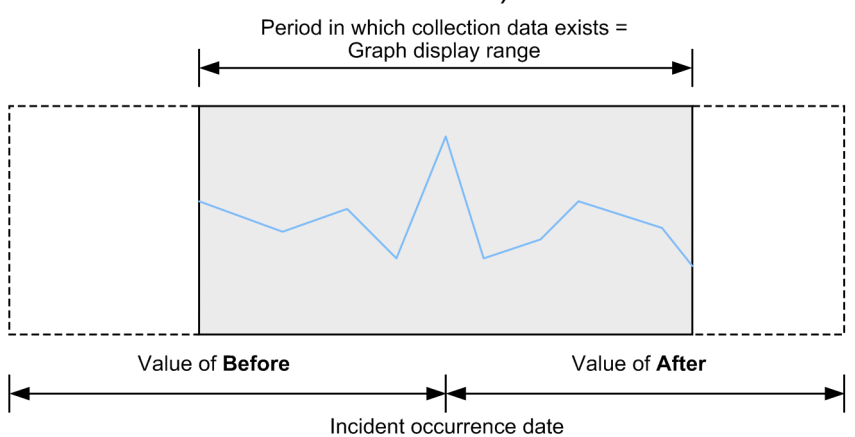

If the number of collection data items in the specified range exceeds the maximum number of plots, only as many collection data items as the maximum number of plots are displayed on the graph. The following figure shows an example of this.

## Figure 2–62: Example of the graph display range (from the viewpoint of the maximum number of plots)

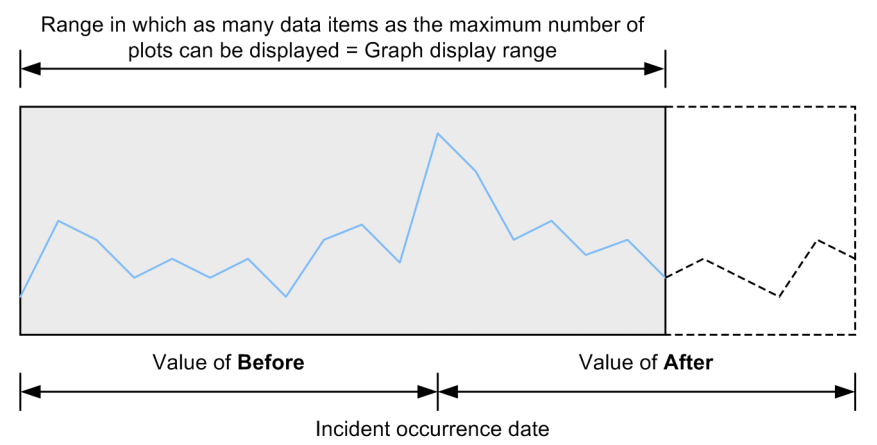

If the number of collection data items in the specified range exceeds the maximum number of plots, an asterisk  $(*)$ is displayed at the right edge of the graph. The following figure shows a display example of this.

Figure 2–63: Example of displaying a graph when the maximum number of plots is exceeded

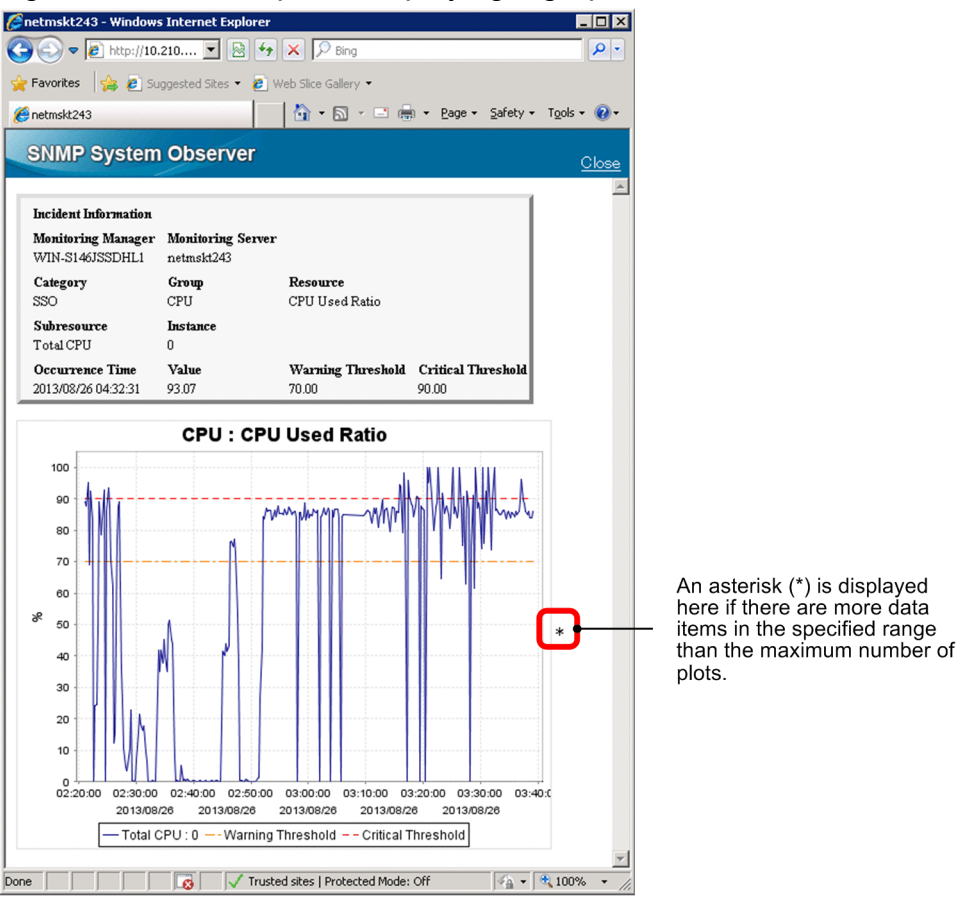

**•** Drawing of graph lines

A single continuous line is always drawn along plots without consideration for continuity of plots. The figure below shows an example of a graph for data collected from 10:00 to 13:00 under the following conditions:

- **•** Resource collection starts at 10:00, and stops at 11:00.
- **•** Resource collection starts at 12:00, and stops at 13:00.

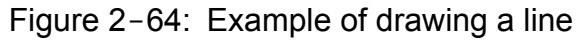

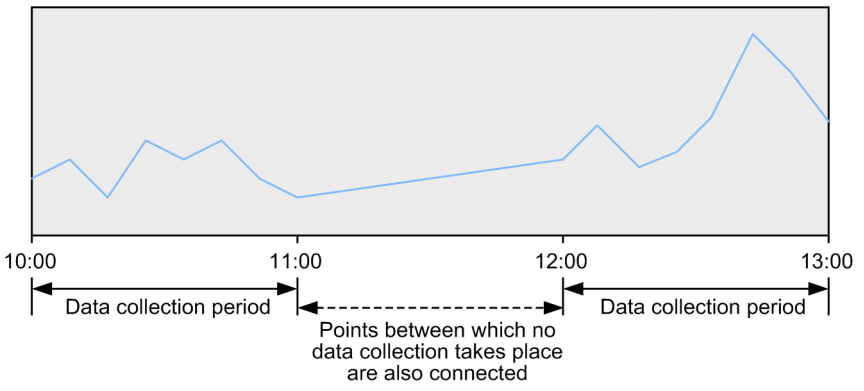

In this example, a line is drawn throughout the graph display range even though no data was collected during the period from 11:00 to 12:00.

• If the incident graph is displayed after the value of ssoconsoleweb in the port number definition file (ssoport.conf) is changed

If the value of ssoconsoleweb in the port number definition file (ssoport.conf) is changed after resource collection status change incidents occur, you can no longer display incident graphs for any incidents that occurred

2. Functions

before the change. You can display only incident graphs for resource collection status change incidents that occurred after the change.

# **2.6.3 Map cooperation (symbol cooperation)**

The map cooperation (symbol cooperation) function registers the resource status during resource collection (threshold monitoring) and the application status (process and service monitoring) in NNMi for each node symbol in the NNMi map view. The statuses registered in NNMi are associated with *Normal*, *Warning*, *Critical*, or *Unknown* status in SSO. The registered statuses allow users to visually understand the monitoring statuses in SSO by the color of the node symbol in the NNMi map view. This function is especially useful for checking for monitoring servers in *Warning* or *Critical* status.

This function can also be used for NMMi on another host by using the event destination definition file (ssodest.conf).

The following figure shows examples of the NNMi map view and the node property window.

#### Figure 2–65: NNMi map view and the node property window

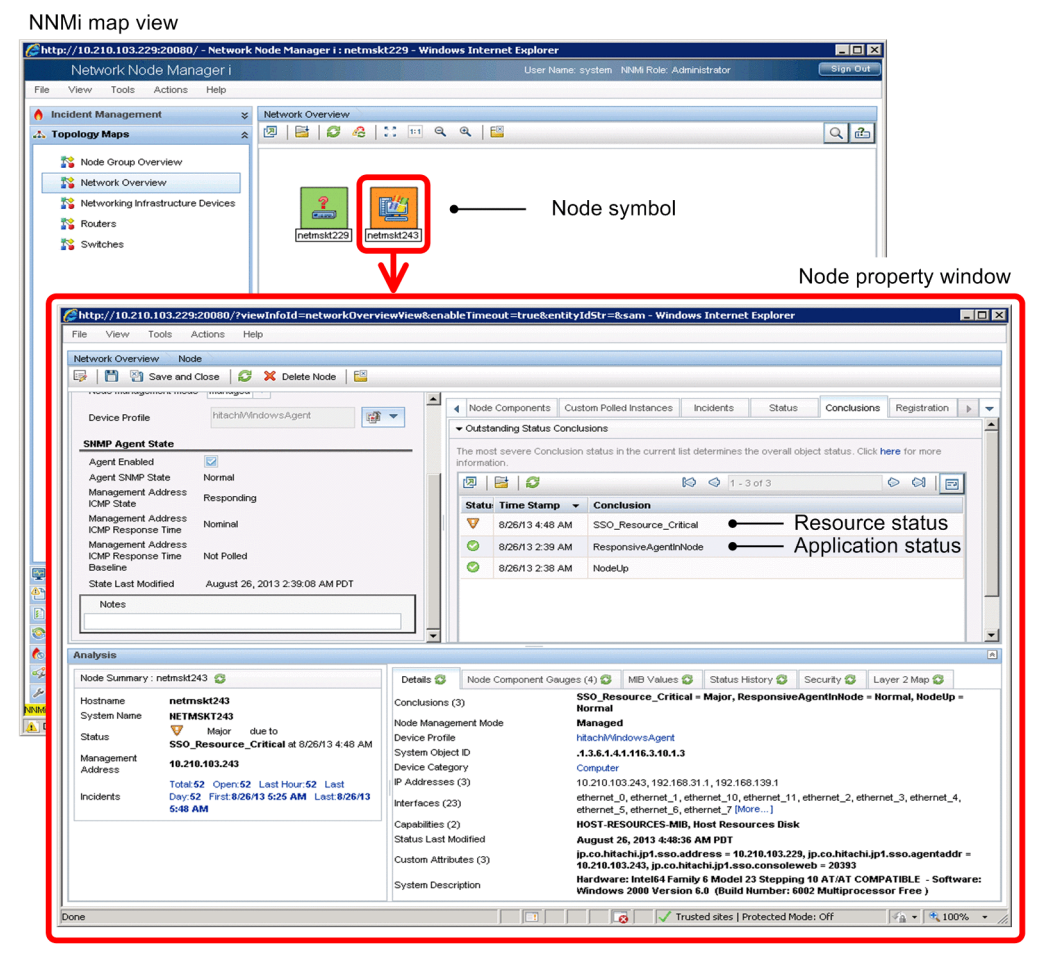

If the resource status and application status that reflect the statuses managed in SSO are registered in NNMi, the node symbols in the NNMi map view are displayed in green, yellow, blue-green, orange, or red according to the status. Note that if different statuses are displayed in the node property window, the color for the most severe status is applied to the node.

2. Functions

For details on the correspondence between the statuses managed in SSO and the statuses registered in NNMi, see *[\(2\)](#page-113-0) [Correspondence between the statuses managed in SSO and the severity statuses registered in NNMi](#page-113-0)*.

For details on how the node symbol colors and the statuses of NNMi are determined, see *[\(3\) How the statuses registered](#page-114-0) [in NNMi are determined](#page-114-0)*.

# **(1) Map cooperation (symbol cooperation) operating conditions**

## **(a) Status registration conditions**

When all of the following conditions are met, the resource and application statuses managed in SSO are added as severity statuses to the properties of nodes displayed in the NNMi map view:

- NNMi cooperation is possible.
- In the ssoapmon action definition file (ssoapmon, def) or ssocolmng action definition file (ssocolmng.def), the value of the nnm-map-coop: key is on.
- **•** Threshold monitoring is enabled (for resource collection only).
- The initial resource status or application status after start of collection (monitoring)<sup>#</sup> has been determined.

#:

This includes the case where the ssocolmng or ssoapmon daemon process is stopped without collection (monitoring) being stopped, and that collection automatically resumes when the daemon process is restarted.

## **(b) Status update conditions**

While the status registration conditions in *(a)* above are met, the status is updated when either of the following events occurs:

- **•** The resource status or application status changes.
- **•** The ssomapstatus -sync command is executed.

For details on the ssomapstatus command, see *[ssomapstatus](#page-313-0)* in *5. Commands*.

## **(c) Status deletion conditions**

The statuses registered as properties of nodes in the NNMi map view are deleted when any of the following events occurs:

- Collection (monitoring) stops.<sup>#</sup>
- **•** The collection status changes to *Standing by* or *Impossibility*.
- Threshold monitoring is disabled (for resource collection only).
- **•** The ssomapstatus -del command is executed.

#:

This includes the case where collection (monitoring) conditions are deleted and the case where the daemon process is stopped.

For details on the ssomapstatus command, see *[ssomapstatus](#page-313-0)* in *5. Commands*.

## <span id="page-113-0"></span>**(d) Behavior when NNMi cooperation becomes impossible**

When NNMi cooperation becomes impossible, the statuses registered as properties of nodes in the NNMi map view remain as they are, and when NNMi cooperation becomes possible again, these statuses are updated. However, if you delete collection conditions while NNMi cooperation is impossible, the statuses corresponding to the deleted collection conditions are left undeleted. If such statuses remain, delete them by using the ssomapstatus -del command. For details on the ssomapstatus command, see *[ssomapstatus](#page-313-0)* in *5. Commands*.

## **(e) Status registration, update, and deletion**

Status registration, update, and deletion are executed regardless of the mode in which the node is managed by NNMi (*Managed*, *Not managed*, or *Service stopped*).

# **(2) Correspondence between the statuses managed in SSO and the severity statuses registered in NNMi**

The following table describes the correspondence between the statuses managed in SSO and the severity statuses registered in NNMi.

### Table 2-14: Correspondence between the statuses managed in SSO and the severity statuses registered in NNMi

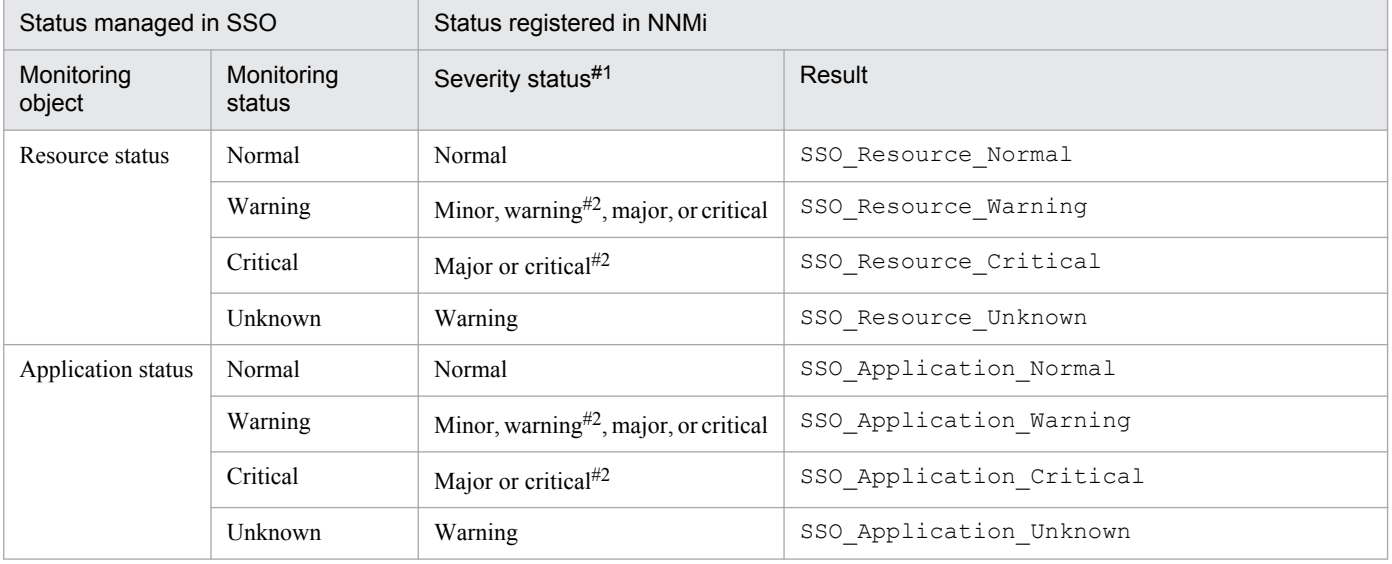

#1:

The following lists the node symbol colors corresponding to the respective statuses:

Normal: Green Minor: Yellow Warning: Blue-green Major: Orange Critical: Red

 $#2$ 

The *Warning* monitoring status in SSO can be associated with one of four severity statuses in NNMi. The *Critical* monitoring status in SSO can be associated with one of two severity statuses in NNMi. For details on how to specify the NNMi severity status to be associated, see the descriptions of the map-status-warning: key and the map-status-critical: key in *[6.3.7 ssoapmon action definition file](#page-370-0) [\(ssoapmon.def\)](#page-370-0)* and *[6.3.8 ssocolmng action definition file \(ssocolmng.def\)](#page-375-0)*.

# <span id="page-114-0"></span>**(3) How the statuses registered in NNMi are determined**

Monitoring multiple resources or applications on a monitoring server means that you must manage multiple resource or application statuses for that server. However, if different resource statuses or application statuses exist on a monitoring server, only the most severe status is registered in NNMi as the resource status or the application status. The resource status or application status is determined as follows:

- **•** The color for the most severe of the resource statuses or application statuses is applied to the node in the NNMi map view.#
- If multiple resources to be monitored exist on a monitoring server, the status of the resource in the most severe status is registered.
- **•** If multiple applications exist to be monitored on a monitoring server, the status of the application in the most severe status is registered.
- **•** The severity order of resource or application statuses is as follows: *Unknown* > *Critical* > *Warning* > *Normal*

#:

The statuses that are used to determine the node color include those that are registered by NNMi itself.

The following figure shows how the status registered in NNMi is determined.

## Figure 2–66: How the status registered in NNMi is determined

- [1]: The status is determined.
- [2]: The corresponding status is registered in NNMi.
- [3]: The color for the most severe status is applied to the node.

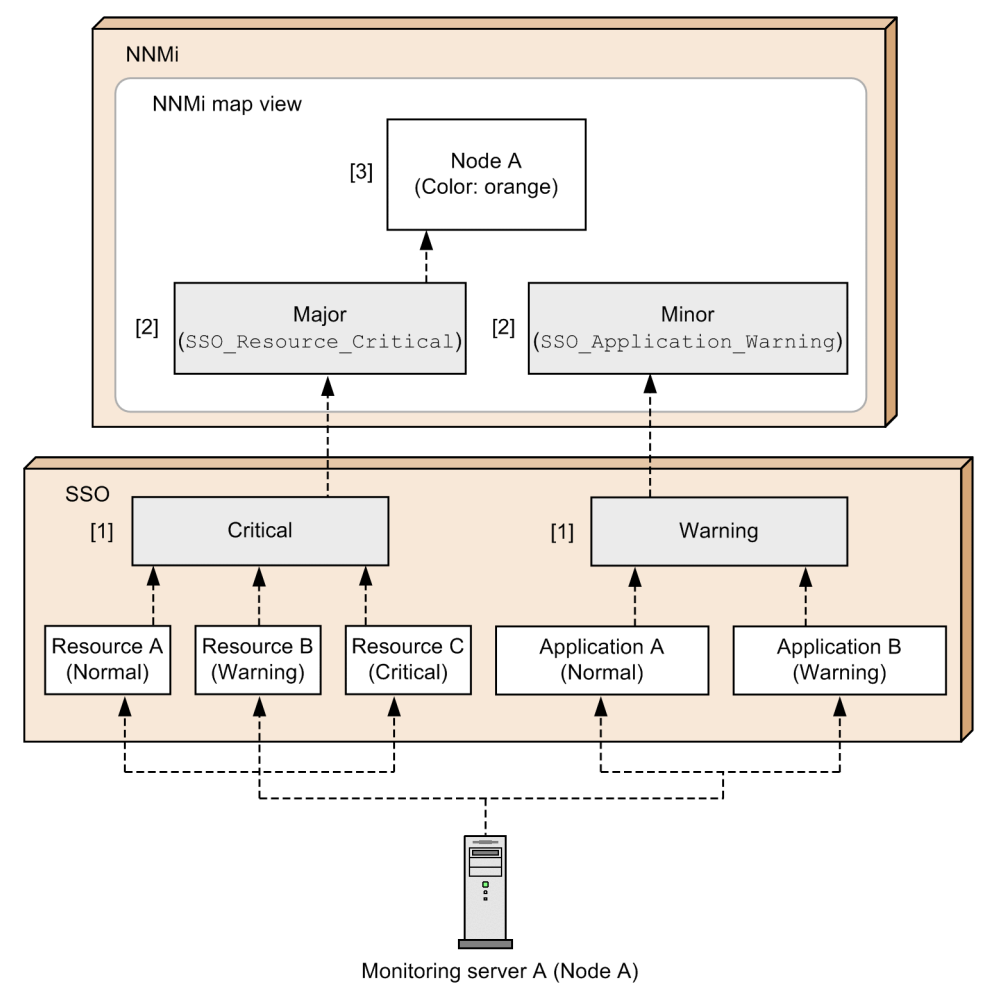

# **2.6.4 Map cooperation (action cooperation)**

The map cooperation (action cooperation) function allows users to manipulate SSO without logging in to the SSO console, simply by selecting an SSO-provided action from the **Action** menu in the NNMi console window. For example, the monitoring status can be viewed from that menu.

The following two actions can be performed:

**•** Viewing the monitoring status

This action displays the monitoring status display window. This window can be opened from only the NNMi console, and cannot be opened from the SSO console menu.

**•** Opening a window

This action starts a window provided by the SSO console.

Note that the above windows can be opened when only one monitoring manager node symbol or monitoring server node symbol is selected. Multiple monitoring status display windows or other windows cannot be opened in a single action by selecting multiple node symbols.

For details on how to add the above listed actions to the **Action** menu of the NNMi console window, see *[3.1 Installation](#page-131-0) [and setup flowcharts](#page-131-0)*.

# **(1) Viewing the monitoring status**

This subsection assumes that **View Monitoring Status** has been added under **SNMP System Observer** in the **Action** menu of the NNMi console window. By selecting **View Monitoring Status**, you can open the monitoring status display window that displays both the resource statuses during resource collection (threshold monitoring) and the application statuses (process and service monitoring).

If the map cooperation (symbol cooperation) function is being used, the node symbol color is updated every time the status associated with a status managed in SSO is registered. If you select a node and then select **View Monitoring Status**, you can check the status of that node without logging in to the SSO console. In this way, if the color of a node changes, you can easily find out the cause.

For details on the settings for opening the monitoring status display window, see *[\(4\) Executing actions](#page-123-0)*.

The following figure shows examples of the NNMi console window and the monitoring status display window.

Figure 2–67: NNMi console window and the monitoring status display window

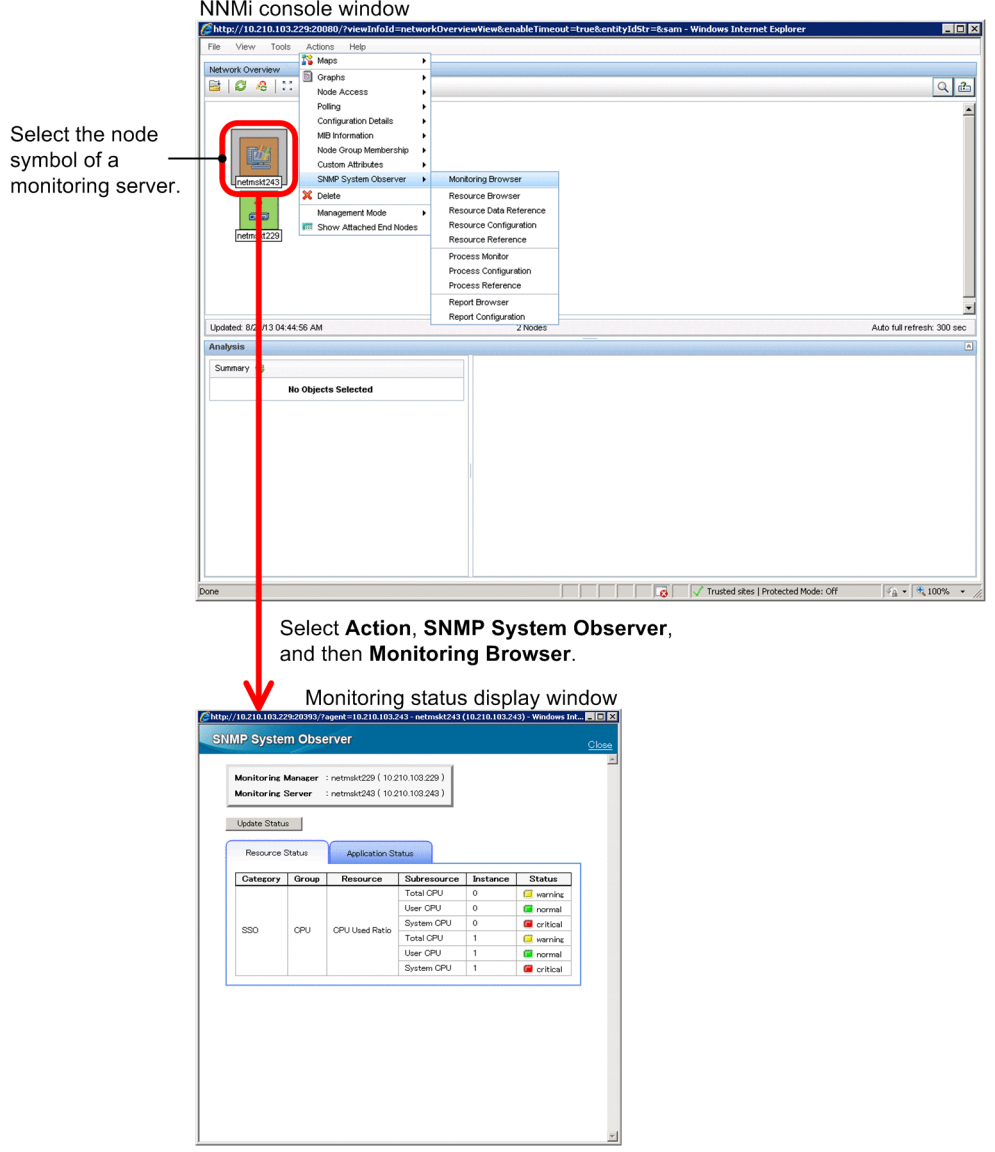

The following describes the monitoring status display window.

## **(a) Monitoring status display window**

The monitoring status display window displays the resource statuses and application statuses, as well as the process statuses or service statuses.

The following figure shows the monitoring status display window.

### Figure 2-68: Monitoring status display window

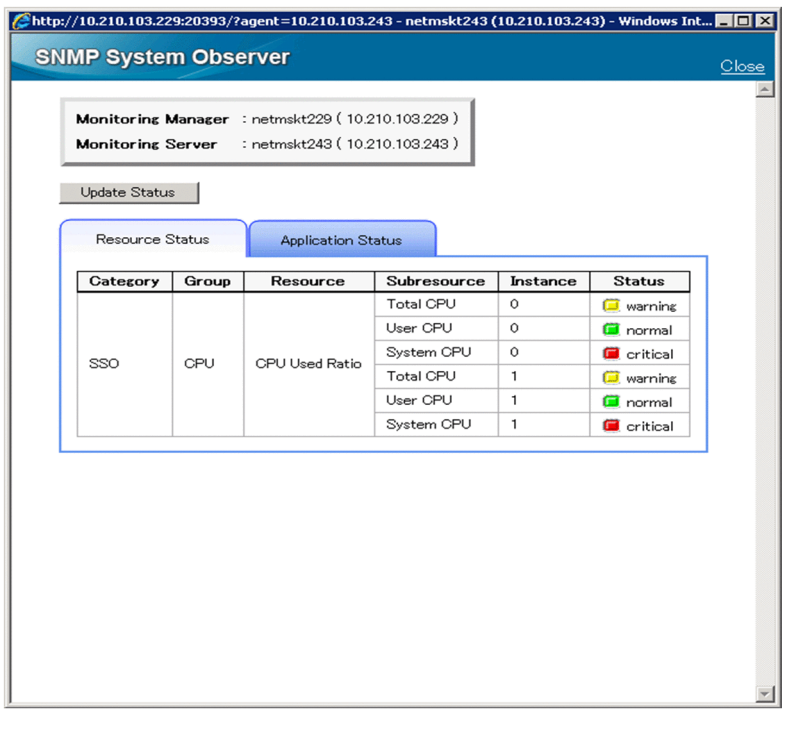

The items displayed in the above window are described below.

#### **Monitoring Manager**

Displays the host name and IP address of the monitoring manager.

#### **Monitoring Server**

Displays the host name and IP address of the monitoring server.

#### **Update Status**

Displays the latest monitoring status of SSO.

#### **Resource Status** tab

Select this tab to display the resource status. For details on the items displayed when the **Resource Status** tab is selected, see *(b) Viewing the resource status*.

#### **Application Status** tab

Select this tab to display the application status. For details on the items displayed when the **Application Status** tab is selected, see *[\(c\) Viewing the application status](#page-119-0)*.

## **Important note**

The monitoring status display window appears with the **Resource Status** tab selected when you select **View Monitoring Status** from the **Action** menu of the NNMi console window or click the **Update Status** button in the monitoring status display window.

However, when only process monitoring or service monitoring is being performed, the monitoring status display window appears with the **Application Status** tab selected.

## **(b) Viewing the resource status**

The **Resource Status** tab displays the resource status items (**Category**, **Resource Group**, **Resource**, **Subresource**, **Instance**, and **Status**).

<span id="page-118-0"></span>The following figure shows an example of the selected **Resource Status** tab.

Figure 2-69: Example of the Resource Status tab

| Resource Status |       | <b>Application Status</b> |             |          |                   |
|-----------------|-------|---------------------------|-------------|----------|-------------------|
| Category        | Group | Resource                  | Subresource | Instance | <b>Status</b>     |
| SSO             | CPU   | <b>CPU Used Ratio</b>     | Total CPU   | 0        | warning           |
|                 |       |                           | User CPU    | 0        | <b>D</b> normal   |
|                 |       |                           | System CPU  | 0        | <b>G</b> critical |
|                 |       |                           | Total CPU   |          | <b>E</b> warning  |
|                 |       |                           | User CPU    |          | <b>D</b> normal   |
|                 |       |                           | System CPU  | 1        | <b>G</b> critical |

The items displayed in the above tab are described below.

#### **Category**

Displays categories.

#### **Group**

Displays resource groups.

#### **Resource**

Displays resources.

#### **Subresource**#

Displays subresources.

## **Instance**#

Displays instances.

### **Status**#

Displays resource statuses.

The following table lists the correspondence between icons and statuses.

## Table 2-15: Icons and statuses

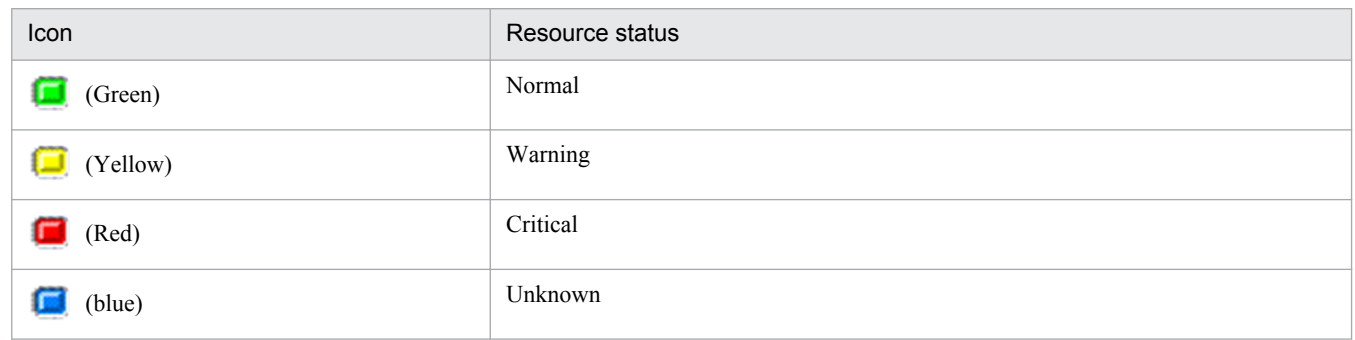

#:

For the resources whose values are not calculated, a hyphen  $(-)$  is displayed. Resource values are not calculated in the following cases:

- **•** Threshold monitoring is not being performed.
- **•** Resource values have not yet been collected (for example, immediately after the start of collection).

## <span id="page-119-0"></span>**(c) Viewing the application status**

Selecting the **Application Status** tab displays the application status items (**Application Name**, **Additional Information**, and **Status**).

The following figure shows an example of the **Application Status** tab.

## Figure 2–70: Example of the Application Status tab

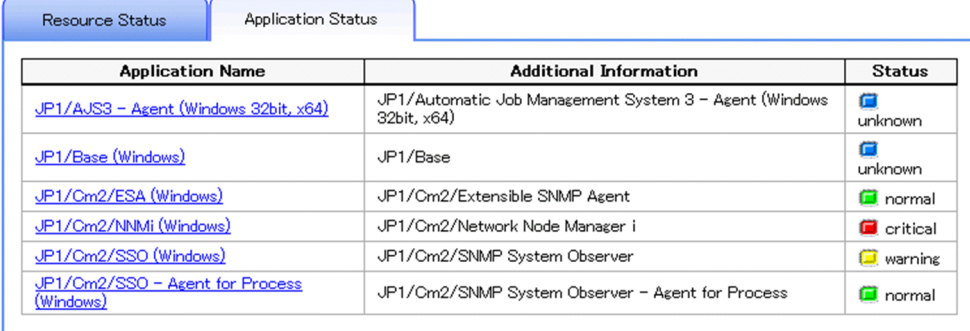

The items displayed in the above tab are described below.

#### **Application Name**

Displays applications.

When one of the displayed applications is selected, depending on whether the process or service of the application is being monitored, the process status or service status is displayed.

For details on the process status and service status, see *(d) Viewing the process status and service status*.

#### **Additional Information**

Displays additional information about the application. If additional information has not been set, a hyphen  $(-)$  is displayed.

#### **Status**

Displays the application statuses.

For the correspondence between icons and statuses, see *[Table 2-15](#page-118-0)*.

## **(d) Viewing the process status and service status**

For applications whose processes are being monitored, the process statuses are displayed. For applications whose services are being monitored, the service statuses are displayed.

The following figure shows an example of the **Application Status** tab when process statuses are displayed.

Figure 2-71: Example of the Application Status tab when process statuses are displayed

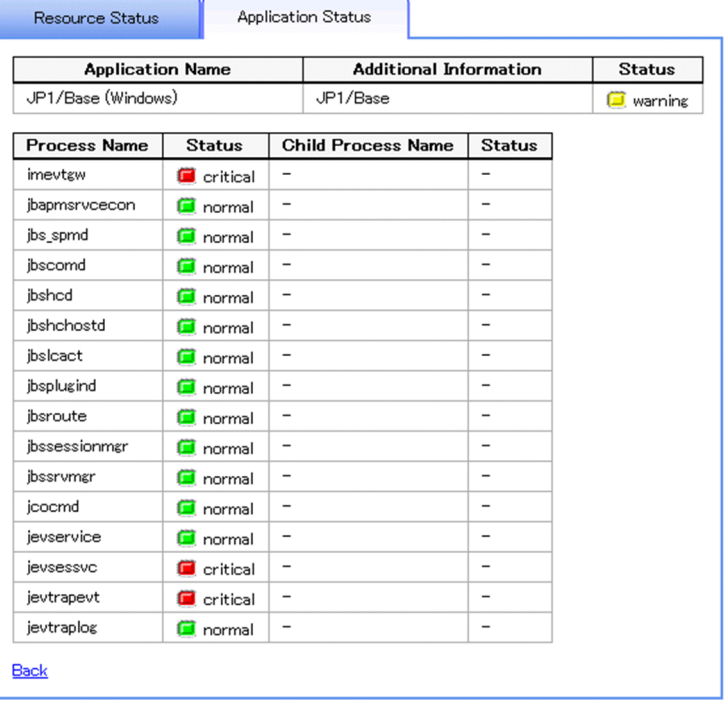

The items displayed in the above tab are described below.

#### **Process Name**

Displays monitoring processes.

#### **Child Process Name**

Displays monitoring child processes.

#### **Status**

Displays the monitoring process and monitoring child process statuses.

For the correspondence between icons and statuses, see *[Table 2-15](#page-118-0)*.

The following figure shows an example of the **Application Status** tab when service statuses are displayed.

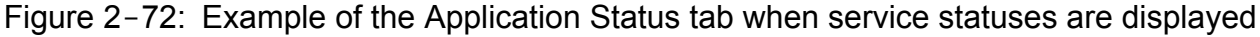

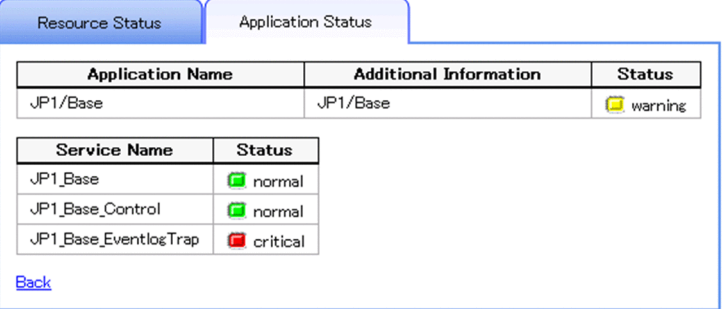

The items displayed in the above tab are described below.

#### **Service Name**

Displays monitoring services.

<sup>2.</sup> Functions

#### **Status**

Displays the monitoring service status.

For the correspondence between icons and statuses, see *[Table 2-15](#page-118-0)*.

## **(e) Notes**

The **Resource Status** tab and **Application Status** tab cannot display statuses when the ssocolmng daemon process and the ssoapmon daemon process are stopped.

# **(2) Opening a window**

This subsection assumes that window names (such as **Resource Configuration**) have been added under **SNMP System Observer** in the **Action** menu of the NNMi console window. By selecting such a window name, you can remotely open and manipulate an SSO window. The following lists the windows that can be opened:

- **•** Resource Browser window
- **•** Resource Data Reference window
- **•** Resource Configuration window
- **•** Resource Reference window
- **•** Process Monitor window
- **•** Process Configuration window
- **•** Process Reference window
- **•** Report Configuration window
- Report Browser window<sup>#</sup>

#### #:

A list of the created report files is displayed.

The SSO that is remotely operated by opening a window differs depending on the node that is selected when the action is executed. If the selected node is a monitoring manager, the remotely-operated SSO is the SSO on the monitoring manager. If the selected node is a monitoring server, the remotely-operated SSO is the SSO that monitors the monitoring server.

#### Note

When you open a window (other than Report Browser), the following window also opens. If you close the following window, the parent window, which you want to manipulate, also closes. Therefore, while you are manipulating the window that you opened, do not close the following window.

After you finish manipulating the window and close it, make sure that you manually close the following window, which does not close automatically.

<span id="page-122-0"></span>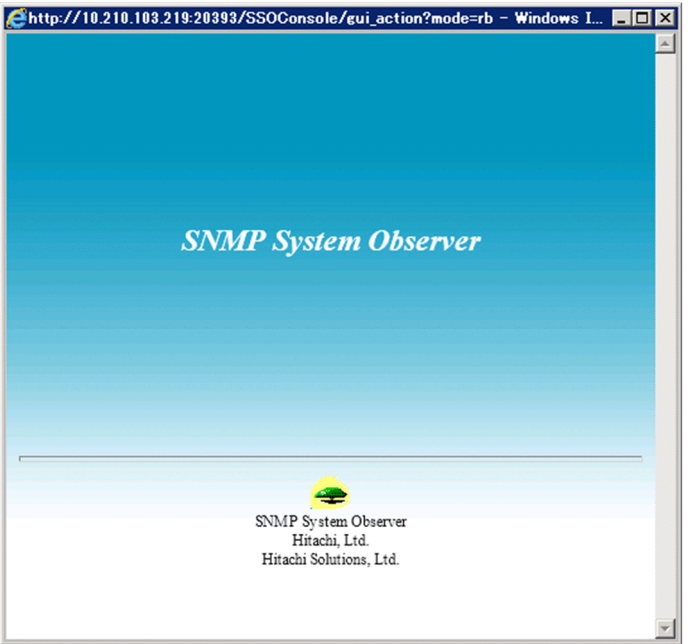

# **(3) Action menu access rights**

The action menu access rights are controlled by the NNMi roles. The role required for action execution differs depending on the menu item. The following table lists the roles set by default for the menu items.

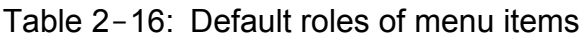

| <b>No</b> | Menu item                      | $Role$ <sup>#</sup> |                  |
|-----------|--------------------------------|---------------------|------------------|
|           |                                | Definition 1        | Definition 2     |
| 1         | <b>View Monitoring Status</b>  | Operator level 1    | Operator level 1 |
| 2         | <b>Resource Browser</b>        | Operator level 1    | Operator level 1 |
| 3         | <b>Resource Data Reference</b> | Operator level 1    | Administrator    |
| 4         | <b>Resource Configuration</b>  | Administrator       | Administrator    |
| 5         | <b>Resource Reference</b>      | Operator level 1    | Administrator    |
| 6         | <b>Process Monitor</b>         | Operator level 1    | Administrator    |
| $\tau$    | <b>Process Configuration</b>   | Administrator       | Administrator    |
| 8         | <b>Process Reference</b>       | Operator level 1    | Administrator    |
| 9         | <b>Report Configuration</b>    | Administrator       | Administrator    |
| 10        | <b>Report Browser</b>          | Operator level 1    | Administrator    |

 $#$ :

The default role is set to either definition 1 or definition 2 according to the definition in the imported URL action definition file. For details on the URL action definition file, see *[3.1.1 Flow of SSO installation and setup tasks](#page-132-0)*.

The NNMi role required for execution can be changed according to the operational requirements. To change the role, change the role of the menu item in question from the NNMi console. For details, see the NNMi console's Help.

You can select one of the following roles:

**•** Administrator

2. Functions

- <span id="page-123-0"></span>**•** Operator level 1
- **•** Operator level 2

Note

When the URL action definition file is re-imported to NNMi, the role is reset to the default role.

# **(4) Executing actions**

Before you can open the monitoring status display window and other windows as actions, you must specify the URLs of those windows in URL action definitions of NNMi.

From version 09-10, SSO supports distributed system configurations. To execute an SSO action from the **Action** menu, you must take into consideration the fact that the monitoring manager of each node might be different. Also, you must keep in mind that the URL of each window includes the IP address and port number of the monitoring manager. If the monitoring manager is different, the IP address and port number also are different. Therefore, the NNMi custom attribute function is used to hold the IP address and port number information of the monitoring manager for each node. By registering monitoring manager information as custom attributes, support for SSO in a distributed configuration is provided.

The following subsections describe NNMi custom attributes.

## **(a) Overview of custom attributes**

When an action is executed on a node, the monitoring manager that manages the resource status and application status of that node must be identified. For the monitoring manager to be identified, you must register the information about the monitoring manager on the **Custom Attributes** tab in NNMi's node window for the target node. On that tab, specify the names and values of custom attributes.

The following table describes the names and values of the custom attributes to be registered.

Table 2-17: Information registered on the Custom Attributes tab

| No. | Name                             | Description                                                                                                    |
|-----|----------------------------------|----------------------------------------------------------------------------------------------------|
|     | ip.co.hitachi.jp1.sso.address    | IP address of the monitoring manager that monitors the target node<br>(The IP address of the physical host or the IP address specified for<br>the change-my-address: key. If the<br>ssonnmactaddr.conf file exists, this item indicates the<br>monitoring manager's IP address specified in the file.) |
| 2   | ip.co.hitachi.jp1.sso.agentaddr  | IP address of the monitoring server                                                                                                    |
| 3   | jp.co.hitachi.jp1.sso.consoleweb | Port number specified for ssoconsoleweb in the<br>ssoport.conf file                                                                                                    |

The custom attributes that must be registered differ according to the node. The following table lists the custom attributes that must be registered for each node.

## Table 2-18: Custom attributes that must be registered for each node

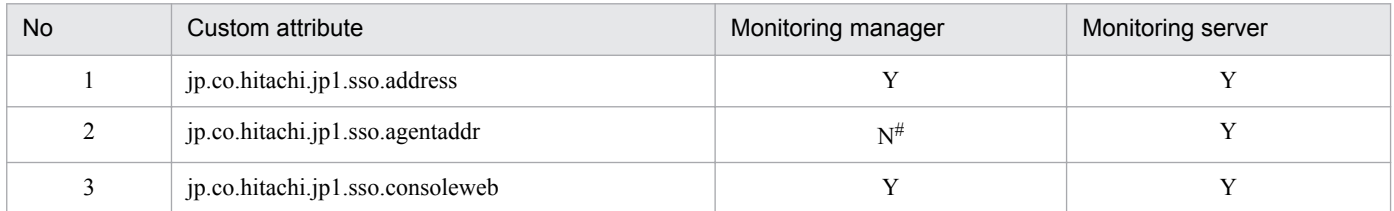

<sup>2.</sup> Functions

Legend:

Y: Register this attribute.

N: Do not register this attribute.

#:

This attribute must be registered if the monitoring manager is monitoring the monitoring manager itself.

The custom attributes required for executing actions from the **Action** menu differ according to the action. The following table lists the required custom attributes for each action.

Table 2–19: Custom attributes required for executing actions from the Action menu

| No | Custom attribute                 | Monitoring status | Window startup |
|----|----------------------------------|-------------------|----------------|
|    | jp.co.hitachi.jp1.sso.address    |                   |                |
| 2  | jp.co.hitachi.jp1.sso.agentaddr  |                   | $- -$          |
|    | jp.co.hitachi.jp1.sso.consoleweb |                   |                |

Legend:

Y: Required

--: Not required

## **(b) Triggers for registering custom attributes**

The following describes the triggers for registering custom attributes.

**•** Registration on the monitoring server node

When all the following conditions are met, the custom attributes are registered on the monitoring server node:

- NNMi cooperation is enabled.
- In the ssoapmon action definition file (ssoapmon.def) or ssocolmng action definition file (ssocolmng.def), the value of the nnm-urlaction-coop: key is on.
- **•** Resource collection conditions or process monitoring conditions are added. If NNMi cooperation was disabled when the conditions were added, the custom attributes are registered when NNMi cooperation becomes enabled. However, custom attributes are not registered on the monitoring server on which custom attributes had already been registered when the conditions were added.
- Resource collection conditions and process monitoring conditions were already registered when the ssoapmon and ssocolmng daemon processes were started.

Custom attributes are registered only once after these daemon processes start.

**•** Registration on the monitoring manager node

When all the following conditions are met, the custom attributes are registered on the monitoring manager node:

- **•** NNMi cooperation is enabled.
- **•** In the ssoapmon action definition file (ssoapmon.def) or ssocolmng action definition file (ssocolmng.def), the value of the nnm-urlaction-coop: key is on.
- **•** Either of the following conditions is met:

- The ssoapmon or ssocolmng daemon process started (if NNMi cooperation is disabled at startup, the custom attributes are registered when NNMi cooperation becomes enabled).

- The ssoapcom -n command or the ssocolmng -n command is executed.

For details on the ssoapmon action definition file (ssoapmon.def), see *[6.3.7 ssoapmon action definition file](#page-370-0) [\(ssoapmon.def\)](#page-370-0)*. For details on the ssocolmng action definition file (ssocolmng.def), see *[6.3.8 ssocolmng action](#page-375-0) [definition file \(ssocolmng.def\)](#page-375-0)*.

2. Functions

## **(c) Triggers for deleting custom attributes**

Custom attributes are deleted when:

- The ssocadel command is executed.
- **•** SSO is uninstalled.

The custom attributes that will be deleted are those that were registered by the monitoring manager that executed the ssocadel command. For details on this command, see *[ssocadel](#page-267-0)* in *5. Commands*.

## **(d) Notes**

- **•** After SSO stops, the monitoring manager's IP address and port number registered on the **Custom Attributes** tab for a node displayed in the NNMi map view remain.
- The ssoconsoleweb value in the ssoport.confile is used as the port number. After you change this value, if you restart only the ssoconsoled daemon process, the action cooperation function does not work correctly. In such a case, restart both the ssocolmng and ssoapmon daemon processes.
- Once custom attributes are registered, they are not deleted unless the ssocadel command is executed. Therefore, even after the nnm-urlaction-coop: key is set to off, SSO actions can be executed from the **Action** menu for any monitoring servers on which custom attributes have been registered. To prevent SSO action execution from the **Action** menu, execute the ssocadel command to delete the custom attributes.

# **(5) Notes on map cooperation (action cooperation)**

- To use the action link function, you must start the ssoconsoled daemon process of the SSO console by using the monitoring manager.
- **•** If the URL action of SSO is not defined in NNMi, the SSO menu is not displayed on the NNMi console screen.

# **2.6.5 Checking whether NNMi cooperation is possible**

The NNMi cooperation function is available when NNMi has detected the servers monitored by SSO. *Servers detected by NNMi* here means servers recognized by NNMi as nodes, regardless of whether the servers are managed by NNMi.

SSO periodically checks whether cooperation with NNMi is possible, based on the NNMi cooperation related settings in the ssospmd action definition file. This check can also be initiated by any daemon process linked with NNMi. Any detected change in the linkability with NNMi can be used as a trigger to, for example, start or stop the relevant daemon process, or change the operation mode of the daemon process to normal or reduced mode. However, a change in the linkability with the NNM set in the event destination definition file (ssodest.conf) is not used as a trigger.

# **(1) Timing for checking linkability with NNMi**

ssospmd checks the linkability with NNMi at the following timings:

- At the interval set for nnm-coop-check-interval in the ssospmd action definition file
- When a process that uses cooperation with NNMi (ssoapmon or ssocolmng) detects before ssospmd that cooperation with NNMi is unavailable

# **(2) Operation when change in linkability is detected**

Upon detection of a change in the linkability with NNMi, ssospmd operates as described below according to the nnmcoop-policy setting in the ssospmd action definition file.

## **(a) When a change from linkable to unlinkable is detected**

If nnm-coop-policy is 0:

ssospmd stops all daemon processes except ssospmd, and sets the state of the stopped daemon processes to SUSPENDING.

If nnm-coop-policy is 1:

ssospmd changes the operation mode of the ssoapmon and ssocolmng daemon processes to reduced mode, and sets the state of these daemon processes to DEGENERATING.

## **(b) When a change from unlinkable to linkable is detected**

If nnm-coop-policy is 0:

ssospmd starts the daemon processes that are in the SUSPENDING state.

If nnm-coop-policy is 1:

ssospmd changes the operation mode of the daemon processes that are in the DEGENERATING state to normal mode.

# **2.7 Backup and restore functions**

The backup function is implemented by the ssobackup command and is used to back up SSO files and databases. The restore function is implemented by the ssorestore command and is used to restore files or databases that were backed up by the ssobackup command. For details on these commands, see [ssobackup](#page-264-0) and [ssorestore](#page-333-0) in *5. Commands*. This section describes the backup function and the restore function.

# **2.7.1 Backup function**

The backup function backs up SSO files and databases. For details on what this function can back up, see *[2.7.3 Backup](#page-128-0) [targets and restore targets](#page-128-0)*.

If a backup is executed while a daemon process is running, the processing of that daemon process is interrupted. The daemon process automatically resumes processing when the backup finishes. For details on the daemon processes that are interrupted, see *[2.7.4 Daemon process behavior during backup or restore](#page-128-0)*. Daemon processes cannot start or stop while a backup is in progress.

The backup function backs up files first, and then databases. The function can also be used to back up either files or databases. The time required to back up a database depends on the size of that database.

# **(1) File backup**

If a file backup is attempted while daemon processes are running, the backup function interrupts all daemon processes other than ssospmd, ssoconsoled, and ssotrapd, and then starts backup processing. This means that all the functions provided by the interrupted daemon processes are unavailable during the backup. These functions become available when the backup is completed.

# **(2) Database backup**

If a database backup is attempted while daemon processes are running, the backup function interrupts all daemon processes other than ssospmd, ssoapmon, and ssotrapd, and then starts backup processing. This means that all the functions provided by the interrupted daemon processes are unavailable during the backup. These functions become available when the backup is completed.

# **2.7.2 Restore function**

The restore function restores SSO files and databases from their backups. For details on what this function can restore, see *[2.7.3 Backup targets and restore targets](#page-128-0)*.

Before restore processing can start, all the daemon processes must be stopped. Daemon processes cannot be started during restore processing.

The restore function first restores files, and then restores databases. The function can also be used to restore either files or databases. The time required to restore a database depends on the size of that database.

# **(1) File restore**

The restore function can restore only files that have been backed up by the file backup function.

#### 2. Functions

# <span id="page-128-0"></span>**(2) Database restore**

The restore function can restore databases that have become corrupted or otherwise damaged only if they have been backed up by the backup function.

# **2.7.3 Backup targets and restore targets**

The table below lists the files that can be backed up and restored. In this table, \$SSO\_BACKUP indicates the default backup destination directory.

Table 2-20: List of files that can be backed up and restored

| Type     | Backup/Restore target                                      | Backup destination                                            |                                                                      |  |
|----------|------------------------------------------------------------|---------------------------------------------------------------|----------------------------------------------------------------------|--|
|          |                                                            | <b>UNIX</b>                                                   | <b>Windows</b>                                                       |  |
| File     | All files in \$SSO CONF                                    | In \$SSO BACKUP/\$SSO CONF                                    | In \$SSO BACKUP\\$SSO CONF                                           |  |
|          | All files in \$SSO IMAGE/<br>$category$ -name <sup>#</sup> | In \$SSO BACKUP/\$SSO IMAGE/<br>$category$ -name <sup>#</sup> | In \$SSO BACKUP\SSO IMAGE<br>$\setminus category$ -name <sup>#</sup> |  |
| Database | All files in \$SSO DB                                      | In \$SSO BACKUP/\$SSO DB                                      | In \$SSO BACKUP\\$SSO DB                                             |  |
|          | All files in \$SSO REPORT                                  | In \$SSO BACKUP/\$SSO REPORT                                  | In \$SSO BACKUP\\$SSO REPORT                                         |  |

#:

The value of *category-name* is the category name that is specified in the user resource definition file. For details on user resource definitions, see *[2.3 User resource monitoring function](#page-51-0)*.

The following table lists the backup or restore targets, and shows which type of data, files or databases are backed up or restored.

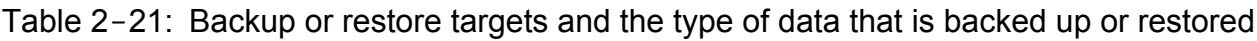

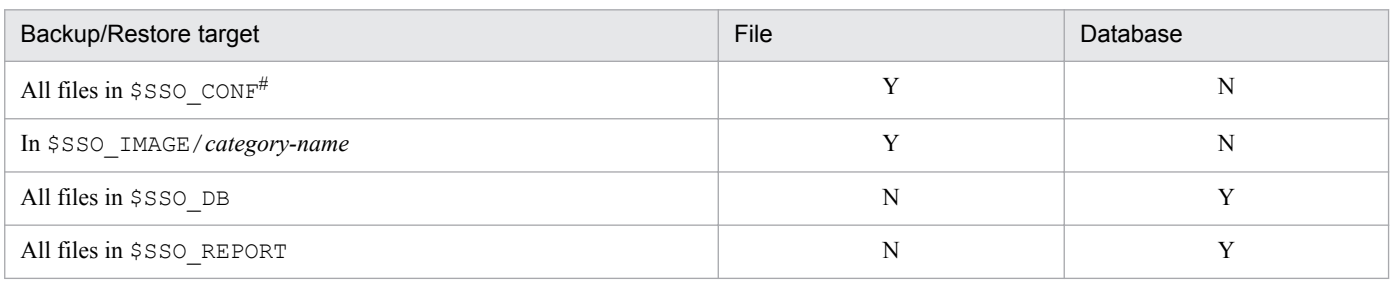

Legend:

Y: Backed up and restored

N: Not backed up or restored

#

The ssover.def file in \$SSO\_CONF can be backed up but cannot be restored.

# **2.7.4 Daemon process behavior during backup or restore**

A backup can be executed regardless of the state of daemon processes. However, all the running daemon processes (except ssospmd, ssoconsoled, and ssotrapd) are interrupted when the backup is executed. The daemon processes that will be interrupted differ depending on the backup target. The following table lists the daemon processes for each backup target.

2. Functions

## Table 2-22: List of daemon processes interrupted during backup

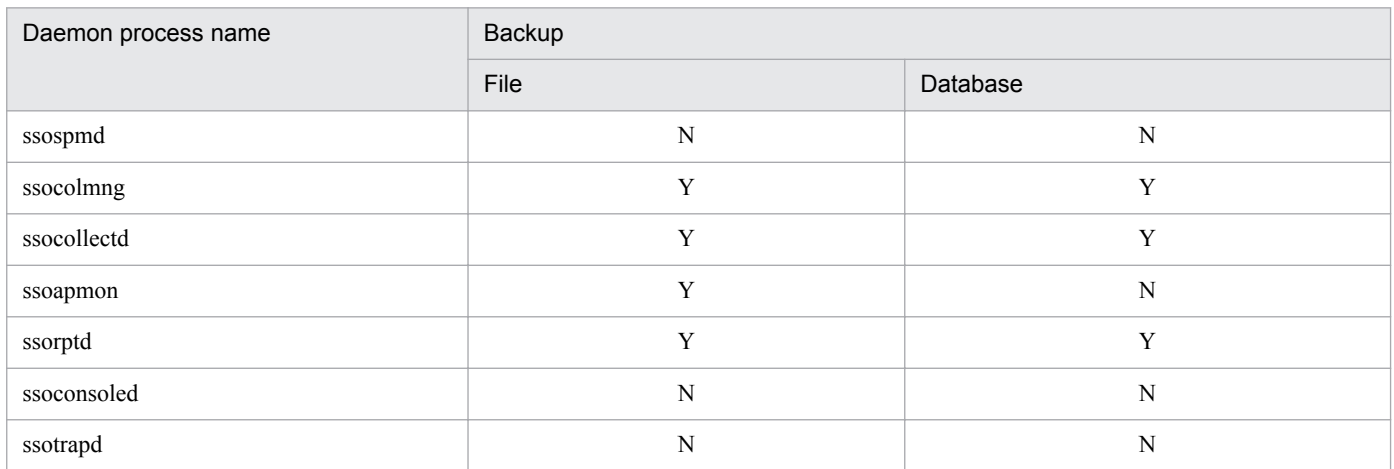

Legend:

Y: Interrupted

N: Not interrupted

A restore can be executed only when all the daemon processes have been stopped.

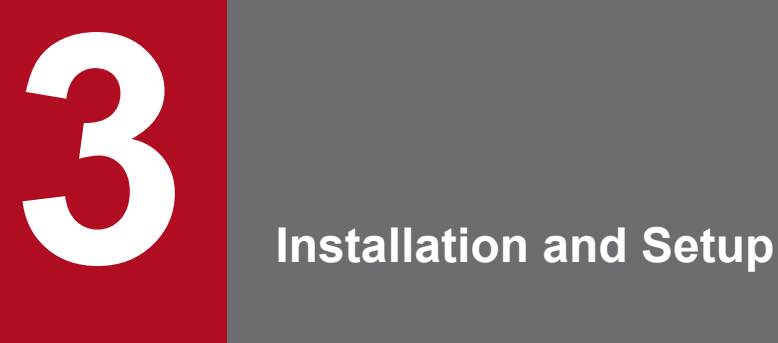

This chapter describes the procedures for installing and uninstalling SSO series programs and explains the setup procedures to be completed before the programs can be used.

# <span id="page-131-0"></span>**3.1 Installation and setup flowcharts**

This section describes the flow of tasks from SSO installation to setup for the basic configuration and for a distributed configuration.

The following figure shows the flow of tasks from SSO installation to setup for the basic configuration.

Figure 3–1: Installation and setup flowcharts (basic configuration)

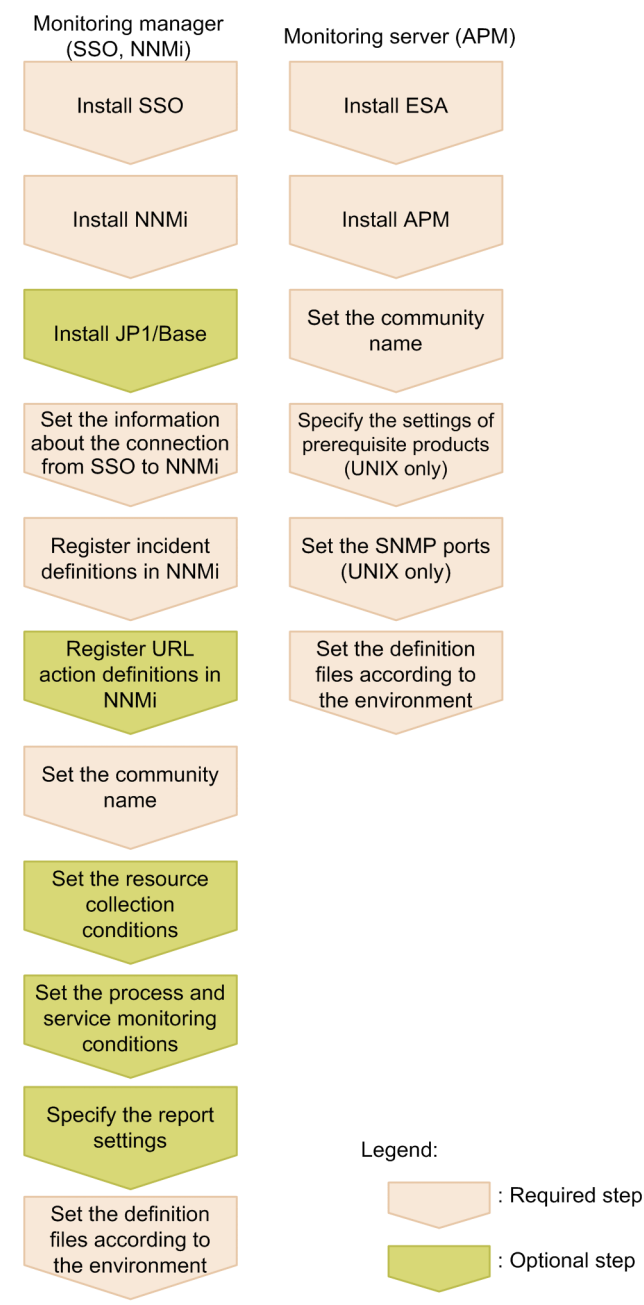

The following figure shows the flow of tasks from SSO installation to setup for a distributed configuration.

<sup>3.</sup> Installation and Setup

## <span id="page-132-0"></span>Figure 3–2: Installation and setup flowcharts (distributed configuration)

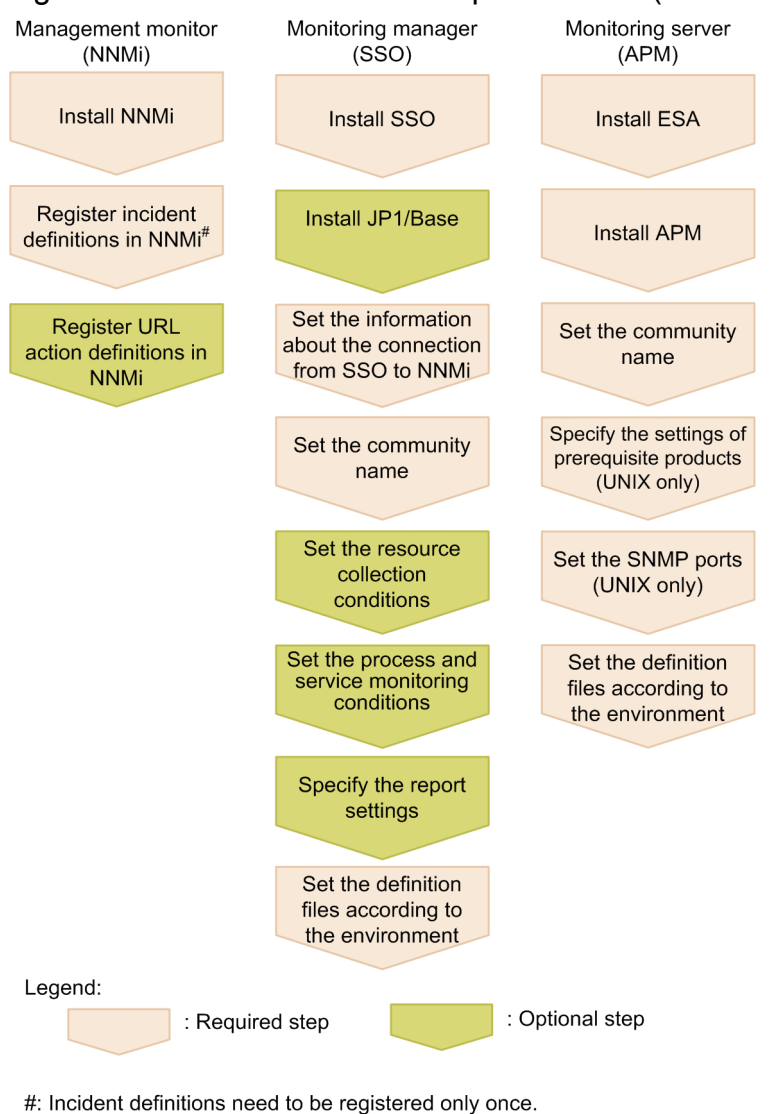

# **3.1.1 Flow of SSO installation and setup tasks**

This subsection describes the flow of SSO installation and setup tasks.

1. Install SSO.

You can perform product installation steps 1 to 3 in any order.

In a distributed configuration, install NNMi and each SSO program on different hosts. Note that every SSO program must be set up.

For how to install SSO, see *[3.2.1 Installing](#page-135-0)*.

2. Install NNMi.

For how to install NNMi, see the *Job Management Partner 1/Consolidated Manager 2/Network Node Manager i Installation Guide*.

3. Install JP1/Base.

JP1/Base is required only when the user authentication function of JP1/Base is to be used. You can install JP1/Base at any point before step 6.

<sup>3.</sup> Installation and Setup

For details about how to install JP1/Base, see the *Job Management Partner 1/Base User's Guide*.

4. Set the information about connection to NNMi.

Execute the ssonnmsetup -add command.

For details about the ssonnmsetup command specification, including options, see *[ssonnmsetup](#page-310-0)* in *5. Commands*.

5. Set the incident definitions of SSO in NNMi.

The following table lists the incident definition file names and definition conditions.

## Table 3-1: Names and registration conditions for incident definition files

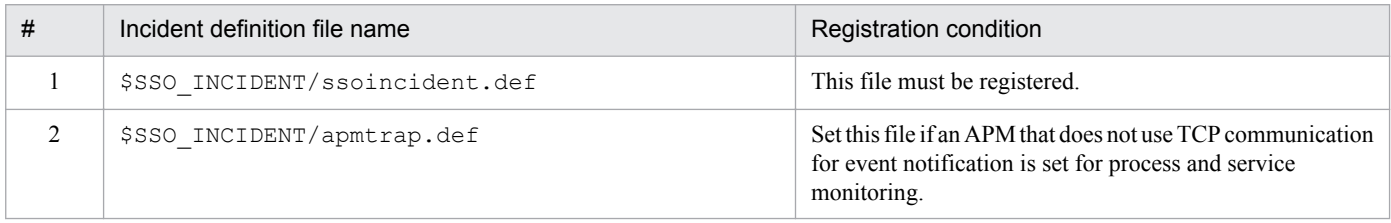

The incident definition file ssoincident.def is set by using the nnmconfigimport.ovpl command.

If NNMi is stopped, start it before executing the nnmconfigimport.ovpl command. After moving the current directory to bin in the NNMi installation directory, execute the following command:

nnmconfigimport.ovpl -u *user-name* -p *password* -f \$SSO\_INCIDENT/ ssoincident.def

The following describes the values that can be specified for the command arguments.

*user-name*: Specify the user name of the NNMi administrator.

*password*: Specify the password for the NNMi administrator account.

You do not need to re-register the incident definition file when you perform an upgrade installation of SSO.

In a distributed configuration, the incident definition file ssoincident.def must be copied and registered to the management manager. Since the incident definition file needs to be registered only once, you do not need to perform registration for each host on which SSO is installed. Registration of apmtrap.def is unnecessary.

Note that the incident definition file must be copied and registered to NNMi on all other hosts specified as transmission destinations in the event destination definition file (ssodest.conf), as in a distributed configuration.

6. Set the URL action definitions of SSO in NNMi.

The following table lists the URL action definition file names and recommended registration requirements.

## Table 3-2: Names of URL action definition files and recommended registration requirements

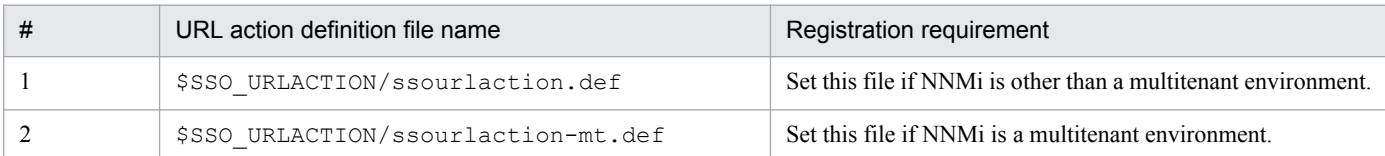

The same menu items are registered for either of the above files, but the local settings differ. Select either one of these file names. If both are registered, only the definitions of the file that was registered last are valid.

The roles of the menu items registered in that definition file can be changed according to the operation. For details about the roles, see *[2.6.2\(2\) Action menu access rights](#page-108-0)* and *[2.6.4\(3\) Action menu access rights](#page-122-0)*.

The URL action definition file is set by using the nnmconfigimport.ovpl command.

If NNMi is stopped, start it before executing the nnmconfigimport.ovpl command. After moving the current directory to bin in the NNMi installation directory, execute the following command:

<sup>3.</sup> Installation and Setup

```
nnmconfigimport.ovpl -u user-name -p password -f $SSO_URLACTION/
ssourlaction.def
```
The following describes the values that can be specified for the command arguments.

*user-name*: Specify the user name of the NNMi administrator.

*password*: Specify the password for the NNMi administrator account.

Do not re-register the URL action definition file when you perform an upgrade installation of SSO. If you do so, resource status change events that were generated before the upgrade installation can no longer be used to display incident graphs.

However, you must re-register the URL action definition file if you set the NNM action address definition file when you upgrade SSO from a version earlier than 10-10.

In a distributed configuration, the URL action definition file must be copied and registered to the management manager. Since the URL action definition file needs to be registered only once, you do not need to perform registration for each host on which SSO is installed.

Note that the URL action definition file must be copied and registered to NNMi on all other hosts specified as transmission destinations in the event destination definition file (ssodest.conf), as in a distributed configuration.

7. Register the users for user authentication on the SSO console.

Set the user authentication method on the SSO console. Two user authentication methods are available. Set the desired method in the ssoconsoled action definition file. For details about the settings of the ssoconsoled action definition file, see *[6.3.23 ssoconsoled action definition file \(ssoconsoled.def\)](#page-411-0)*.

If the user authentication method is the SSO authentication method:

Execute the ssoauth -add command.

For details about the SSO console, see *[2.1.1 SSO console](#page-33-0)*.

For details about the ssoauth command, see *[ssoauth](#page-262-0)* in *5. Commands*.

If the user authentication method is the JP1 authentication method:

For details about how to register the JP1/Base authentication user, see the *Job Management Partner 1/Base User's Guide*.

- 8. Set the community name.
- 9. Set the resource collection conditions.
- 10. Set the process monitoring conditions.

# <span id="page-135-0"></span>**3.2 Installing and uninstalling SSO**

This section describes the procedures for installing and uninstalling SSO.

# **3.2.1 Installing**

This subsection describes the procedure for installing SSO.

# **(1) UNIX**

## **(a) Installation prerequisites**

Before performing the installation, make sure that the following prerequisites are met:

- **•** If performing an overwrite installation, make sure that the product to be installed is not an earlier version or revision.
- **•** The user performing the installation must have superuser permission.

## **(b) Installation method**

Perform the installation by following the Hitachi Program Product Installer instructions.

For the remote installation method that uses JP1/Software Distribution, see the applicable Job Management Partner 1/ Software Distribution Manager manual and the Job Management Partner 1/Software Distribution SubManager (UNIX) manual.

## **(c) Notes on installation**

- **•** Before starting an SSO installation or SSO patch application, stop SSO.
- Following the SSO installation, the daemon processes of SSO do not start. Start them according to the operating environment.
- When upgrading to this version from a version 10-10 (including corrective versions), perform the following procedure:
	- 1. Backs up \$SSO\_BIN/jp1ssolog.sh.

The following example shows how to back up a \$SSO\_BIN/jp1ssolog.sh: mv \$SSO\_BIN/jp1ssolog.sh \$SSO\_BIN/org\_jp1ssolog.sh

2. Copy the \$SSO\_NEWCONF/jp1ssolog.sh to \$SSO\_BIN.

The following example shows how to copy the \$SSO\_NEWCONF/jp1ssolog.sh to \$SSO\_BIN: cp -p \$SSO\_NEWCONF/jp1ssolog.sh \$SSO\_BIN/jp1ssolog.sh

- 3. If you have modified any settings, those settings will also be applied to \$SSO\_BIN/jp1ssolog.sh.
- 4. Delete the \$SSO\_BIN/org\_jp1ssolog.sh.

The following example shows how to delete a \$SSO\_BIN/jp1ssolog.sh: rm \$SSO\_BIN/org\_jp1ssolog.sh

3. Installation and Setup

# **(2) Windows**

## **(a) Installation prerequisites**

Before performing the installation, make sure that the following prerequisites are met:

- In an overwrite installation, make sure that the product to be installed is not an earlier version or revision.
- **•** The user performing the installation must have administrator permission.

If UAC is enabled, installation by a user who has administrator permission but is not an administrator requires elevation of that user to administrator.

## **(b) Installation method**

Perform the installation by following the installer instructions.

In a new installation, the following items must be set. In an overwrite installation, the information set during the new installation is carried over, and thus these items need not be set again.

- **•** User information (user name and affiliation)
- **•** Installation directory

The default installation directory is as follows:

%SystemDrive%\Program Files (x86)\HITACHI\JP1Cm2SSO\

To change the installation directory from the default directory, specify a directory that meets the following rules:

- The directory path must begin with a drive letter (such as  $C:$  or  $D:$  ).
- The directory path string must not include multi-byte code or any of the following 1-byte characters:  $\ell$ , :, \*, ?,  $", \leq, \geq, \perp, \ldots, ;, \frac{5}{7}, \frac{8}{7}, \frac{6}{7}, \ldots, \frac{1}{7}, \frac{1}{7}, \frac{1}{7}, \ldots, \frac{1}{7}, \frac{1}{7}, \frac{1}{7}, \frac{1}{7}, \frac{1}{7}, \frac{1}{7}, \frac{1}{7}, \frac{1}{7}, \frac{1}{7}, \frac{1}{7}, \frac{1}{7}, \frac{1}{7}, \frac{1}{7}, \frac{1}{7}, \frac{1}{7}, \frac{1}{7}, \frac{1}{7}, \frac{1}{7}, \frac{1}{7}, \frac{1}{7}, \frac{1}{7}, \frac{1$

The  $\setminus$  symbol can be used only as a directory separator.

- The directory path cannot consist of only a drive letter or root directory (such as  $C:$  or  $D:$  ).
- The length of the directory path string must be 45 bytes or fewer in length, including the \ symbol at the end of the directory.
- **•** SSO cannot be installed under %SystemDrive%\Program Files\. If a location under %SystemDrive %\Program Files\ is specified as the installation directory, SSO will be installed to a directory where %SystemDrive%\Program Files\ is replaced with %SystemDrive%\Program Files (x86)\.

For details about how to install SSO remotely by using JP1/Software Distribution, see the *Job Management Partner 1/ Software Distribution Description and Planning Guide*, for Windows systems and the *Job Management Partner 1/ Software Distribution Administrator's Guide Volume 1*, for Windows systems.

## **(c) Notes on installation**

- **•** Before starting an SSO installation or SSO patch application, stop SSO.
- **•** Set the following permission for SYSTEM and administrators for the files under the SSO installation directory as well as sub-directories:

Read, write, execute, delete

**•** Following the SSO installation, the daemon processes of SSO do not start. Start them according to the operating environment.

<sup>3.</sup> Installation and Setup

- **•** When upgrading to this version from a version 10-10 (including corrective versions), perform the following procedure:
	- 1. Backs up \$SSO\_BIN\jp1ssolog.bat.

The following example shows how to back up a \$SSO\_BIN\jp1ssolog.bat: ren \$SSO\_BIN\jp1ssolog.bat \$SSO\_BIN\org\_jp1ssolog.bat

- 2. Copy the \$SSO\_NEWCONF\jp1ssolog.bat to \$SSO\_BIN. The following example shows how to copy the \$SSO\_NEWCONF\jp1ssolog.bat to \$SSO\_BIN:
	- copy /a \$SSO\_NEWCONF\jp1ssolog.bat \$SSO\_BIN\jp1ssolog.bat
- 3. If you have modified any settings, those settings will also be applied to  $$SSO$  BIN\jp1ssolog.bat.
- 4. Delete the \$SSO\_BIN\org\_jp1ssolog.bat.

The following example shows how to delete a \$SSO\_BIN\org\_jp1ssolog.bat: del \$SSO\_BIN\org\_jp1ssolog.bat

# **3.2.2 Uninstalling**

This subsection describes the procedure for uninstalling SSO.

# **(1) UNIX**

Uninstalling SSO requires superuser permission.

- 1. If windows or dialog boxes are open, close them.
- 2. Exit SSO.
- 3. Execute the ssocadel command and delete the URL action definitions. Perform this step if URL action link functions are being used.
- 4. Install SSO with the Hitachi Program Product Installer.

Note that cases where user-specified log files and trace files are not deleted exist. If these files are not needed, delete them manually after uninstallation.

# **(2) Windows**

Uninstalling SSO requires Administrators permission.

- 1. If windows or dialog boxes are open, close them.
- 2. Exit the programs.
- 3. Execute the ssocadel command and delete the URL action definitions.

Perform this step if URL action link functions are being used.

From the Windows **Control Panel**, select **Add/Remove Programs**. # Then, select **SNMP System Observer**, and click **Add/Remove**.

The window for selecting the program operation is displayed.

4. Select **Remove**, and click **Next**.

<sup>3.</sup> Installation and Setup

Note that cases where user-specified log files and trace files are not deleted exist. If these files are not needed, delete them manually after uninstallation.

#:

In Windows Server 2008 or Windows Server 2012, **Programs and Features** is displayed.

# **(3) Notes on uninstallation**

- **•** When the SSO uninstallation is performed, all the files under the installation directory are deleted. However, the files and directories that access the installation directory are not deleted. Moreover, in the case of Windows, in some cases, the installation directory \uCPSB might not be deleted. In such a case, collect data with the jp1ssolog.bat data collection command for Windows. For details about the jp1ssolog.bat data collection command for Windows, see *[jp1ssolog.bat \(Windows only\)](#page-251-0)* in *5. Commands*.
- **•** After SSO has been uninstalled, delete the incident definitions from NNMi by using the incident form of the NNMi console.
- **•** If URL action cooperation functions are being used, execute the ssocadel command before uninstalling SSO. Also, delete the URL action definitions registered by SSO from the NNMi console.

<sup>3.</sup> Installation and Setup

# **3.3.1 Setting the community name**

The resource collection function of SSO collects resources from the MIB objects of the SNMP agents by using the SNMP protocol. Therefore, to use the resource collection function of SSO, the SNMP agents and Get community name of the monitoring manager must be matched.

Moreover, in the case of the monitoring function for the processes and services of SSO, the monitoring conditions are set to APM by using the SNMP protocol. Therefore, to use the process and service monitoring function, the SNMP agents and the Set community name of the monitoring manager must be matched.

The Get community name and Set community name are set in the SNMP definition file (ssosnmp.conf). For details about the SNMP definition file (ssosnmp.conf), see *[6.3.6 SNMP definition file \(ssosnmp.conf\)](#page-368-0)*.

For details about how to set the community name of SNMP agents, see the manual *Job Management Partner 1/ Consolidated Manager 2/Extensible SNMP Agent* and the manual of the SNMP agent product that is used.

# **3.3.2 Using SSO on a host that has multiple IP addresses**

As the IP address of the monitoring manager, set an IP address that can communicate with the monitoring server.

The IP address of the monitoring manager is defined in the change-my-address key of the ssoapmon action definition file and the ssocolmng action definition file.

When creating a report definition file, specify the IP address specified in the change-my-address key of the ssocolmng action definition file of SSO as the report conditions collection server name.

For details, see *[6.3.7 ssoapmon action definition file \(ssoapmon.def\)](#page-370-0)* or *[6.3.8 ssocolmng action definition file](#page-375-0) [\(ssocolmng.def\)](#page-375-0)*.

In an environment in which the monitoring manager interfaces with multiple networks that are not routed to each other, set the NNM action address definition file when you perform the following operation: Using NNMi cooperation (action cooperation) from a terminal that cannot communicate with the monitoring manager by using the IP address set by the change-my-address: key in the ssocolmng action definition file and ssoapmon action definition file. For details, see *[6.3.32 NNM action address definition file \(ssonnmactaddr.conf\)](#page-423-0)*. If you also want to monitor the monitoring manager itself, use the IP address set by the change-my-address: key.

# **3.3.3 Notes on Windows**

# **(1) Execution of automated actions**

If a window program is to be run with automated actions, access to the desktop is required. In such a case, you must change the service account to allow desktop access with the following procedure.

- 1. From the **Control Panel**, open **Administrative Tools** and select **Services**.
- 2. From the **Services** list, select **SNMP System Observer** and open **Properties**.

<sup>3.</sup> Installation and Setup

- 3. Set the service account to **System account**.
- 4. Select the **Allow Service to Interact with Desktop** check box.

# **(2) Security setting for installation directory of SSO**

If removing Everyone or denying full control in the security settings for the SSO installation directory, specify the following setting:

In the case of an account set for **SNMP System Observer** Windows service logon (in the case of a local system account, SYSTEM account), set **Read & Execute** to **Allow**.

# **3.3.4 Notes on Linux**

# **(1) /etc/hosts file definition**

When Red Hat Linux is installed, loopback address 127.0.0.1 might be defined for the IP address of a local node (in the following definition example, linux01) in the /etc/hosts file.

```
127.0.0.1linux01 localhost.localdomain localhost
```
If the local SSO node is defined with a loopback address, various problems might occur, such as the collection database becoming unreferenceable, or the monitoring status for processes and services becoming unrecognizable. Therefore, in an environment that uses SSO, do not define 127.0.0.1 for the local node, but the local IP address (in this example, 172.16.49.18) instead. A definition example is shown below.

```
127.0.0.1
                  localhost.localdomain localhost
172.16.49.18
                  linux01
```
If the action IP address of SSO is set for the change-my-address: key in the ssoapmon action definition file (ssoapmon.def) and ssocolmng action definition file (ssocolmng.def), the above-described handling is not required.

For details about the respective definition files above, see *[6.3.7 ssoapmon action definition file \(ssoapmon.def\)](#page-370-0)* and *[6.3.8 ssocolmng action definition file \(ssocolmng.def\)](#page-375-0)*.

# **3.3.5 Settings for distributed configuration**

In a distributed configuration, make the following settings for the management manager and monitoring manager.

**•** Management manager

Set the incident definitions of SSO to NNMi. For details about how to set the incident definitions of SSO, see *[3.1.1](#page-132-0) [Flow of SSO installation and setup tasks](#page-132-0)*.

- **•** Monitoring manager
	- **•** Configure the definition so that the NNMi host is set to the Host key in the NNM information definition file (ssonnminfo.conf). For details about the NNM information definition file, see *[6.3.29 NNM information](#page-420-0) [definition file \(ssonnminfo.conf\)](#page-420-0)*.

<sup>3.</sup> Installation and Setup

**•** If SNMP notification is included in the event notification methods of APM, define the ssotrapd daemon process in the SSO startup definition file (ssostartup.conf). For details about the SSO startup definition file, see *[6.3.24 SSO startup definition file \(ssostartup.conf\)](#page-412-0)*.

Notes on distributed configuration are as follows:

- **•** A NAT device cannot be placed between NNMi and SSO.
- Monitoring of the same monitoring server from multiple monitoring managers managed by one management manager must not be allowed.

Do not create a configuration such as the one in the following figure.

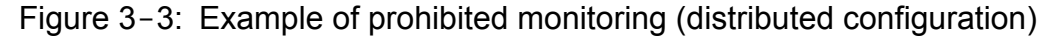

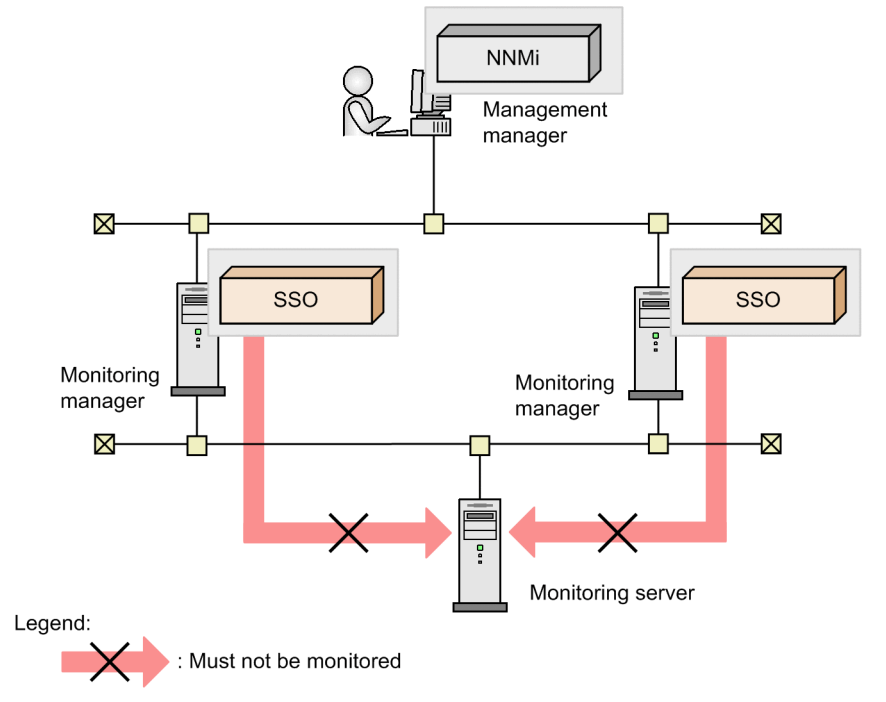

Note that the same monitoring server can be monitored from multiple monitoring managers managed by different management managers, as shown in the following figure.

<sup>3.</sup> Installation and Setup

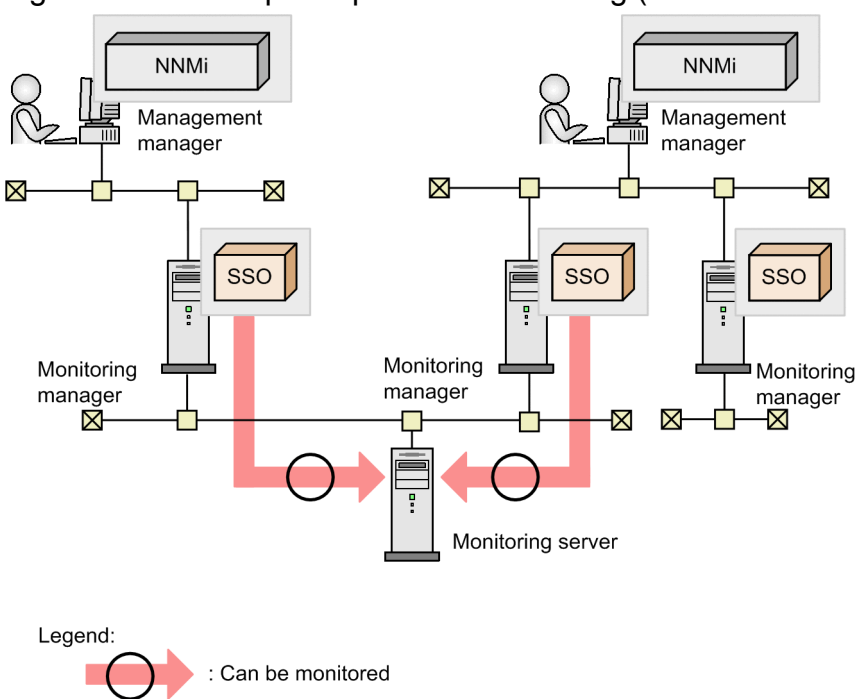

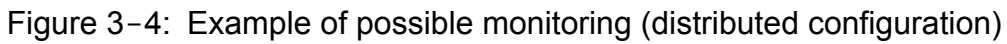

3. Installation and Setup

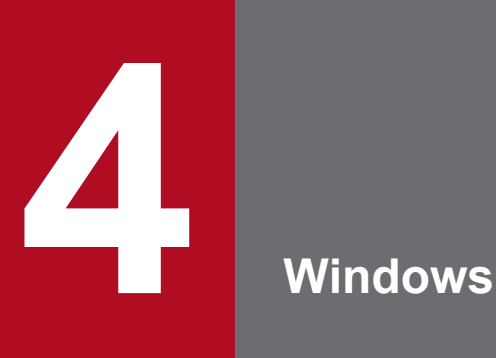

This chapter describes the windows of SSO.
## **4.1 About windows**

Start a window of SSO from the **Start** menu of Windows, by executing the ssoguistart command, or from the SSO console.

Windows that can be started from the **Start** menu, or by executing the ssoguistart command are listed below.

When UAC is active, if a user with permissions other than those of an Administrator starts a window, the dialog box for controlling the user account appears, and the user is requested to have the relevant permission levels elevated to those of an Administrator.

- **•** Resource Browser window
- **•** Resource Configuration window
- **•** Resource Reference window
- **•** Resource Data Reference window
- **•** Process Configuration window
- **•** Process Reference window
- **•** Process Monitor window

The following are the windows that can be opened from the SSO console:

- **•** Resource Browser window
- **•** Resource Configuration window
- **•** Resource Reference window
- **•** Resource Data Reference window
- **•** Process Configuration window
- **•** Process Reference window
- **•** Process Monitor window
- **•** Report Configuration window

## **4.1.1 Window transition**

The following explains the window transition of each window. The numbers given in parentheses indicate the section that explains the window.

Figure 4-1: Window transition of the Resource Browser window

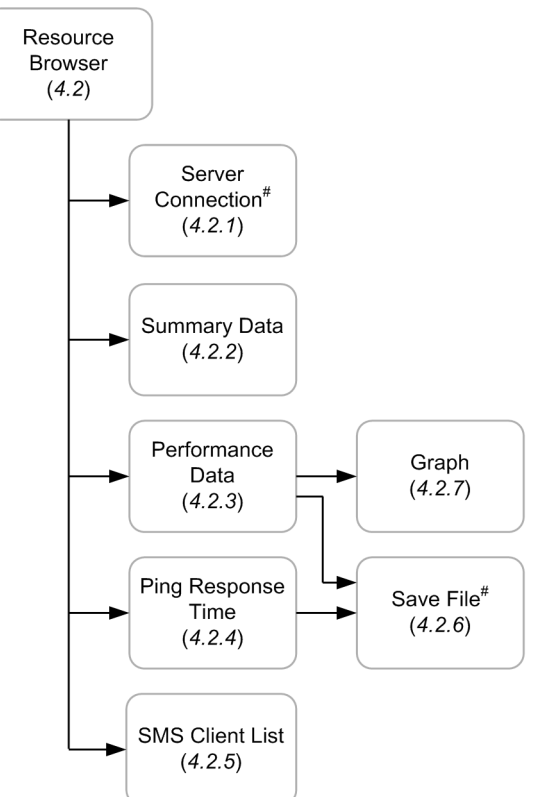

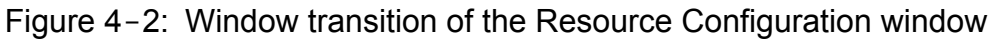

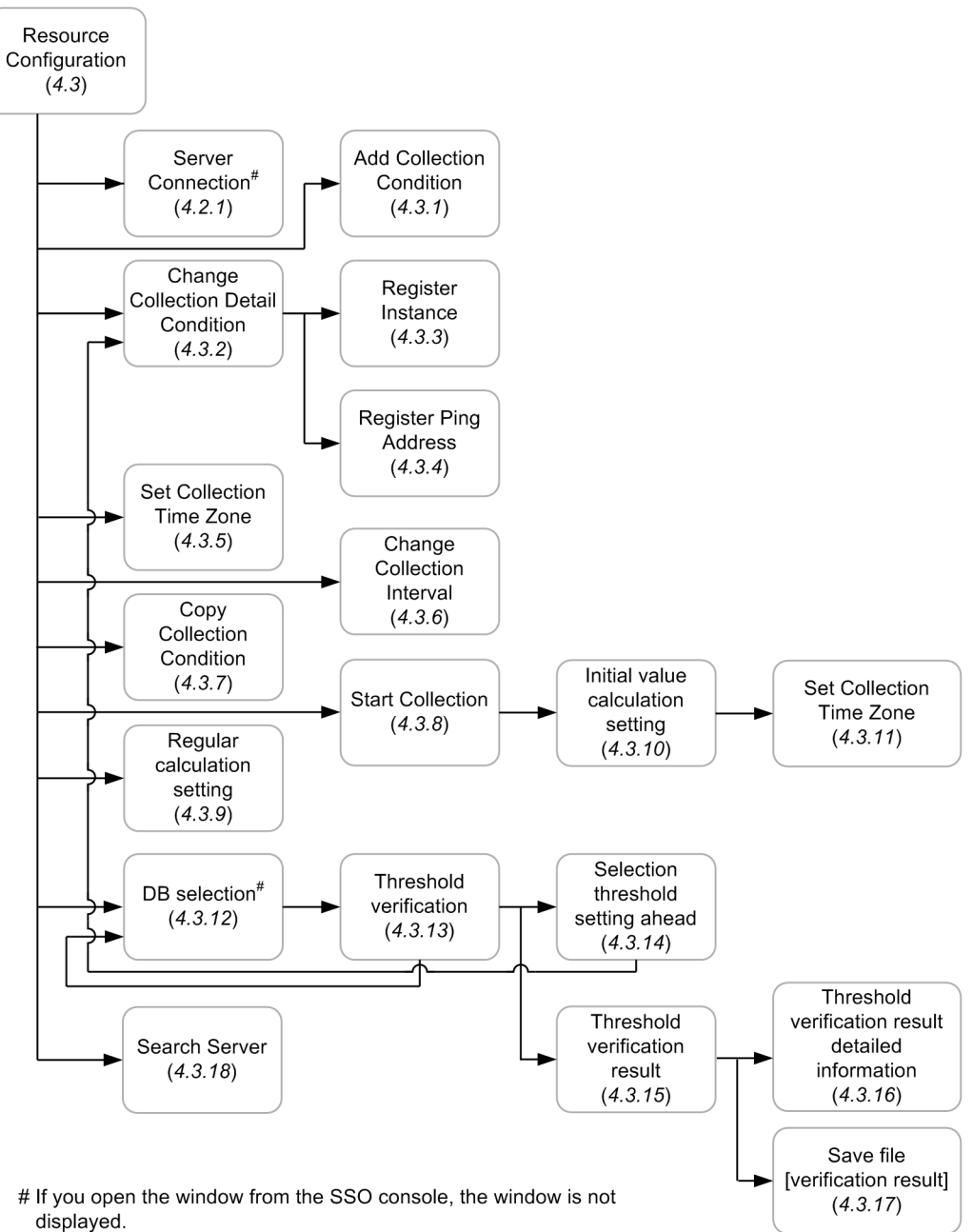

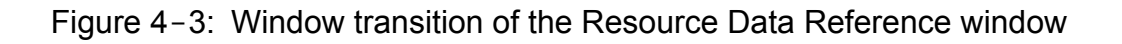

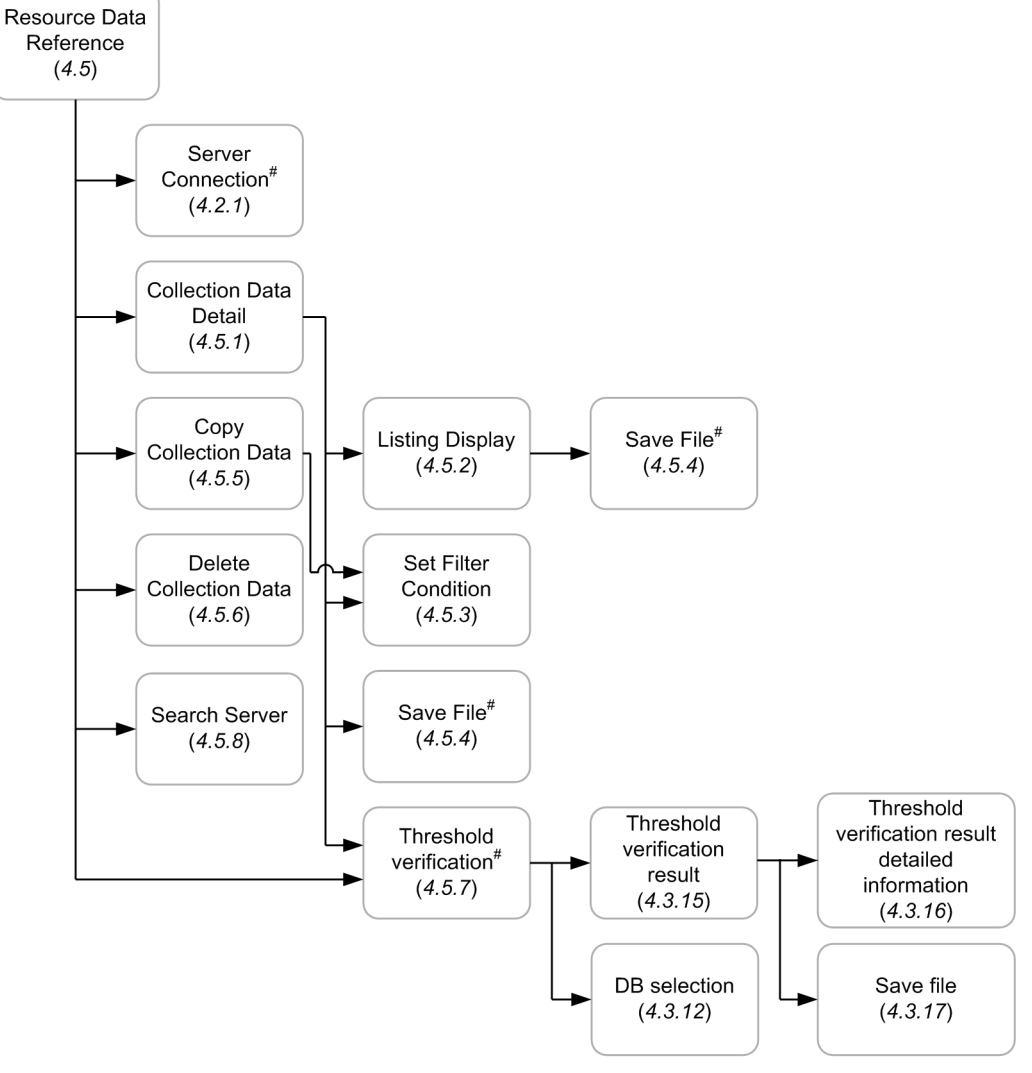

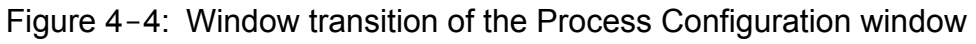

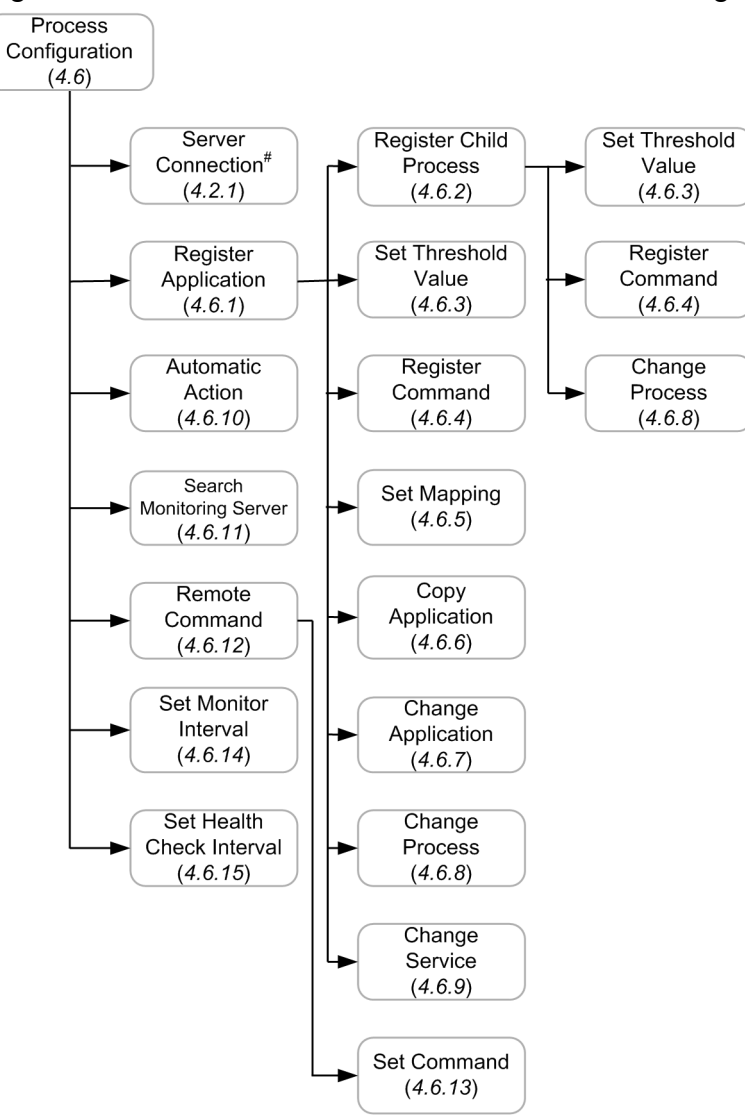

Figure 4-5: Window transition of the Process Monitor window

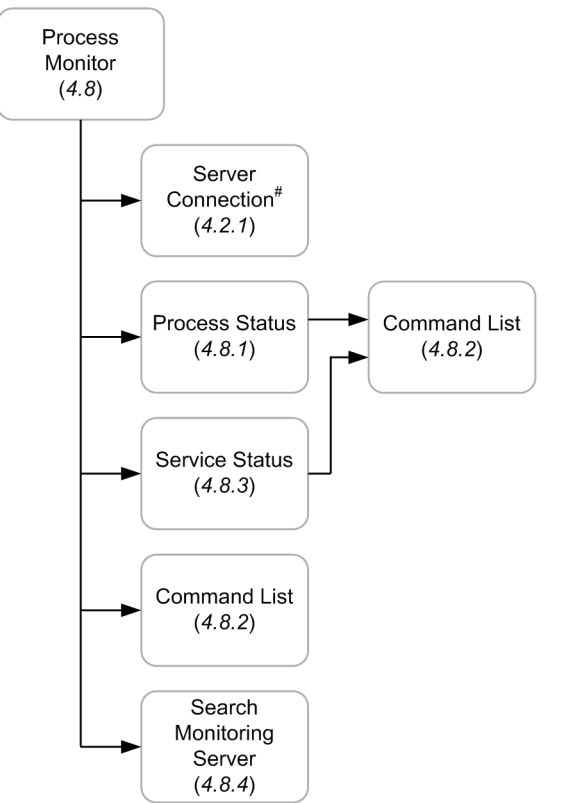

Figure 4–6: Window transition of the Report Configuration window

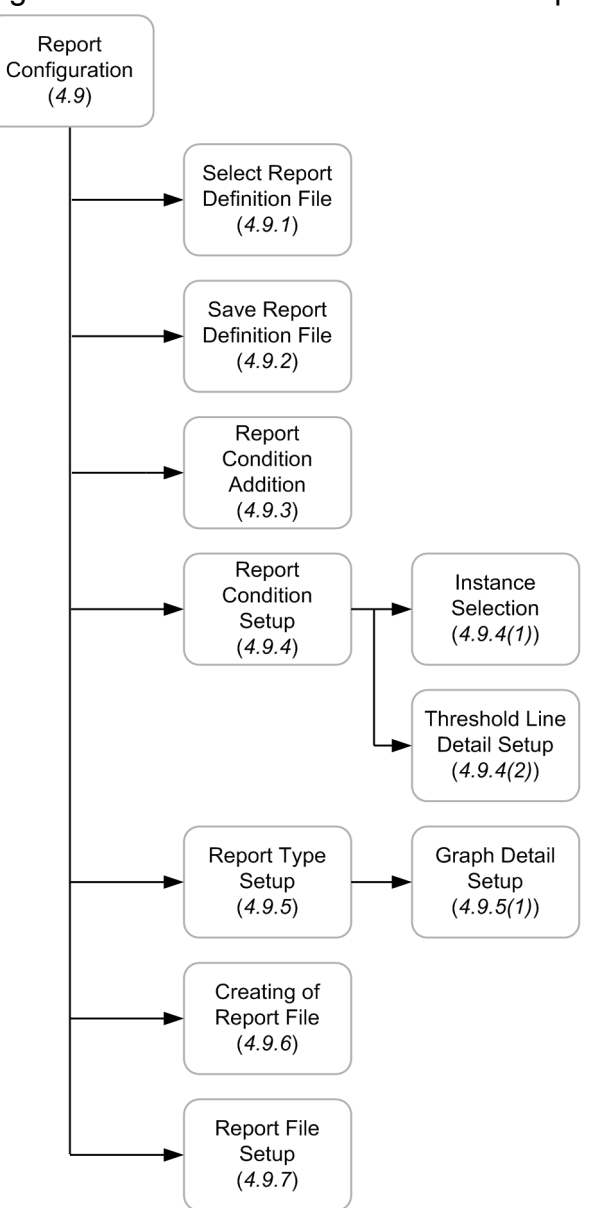

# **4.1.2 Common buttons used in the SSO windows**

This subsection describes the buttons used in the windows of SSO.

## **OK**

Reflects the new settings and closes the window.

## **Cancel**

Closes the window without reflecting the new settings.

#### **Close**

Closes the window.

## **Help**

Displays Help.

## **Version**

Displays version information.

## **4.1.3 Notes on using SSO windows**

This subsection provides notes on using SSO windows.

# **(1) Monitors**

When using SSO windows, use a monitor with the following resolution or higher:

For Windows: 1,024 **x** 768

For UNIX: 1,280 **x** 1,024

## **(2) Notes on using SSO windows from an X server emulator in Windows (UNIX)**

When using SSO windows from an X server emulator in Windows, do not use a local window manager. The display position or size of a window might become invalid. Use a window manager in UNIX.

# **(3) Environmental variables (UNIX)**

Set and use the XFILESEARCHPATH environmental variable correctly. Otherwise, a window might not start (Settings vary depending on the user's computing environment).

Example

```
XFILESEARCHPATH=/usr/openwin/lib/locale/%L/%T/%N%S:/usr/openwin/lib/%T/%N
\S S
```
# **(4) Languages for Help provided by this product**

This product provides Help in Japanese and English. If Japanese does not display correctly, change the encoding for the page displayed in the Web browser to "Unicode (UTF-8)".

# **(5) Using Java applet windows**

Windows you start from the SSO console are Java applet windows. Therefore, when you close the SSO console, the applet windows also close.

# **(6) Viewing Help in UNIX**

To view Help in UNIX, you need a Web browser. Install a Web browser, and define the path in the GUI definition file. For details, see *[6.3.11 GUI definition file \(ssogui.conf\)](#page-381-0)*.

# **(7) Note on use in a Chinese environment (in Windows or Linux)**

If the language environment variable of SSO is Chinese, the text in the following areas is displayed in Chinese. For details on the supported Chinese language environment variables, see *[H. Language Environment Variables](#page-457-0)*.

- **•** Title
- **•** Menu
- **•** Button
- **•** Label

The Resource Browser window enables you to collect and browse a server's resources at any time. The following figure shows the Resource Browser window.

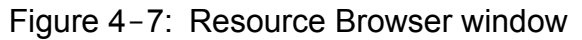

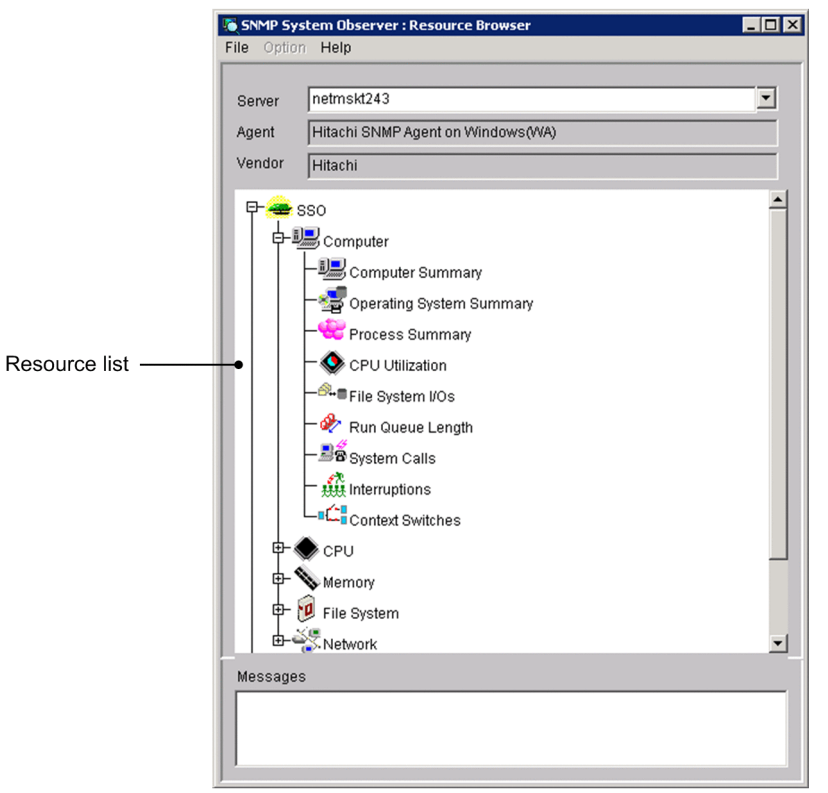

The items to be set are:

## **Server**

Enter the host name or IP address of the server containing the resource you want to browse.

## **Agent**

This box displays the name of the SNMP agent that runs on the server indicated in the **Server** box.

#### **Vendor**

This box displays the name of the vendor of the SNMP agent indicated in the **Agent** box.

## **Resource list**

This list box displays a list of the resources that you can obtain from the SNMP agent indicated in the **Agent** box.

The next table explains the menu items.

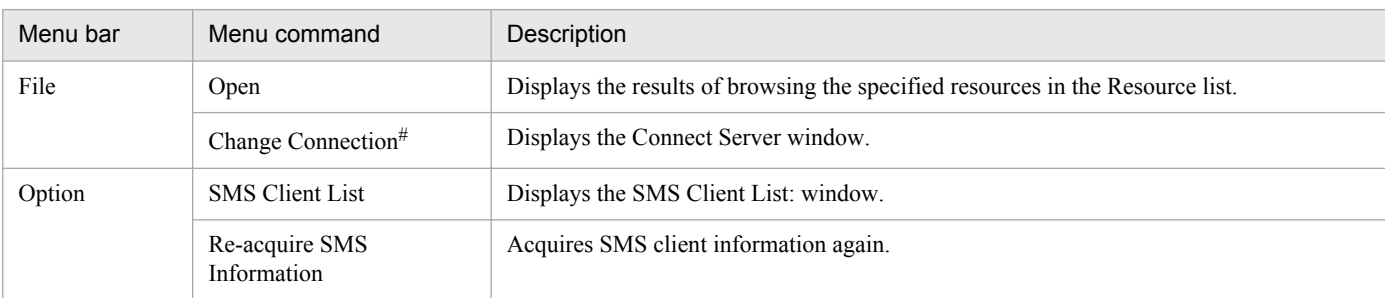

<sup>4.</sup> Windows

If you open the window from the SSO console, the menu command is not displayed.

## **4.2.1 Server connection window**

The Server connection window changes the connection destination server. The following figure shows the Server connection window.

## Figure 4-8: Server connection window

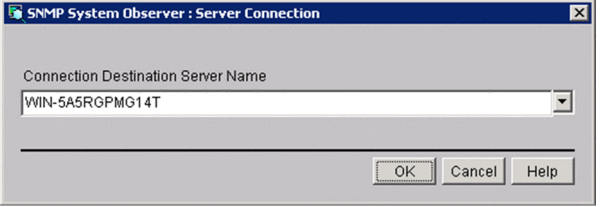

The items to be set are:

#

#### **Connection destination server name**

Enter a host name or IP address in 255 bytes or less.

## **4.2.2 Summary Data window**

The Summary Data window displays summary data about the resource selected in the Resource Browser window. The following figure shows the Summary Data window.

## Figure 4-9: Summary Data window

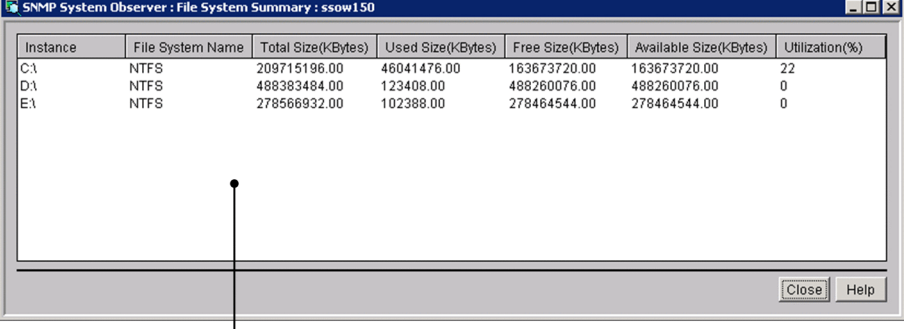

Summary data list

The items to be set are:

### **Summary data list**

This list box displays a list of the collected summary data. The details differ depending on the resource to be browsed.

Resource values to be displayed:

Fractional resource values are rounded to two decimal places.

## <span id="page-155-0"></span>**4.2.3 Performance Data window**

The Performance Data window displays performance data about the resource selected in the Resource Browser window. The following figure shows the Performance Data window.

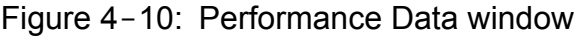

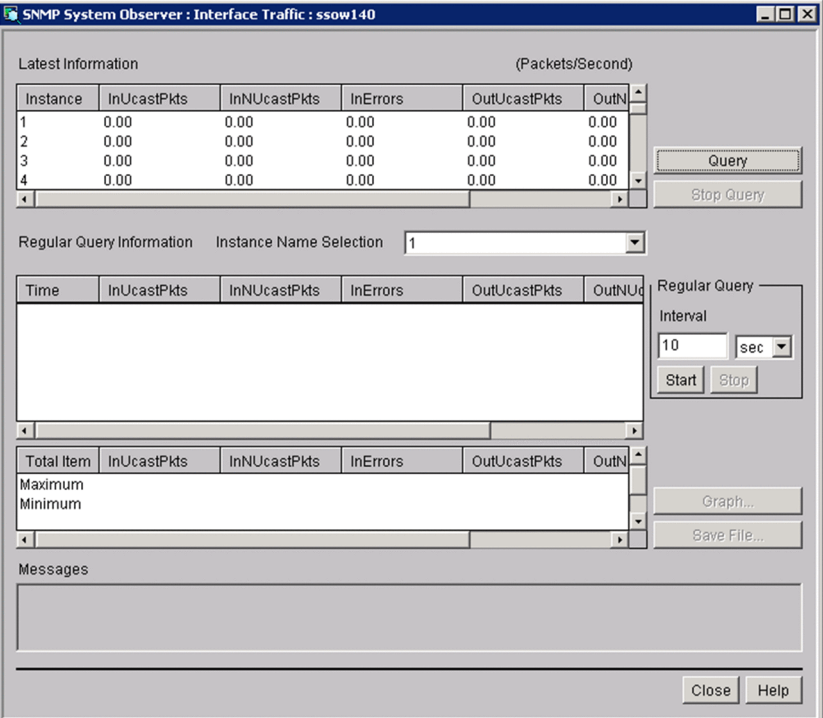

The items to be set are:

#### **Latest Information**

This list box displays a list of the collected data. The details differ depending on the resource to be browsed.

#### **Query**

This button obtains a resource and updates **Latest Information**.

#### **Stop Query**

This button cancels update of the resource information.

#### **Instance Name Selection**

This box selects an instance about which a regular query is to be performed.

## **Regular Query Information**

This box displays the result of regular query for each instance. It also totals and displays the maximum value, minimum value, and average of regular query information.

### **Regular Query**

#### **Interval**

Specify an interval for regular query between 10 seconds and 60 minutes. Specify **Second** or **Minute** as the unit of time.

## **Start**, **Stop**

These buttons start and stop regular query.

## <span id="page-156-0"></span>**Graph**

This button displays regular query data in a graph.

## **Save File**

This button displays the Save File window. If you open the Performance Data window from the SSO console, this button is not displayed.

### **Messages**

This box displays messages about SSO operation.

## **(1) Notes**

Performing regular queries in the Resource Browser window for a long time

If you use performance data or a regular query of a ping response time in the Resource Browser window for a long time, the Resource Browser window might not work properly.<sup>#</sup> This is mainly caused by insufficient memory for storing the data of regular queries. You can avoid this situation by limiting the maximum number of queries for a regular query.

When the behavior of a regular query in the Resource Browser window is not stable, reduce the number of queries for a regular query until the behavior becomes stable in the current environment.

If the maximum number of queries has already been determined, such as when an operation policy calling for performing a query every 10 seconds for 1 hour exists, we recommend you set a minimum value which is large enough for the maximum number of queries.

#

For example, the Resource Browser window might freeze (operation of the GUI stops, or it does not accept any operation requests), or crash (the GUI ends abnormally).

For how to change the maximum number of queries for a regular query, see *[6.3.11 GUI definition file \(ssogui.conf\)](#page-381-0)*.

Resource values to be displayed:

Fractional resource values are rounded to two decimal places.

The maximum value and minimum value to be displayed:

If the maximum value or minimum value is an integer, the decimal places .00 are added.

## **4.2.4 Ping Response Time window**

The Ping Response Time window displays the browsing results if you specified a ping response time in the Resource Browser window. The following figure shows the Ping Response Time window.

## Figure 4-11: Ping Response Time window

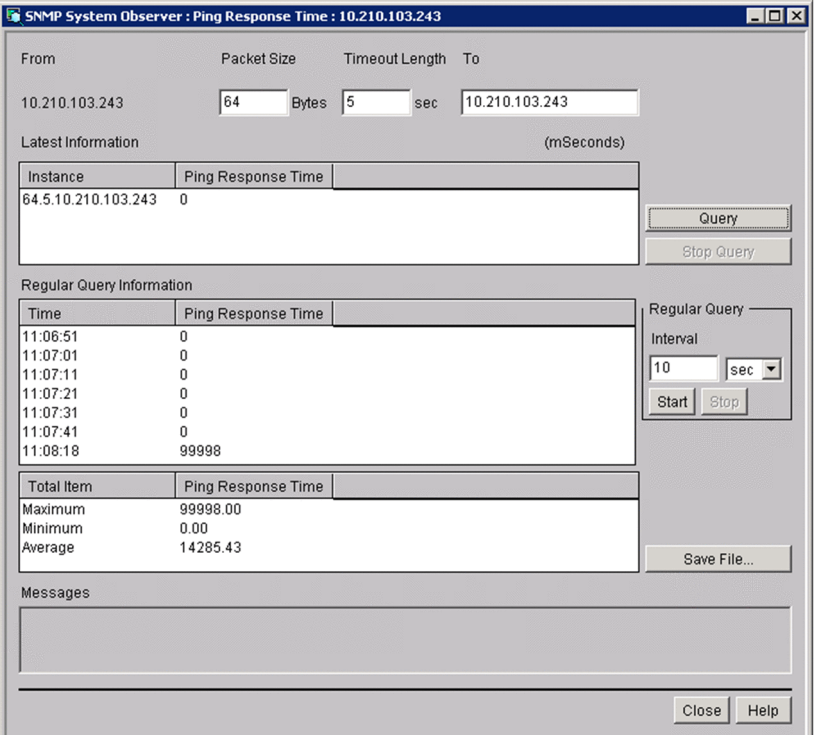

The items to be set are:

#### **From**

This area displays the IP address of the server containing the resources being browsed.

#### **Packet Size**

Specify a ping packet size between 32 and 2048 bytes.

#### **Timeout Length**

Specify a ping timeout length between 1 and 60 seconds.

**To**

Specify the IP address of the ping destination. Use the *n*.*n*.*n*.*n* format, where *n* is an integer from 0 to 255. You cannot specify 0.0.0.0 and 255.255.255.255.

The other items are the same as those in the Performance Data window shown in *[Figure 4-10](#page-155-0)*.

The maximum value and minimum value to be displayed:

For the maximum value and minimum value, the decimal places .00 are added.

## **4.2.5 SMS Client List window**

The SMS Client List window displays SMS clients. The following figure shows the SMS Client List window.

Figure 4-12: SMS Client List window

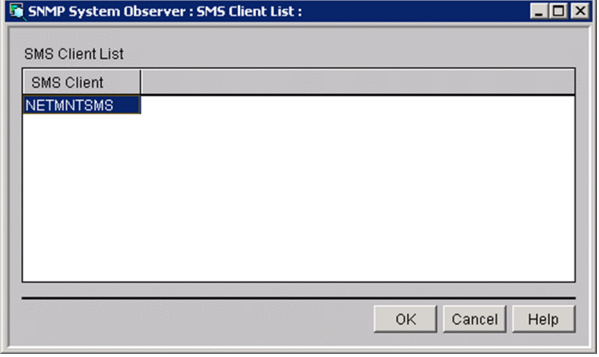

The items to be set are:

## **SMS Client List**

This box displays a list of the SMS clients that you can obtain from the SMS server. Define the SMS server beforehand in the GUI definition file. For details, see *[6.3.11 GUI definition file \(ssogui.conf\)](#page-381-0)*.

## **4.2.6 Save File window**

Figure 4-13: Save File window

The Save File window saves the results of a regular query to a file. The following figure shows the Save File window.

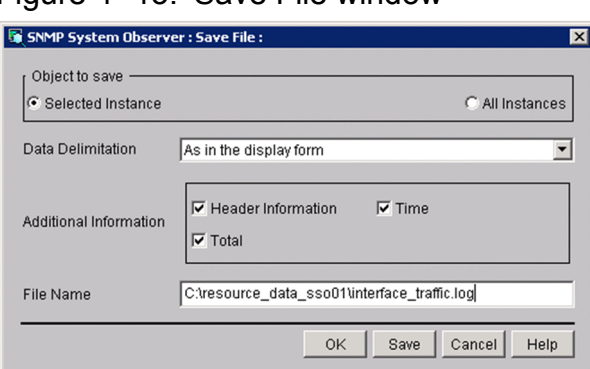

The items to be set are:

## **Object to save**

Select the instance to be saved to a file.

## **Selected Instance**

SSO saves performance information only for the instance selected in the Performance Data window.

## **All Instances**

SSO saves performance information for all instances.

## **Data Delimitation**

Specify a character for delimiting data.

#### **As in the display form**

SSO uses spaces to set out the lines and outputs the data to a file as displayed in **Regular Query Information** in the Performance Data window.

### **Delimit by comma**, **Delimit by tab**, **Delimit by space**

SSO delimits the data in accordance with the specified format.

### **Additional Information**

Specify the information to be output to the save file.

#### **Header Information**

SSO outputs (to the file) the resource name or other title of the data.

## **Time**

SSO outputs (to the file) the date and time at which the information was obtained.

### **Total**

SSO outputs (to the file) the total of the minimum value, maximum value, and average.

#### **File Name**

Specify a file name by its absolute path. If you omit the path on Windows, SSO creates the file in the SSO installation directory. If you omit the path on UNIX, SSO creates the file in the root directory.

#### **Save**

SSO saves the data to the specified file.

Resource values to be output:

Fractional resource values are rounded to two decimal places.

The maximum value and minimum value to be output:

If the maximum value or minimum value is an integer, the decimal places .00 are added.

## **4.2.7 Graph window**

The Graph window displays regular query data in a graph. The following figure shows the Graph window.

## Figure 4-14: Graph window SNMP System Observer : Graph : CPU Utilization : 0

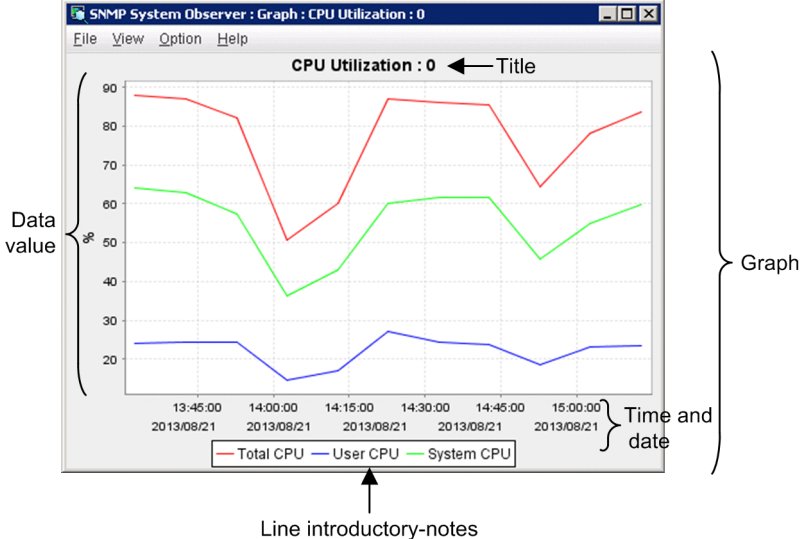

The items to be set are:

## **Graph**

Displays regular query data in a line graph.

A graph consists of the title, vertical and horizontal axes, and line introductory notes (a label key identifying the lines). The vertical axis shows the values of the data, and the horizontal axis shows times and dates.<sup>#</sup> You can display or hide the lines in a graph in the Line Configuration window. You cannot change the color of the lines.

#

Part of the rightmost time and date might be hidden.

The following table lists the menu commands.

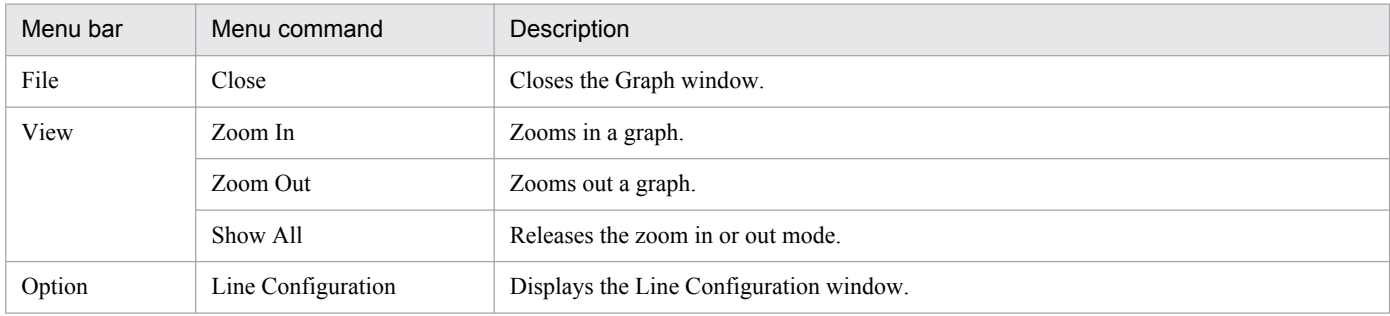

#### Zooming in or out with the mouse

Dragging toward the lower right: Enlarges the dragged area.

Dragging toward other directions: Cancels the enlarge mode.

#### Line Configuration window

Displays or hides lines in the Graph window. The following figure shows the Line Configuration window.

## Figure 4-15: Line Configuration window

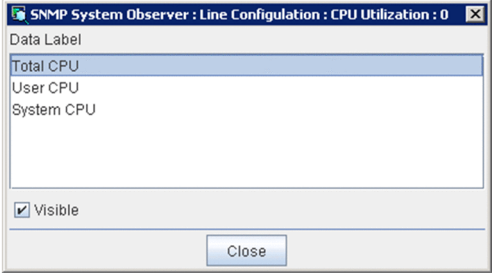

The items to be displayed are:

#### **Data Label**

Displays the names of the lines displayed in a graph.

#### **Visible**

Displays or hides the line selected in the **Data Label** area.

## **(1) Notes**

- Maximum number of data items that can be displayed in a graph<sup>#</sup>
	- **•** Number of lines: 32
	- **•** Number of data items for each line: 20,000

#

The maximum number of data items that can be displayed in a graph might be restricted by operating environments. For details, see *[4.2.3\(1\) Notes](#page-156-0)*.

**•** Lines in a graph

Data items in a graph are connected without considering the continuity. For example, if you display the following regular query data in a graph in the Performance Data window, 11:00 and 12:00 are also connected by a line.

- **•** Started at 10:00, and stopped at 11:00
- **•** Started at 12:00, and stopped at 13:00

## **4.3 Resource Configuration window**

The Resource Configuration window displays the collection conditions and collection status. The following figure shows the Resource Configuration window.

Figure 4-16: Resource Configuration window

| SNMP System Observer : Resource Configuration : localhost |                   |                         |                            |                                      | EOX             |
|-----------------------------------------------------------|-------------------|-------------------------|----------------------------|--------------------------------------|-----------------|
| File Edit View Action Help                                |                   |                         |                            |                                      |                 |
| Server                                                    | Group             | Resource                | <b>Status</b>              | <b>Collection Period</b><br>Interval | Time Zone Setup |
| ssow150 (10.210.103.219)                                  | <b>E</b> Computer | CPU Utilization         | Deferred                   | $5 min -$                            | off             |
| ssow150 (10.210.103.219)                                  | Computer          | File System I/Os        | Deferred                   | $5 min -$                            | off             |
| ssow150 (10.210.103.219)                                  | Computer          | System Calls            | Deferred                   | $5 min$ -                            | off             |
| ssow150 (10.210.103.219)                                  | Computer          | Interruptions           | Deferred                   | $5 min$ -                            | off             |
| ssow150 (10.210.103.219)                                  | Computer          | Context Switches        | Deferred                   | $5 min$ -                            | off             |
| ssow150 (10.210.103.219)                                  | Computer          | Run Queue Length        | Deferred                   | $5 min -$                            | off             |
| ssow150 (10.210.103.219)                                  | <b>CPU</b>        | CPU Utilization         | Deferred                   | $5 min -$                            | off             |
| ssow150 (10.210.103.219)                                  | <b>Memory</b>     | Memory Utilization      | Deferred                   | $5 min -$                            | off             |
| ssow150 (10.210.103.219)                                  | <b>Memory</b>     | Swap Utilization        | Deferred                   | $5 min -$                            | off             |
| ssow150 (10.210.103.219)                                  | <b>Memory</b>     | Page Faults             | Deferred                   | $5 min$ -                            | off             |
| ssow150 (10.210.103.219)                                  | <b>Memory</b>     | Free Memory Size        | Deferred                   | $5 min$ -                            | off             |
| ssow150 (10.210.103.219)                                  | <b>Memory</b>     | Free Swap Size          | Deferred                   | $5 min -$                            | off             |
| ssow150 (10.210.103.219)                                  | File System       | File System Utilization | Deferred                   | $5 min -$                            | off             |
| ssow150 (10.210.103.219)                                  | File System       | File System Available   | Deferred                   | $5 min -$                            | off             |
| ssow150 (10.210.103.219)                                  | Network           | Interface Traffic       | Deferred                   | $5 min -$                            | off             |
| ssow150 (10.210.103.219)                                  | Network           | IP Traffic              | Deferred                   | $5 min$ -                            | off             |
| ssow150 (10.210.103.219)                                  | Network           | <b>ICMP Traffic</b>     | Deferred                   | $5 min$ -                            | off             |
| ssow150 (10.210.103.219)                                  | <b>Network</b>    | <b>UDP Traffic</b>      | Deferred                   | $5 min -$                            | off             |
| ssow150 (10.210.103.219)                                  | <b>Network</b>    | SNMP Traffic            | Deferred                   | $5 min$ -                            | off             |
| ssow150 (10.210.103.219)                                  | Network           | Interface Utilization   | Deferred                   | $5 min -$                            | off             |
| ssow150 (10.210.103.219)                                  | Network           | Interface Uses          | Deferred                   | $5 min$ -                            | off             |
| ssow150 (10.210.103.219)                                  | Network           | <b>TCP Traffic</b>      | Deferred                   | $5 min$ -                            | off             |
|                                                           |                   |                         |                            |                                      |                 |
|                                                           |                   |                         |                            |                                      |                 |
|                                                           |                   |                         |                            |                                      |                 |
|                                                           |                   |                         |                            |                                      |                 |
|                                                           |                   |                         | Collection conditions list |                                      |                 |

If the Resource Configuration window is already running, or a command used to set collection conditions (ssocolset) is being executed, the Resource Configuration window can be opened in reference mode. The following figure shows the Resource Configuration window (reference mode).

Figure 4-17: Resource Configuration window (reference mode)

| Resource<br><b>Collection Period</b><br>Time Zone Setup<br>Group<br><b>Status</b><br>Interval<br><b>E</b> Computer<br>ssow150 (10.210.103.219)<br><b>CPU Utilization</b><br>Deferred<br>$5 min -$<br>off<br>off<br>ssow150 (10.210.103.219)<br>Computer<br>File System I/Os<br>Deferred<br>$5 min -$<br>off<br>ssow150 (10.210.103.219)<br>Computer<br>System Calls<br>Deferred<br>$5 min -$<br>off<br>ssow150 (10.210.103.219)<br>Computer<br>Interruptions<br>Deferred<br>$5 min$ -<br>off<br>ssow150 (10.210.103.219)<br>Computer<br><b>Context Switches</b><br>$5 min$ -<br>Deferred<br>off<br>ssow150 (10.210.103.219)<br>Computer<br>Run Queue Length<br>$5 min$ -<br>Deferred<br>off<br><b>全</b> CPU<br>ssow150 (10.210.103.219)<br>CPU Utilization<br>$5 min$ -<br>Deferred<br>off<br>ssow150 (10.210.103.219)<br>$5 min$ -<br><b>Memory</b><br>Memory Utilization<br>Deferred<br>off<br>ssow150 (10.210.103.219)<br>Swap Utilization<br>$5 min$ -<br><b>Memory</b><br>Deferred<br>off<br>$5 min -$<br><b>Memory</b><br>Page Faults<br>Deferred<br>off<br>Free Memory Size<br>ssow150 (10.210.103.219)<br><b>Memory</b><br>Deferred<br>$5 min$ -<br>off<br>ssow150 (10.210.103.219)<br><b>Memory</b><br>Free Swap Size<br>Deferred<br>$5 min$ -<br>off<br>File System<br>File System Utilization<br>Deferred<br>$5 min$ -<br>off<br>File System<br>File System Available<br>Deferred<br>$5 min$ -<br>off<br><b>Network</b><br>Interface Traffic<br>$5 min$ -<br>Deferred<br>off<br>IP Traffic<br><b>Network</b><br>Deferred<br>$5 min -$<br>off<br><b>Network</b><br>ICMP Traffic<br>Deferred<br>$5 min -$<br>off<br>Network<br>UDP Traffic<br>Deferred<br>$5 min -$<br>off<br>SNMP Traffic<br>$5 min$ -<br>Network<br>Deferred<br>off<br>Interface Utilization<br>$5 min$ -<br>Network<br>Deferred<br>off<br>Network<br>Interface Uses<br>Deferred<br>$5 min$ -<br><b>TCP Traffic</b><br>off<br><b>Network</b><br>Deferred<br>$5 min$ . | File Edit View Help                                                              |  |  |  |
|----------------------------------------------------------------------------------------------------|----------------------------------------------------------------------------------|--|--|--|
|                                                                                                    | Server                                                                           |  |  |  |
|                                                                                                    |                                                                                  |  |  |  |
|                                                                                                    |                                                                                  |  |  |  |
|                                                                                                    |                                                                                  |  |  |  |
|                                                                                                    |                                                                                  |  |  |  |
|                                                                                                    |                                                                                  |  |  |  |
|                                                                                                    |                                                                                  |  |  |  |
|                                                                                                    |                                                                                  |  |  |  |
|                                                                                                    |                                                                                  |  |  |  |
|                                                                                                    |                                                                                  |  |  |  |
|                                                                                                    | ssow150 (10.210.103.219)                                                         |  |  |  |
|                                                                                                    |                                                                                  |  |  |  |
|                                                                                                    |                                                                                  |  |  |  |
|                                                                                                    | ssow150 (10.210.103.219)                                                         |  |  |  |
|                                                                                                    | ssow150 (10.210.103.219)                                                         |  |  |  |
|                                                                                                    | ssow150 (10.210.103.219)                                                         |  |  |  |
|                                                                                                    | ssow150 (10.210.103.219)                                                         |  |  |  |
|                                                                                                    | ssow150 (10.210.103.219)                                                         |  |  |  |
|                                                                                                    | ssow150 (10.210.103.219)                                                         |  |  |  |
|                                                                                                    | ssow150 (10.210.103.219)                                                         |  |  |  |
|                                                                                                    |                                                                                  |  |  |  |
|                                                                                                    |                                                                                  |  |  |  |
|                                                                                                    |                                                                                  |  |  |  |
|                                                                                                    | ssow150 (10.210.103.219)<br>ssow150 (10.210.103.219)<br>ssow150 (10.210.103.219) |  |  |  |
|                                                                                                    |                                                                                  |  |  |  |
|                                                                                                    |                                                                                  |  |  |  |
|                                                                                                    |                                                                                  |  |  |  |
|                                                                                                    |                                                                                  |  |  |  |

The collection conditions list displays the set collection conditions and the collection status. The next table explains the menu items.

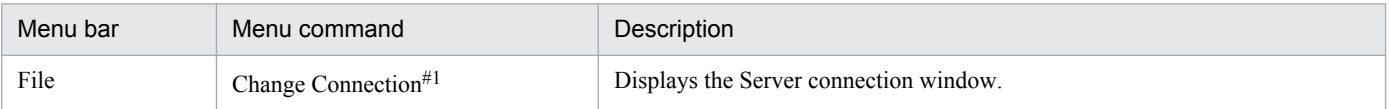

<sup>4.</sup> Windows

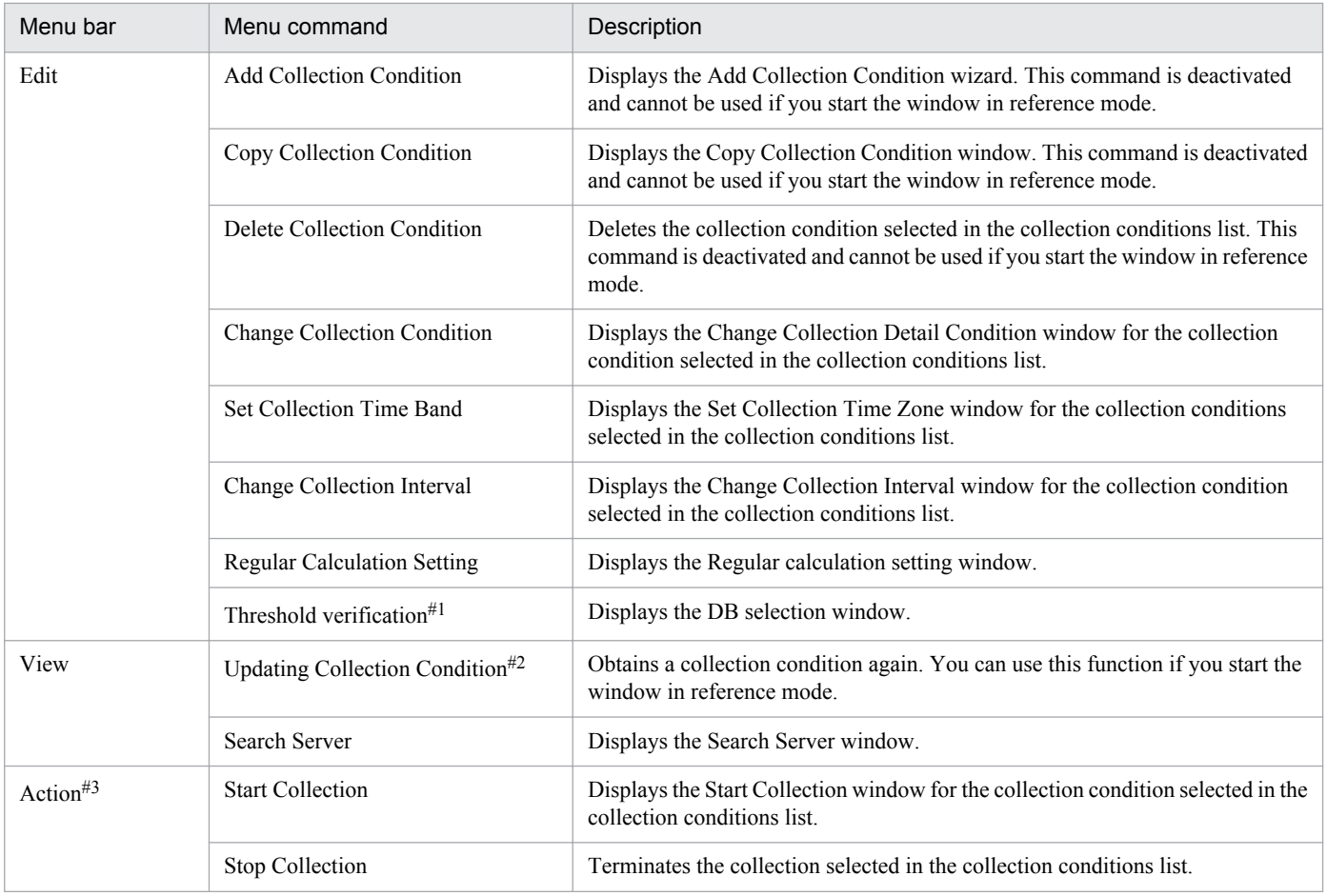

#1

This command is not displayed if you start this window from the SSO console.

#2

This command is displayed if you start this window in reference mode.

#3

This menu is not displayed if you start this window in reference mode.

## **4.3.1 Add Collection Condition wizard**

The Add Collection Condition wizard adds a collection condition. Figures 4-18 to 4-20 show the Add Collection Condition wizard.

## Figure 4-18: Add Collection Condition (1/3) wizard

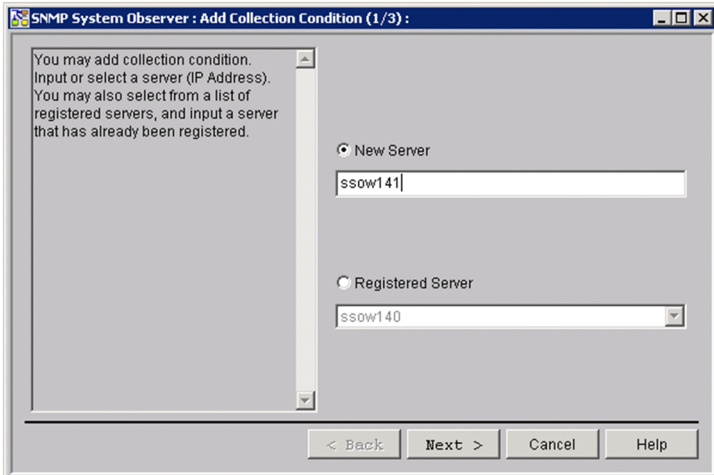

The items to be set are:

#### **New server**

Specify the host name or IP address of a server containing a resource to be collected. Specify the host name or IP address in 255 bytes or less.

#### **Registered server**

When you want to add a collection condition to a registered server, select a server in this box.

### Figure 4-19: Add Collection Condition (2/3) wizard

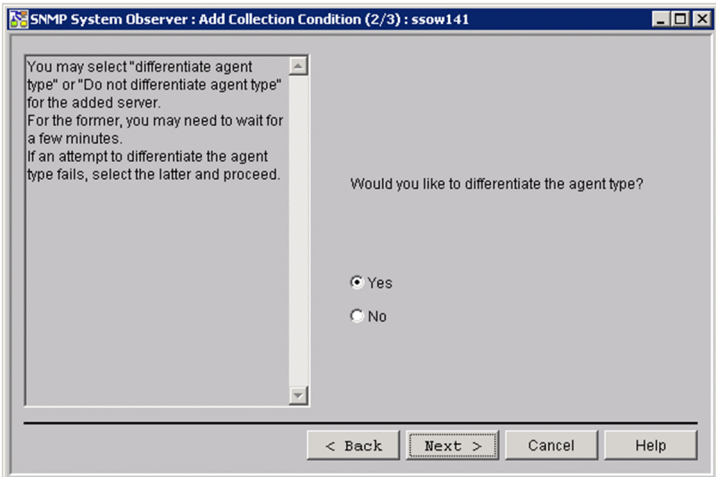

The items to be set are:

#### **Yes** / **No**

Select whether to judge the agent type. If you select **Yes**, the Add Collection Condition (3/3) wizard displays only the resources that can be obtained from the agent.

## Figure 4-20: Add Collection Condition (3/3) wizard

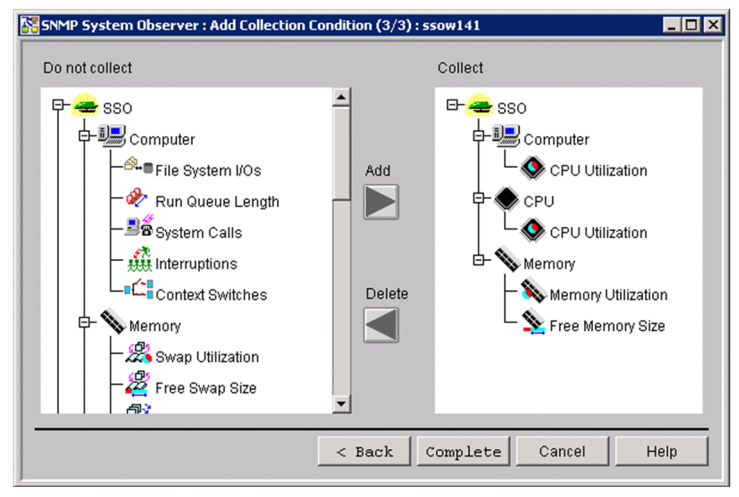

The items to be set are:

#### **Do not Collect**

This area displays the resources that are not to be collected. Selecting a resource and clicking the **Add** button adds the resource to the **Collect area**.

#### **Collect**

This area displays the resources that are to be collected. Selecting a resource and clicking the **Delete** button deletes the resource from the **Collect area**.

#### **Add**

This button adds a resource to the **Collect area**. You can add resources by category, resource group, or in units of resources.

#### **Delete**

This button deletes a resource from the **Collect area**. You can delete resources by category, resource group, or in units of resources.

## **4.3.2 Change Collection Detail Condition window**

The Change Collection Detail Condition window sets collection conditions such as thresholds. The appearance of this window differs slightly depending on the resource. Figures 4-21 to 4-23 show the Change Collection Detail Condition window.

## Figure 4-21: Change Collection Detail Condition window (for Fixed threshold)

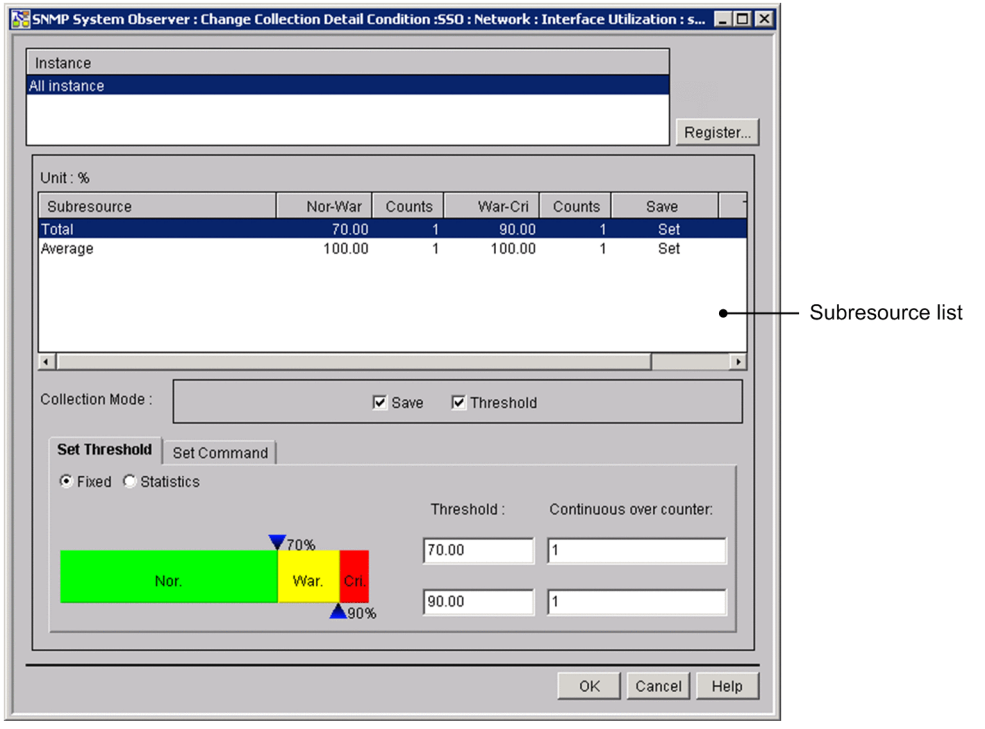

Figure 4-22: Change Collection Detail Condition window (for Statistical threshold)

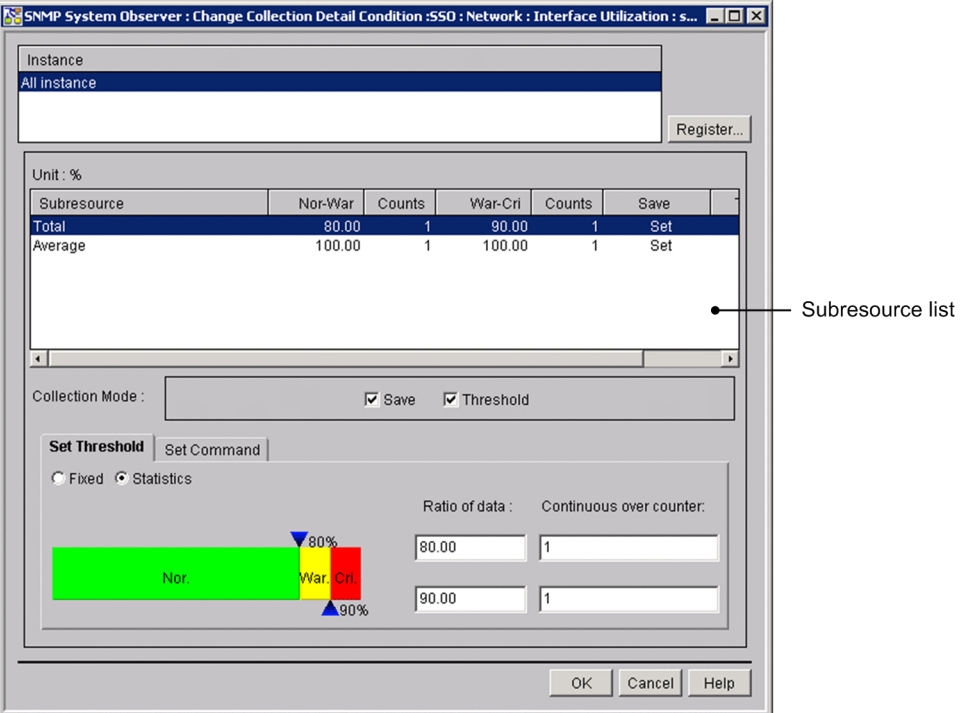

## Figure 4-23: Change Collection Detail Condition window (Set Command)

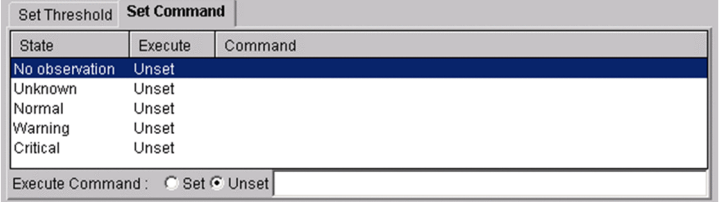

<sup>4.</sup> Windows

The items to be set are:

#### **Instance**

This area displays a list of instances. If no instances have been registered, this area displays **All instance**. If you want to set collection conditions for a particular instance, you must register the instance in the Register Instance window.

### **Register**

This button displays the Register Instance window or the Register Ping Address window.

### **Subresource list**

This box displays the subresources and collection conditions for the instance selected in the instance list. You can set collection conditions for the subresource selected in this box in the **Collection Mode** area, **Set Threshold** tab, and **Set Command** tab.

#### **Collection Mode**

#### **Save**

Set whether SSO is to save collected data to the collection database.

#### **Threshold**

When you select this checkbox, SSO monitors collected data to see if it exceeds the set threshold and issues an event when it does exceed the threshold. Set a threshold in the **Set Threshold** tab.

#### **Set Threshold** tab

Specify whether to monitor a fixed threshold value or a statistical threshold value.

## **Fixed**

## **Threshold**

Specify a warning threshold and critical threshold. Specify the following resource thresholds as percentages:

- **•** CPU Utilization (Computer group)
- **•** CPU Utilization (CPU group)
- **•** Memory Utilization
- **•** Swap Utilization
- **•** File System Utilization
- **•** Interface Utilization (Network group)
- **•** Interface Utilization (HighCapacityNetwork group)

You can specify 0 or any floating decimal point (double-precision real number) between  $\pm 1.00 \times 10^{-2}$  and  $\pm$ 1.7976931348623157 **x** 10<sup>308</sup> as a threshold. If the fixed-point part exceeds 1.7976931348623157, SSO rounds it off. If you set the same value for the warning threshold and critical threshold, the warning region is eliminated. You can therefore specify only one continuous over counter in this case.

## **Continuous over counter**

Set the number of times that collected data must consecutively exceed the threshold before SSO changes the status of the resource. The specifiable range is 1 to 99. The default is 1.

## **Statistics**

## **Ratio of data**

When you gather statistics from collected data, specify in a percentage the ratios of the number of normal value collections, and the number of collections including a warning threshold against the total number of data collections. For example, assuming that normal values are collected 97 times, warning threshold values are collected twice, and a critical threshold value is collected once, the data ratios would be as follows:

Nor. - War.: (97/100)**x**100=97.00

War. - Cri.: ((97+2)/100)**x**100=99.00

Specify the data ratio by using either of the following methods:

- **•** Move an icon above or below the slide bar to the left or right. The specifiable range is 0.01 to 99.99.
- 
- **•** Enter the ratio of standard normal distribution data in the applicable text box.

The specifiable range is 0.01 to 99.99.

#### **Continuous over counter**

Set the number of times that collected data must consecutively exceed the threshold, which is calculated from the data ratio set from the collected data values, before the resource status changes. The specifiable range is 1 to 99. The default is 1.

## **Set Command** tab

Specify the command that is to be executed when the status of the resource changes. If you selected **Set** in the **Execute command:** area, specify a command name with a character string of 1 to 259 bytes. For details on automated actions, see *[2.2.3\(4\) Automated action](#page-49-0)*.

## **4.3.3 Register Instance window**

The Register Instance window registers an instance when you want to collect resources for a particular instance. The following figure shows the Register Instance window.

## Figure 4–24: Register Instance window

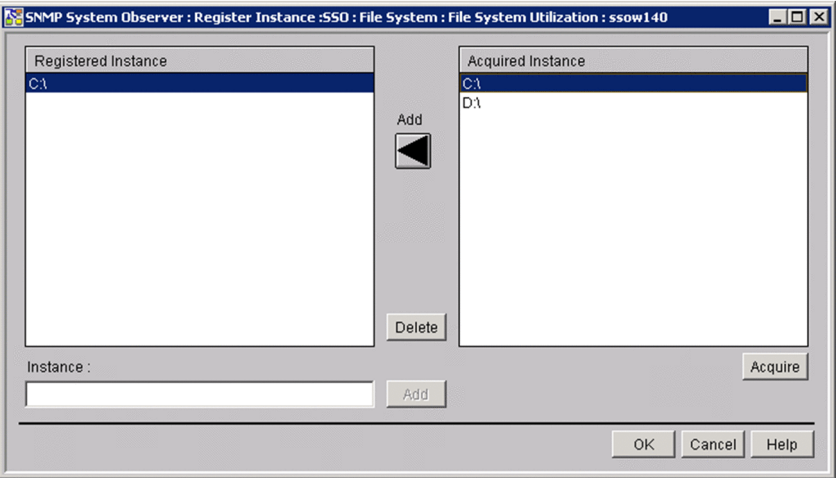

The items to be set are:

#### **Registered Instance**

This box displays the registered instances.

#### **Acquired Instance**

This box displays instances acquired from the agent targeted for collection. If you selected a resource for which you cannot obtain an instance or if the agent targeted for collection is not running, the list of instances cannot be displayed.

#### **Add**

This button adds an instance to the **Registered Instance** box.

## **Delete**

This button deletes an instance from the **Registered Instance** box.

#### **Instance**

Specify the instance to be registered with a character string of 1 to 255 bytes.

#### **Acquire**

This button obtains a list of instances from the agent targeted for collection and displays it in the **Acquired Instance** box.

## **4.3.4 Register Ping Address window**

The Register Ping Address window registers a ping address as an instance. The following figure shows the Register Ping Address window.

Figure 4-25: Register Ping Address window

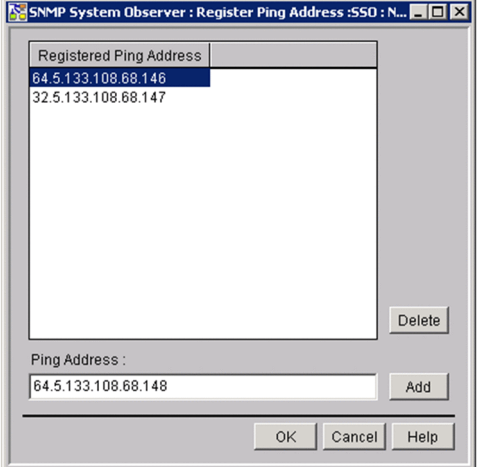

The items to be set are:

## **Registered Ping Address**

This box displays a list of registered addresses.

#### **Delete**

This button deletes an address from the **Registered Ping Address** box.

#### **Ping Address**

Specify a ping packet size, timeout length, and IP address, delimiting the values with a period (.). You can omit the packet size and timeout length, but you cannot omit the period (.). The next table explains the items to be specified.

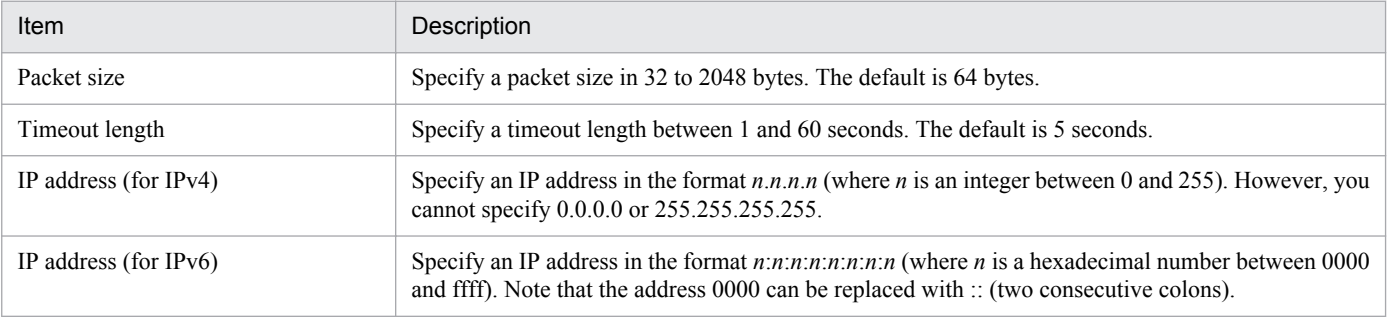

**Add**

This button adds the information entered to the **Ping Address** box to the **Registered Ping Address** box.

## **4.3.5 Set Collection Time Zone window**

The Set Collection Time Zone window sets a time period during which resources are to be collected. The following figure shows the Set Collection Time Zone window.

## Figure 4-26: Set Collection Time Zone window (for collecting resources)

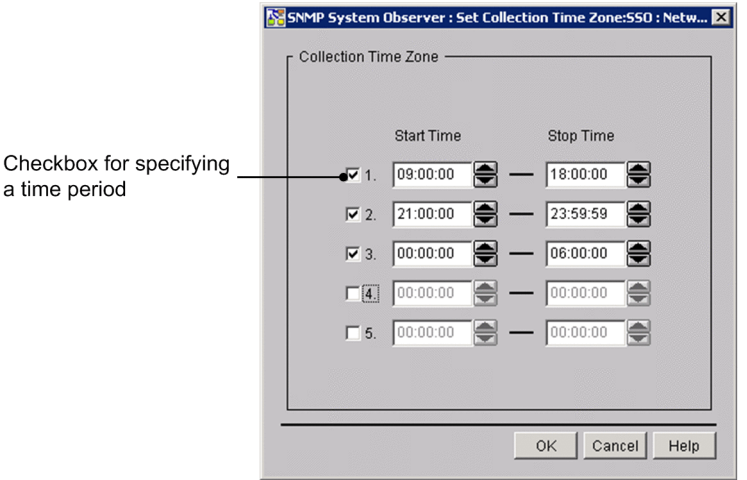

The items to be set are:

## **Checkbox for specifying a time period**

Set whether to enable the specified collection time period. Only a time period in a selected line is enabled. By default, no time period is specified.

#### **Start Time**

Specify a time for starting collection between 00:00:00 and 23:59:59.

## **Stop Time**

Specify a time for stopping collection between 00:00:00 and 24:00:00. Specify a later time than the start time.

## **4.3.6 Change Collection Interval window**

The Change Collection Interval window sets an interval at which to collect resources. The following figure shows the Change Collection Interval window.

## Figure 4-27: Change Collection Interval window

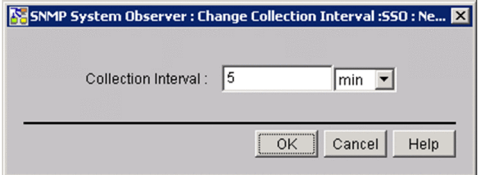

The items to be set are:

## **Collection Interval**

Specify a collection interval between 10 seconds and 24 hours. You can select **sec**, **min**, or **hour** as the unit of time. The default is 5 minutes.

## **4.3.7 Copy Collection Condition window**

The Copy Collection Condition window copies collection conditions to a remote host. The following figure shows the Copy Collection Condition window.

Figure 4-28: Copy Collection Condition window

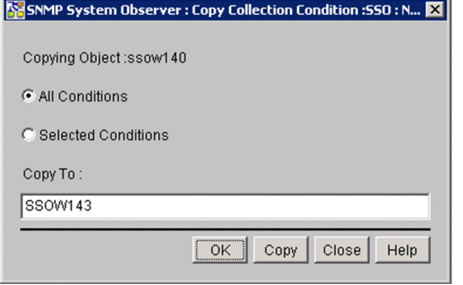

The items to be set are:

## **Copying Object**

This area displays the hosts (copy sources) for which collection conditions are set.

## **All Conditions**

This button copies all the collection conditions set for the copy source host to the copy destination.

## **Selected Conditions**

This button copies only the collection conditions of the resource selected in the Resource Configuration window to the copy destination.

## **Copy To**

Specify the host name or IP address of the copy destination in 255 bytes or less. If you want to specify multiple host names or IP addresses, separate them by a space. You can specify them within 1,024 bytes.

## **4.3.8 Start Collection window**

The Start Collection window sets a collection period and starts collection. The following figure shows the Start Collection window.

## Figure 4-29: Start Collection window

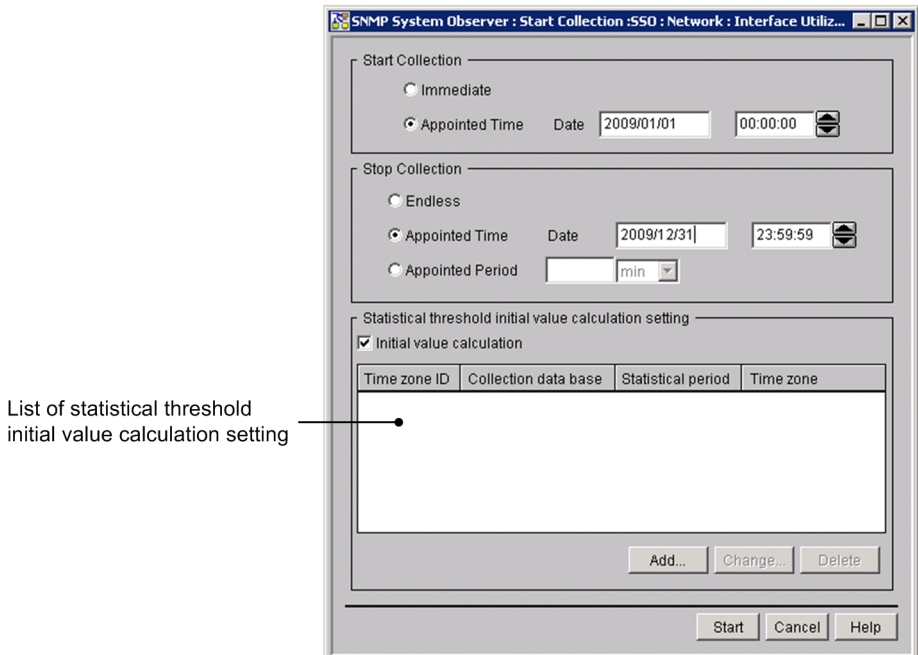

The items to be set are:

#### **Start collection**

#### **Immediate**

Clicking the Start button starts collection immediately.

#### **Appointed Time**

SSO starts collection when the specified date and time are reached. In the Date fields, specify a date between January 1, 1980 and December 31, 2029 in the format *yyyy/mm/dd*. Specify a time between 00:00:00 and 23:59:59 in the format  $00:00:00$ .

#### **Endless**

SSO continues collecting resources until the user instructs it to stop.

## **Appointed Time**

SSO stops collecting resources when the specified date and time are reached.

In the Date fields, specify a date between January 1, 1980 and December 31, 2029 in the format *yyyy/mm/dd*. Specify a time between 00:00:00 and 23:59:59 in the format 00:00:00. When you have specified a collection start date and time, specify a later date and time for stopping collection.

## **Appointed Period**

SSO stops collecting resources when the specified period has elapsed since collection started.

The specifiable range is 1 minute to 31 days (44,640 minutes). You can specify any value between 1 and 44,640. You can select **min**, **hour**, or **days** as the unit of time.

## **Statistical threshold initial value calculation setting**

Specify settings for calculating the initial value. If multiple collection conditions are selected in the Resource Configuration window, you cannot specify this setting.

#### **Initial value calculation**

Select this check box when you want to activate the deactivated list of statistical threshold initial value calculation settings, and the **Add**, **Change**, and **Delete** buttons.

When no information is displayed in the list of statistical threshold initial value calculation settings, the initial value is not calculated.

### **List of statistical threshold initial value calculation setting**

Displays the list of statistical threshold initial value calculation settings you specified in the Initial value calculation setting window. By default, the list is blank.

#### **Add**

Displays the Initial value calculation setting window. For details on the Initial value calculation setting window, see *[4.3.10 Initial value calculation setting window](#page-174-0)*.

#### **Change**

Changes settings selected in the list of statistical threshold initial value calculation settings.

#### **Delete**

Deletes settings selected in the list of statistical threshold initial value calculation settings.

## **4.3.9 Regular calculation setting window**

The Regular calculation setting window sets the information necessary to calculate a statistical threshold regularly. The following figure shows the Regular calculation setting window.

#### Figure 4–30: Regular calculation setting window

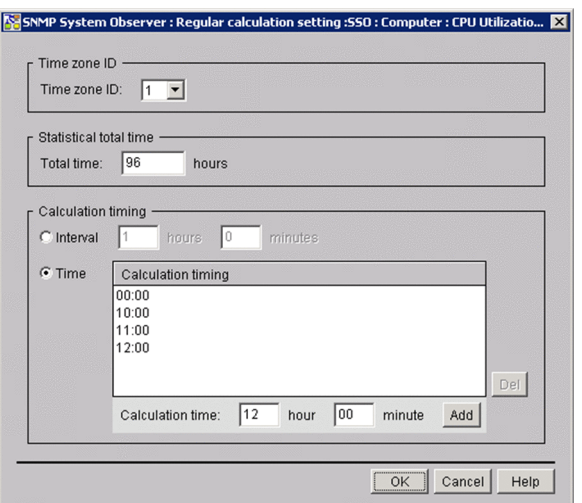

Note

Some GUI characters might be hidden. If this happens, enlarge the window.

The items to be set are:

#### **Time zone ID**

Specify the time zone ID. The specifiable range is 1 to 10. The default is 1.

#### **Statistical total time**

Specify 24 to 720 (hours) as the period for extracting data that is needed for calculating a statistical threshold. The default is 96 hours.

## <span id="page-174-0"></span>**Calculation timing**

### **Interval**

Select this radio button to specify the interval for calculating a threshold. The specifiable range is 15 minutes to 60 hours. By default, an interval of 1 hour is set.

#### **Time**

Select this radio button to specify the time at which a threshold is to be calculated. By default, the time is not set.

#### **Del**

Deletes the time selected from the calculation timing list.

#### **Calculation time**

You can specify the calculation period between 00:00 and 23:59.

**Add**

Adds the time you specified to the **Calculation timing** list.

## **4.3.10 Initial value calculation setting window**

The Initial value calculation setting window sets the conditions for extracting data for the initial value calculation of a statistical threshold value. The following figure shows the Initial value calculation setting window.

Figure 4-31: Initial value calculation setting window

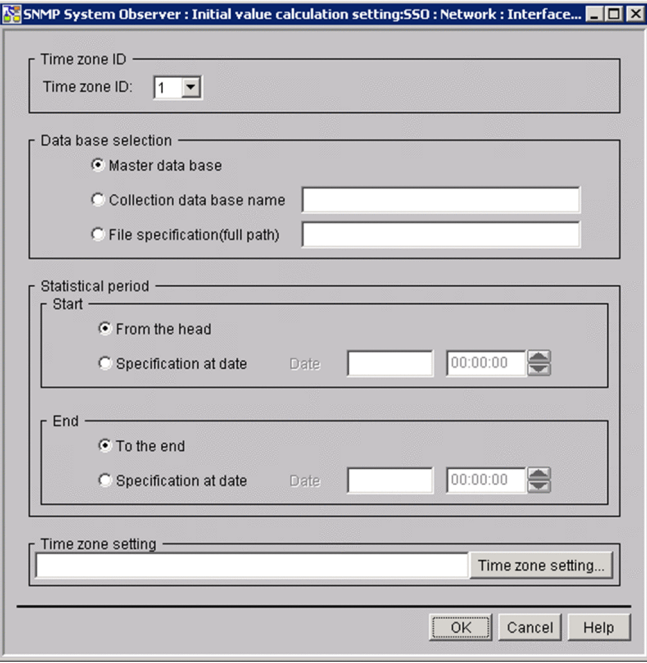

The items to be set are:

#### **Time zone ID**

Assign the time zone ID to the period for extracting data for the initial value calculation. The specifiable range is 1 to 10. The default is 1.

#### **Data base selection**

#### **Master data base**

Select this radio button to select the master database.

#### **Collection data base name**

Select this radio button to select the master database or a copy database.

If you want to specify a collection database, enter the file name only.

### **File specification(full path)**

Select this radio button to specify a collection database in a location other than the collection database storage directory.

Enter the full path name when you specify a file.

#### **Statistical period**

Specify the time to start and end data extraction.

#### **Start**

## **• From the head**

Extracts data from the top of the specified collection database.

## **• Specification at date**

Extracts data on or after the specified date and time in the specified collection database.

For the **Date** text box, specify the date and time when you want to start extracting data in the collection database.

Specify a date from January 1st, 1980 to December 31, 2029 in *yyyy*/*mm*/*dd* format. Specify the time from 00:00:00 to 23:59:59 in *00*:*00*:*00* format.

The **Date** text box is activated only when you select to specify the date and time.

#### **End**

## **• To the end**

Extracts data to the end of the specified collection database.

## **• Specification at date**

Extracts data on or before the specified date in the specified collection database.

For the **Date** text box, specify the date and time when you want to stop extracting data in the collection database.

Specify a date from January 1st, 1980 to December 31, 2029 in *yyyy*/*mm*/*dd* format. Specify the time from 00:00:00 to 23:59:59 in *00*:*00*:*00* format.

If you specified the date and time to start data extraction, specify a date and time on or after the start date and time.

#### **Time zone setting**

Displays the extraction time zone you specified in the Set Collection Time Zone window.

## **Time zone setting**

Opens the Set Collection Time Zone window. For details on the Set Collection Time Zone window, see *[4.3.11](#page-176-0) [Set Collection Time Zone window](#page-176-0)*.

# <span id="page-176-0"></span>**4.3.11 Set Collection Time Zone window**

The Set Collection Time Zone window sets the period for collecting data for calculating the initial value of the statistical threshold. The following figure shows the Set Collection Time Zone window.

## Figure 4-32: Set Collection Time Zone window (for collecting statistical threshold data)

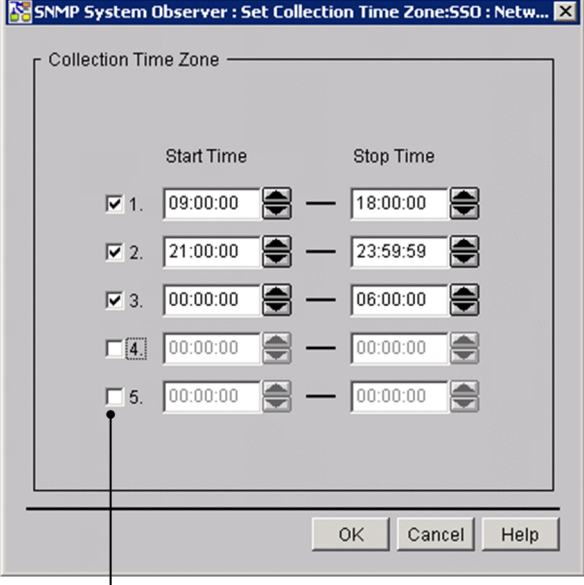

Checkbox for specifying a time period

The items to be set are:

Checkbox for specifying a time period

Specify whether to activate the specified collection period. Only the selected periods are activated. By default, no time period is selected.

## **Start Time**

Specify the time to start collection from 00:00:00 to 23:59:59.

## **Stop Time**

Specify the time to stop collection from 00:00:01 to 24:00:00. Specify a time after the start time.

## **4.3.12 DB selection window**

The DB selection window selects the database that is used to verify the threshold from the list of collection databases. The following figure shows the DB selection window.

Figure 4-33: DB selection window

|                          | SNMP System Observer : DB selection :SSO : CPU : CPU Utilization : |                | $\blacksquare$ $\blacksquare$ $\times$ |
|--------------------------|--------------------------------------------------------------------|----------------|----------------------------------------|
| Server                   | <b>Status</b>                                                      | Size(KByte)    | Additional Information                 |
| ssow140 (10.210.103.243) | Completed                                                          | $\overline{2}$ | Master                                 |
|                          |                                                                    |                |                                        |
|                          |                                                                    |                |                                        |
|                          |                                                                    |                |                                        |
|                          |                                                                    |                |                                        |
|                          |                                                                    |                |                                        |
|                          |                                                                    |                |                                        |
|                          |                                                                    |                |                                        |
|                          |                                                                    |                |                                        |
|                          |                                                                    |                |                                        |
|                          |                                                                    |                |                                        |
|                          |                                                                    |                |                                        |
|                          |                                                                    |                |                                        |
|                          |                                                                    |                |                                        |
|                          |                                                                    | Select         | Cancel<br>Help                         |

The items to be set are:

## **Server**

Displays the names of the monitored servers for which resources are monitored.

## **Status**

Displays the collection status of the database.

For the master database, the collection status is displayed. For a copy database, or a database for which collection conditions have been deleted, a hyphen  $(-)$  is displayed.

## **Size(KByte)**

Displays the size of the collection database in kilobytes.

Decimal numbers are rounded up.

## **Additional Information**

Displays additional information.

If the displayed database is the master file, Master is displayed. For a copied file, Copy is displayed.

## **Select**

Select the database to be verified.

You can select only one database.

# **4.3.13 Threshold verification window**

The Threshold verification window sets the information necessary to verify thresholds from the collected data. The following figure shows the Threshold verification window.

## Figure 4-34: Threshold verification window

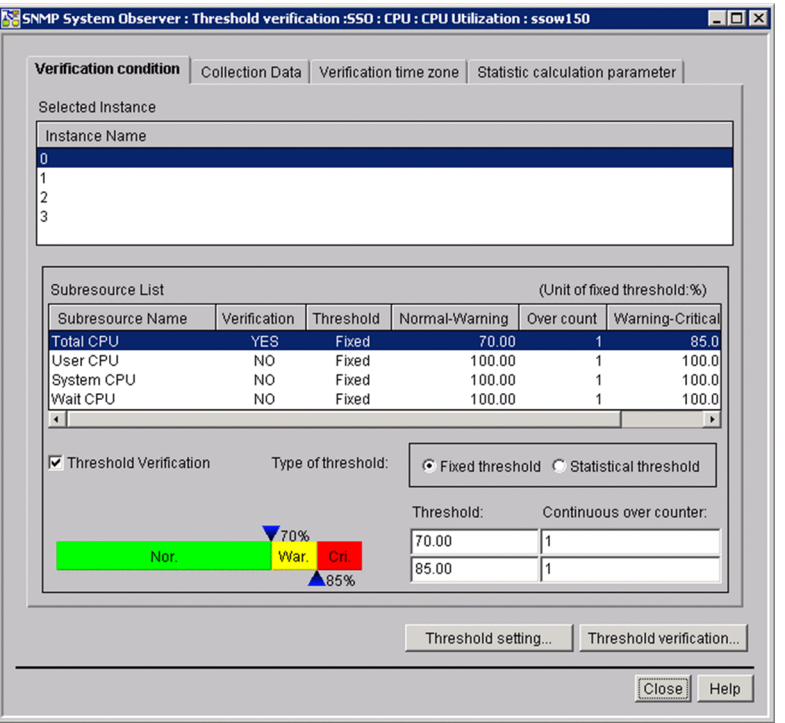

#### Note

Some GUI characters might be hidden. If this happens, enlarge the window.

The items to be set are:

#### **Verification condition** tab

Select this tab to set the conditions for verifying the method of verifying thresholds. For descriptions about display items in the **Verification condition** tab, see *[4.3.13\(1\) Verification condition tab](#page-179-0)*.

#### **Collection Data** tab

Select this tab to set the conditions for the data of which threshold you want to verify. For descriptions about display items in the **Collection Data** tab, see *[4.3.13\(2\) Collection Data tab](#page-180-0)*.

#### **Verification time zone** tab

Select this tab to set the time zone for verifying thresholds. For descriptions about display items in the **Verification time zone** tab, see *[4.3.13\(3\) Verification time zone tab](#page-181-0)*.

#### **Statistic calculation parameter** tab

Select this tab to set the time when a statistical threshold is to be calculated. For descriptions about display items in the **Statistic calculation parameter** tab, see *[4.3.13\(4\) Statistic calculation parameter tab](#page-182-0)*.

#### **Threshold setting**

Displays the Selection threshold setting ahead window.

For details on the Selection threshold setting ahead window, see *[4.3.14 Selection threshold setting ahead window](#page-182-0)*. You can click this button when you specify the applicable items in the **Subresource List**.

#### **Threshold verification**

Verifies thresholds, and opens the Threshold verification result window.

For details on the Threshold verification result window, see *[4.3.15 Threshold verification result window](#page-183-0)*.

While thresholds are being verified, the command prompt is displayed. Do not close it during verification.

# <span id="page-179-0"></span>**(1) Verification condition tab**

Figure 4–35: Threshold verification window (Verification condition tab)

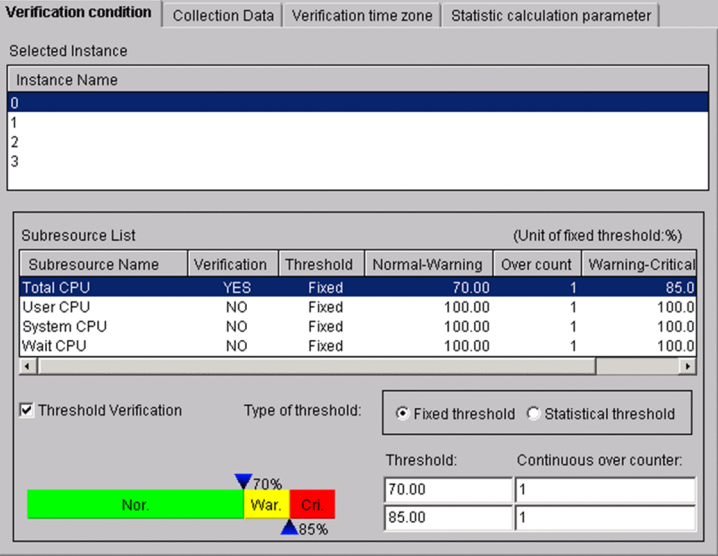

The items to be set are:

## **Selected Instance**

The instance name of the collected data is displayed.

Select the name of the instance of the threshold you want to verify.

#### **Subresource List**

This list is displayed only when you have selected an instance name in the Instance Selection window. Select the name of the subresource of the threshold you want to verify.

## **Threshold verification**

Select this check box when you want to specify the type of the threshold and verification conditions.

Select both a subresource name in **Subresource List** and this check box. By doing so, you can specify the type of the threshold, the threshold or data ratio, and the value for **Continuous over counter**. In addition, when you select this check box, display in the **Verification** column of **Subresource List** changes from NO to YES.

By default, this check box is not selected.

## **Type of threshold**

Specify the method for verifying the threshold. By default, **Fixed threshold** is selected.

## **Fixed threshold**

Verifies the threshold by using the fixed threshold method.

When you select this method, the **Threshold** and **Continuous over counter** columns are displayed.

For the **Threshold** column, specify the warning threshold and the critical threshold.

You can specify 0 or any floating decimal point between  $\pm 1.00 \times 10^{-2}$  and  $\pm 1.7976931348623157 \times 10^{308}$ . If the value in the mantissa exceeds 1.7976931348623157, it is rounded.

For **Continuous over counter**, set the number of times that collected data must consecutively exceed the threshold before SSO changes the resource status. You can specify a value from 1 to 99.

If you set the same value for the warning threshold and the critical threshold, the warning region is eliminated. Therefore, in such a case, you can specify only one value.
#### **Statistical threshold**

Verifies the threshold by using the statistical threshold method.

When you select this method, the **Ratio of data** and **Continuous over counter** columns are displayed.

For **Ratio of data**, specify the data ratio in the warning region and the critical region of the threshold. You can specify a value from 0.01 to 99.99.

For **Continuous over counter**, set the number of times that collected data must consecutively exceed the threshold before SSO changes the resource status. You can specify a value from 1 to 99.

If you set the same value for the warning threshold and the critical threshold, the warning region is eliminated. Therefore, in such a case, you can specify only one value.

## **(2) Collection Data tab**

Figure 4–36: Threshold verification window (Collection Data tab)

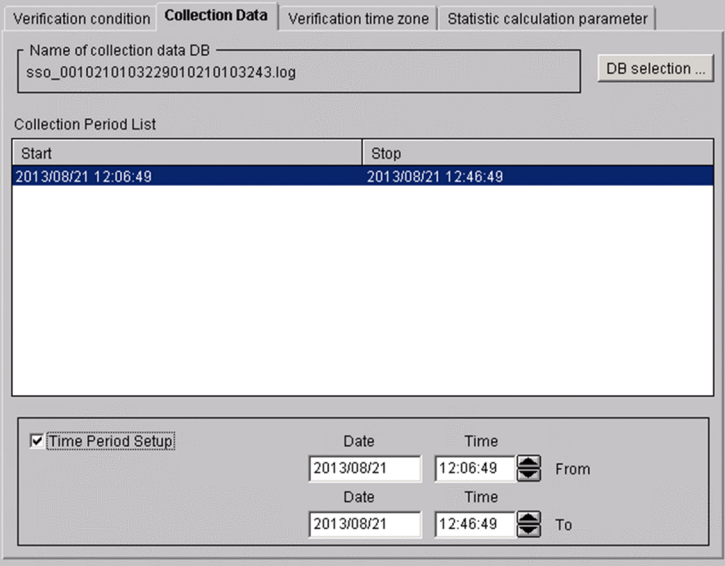

The items to be set are:

#### **Name of collection data DB**

Displays the name of the database in which data that has the thresholds to be verified is collected.

#### **DB selection**

This button displays the DB selection window. For details on the DB selection window, see *[4.3.12 DB selection](#page-176-0) [window](#page-176-0)*.

#### **Collection Period List**

This box displays the collection period of the data in the selected database. If only the collection start date is displayed, it means that the data is currently being collected. You can select multiple lines as long as they are adjacent.

#### **Time Period Setup**

Select this check box to narrow down the collection period of the data to be verified.

When you select this check box, you can specify a specific period based on the range within the collection period.

#### **Date**

Specify a range between January 1, 1980 and December 31, 2029 in the *yyyy*/*mm*/*dd* format. You can specify a range if you selected **Time Period Setup**.

**Time**

Specify a range between 00:00:00 and 23:59:59 in the 00:00:00 format. You can specify a range if you selected **Time Period Setup**.

# **(3) Verification time zone tab**

Figure 4–37: Threshold verification window (Verification time zone tab)

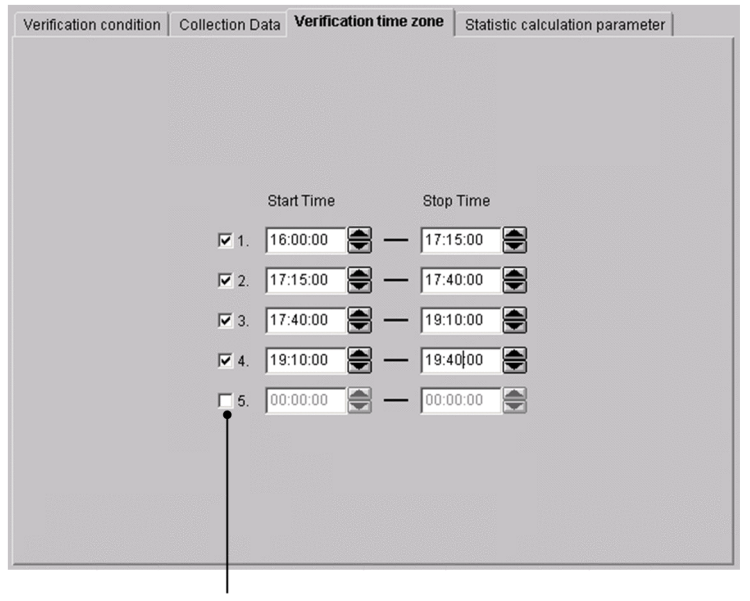

Checkbox for specifying a time period

The items to be set are:

Check box for specifying a time period

Specify whether to activate the specified verification period. Only the time zone for the selected line is activated. By default, no time zone is specified.

#### **Start Time**

Specify the time to start verification in the range from 00:00:00 to 23:59:59.

#### **Stop Time**

Specify the time to stop verification in the range from 00:00:01 to 24:00:00. Specify a time after the start time.

# **(4) Statistic calculation parameter tab**

Figure 4-38: Threshold verification window (Statistic calculation parameter tab)

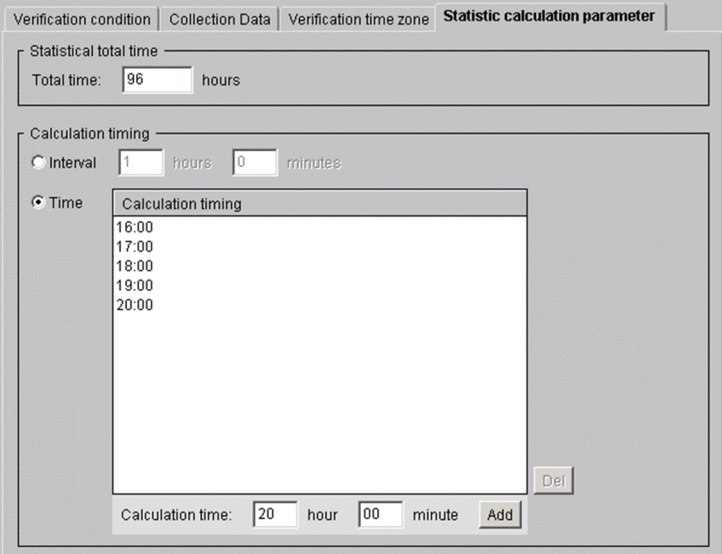

The items to be set are:

#### **Statistical total time**

Specify 24 to 720 (hours) as the period for extracting data that is needed for calculating a statistical threshold. The default is 60 hours.

#### **Calculation timing**

#### **Interval**

Select this radio button to specify the interval for calculating a threshold. The specifiable range is 15 minutes to 24 hours. By default, an interval of 1 hour is set.

#### **Time**

Select this radio button to specify the time at which a threshold is to be calculated. By default, the time is not set.

#### **Del**

Deletes the time selected from the calculation timing list.

#### **Calculation time**

You can specify the calculation period between 00:00 and 23:59.

#### **Add**

Adds the time you specified to the **Calculation timing** list.

# **4.3.14 Selection threshold setting ahead window**

The Selection threshold setting ahead window applies the threshold verification result to the collection condition. The following figure shows the Selection threshold setting ahead window.

### <span id="page-183-0"></span>Figure 4–39: Selection threshold setting ahead window

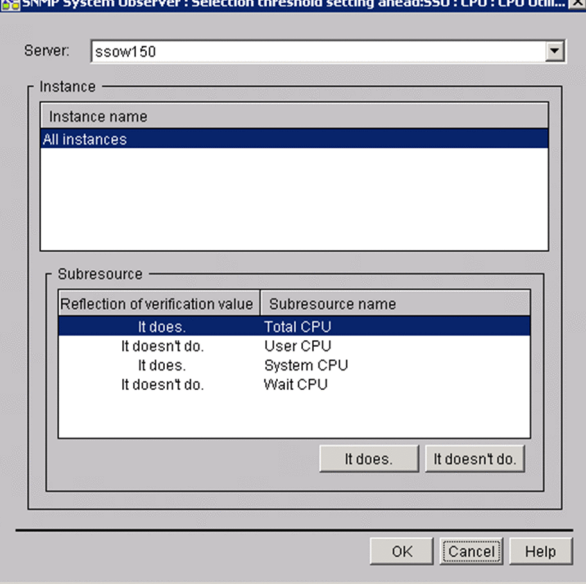

The items to be set are:

#### **Server**

A list of monitored servers to which you can apply the verification result is displayed. Select the server to which you want to apply the verification result.

#### **Instance**

A list of instances that are set as a collection condition of the selected monitored server is displayed.

#### **Subresource**

A list of subresources corresponding to the selected instance is displayed. Subresources that show It does in the **Reflection of verification value** column will be the target for applying verification values. Note that only subresources for which threshold verification is performed show It does in the **Reflection of verification value** column.

#### **It does**

Changes the **Reflection of verification value** column of the item selected in the **Subresource** list to It does.

#### **It doesn't do**

Changes the **Reflection of verification value** column of the item selected in the **Subresource** list to It doesn't do.

#### **OK**

Displays the Change Collection Detail Condition window to which the verification result is applied. For details on the Change Collection Detail Condition window, see *[4.3.2 Change Collection Detail Condition](#page-165-0) [window](#page-165-0)*.

The verification result is not applied to the collection condition until you click the **OK** button in the Change Collection Detail Condition window.

### **4.3.15 Threshold verification result window**

The Threshold verification result window displays the result of a threshold verification. The following figure shows the Threshold verification result window.

### Figure 4-40: Threshold verification result window (for Selected subresource)

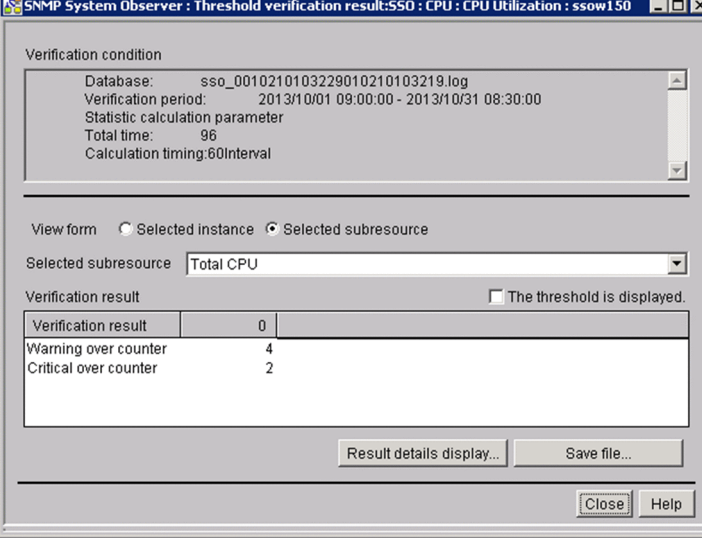

### Figure 4-41: Threshold verification result window (for Selected instance)

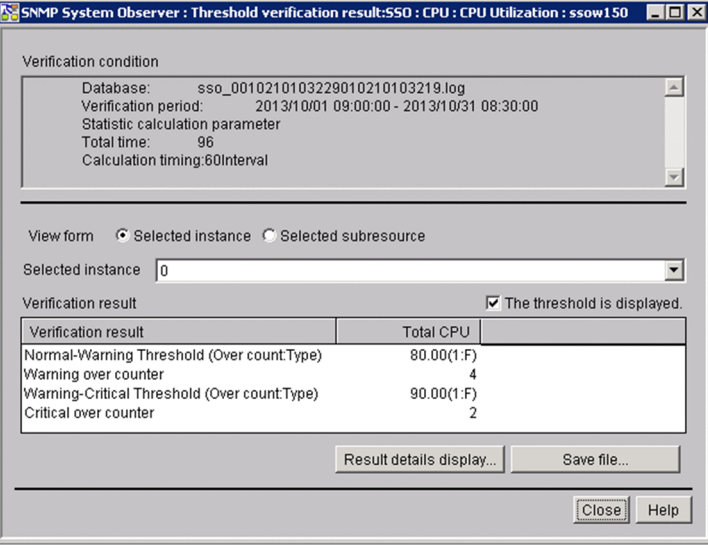

The items to be set are:

#### **Verification condition**

Displays the list of verification settings you specified when you verify a threshold. The items to be displayed include any verification conditions.

The following items are displayed:

**• Database**

Displays the name of the database in which you want to verify a threshold.

**• Verification period**

Displays the verification period of a threshold. If the period is changed for each threshold, the period after the change is displayed.

**• Verification time zone**

This item is displayed if the verification time zone is specified as a verification condition.

**• Statistic calculation parameter Total time**

Displays the total time set in the **Statistic calculation parameter** tab of the Threshold verification window.

#### **• Calculation timing**

Displays the calculation timing set in the **Statistic calculation parameter** tab of the Threshold verification window.

#### **View form**

Displays the display format of the verification result. By default, **Selected instance** is selected.

**• Selected instance**

Select this radio button to display the verification result for each instance. When this button is selected, the **Selected instance** text box is displayed.

Select the instance you want to display in **Selected instance**.

**• Selected subresource**

Select this radio button to display the verification result for each subresource. When this button is selected, the **Selected subresource** text box is displayed.

Select the subresource you want to display in **Selected subresource**.

#### **The threshold displayed**

Select this check box to display the setting value for verifying a threshold. When you select this check box, the value you set for **Threshold verification** in the **Verification condition** tab of the Threshold verification window is displayed as detailed information. By default, this check box is not selected.

#### **Verification result**

Displays the result of a threshold verification for each instance or subresource. The displayed information is the number of times that a threshold exceeds the warning region and the critical region.

#### **Result details display**

Displays the Threshold verification result detailed information window. For details on the Threshold verification result detailed information window, see *4.3.16 Threshold verification result detailed information window*.

#### **Save file**

Displays the Save file window.

For details on the Save file window, see *[4.3.17 Save file window](#page-186-0)*.

# **4.3.16 Threshold verification result detailed information window**

The Threshold verification result detailed information window displays detailed information of the threshold verification result. The following figure shows the Threshold verification result detailed information window.

### <span id="page-186-0"></span>Figure 4-42: Threshold verification result detailed information window

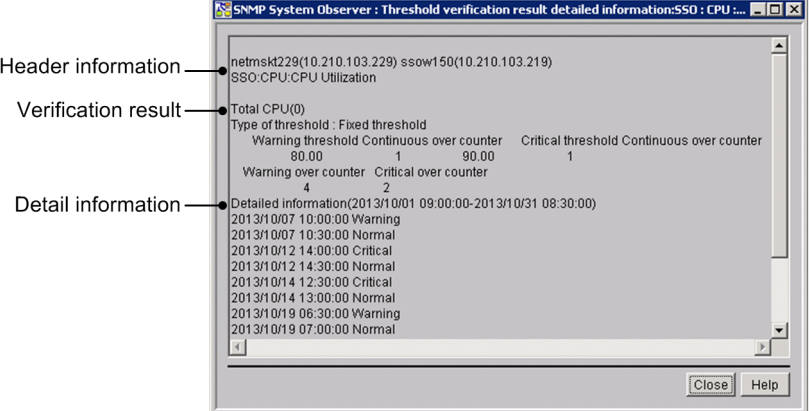

The items to be set are:

Note that the lines after 500th line are not displayed because the maximum number of lines that can be displayed in this window is 500.

#### Header information

The following information, which is specified as verification conditions for verifying thresholds, is displayed:

- **•** Collecting server
- **•** Server targeted for collection
- **•** Name of the resource to be verified

#### Verification result

The following information is displayed as the threshold verification result:

- **•** Subresource name
- **•** Instance name
- **•** Type of threshold
- **•** Statistical total time
- **•** Calculation timing
- **•** Warning threshold, critical threshold and continuous over counter
- **•** Warning and critical over counter

#### Detail information

Displays status changes of the period and the result of the threshold verification.

Note that some detailed log data might not be displayed because the maximum number of lines that can be displayed in this window is 500.

# **4.3.17 Save file window**

The Save file window saves the threshold verification result in a file. The following figure shows the Save file window.

### Figure 4-43: Save file window (for selected instance)

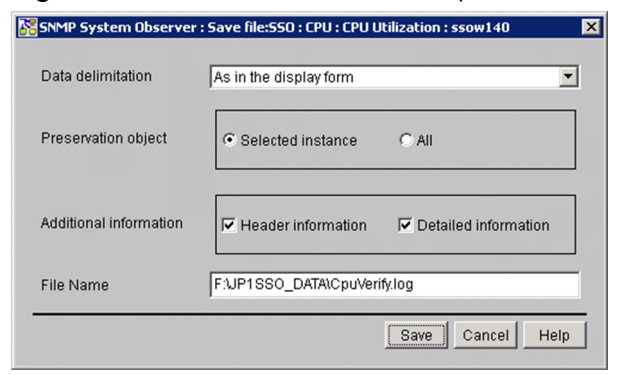

### Figure 4-44: Save file window (for selected subresource)

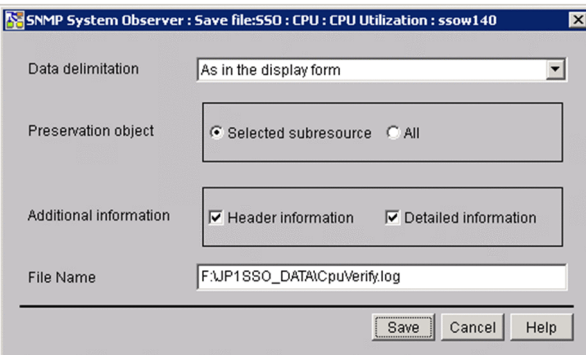

The items to be set are:

#### **Data delimitation**

Specify the delimiter you want to use.

#### **As in the display form**

Adjusts the layout by using multiple spaces, and outputs the data as displayed in the Threshold verification result window to a file.

#### **Delimit by comma**, **Delimit by tab**, and **Delimit by space**

Separates data items by using the specified delimiter.

#### **Preservation object**

Specifies information to be output to a file.

#### **Selected instance** or **Selected subresource**

Select this radio button to display only the verification result in the form you selected by using **Verification form** in the Threshold verification result window.

#### **All**

Select this radio button to display all threshold verification results.

#### **Additional Information**

Specifies information to be output to a file.

#### **Header information**

Select this check box to output the title of data to a file.

#### **Detailed information**

Select this check box to output the threshold verification result and detailed log to a file.

#### **File Name**

Specify the full-path name and the absolute path name of the file. You cannot omit the file name.

#### **Save**

Saves data in the specified file.

## **4.3.18 Search Server window**

The Search Server window searches collection conditions for each server name. The following figure shows the Search Server window.

Figure 4-45: Search Server window

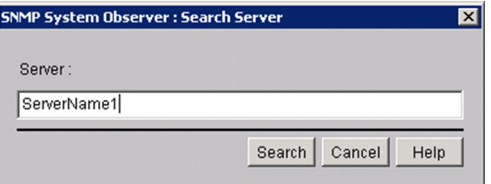

The items to be set are:

#### **Server**

Specify the host name or the IP address for the name of the server you want to search based on the collection conditions. You can specify a maximum of 255 bytes.

#### **Search**

Start a search with the condition specified for **Server**.

Searches conditions from the top of the collection condition list, and moves the items that are perfect matches to the collection condition of the applicable server. If no server name matches perfectly, the selected item is moved to the collection condition of the server that has the name which was found first through a forward match.

If no applicable server name exists, a warning dialog box appears.

When you specify an IP address in the **Server** text box, a matching string is searched through the IP address section in the list of collection conditions.

### **Important note**

If the OS that opened the window is UNIX, the host names are case sensitive. Be careful when you enter the server name as a collection condition.

## **4.4 Resource Reference window**

The Resource Reference window displays collection conditions or collection statuses. The following figure shows the Resource Reference window.

Figure 4-46: Resource Reference window

| Server                   | Group             | Resource                | <b>Status</b> | Interval  | <b>Collection Period</b> | <b>Time Zone Setup</b> |
|--------------------------|-------------------|-------------------------|---------------|-----------|--------------------------|------------------------|
| ssow150 (10.210.103.219) | <b>E</b> Computer | <b>CPU Utilization</b>  | Deferred      | $5 min -$ |                          | off                    |
| ssow150 (10.210.103.219) | Computer          | File System I/Os        | Deferred      | $5 min -$ |                          | off                    |
| ssow150 (10.210.103.219) | Computer          | System Calls            | Deferred      | $5 min -$ |                          | off                    |
| ssow150 (10.210.103.219) | Computer          | Interruptions           | Deferred      | $5 min -$ |                          | off                    |
| ssow150 (10.210.103.219) | Computer          | <b>Context Switches</b> | Deferred      | $5 min -$ |                          | off                    |
| ssow150 (10.210.103.219) | Computer          | Run Queue Length        | Deferred      | $5 min -$ |                          | off                    |
| ssow150 (10.210.103.219) | <b>会</b> CPU      | CPU Utilization         | Deferred      | $5 min -$ |                          | off                    |
| ssow150 (10.210.103.219) | <b>Memory</b>     | Memory Utilization      | Deferred      | $5 min -$ |                          | off                    |
| ssow150 (10.210.103.219) | <b>Memory</b>     | Swap Utilization        | Deferred      | $5 min -$ |                          | off                    |
| ssow150 (10.210.103.219) | <b>Memory</b>     | Page Faults             | Deferred      | $5 min -$ |                          | off                    |
| ssow150 (10.210.103.219) | <b>Memory</b>     | Free Memory Size        | Deferred      | $5 min -$ |                          | off                    |
| ssow150 (10.210.103.219) | <b>Memory</b>     | Free Swap Size          | Deferred      | $5 min -$ |                          | off                    |
| ssow150 (10.210.103.219) | File System       | File System Utilization | Deferred      | $5 min -$ |                          | off                    |
| ssow150 (10.210.103.219) | File System       | File System Available   | Deferred      | $5 min -$ |                          | off                    |
| ssow150 (10.210.103.219) | Network           | Interface Traffic       | Deferred      | $5 min -$ |                          | off                    |
| ssow150 (10.210.103.219) | <b>Network</b>    | IP Traffic              | Deferred      | $5 min -$ |                          | off                    |
| ssow150 (10.210.103.219) | <b>Network</b>    | ICMP Traffic            | Deferred      | $5 min -$ |                          | off                    |
| ssow150 (10.210.103.219) | <b>Network</b>    | UDP Traffic             | Deferred      | $5 min -$ |                          | off                    |
| ssow150 (10.210.103.219) | Network           | SNMP Traffic            | Deferred      | $5 min -$ |                          | off                    |
| ssow150 (10.210.103.219) | Network           | Interface Utilization   | Deferred      | $5 min -$ |                          | off                    |
| ssow150 (10.210.103.219) | Network           | Interface Uses          | Deferred      | $5 min -$ |                          | off                    |
| ssow150 (10.210.103.219) | Network           | <b>TCP Traffic</b>      | Deferred      | $5 min -$ |                          | off                    |

Collection conditions list

The collection conditions list shows the collection conditions or collection statuses set. The next table explains the menu items.

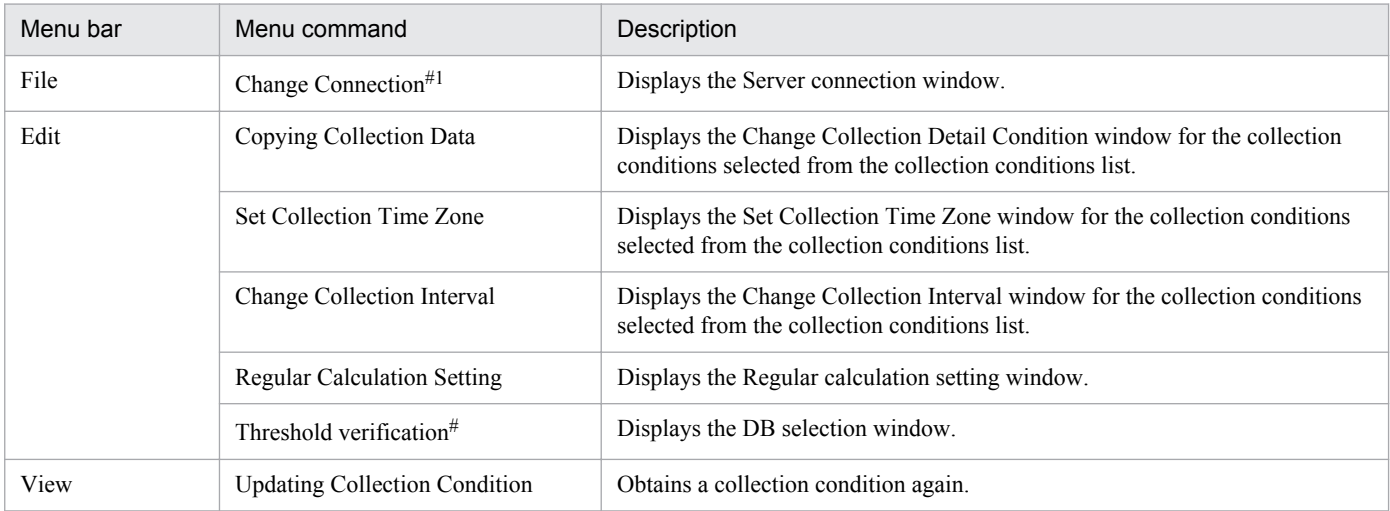

#

The menu command is not displayed if you opened the window from the SSO console.

## **4.5 Resource Data Reference window**

The Resource Data Reference window references collected data. The following figure shows the Resource Data Reference window.

Figure 4-47: Resource Data Reference window

| <b>HOM</b><br><b>E:</b> SNMP System Observer : Resource Data Reference : WIN-5A5RGPMG14T |                |                         |               |               |                          |  |  |  |  |  |
|------------------------------------------------------------------------------------------|----------------|-------------------------|---------------|---------------|--------------------------|--|--|--|--|--|
| File Edit View Help                                                                      |                |                         |               |               |                          |  |  |  |  |  |
| Server                                                                                   | Group          | Resource                | <b>Status</b> | Size (KBytes) | Additional Information   |  |  |  |  |  |
| ssow140 (10.210.103.243)                                                                 | <b>全CPU</b>    | CPU Utilization         | Completed     |               | 2 Master WIN-5A5RGPMG14T |  |  |  |  |  |
| ssow140 (10.210.103.243)                                                                 | <b>Memory</b>  | Memory Utilization      | Completed     |               | 1 Master WIN-5A5RGPMG14T |  |  |  |  |  |
| ssow140 (10.210.103.243)                                                                 | <b>Memory</b>  | Swap Utilization        | Completed     |               | 1 Master WIN-5A5RGPMG14T |  |  |  |  |  |
| ssow140 (10.210.103.243)                                                                 | <b>Memory</b>  | Page Faults             | Completed     |               | 1 Master WIN-5A5RGPMG14T |  |  |  |  |  |
| ssow140 (10.210.103.243)                                                                 | <b>Memory</b>  | Free Memory Size        | Completed     |               | 1 Master WIN-5A5RGPMG14T |  |  |  |  |  |
| ssow140 (10.210.103.243)                                                                 | <b>Memory</b>  | Free Swap Size          | Completed     |               | 1 Master WIN-5A5RGPMG14T |  |  |  |  |  |
| ssow140 (10.210.103.243)                                                                 | File System    | File System Utilization | Completed     |               | 1 Master WIN-5A5RGPMG14T |  |  |  |  |  |
| ssow140 (10.210.103.243)                                                                 | File System    | File System Available   | Completed     |               | 1 Master WIN-5A5RGPMG14T |  |  |  |  |  |
| ssow140 (10.210.103.243)                                                                 | Network        | Interface Traffic       | Completed     |               | 9 Master WIN-5A5RGPMG14T |  |  |  |  |  |
| ssow140 (10.210.103.243)                                                                 | <b>Network</b> | IP Traffic              | Completed     |               | 1 Master WIN-5A5RGPMG14T |  |  |  |  |  |
| ssow140 (10.210.103.243)                                                                 | Network        | ICMP Traffic            | Completed     |               | 1 Master WIN-5A5RGPMG14T |  |  |  |  |  |
| ssow140 (10.210.103.243)                                                                 | <b>Network</b> | <b>UDP Traffic</b>      | Completed     |               | 1 Master WIN-5A5RGPMG14T |  |  |  |  |  |
| ssow140 (10.210.103.243)                                                                 | Network        | SNMP Traffic            | Completed     |               | 1 Master WIN-5A5RGPMG14T |  |  |  |  |  |
| ssow140 (10.210.103.243)                                                                 | <b>Network</b> | Interface Uses          | Completed     |               | 2 Master WIN-5A5RGPMG14T |  |  |  |  |  |
| ssow140 (10.210.103.243)                                                                 | <b>Network</b> | <b>TCP Traffic</b>      | Completed     |               | 1 Master WIN-5A5RGPMG14T |  |  |  |  |  |
| ssow141 (10.210.103.247)                                                                 | Computer       | CPU Utilization         | Completed     |               | 1 Master WIN-5A5RGPMG14T |  |  |  |  |  |
| ssow141 (10.210.103.247)                                                                 | <b>Memory</b>  | Memory Utilization      | Completed     |               | 1 Master WIN-5A5RGPMG14T |  |  |  |  |  |
| ssow141 (10.210.103.247)                                                                 | <b>Memory</b>  | Free Memory Size        | Completed     |               | 1 Master WIN-5A5RGPMG14T |  |  |  |  |  |
|                                                                                          |                |                         |               |               |                          |  |  |  |  |  |
|                                                                                          |                |                         |               |               |                          |  |  |  |  |  |
|                                                                                          |                |                         |               |               |                          |  |  |  |  |  |
|                                                                                          |                |                         |               |               |                          |  |  |  |  |  |
|                                                                                          |                |                         |               |               |                          |  |  |  |  |  |
|                                                                                          |                |                         |               |               |                          |  |  |  |  |  |

Collected data list

The collected data list displays not only the collected resources but also the size of the collection database and information indicating whether the database is a master database or copy database. The next table explains the menu items.

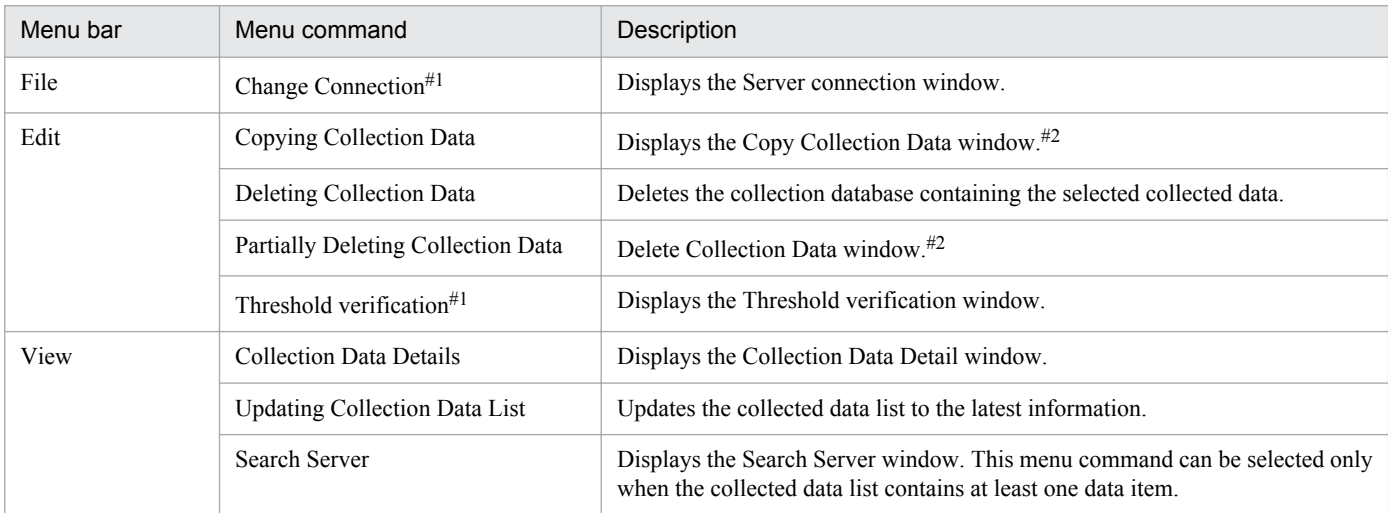

#1

The menu command is not displayed if you opened the window from the SSO console.

#2

If the available space in a file system of a collection database is already insufficient (the available space is smaller than the maximum size of a data file in a collection database), delete the entire collection database from the **Deleting Collection Data** menu command to secure the available space in the file system. You cannot execute the **Copying Collection Data** and **Partially Deleting Collection Data** menu commands.

# **4.5.1 Collection Data Detail window**

The Collection Data Detail window references the values of collected data. It displays the period during which the data was collected and the instance name. In this window, you select a date and time and an instance and reference the values of the collected data. You can also filter the data to display only data within a specified range. The following figure shows the Collection Data Detail window.

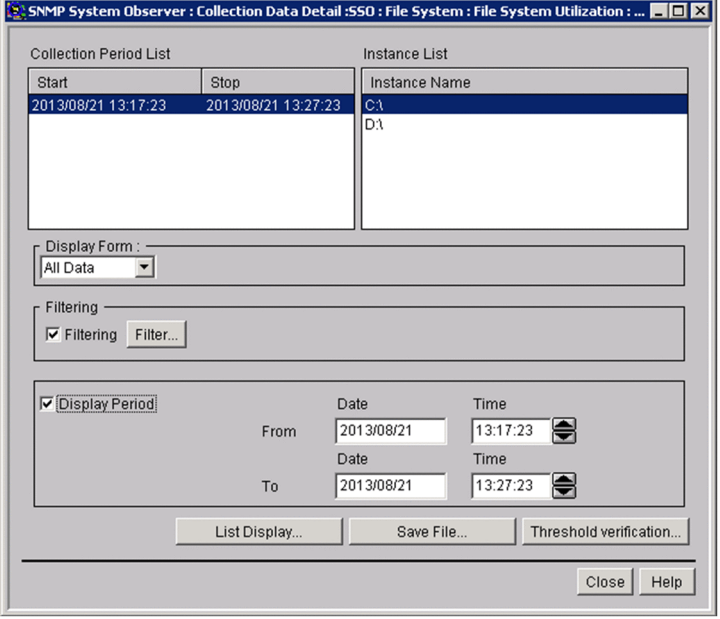

Figure 4-48: Collection Data Detail window

The items to be set are:

#### **Collection Period List**

This box displays the collection period of the collected data. If only the collection start date and time are displayed, it means that the data is currently being collected. You can select multiple lines as long as they are adjacent.

#### **Instance List**

This box displays the instances for which resources were collected.

#### **Display Form:**

#### **All Data**

SSO displays the collected data as is.

#### **Daily Data**

SSO displays the data collected over one day.

#### **Monthly Data**

SSO displays the data collected over one month.

#### **Filtering**

Select this checkbox when you want to filter collected data. You can specify a range of values for each subresource and filter just those values.

#### **Filter**

This button displays the Set Filter Condition window.

#### **Display Period**

Select this checkbox when you want to specify the collection period of the data to be displayed. When this checkbox is selected, you can specify a period for displaying the collected data.

#### **Date**

Specify a range between January 1, 1980 and December 31, 2029 in the format *yyyy/mm/dd*. You can specify a range if you selected the **Display Period** checkbox.

#### **Time**

Specify a range between 00:00:00 and 23:59:59 in the format 00:00:00. You can specify a range if you selected the **Display Period** checkbox.

#### **List Display**

This button displays the collected data selected in Collecting Period List and Instance List, in the Listing Display window.

#### **Save file**

This button displays the Save file window.

For details on the Save file window, see *[4.5.4 Save File window](#page-194-0)*. If you opened this window from the SSO console, this button is not displayed.

### **Threshold verification**

This button displays the Threshold verification window.

For details on the Threshold verification window, see *[4.5.7 Threshold verification window](#page-197-0)*. If you opened this window from the SSO console, this button is not displayed.

## **4.5.2 Listing Display window**

The Listing Display window displays a list of the data collected at each time. You can display the data by subresource or by instance. The following figure shows the Listing Display window.

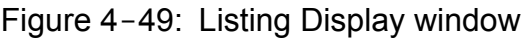

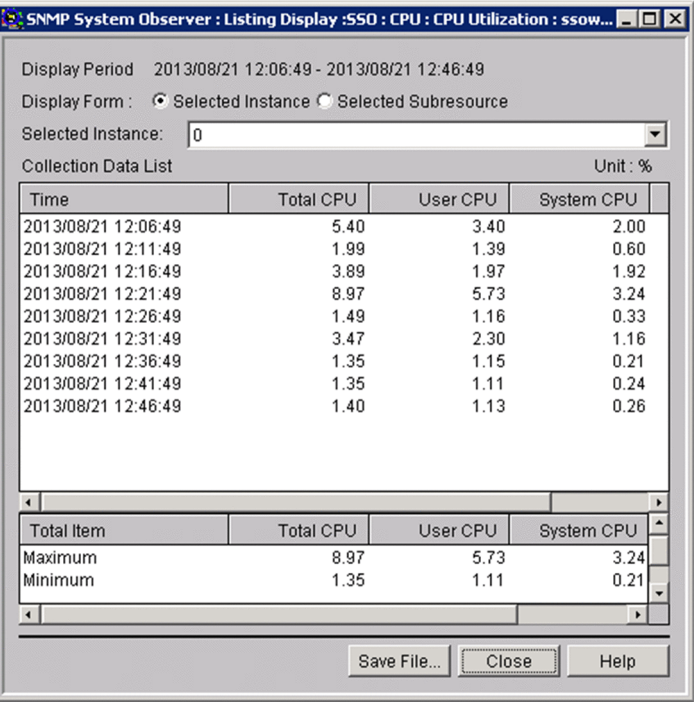

The items to be set are:

#### **Display Period**

This field displays the period specified in the Collection Data Detail window.

#### **Display Form**

Select whether to display the collected data by instance or by subresource.

#### **Selected Instance**

This field is displayed if you selected the **Selected Instance** button in **Display Form:**.

#### **Selected Subresource**

This field is displayed if you selected the **Selected Subresource** button in **Display Form**.

#### **Collection Data List**

This box displays the collected data for each collection period. It also totals the data within the display period and displays the maximum value, minimum value, and average.

#### **Save File**

This button displays the Save File window. If you opened this window from the SSO console, this button is not displayed.

Resource values to be displayed:

Fractional resource values are rounded to two decimal places.

The maximum value and minimum value to be displayed:

If the maximum value or minimum value is an integer, the decimal places .00 are added.

## **4.5.3 Set Filter Condition window**

The Set Filter Condition window filters the collected data to be displayed in the Listing Display window or the data to be copied in the Copy Collection Data window. The following figure shows the Set Filter Condition window.

#### Figure 4-50: Set Filter Condition window

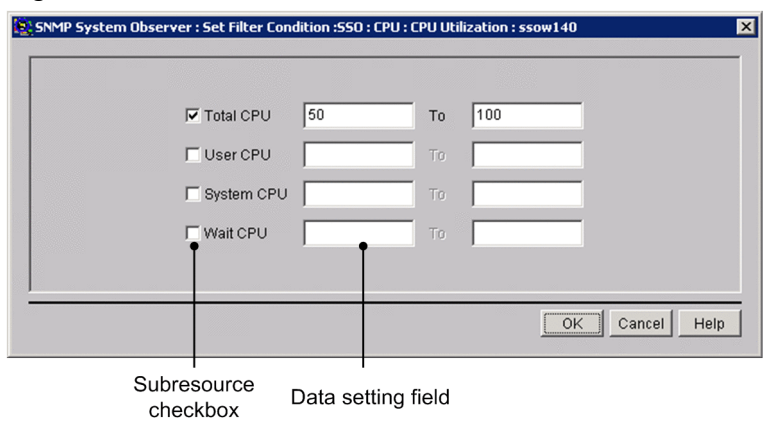

The items to be set are:

#### **Subresource checkbox**

Select the checkbox of the subresource to be filtered. SSO does not output data for the subresources that are not selected.

#### **Data setting field**

Specify the range of values to be filtered. You can specify 0 or any floating decimal point between  $\pm 1.00 \times 10^{-2}$ and  $\pm$  1.7976931348623157 **x** 10<sup>308</sup>. In the right field, specify a value that is equal to or greater than the value specified in the left field.

<sup>4.</sup> Windows

# <span id="page-194-0"></span>**4.5.4 Save File window**

The Save File window saves the collected data to a file. The following figure shows the Save File window.

Figure 4-51: Save File window (opened from the Listing Display window)

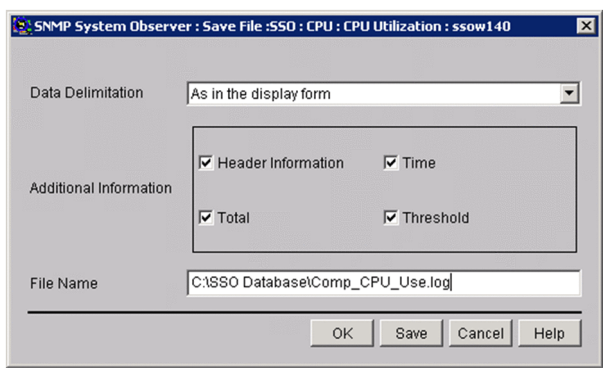

### Figure 4–52: Save File window (opened from the Collection Data Detail window)

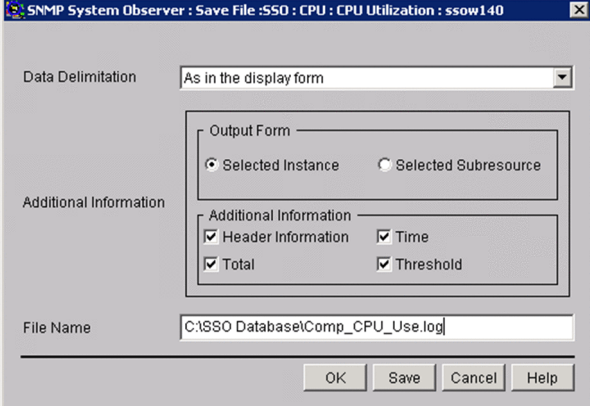

The items to be set are:

#### **Data Delimitation**

Specify a character for delimiting data.

#### **As in the display form**

SSO uses spaces to set out the lines and outputs the data to a file as displayed in the Listing Display window.

#### **Delimit by comma**, **Delimit by tab**, **Delimit by space**

SSO delimits the data in accordance with the specified format.

#### **Additional Information**

Specify the information to be output to the save file.

#### **Output Form**

Specifies the output format of collection data.

**• Selected Instance**

Outputs collection data for each instance.

**• Selected Subresource**

Outputs collection data for each subresource.

#### **Header Information**

SSO outputs (to the file) the resource name or other title of the data.

### **Time**

SSO outputs (to the file) the date and time at which the information was obtained.

### **Total**

SSO outputs (to the file) the total of the minimum value, maximum value, and average.

### **Threshold**

SSO outputs the threshold to the file. However, it cannot output the threshold if you specified Daily Data or Monthly Data for **Display Form:** in the Collection Data Detail window.

### **File Name**

Specify a file name by its absolute path. If you omit the path on Windows, SSO creates the file in the SSO installation directory. If you omit the path on UNIX, SSO creates the file in the root directory.

**Save**

Clicking this button saves the data to the specified file.

Resource values to be output:

Fractional resource values are rounded to two decimal places.

The maximum value and minimum value to be output:

If the maximum value or minimum value is an integer, the decimal places .00 are added.

# **4.5.5 Copy Collection Data window**

The Copy Collection Data window copies the collection database. The following figure shows the Copy Collection Data window.

Figure 4-53: Copy Collection Data window

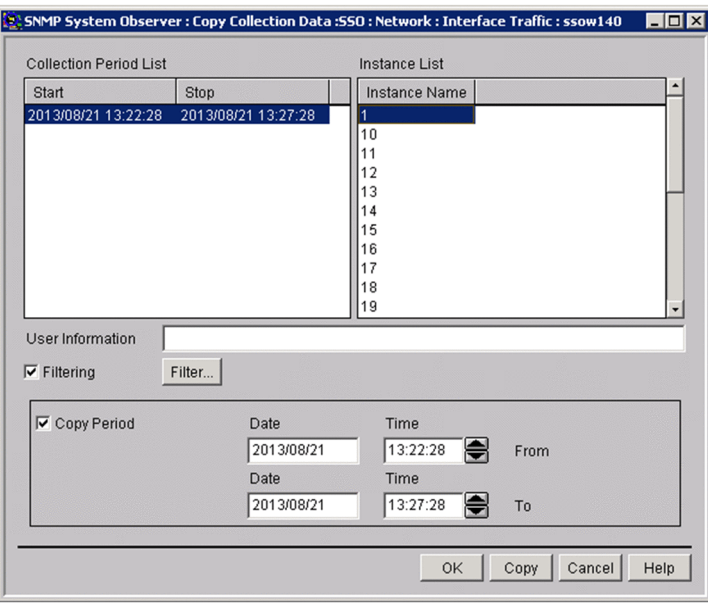

The items to be set are:

#### **Collection Period List**

This box displays the collection period of the collected data. If only the collection start date and time are displayed, it means that the data is currently being collected. You can select multiple lines as long as they are adjacent.

#### **Instance List**

This box displays the instances for which resources were collected.

#### **User Information**

Specify information to be displayed in the **Additional Information** field of the Resource Data Reference window. Specify the information with a character string of 255 bytes or less. You can enter Japanese characters (multi-byte code), but the character code will be the language code in effect based on the language environment variable of SSO. As a result, if you execute the ssoextractlog command under a different Japanese environment, characters are garbled.

#### **Filtering**

Select this checkbox when you want to filter collected data. You can specify a range of values for each subresource and filter just those values.

#### **Filter**

This button displays the Set Filter Condition window.

#### **Copy Period**

Select this checkbox when you want to specify the collection period of the data to be copied. When this checkbox is selected, you can specify a period for copying the collected data.

#### **Date**

Specify a range between January 1, 1980 and December 31, 2029 in the format *yyyy/mm/dd*. You can specify a range if you selected the **Copy Period** checkbox.

#### **Time**

Specify a range between 00:00:00 and 23:59:59 in the format 00:00:00. You can specify a range if you selected the **Copy Period** checkbox.

#### **Copy**

This button copies the specified collected data.

# **4.5.6 Delete Collection Data window**

The Delete Collection Data window specifies data in the collection database and deletes it. The following figure shows the Delete Collection Data window.

Figure 4-54: Delete Collection Data window

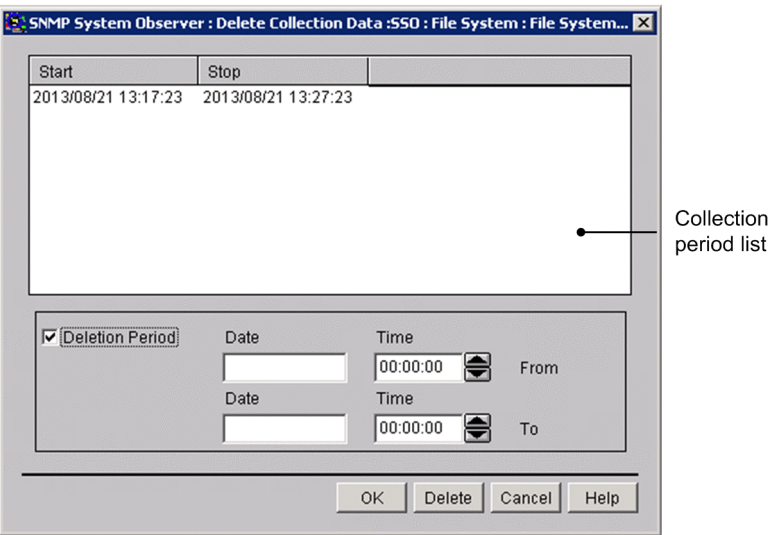

<span id="page-197-0"></span>The items to be set are:

#### **Collection period list**

This box displays the collection period of the collected data. If only the collection start date and time are displayed, it means that the data is currently being collected. You can select multiple lines as long as they are adjacent.

#### **Deletion Period**

Select this checkbox when you want to specify the collection period of the data to be deleted. When this checkbox is selected, you can specify a period for deleting the collected data.

#### **Date**

Specify a range between January 1, 1980 and December 31, 2029 in the format *yyyy/mm/dd*. You can specify a range if you selected the **Deletion Period** checkbox.

#### **Time**

Specify a range between 00:00:00 and 23:59:59 in the format 00:00:00. You can specify a range if you selected the **Deletion Period** checkbox.

#### **Delete**

This button deletes the specified collected data.

## **4.5.7 Threshold verification window**

The Threshold verification window sets information necessary to verify threshold values from the collected data. The following figure shows the Threshold verification window.

### Figure 4-55: Threshold verification window

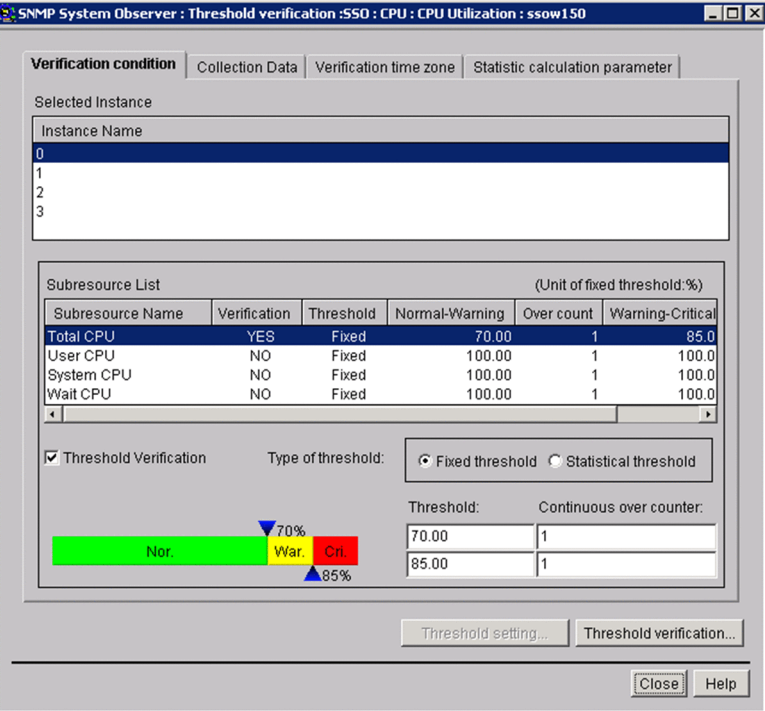

The items to be set are:

#### **Verification condition** tab

Select this tab to set conditions for verifying threshold verification methods. For descriptions about display items when the **Verification condition** tab is selected, see *4.5.7(1) Verification condition tab*.

#### **Collection Data** tab

Select this tab to set conditions of data for threshold verification. For descriptions about display items when the **Collection Data** tab is selected, see *[4.5.7\(2\) Collection Data tab](#page-199-0)*.

#### **Verification time zone** tab

Select this tab to set the time zone for threshold verification. For descriptions about display items when the **Verification time zone** tab is selected, see *[4.5.7\(3\) Verification time zone tab](#page-200-0)*.

#### **Statistic calculation parameter** tab

Select this tab to set the time at which a statistical threshold is to be calculated. For descriptions about items displayed when the **Statistic calculation parameter** tab is selected, see *[4.5.7\(4\) Statistic calculation parameter tab](#page-201-0)*.

#### **Threshold verification**

This button displays the Threshold verification result window.

You can click this button when you specify the instance name and the subresource to be verified.

For details on the Threshold verification result window, see *[4.3.15 Threshold verification result window](#page-183-0)*.

## **(1) Verification condition tab**

Figure 4–56: Threshold verification window (Verification condition tab)

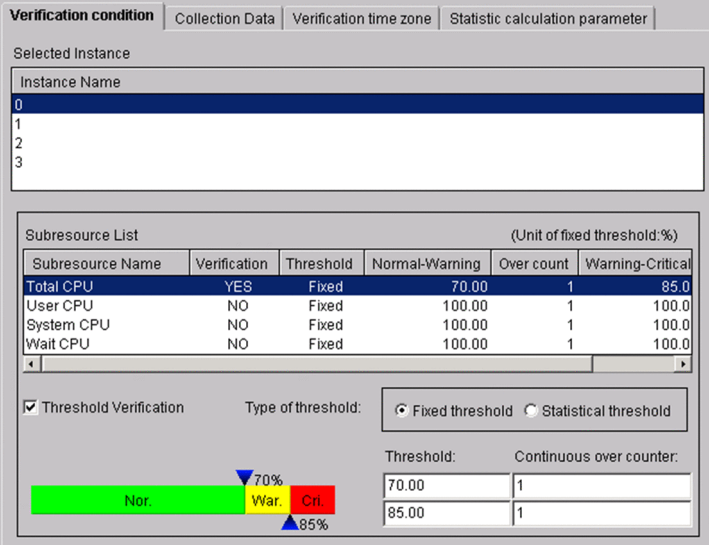

The items to be set are:

#### **Selected Instance**

Displays the name of the instance for the collected data.

Select the name of the instance of which the threshold you want to verify.

#### **Subresource List**

This list is displayed when you select an instance name in **Selected instance**. Select the subresource name of which the threshold you want to verify.

#### **Threshold verification**

Select this check box to specify the threshold type and verification conditions.

<span id="page-199-0"></span>By selecting the subresource name in **Subresource List**, and then this check box, you can specify the threshold type, threshold value, data ratio, and the consecutive number of times that a threshold is exceeded. In addition, when you select this check box, the **Verification** column in **Subresource List** changes from NO to YES.

By default, this check box is not selected.

#### **Type of threshold**

Select the type of threshold verification. The default is **Fixed threshold**.

### **Fixed threshold**

Verifies thresholds by using the fixed threshold method.

When you select this method, the **Threshold** and **Continuous over counter** columns are displayed.

For the **Threshold** columns, specify the warning threshold and the critical threshold.

You can specify 0 or any floating decimal point between  $\pm 1.00 \times 10^{-2}$  and  $\pm 1.7976931348623157 \times 10^{308}$ . If the value in the mantissa exceeds 1.7976931348623157, it is rounded.

For the **Continuous over counter** columns, set the number of times that collected data must consecutively exceed the threshold before SSO changes the resource status. You can specify a value from 1 to 99.

If you set the same value for the warning threshold and the critical threshold, the warning region is eliminated. Therefore, in such a case, you can specify only one value.

### **Statistical threshold**

Verifies the threshold by using the statistical threshold.

When you select this method, the **Ratio of data** and **Continuous over counter** columns are displayed.

For **Ratio of data**, specify the data ratio in the warning region and the critical region of the threshold. You can specify a value from 0.01 to 99.99.

For **Continuous over counter**, set the number of times that collected data must consecutively exceed the threshold before SSO changes the resource status. You can specify a value from 1 to 99.

If you set the same value for the warning threshold and the critical threshold, the warning region is eliminated. Therefore, in such a case, you can specify only one value.

# **(2) Collection Data tab**

Figure 4-57: Threshold verification window (Collection Data tab)

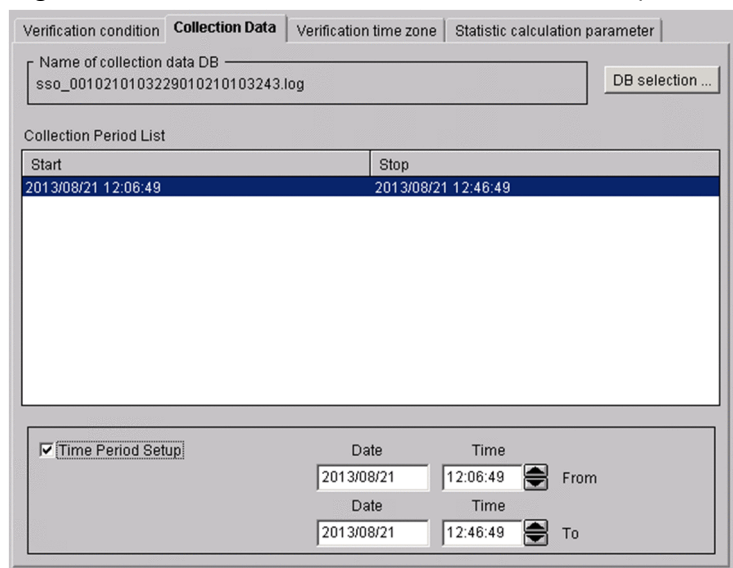

The items to be set are:

#### <span id="page-200-0"></span>**Name of collection data DB**

Displays the name of the database in which data that has the thresholds to be verified is collected.

#### **DB selection**

This button displays the DB selection window. For details on the DB selection window, see *[4.3.12 DB selection](#page-176-0) [window](#page-176-0)*.

#### **Collection Period List**

This box displays the collection period of the data in the selected database. If only the collection start date is displayed, it means that the data is currently being collected. You can select multiple lines as long as they are adjacent.

#### **Time Period Setup**

Select this check box to narrow down the collection period of the data to be verified.

When you select this check box, you can specify a specific period based on the range within the collection period.

#### **Date**

Specify a range between January 1, 1980 and December 31, 2029 in the *yyyy*/*mm*/*dd* format. You can specify a range if you selected **Time Period Setup**.

#### **Time**

Specify a range between 00:00:00 and 23:59:59 in the 00:00:00 format. You can specify the range if you selected **Time Period Setup**.

### **(3) Verification time zone tab**

Figure 4–58: Threshold verification window (Verification time zone tab)

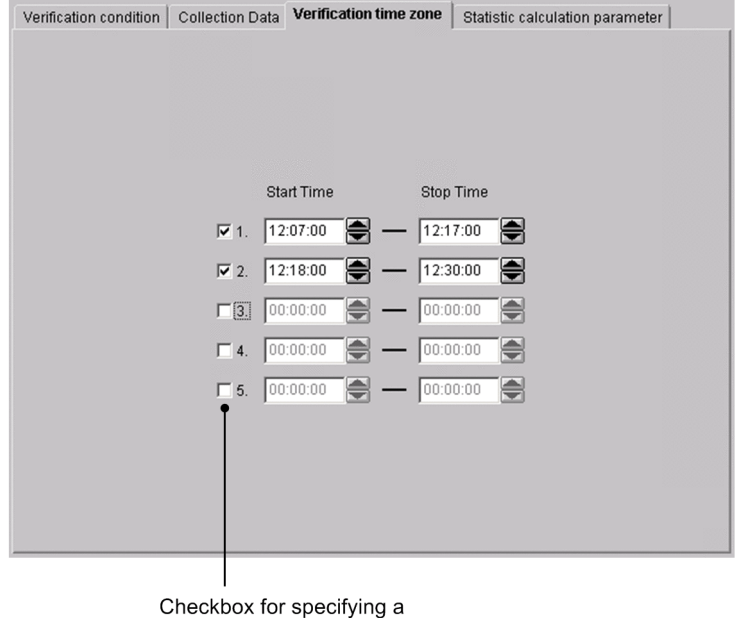

time period

The items to be set are:

Check box for specifying a time period

Specify whether to activate the specified verification period. Only the time zone for the selected line is activated. By default, no time zone is specified.

#### **Start Time**

Specify the time to start verification in the range from 00:00:00 to 23:59:59.

#### <span id="page-201-0"></span>**Stop Time**

Specify the time to stop verification in the range from 00:00:00 to 23:59:59. Specify a time after the start time.

# **(4) Statistic calculation parameter tab**

Figure 4–59: Threshold verification window (Statistic calculation parameter tab)

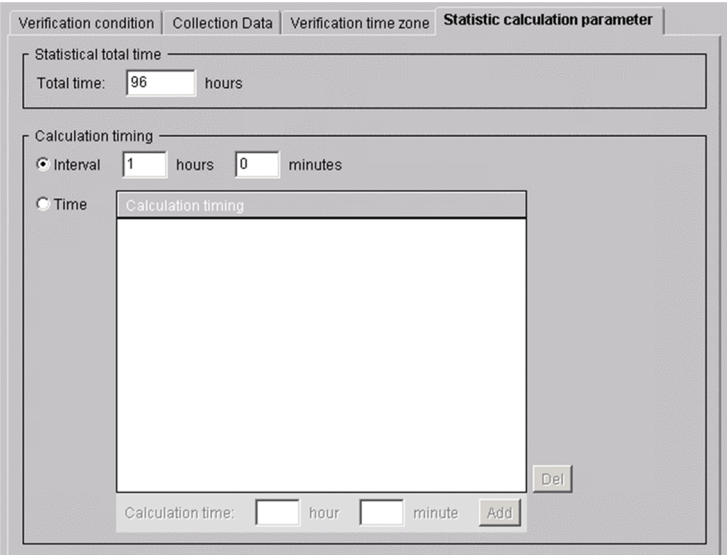

The items to be set are:

#### **Statistical total time**

Specify 24 to 720 hours as the period for extracting data that is needed for calculating a statistical threshold. The default is 96 hours.

#### **Calculation timing**

#### **Interval**

Select this radio button to specify the interval for calculating a threshold. The specifiable range is 15 minutes to 24 hours. By default, an interval of 1 hour is set.

#### **Time**

Select this radio button to specify the time at which a threshold is to be calculated. By default, the time is not set.

#### **Del**

Deletes the time selected from the calculation timing list.

#### **Calculation time**

You can specify the calculation period between 00:00 and 23:59.

#### **Add**

Adds the time you specified to the calculation timing list.

# **(5) Note**

When verifying a threshold value by using the GUI, a work space which is as large as the collection database you specified as the verification target is required under \$SSO\_VAR.

# **4.5.8 Search Server window**

The Search Server window searches collection data for each server name. The following figure shows the Search Server window.

### Figure 4-60: Search Server window

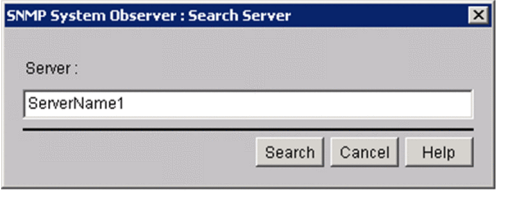

The items to be set are:

#### **Server**

Specify the host name or the IP address for the name of the server you want to search based on the collection data. You can specify a maximum of 255 bytes.

#### **Search**

Start a search with the condition specified for **Server**.

Searches collection data from the top of the collection data list, and moves the items that are perfect matches to the collection data of the applicable server. If no server name matches perfectly, the selected item is moved to the collection data of the server that has the name which was found first through a forward match.

If no applicable server name exists, a warning dialog box appears.

When you specify an IP address in the **Server** text box, a matching string is searched through the IP address section in the list of collection data.

### **Important note**

If the OS that opened the window is UNIX, the host names are case sensitive. Be careful when you enter the server name as a collection data.

The Process Configuration window sets the process monitoring conditions. The following figure shows the Process Configuration window.

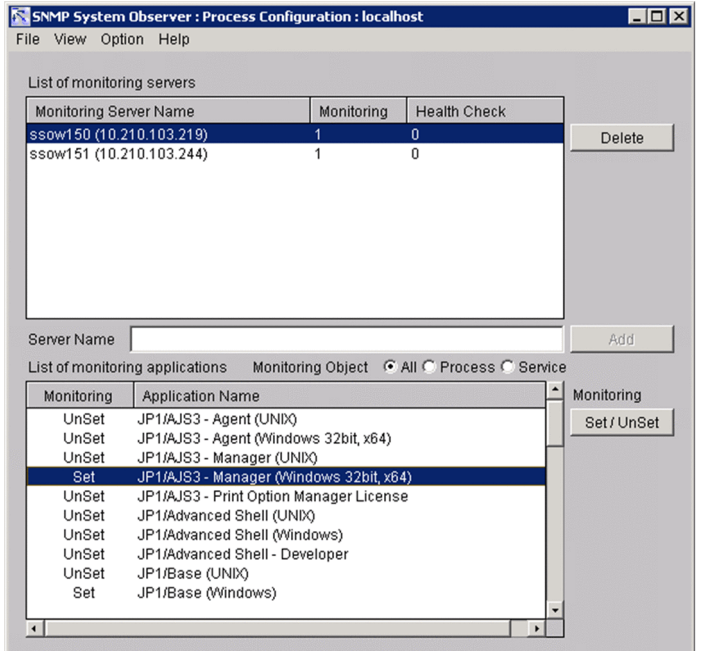

Figure 4-61: Process Configuration window

If the Process Configuration window is already running, or the ssopsset command that sets monitoring conditions is being executed, you can start the Process Configuration window in reference mode. The following figure shows the Process Configuration window(reference mode).

Figure 4–62: Process Configuration window(reference mode)

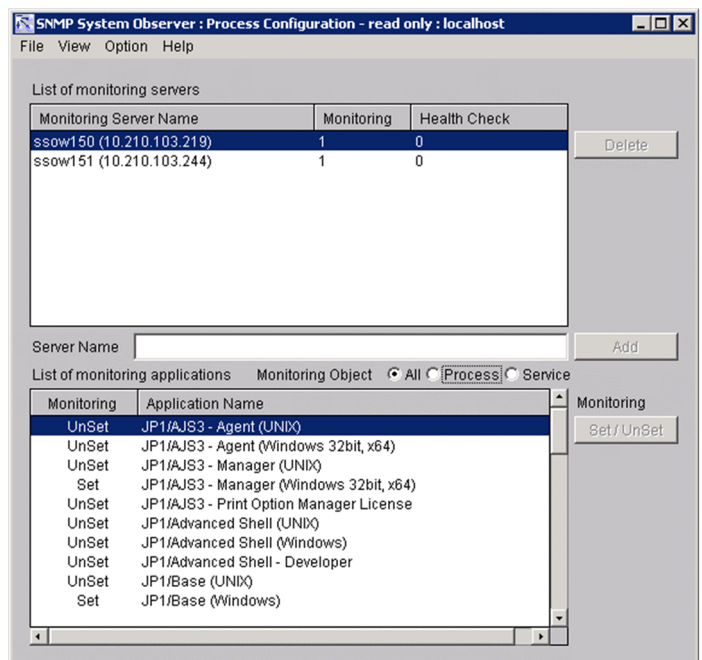

The items to be set are:

#### **List of monitoring servers**

This box displays the servers registered as monitoring servers and the monitoring conditions set for each server.

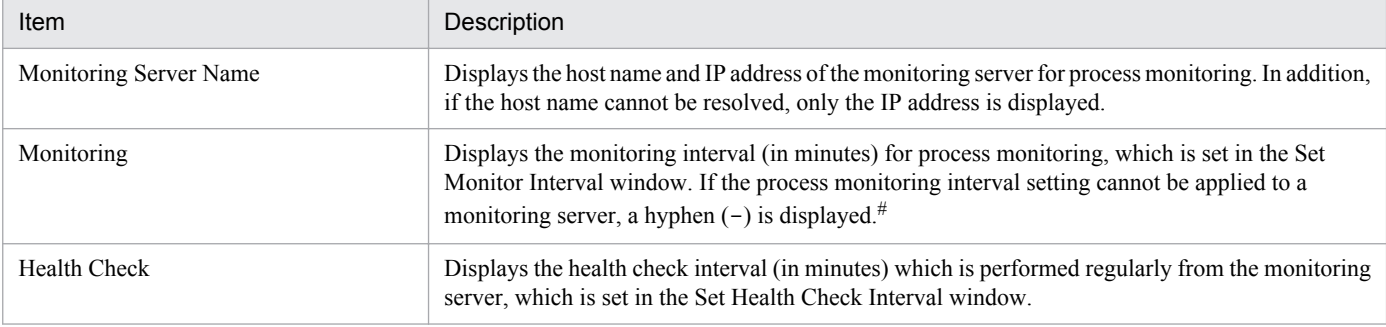

#

When a hyphen (-) is displayed, communication names between a monitoring server and a monitoring manager might not match, communication between them might not be established, or data might be lost due to a communication overload.

#### **Delete**

This button deletes the selected server from **List of monitoring servers**.

#### **Server Name**

Specify a host name or IP address to be added to **List of monitoring servers** by specifying a character string of 256 bytes or less.

#### **Add**

This button adds the server specified in **Server Name** to **List of monitoring servers**.

#### **List of monitoring applications**

This box displays the applications registered in the server selected in **List of monitoring servers** and the monitoring conditions set for each application.

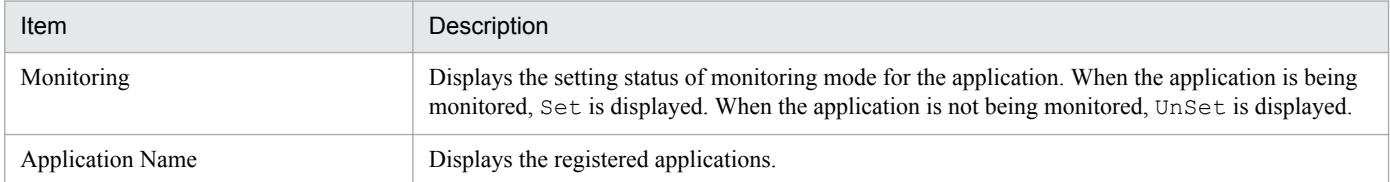

#### **Monitoring Object**

Limits the applications to be displayed in **List of monitoring applications**.

- **All**
	- Displays applications that monitor both processes and services.
- **Process**
	- Displays applications that monitor processes only.
- **Service**

Displays applications that monitor services only.

#### **Monitoring** - **Set** / **Unset**

Set whether to monitor the selected application.

The next table explains the menu items.

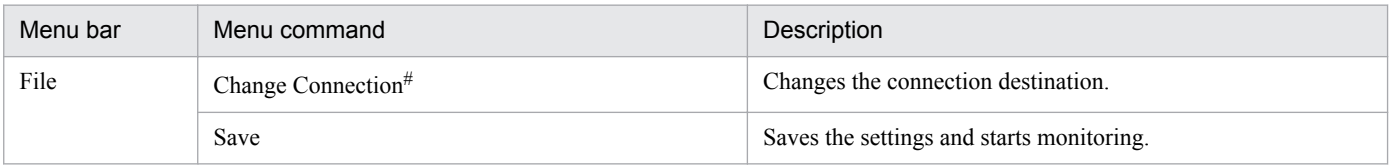

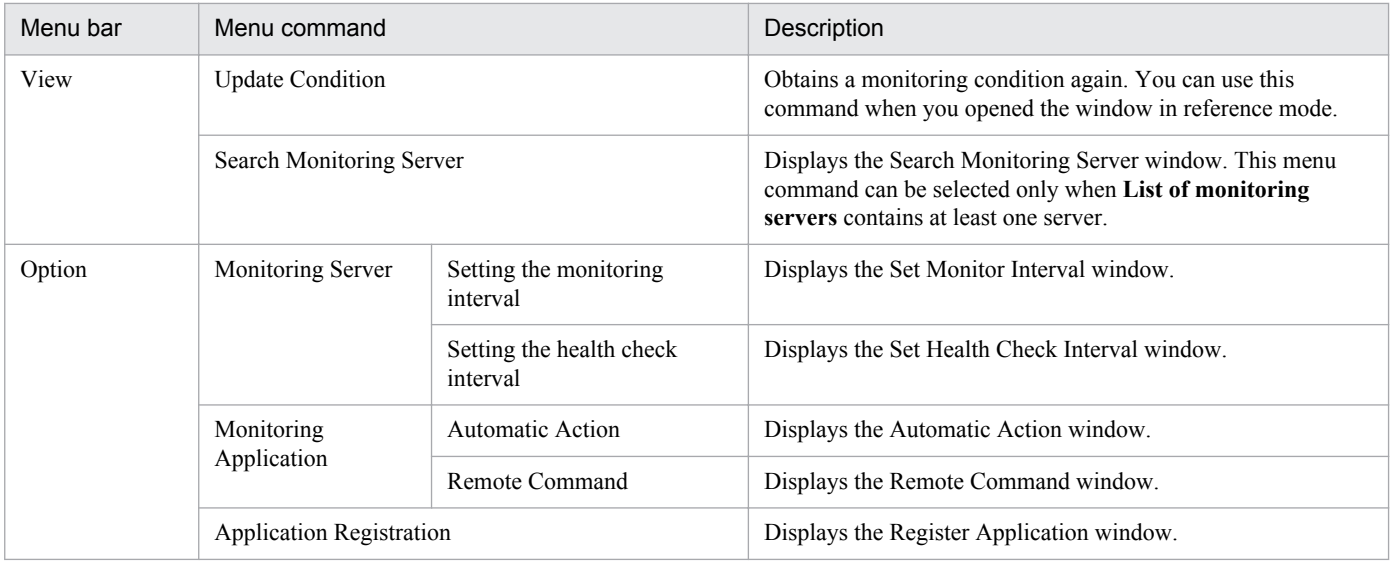

#

The menu command is not displayed if you opened the window from the SSO console.

## **4.6.1 Register Application window**

The Register Application window registers applications to be monitored dynamically. The following figures show the Register Application window when the monitoring object is **Process**, and the Register Application window when the monitoring object is **Service**.

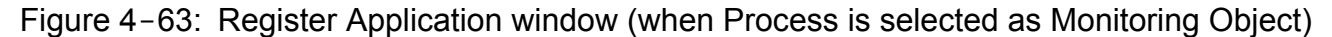

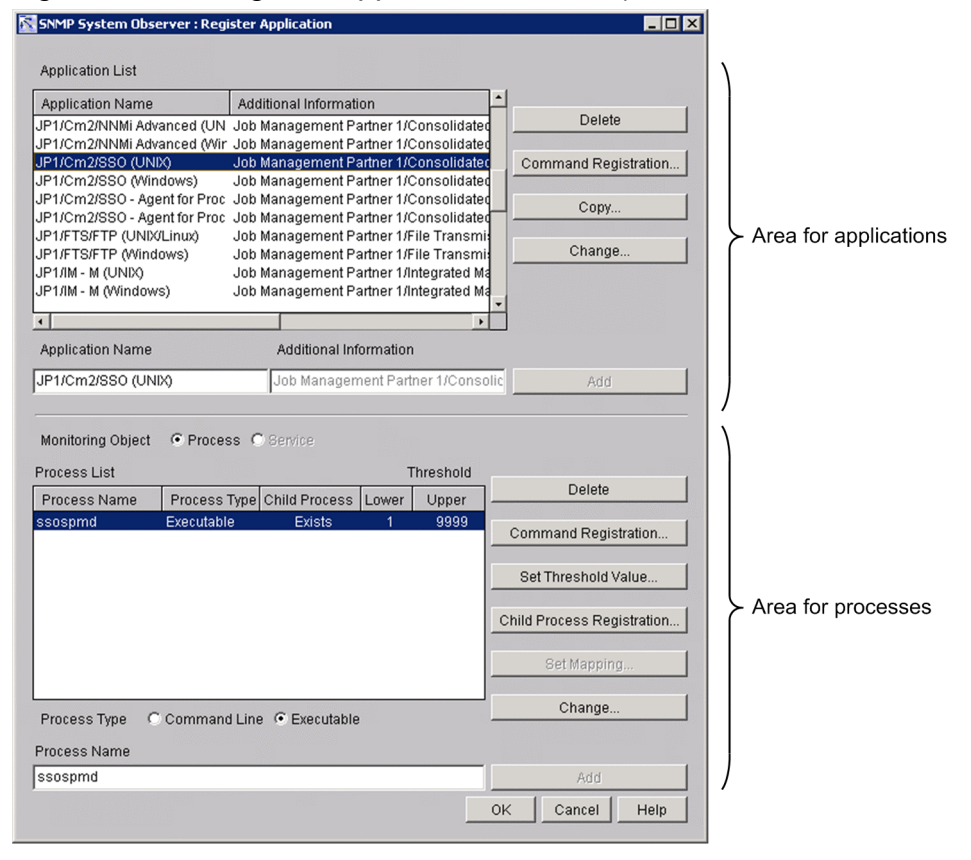

Figure 4‒64: Register Application window (when Service is selected as Monitoring Object**)**

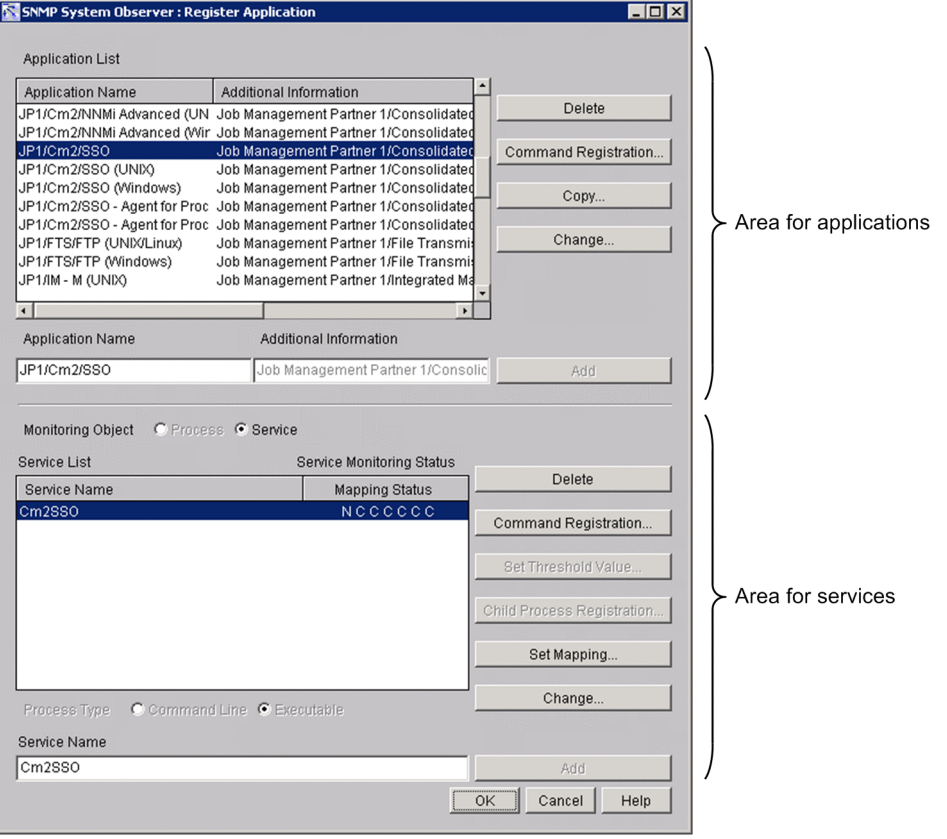

The items to be set are:

#### *Area for applications*

#### **Application List**

This box displays the applications to be monitored by the monitoring server selected in the Process Configuration window.

#### **Delete**

This button deletes the selected application from **Application List**.

#### **Command Registration**

This button displays the Register Command window. In the Register Command window, register the command to be executed when the status of an application changes.

#### **Copy**

This button displays the Copy Application window. Copies the application you selected in **Application List**. For details on the Copy Application window, see *[4.6.6 Copy Application window](#page-212-0)*.

#### **Change**

This button displays the Change Application window. For details on the Change Application window, see *[4.6.7](#page-212-0) [Change Application window](#page-212-0)*.

This button is enabled when an application is selected in **Application List**. This button is always disabled in reference mode.

#### **Application Name**

Specify an application to be added to **Application List**. Specify the application with a character string of 128 bytes or less. Do not specify a semicolon (;), tab, or multibyte code. In addition, do not specify the hash character (#) at the beginning of the application name.

#### **Additional Information**

Specify additional information about the application specified in Application Name. Specify the information with a character string of 128 bytes or less. Do not specify a semicolon (;), tab, or multibyte code.

#### **Add**

This button adds the application specified in **Application Name** to **Application List**.

#### *Area for processes or Services*

#### **Monitoring Object**

Specifies the monitoring target.

**• Process**

Select this radio button to monitor processes. If you add process information to this application, you cannot register additional services.

**• Service**

Select this radio button to monitor services. If you add service information to this application, you cannot register additional processes.

#### **Process List**

When processes are monitored, a list of processes to be monitored by the application selected in **Application List** is displayed. In the list, process names, process types, registered child process names, and the highest and lowest threshold values are displayed. You can select multiple process names.

#### **Service List**

When services are monitored, a list of services to be monitored by the application selected in **Application List** is displayed. In the list, service names and the mapping statuses are displayed. You can select multiple service names.

#### **Delete**

This button deletes the selected process from **Process List** or **Service List**. You can delete multiple application programs.

#### **Command Registration**

This button displays the Register Command window. In the Register Command window, register the command to be executed when the status of a process changes. For details on the Register Command window, see *[4.6.4 Register](#page-210-0) [Command window](#page-210-0)*. You can click this button when you selected processes from **Process List**, or selected services from **Service List**.

#### **Set Threshold Value**

This button displays the Set Threshold Value window. For details on the Set Threshold Value window, see *[4.6.3](#page-210-0) [Set Threshold Value window](#page-210-0)*. You can click this button when you selected processes from **Process List**.

#### **Child Process Registration**

This button displays the Register Child Process window. For details on the Register Child Process window, see *[4.6.2 Register Child Process window](#page-208-0)*. You can click this button when you selected processes from **Process List**.

#### **Set Mapping**

This button displays the Set Mapping window. For details on the Set Mapping window, see *[4.6.5 Set Mapping](#page-211-0) [window](#page-211-0)*. You can click this button when you selected services from **Service List**.

#### **Change**

If this button is clicked when a process is selected in **Process List**, the Change Process window opens. If this button is clicked when a service is selected in **Service List**, the Change Service window opens.

For details on the Change Process window, see *[4.6.8 Change Process window](#page-213-0)*. For details on the Change Service window, see *[4.6.9 Change Service window](#page-214-0)*.

<span id="page-208-0"></span>This button is enabled only when a process or service is selected in **Process List** or **Service List**. This button is always disabled in reference mode.

#### **Process Name**

Specify a process name to be added to **Process List**. You can use an asterisk (\*) or a question mark (?) as wild card characters. Do not specify a semicolon (;) or a tab. In addition, do not specify a linefeed code ( $0 \times 0$ A and 0x0D0A). When you copy and paste data created by using a spreadsheet program, if a linefeed code is specified, the monitoring condition is deleted.

When the monitoring server is Windows, specify a process without including the extension (.exe).

#### **Service Name**

Specify a service name to be added to **Service List** by a string within 100 bytes. If an asterisk (\*) or a question mark (?) is used in the service name, it is treated as a regular character, and service monitoring as a wildcard character is not performed. Do not specify a semicolon  $(i)$ , a tab, a forward slash  $(i)$ , or a back slash  $(\cdot)$ . In addition, do not specify linefeed characters ( $0 \times 0$ A and  $0 \times 0$ DOA). When you copy and paste data created by using a spreadsheet program, if a linefeed character is specified, the monitoring condition is deleted.

#### **Command line**, **Executable**

Specify the type of the process specified in **Process Name**.

If the OS is Windows, select **Executable**. If the OS is UNIX, select **Executable** or **Command line**. For details on how to check whether a process is the Command line or Executable type, see *[2.5 Process and service monitoring](#page-88-0) [function](#page-88-0)*.

#### **Add**

Adds the process specified in the **Process Name** text box to **Process List**, or the service specified in the **Service Name** text box to **Service List**.

### **Important note**

If a monitored application is deleted or renamed, monitoring of that application stops.

# **4.6.2 Register Child Process window**

The Register Child Process window registers a child process. The following figure shows the Register Child Process window.

Figure 4-65: Register Child Process window

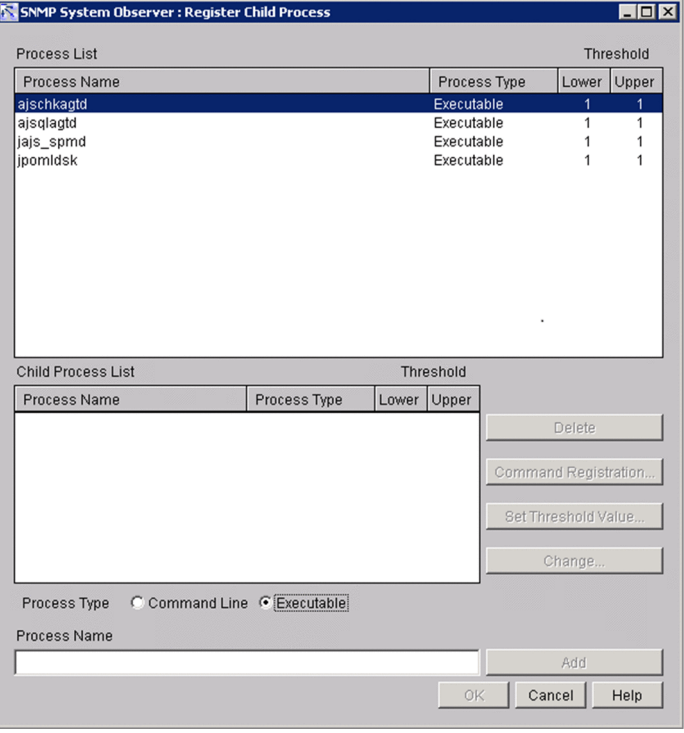

The items to be set are:

#### **Process List**

This box displays the process selected in the Register Application window.

#### **Child Process List**

This box displays the child processes to be monitored by the process displayed in **Process List**. It also displays the process type and thresholds of each child process.

#### **Delete**

This button deletes the selected child process from **Child Process List**.

#### **Command Registration** (for child processes)

This button displays the Register Command window. In the Register Command window, register the command to be executed when the status of a child process changes.

#### **Set Threshold Value**

This button displays the Set Threshold Value window.

#### **Change**

This button displays the Change Process window. For details on the Change Process window, see *[4.6.8 Change](#page-213-0) [Process window](#page-213-0)*.

This button is enabled only when a child process is selected in **Child Process List**. This button is always disabled in reference mode.

#### **Process Name**

Specify a child process name to be added to **Child Process List**. Specify the child process name with a character string of 60 bytes or less. You can use an asterisk (\*) or question mark (?) as a wild card at the child process name. Do not specify a semicolon (;) or a tab. In addition, do not specify  $\rho$ . exe.

#### **Command Line**, **Executable**

Specify the type of the process specified in **Process Name**.

<span id="page-210-0"></span>If the OS is Windows, select **Executable**. If the OS is UNIX, select **Executable** or **Command line**. For details on how to check whether a process is the Command line or Executable type, see *[2.5 Process and service monitoring](#page-88-0) [function](#page-88-0)*.

#### **Add**

This button adds the child process specified in **Process Name** to **Child Process List**.

# **4.6.3 Set Threshold Value window**

The Set Threshold Value window sets thresholds for a process or child process. A threshold indicates the number of processes or child processes that can be executed at one time. The following figure shows the Set Threshold Value window.

### Figure 4–66: Set Threshold Value window

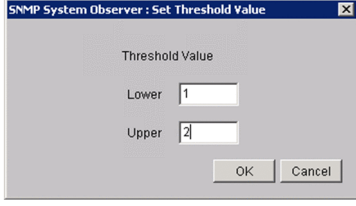

The items to be set are:

#### **Threshold Value**

#### **Lower**

Specify the lower limit for the number of processes that can be executed at one time. Specify a value that is equal to or smaller than the upper limit. The default is 1.

#### **Upper**

Specify the upper limit for the number of processes that can be executed at one time. Specify a value that is equal to or greater than the lower limit. If you do not wish to set an upper limit, specify 9999. The default is 1.

The following are examples for setting threshold values:

Example 1: When 3 is specified as the upper limit of the threshold, and 1 as the lower limit:

Normal if the number of running processes is from 1 to 3

Critical if the number of running processes is 0 or 4 or greater

Example 2: When 0 is specified as the upper limit of the threshold, and 0 as the lower limit:

Normal if the number of running processes is 0

Critical if the number of running processes is 1 or greater

# **4.6.4 Register Command window**

The Register Command window registers remote commands to be executed at any timing for an application, process, child process, or service. The remote commands registered in this window are displayed in the Remote Command window or the Command Setup window. The following figure shows the Register Command window.

### <span id="page-211-0"></span>Figure 4-67: Register Command window

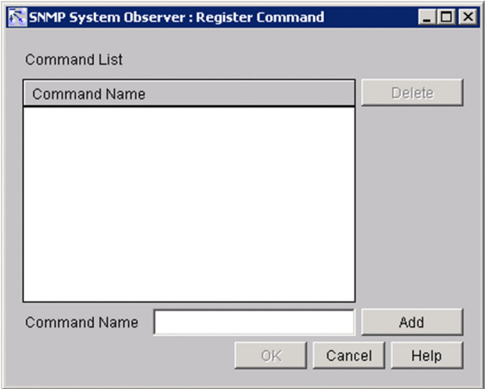

The items to be set are:

#### **Command List**

This box displays the registered commands.

#### **Delete**

This button deletes the selected command from **Command List**.

#### **Command Name**

Specify a command name to be added to **Command List** with a character string of 160 bytes or less. Do not specify a tab.

#### **Add**

This button adds the process specified in **Command Name** to **Command List**.

# **4.6.5 Set Mapping window**

The Set Mapping window maps the service status and the service's operating status. Based on this setting, SSO determines the status of the monitoring service.

The following figure shows the Set Mapping window.

#### Figure 4–68: Set Mapping window

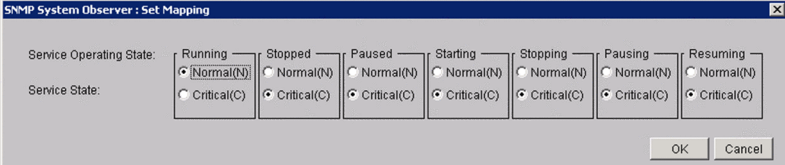

The items to be set are:

#### **Service Operating State**

Displays the service status that can be obtained through service monitoring.

#### **Service State**

For each service operating status, set the status (either **Normal** or **Critical**) to be used to monitor services. By default, only the **Running** status is set to **Normal**, and other statuses are set to **Critical**.

<sup>4.</sup> Windows

# <span id="page-212-0"></span>**4.6.6 Copy Application window**

The Copy Application window copies the application you selected in **Application List** of the Register Application window. The following figure shows the Copy Application window.

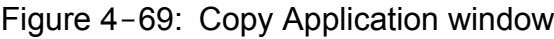

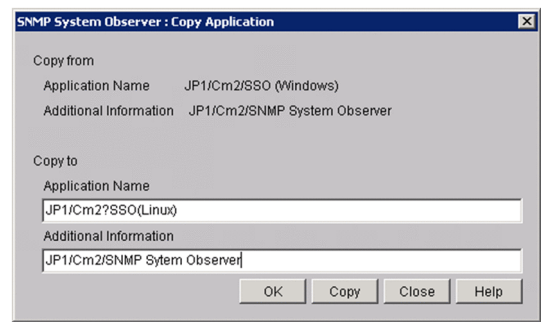

The items to be set are:

#### **Copy from**

#### **Application Name**

Displays the application name selected from **Application List**.

#### **Additional Information**

Displays the additional information selected from **Application List**.

#### **Copy to**

#### **Application Name**

Specifies the copy destination application name.

Specify a character string of up to 128 bytes. Do not specify a semicolon  $($ ;  $)$ , a comma  $($ ,  $)$ , a tab, or multi-byte codes. In addition, you cannot specify a hash mark (#) at the beginning of the application name. You cannot specify a registered application name.

#### **Additional Information**

Specifies additional information on the copy destination application.

Specify a character string of up to 128 bytes. Do not specify a semicolon  $($ ;  $)$ , a tab, or multi-byte codes.

#### **Copy**

Copies the specified application.

# **4.6.7 Change Application window**

The Change Application window can be used to change the name and additional information of the application selected in **Application List** in the Register Application window. The following figure shows the Change Application window.

### <span id="page-213-0"></span>Figure 4-70: Change Application window

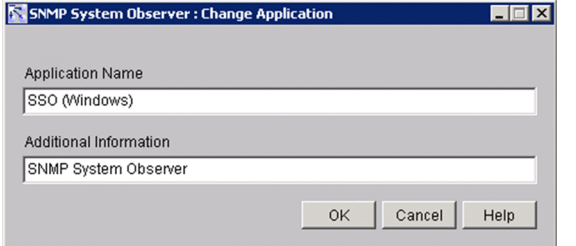

The items to be set are:

#### **Application Name**

You can specify the application name with a character string of 128 bytes or less. Do not specify a semicolon  $(i)$ , a comma  $($ ,), a tab, or multi-byte codes. In addition, you cannot specify a hash mark  $($  $# )$  at the beginning of the application name.

#### **Additional Information**

You can specify the additional information of application with a character string of 128 bytes or less. Do not specify a semicolon  $(i)$ , a tab, or multi-byte codes.

### **Important note**

If a monitored application is renamed, monitoring of that application stops.

## **4.6.8 Change Process window**

The Change Process window is used to change the process type of a process and child processes. The window is also used to rename processes and child processes. The following figure shows the Change Process window.

#### Figure 4–71: Change Process window

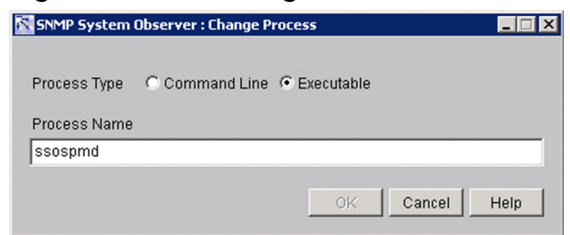

The items to be set are:

#### **Command Line**, **Executable**

Specify the type of the process specified in **Process Name**.

#### **Process Name**

You can specify the process name with a character string of 60 bytes or less. The process name you specify can include asterisks (\*) and question marks (?) as wildcard characters. Do not include semicolons (;) or tabs. If the OS of the monitoring server is Windows, specify a process name without the file name extension . exe.

# <span id="page-214-0"></span>**4.6.9 Change Service window**

The Change Service window is used to change the name of a service. The following figure shows the Change Service window.

## Figure 4-72: Change Service window

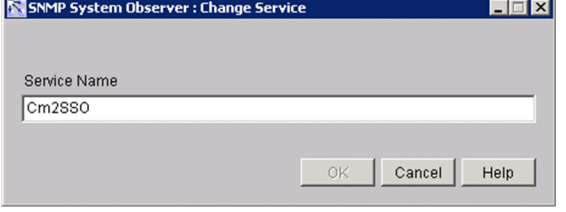

The items to be set are:

#### **Service Name**

Specify the new service name with a string of no more than 100 bytes. Asterisks (\*) and question marks (?) included in the service name are treated as ordinary characters. That is, you cannot use wildcard characters to specify monitoring-target services.

Do not specify a semicolon (; ), a tab, a slant (/), or a backslash (\).

# **4.6.10 Automatic Action window**

The Automatic Action window specifies the command to be executed by automated action on the SSO when the status of monitoring application changes. The following figure shows the Automatic Action window.

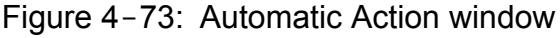

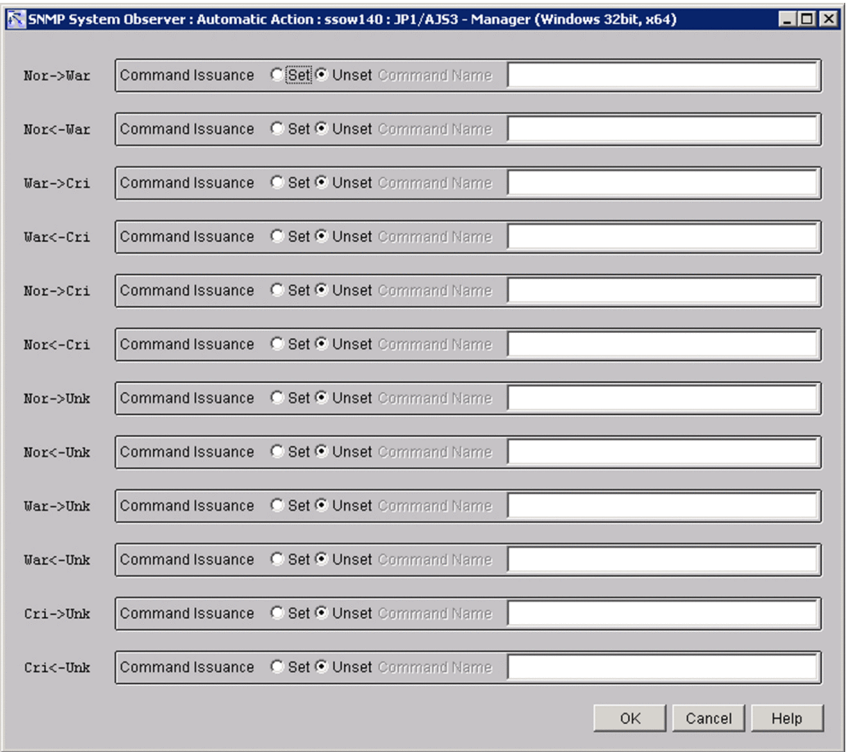

The items to be set are:

#### **Command Issuance**

Select whether to execute a command for each change in the application status. If you select **Set**, specify the command to be executed in the **Command Name** box. Specify the command in 160 bytes or less. For details on automated actions and remote commands, see *[2.5.2\(4\) Automated actions and remote commands](#page-93-0)*.

## **4.6.11 Search Monitoring Server window**

The Search Monitoring Server window is used to search for a monitoring server. The following figure shows the Search Monitoring Server window.

### Figure 4–74: Search Monitoring Server window

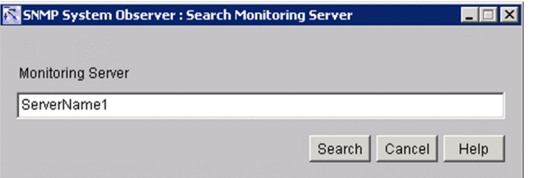

The items to be set are:

#### **Monitoring Server**

Specify the host name or IP address of the monitoring server that you want to search for. You can specify a maximum of 255 bytes.

#### **Search**

Start a search with the condition specified for **Monitoring Server**.

Searches server names from the top of the **List of monitoring servers**, and moves the items that are perfect matches to the monitoring server. If no monitoring server name matches perfectly, the selected item is moved to the server that has the name which was found first through a forward match.

If no applicable monitoring server name exists, a warning dialog box appears.

When you specify an IP address in the **Monitoring Server** text box, a matching string is searched through the IP address section in the **List of monitoring servers**.

### **Important note**

If the OS that opened the window is UNIX, the host names are case sensitive. Be careful when you enter the monitoring server name.

# **4.6.12 Remote Command window**

The Remote Command window specifies the remote command that SSO will instruct APM to execute by automated action when the status of a monitored application changes. Commands whose execution is prohibited in the executable command definition file cannot be carried out. Figure 4-75 shows the Remote Command window which is used to select an application for process monitoring, and Figure 4-76 shows the Remote Command window which is used to select an application for service monitoring.
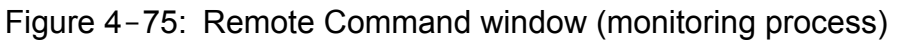

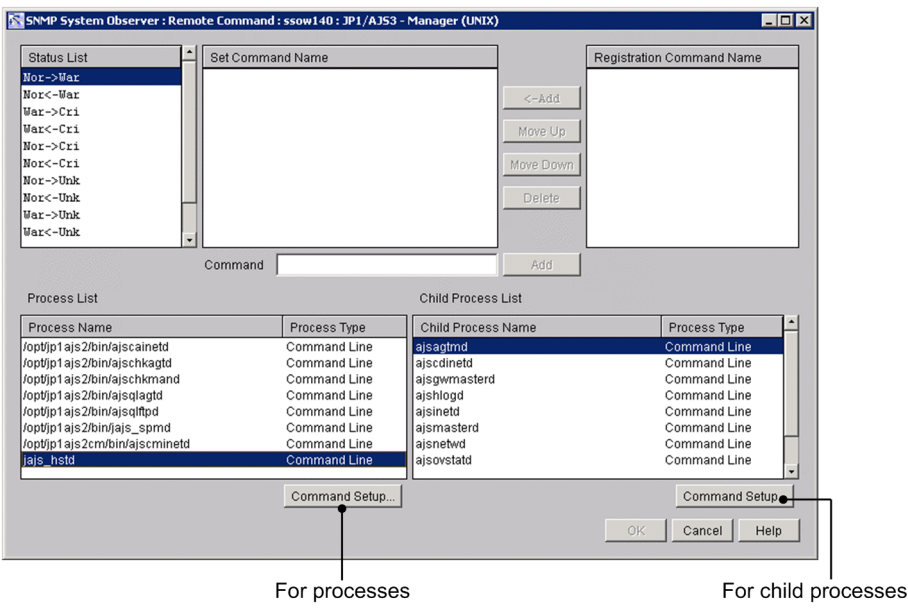

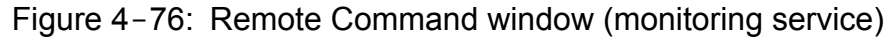

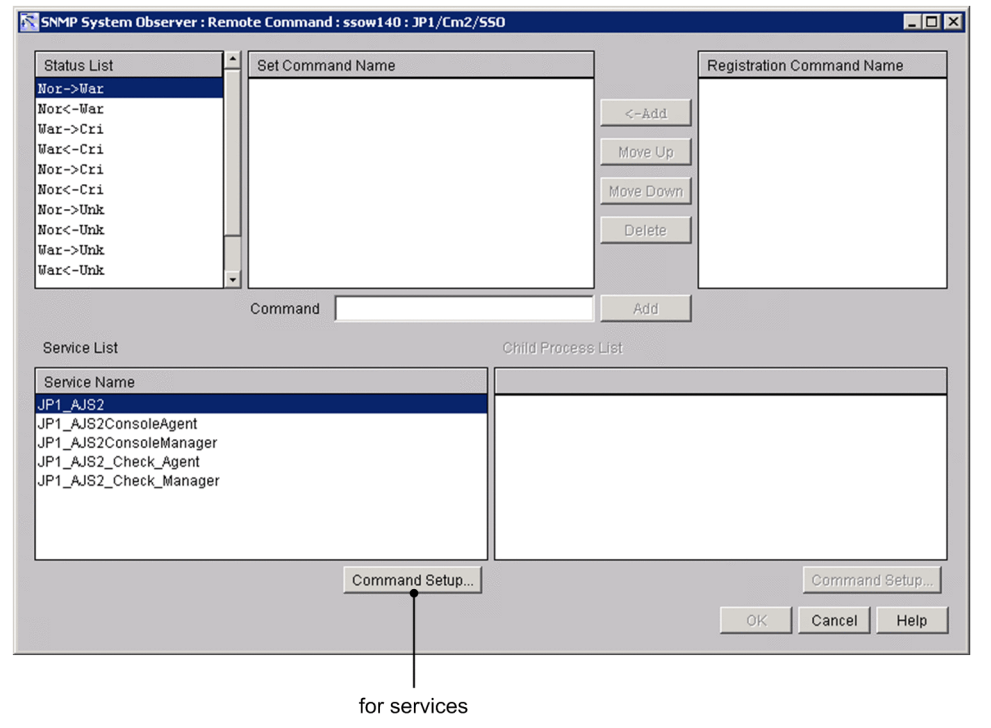

The items to be set are:

### **Status List**

This box displays changes in the status of the application. You can set a command for each status change.

### **Set Command Name**

This box displays the command to be executed when the status selected in **Status List** changes. If multiple commands have been set, SSO executes them in order from the top.

### **<-Add**

This button adds the command selected in **Registration Command Name** to **Set Command Name**.

### **Move Up**

This button reverses the order of the command selected in **Set Command Name** and the command immediately above it.

### **Move Down**

This button reverses the order of the command selected in **Set Command Name** and the command immediately below it.

### **Delete**

This button deletes the command selected in **Set Command Name**.

### **Command**

Specify a command by specifying the command name with a character string of 160 bytes or less. Do not specify a tab.

### **Add**

Adds a command specified in **Registration Command Name** to **Set Command Name**.

### **Registration Command Name**

Commands registered in the Command window are displayed in the order they were registered.

### **Process List**

This box displays the processes registered for the application selected in **List of monitoring applications** of the Process Configuration window.

### **Service List**

This box displays the Services registered for the application selected in List of monitoring applications of the Process Configuration window.

### **Command Setup** (for processes / services)

This button displays the Set Command window. In the Set Command window, set the command to be executed when the status of a process, and service changes. For details on the Set Command window, see *4.6.13 Set Command window*.

For details on the automated actions and remote commands, see *[2.5.2\(4\) Automated actions and remote commands](#page-93-0)*.

### **Child Process List**

This box displays the child processes registered for the process selected in **Process List**.

### **Command Setup** (for child processes)

This button displays the Set Command window. In the Set Command window, set the command to be executed when the status of a child process changes. For details on the Set Command window, see *4.6.13 Set Command window*.

For details on the automated actions and remote commands, see *[2.5.2\(4\) Automated actions and remote commands](#page-93-0)*.

## **4.6.13 Set Command window**

The Set Command window specifies the remote command that SSO will instruct APM to execute by automated action when the statuses of a monitored process, monitored child process, or monitored service change. Commands whose execution is prohibited in the executable command definition file cannot be carried out. The following figure shows the Set Command window.

### Figure 4-77: Set Command window

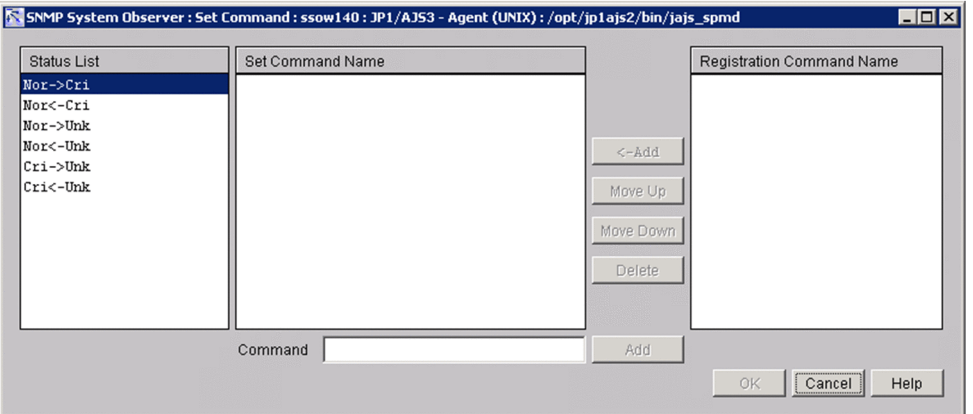

The items to be set are:

### **Status List**

This box displays changes in the status of the monitored processes, child processes, and services. You can set a command for each status change.

### **Set Command Name**

This box displays the command to be executed when the status selected in **Status List** changes. If multiple commands have been set, SSO executes them in order from the top.

### **<-Add**

This button adds the command selected in **Registration Command Name** to **Set Command Name**.

### **Move Up**

This button reverses the order of the command selected in **Set Command Name** and the command immediately above it.

### **Move Down**

This button reverses the order of the command selected in **Set Command Name** and the command immediately below it.

### **Delete**

This button deletes the command selected in **Set Command Name**.

### **Command**

Directly enter the name of a command to be executed when the status of a process or a service changes. You can specify the command name with a character string of 160 bytes or less. Do not specify a tab. For details on the automated actions and remote commands, see *[2.5.2\(4\) Automated actions and remote commands](#page-93-0)*.

### **Add**

Adds a command specified in **Registration Command Name** to **Set Command Name**.

### **Registration Command Name**

Commands registered in the Command window are displayed in the order they were registered.

## **4.6.14 Set Monitor Interval window**

The Set Monitor Interval window sets the interval at which the monitoring server is to monitor processes. The following figure shows the Set Monitor Interval window.

### Figure 4-78: Set Monitor Interval window

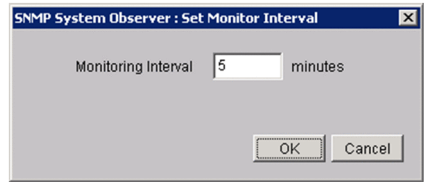

The items to be set are:

### **Monitoring Interval**

Specify a monitoring interval between 1 and 60 minutes. The default is 1 minute.

## **4.6.15 Set Health Check Interval window**

The Set Health Check Interval window sets an interval for the monitoring server when SSO is to regularly perform a health check. The following figure shows the Set Health Check Interval window.

### Figure 4-79: Set Health Check Interval window

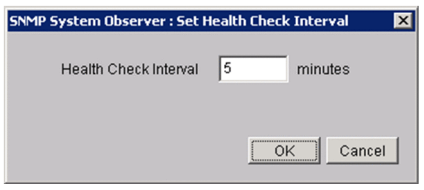

### **Health Check Interval**

Specify a health check interval between 0 and 525,600 minutes. If you specify 0, SSO does not regularly perform a health check.

The Process Reference window references the monitoring conditions of a process. The following figure shows the Process Reference window.

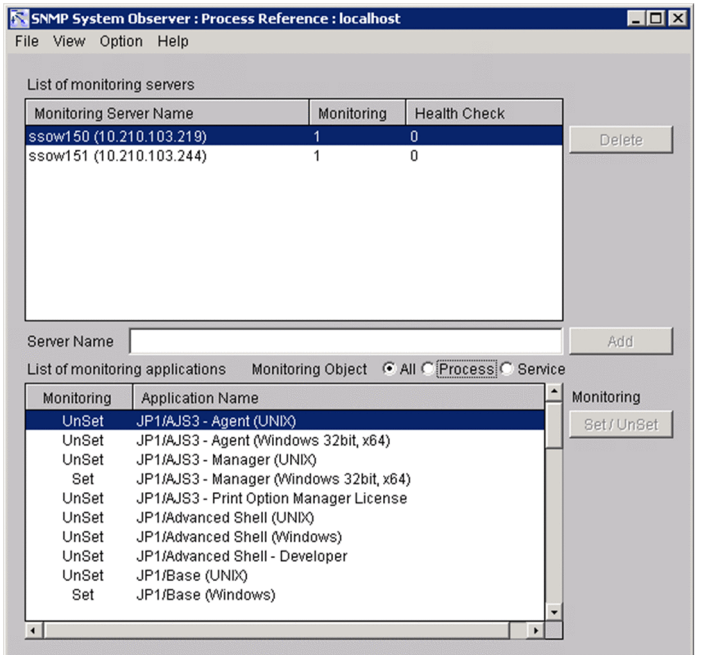

Figure 4-80: Process Reference window

The items to be set are:

### **List of monitoring servers**

Displays the servers registered as monitoring server and the monitoring conditions set for each server.

### **Server Name**

Cannot be entered.

### **Add**

This button is deactivated and cannot be used.

### **List of monitoring applications**

Displays the applications registered in the server selected in **List of monitoring servers**, and the monitoring conditions for each application.

### **Monitoring Object**

Limits the applications to be displayed in **List of monitoring applications**.

**•** All

Displays applications that monitor both processes and services.

**•** Process

Displays applications that monitor processes only.

**•** Service

Displays applications that monitor services only.

The next table explains the menu items.

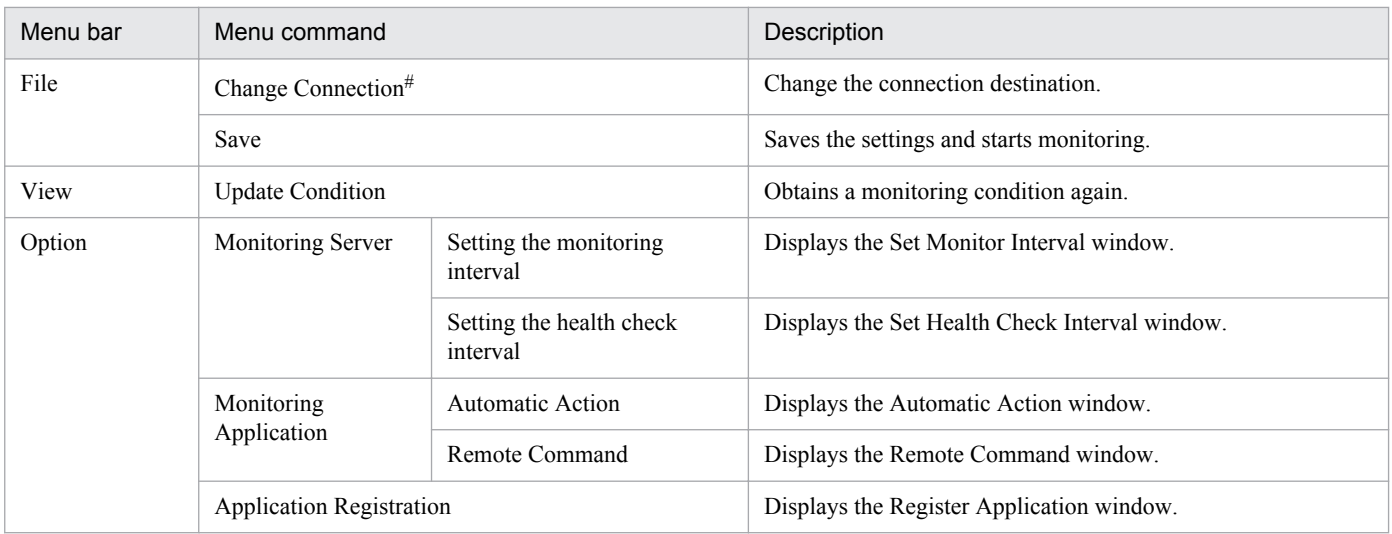

#

The menu command is not displayed if you opened the window from the SSO console.

The Process Monitor window references the statuses of monitoring applications. The following figure shows the Process Monitor window.

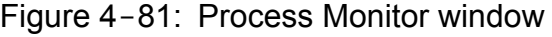

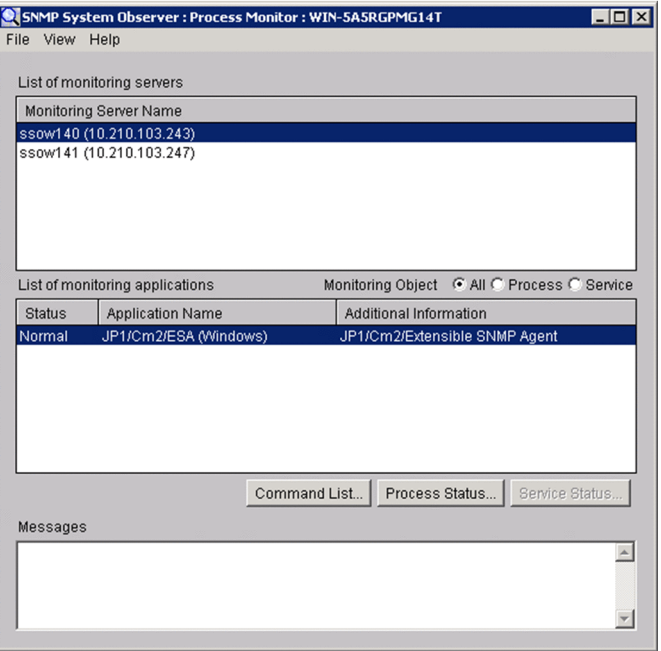

The items to be set are:

### **List of monitoring servers**

This box displays the servers registered as monitoring servers.

### **List of monitoring applications**

This box displays the statuses of the applications registered on the server selected in **List of monitoring servers**.

### **Monitoring Object**

Limits the applications to be displayed in **List of monitoring applications**.

**• All**

Displays applications that monitor both processes and services.

- **Process**
	- Displays applications that monitor processes only.
- **Service**

Displays applications that monitor services only.

### **Command List**

This button displays the Command List window. In the Command List window, you can execute a registered command on APM at the desired time. For details on the Command List window, see *[4.8.2 Command List window](#page-224-0)*.

### **Process Status**

This button displays the Process Status window that shows the statuses of processes and child processes according to the monitoring conditions. For details on the Process Status window, see *[4.8.1 Process Status window](#page-223-0)*.

### <span id="page-223-0"></span>**Service Status**

This button displays the Service Status window that shows service statuses according to the monitoring conditions. For details on the Service Status window, see *[4.8.3 Service Status window](#page-225-0)*.

### **Messages**

This box displays messages.

The next table explains the menu items.

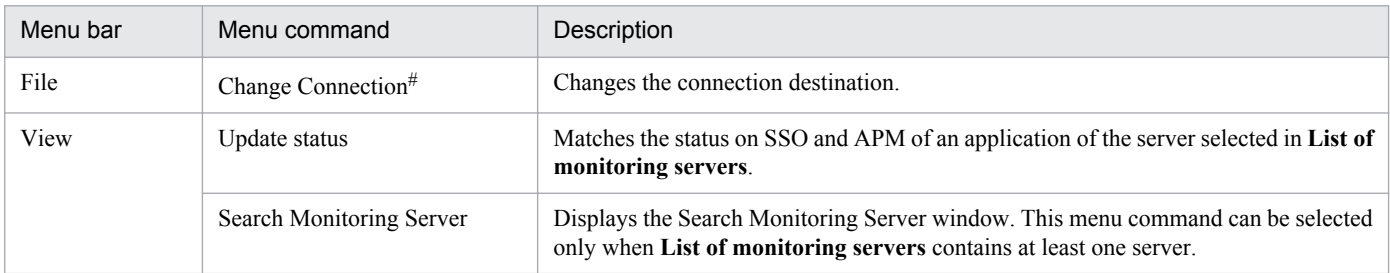

#

The menu command is not displayed if you opened the window from the SSO console.

## **4.8.1 Process Status window**

The Process Status window references the statuses of monitored processes and monitored child processes. The following figure shows the Process Status window.

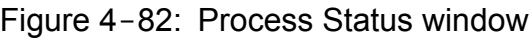

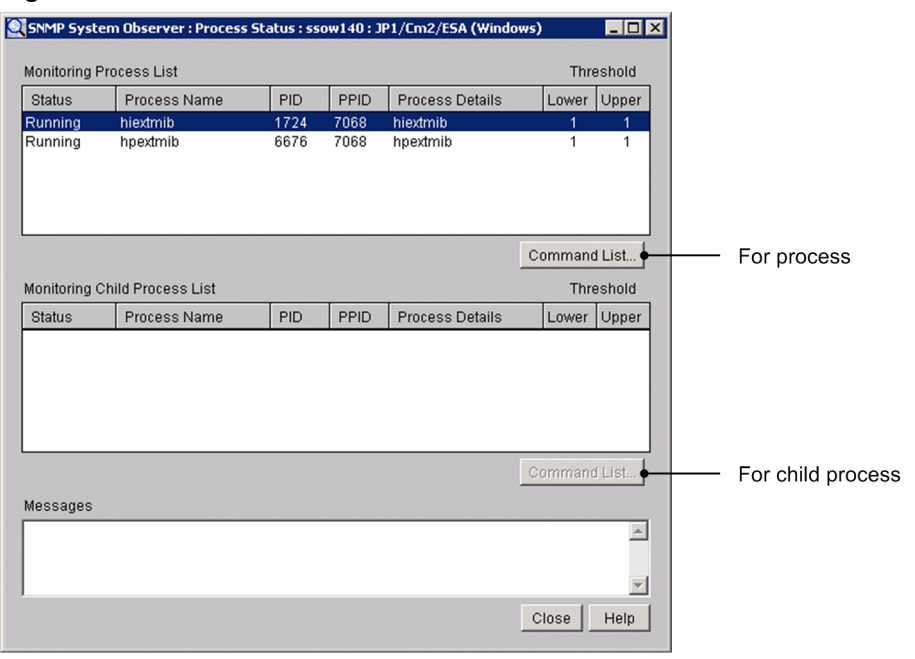

The items to be set are:

### **Monitoring Process List**

This box displays the statuses of monitored processes. The following table describes the items displayed in the list.

<span id="page-224-0"></span>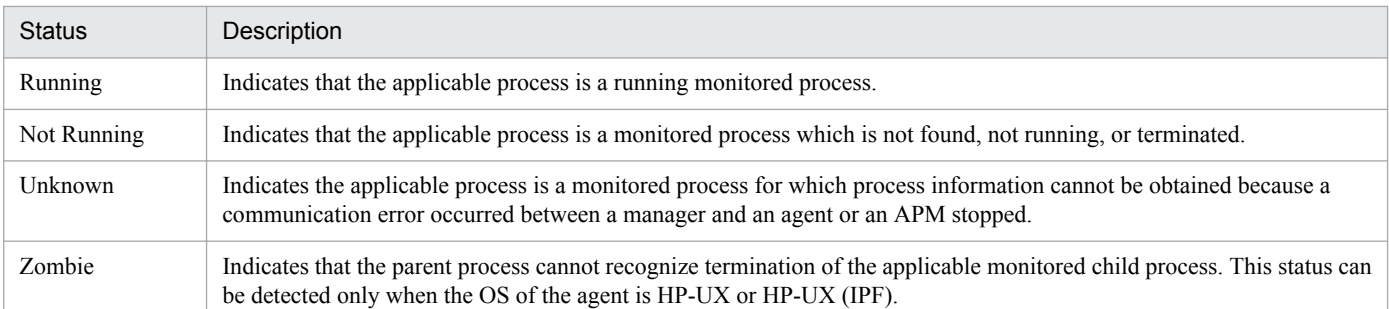

### **Command List (**Monitored process)

This button displays the Command List window. In the Command List window, you can execute a registered command on APM at the desired time. For details on the Command List window, see *4.8.2 Command List window*

### **Monitoring Child Process List**

This box displays the statuses of monitored child processes. The following table describes the items displayed in the list.

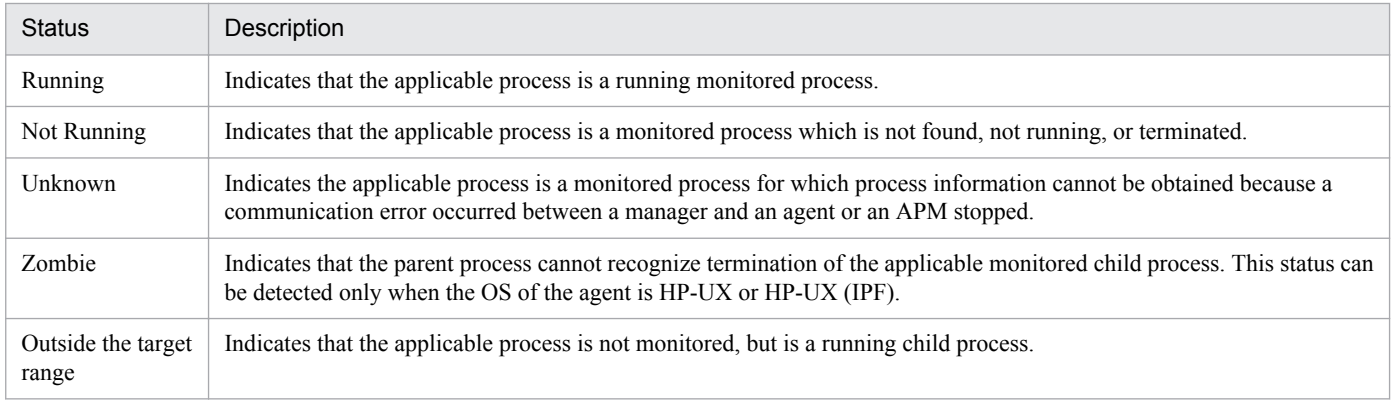

### **Command List** (monitoring child process)

This button displays the Command List window. In the Command List window, you can execute a registered command on APM at the desired time. For details on the Command List window, see *4.8.2 Command List window*

### **Messages**

This box displays messages.

## **4.8.2 Command List window**

The Command List window executes a command on APM at the desired time. The following figure shows the Command List window.

### <span id="page-225-0"></span>Figure 4-83: Command List window

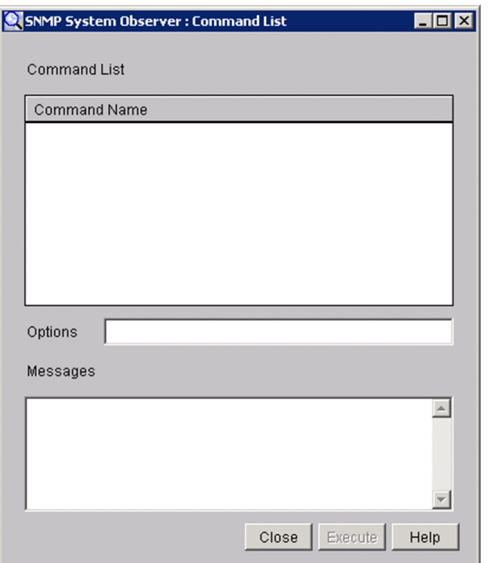

The items to be set are:

### **Command List**

This box displays the registered commands. Select a command to be executed.

### **Options**

Specify options for the command selected in **Command List**. Specify the command name and option in 160 bytes or less. Do not specify a tab.

### **Messages**

This box displays the result of executing the command.

## **4.8.3 Service Status window**

The Service Status window displays monitoring condition of a service according to the monitoring conditions. The following figure shows the Service Status window.

### Figure 4-84: Service Status window

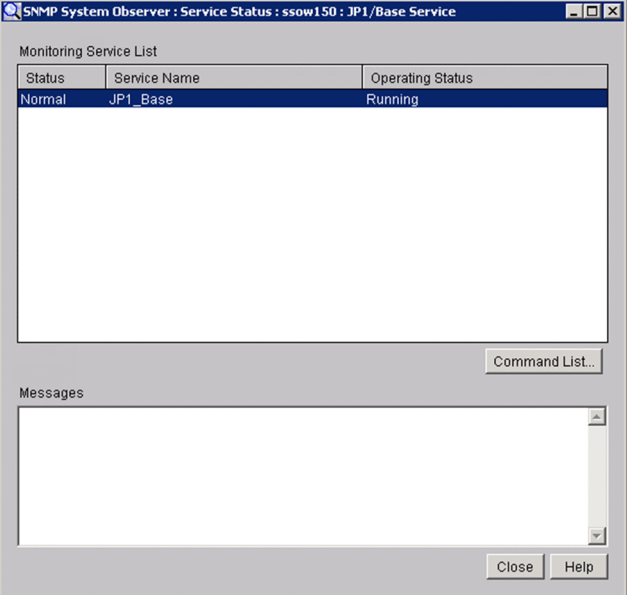

The items to be set are:

### **Monitoring Service List**

Displays the status of monitored services. Statuses, names, and operating statuses of services are displayed.

### **Command List**

This button displays the Command List window. For details on the Command List window, see *[4.8.2 Command](#page-224-0) [List window](#page-224-0)*

#### **Messages**

Displays messages.

## **4.8.4 Search Monitoring Server window**

The Search Monitoring Server window is used to search for a monitoring server. The following figure shows the Search Monitoring Server window.

### Figure 4-85: Search Monitoring Server window

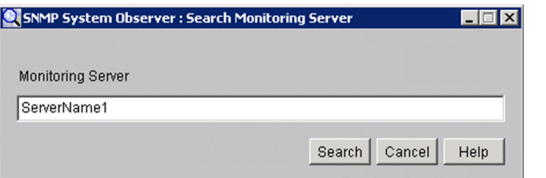

The items to be set are:

### **Monitoring Server**

Specify the host name or IP address of the monitoring server that you want to search for. You can specify a maximum of 255 bytes.

#### **Search**

Start a search with the condition specified for **Monitoring Server**.

Searches server names from the top of the **List of monitoring servers**, and moves the items that are perfect matches to the monitoring server. If no monitoring server name matches perfectly, the selected item is moved to the server that has the name which was found first through a forward match.

If no applicable monitoring server name exists, a warning dialog box appears.

When you specify an IP address in the **Monitoring Server** text box, a matching string is searched through the IP address section in the **List of monitoring servers**.

### **Important note**

If the OS that opened the window is UNIX, the host names are case sensitive. Be careful when you enter the monitoring server name.

## **4.9 Report Configuration window**

The Report Configuration window displays the report conditions. The following figure shows the Report Configuration window.

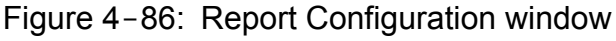

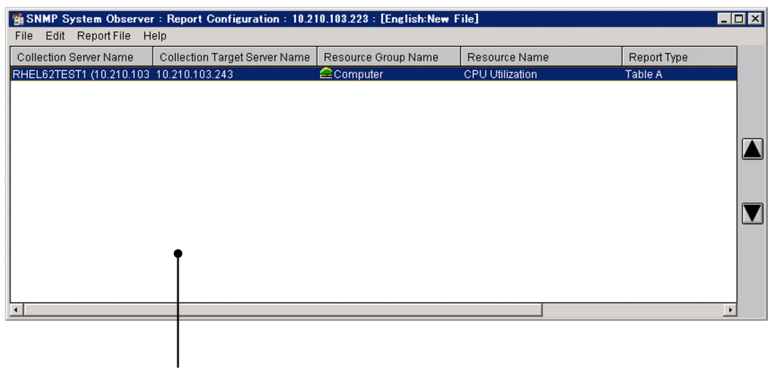

Report conditions list

The report conditions list displays the report conditions saved in the report definition file. The Additional Information field displays information about the collected data file targeted for the report. The next table explains the format of additional information.

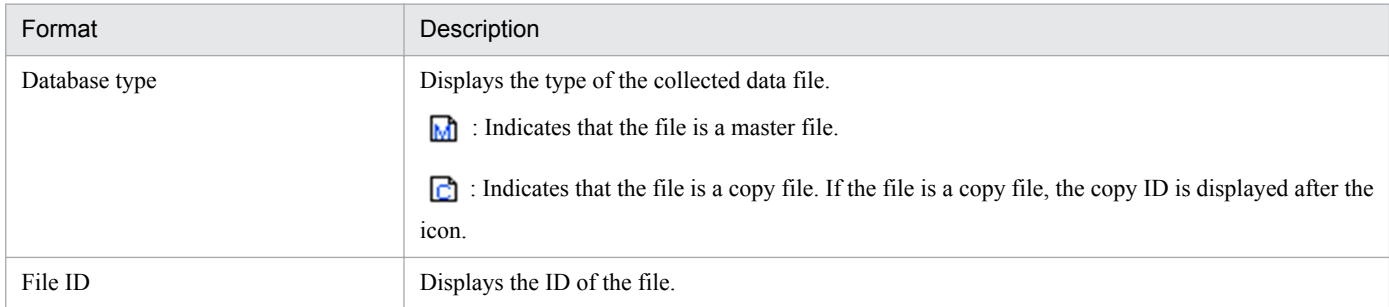

The next table explains the menu items.

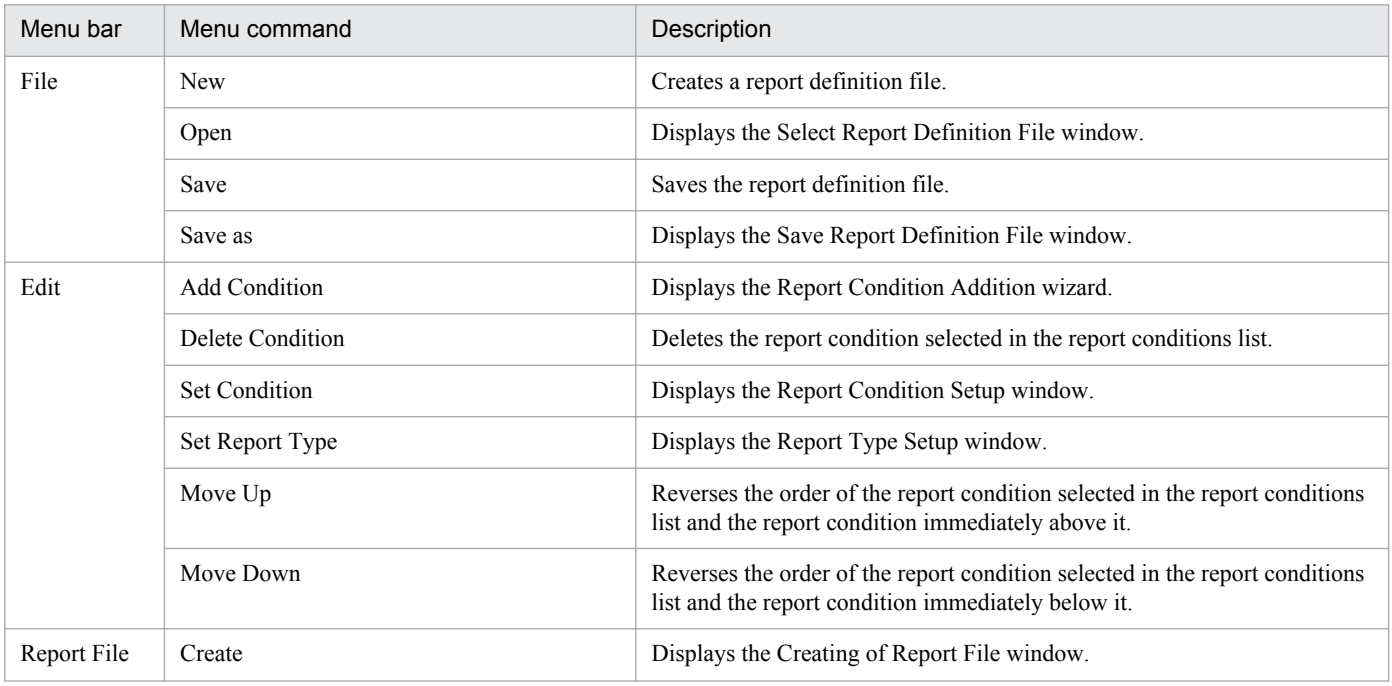

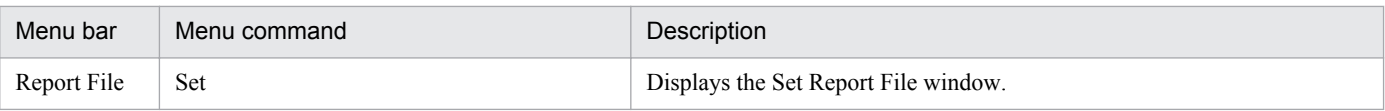

## **4.9.1 Select Report Definition File window**

The Select Report Definition File window opens a report definition file that has been saved. The following figure shows the Select Report Definition File window.

Figure 4-87: Select Report Definition File window

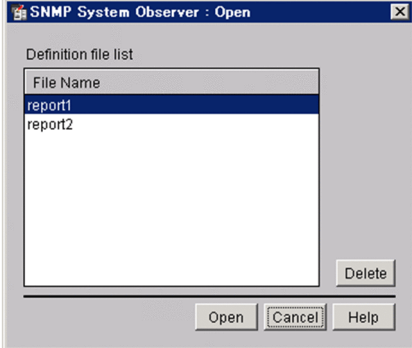

The items to be set are:

### **Definition File List**

This list box displays the definition files saved in the directory containing the report definition file. The directory containing the report definition file is:

```
UNIX: $SSO_CONF/rpt
Windows: $SSO_CONF\rpt
```
### **Delete**

This button deletes the definition file selected in **Definition File List**.

## **4.9.2 Save Report Definition File window**

The Save Report Definition File window saves a report definition file that has been saved. The following figure shows the Save Report Definition File window.

Figure 4-88: Save Report Definition File window

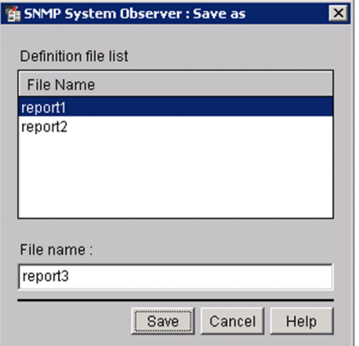

The items to be set are:

### **Definition file list**

This list box displays the definition files that have been saved.

### **File Name**

Specify the name of the file to be saved. Specify the file name with a character string of 1 to 255 bytes including the path to the report definition file storage directory. You cannot use a slant  $\ell$  and a backslash  $\ell$  in the file name. The directory containing the report definition file is:

```
UNIX: $SSO_CONF/rpt
Windows: $SSO_CONF\rpt
```
## **4.9.3 Report Condition Addition wizard**

The Report Condition Addition wizard adds a report condition. Figures 4-89 to 4-91 show the Report Condition Addition wizard.

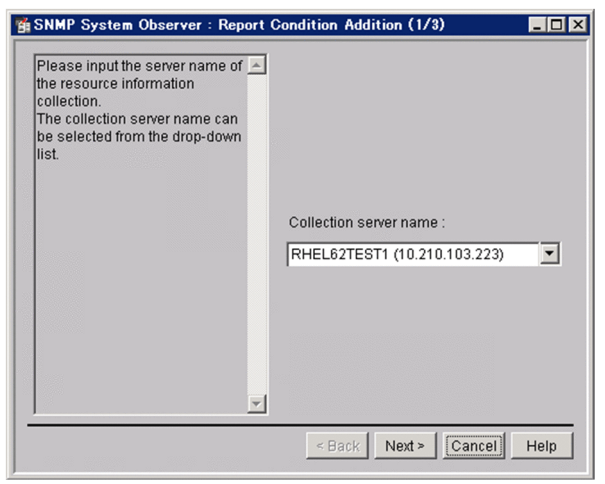

Figure 4-89: Report Condition Addition wizard (1/3)

The items to be set are:

### **Collection server name**

Specify the host name or IP address of the server that is collecting resources. Specify the host name or IP address in 255 bytes or less.

### Figure 4-90: Report Condition Addition wizard (2/3)

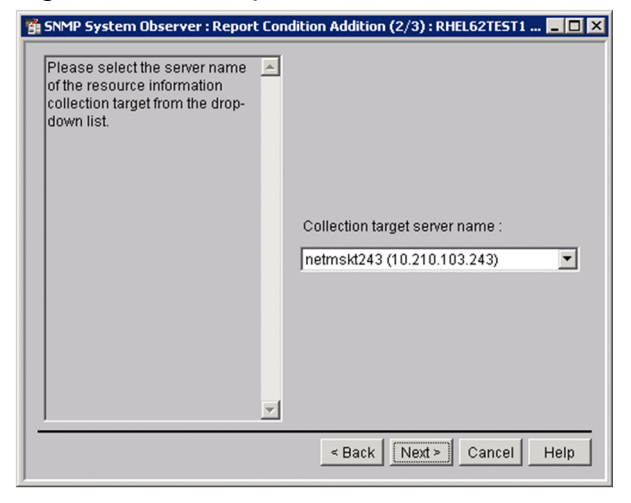

The items to be set are:

### **Collection target server name**

Specify the server targeted for collection.

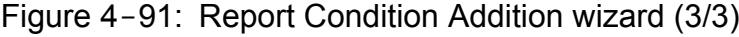

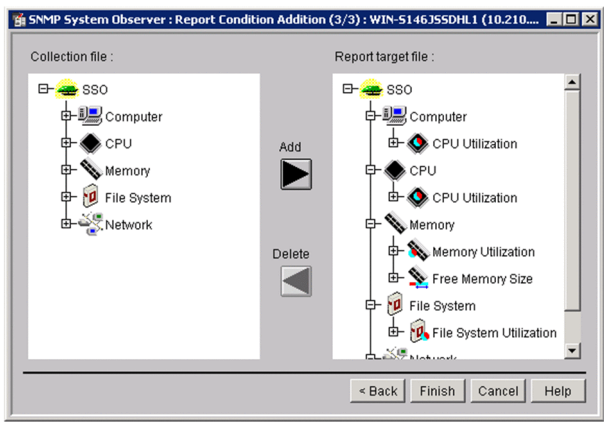

The items to be set are:

### **Collection file**

This box displays the files of the collection database specified in **Collection Server Name** and **Collection target server name**. These files can be output to a report.

### **Report target file**

This box displays the collection database files to be output to a report.

### **Add**

This button adds items of data to **Files Targeted For Report**. You can add items of data not only in units of files but also in units of categories, resource groups, or resources.

### **Delete**

This button deletes items of data from **Files Targeted For Report**. You can delete items of data not only in units of files but also in units of categories, resource groups, or resources.

## **4.9.4 Report Condition Setup window**

The Report Condition Setup window sets subresources and instances to be reported. The following figure shows the Report Condition Setup window.

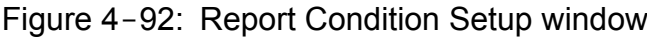

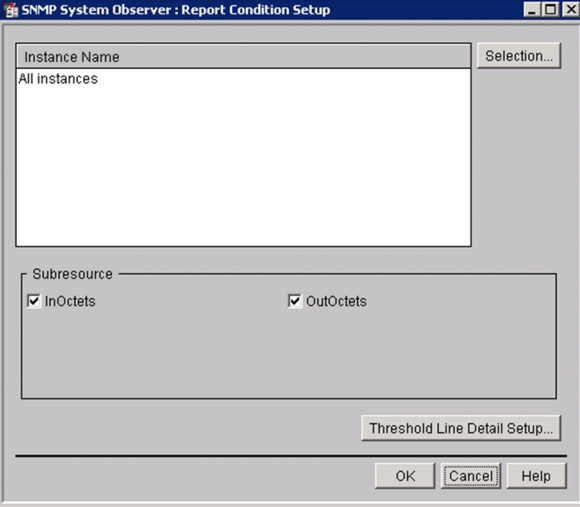

The items to be set are:

### **Instance Name**

This list box displays a list of instances. If no instances have been registered, the list box displays **All Instances**. If you want to set report conditions for a particular instance, you must register the instance in the Select Instance window.

### **Selection**

This button displays the Select Instance window.

### **Subresource**

Select the checkbox indicating each subresource to be output to the report. The options that are displayed depend on the resource. By default, all subresources are eligible to be output to the report.

### **Threshold Line Detail Setup**

Sets how to display threshold information in a graph. This button opens the Threshold Line Detail Setup window. When the report type is table format, the display setting of the threshold is ignored.

## **(1) Instance Selection window**

The Instance Selection window selects an instance when you create a report for a particular instance. The following figure shows the Instance Selection window.

### Figure 4-93: Instance Selection window

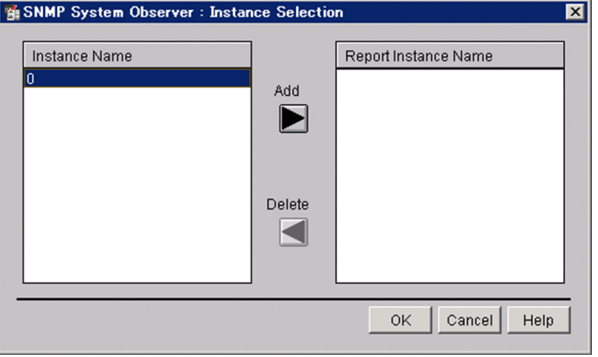

The items to be set are:

### **Instance Name**

This box lists the instances that have been saved to the collection file.

### **Report Instance Name**

This box displays the instances for which a report is to be created.

### **Add**

This button adds an instance to **Report Instance Name**.

You cannot specify an instance name that has a space character at the beginning or the end.

### **Delete**

This button deletes an instance from **Report Instance Name**.

## **(2) Threshold Line Detail Setup window**

The Threshold Line Detail Setup window specifies settings for displaying threshold lines for each subresource. Lines for the warning threshold and the critical threshold can be set to be displayed for each subresource. The following figure shows the Threshold Line Detail Setup window.

### Figure 4-94: Threshold Line Detail Setup window

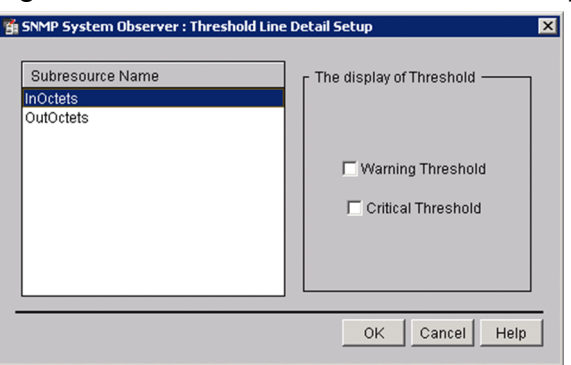

### **Subresource Name**

Displays a list of subresource names. Subresources vary depending on the resource. Select the subresource of which threshold line you want to display.

### **Warning Threshold**

When you select this check box, the warning threshold of the applicable subresource is displayed in a graph. If you clear this check box, the warning threshold is not displayed. By default, this check box is not selected. This setting

is applied to a graph if you select **The display of Threshold Line** and **It displays by setup of every Subresource** in the Graph Detail Setup window.

### **Caution Threshold**

When you select this check box, the critical threshold of the applicable subresource is displayed in a graph. If you clear this check box, the critical threshold is not displayed. By default, this check box is not selected. This setting is applied to a graph if you select **The display of Threshold Line** and **It displays by setup of every Subresource** in the Graph Detail Setup window.

## **4.9.5 Report Type Setup window**

The Report Type Setup window sets the title of a report and the report format. The following figure shows the Report Type Setup window.

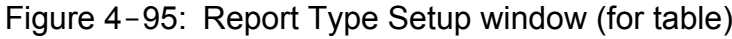

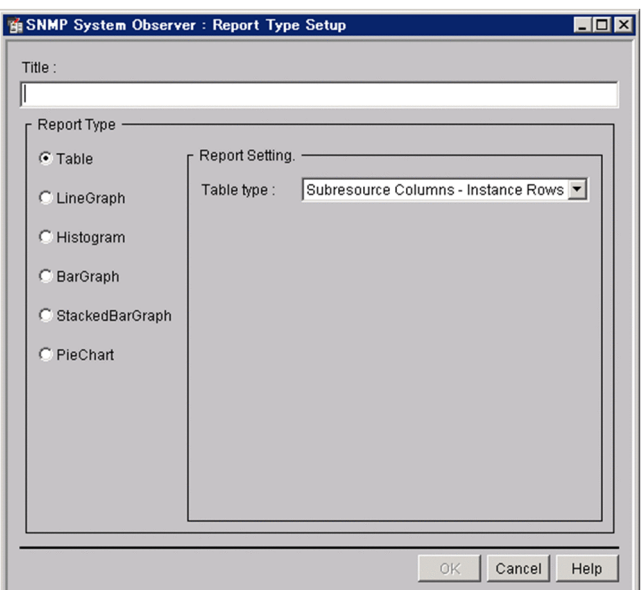

### Figure 4-96: Report Type Setup window (for line graph)

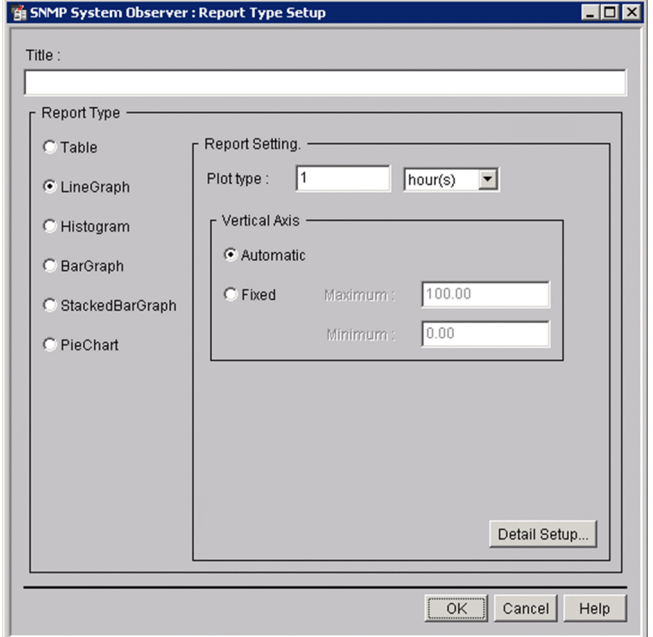

Figure 4-97: Report Type Setup window (for histogram)

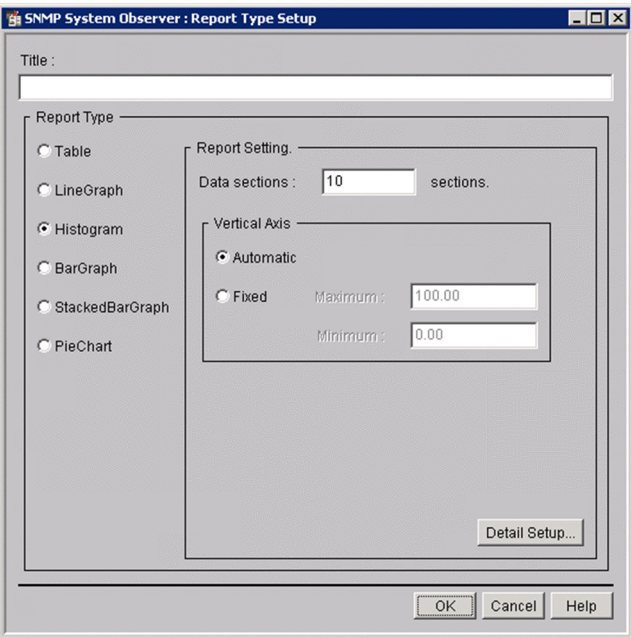

### Figure 4-98: Report Type Setup window (for bar graph)

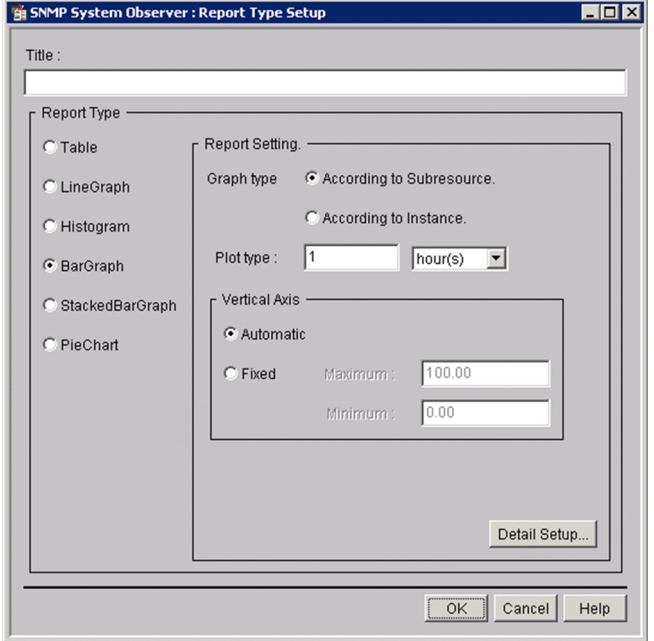

Figure 4-99: Report Type Setup window (for stacked bar graph)

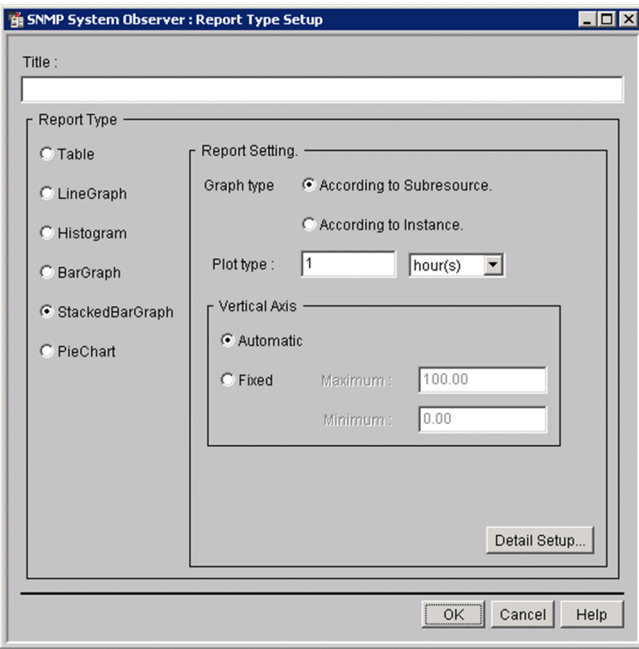

### Figure 4–100: Report Type Setup window (for pie chart)

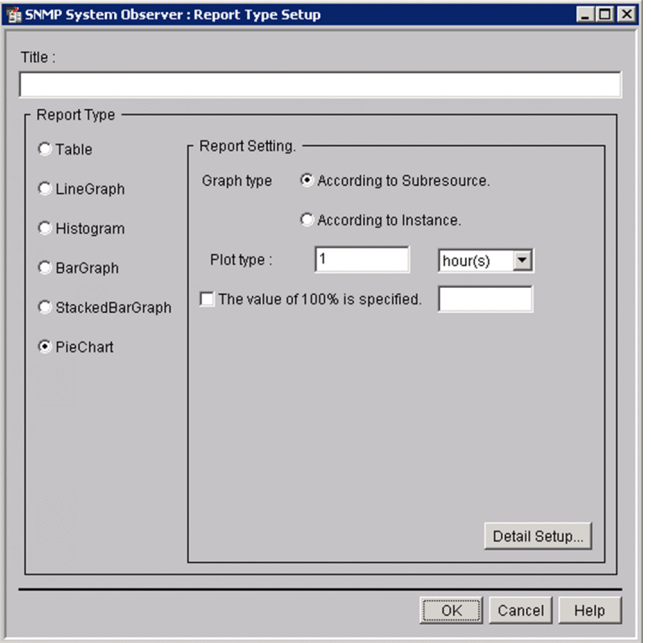

The items to be set are:

### **Title**

Specify the title of the report with a character string of 1 to 255 bytes.

### **Report Type**

Select the format of the report you want to create.

**• Table**

Creates the report in table format.

**• LineGraph**

Creates a report in line graph format.

**• Histogram**

Creates a report in histogram format.

**• BarGraph**

Creates a report in bar graph format.

**• StackedBarGraph**

Creates a report in stacked bar graph format.

**• PieChart**

Creates a report in pie chart format.

By default, **Table** is selected.

For a graph, the number of columns that can be drawn in a graph is as follows:

- **•** Line graph: 100
- **•** Histogram: 8
- **•** Other than the above: 100 elements per graph

### **Report Setting**

### **Table type**

Select one of the following output formats to be used for a table:

- **Subresource Columns Instance Rows**
- **Instance Columns Subresource Rows**
- **According to Instance**
- **According to Subresource**

### By default, **Subresource Columns - Instance Rows** is selected.

For details on output formats, see *[2.4.3 Details of HTML-format report files](#page-61-0)*.

### **Plot type**

When creating the report in graph format, specify the interval to be plotted in the graph. Specify an interval between 5 minutes and 1 day. The default is 1 hour.

For a line graph, calculates the average value from collected data at the interval specified for **Plot type**, and set the value as a plot point. A line that connects adjacent plot points is a collection data line. If no collection data exists in a plot interval, a plot point is not created. In such a case, the period for which a plot point is not created is ignored, and a line that connects adjacent plot points is drawn.

For a bar graph, stacked bar graph, or pie chart, each plot point constitutes a graph.

### **Data sections**

Specify the number of data sections, from 4 to 20, when you create a report in histogram format.

By default, 10 is set.

### **Vertical Axis**

When you create a report in HTML format, specify the maximum and minimum values for the vertical axis of a graph.

**• Automatic Action**

Sets the maximum and minimum values automatically.

**• Fixed**

Sets the maximum and minimum values manually. The range of specifiable values is from 0.00 to 4,294,967,295.00. You can specify a value that has 1 decimal place.

### The default is **Automatic Action**.

### **Graph type**

Specifies the output format when you create a report in bar graph format, stacked bar graph format, or pie chart format.

- **According to Subresource**
- **According to Instance**

The default is **According to Subresource**.

### **100% of valure is specified.**

Select this check box to specify the reference value of a pie chart.

When you select this check box, the value of each item is displayed in a pie chart assuming that the value entered in the text box is 100 percent. You can specify a value from 0.01 to  $1.7976931348623157 \times 10^{308}$ . If the value in the mantissa exceeds 1.7976931348623157, it is rounded.

In the text box, you can enter an exponent,  $e$  in addition to numbers. For example, when you enter 1.4e3, it means 1.4 **x** 10<sup>3</sup>.

### **Detail Setup**

This button displays the Graph Detail Setup window. For details on the Graph Detail Setup window, see *(1) Graph Detail Setup window*.

## **(1) Graph Detail Setup window**

The Graph Detail Setup window sets the detailed items of a graph. The Graph Detail Setup window shows different display items, depending on the format. The following subsections describe the items for each format.

### **(a) For Line graph**

Figure 4-101: Graph Detail Setup window (for line graph)

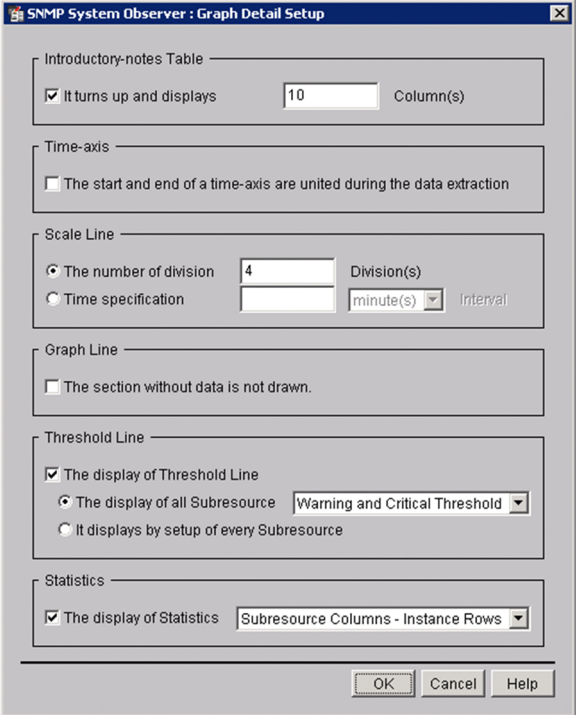

### **Introductory-notes Table**

### **It turns up and displays**

Specifies the number of columns for a graph introductory-notes table. When this check box is selected, the graph introductory-notes table is output in the appropriate format for each subresource. In such a case, the number in the text box is applied as the number of columns in a graph introductory-notes table.

When this check box is cleared, the graph introductory-notes table is displayed in instance count-based format. In such a case, the number of columns in a graph introductory-notes table is the number of instances.

By default, this check box is selected. For details on the graph introductory-notes table format, see *[2.4.4\(2\)](#page-64-0) [Graph introductory-notes table](#page-64-0)*.

### **Column(s)**

Specify the number of columns for a graph introductory-notes table. The setting is valid only when **It turns up and displays** is selected.

For the differences of report output results that depend on the setting, see *[2.4.4 Report files in line graph format](#page-63-0)*.

The entered value is the number of columns. If you enter a value which is greater than the number of instances of a resource to be reported, the number of columns in the graph introductory-notes table is the number of instances.

Specifiable values are an integer from 0 to 100. No invalid values can be entered. By default, 10 is set.

### **Time-axis**

### **The start and end of a time-axis are united during the data extraction**

Selecting this check box sets the extraction start date and time of the data extraction period as the start time for the time axis of the graph, and the extraction end date and time as the end time of the graph.

Clearing this check box sets the first plotted point as the start time for the time axis of the graph, and the last plotted time as the end time of the graph. By default, this check box is not selected.

If you select this check box, but omit the start and/or end time of the data extraction period, the omitted time axis follows the rule in effect when this check box is cleared.

For details on the data extraction period, see *[4.9.6 Creating of Report File window](#page-244-0)*.

### **Scale Line**

Specifies the scale for the time axis of a graph. You can specify either the number of divisions of the time axis, or the interval of scales.

### **The number of division**

Specify the number of scale lines of the time axis. Enter the number in the text box to the right. By default, this radio button is selected.

### **Division**

Specify the number of scale lines for the time axis. You cannot enter a value if **Time specification** is selected. The default is 4.

Specifiable values are an integer from 1 to 60. You cannot enter an invalid value. If you click the **OK** button without entering any value, an error dialog box appears.

### **Time specification**

Specify the interval of the time axis. Enter the number in the text box to the right. You cannot enter a value if **The number of division** is selected. By default, this button is not selected.

Although the value you can enter depends on the selection in the **Interval** drop-down list box, you can enter an integer from 1 (minute) to 365 (days).

When **Time specification** is selected, if you enter a space, a non-integer value, or a number other than 1 through 525,600, and click the **OK** button, an error dialog box appears.

### **Interval**

Enter the unit for the value you entered in the left text box. You can select minute(s), hour(s), or day(s). When **The number of division** is selected, you cannot select the unit.

Although minute(s) is selected by default, the selection is invalid if **The number of division** is selected.

### **Graph Line**

### **The section without data is not drawn.**

A graph line is drawn at the interval specified for **Plot type**.

When you select this check box, if no data to be used for calculating the average value in the interval specified for **Plot type** in the Report Type Setup window exists, a graph line with the interval is not drawn.

When you clear this check box, if no applicable data in the interval specified for **Plot type** exists, a line is drawn connecting the points with applicable data. This setting is valid for lines of collection data only.

When you select this check box, if you specify a value smaller than the actual resource collection interval in **Plot type**, a dashed graph line might be displayed. By default, this check box is not selected.

### **Threshold Line**

### **The display of Threshold Line**

Specifies the display settings of a threshold line. After selecting this check box, you can select **The display of all Subresources** or **It displays by setup of every Subresource**. The threshold line is displayed according to the radio button you selected.

By default, this check box is not selected.

When threshold settings are specified in the Threshold Line Detail Setup window, if this check box is cleared, the threshold line is not displayed.

If you specify settings for displaying a threshold line, the value set as the threshold is displayed regardless of the threshold monitoring settings.

### **The display of all Subresource**

Displays the threshold line for all subresources. You can select the threshold line you want to display from the drop-down list box.

When threshold settings are specified in the Threshold Line Detail Setup window, if you select **The display of all Subresources**, this setting takes precedence over the settings in the Threshold Line Detail Setup window. Therefore, the threshold lines of all subresources are displayed. However, the settings in the Threshold Line Detail Setup window are still valid.

You can select one of the following options for the threshold line to be displayed:

- **Warning and Caution Threshold**
- **Warning Threshold**
- **Caution Threshold**

### **It displays by setup of every Subresource**

Specifies threshold settings for each subresource and displays the threshold.

Perform this setting in the Threshold Line Detail Setup window. If you do not specify threshold settings for each subresource in the Threshold Line Detail Setup window, no threshold line is displayed.

### **Statistics**

### **The display of Statistics**

Specifies whether to display statistics information under a graph. Select the statistics information output format for tables. You can select one of the following formats for tables from the applicable drop-down list box:

- **Subresource Columns Instance Rows**
- **Instance Columns Subresource Rows**
- **According to Instance**
- **According to Subresource**

### The default is **Subresource Columns - Instance Rows**.

You can select the above formats when **The display of Statistics** is selected. By default, the check box is not selected.

### **(b) For histogram**

Figure 4-102: Graph Detail Setup window (For histogram)

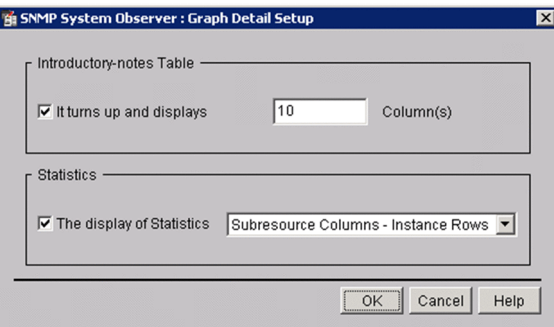

### **Introductory-notes Table**

### **It turns up and displays**

Specifies the number of columns for a graph introductory-notes table. When this check box is selected, the graph introductory-notes table is output in the appropriate format for each subresource. In such a case, the number in the text box is applied as the number of columns in a graph introductory-notes table.

When this check box is cleared, the graph introductory-notes table is displayed in instance count-based format. In such a case, the number of columns in a graph introductory-notes table is the number of instances.

By default, this check box is selected. For details on graph introductory-notes table formats, see *[2.4.4\(2\) Graph](#page-64-0) [introductory-notes table](#page-64-0)*.

### **Column(s)**

Specify the number of columns for a graph introductory-notes table. The setting is valid only when **It turns up and displays** is selected.

For the differences in report output results that depend on the setting, see *[2.4.4 Report files in line graph format](#page-63-0)*. The entered value is the number of columns. If you enter a value which is greater than the number of instances of a resource to be reported, the number of columns in a graph introductory-notes table is the number of instances. Specifiable values are an integer from 0 to 100. No invalid values can be entered. By default, 10 is set.

#### **Statistics**

### **The display of Statistics**

Specifies whether to display statistics information under a graph. Select the statistics information from the output formats for tables. You can select one of the following output formats for tables in the applicable drop-down list box:

- **Subresource Columns Instance Rows**
- **Instance Columns Subresource Rows**
- **According to Instance**
- **According to Subresource**

The default is **Subresource Columns - Instance Rows**.

You can select the above formats when **The display of Statistics** is selected. By default, the check box is not selected.

### **(c) For bar graph, stacked bar graph and pie chart**

Figure 4–103: Graph Detail Setup window (For bar graph and stacked bar graph)

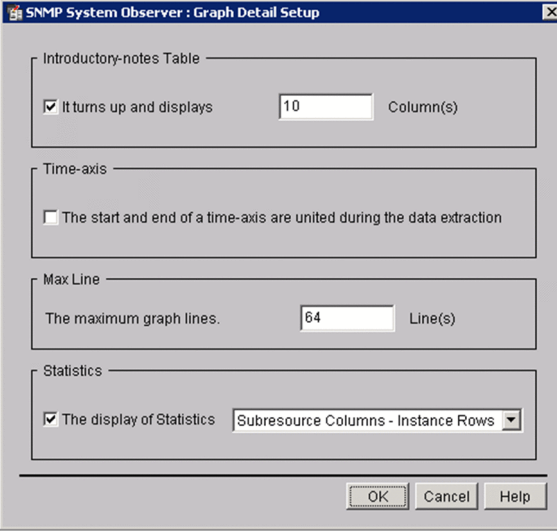

### **Introductory-notes Table**

### **It turns up and displays**

Specifies the number of columns for a graph introductory-notes table. When this check box is selected, the graph introductory-notes table is output in the format appropriate for each subresource. In such a case, the number in the text box is applied as the number of columns in a graph introductory-notes table.

When this check box is cleared, the graph introductory-notes table is displayed in instance count-based format. In such a case, the number of columns in a graph introductory-notes table is the number of instances.

By default, this check box is selected. For details on graph introductory-notes table formats, see *[2.4.4\(2\) Graph](#page-64-0) [introductory-notes table](#page-64-0)*.

### **Column(s)**

Specify the number of columns for a graph introductory-notes table. The setting is valid only when **It turns up and displays** is selected.

For differences in the report output results that depend on the setting, see *[2.4.4 Report files in line graph format](#page-63-0)*. The entered value is the number of columns. If you enter a value which is greater than the number of instances of a resource to be reported, the number of columns in a graph introductory-notes table is the number of instances. Specifiable values are an integer from 0 to 100. No invalid values can be entered. By default, 10 is set.

### **Time-axis**

### **The start and end of a time-axis are united during the data extraction**

Selecting this check box sets the extraction start date and time of the data extraction period as the start time for the time axis of the graph, and the extraction end date and time as the end time of the graph.

Clearing this check box sets the start time and end time of the actual data period as the start time and end time of the graph. By default, this check box is not selected.

If you select this check box, but omit the start and/or end time of the data extraction period, the omitted time axis follows the rule in effect when this check box is cleared.

For details on the data extraction period, see *[4.9.6 Creating of Report File window](#page-244-0)*.

### **Max Line**

### **The maximum graph lines.**

Specify the maximum number of columns to be displayed. When you select this check box, you can enter an integer from 1 to 1024. By default, 64 is set.

### **Statistics**

### **The display of Statistics**

Specifies whether to display statistics information under a graph. Select the statistics information output format for tables. You can select one of the following formats for tables from the applicable drop-down list box:

- **Subresource Columns Instance Rows**
- **Instance Columns Subresource Rows**
- **According to Instance**
- **According to Subresource**

### The default is **Subresource Columns - Instance Rows**.

You can select the above formats when **The display of Statistics** is selected. By default, the check box is not selected.

## <span id="page-244-0"></span>**4.9.6 Creating of Report File window**

The Creating of Report File window sets the title, output destination, format of a report file, and the period for the report. The following figure shows the Creating of Report File window.

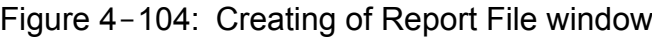

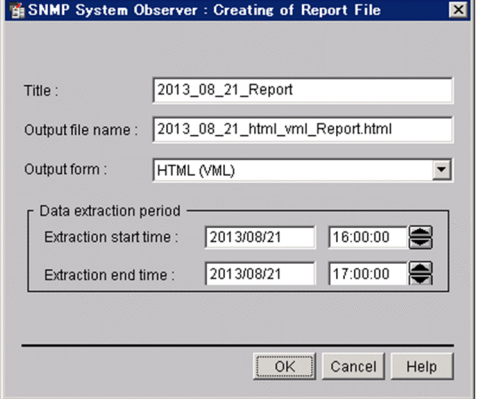

The items to be set are:

### **Title**

Specify the title of the report file with a character string of 1 to 255 bytes. If you omit this value, no report file title is displayed.

### **Output file name**

Specify a save destination for the report by its absolute path. Specify the destination in 255 bytes or less including the file name. Specifiable characters are single-byte alphanumeric characters, periods (.), underscores (\_), and hyphens  $(-)$ .

If the specified file already exists, SSO overwrites it. If you omit the file extension, SSO assigns the extension of the file format specified in **Output form**. If you specify only the file name, SSO saves the report to the following directory:

UNIX:

```
$SSO_REPORT/Report/CSV
$SSO_REPORT/Report/HTML
```
Windows:

```
$SSO_REPORT\Report\CSV
$SSO_REPORT\Report\HTML
```
### **Output form**

Select CSV, HTML (VML), or HTML (SVG) as the output format for the report. If you selected Graph in Report Type and you create the report in csv format, SSO ignores the graph report. The default is CSV.

For details about the VML and SVG, see *[2.4.1\(1\) Report file formats](#page-56-0)*.

### **Data extraction period**

Specify the start date and time and the stop date and time for extracting data to be output to the report. In the date fields, specify a date between January 1, 1980 and December 31, 2029 in the format *yyyy/mm/dd*. Specify a time between 00:00:00 and 23:59:59 in the format 00:00:00.

## **4.9.7 Report File Setup window**

The Report File Setup window specifies the character code of the report to be created by SSO. The following figure shows the Report File Setup window.

### Figure 4-105: Report File Setup window

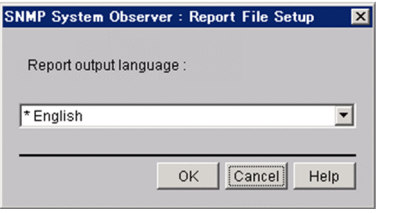

The items to be set are:

### **Report output language**

Select **English**, **Japanese (Shift-JIS)**, **Japanese (EUC)**, or **Japanese (UTF-8)** as the character code for the report you are creating. When SSO is running in a language environment such as Shift-JIS, EUC, or UTF-8, the default value is the same character code as that for SSO. In other language environments, the default is **English**.

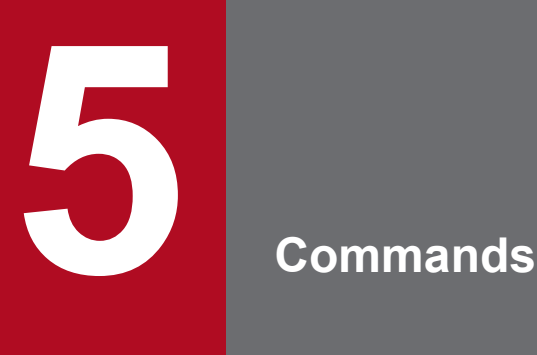

This chapter describes the syntax and usage of the commands provided by SSO series. The commands are described in detail in alphabetical order.

To execute a command in UNIX, the user must have superuser permission. To execute a command in Windows, the user must have Administrators permission.

# **Commands**

This chapter describes the commands provided by the programs for SSO series.

## **Commands provided by SSO**

The following tables list the commands provided by SSO. The commands are divided up according to function.

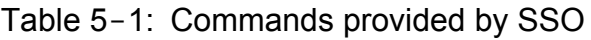

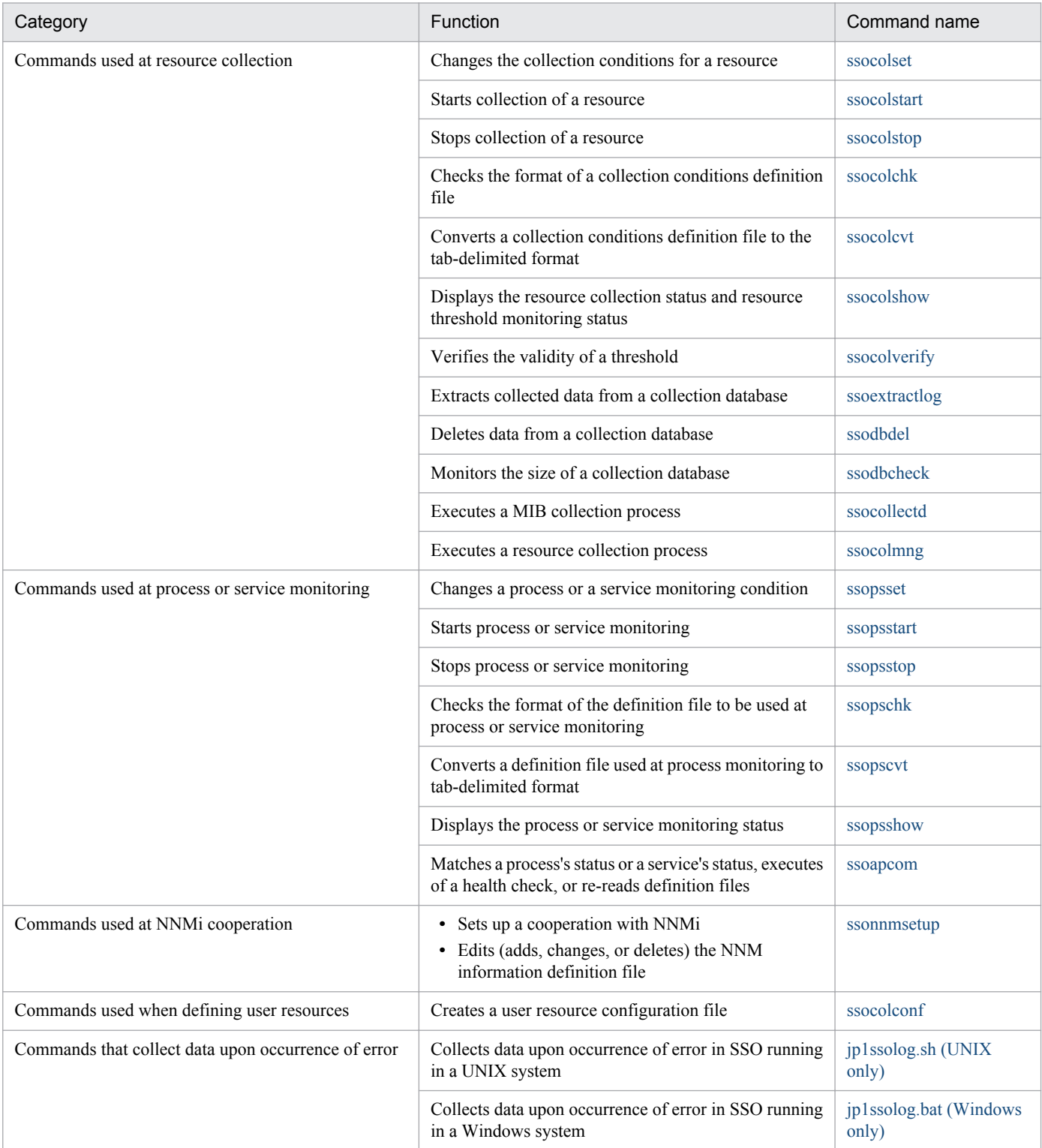

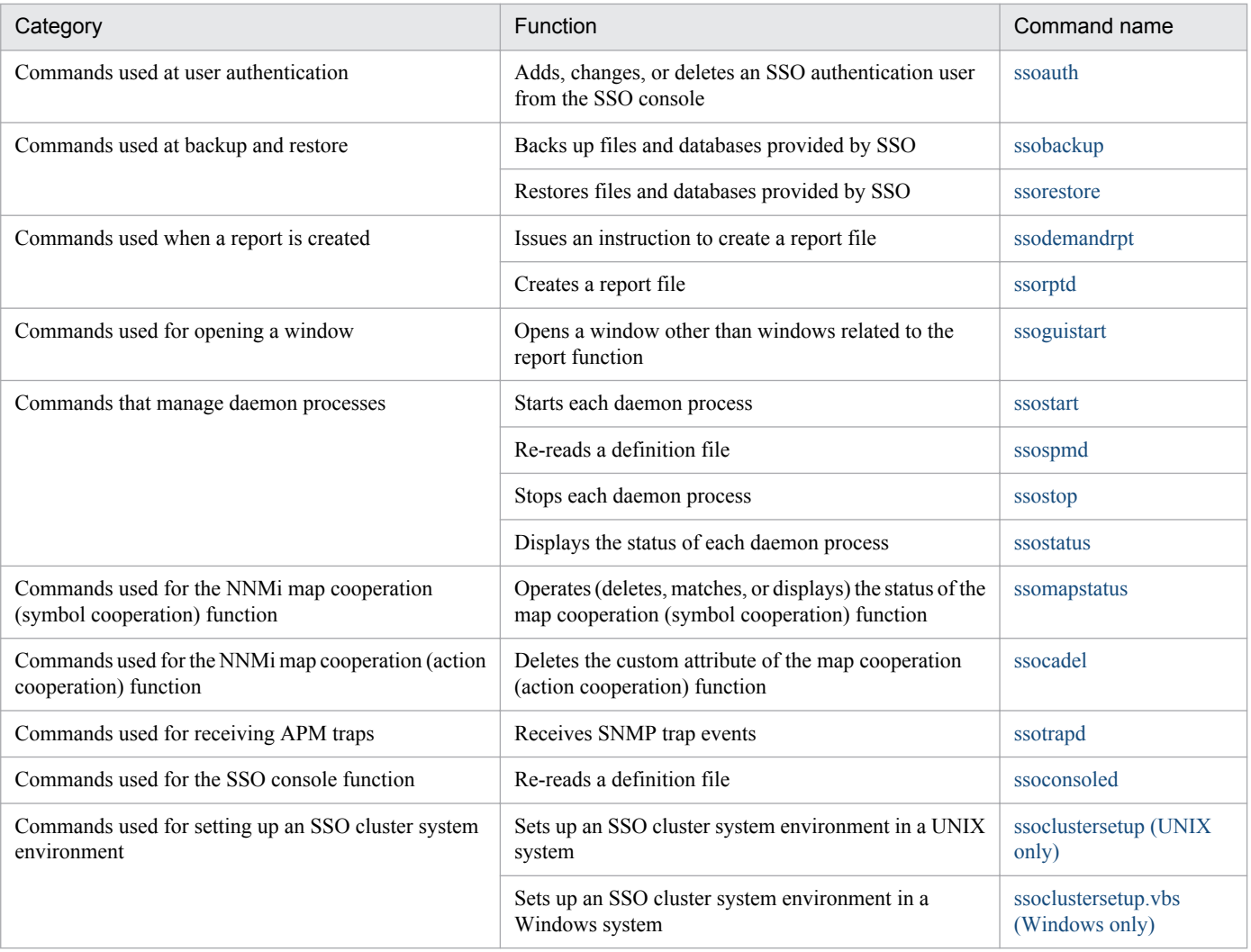

## **Execution privileges**

In Windows: Administrators

In UNIX: Superuser

### **Storage directory**

The commands provided by each SSO program are stored in the following directories:

### For Windows

*installation-directory*\bin

### For UNIX

/opt/CM2/SSO/bin

## **Notes**

### **(1) Notes on successively executing commands**

• Prevent the following two combinations of commands from being executed in succession.

When you want to execute these combinations of commands in succession, make sure that you have an interval of 1 or more minutes between the commands. If you execute these combinations of commands at an interval of less than 1 minute, the SSO window might freeze up.

- **•** Combination of the ssopsstop command and the ssopsstart command
- **•** Combination of the ssocolstop command and the ssocolstart command
- Prevent the ssopsstop command or the ssopsstart command from being executed in succession for a specific monitoring server.

When you execute those commands in succession, you must have an interval of 1 or more minutes or specify multiple applications. For details about how to specify multiple applications, see the explanation of the -af option in *[ssopsstart](#page-327-0)* and *[ssopsstop](#page-330-0)* in *5. Commands*. If you execute those commands at an interval of less than 1 minute, the status of the process monitoring application might become unstable.

### **(2) Notes on simultaneously activating commands and windows**

You cannot simultaneously activate multiple commands and windows related to setup of process monitoring conditions shown in the following (a) and multiple commands and windows related to setup of resource collection conditions shown in the following (b).

You can perform operations in the window by switching the mode in reference mode. However, you cannot perform setting operations.

(a) ssopsset command and the Process Configuration window

(b) ssocolset command and the Resource Configuration window

### **(3) Notes on backup immediately after execution of the ssopsset, ssopsstart, or ssopsstop command**

Do not perform a backup (ssobackup) immediately after or during execution of the ssopsset, ssopsstart, or ssopsstop command.

When you perform a backup immediately after execution of the ssopsset, ssopsstart, or ssopsstop command, do so 1 or more minutes afterwards to ensure the integrity of the backup data.

### <span id="page-251-0"></span>**Format**

jp1ssolog.bat [-col] [-d *output-destination-directory-name*] [<*agent*> ...]

### **Function**

The  $ip1s$ solog.bat command collects data for an error investigation upon occurrence of an error in SSO. This command is only for Windows.

This command creates a JP1SSO directory in the default directory or the directory specified for the -d option and outputs data to be collected in the created directory. If a JP1SSO directory already exists, it is deleted and a new JP1SSO directory is created.

The default output destination for the data to be collected is %TEMP%\jp1log. You can change the default output destination by editing this command (a batch file).

## **Option**

**-col**

Collects data in \$SSO\_DB\Coll as data for an error investigation.

### **-d o***utput-destination-directory-name*

Specifies the output destination for the data to be collected by using either a relative or absolute path.

### **<***agent***> ...**

Collects the results of executing the ping command on the specified monitoring server as data for an error investigation. Specify an IP address or host name for <*agent*>. If the specified IP address or host name is incorrect, or the monitoring server is not running, the return value of the command is 1.

### **Customize**

This command is a batch file. You can customize the following items, if necessary:

### **If you want to change the default output destination**

Edit the output file name in the following line:

set OUTPUTDIR=%TEMP%\jp1log

### **If the installation path for SSO is different from the standard installation path**

Edit the installation path in the following line:

set INST DIR SSO=%SystemDrive%\Program Files (x86)\HITACHI\JP1Cm2SSO

### **Usage example**

• To collect data when an error has occurred on monitoring servers  $a \notin L1$  and  $a \notin L2$ , execute the following command:

jp1ssolog.bat agt1 agt2

5. Commands
# **Collected data list**

The following table lists and describes the data for an error investigation to be collected:

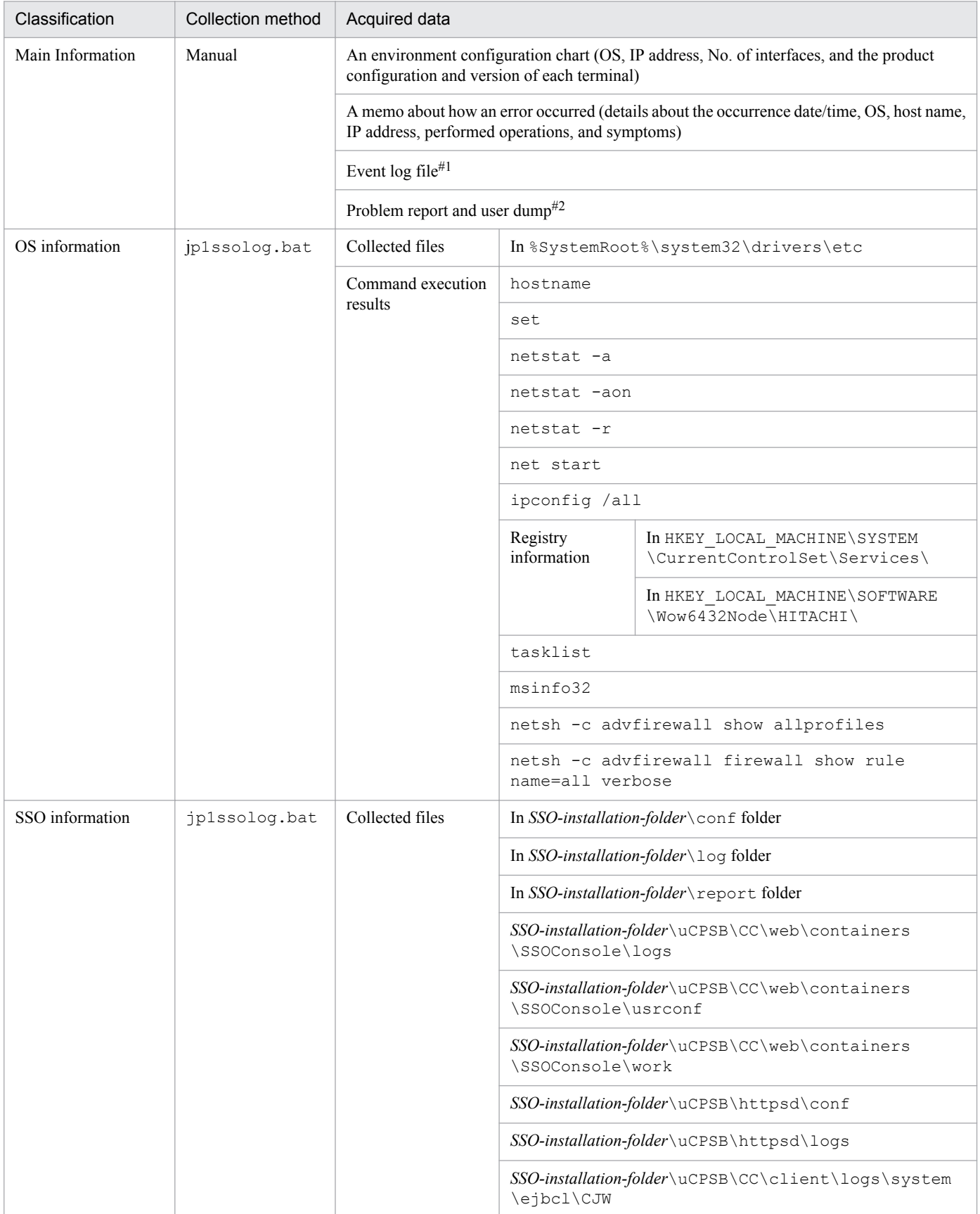

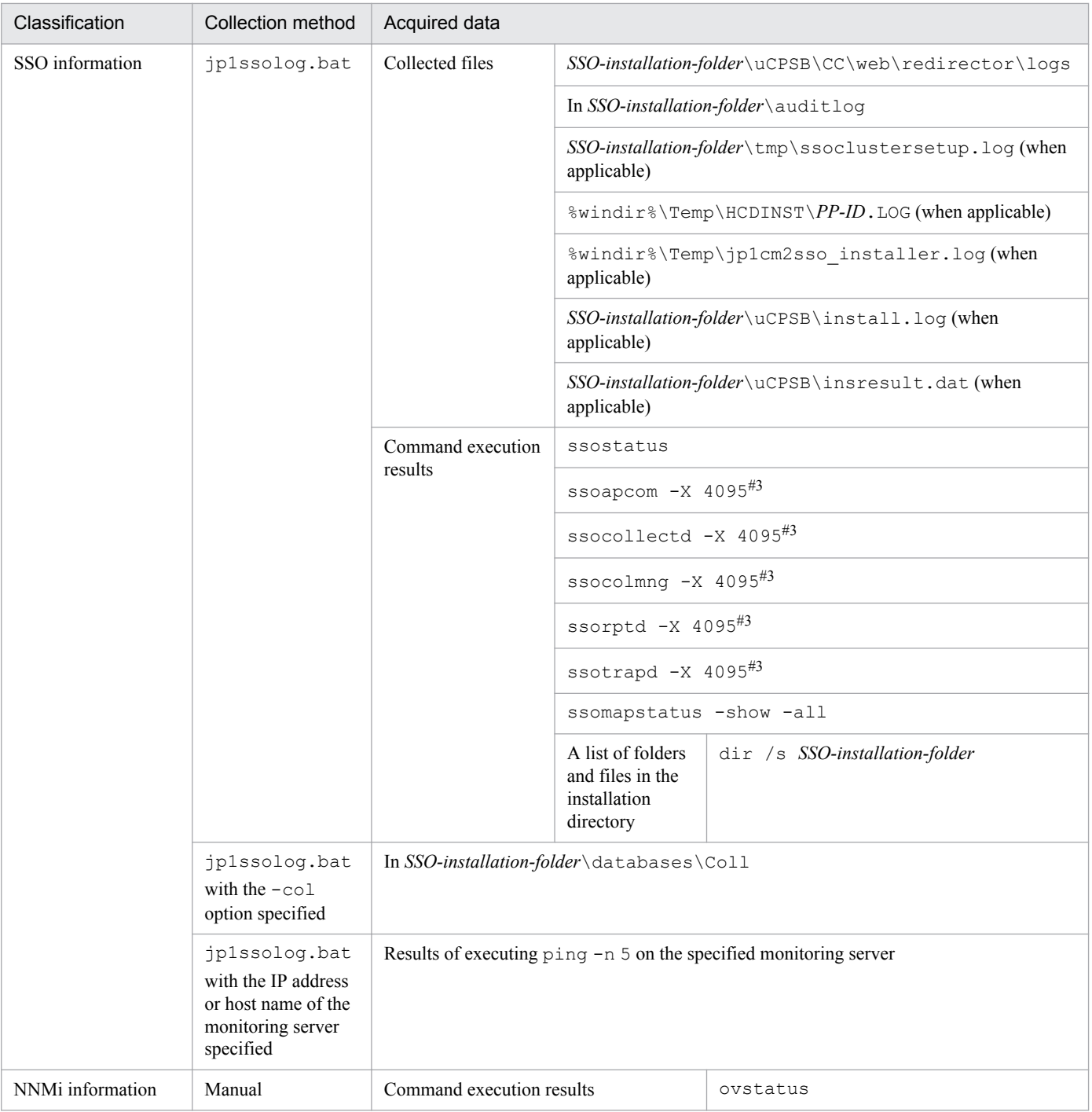

#1

The procedure for collecting event logs is described below. Note that the procedures in Windows Server 2008, Windows Server 2008 R2, and either Windows Server 2012 or Windows Server 2012 R2 are different.

To collect event logs (for Windows Server 2008):

- 1. Select **Control Panel**, **Administrative Tools**, and then **Event Viewer**.
- 2. Select **Windows Logs**, and then each of **Application**, **Security**, and **System**, and click **Action** and then **Save Events As**, and set **Save as type** to **Text (Tab delimited) (\*.txt)** and save the file as the desired name.

To collect event logs (for Windows Server 2008 R2):

### 1. Select **Control Panel**, **Administrative Tools**, and then **Event Viewer**.

2. Select **Windows Logs**, and then each of **Application**, **Security**, and **System**, and click **Action** and then **Save All Events As**, and set **Save as type** to **Text (Tab delimited) (\*.txt)** and save the file as the desired name.

To collect event logs (for Windows Server 2012, and Windows Server 2012 R2):

- 1. Select **Control Panel**, **Administrative Tools**, and then **Event Viewer**.
- 2. Select **Windows Logs**, and then each of **Application**, **Security**, and **System**, and click **Action** and then **Save All Events As**, and set **Save as type** to **Text (Tab delimited) (\*.txt)** and save the file as the desired name.

#### #2

Manually collect a problem report when a daemon process stops due to an application error, and a user dump when a command process stops due to an application error.

The following is the procedure for collecting problem reports and user dumps. Note that the method of collecting problem reports is different for Windows Server 2008, Windows Server 2008 R2, Windows Server 2012, and Windows Server 2012 R2.

To collect problem reports (for Windows Server 2008):

1. Open the Windows Run dialog box, enter wercon, and then click the **OK** button.

The Problem Reports and Solutions window appears.

2. Click **View problem history** in the left area.

The problem history list is displayed.

3. Double-click the corresponding problem.

The details of the problem report are displayed.

#### 4. Click **View a temporary copy of these files**.

A new window appears. Collect the files displayed in the window.

To collect problem reports (for Windows Server 2008 R2, Windows Server 2012, and Windows Server 2012 R2):

- 1. Select **Control Panel**, **Action Center**, **Maintenance**, and then **View reliability history**. The **Review your computer's reliability and problem history** window appears.
- 2. Select **View all problem reports** at the bottom.

The list of problem reports is displayed.

3. Double-click the corresponding problem.

The details of the problem report are displayed.

### 4. Click **View a temporary copy of these files**.

A new window appears. Collect the files displayed in the window.

To collect user dumps:

Perform the following operations while the error dialog box is being displayed.

- 1. Start the task manager.
- 2. Click the **Processes** tab in the Windows Task Manager dialog box.
- 3. Right-click the name of the process that stopped due to an application error and select **Create Dump File**. A dialog box indicating the output-destination path of the user dump appears. Collect the files in the outputdestination path displayed in the dialog box.

#3

Data cannot be collected when the corresponding daemon process is not running.

# **Return values**

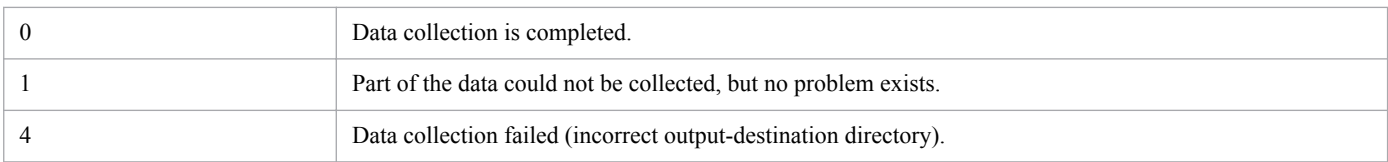

- **•** Execute this command immediately after the failure occurs, if possible. Even if a daemon process terminates abnormally, you must execute the command before restarting the daemon process or SSO.
- If the disk space becomes insufficient while collected data is being saved, the data cannot be saved correctly. When you execute this command, make sure beforehand that the output-destination disk has enough free space. When the -col option is not specified, *log-capacity* + *100-megabytes* is required for free space as a rule-of-thumb. When the -col option is specified, *log-capacity* + *100-megabytes* + *\$SSO\_DB-capacity* is required for free space as a ruleof-thumb.
- **•** Do not specify a directory on a shared disk on a network that is not connected to the output-destination directory. If you do so, data collection might fail.

# **jp1ssolog.sh (UNIX only)**

## **Format**

jp1ssolog.sh [-col] [-d *output-destination-directory-name*] [<*agent*> ...]

# **Function**

The  $ip1s$ solog.bat command collects data for an error investigation upon occurrence of an error in SSO. This command is only for UNIX.

This command creates a work directory in the default directory or the directory specified for the  $-d$  option. Then, the command creates a JP1SSO directory temporarily in the work directory and outputs data to be collected in the JP1SSO directory created. If a JP1SSO directory already exists, it is deleted and a new JP1SSO directory is created. The default directory is /tmp/jp1sso/work/JP1SSO.

Data that is output in a temporary directory is collectively archived to a file in tar format and the file is compressed by the compress command. However, if the compress command is not included in the standard commands, the file is not compressed. If the file already exists, it is deleted and a new file is created.

The default output destination of the data to be collected is as follows.

When data is compressed:

/tmp/jp1sso/jp1ssolog.tar.Z file

When data is not compressed:

/tmp/jp1sso/jp1ssolog.tar file

If the file is output successfully, all the compression-source data pieces to be temporarily output are deleted. You can change the default output destination by editing this command (a shell script file).

## **Option**

## **-col**

Collects the data in \$SSO\_DB/Coll as data for an error investigation.

## **-d** *output-destination-directory-name*

Specifies the output destination of the data to be collected by using either a relative or absolute path.

### **<***agent***> ...**

Collects the results of executing the ping command on the specified monitoring server as data for an error investigation. Specify an IP address or host name for <*agent*>. If the specified IP address or host name is incorrect, or the monitoring server is not running, the return value of the command is a value other than 0.

## **Customize**

This command is a shell script. You can customize the following item:

## **If you want to change the default output directory**

Edit the output destination directory in the following line:

<sup>5.</sup> Commands

# **Usage example**

• To collect data when an error has occurred on monitoring servers  $agt1$  and  $agt2$ , execute the following command:

jp1ssolog.sh agt1 agt2

## **Collected data list**

The following table lists and describes the data for an error investigation to be collected:

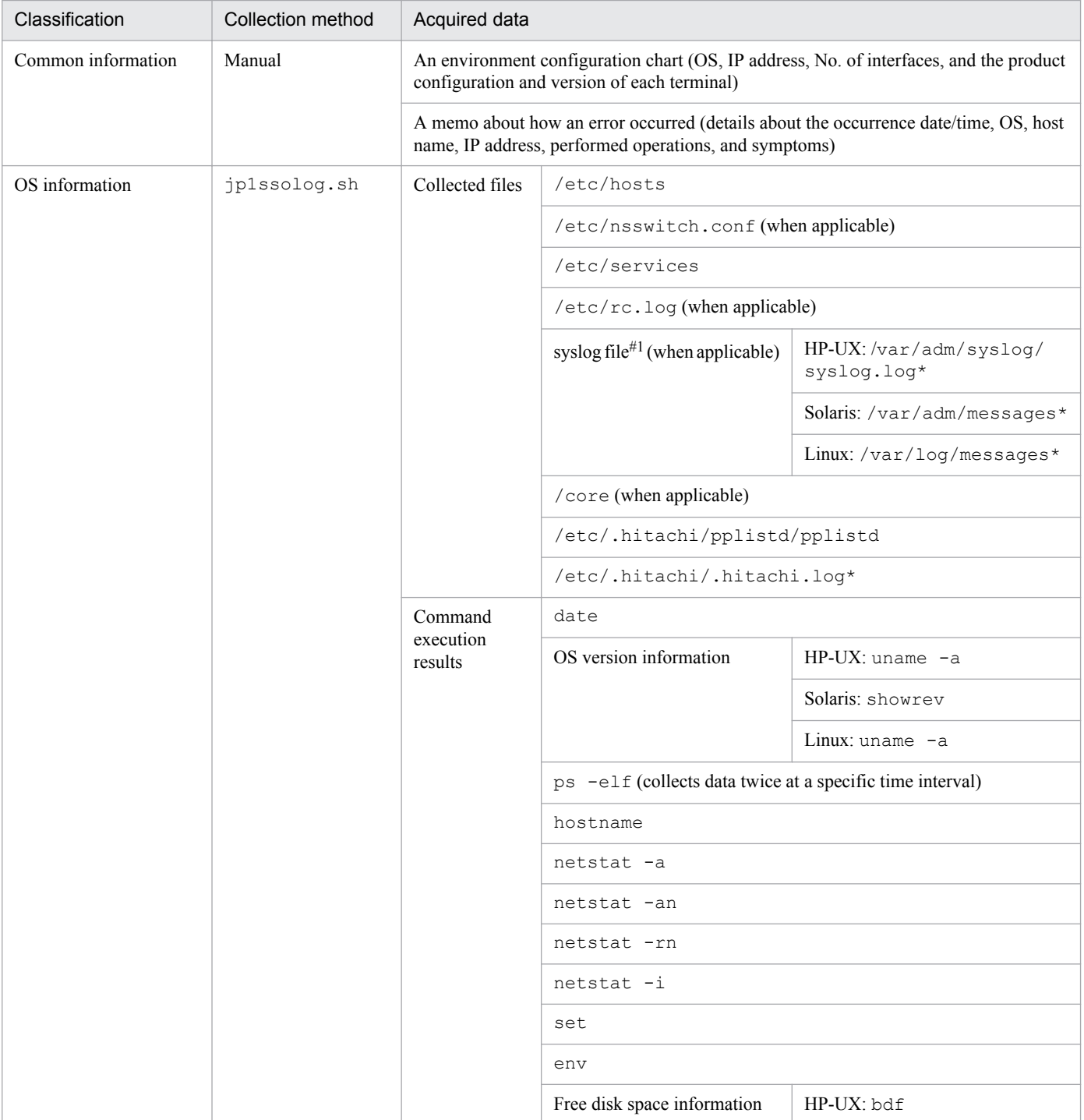

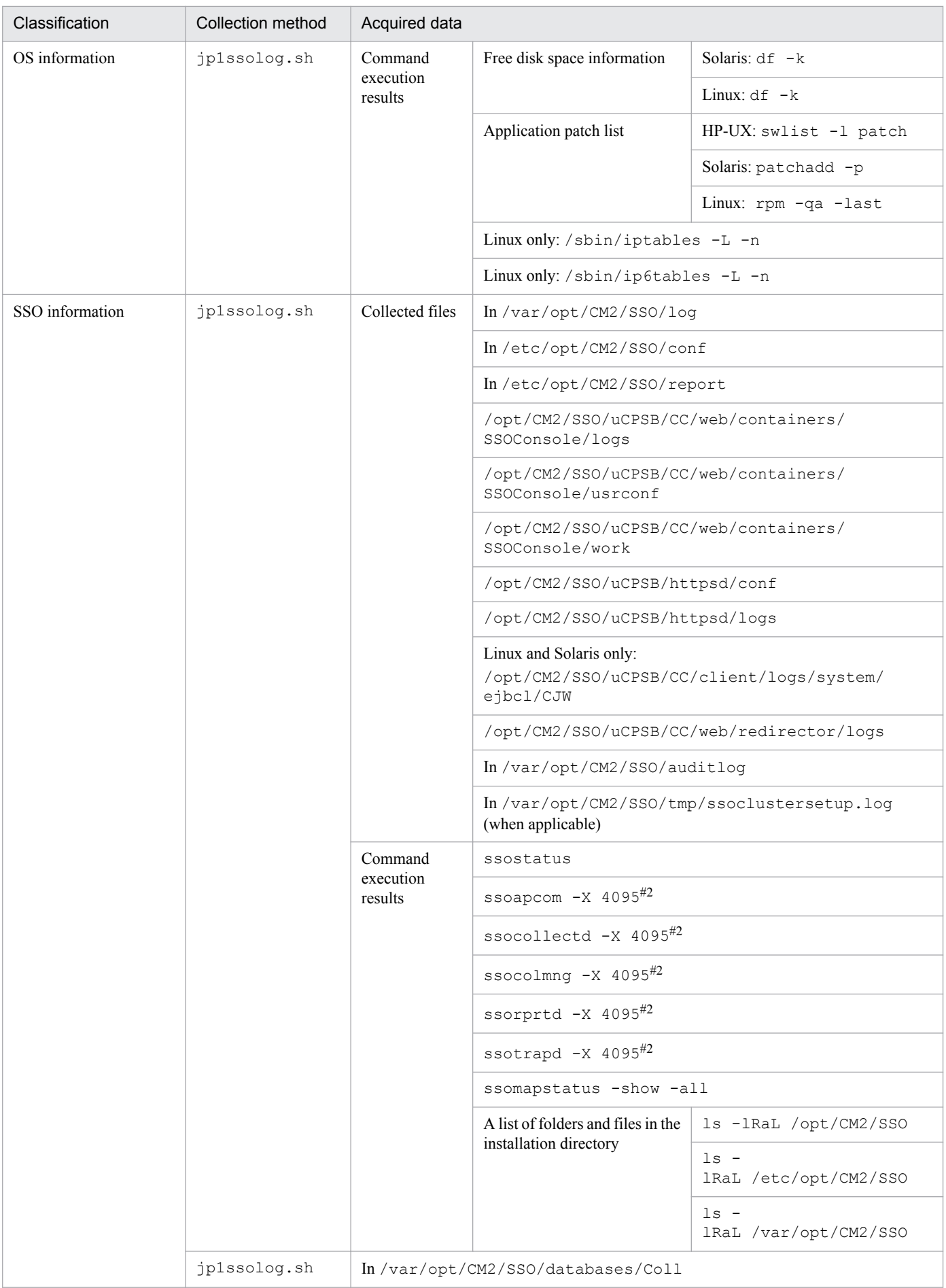

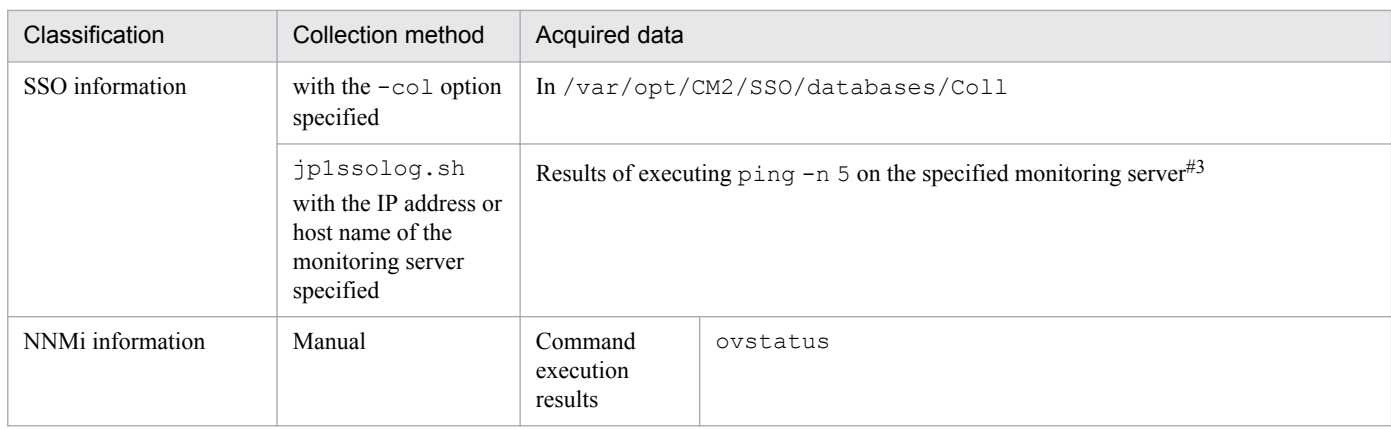

#1

If the output destination of the syslog file is not the default, manually collect the syslog file.

#2

Data cannot be collected when the corresponding daemon process is not running.

#3

When the OS is Linux, if the return value of the ping command is not 0, execute the ping6 command.

## **Return values**

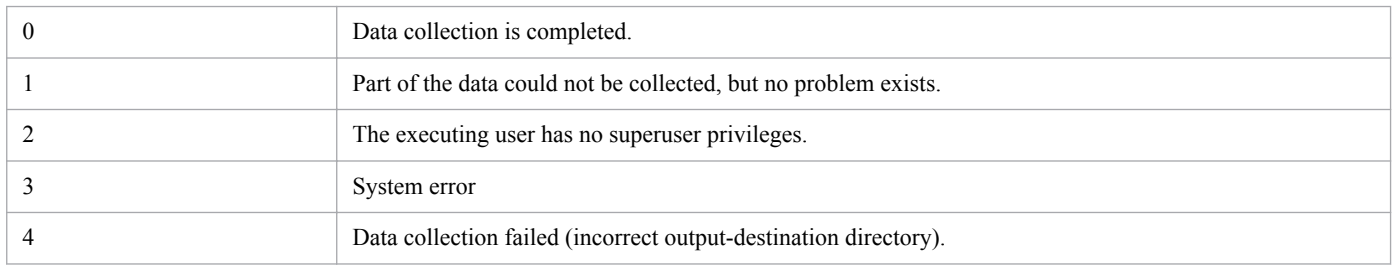

- **•** Execute this command immediately after the failure occurs, if possible. Even if a daemon process terminates abnormally, you must execute the command before restarting the daemon process or SSO.
- If the disk space becomes insufficient while the collected data is being saved, the data cannot be saved correctly. When you execute this command, make sure beforehand that the output-destination disk has enough free space. When the  $-\text{col}$  option is not specified, {*log-capacity* + *100-megabytes*} **x** 2 is required for free space as a rule-ofthumb. When the -col option is specified, {*log-capacity* + *100-megabytes* + *\$SSO\_DB-capacity*} **x** 2 is required for free space as a rule-of-thumb.

### **ssoapcom**

## **Format**

To match the monitoring status between the monitoring manager and the monitoring server:

ssoapcom [-S *connection-target-server-name*] -g *monitoring-server-name*

To execute a demand health check for the monitoring server:

ssoapcom [-S *connection-target-server-name*] -H *monitoring-server-name*

To give the ssoapmon daemon process an order to re-read a definition file:

ssoapcom [-S *connection-target-server-name*] -r

To delete process and service monitoring conditions held on the monitoring server:

ssoapcom -a *monitoring-server-name* -s *monitoring-manager-name*

To give the ssoapmon daemon process an order to update the NNMi cooperation information (node information):

ssoapcom -n

## **Function**

The ssoapcom command matches the monitoring status of a process and service, executes a demand health check, and gives the ssoapmon daemon process orders to re-read a definition file and to update the NNMi cooperation information (node information). Also, the command deletes monitoring conditions remaining on the monitoring server.

### **Options**

#### **-S** *connection-target-server-name*

Specifies the connection-target monitoring manager. Specify the connection-target server name by using a host name or an IP address. If this option is not specified, the connection target is SSO on the local host.

#### **-g** *monitoring-server-name*

Matches the monitoring status of processes and services with the specified monitoring server. Specify the monitoring server name by using a host name or an IP address.

#### **-H** *monitoring-server-name*

Executes a demand health check for the specified monitoring server. Specify the monitoring server name by using a host name or an IP address.

#### **-r**

Instructs the ssoapmon daemon process to re-read the following definition files:

- ssoapmon action definition file (ssoapmon.def)
- Event destination definition file (ssodest.conf)
- SNMP definition file (ssosnmp.conf)
- Event filter definition file (ssoevtfilter.conf)

```
5. Commands
```
- **•** Action log definition file (ssoauditlog.conf)
- **•** TCP agent definition file (ssotcpagent.conf)

#### **-a** *monitoring-server-name*

Issues a request to the specified monitoring server to stop monitoring processes and services from the SSO specified for the -s option. Specify the monitoring server name by using a host name or an IP address.

#### **-s** *monitoring-manager-name*

Use this option with the -a option. When you change the IP address of the monitoring manager without stopping monitoring processes and services, this option deletes the monitoring conditions set by the monitoring manager (the IP address before the change) that remain on the monitoring server. Specify the IP address before the change for the monitoring manager name. Although the monitoring process on the monitoring server temporarily stops when this command is executed, the process will automatically resume at the next regular health check.

#### **-n**

Instructs the ssoapmon daemon process to update NNMi cooperation information (node information). Use the -n option in either of the following cases:

- When you re-create a node symbol for the monitoring server after the ssoapmon daemon process has started
- When you create or re-create a node symbol for the monitoring manager after the ssoapmon daemon process has started (However, when you select the node symbol of the monitoring manager and do not use the map cooperation (action cooperation) function, the option is not necessary.)

## **Return values**

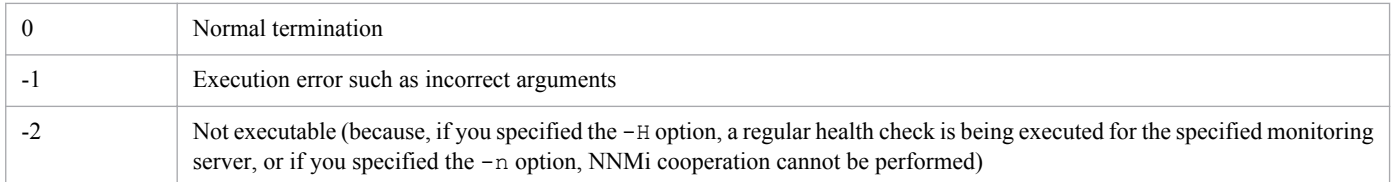

## **Note**

When you execute the  $s$  soapcom  $-r$  command after deleting the line containing a key in the ssoapmon action definition file, the deleted key value is not changed to the default value. To allow the default value of the deleted key to take effect, restart the ssoapmon daemon process.

# **ssoauth**

## **Format**

To add or change user information that is used for the SSO authentication method:

ssoauth -add -user *user-name* [-password *password*]

To delete user information that is used for the SSO authentication method:

ssoauth -delete -user *user-name*

To output the command usage:

```
ssoauth -h
```
## **Function**

The ssoauth command adds, changes, or deletes user information (the user name and its password) when you use SSO authentication for user authentication in the SSO console. User information is stored in the user authentication definition file (ssoauth.conf). For details about the user authentication definition file, see *[6.3.26 User](#page-416-0) [authentication definition file \(ssoauth.conf\)](#page-416-0)*.

If you execute the ssoauth command during execution of the following commands, the command terminates abnormally:

ssobackup, ssorestore, ssoauth

# **Options**

### **-add**

Adds or changes user information to be used for SSO authentication.

If you specify a user name that does not exist for the  $-$ user option, it is added. If you specify a user name that already exists, the existing user information is changed. That is, the password is overwritten.

If you omit the -password option, the user is a user without a password.

#### **-delete**

Deletes the user information to be used for SSO authentication. If you specify a user name that does not exist for the user option, an error occurs.

#### **-user** *user-name*

Specifies a user name to be used for SSO authentication. The user name can have only ASCII characters and must be 1 byte to 32 bytes long.

Note that you cannot use a space, tab, quotation mark ("), asterisk (\*), vertical bar (|), less-than sign (<), more-than sign (>), question mark (?), comma (,), equal sign (=), or hash mark (#).

#### **-password** *password*

Specifies the user password to be used for SSO authentication. The password can have only ASCII characters and must be 6 bytes to 32 bytes long.

5. Commands

Note that you cannot use a space, tab, quotation mark ("), asterisk (\*), vertical bar (|), less-than sign (<), more-than sign (>), question mark (?), comma (,), equal sign (=), or hash mark (#).

### **-h**

Outputs the command usage. This option cannot be specified together with other options.

## **Return values**

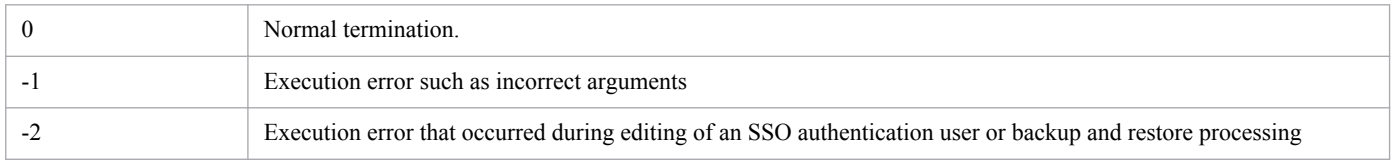

# **ssobackup**

## **Format**

To back up files or databases provided by SSO:

ssobackup {-all | -conf | -db} [-d *backup-destination-directory*]

To output the command usage:

```
ssobackup -h
```
## **Function**

The ssobackup command backs up SSO files and databases. For details about the backup function, see *[2.7.1 Backup](#page-127-0) [function](#page-127-0)*.

While the ssobackup command is being executed, if a daemon process related to the backup target is running, the command interrupts the daemon process. This operation prevents the daemon process from writing to the backup target during backup and secures the integrity of the backup data. The interrupted daemon process automatically resumes after the backup is completed.

The ssobackup command backs up files first and databases second. The command can also back up either files or databases. For details about backup targets, see *[2.7.3 Backup targets and restore targets](#page-128-0)*.

If backup data already exists in the backup destination, the command deletes the backup data and then performs the backup.

If you attempt to execute the ssobackup command while any of the commands or operations listed below are being executed, or while the status of the daemon process is being changed, the command or operation terminates abnormally. Likewise, if you execute the following commands or operations during execution of the ssobackup command, the commands or operations terminate abnormally:

ssostart, ssostop, ssobackup, ssorestore, ssodbdel, ssoauth, ssonnmsetup, startup of SSO services, stopping of SSO services, and deletion of databases from the GUI

# **Options**

### **-all**

Specify this option when you back up both files and databases.

### **-conf**

Specify this option when you back up only files.

### **-db**

Specify this option when you back up only databases.

### **-d** *backup-destination-directory*

Specifies the backup destination directory. You can specify a directory name by using either an absolute path or a relative path. If the directory specified for this option does not exist, the command terminates abnormally.

If you do not specify this option, the directory to store backup data is set to \$SSO\_BACKUP.

<sup>5.</sup> Commands

If you specify this option, a ssobackup directory is created in the specified directory, and backup data is stored in the created directory.

You can specify a directory on the local disk or a shared disk connected to the network as the backup-destination directory. Note that if you specify a directory in a shared disk on the network, the backup time depends on the network performance.

### **-h**

Outputs the command usage. This option cannot be specified together with other options.

## **Return values**

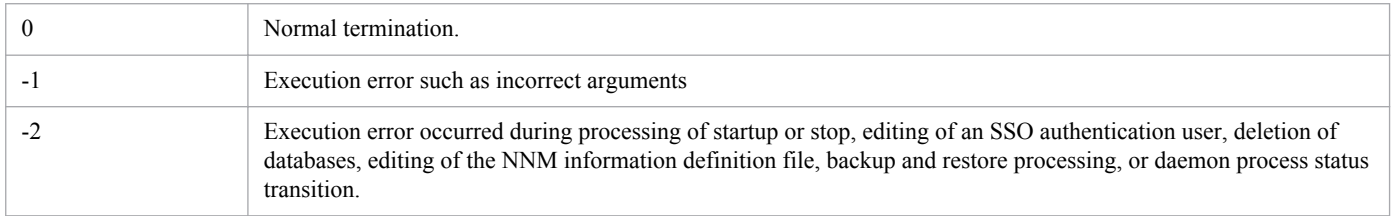

## **Notes**

The following provides notes on backup operations.

About disk capacity:

The ssobackup command checks the amount of data in the backup target and the free space of the backupdestination disk before performing a backup. If the free space of the backup-destination disk is less than the amount of data in the backup target, the backup terminates abnormally. Also, if the free space of the disk becomes insufficient during backup after it is checked, the backup terminates abnormally.

Therefore, when you perform a backup, make sure that the capacity of the backup-destination disk is more than the total of the amount (size on a disk) of each backup-target directory.

To avoid an error termination due to insufficient disk space, provide space for the backup-destination disk, or change the backup-destination to a disk with enough free space and perform the backup again.

### About daemon processes and operations:

When you perform a backup, pay attention to the following notes on SSO daemon processes and operations. However, if you forcibly terminate a backup in progress, the following notes do not apply.

Before backup:

You must close windows before backup. If you execute a daemon process from a window during backup without closing the window, no response is returned until the backup is completed.

During backup:

- **•** During backup, all functions provided from daemon processes to be interrupted are interrupted. Interrupted functions automatically resume when the backup is completed. However, during backup of databases, the monitoring function for processes and services is not interrupted.
- **•** You cannot start and stop SSO during backup.
- **•** You cannot execute a restore during backup.
- **•** You cannot delete a collection database during backup.
- **•** You cannot concurrently perform multiple backups.
- If you execute the following commands or connect to SSO from the SSO console during a backup, no response is returned until the backup is completed.

5. Commands

ssoapcom, ssocollectd, ssocolmng, ssocolset, ssocolshow, ssocolstart, ssocolstop, ssodbcheck, ssodemandrpt, ssoextractlog, ssopsset, ssopsshow, ssopsstart, ssopsstop, ssorptd

#### Forced termination:

If you forcibly terminate a backup in progress, the state of the daemon process might be different before and after the backup. In such a case, use the following procedure to restore the previous state:

- 1. Execute the command for obtaining the state of daemon processes (ssostatus) to check the state of all daemon processes.
- 2. If daemon processes in PAUSING status are included in the checked daemon processes, execute the command for stopping daemon processes (ssostop) to stop all the daemon processes that are in PAUSING status. If daemon processes in PAUSING\* status are included, wait until the status changes to PAUSING, and if daemon processes in RUNNING\* status are included, wait until the status changes to RUNNING.
- 3. Execute the command for starting daemon processes (ssostart) to start the stopped daemon processes.

User authentication function:

You cannot add and delete a user for SSO authentication during backup.

# **ssocadel**

# **Format**

To delete custom attributes:

ssocadel

To output the command usage:

```
ssocadel -h
```
## **Function**

The ssocadel command deletes all custom attributes registered by SSO on the host on which the command is executed from nodes on the NNMi map view.

If you execute the ssocadel command in the following conditions, the command terminates abnormally.

- **•** The SSO service is being started.
- **•** The ssostart command is being executed.
- **•** SSO is being started.
- **•** NNMi cooperation failed.
- **•** The nnm-urlaction-coop: key was set to off.

# **Option**

### **-h**

Outputs the command usage.

## **Return values**

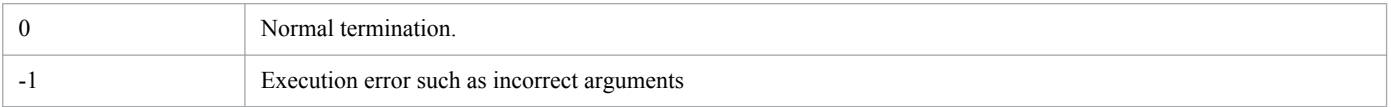

- This command operates when the nnm-urlaction-coop: key value in the ssoapmon action definition file or the ssocolmng action definition file is on.
- **•** This command is intended to be executed as post-processing to be performed before uninstallation. Therefore, the command can be executed only when SSO is stopped. If you execute the command while SSO is running, a message is output and the command execution terminates.
- **•** This command retrieves custom attributes registered by the monitoring manager that executes the command from all the nodes which NNMi detects and deletes them. Therefore, the command needs processing time depending on the number of nodes which NNMi detects.

<sup>5.</sup> Commands

## **Format**

To configure an SSO cluster system:

(a) When configuring an executing system

```
ssoclustersetup.vbs -construction -primary shared-folder-name logical-IP-
address
```
(b) When configuring a standby system

ssoclustersetup.vbs -construction -secondary *shared-folder-name*

To maintain an SSO cluster system:

(a) When specifying the pre-maintenance settings

ssoclustersetup.vbs -beforemaint {-primary|-secondary} *shared-folder-name*

(b) When specifying the post-maintenance settings

ssoclustersetup.vbs -aftermaint {-primary|-secondary} *shared-folder-name*

To release an SSO cluster system:

ssoclustersetup.vbs -release {-primary|-secondary} *shared-folder-name*

To configure a JP1 logical host:

(a) When setting up a JP1 logical host

ssoclustersetup.vbs -logicalset *JP1-logical-host-name*

(b) When clearing the settings of a JP1 logical host

ssoclustersetup.vbs -logicalunset

To set up an action definition file:

ssoclustersetup.vbs -defset *logical-IP-address*

To output the command usage:

ssoclustersetup.vbs -h

## **Function**

The ssoclustersetup. vbs command configures and releases SSO, specifies the pre-maintenance settings and post-maintenance settings, sets up and clears a logical host in the JP1 authentication method, and sets up action definition files in an SSO cluster environment. This command is only for Windows.

Configuring an SSO cluster environment:

- **•** Configuring an executing SSO cluster environment
- **•** Configuring a standby SSO cluster environment

Specifying the maintenance settings for an SSO cluster environment:

**•** Specifying the pre-maintenance settings

```
5. Commands
```
**•** Specifying the post-maintenance settings

Releasing an SSO cluster environment:

Release the cluster environment when SSO is uninstalled or SSO operation is switched from the logical host to the physical host.

Setting up or clearing a logical host in the JP1 authentication method:

- **•** Setting up a logical host in the JP1 authentication method
- **•** Clearing the settings of a logical host in the JP1 authentication method

Setting up action definition files:

Set a logical IP address and NNM cooperation policy.

## **Options**

#### **-construction**

Specify this option when you configure an SSO cluster environment. Note that a logical IP address to be specified for this option must be an IPv4 address.

### **-beforemaint**

Specify this option when you specify the settings required for maintenance of SSO before maintaining SSO (an overwrite installation, upgrade installation, or application of a patch).

#### **-aftermaint**

Specify this option when you specify the settings required for the maintained SSO after maintaining an SSO (an overwrite installation, upgrade installation, or application of a patch).

#### **-release**

Specify this option when you release an SSO cluster environment.

### **-logicalset**

Specify this option when you use the JP1 authentication method as the authentication method and perform authentication in JP1/Base on a logical host.

### **-logicalunset**

Specify this option when you clear the authentication method on a logical host in the JP1 authentication method.

### **-defset**

Specify this option when you set or change an IPv4 or IPv6 logical IP address that is set in an action definition file. For details, see the snmp-address:, snmp-address-v6:, change-my-address:, and default-dispaddress: keys in the action definition file.

#### **-primary**

Specify this option when you execute the command in the executing system.

#### **-secondary**

Specify this option when you execute the command in the standby system.

### *shared-folder-name*

Specifies an SSO shared folder name on the shared disk.

<sup>5.</sup> Commands

### *logical-IP-address*

Specifies a logical IP address that SSO uses.

### *JP1-logical-host-name*

Specifies the JP1 logical host name when you use the JP1 authentication method as the authentication method and perform authentication in JP1/Base on a logical host.

### **-h**

Outputs the command usage. This option cannot be specified together with other options.

## **Return values**

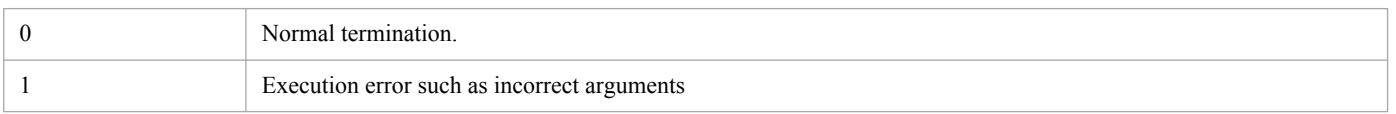

- **•** You must specify cscript at the beginning of the command line to be executed.
- If the current folder of the command prompt in which the command is executed is not \$SSO\_BIN, specify the command by using its full pathname following cscript.
- **•** When you execute this command, you must be able to access the shared disk, except in the following cases:
	- **•** When setting up configuration in the standby system
	- **•** When specifying the pre-maintenance settings in the standby system
	- **•** When specifying the post-maintenance settings in the standby system
- If you execute this command with the  $-\text{beformation}$  specified, the SSO service stops. If you execute this command with the -aftermaint option specified, the SSO service starts.

## **Format**

To configure an SSO cluster system:

(a) When configuring an executing system

```
ssoclustersetup -construction -primary shared-directory-name logical-IP-
address
```
(b) When configuring a standby system

ssoclustersetup -construction -secondary *shared-directory-name*

To maintain an SSO cluster system:

(a) When specifying the pre-maintenance settings

ssoclustersetup -beforemaint {-primary|-secondary} *shared-directory-name*

(b) When specifying the post-maintenance settings

ssoclustersetup -aftermaint {-primary|-secondary} *shared-directory-name*

To release an SSO cluster system:

ssoclustersetup -release {-primary|-secondary} *shared-directory-name*

To configure a JP1 logical host:

(a) When setting up a JP1 logical host

```
ssoclustersetup -logicalset JP1-logical-host-name
```
(b) When clearing the settings of a JP1 logical host

ssoclustersetup -logicalunset

To set up an action definition file:

ssoclustersetup -defset *logical-IP-address*

To output the command usage:

ssoclustersetup -h

## **Function**

The ssoclustersetup command configures and releases SSO, specifies the pre-maintenance settings and postmaintenance settings, sets up and clears a logical host in the JP1 authentication method, and sets up action definition files in an SSO cluster environment. This command is only for UNIX.

Configuring an SSO cluster environment:

- **•** Configuring an executing SSO cluster environment
- **•** Configuring a standby SSO cluster environment

Specifying the maintenance settings for an SSO cluster environment:

**•** Specifying the pre-maintenance settings

5. Commands

**•** Specifying the post-maintenance settings

Releasing an SSO cluster environment:

Release the cluster environment when SSO is uninstalled or SSO operation is switched from the logical host to the physical host.

Setting up or clearing a logical host in the JP1 authentication method:

- **•** Setting up a logical host in the JP1 authentication method
- **•** Clearing the settings of a logical host in the JP1 authentication method

Setting up action definition files:

Set a logical IP address and NNM cooperation policy.

## **Options**

#### **-construction**

Specify this option when you configure an SSO cluster environment. Note that a logical IP address to be specified for this option must be an IPv4 address.

### **-beforemaint**

Specify this option when you specify the settings required for maintenance of SSO before maintaining SSO (an overwrite installation, upgrade installation, or application of a patch).

#### **-aftermaint**

Specify this option when you specify the settings required for a maintained SSO after maintaining an SSO (an overwrite installation, upgrade installation, or application of a patch).

#### **-release**

Specify this option when you release an SSO cluster environment.

#### **-logicalset**

Specify this option when you use the JP1 authentication method as the authentication method and perform authentication in JP1/Base on a logical host.

### **-logicalunset**

Specify this option when you clear the authentication method on a logical host in the JP1 authentication method.

#### **-defset**

Specify this option when you set or change an IPv4 or IPv6 logical IP address that is set in an action definition file. For details, see the snmp-address:, snmp-address-v6:, change-my-address:, and default-dispaddress: keys in the action definition file.

#### **-primary**

Specify this option when you execute the command in the executing system.

#### **-secondary**

Specify this option when you execute the command in the standby system.

## *shared-directory-name*

Specifies an SSO shared folder name on the shared disk.

<sup>5.</sup> Commands

### *logical-IP-address*

Specifies a logical IP address that SSO uses.

### *JP1-logical-host-name*

Specifies the JP1 logical host name when you use the JP1 authentication method as the authentication method and perform authentication in JP1/Base on a logical host.

### **-h**

Outputs the command usage. This option cannot be specified together with other options.

## **Return values**

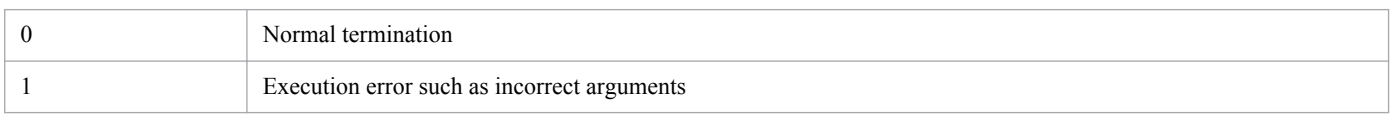

- When you execute this command, you must be able to access the shared disk, except in the following cases:
	- **•** When specifying the pre-maintenance settings in the standby system
	- **•** When specifying the post-maintenance settings in the standby system
- If you execute this command with the -beforemaint option specified, the SSO service stops. If you execute this command with the -aftermaint option specified, the SSO service starts.

# **ssocolchk**

## **Format**

To check the format of the collection conditions definition file:

```
ssocolchk -c collection-conditions-definition-file-name
```
To output the command usage:

```
ssocolchk -h
```
## **Function**

The ssocolchk command checks the format of a collection conditions definition file. However, it does not check the correlation (such as duplicate definitions) between fields.

# **Options**

### **-c** *collection-conditions-definition-file*

Specifies the collection conditions definition file whose format you want to check. Specify the collection conditions definition file in 512 bytes or less, including the path name.

For details about collection conditions definition files, see *[6.3.1 Collection conditions definition file](#page-349-0)*.

### **-h**

Outputs the command usage. This option cannot be specified together with other options.

## **Return values**

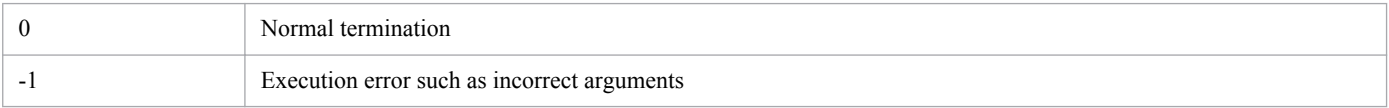

```
5. Commands
```
# **ssocolconf**

# **Format**

To create a user resource configuration file:

```
ssocolconf {-C | -SJIS | -EUC | -UTF8}
             -s user-resource-definition-file-name
             -o output-destination-directory-name [-r]
```
To output the contents of a user resource configuration file:

ssocolconf -p file-name [-g *user-resource-configuration-file-name*]

## **Function**

The ssocolconf command analyzes the contents of a user resource definition file and creates a user resource configuration file.

# **Options**

## **{-C | -SJIS | -EUC | -UTF8}**

Specifies the language code in which the user resource definition file was created. Specify an appropriate language code. If a multi-byte code is contained in a definition such as  $rsc \text{ label } j$  in the user resource definition file, specify the -SJIS, -EUC, or -UTF8 option.

### **-s** *user-resource-definition-file-name*

Analyzes the contents of the specified definition file and creates a user resource configuration file. Specify the definition file by its absolute path.

### **-o** *output-destination-directory-name*

Specifies the name of the directory to which you want to output a user resource configuration file. The name of the user resource configuration file to be output is a character string obtained by converting the category name to lower-case characters.

### **-r**

Creates a user resource configuration file in the user resource configuration file storage directory of SSO in addition to the output destination specified for the -o option. For details about the user resource configuration file storage directory, see *[2.3.2 User resource definition](#page-52-0)*. The name of the user resource configuration file to be created is a character string obtained by converting the category name to lower-case characters.

### **-p** *file-name*

Creates a user resource definition file from the user resource configuration file contained in the directory that stores the resource settings file for SSO, and outputs it to the specified file.

### **-g** *user-resource-configuration-file-name*

Specifies the file name of the file that you want to read from the user resource configuration file storage directory when you create a user resource definition file. Specify this option together with the  $-p$  option. If you omit this option, user is assumed as the file name.

<sup>5.</sup> Commands

## **Return values**

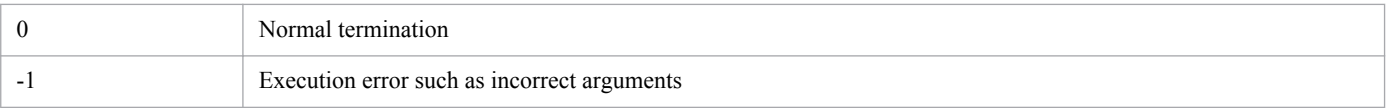

- If the disk becomes full while the user resource definition file is being output as specified by the  $-p$  option, only part of the data is saved in the file (no error message is output). Before outputting the user resource definition file to a file, verify that the disk has sufficient free space.
- **•** Specify options in the order of the above descriptions.
- **•** Do not store files other than user resource configuration files in the user resource configuration file storage directory (in UNIX: \$SSO\_CONF/rsc, in Windows: \$SSO\_CONF\sso\rsc). If you store files (such as a user resource definition file or other work files) other than user resource configuration files in the user resource configuration file storage directory, the ssocolmng daemon process might incorrectly occupy the CPU or consume memory unnecessarily.
- **•** For details about how to add, change, or delete a user resource definition, see *[2.3.2 User resource definition](#page-52-0)*.

# **ssocolcvt**

## **Format**

To convert to the tab-delimited format:

```
ssocolcvt -s collection-conditions-definition-file -p output-file-name
```
To convert to collection conditions definition file format:

```
ssocolcvt -c text-file-having-tab-delimited-format -p output-file-name
```
To output the command usage:

```
ssocolcvt -h
```
# **Function**

The ssocolcvt command converts a collection conditions definition file to a text file having the tab-delimited format. It also converts a text file having the tab-delimited format to data having the collection conditions definition file format. Converting a file to the tab-delimited format makes it possible to manage the collection conditions definition file using spreadsheet software.

# **Options**

### **-s** *collection-conditions-definition-file*

Converts the specified collection conditions definition file to data having the tab-delimited format.

### **-p** *output-file-name*

Specifies the file to which you want to output the conversion result.

### **-c** *text-file-having-tab-delimited-format*

Converts the specified file having the tab-delimited format to a collection conditions definition file.

### **-h**

Outputs the command usage. This option cannot be specified together with other options.

## **Return values**

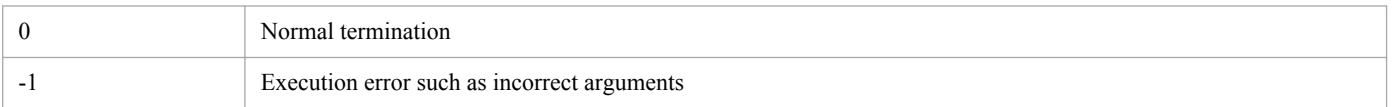

- When you use the  $-c$  option to convert a file to the collection conditions definition file format, if the text file having the tab-delimited format contains a control character intended for spreadsheet software, conversion may fail.
- The first line of the tab-delimited format file is ignored because it is treated as a title line.
- If the disk becomes full while the conversion result is being output to a file as specified by the -p option, only part of the data is saved in the file (no error message is output). Before outputting the conversion result to a file, verify that the disk has sufficient free space.

<sup>5.</sup> Commands

- **•** If you have specified a tab in the collection conditions definition, it may not be converted properly to tab-delimited format data.
- **•** You cannot convert definitions related to statistical thresholds by using this command. If you describes a definition related to statistical thresholds in the collection conditions definition file and execute this command, an error occurs.

# **Example of outputting the tab-delimited format file**

The format of the tab-delimited format file is shown below.

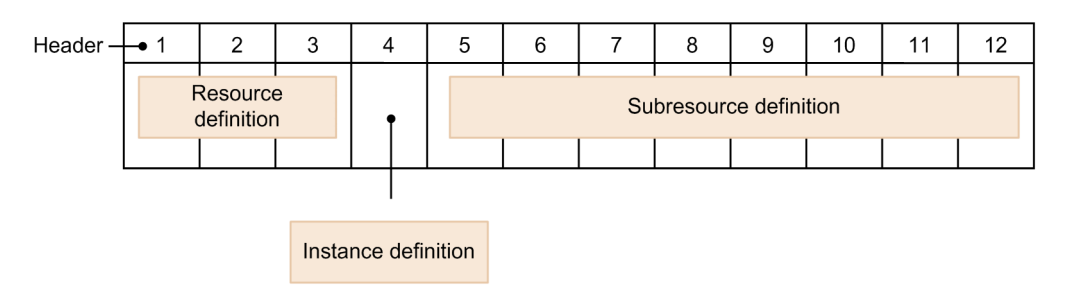

The following key names corresponding to numbers are inserted into the header, starting from the left:

```
1:target,2:interval,3:d_range,4:instance,5:subcondition,6:commandUM,
7:commandUK,8:commandNM,9:commandWR,10:commandCR,11:threshold,
12:threshold_OVER
```
The following shows an example of converting the collection conditions definition file, shown in *[6.3.1 \(5\) Examples](#page-352-0)*, to tab-delimited format data. For more information about key names and their values, see *[6.3.1 Collection conditions](#page-349-0) [definition file](#page-349-0)*.

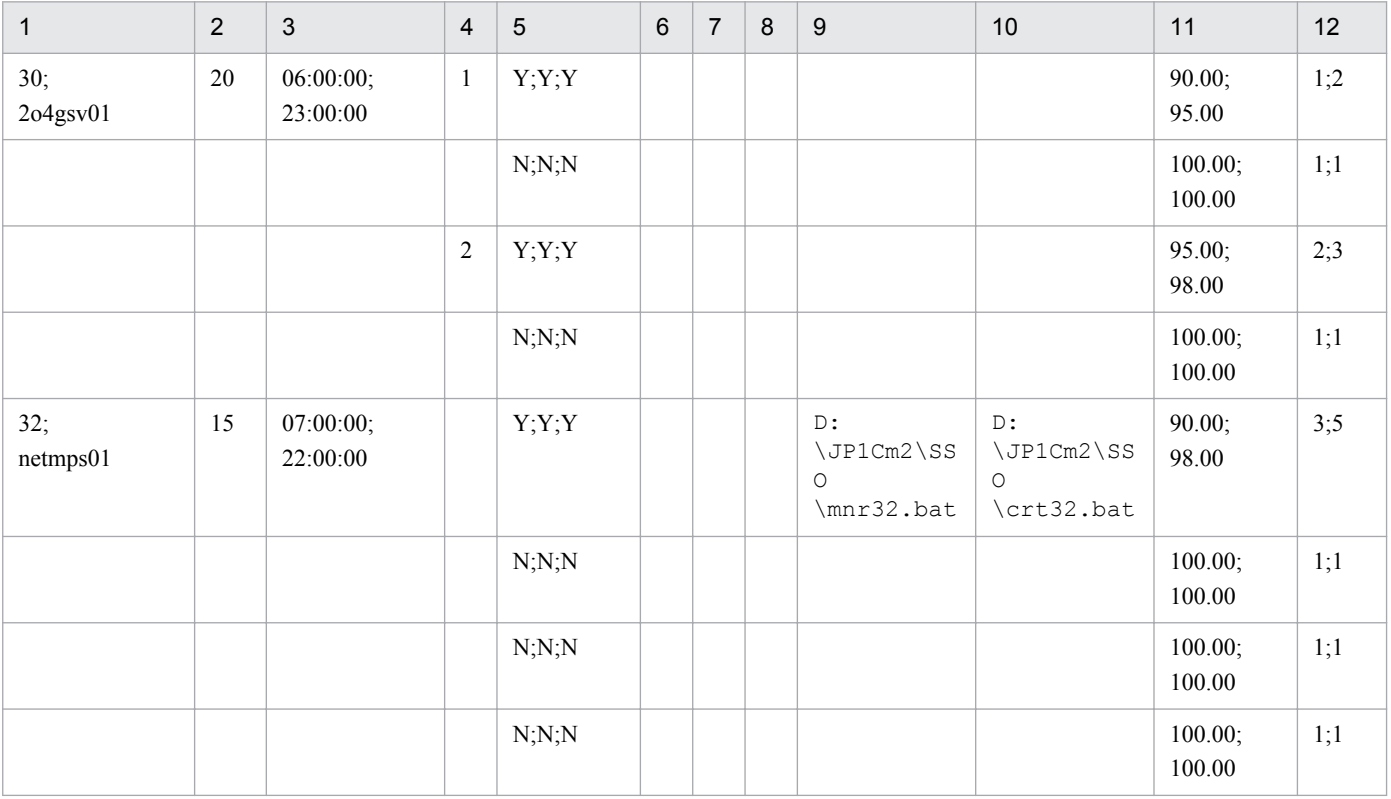

# **ssocollectd**

## **Format**

To issue an instruction to re-read the definition file:

ssocollectd -r

Option to be specified in the SSO startup definition file:

 $[-f]$ 

## **Function**

The ssocollectd command is a daemon process to collect resources. If you execute the daemon process as a command, the definition file is re-read.

# **Options**

### **-f**

Prevents the collection status from being  $Impossibility$ . If you specify the  $-f$  option, the collection status does not transition to Impossibility. If you do not specify the -f option, the collection status will transition to Impossibility. For details about the transition of the collection status, see *[2.2.2 Resource collection function](#page-40-0)*. You can specify this option only in the SSO startup definition file. Also, you must match whether to specify this option with the setting of the ssocolmng daemon process.

### **-r**

Re-reads the ssocollectd action definition file (ssocollectd.def) and SNMP configuration file (ssosnmp.conf). If you specify this option, execute the command from the command line. Do not specify this option in the SSO startup definition file (ssostartup.conf).

## **Return values**

The return values for the  $-r$  option is as follows.

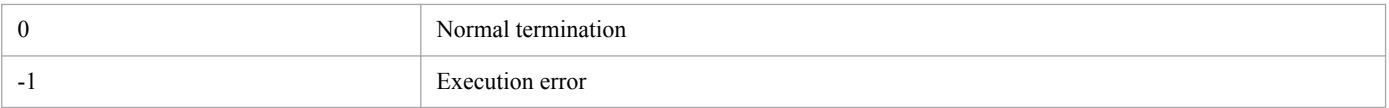

# **ssocolmng**

# **Format**

To issue an instruction to re-read the definition file:

ssocolmng -r

Option to be specified in the SSO startup definition file:

 $[-f]$ 

To issue an instruction to update the NNMi cooperation information (node information):

```
ssocolmng -n
```
# **Function**

The ssocolmng command is a daemon process to manage the collected resource data. If you execute the daemon process as a command, the definition file is re-read and the NNMi cooperation information (node information) is updated.

## **Options**

### **-f**

Prevents the collection status from being  $Impossibility$ . If you specify the  $-f$  option, the collection status does not transition to Impossibility. If you do not specify the -f option, the collection status will transition to Impossibility. For details about the transition of the collection status, see *[2.2.2 Resource collection function](#page-40-0)*. You can specify this option only in the SSO startup definition file. Also, you must match whether to specify this option with the setting of the ssocollectd daemon process. For details about the SSO startup definition file, see *[6.3.24 SSO](#page-412-0) [startup definition file \(ssostartup.conf\)](#page-412-0)*.

### **-r**

Re-reads the ssocolmng action definition file (ssocolmng.def), action log definition file (ssoauditlog.conf), event filter definition file (ssoevtfilter.conf), and event destination definition file (ssodest.conf). If you specify this option, execute the command from the command line. Do not specify this option in the SSO startup definition file (ssostartup.conf).

### **-n**

Updates the NNMi cooperation information (node information). User this option in either of the following cases:

- When you re-create a node symbol for the monitoring server after the ssocolmng daemon process has started
- When you create or re-create a node symbol for the monitoring manager after the ssocolmng daemon process has started (However, if you select the node symbol of the monitoring manager and do not use the map cooperation (action cooperation) function, the option is not necessary.)

If you specify this option, execute the command from the command line for a resource collection process that is running. Do not specify this option in the SSO startup definition file (ssostartup.conf).

## **Return values**

The return values for the  $-r$  option or the  $-n$  option is as follows.

#### 5. Commands

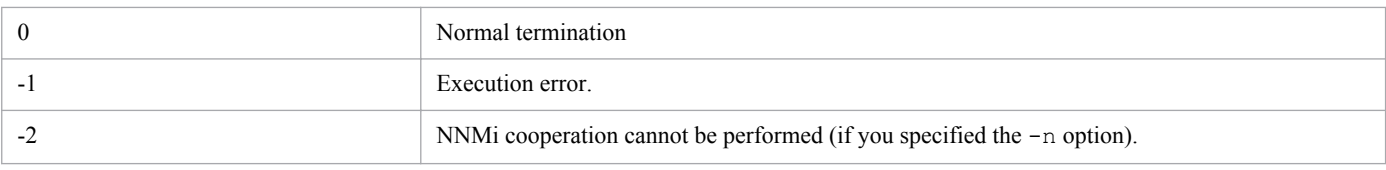

<sup>5.</sup> Commands

# **ssocolset**

# **Format**

To add or change a collection condition:

```
ssocolset [-S connection-destination-server-name]
           {-s collection-conditions-definition-file-name
           | -sn collection-conditions-definition-file-name}
```
To delete all collection conditions:

```
ssocolset [-S connection-destination-server-name] -d
```
To partially delete collection conditions:

(a) When you specify a server (either  $-\text{ds}$  or  $-\text{ds}$  f is needed)

```
ssocolset [-S connection-destination-server-name]
           {-ds server-name,... | -dsf group-definition-file, group-name}
           [-dr resource-ID,... 
           | -drf group-definition-file, group-name]
```
(b) When you specify a resource (either  $-dr$  or  $-drf$  is needed)

```
ssocolset [-S connection-destination-server-name]
           [-ds server-name,... | -dsf group-definition-file, group-name]
           {-dr resource-ID,... 
           | -drf group-definition-file, group-name}
```
To output collection conditions to a file:

```
ssocolset [-S connection-destination-server-name] -p output-file-name
```
To output the command usage:

```
ssocolset -h
```
## **Function**

The ssocolset command adds, changes, or deletes the collection conditions for a resource. When it adds or changes collection conditions, it updates the collection conditions configuration file with the contents of the created collection conditions definition file.

# **Options**

### **-S** *connection-destination-server-name*

Specifies the server name of the monitoring manager whose collection conditions are to be changed. Specify the host name or IP address in 255 bytes or less. If you omit this option, the command changes the collection conditions for the server on which you execute the command.

### **-s** *collection-conditions-definition-file-name*

Completely changes the collection conditions configuration file to the contents of the specified collection conditions definition file.

<sup>5.</sup> Commands

If an item defined in the collection conditions definition file exists in the collection conditions configuration file, the command replaces the set value. It also deletes from the collection conditions configuration file any item that is not defined in the collection conditions definition file.

Specify the collection conditions definition file name in 512 bytes or less, including the path name.

### **-sn** *collection-conditions-definition-file-name*

Changes the collection conditions to the contents defined in the file specified in the collection conditions definition file name.

If an item defined in the collection conditions definition file exists in the collection conditions configuration file, the command replaces the set value. It retains the contents of the collection conditions configuration file for any items not defined in the collection conditions definition file.

Specify the collection conditions definition file name in 512 bytes or less, including the path name.

### **-d**

Deletes all collection conditions contained in the collection conditions configuration file.

### **-ds** *server-name***,...**

Deletes only the collection conditions for the specified server. To specify multiple server names, delimit the names with a comma $($ , $)$ .

You can specify this option together with the  $-\text{dr}$  or  $-\text{dr}$  f option. If you do not specify the  $-\text{dr}$  or  $-\text{dr}$  f option, the command deletes the collection conditions for all resources of the specified server.

### -dsf *group-definition-file*, *group-name*

Deletes only the collection conditions for the servers defined in the specified group.

You can specify this option together with the  $-dr$  or  $-dr f$  option. If you do not specify the  $-dr$  or  $-dr f$  option, the command deletes the collection conditions for all resources of the servers.

Specify the group definition file in 512 bytes or less, including the path name. For details about group definition files, see *[6.3.5 Group definition file](#page-367-0)*.

### **-dr** *resource-ID***,...**

Deletes only the collection conditions for the specified resource. To specify multiple resource IDs, delimit the IDs with a comma $($ , $)$ .

You can specify this option together with the  $-\text{ds}$  or  $-\text{ds}$  f option. If you do not specify the  $-\text{ds}$  or  $-\text{ds}$  f option, the command deletes the collection conditions for the specified resource from the collection conditions for all servers set in the collection conditions configuration file.

For details about resource IDs, see *[E. Resource IDs](#page-433-0)*.

## **-drf** *group-definition-file***,** *group-name*

Deletes only the collection conditions for the resources defined in the specified group.

You can specify this option together with the  $-\text{ds}$  or  $-\text{ds}$  f option. If you do not specify the  $-\text{ds}$  or  $-\text{ds}$  f option, the command deletes the collection conditions for the resource IDs defined in the group from the collection conditions for all servers set in the collection conditions configuration file.

<sup>5.</sup> Commands

Specify the group definition file in 512 bytes or less, including the path name. For details about group definition files, see *[6.3.5 Group definition file](#page-367-0)*. For details about resource IDs, see *[E. Resource IDs](#page-433-0)*.

#### **-p** *output-file-name*

Outputs the collection conditions contained in the collection conditions configuration file to the specified file. Specify the output file name in 512 bytes or less, including the path name.

### **-h**

Outputs the command usage. This option cannot be specified together with other options.

### **Examples**

• The following example changes the collection conditions for a server  $(\forall r260)$  to the contents of  $/\text{tmp}/$ ssocol.conf:

```
ssocolset -S vr260 -s /tmp/ssocol.conf
```
• The following example deletes all collection conditions for a server ( $v\text{r}260$ ):

ssocolset -S vr260 -d

• The following example deletes collection conditions for resource IDs 1, 2, and 4 set for the server's netmda11 and netmda22 from the collection conditions for a server (vr260):

```
ssocolset -S vr260 -ds netmda11, netmda22 -dr 1, 2, 4
```
### **Return values**

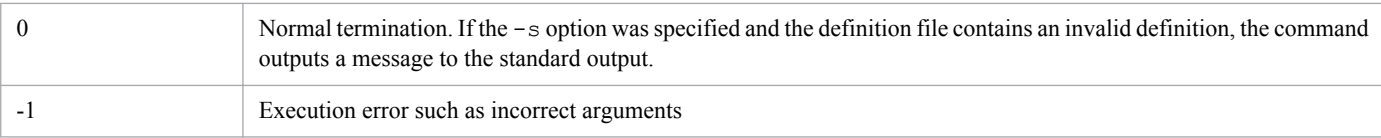

- **•** You cannot execute this command while the Resource Configuration window is active. Furthermore, you cannot activate the Resource Configuration window while this command is executing.
- **•** If you execute this command, do not cancel it before processing finishes.
- **•** You cannot change a collection period definition contained in a collection conditions definition file for a resource whose collection status is Collecting, Postponing, or Standing By.
- If the disk becomes full while the collection conditions are being output as specified by the -p option, only part of the data is saved in the file (no error message is output). Before outputting the collection conditions to a file, verify that the disk has sufficient free space.
- **•** Suppose that when collecting a resource, you specify the *Ping response time* resource in the Network resource group as a collection target. In such a case, you cannot add or change the collection conditions in a collection conditions definition file that contains an instance name of the collection target that is not specified by using the ssocolset command.

## **ssocolshow**

## **Format**

To browse the resource collection or monitoring status:

```
ssocolshow [-S connection-destination-server-name]
            [-s server-name,... | -sf group-definition-file, group-name]
            [-r resource-ID,... | -rf group-definition-file, group-name]
            [-stime collection-start-date, time]
```
To generate a monitoring status definition file:

```
ssocolshow [-S connection-destination-server-name]
            [-s server-name,... | -sf group-definition file, group-name]
            [-r resource-ID,... | -rf group-definition file, group-name]
            [-stime collection-start-date, time]
            -p collection-status-definition-file-name
```
To output the command usage:

ssocolshow -h

## **Function**

The ssocolshow command displays the resource threshold monitoring status and the resource collection status. This command also generates the collection status definition file.

## **Options**

### **-S** *connection-destination-server-name*

Specify the monitoring manager for which you want to display the collection status and generate the collection status definition file. Specify the connection destination server name as a host name or IP address in 255 bytes or less. If you do not specify this option, the local host will be the connection destination.

#### **-s** *server-name*

Displays the collection status for the monitoring server specified by the server name from the collection status managed by the connection destination SSO. The command does nothing if the specified server is not contained in the management information. Specify the server name as a host name or IP address in 255 bytes or less. To specify multiple server names, delimit them with a comma (,).

You can specify this option together with the  $-r$  or  $-rf$  option.

## **-sf** *group-definition-file-name, group-name*

Displays the collection status for the server defined in the group specified in the group definition file, from the collection statuses managed by the connection destination SSO. The command does nothing if the expanded server is not contained in the management information. Specify the group definition file name, including the path name, in 512 bytes or less. Specify the group name in 20 bytes or less.

You can specify this option together with the  $-r$  or  $-rf$  option.

For details on how to define the group definition file, see *[6.3.5 Group definition file](#page-367-0)*.

<sup>5.</sup> Commands

### **-r** *resource-ID***,...**

Displays the collection conditions for the resource having the specified resource ID from the monitoring status (management information) managed by the connection destination SSO. The command does nothing if the resource having the specified resource ID is not contained in the management information. To specify multiple resource IDs, delimit them with a comma  $($ ).

You can specify this option together with the  $-s$  or  $-s$  f option.

For details on the resource ID and resource correspondence, see *[E. Resource IDs](#page-433-0)*.

### **-rf** *group-definition-file-name, group-name*

Displays the collection conditions for the resource having the resource ID defined in the group specified in the group definition file from the collection conditions (management information) managed by the connection destination SSO. The command does nothing if the resource having the expanded resource ID is not contained in the management information. Specify the group definition file name, including the path name, in 512 bytes or less. Specify the group name in 20 bytes or less.

You can specify this option together with the  $-s$  or  $-s$  f option.

For details on how to define the group definition files, see *[6.3.5 Group definition file](#page-367-0)*.

### **-stime** *collection-start-time*

Of information items being collected at the connection destination SSO, this option displays only those items whose collection has begun at the time specified in this option. Specify the collection start time in the *yyyy.mm.dd.hh.mm.ss* format. The specifiable range is January 1, 1980 00:00:00 to December 31, 2029 23:59:59.

### **-p** *resource-collection-condition-definition-file-name*

Specify the name of the resource collection condition definition file, you want to generate. Specify the file name, including the path, in 512 bytes or less.

### **-h**

Outputs command usage. You cannot specify this option together with other options.

### **Return values**

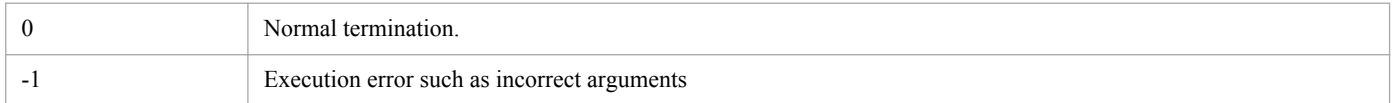

## **Note**

When you use this command to browse the resource collection or monitoring status, in the following cases, the display of an instance name is unknown.

- **•** When you collect resources for all instances and cannot acquire resource values even once after the collection starts
- **•** When threshold monitoring is disabled for all instances and subresources

<sup>5.</sup> Commands

# **ssocolstart**

## **Format**

To start collection based on all collection conditions:

```
ssocolstart [-S connection-destination-server-name] -all 
             [-stime collection-start-time] 
             [-ptime collection-end-time | -period collection-period]
```
To specify a server or resource and start collection:

(a) When you specify a server (either  $-s$  or  $-s$  f is needed)

```
ssocolstart [-S conection-destination-server-name]
             {-s server-name,...
             |-sf group-definition-file-name,group-name}
             [-r resource-ID,... 
             | -rf group-definition-file-name,group-name]
             [-stime collection-start-time]
             [-ptime collection-end-time | -period collection-period]
```
(b) When you specify a resource (either  $-r$  or  $-rf$  is needed)

```
ssocolstart [-S conection-destination-server-name]
             [-s server-name,...
             | -sf group-definition-file-name,group-name]
             {-r resource-ID,... 
             | -rf group-definition-file-name,group-name}
             [-stime collection-start-time]
             [-ptime collection-end-time | -period collection-period]
```
To specify the name of a collection status definition file and start collection:

```
ssocolstart [-S connection-destination-server-name]
                -i collection-status-definition-file
```
To output the command usage:

```
ssocolstart -h
```
## **Function**

The ssocolstart command starts collection of resources.

This command is effective for collection conditions whose collection status is Deferred, Completed, Impossibile, or SNMP error. It is ineffective for collection conditions having any other collection status.

## **Options**

## **-S** *connection-destination-server-name*

Specifies the monitoring manager on which you want to start collection. Specify the host name or IP address in 255 bytes or less. If you omit this option, the command starts collection on the server on which you executed the command.

**-all**

Starts collection of all the collection conditions set in the collection condition configuration file.

<sup>5.</sup> Commands
### **-stime** *collection-start-time*

Specifies the date and time at which to start collection in the format *yyyy*.*mm*.*dd*.*hh*.*mm*.*ss*. The specifiable range is January 1, 1980 00:00:00 to December 31, 2029 23:59:59. If you omit this option or if the specified collection start time has passed, collection starts at the time the command is executed.

#### **-ptime** *collection-end-time*

Specifies the date and time at which to end collection in the format *yyyy*.*mm*.*dd*.*hh*.*mm*.*ss*. The specifiable range is January 1, 1980 00:00:00 to December 31, 2029 23:59:59. If you specify this option together with the -stime option to set collection dates and times, specify a later date and time than the start date and time. If you omit the -ptime and -period options, the command collects resources indefinitely. You cannot specify this option together with the period option.

#### **-period** *collection-period*

Specifies the resource collection end time by using time elapsed from the collection start time. Specify the collection period in one of days, hours, and minutes. The unit is *d* (days), *h* (hours), and *m* (minutes). You can specify a period not longer than 31 days. The default unit of time is *m* (minutes). If you omit the -period and -ptime options, the command collects resources indefinitely. You cannot specify this option together with the -ptime option.

#### **-s** *server-name***,...**

Starts collection on the specified server. Specify the host name or IP address in 255 bytes or less. If the collection conditions configuration file contains no collection conditions for the specified server, the command takes no action. To specify multiple server names, delimit the names with a comma (,).

You can specify this option together with the  $-r$  or  $-rf$  option. If you do not specify the  $-r$  or  $-rf$  option, the command starts collection of all resources of the specified server.

#### **-sf** *group-definition-file-name***,** *group-name*

Starts collection on the servers defined in the specified group. If the collection conditions configuration file contains no collection conditions for the defined servers, the command takes no action.

You can specify this option together with the  $-r$  or  $-rf$  option. If you do not specify the  $-r$  or  $-rf$  option, the command starts collection of all resources of the servers defined in the group.

Specify the group definition file in 512 bytes or less, including the path name. For details about group definition files, see *[6.3.5 Group definition file](#page-367-0)*.

#### **-r** *resource-ID***,...**

Starts collection of the resource having the specified resource ID. If the collection conditions configuration file contains no collection conditions for the specified resource ID, the command takes no action. To specify multiple resource IDs, delimit the IDs with a comma (,).

You can specify this option together with the  $-s$  or  $-s$  f option. If you do not specify the  $-s$  or  $-s$  f option, the command starts collection of the specified resource on all servers set in the collection conditions configuration file.

For details about the correspondence between resource IDs and resources, see *[E. Resource IDs](#page-433-0)*.

### **-rf** *group-definition-file-name***,** *group-name*

Starts collection of the resources defined in the specified group. If the collection conditions configuration file contains no collection conditions for the defined resource IDs, the command takes no action.

You can specify this option together with the  $-s$  or  $-s$  f option. If you do not specify the  $-s$  or  $-s$  f option, the command starts collection of the resources defined in the group on all servers set in the collection conditions configuration file.

Specify the group definition file in 512 bytes or less, including the path name. For details about group definition files, see *[6.3.5 Group definition file](#page-367-0)*.

### **-i** *collection-status-definition-file-name*

Reads the collection status definition file specified in this option, and then starts collection as specified in the file.

For details on how to define the collection status definition file, see *[6.3.17 Collecting condition definition file](#page-395-0)*.

### **-h**

Outputs the command usage. This option cannot be specified together with other options.

## **Examples**

• The following example starts collection based on all set collection conditions on a server ( $vr260$ ):

ssocolstart -S vr260 -all

**•** The following example starts collection of resource IDs 1 and 2 from the set collection conditions on a server (vr260):

ssocolstart -S vr260 -r 1,2

• The following example starts collection of the group RSC contained in a group definition file  $(7 \text{tmp}/\text{file},\text{qrp})$ from the set collection conditions on a server  $(vr260)$ :

ssocolstart -S vr260 -rf /tmp/file.grp, RSC

• The following example starts collection according to the collection status definition file name  $\frac{1}{\text{tmp}}$ / file.col) from the set collection conditions on a server  $(vr260)$ :

ssocolstart -S vr260 -i /tmp/file.col

## **Return values**

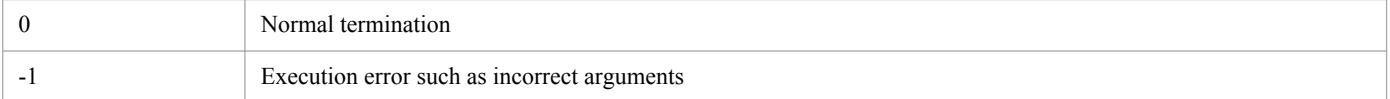

## **Note**

If you execute this command, do not cancel it before processing finishes.

# **ssocolstop**

# **Format**

To stop collection based on all collection condition:

ssocolstop [-S *connection-destination-server-name*] -all

To specify a server or resource and stop collection:

(a) When you specify a server (either  $-s$  or  $-s$  f is needed)

```
ssocolstop [-S connection-destination-server-name]
            {-s server-name,...
            | -sf group-definition-file-name,group-name}
            [-r resource-ID,... | -rf group-definition-file-name,group-
name]
```
(b) When you specify a resource (either  $-r$  or  $-rf$  is needed)

```
ssocolstop [-S connection-destination-server-name]
            [-s server-name,... | -sf group-definition-file-name,group-
name]
            {-r resource-ID,... | -rf group-definition-file-name,group-
name}
```
To specify the name of a collection status definition file and stop collection:

ssocolstop [-S *connection-destination-server-name*] -i *collection-status-definition-file-name*

To output the command usage:

```
ssocolstop -h
```
## **Function**

The ssocolstop command stops collection of resources.

This command is effective for collection conditions whose collection status is Collecting, Standing By, or Postponing. It is ineffective for collection conditions having any other collection status.

# **Options**

### **-S** *connection-destination-server-name*

Specifies the monitoring manager on which you want to stop collection. Specify the host name or IP address in 255 bytes or less. If you omit this option, the command stops collection on the server on which you executed the command.

#### **-all**

Stops collection based on all collection conditions in the collection conditions configuration file.

#### **-s** *server-name***,...**

Stops collection on the specified server. Specify the host name or IP address in 255 bytes or less. If the collection conditions configuration file contains no collection conditions for the specified server, the command takes no action. To specify multiple server names, delimit the names with a comma (,).

<sup>5.</sup> Commands

You can specify this option together with the  $-r$  or  $-rf$  option. If you do not specify the  $-r$  or  $-rf$  option, the command stops collection of all resources of the specified server.

### **-sf** *group-definition-file-name***,** *group-name*

Stops collection on the servers defined in the specified group. If the collection conditions configuration file contains no collection conditions for the defined servers, the command takes no action.

You can specify this option together with the  $-r$  or  $-rf$  option. If you do not specify the  $-r$  or  $-rf$  option, the command stops collection of all resources of the servers defined in the group.

Specify the group definition file in 512 bytes or less, including the path name. For details about group definition files, see *[6.3.5 Group definition file](#page-367-0)*.

### **-r** *resource-ID***,...**

Stops collection of the resource having the specified resource ID. If the collection conditions configuration file contains no collection conditions for the specified resource ID, the command takes no action. To specify multiple resource IDs, delimit the IDs with a comma (,).

You can specify this option together with the  $-s$  or  $-s$  f option. If you do not specify the  $-s$  or  $-s$  f option, the command stops collection of the specified resource on all servers set in the collection conditions configuration file.

For details about resource IDs, see *[E. Resource IDs](#page-433-0)*.

### **-rf** *group-definition-file-name***,***group-name*

Stops collection of the resources defined in the specified group. If the collection conditions configuration file contains no collection conditions for the defined resource IDs, the command takes no action.

You can specify this option together with the  $-s$  or  $-s$  f option. If you do not specify the  $-s$  or  $-s$  f option, the command stops collection of the resources defined in the group on all servers set in the collection conditions configuration file.

Specify the group definition file in 512 bytes or less, including the path name. For details about group definition files, see *[6.3.5 Group definition file](#page-367-0)*.

### **-i** *collection-status-definition-file-name*

Reads the collection status definition file specified in this option, and then stops collection as specified in the file.

For details on how to define the collection definition file, see *[6.3.17 Collecting condition definition file](#page-395-0)*.

Collection start time, collection end time, and collection period settings for the collection status definition file are ignored.

### **-h**

Outputs the command usage. This option cannot be specified together with other options.

## **Examples**

• The following command stops collection based on all set collection conditions on a server ( $v\text{r260}$ ):

```
ssocolstop -S vr260 -all
```
• The following command stops collection of resource IDs 1 and 2 from the set collection conditions on a server (vr260):

<sup>5.</sup> Commands

ssocolstop -S vr260 -r 1,2

• The following command stops collection of the group RSC contained in a group definition file (/tmp/ file.grp) from the set collection conditions on a server  $(vr260)$ :

ssocolstop -S vr260 -rf /tmp/file.grp, RSC

• The following example stops collection according to the collection status definition file (/tmp/file.col) from the set collection conditions on a server  $(\forall r260)$ :

```
ssocolstop -S vr260 -i /tmp/file.col
```
## **Return values**

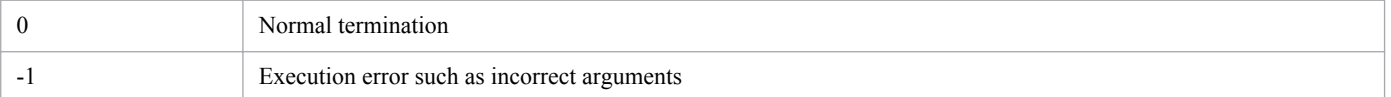

## **Note**

If you execute this command, do not cancel it before processing finishes.

<sup>5.</sup> Commands

# **ssocolverify**

# **Format**

To verify a threshold:

```
ssocolverify -i threshold-verification-definition-file
                -r collection-data-extraction-file
               [-o output-file-name] [-l]
```
To output the command usage:

```
ssocolverify -h
```
# **Function**

The ssocolverify command verifies the validity of thresholds defined by the resource monitoring function. Write the verification method and parameters for verification in the threshold verification definition file and specify the file as an entry for the command.

# **Options**

### **-i** *threshold-verification-definition-file*

Write information required for verification in the threshold verification definition file beforehand, and specify the file name as the argument of this option. You must specify the threshold verification definition file.

### **-o** *output-file-name*

Specify this option when you execute the command to specify the file output destination and the output file name. The output results are transformed into an easy-to-understand format and output. Specify a file name that is not longer than 512 bytes including the path. Note that if you omit this option, the output result is displayed as in the standard output.

**-l**

Specify this option when you want to add the detailed verification information to the verification results to be output. The detailed information consists of the time when the status (*Normal*, *Warning*, or *Critical*) of an individual subresource changes. Note that you can specify this option only for execution from the command.

## **-r** *collection-data-extraction-file*

Specifies the name of a file that contains data extracted from the collection database. The file must be a file generated by the ssoextractlog command with the F option. If you do not specify such a file, you cannot verify thresholds. The maximum length of a specifiable file name is 255 bytes including the path.

### **-h**

Outputs the command usage. This option cannot be specified together with other options.

## **Return values**

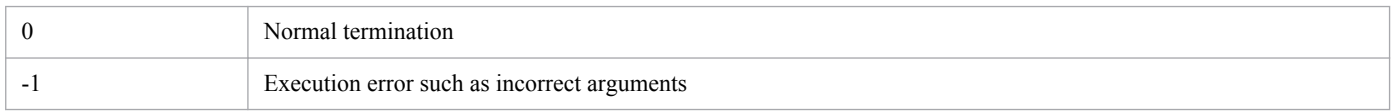

<sup>5.</sup> Commands

# **ssoconsoled**

# **Format**

To issue an instruction to re-read the definition file:

```
ssoconsoled -r
```
# **Function**

The ssoconsoled command is a daemon process to execute the SSO console. If you execute the daemon process as a command, the definition file is re-read.

# **Option**

### **-r**

Re-reads the ssoconsoled action definition file (ssoconsoled.def). Do not specify this option in the SSO startup definition file (ssostartup.conf).

## **Return values**

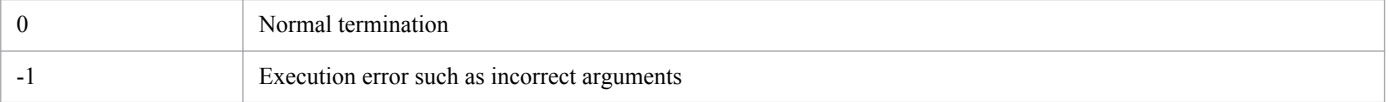

# **ssodbcheck**

# **Format**

To output the size of a collection database:

ssodbcheck [-S *connection-destination-server-name*] -col [-list]

To check the size of a collection database by a threshold:

```
ssodbcheck [-S connection-destination-server-name] -col
             [-th threshold [-event ["text"]]]
```
# **Functions**

The ssodbcheck command outputs the size of a collection database and checks the size by a threshold. It checks the threshold set for the size of the collection database, and can issue an incident if the size exceeds the specified size.

# **Options**

### **-S** *connection-destination-server-name*

Specifies the monitoring manager for which you want to check the size of the collection database. Specify the host name or IP address in 255 bytes or less. If you do not specify this option, the connection target is assumed as the local host.

### **-col**

Checks the size of the collection database.

If you specify only this option, the command outputs the size of the collection database to the standard output.

The unit is kilobytes.

### **-list**

Outputs for each subresource the size of the collection database to the standard output.

### **-th** *threshold*

Specifies a threshold for the size of the collection database. Specify an unsigned long value within the range 0 to 4,294,967,295 (kilobytes). If the threshold is exceeded, the command returns a value of 1.

## **-event ["***text***"]**

Issues an event if the size of the collection database has exceeded the threshold. To specify this option, you must have specified the -th option.

This argument allows you to specify text to be displayed as a message. Specify the text in 255 bytes or less.

## **Examples**

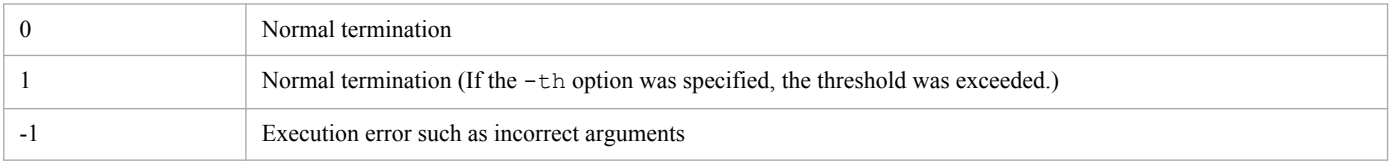

<sup>5.</sup> Commands

# **ssodbdel**

# **Format**

To delete all databases:

```
ssodbdel [-S connection-destination-server-name] [-st]
         -all
          [-start {DATE date-and-time | BDATE date
           | BMONTH month[,date]}]
          [-stop {DATE date-and-time | BDATE date
           | BMONTH month[,date]}]
```
To specify and delete a database:

```
ssodbdel [-S connection-destination-server-name]
          -dbname resource-ID,database-name
          [-start {DATE date-and-time | BDATE date
           | BMONTH month[,date]}]
          [-stop {DATE date-and-time | BDATE date
           | BMONTH month[,date]}]
```
To specify and delete a resource:

```
ssodbdel [-S connection-destination-server-name] [-st]
          {-r resource-ID,... | -rf group-definition-file,group-name}
          [-s server-name,... | -sf group-definition-file,group-name]
          [-start {DATE date-and-time | BDATE date
           | BMONTH month[,date]}]
          [-stop {DATE date-and-time | BDATE date
           | BMONTH month[,date]}]
```
To specify and delete a server:

```
ssodbdel [-S connection-destination-server-name] [-st]
          [-r resource-ID,... | -rf group-definition-file,group-name]
          {-s server-name,... | -sf group-definition-file,group-name}
          [-start {DATE date-and-time | BDATE date
           | BMONTH month[,date]}]
          [-stop {DATE date-and-time | BDATE date
           | BMONTH month[,date]}]
```
# **Function**

The ssodbdel command deletes a collection database or statistics information database.

# **Options**

## **-S** *connection-destination-server-name*

Specifies the monitoring manager whose collection database or statistics information database you want to delete. Specify the host name or IP address in 255 bytes or less. If you omit this option, the command deletes the collection database or statistics information database of the server on which you executed the command.

<sup>5.</sup> Commands

### **-st**

Deletes the statistics information database. The collection database is not deleted. If you omit this option, only the collection database is deleted.

### **-all**

Deletes all the master databases and copy databases on the connection-destination server, or deletes the statistics information database.

## **-start {DATE** *date-and-time* **| BDATE** *date* **| BMONTH** *month***[,***date***]}**

Specifies the range of data to be deleted.

### DATE *date-and-time*

Starts deletion at the collected data or statistics data for the specified date and time.

Specify the date and time in the format *yyyy*.*mm*.*dd*.*hh*.*mm*.*ss*. The specifiable range is January 1, 1980 00:00:00 to December 31, 2029 23:59:59.

### BDATE *date*

Starts deletion at data for 00:00:00 on the date preceeding the current date by the specified number of days. Specify the number of days preceeding the date on which the command is executed.

The specifiable range is 0 to 30 (days). If you specify 0, the command deletes data starting with data for 00:00:00 on the date the command is executed.

### BMONTH *month*[,*date*]

Starts deletion at data for 00:00:00 on the specified date of the month preceeding the current month by the specified number of months.

The specifiable range for the month is 0 to 13 (months). The specifiable range for the date is 1 to 31 (date).

If you specify 0 for the month, the command deletes data for the month in which you executed the command.

If you do not specify *date*, the command deletes data from the first day of the month.

## **-stop {DATE** *date-and-time* **| BDATE** *date* **| BMONTH** *month***[,***date***]}**

Specifies the range of data to be deleted.

### DATE *date-and-time*

Deletes collected data or statistics data up to the specified date and time.

Specify the date and time in the format *yyyy*.*mm*.*dd*.*hh*.*mm*.*ss*. The specifiable range is January 1, 1980 00:00:00 to December 31, 2029 23:59:59.

### BDATE *date*

Deletes data up to 23:59:59 on the date preceeding the current date by the specified number of days.

The specifiable range is 0 to 30 (days). If you specify 0, the command deletes data up to 23:59:59 on the date the command is executed.

### BMONTH *month*[,*date*]

Deletes data up to 23:59:59 on the specified date of the month preceeding the current month by the specified number of months.

The specifiable range for the month is 0 to 13 (months). The specifiable range for the date is 1 to 31 (date). If you specify 0 for the month, the command deletes data up to the month in which you executed the command.

If you do not specify *date*, the command deletes data up to 23:59:59 on the last day of the month.

### **-dbname** *resource-ID***,***collection-database-name*

Deletes the specified database. Verify the resource ID and database name by using the  $-l$  ist option in the ssoextractlog command.

### **-r** *resource-ID***,...**

Deletes the master database and copy database of the specified resource, or deletes the statistics information database. To specify multiple resource IDs, delimit the IDs with a comma (,).

You can specify this option together with the  $-s$  or  $-s$  f option. If you do not specify these options, all the collection databases or statistics information databases stored in the resource directory of the specified resource are deleted.

For details about resource IDs, see *[E. Resource IDs](#page-433-0)*.

#### **-rf** *group-definition-file-name***,***group-name*

Deletes the master database and copy database of the resource defined in the specified group, or deletes the statistics information database.

You can specify this option together with the  $-s$  or  $-s$  f option. If you do not specify these options, all the collection databases or statistics information databases stored in the resource directory of the resource defined in the specified group are deleted.

Specify the group definition file in 512 bytes or less, including the path name.

For details about group definition files, see *[6.3.5 Group definition file](#page-367-0)*.

#### **-s** *server-name***,...**

Deletes the master database and copy database for the specified monitoring server, or deletes the statistics information database. Specify the host name or IP address in 255 bytes or less. To specify multiple server names, delimit the names with a comma  $($ ,  $)$ .

You can specify this option together with the  $-r$ ,  $-rf$  option or  $-c$ ,  $-cf$  option. If you are not specify these options all collection databases or statistics information database at the specified server will be deleted.

### **-sf** *group-definition-file-name***,***group-name*

Deletes the master database and copy database for the server defined in the specified group, or deletes the statistics information database.

You can specify this option together with the  $-r$ ,  $-rf$  option or  $-c$ ,  $-cf$  option. If you do not specify these options, all the collection databases or statistics information databases of the server defined in the specified group are deleted.

Specify the group definition file in 512 bytes or less, including the path name.

For details about group definition files, see *[6.3.5 Group definition file](#page-367-0)*.

## **Examples**

• The following example deletes all the collection databases of the monitoring manager (local host):

```
ssodbdel -all
```
• The following example deletes all the collection data of monitoring servers netmda01 and netmda02 from the collection database of the monitoring manager (local host name: netmds02) on another host:

5. Commands

ssodbdel -S netmds02 -s netmda01, netmda02

• The following example deletes collection data whose resource ID is 1, 2, or 12 from the collection databases of the monitoring manager (local host):

ssodbdel -r 1,2,12

• The following example deletes collection data that was collected until 23:59:59 on March 31, 2009 from the collection databases of the monitoring manager (local host):

ssodbdel -all -stop DATE 2009.03.31.23.59.59

• The following example deletes all the data of the previous day from the specified server ( $vr260$ ):

ssodbdel -S vr260 -all -start BDATE 1 -stop BDATE 1

• The following example deletes all the data of the previous week (Monday to Friday) from the specified server (vr260) on the current day (Monday):

ssodbdel -S vr260 -all -start BDATE 7 -stop BDATE 3

• The following example deletes all the data of the previous month from the specified server  $(vr260)$ :

ssodbdel -S vr260 -all -start BMONTH 1 -stop BMONTH 1

• The following example deletes all the data over 1 year ago from the specified server  $(\forall r \, 260)$ :

ssodbdel -S vr260 -all -stop BMONTH 13

## **Return values**

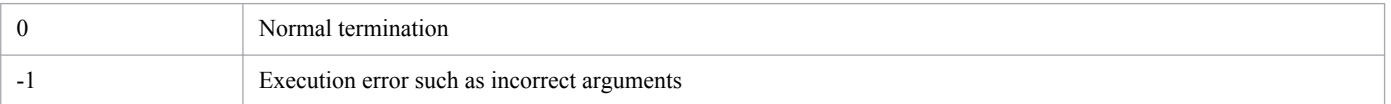

## **Notes**

- **•** This command also deletes databases of resources currently being collected and databases of resources currently being displayed on a GUI.
- If the file system of the collection database has insufficient free space (the free space is less than the maximum size of the data file of the collection database), delete all data without using the -stop option or the -start option to specify a period.

Check the value displayed in Size which the ssoextractlog -list command outputs as standard or Size (KBytes) in the collection data list in the Resource Data Reference window to obtain the size of the data file of a collection database. For details about the ssoextractlog command, see *[ssoextractlog](#page-303-0)*. For details about the Resource Data Reference window, see *[4.5 Resource Data Reference window](#page-190-0)*.

• Notes on concurrently executing the ssodbdel command and the ssoextractlog command

Do not concurrently execute the ssodbdel command and the ssoextractlog command (during execution of one of the commands, you try to execute the other command). If these commands are concurrently executed, the ssoextractlog command outputs the following error message, and the processing might be interrupted if data extraction and copy are incomplete.

In such a case, after the ssodbdel command is completed, re-execute the ssoextractlog command.

The applicable database does not exist. Extraction of the collection database failed.

5. Commands

- **•** Partial deletion of data by this command takes time in proportion to the size of the collection database. Therefore, make sure that you regularly delete collection data (either by deleting all data or by deleting part of the data by specifying a time period).
- **•** Do not execute the following commands and GUI operations during execution of the ssodbdel command.

Command

- ssoextractlog command
- ssodbdel command
- ssobackup command
- GUI operations
	- Reference to resource data from the Resource Data Reference window
	- Extraction from the Save file window to a file
	- Copy of collection data from the Copy Collection Data window
	- Deletion of collection data from the Delete Collection Data window

# **ssodemandrpt**

# **Format**

To create a report:

```
ssodemandrpt -def report-definition-file-name
              -savefile report-file-name
              [-title report-title]
              [-type {CSV | HTML | HTMLSVG}]
              [-start {DATE date-and-time
               | BDATE date | BMONTH month[,date]}]
              [-stop {DATE date-and-time | BDATE date
               | BMONTH month[,date]}]
```
To output the command usage:

ssodemandrpt -h

# **Function**

The ssodemandrpt command extracts data from a collection database and creates a report in either HTML or CSV format.

# **Options**

### **-def** *report-definition-file-name*

Specifies a report definition file. Specify the report definition file name in 255 bytes or less, including the path name.

### **-savefile** *report-file-name*

Specifies the name of the file to which the created report is to be output by using only a file name or an absolute path.

If you specify only a file name, the file is stored in either an HTML or CSV database. Specify the report file name in 255 bytes or less, including the path name. If you do not specify an extension with the file name, .html or .csv is automatically added according to the report type. Therefore, specify a file name in 250 bytes or fewer or 251 bytes or fewer, including the path name, because an extension is automatically added.

If the specified file exists, the created report overwrites the file.

When you specify an absolute path, if the directory specified for the path name does not exist, a report file is not created. Specifiable characters are single-byte alphanumeric characters, periods (.), underscores ( $\alpha$ ), and hyphens (-).

### **-title** *report-title*

Specifies the title of the report file. If you omit this option, no title is displayed in the report file. Specify the title in 255 bytes or less. Also, do not specify Japanese and multi-byte codes that are different from the character encoding specified for the lang key in the report definition file.

## **-type {CSV | HTML | HTMLSVG}**

Specifies a report output format. Specify CSV, HTML, or HTMLSVG for the report output format. If you omit this option, the report is output in the CSV format. No graph-format report is displayed in CSV-format report files.

If you specify HTML, a report is output in the VML standard. If you specify HTMLSVG, a report is output in the SVG standard. For details about the VML standard and the SVG standard, see *[2.4.1\(1\) Report file formats](#page-56-0)*.

<sup>5.</sup> Commands

## **-start {DATE** *date-and-time* **| BDATE** *date* **| BMONTH** *month***[,***date***]}**

Specifies the start date and time of the data extraction range.

#### DATE *date-and-time*

Starts extracting the data collected after the specified date and time. Specify the date and time in the *yy.mm.dd.hh.mm.ss* format. The specifiable range is January 1, 1980 00:00:00 to December 31, 2029 23:59:59.

#### BDATE *date*

Extracts data from 00:00:00 on the date the specified number of days before the command execution date. The values that can be specified are 0 to 30 (days). If you specify 0, the command extracts data, starting at 0:00:00 on the date the command was executed.

#### BMONTH *month*[,*date*]

Extracts data at 00:00:00 on the specified date in the month the specified number of months before the command execution month. The values that can be specified in *month* are 0 to 12 (months). The values that can be specified in *date* are 1 to 31 (date). If you specify 0, the command extracts data for the month in which the command was executed. If you do not specify *date*, the command extracts data from the first day of the month.

## **-stop {DATE** *date-and-time* **| BDATE** *date* **| BMONTH** *month***[,***date***]}**

Specifies the end date and time of the data extraction range.

#### DATE *date-and-time*

Extracts collected data to the specified date and time. Specify the date and time in the *yy*.*mm*.*dd*.*hh*.*mm*.*ss* format. The specifiable range is January 1, 1980 00:00:00 to December 31, 23:59:59.

#### BDATE *date*

Extracts data until 23:59:59 on the date the specified number of days before the command execution date. The values that can be specified are 0 to 30 (days). If you specify 0, the command extracts data to 23:59:59 on the date the command was executed.

### BMONTH *month*[,*date*]

Extracts data until 23:59:59 on the specified date in the month the specified number of months before the command execution month. The values that can be specified in *month* are 0 to 12 (months). The values that can be specified in *date* are 1 to 31 (date). If you specify 0 as *month*, the command extracts data to the month in which the command was executed. If you do not specify *date*, the command extracts data to 23:59:59 on the last day of the month.

### **-h**

Outputs the command usage. This option cannot be specified together with other options.

## **Return values**

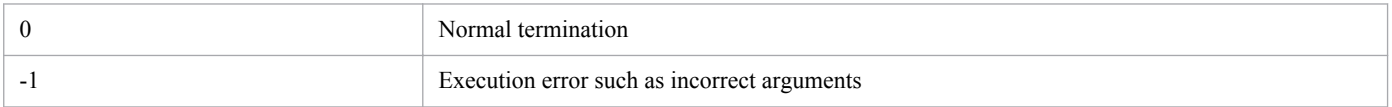

# <span id="page-303-0"></span>**ssoextractlog**

## **Format**

To output collected data in text format:

```
ssoextractlog [-S connection-destination-server-name]
               -text [A | B | C | D | E | F | G | H] [1 | 2 | 3]
               {-logfile file-name
                 | -masterlog resource-ID,collection-target-server-name
                  | -dbname resource-ID,collection-database-name}
               [-instance instance-name,...] 
               [-subrsc subresource-ID,...] 
               [-start {DATE date-and-time | BDATE date
                 | BMONTH month [,date]}]
               [-stop {DATE date-and-time | BDATE date
                 | BMONTH month [,date]}]
                [-savefile file-name] [-notitle]
```
To copy collection databases:

```
ssoextractlog [-S connection-destination-server-name] 
               -bin 
               {-logfile file-name
                 | -masterlog resource-ID,collection-target-server-name
                | -dbname resource-ID,collection-database-name}
                [-instance instance-name,...] 
                [-start {DATE date-and-time | BDATE date
                 | BMONTH month [,date]}] 
                [-stop {DATE date-and-time | BDATE date
                 | BMONTH month [,date]}] 
                [-savefile file-name] [-user user-information]
```
To output a list of collection databases:

ssoextractlog [-S *connection-destination-server-name*] -list [-savefile *file-name*]

Other:

ssoextractlog {? | ?id | ?text}

# **Function**

The ssoextractlog command extracts collection data from an SSO collection database. You can output the extracted data as a text file. You can also copy specified data.

# **Options**

#### **-S** *connection-destination-server-name*

Specifies a monitoring manager on which a collection database exists. Specify the host name or IP address in 255 bytes or less. If you omit this option, the command extracts the collected data of the server on which you executed the command.

<sup>5.</sup> Commands

# **-text [A | B | C | D | E | F | G | H] [1 | 2 | 3]**

Extracts collected data in text format. You can specify the display type and delimitation type.

### *display-type*

Specifies an output unit and output item. Select A, B, C, D, E, F, G, or H as the display type. The default is A. The table below lists the output units and output items that can be specified.

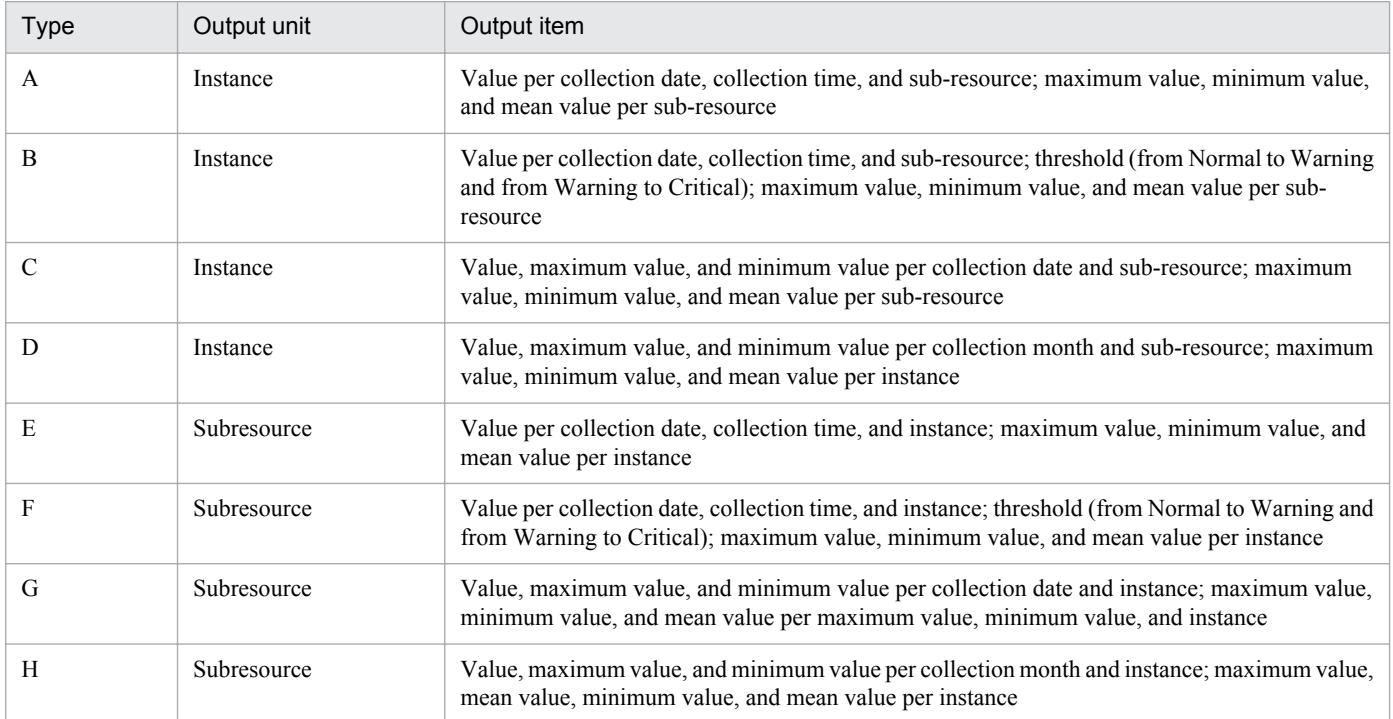

#### *delimitation-type*

Specifies a character for delimiting data.

- 1: Delimits by the comma
- 2: Delimits by the tab
- 3: Delimits by the space

The default is 1. The following shows an example of data output when A is specified as the display type and 1 as the delimition type.

```
Group name: Resource name, IP address, Instance, Unit
Collection date, Collection time, Subresource name, Subresource name,
Subresource name
2000/12/17, 14:30:10, 0.85, 1.13, 1.36
2000/12/17, 14:30:37, 0.94, 1.12, 1.35
2000/12/17, 14:31:08, 1.05, 1.13, 1.35
2000/12/17, 14: 31: 38, 0.84, 1.08, 1.32
2000/12/17, 14:32:07, 0.79, 1.04, 1.30
2000/12/17, 14:32:38, 0.67, 0.99, 1.27
2000/12/17, 14:33:08, 0.59, 0.94, 1.25
2000/12/17, 14:33:37, 0.70, 0.93, 1.24
Maximum, 1.05, 1.13, 1.36
Minimum, 0.59, 0.93, 1.24
Average, 0.80, 1.04, 1.3
```
### **-logfile** *file-name*

Extracts data of the specified file name. If you specify the file name specified in the -savefile option as the file name in this option, specify . log at the end of the file name.

<sup>5.</sup> Commands

Specify the file name by its absolute path. You cannot specify this option together with the -S option.

### **-masterlog** *resource-ID***,***collection-target-server-name*

Specifies the master database whose data you want to extract, by its resource ID and server name. Specify the server name by the server's host name or IP address in 255 bytes or less. Verify the resource ID and server name by using the -list option. You cannot specify this option together with the -S option.

### **-dbname** *resource-ID***,***database-name*

Specifies the master database or copy database whose data you want to extract, by its resource ID and database name. Verify the resource ID and database name by using the  $-l$  ist option.

#### **-instance** *instance-name***,...**

Extracts collected data of the specified instance. To specify multiple instances, delimit the instances with a comma (,). If you omit this option, the command extracts collected data of all instances. If the instance name includes a comma (,) enclose it in double quotation marks (" "). If the instance name includes double quotation marks, enclose the entire instance name in double quotation marks.

#### **-subrsc** *subresource-ID***,...**

Extracts collection data by using the specified subresource ID. If you want to specify multiple subresource IDs, delimit them with commas (,). If you omit this option, all the subresource IDs are to be extracted.

For details about subresource IDs added to subresources of user resources, see *[6.3.14\(6\)\(d\) Subresource ID](#page-393-0)*.

For details about subresource IDs of resources provided by SSO, see *[E. Resource IDs](#page-433-0)*.

### **-start {DATE** *date-and-time* **| BDATE** *date* **| BMONTH** *month***[,***date***]}**

Specifies the range of data to be extracted.

#### DATE *date-and-time*

Starts extraction at the collected data for the specified date and time.

Specify the date and time in the format *yyyy*.*mm*.*dd*.*hh*.*mm*.*ss*. The specifiable range is January 1, 1980 00:00:00 to December 31, 2029 23:59:59.

### BDATE *date*

Starts extraction at data for 00:00:00 on the date preceeding the current date by the specified number of days. The specifiable range is 0 to 30 (days). If you specify 0, the command extracts data starting with data for 00:00:00 on the date the command is executed.

BMONTH *month*[,*date*]

Starts extraction at data for 00:00:00 on the specified date of the month preceeding the current month by the specified number of months.

The specifiable range for the month is 0 to 12 (months). The specifiable range for the date is 1 to 31 (date). If you specify 0 for the month, the command extracts data for the month in which you executed the command.

If you do not specify *date*, the command extracts data from the first day of the month.

# **-stop {DATE** *date-and-time* **| BDATE** *date* **| BMONTH** *month***[,***date***]}**

Specifies the range of data to be extracted.

## DATE *date-and-time*

Extracts collected data up to the specified date and time.

Specify the date and time in the format *yyyy*.*mm*.*dd*.*hh*.*mm*.*ss*. The specifiable range is January 1, 1980 00:00:00 to December 31, 2029 23:59:59.

### BDATE *date*

Extracts data up to 23:59:59 on the date preceeding the current date by the specified number of days.

The specifiable range is 0 to 30 (days). If you specify 0, the command extracts data up to 23:59:59 on the date the command is executed.

#### BMONTH *month*[,*date*]

Extracts data up to 23:59:59 on the specified date of the month preceeding the current month by the specified number of months.

The specifiable range for the month is 0 to 12 (months). The specifiable range for the date is 1 to 31 (date). If you specify 0 for the month, the command extracts data up to the month in which you executed the command.

If you do not specify *date*, the command extracts data up to 23:59:59 on the last day of the month.

#### **-savefile** *file-name*

• Output to a text file (specify  $-\text{text}$ )

Specifies the file name to which you want to output the extracted data, by its absolute path. The command creates a file having the specified file name on the host on which you executed the command. If the specified file already exists, the command overwrites it.

If you omit this option, the command outputs the result to the standard output.

**•** Copy (specify -bin)

Specifies the copy destination file by its absolute path. The command creates three files on the connection destination host. The files have the specified file name followed by .  $log$ , inf, and . ins respectively. If the specified file already exists, the command overwrites it.

If you omit this option, the command creates a copy database. The copy database is created in the directory storing the collection database of the connection destination host. A file name is given to the database automatically when it is created. To create multiple copy databases, we recommend specifying the -user option to identify the databases.

You cannot omit this option if you specified -logfile or -masterlog.

• To output the list of collection databases (with  $-l$  ist specified):

Specify a file name to which you want to output the list of collection databases by using its full pathname. The specified file is created on the host on which the command is executed. If the specified file name already exists, it is overwritten. If you omit this option, the result is output to the standard output.

When you create a file with the -text, -bin, or -list option specified, if the disk space is filled, an incomplete set of data is stored in the file (an error message is not output). Confirm that the disk has enough free space, and then execute the command.

### **-notitle**

Deletes the title and summary value from the output result.

## **-bin**

Copies collection databases.

## **-list**

Outputs a list of collection databases. The following shows the output format for the list of collection databases.

resource-ID database collection-server collection-target-server category-group resource-size userinformation

5. Commands

### **-user** *user-information*

Specify information which you want to add to a copy database in 255 bytes or less. Multi-byte codes cannot be specified for user information.

### **?**

Outputs the command usage. This option cannot be specified together with other options.

### **?id**

Outputs a list of resource IDs.

### **?text**

Outputs the usage of the -text option.

## **Examples**

The following shows examples of specifying the start and stop options.

• The following example extracts data from December 15, 2000 00:00:00 to April 2, 2001 15:00:00:

-start DATE 2000.12.15.00.00.00 -stop DATE 2001.04.02.15.00.00

**•** The following example extracts data of the previous week (Monday to Friday) on the date on which the command is executed (Friday):

-start BDATE 4 -stop BDATE 0

**•** The following example extracts data from the first day of the current month to the last day of the month, on the last day of the current month:

-start BMONTH 0 -stop BMONTH 0

**•** The following example extracts data from the 21st day of the month three months previously to the 20th day of the current month, on the 21st day of the current month:

-start BMONTH 3,21 -stop BMONTH 0,20

## **Return values**

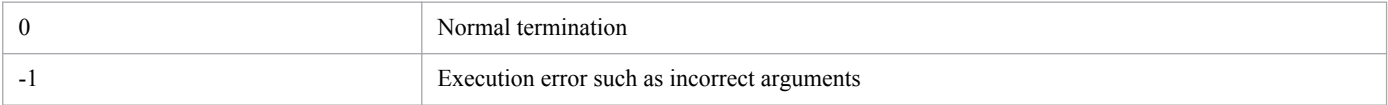

## **Notes**

- **•** If the disk becomes full while the file is being saved, only part of the data is saved in the file (no error message is output). Before saving data, verify that the disk has sufficient free space.
- Notes on concurrently executing the ssodbdel command and the ssoextractlog command

Do not concurrently execute the ssodbdel command and the ssoextractlog command (during execution of one of the commands, you try to execute the other command). If these commands are concurrently executed, the ssoextractlog command outputs the following error message, and the processing might be interrupted if data extraction and copy are incomplete.

In such a case, after the ssodbdel command is completed, re-execute the ssoextractlog command.

The applicable database does not exist. Extraction of the collection database failed.

**•** Using the ssoextractlog command on a host with multiple IP addresses

If you try to reference collection data on a host with multiple IP addresses such as a cluster system with the masterlog option of the ssoextractlog option specified, you can reference nothing. Specify the dbname option or the -logfile option.

**•** About the extraction time for the ssoextractlog command

The extraction time for the ssoextractlog command is different depending on the display type setting. In display types A to D, data is extracted for each instance. Accordingly, extraction time becomes longer in proportion to the number of instances. In display types E to H, data is extracted for each subresource. Accordingly, extraction time becomes longer in proportion to the number of subresources. Therefore, setting a larger one of the number of instances and the number of subresources will shorten extraction time.

- **•** Executing this command takes time in proportion to the size of the collection database. Therefore, make sure that you regularly delete collection data (either by deleting all data or by deleting part of the data by specifying a time period).
- **•** Fractional resource values are rounded to two decimal places.
- If the date specified for the  $-$ start option and the  $-$ stop option is invalid (such as February 30), the operation becomes undefined.

# **ssoguistart**

# **Format**

To start a window:

```
ssoguistart -{rb|rc|rr|rd|pc|pr|pm}
```
To output the command usage:

```
ssoguistart -h
```
# **Function**

The ssoguistart command starts windows provided by SSO.

# **Options**

## **-rb**

Starts the Resource Browser window. For details on the window, see *[4.2 Resource Browser window](#page-153-0)*.

## **-rc**

Starts the Resource Configuration window. For details on the window, see *[4.3 Resource Configuration window](#page-162-0)*.

### **-rr**

Starts the Resource Reference window. For details on the window, see *[4.4 Resource Reference window](#page-189-0)*.

### **-rd**

Starts the Resource Data Reference window. For details on the window, see *[4.5 Resource Data Reference window](#page-190-0)*.

## **-pc**

Starts the Process Configuration window. For details on the window, see *[4.6 Process Configuration window](#page-203-0)*.

## **-pr**

Starts the Process Reference window. For details on the window, see *[4.7 Process Reference window](#page-220-0)*.

### **-pm**

Starts the Process Monitor window. For details on the window, see *[4.8 Process Monitor window](#page-222-0)*.

# **-h**

Outputs the command usage. This option cannot be specified together with other options.

# **Return values**

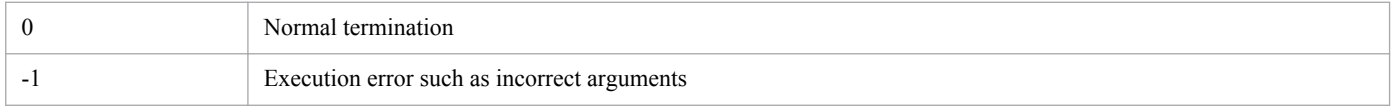

<sup>5.</sup> Commands

## **ssonnmsetup**

## **Format**

To add or change information for connecting to NNMi on the local host:

```
ssonnmsetup -add -user user-name -password password
             -port port-number [-ssl]
```
To add or change information for connecting to NNMi on the event-destination host:

```
ssonnmsetup -add -dest IP-address -user user-name -password password
             -port port-number [-ssl]
```
To delete information for connecting to NNMi on the event-destination host:

```
ssonnmsetup -delete -dest IP-address
```
To add or change information for connecting to NNMi on other hosts in a distributed configuration:

```
ssonnmsetup -add -host management-manager-name
             -user user-name
             -password password -port port-number [-ssl]
```
To output the command usage:

ssonnmsetup -h

## **Function**

The ssonnmsetup command adds, changes, and deletes information for connecting to NNMi when linking to NNMi. Define information for connecting to NNMi in the NNM information definition file (ssonnminfo.conf). For details about the NNM information definition file, see *[6.3.29 NNM information definition file \(ssonnminfo.conf\)](#page-420-0)*.

If you execute the ssonnmsetup command during execution of the following commands, the command terminates abnormally:

ssobackup, ssorestore, ssonnmsetup

# **Options**

### **-add**

Adds or changes a definition for connecting to NNMi.

If you do not specify the -dest option, information for connecting to NNMi on the local host is to be defined. In such a case, the definition target is the default definition in the NNM information definition file. If you specify the dest option, information for connecting to NNMi on the event-destination host is to be defined. In such a case, the IP address specified for the -dest option is set as the node key name in the NNM information definition file. If the default definition has been set or the IP address specified for the -dest option has been defined as a node key name in the NNM information definition file, the corresponding definition information is updated with the specified information.

<sup>5.</sup> Commands

#### **-host** *management-manager-name*

Specifies the host name or IP address of the management manager in 255 bytes or less in a distributed configuration. The default definition in the NNM information definition file is to be executed. This option cannot be specified together with the -dest option. Also, the local host name and the local host IP address cannot be specified.

#### **-user** *user-name*

Specifies an NNMi user name for connecting to NNMi.

Specify a user name that consists of only ASCII characters and is 1 byte to 40 bytes long. Specifiable characters are spaces, single-byte alphanumeric characters, and underscores ( $\cdot$ ).

Note that you cannot use a tab, quotation mark ("), asterisk ( $\star$ ), vertical bar (|), less-than sign (<), more-than sign (>), question mark (?), comma (,), equal sign (=), and hash mark (#).

Although we recommend that you specify *Web service client* of NNMi as the role for the user, *Administrator* and *System* can also be specified as roles.

#### **-password** *password*

Specifies the password for the user name specified for the -user option.

Specify a password that consists of only ASCII characters and is 1 byte to 40 bytes long. Specifiable characters are spaces, single-byte alphanumeric characters, and underscores ( $\cdot$ ).

Note that you cannot use a tab, quotation mark ("), asterisk (\*), vertical bar ( $\vert$ ), less-than sign ( $\vert$ ), more-than sign ( $\vert$ ), question mark (?), comma (, ), equal sign (=), and hash mark ( $#$ ).

#### **-port** *port-number*

Specifies the port number of *NNM Web server port* of NNMi. Specify the port number by using an integer from 1 to 65,535.

If you specify -ssl, the option specifies the port number of *NNM Web server port* for HTTPS communication.

### **-delete**

Deletes the definition that the IP address specified for the -dest option set as a node key name.

#### **-dest** *IP-address*

Specifies the destination IP address in the event destination definition file.

## **-ssl**

Specify this option when you communicate with NNMi by using HTTPS. If you do not specify this option, communication is performed by using HTTP.

### **-h**

Outputs the command usage. This option cannot be specified together with other options.

## **Usage example**

1. To set a user name (jp1user), password (jp1sso), and port number (80) for a NNMi connection on the local host:

```
ssonnmsetup -add -user jp1user -password jp1sso -port 80
```
2. To change the password in the default definition set in step 1 to jp1cm2sso:

```
ssonnmsetup -add -user jp1user -password jp1cm2sso -port 80
```
3. To set a user name (jp1user), password (jp1sso), and port number (20080) for a NNMi connection on the event destination host (IP address =  $133.108.120.14$ ):

```
ssonnmsetup -add -dest 133.108.120.14 -user jp1user -password jp1sso -
port 20080
```
4. To delete the definition set in step 3:

```
ssonnmsetup -delete -dest 133.108.120.14
```
5. To set a user name (jp1user), password (jp1sso), and port number (80) for a NNMi connection on another host (host name  $=$  nnmhost) in a distributed configuration:

ssonnmsetup -add -host nnmhost -user jp1user -password jp1sso -port 80

6. To set a user name (jp1user), password (jp1sso), and port number (443) for a NNMi connection on the local host and establish HTTPS communication:

ssonnmsetup -add -user jp1user -password jp1sso -port 443 -ssl

7. To set a user name and password that include a single-byte space:

ssonnmsetup -add -user "jp1 user" -password "jp1 sso" -port 80

## **Return values**

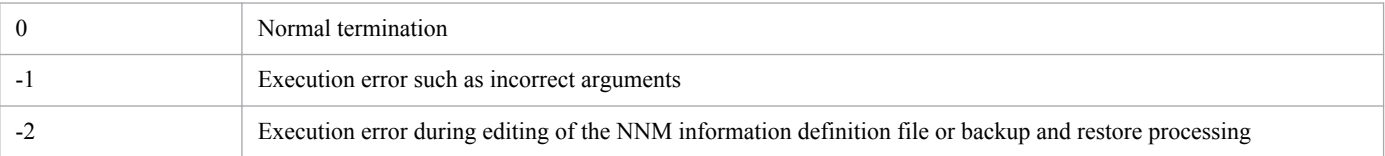

## **ssomapstatus**

## **Format**

To delete the statuses of all the nodes:

ssomapstatus -del -all [-dest *IP-address*]

To delete the status of the specified server name:

```
ssomapstatus -del -s server-name,...
              [-dest IP-address]
```
To match the statuses of all the nodes:

```
ssomapstatus -sync -all
               [-dest IP-address]
```
To match the statuses applicable to the specified monitoring server:

```
ssomapstatus -sync -s server-name, ...
               [-dest IP-address]
```
To display the statuses of all the nodes:

```
ssomapstatus -show -all
               [-dest IP-address]
```
To display the status of the specified server name:

ssomapstatus -show -s server-name, ... [-dest *IP-address*]

To output the command usage:

ssomapstatus -h

# **Function**

The ssomapstatus command is used to manage the status of the map cooperation (symbol cooperation) function. The command can delete, match, and display the status.

# **Options**

#### **-del -all**

Deletes the status of resource statuses and application statuses on all the nodes in the NNMi map view.

#### **-del -s** *server-name*

Deletes the status of resource statuses and application statuses on nodes applicable to the monitoring server specified for *server-name*. Specify a host name or IP address in 255 bytes or less for the server name. If you want to specify multiple server names, delimit them with commas (, ).

<sup>5.</sup> Commands

### **-sync -all**

Match the resource statuses and application statuses of all the monitoring servers with the statuses in the NNMi map view.

#### **-sync -s** *server-name*

Match the resource statuses and application statuses of the monitoring server specified for *server-name* with the statuses in the NNMi map view. Specify a host name or IP address in 255 bytes or less for the server name. If you want to specify multiple server names, delimit them with commas ( $\lambda$ ).

#### **-show -all**

Outputs the resource statuses and application statuses in SSO and the statuses in the NNMi map. If no status is defined, a hyphen (-) is output. If the monitoring status in SSO matches the status in NNMi, Matched is output to the end of the output line. If the monitoring status in SSO does not match the status in NNMi, Unmatched is output to the end of the output line. If you execute the command while the SSO daemon processes (ssocolmng and ssoapmon) are running, the command is executed for the monitoring server that is monitored by SSO. If you execute the command while the SSO daemon processes (ssocolmng and ssoapmon) are stopped, the command is executed for all the nodes in the NNMi map view.

#### **-show -s** *server-name*

Outputs the resource statuses and application statuses in SSO and the statuses in the NNMi map for the monitoring server specified for *server-name*. If no status is defined, a hyphen (-) is output. If the monitoring status in SSO matches the status in NNMi, Matched is output to the end of the output line. If the monitoring status in SSO does not match the status in NNMi, Unmatched is output to the end of the output line. Specify a host name or IP address in 255 bytes or less for the server name. If you want to specify multiple server names, delimit them with commas (,).

#### **-dest** *IP-address*

Performs a map cooperation with NNMi on the event-destination host specified for *IP-address*. Specify the destination IP address in the event destination definition file for the IP address. If you do not specify this option, a map cooperation is performed with NNMi on the monitoring manager in a basic configuration or NNMi on the management manager in a distributed configuration.

### **-h**

Outputs the command usage. This option cannot be specified together with other options.

## **Return values**

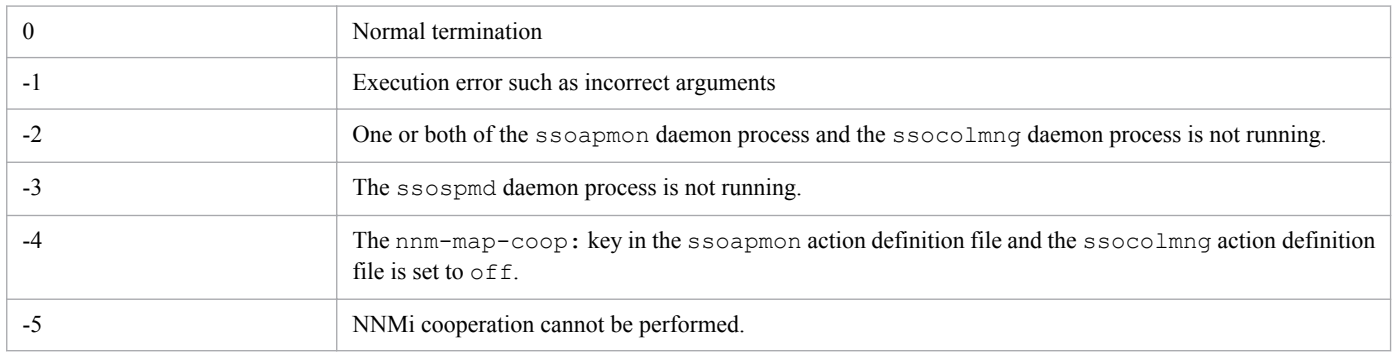

Depending on the options, unused return values may exist. Return values are listed by options in the following table.

<sup>5.</sup> Commands

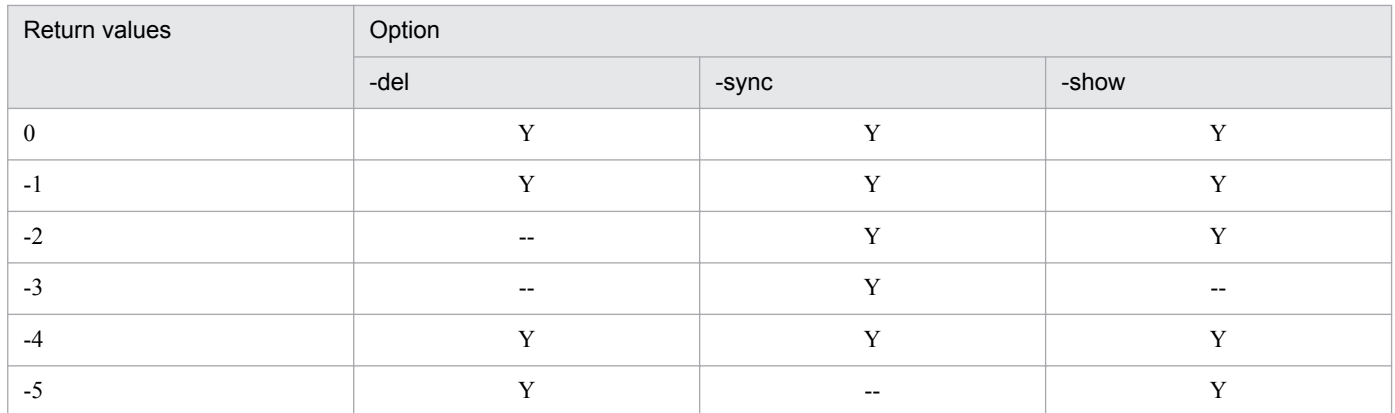

Legend:

Y: Used

--: Unused

## **Notes**

- If you specify  $-\text{del} \text{all}$  in SSO in a distributed configuration, node statuses registered by other SSO are also deleted.
- **•** If you execute the command with -all specified, all the nodes are to be processed, and it might take a long time.
- You cannot specify  $-s$ ync while the SSO daemon processes (ssocolmng and ssoapmon) are stopped.
- If you specify  $-s$ ync or  $-s$  how while the SSO daemon processes (ssocolmng and ssoapmon) are running, the processing target is the object which SSO monitors with a threshold at the initial execution of the command.
- If you specify  $-\text{show while the SSO}$  daemon processes (ssocolmng and ssoapmon) stop, all the statuses set in the NNMi map view are displayed.
- This command can operate when the nnm-map-coop: key in the ssoapmon action definition file and the ssocolmng action definition file is set to on.
- If you specify  $-\text{show } -\text{all}$ , host name resolution is performed so that the output format is created. If host name resolution cannot be performed normally on the host running the monitoring manager, execution of the command takes long time.
- **•** Do not execute this command together with another command.

# **Output format**

The following is the output format of the  $-$ show option:

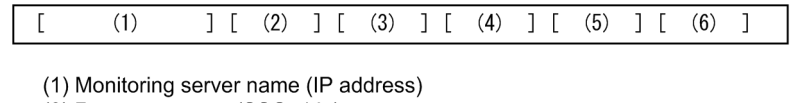

- (2) Resource status (SSO side)
- (3) Application status (SSO side)
- (4) Resource status (NNMi side)
- (5) Application status (NNMi side) (6) "Matched" or "Unmatched"

[] is not output.

The following is an example of output of status information by the -show option:

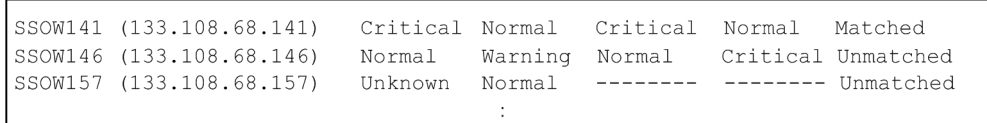

5. Commands

# **ssopschk**

## **Format**

To check the format of definition files for monitoring processes:

```
ssopschk {-a monitoring-app-definition-file-name
           | -s monitoring-server-definition-file-name
           | -m monitoring-condition-definition-file-name}
```
To output the command usage:

```
ssopschk -h
```
## **Function**

The ssopschk command checks the format of a monitoring app definition file, monitoring server definition file, or monitoring condition definition file. However, it does not check the correlation (such as duplicate definitions) between fields.

# **Options**

### **-a** *monitoring-app-definition-file-name*

Checks the format of the monitoring app definition file.

Specify the monitoring app definition file name in 512 bytes or less, including the path name. For details about monitoring app definition files, see *[6.3.2 Monitoring app definition file](#page-354-0)*.

### **-s** *monitoring-server-definition-file-name*

Checks the format of the monitoring server definition file.

Specify the monitoring server definition file name in 512 bytes or less, including the path name. For details about monitoring server definition files, see *[6.3.3 Monitoring server definition file](#page-358-0)*.

### **-m** *monitoring-condition-definition-file-name*

Checks the format of the monitoring condition definition file.

Specify the monitoring condition definition file name in 512 bytes or less, including the path name. For details about monitoring condition definition files, see *[6.3.4 Monitoring condition definition file](#page-360-0)*.

### **-h**

Outputs the command usage. This option cannot be specified together with other options.

## **Return values**

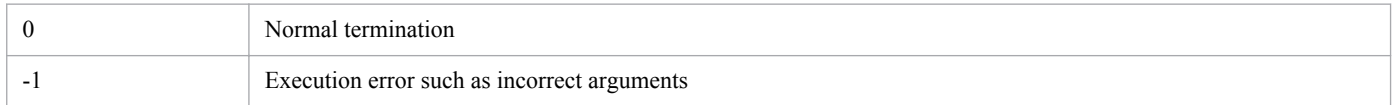

<sup>5.</sup> Commands

## **ssopscvt**

## **Format**

To convert a definition file to the tab-delimited format:

```
ssopscvt {-a monitoring-app-definition-file-name
           | -s monitoring-server-definition-file-name
           | -m monitoring-condition-definition-file-name}
          -p output-file-name
```
To convert a file having the tab-delimited format to the definition file format:

```
ssopscvt {-ca tab-delimited-format-file-name
           | -cs tab-delimited-format-file-name
           | -cm tab-delimited-format-file-name}
          -p output-file-name
```
To output the command usage:

ssopscvt -h

## **Function**

The ssopscvt command converts a monitoring app definition file, monitoring server definition file, or monitoring condition definition file to data having the tab-delimited format. It also converts a file having the tab-delimited format to data having the monitoring app definition file format, monitoring server definition file format, or monitoring condition definition file format. Converting these definition files to the tab-delimited format makes it possible to manage the files using spreadsheet software.

# **Options**

### **-a** *monitoring-app-definition-file-name*

Converts the specified monitoring app definition file to data having the tab-delimited format.

### **-s** *monitoring-server-definition-file-name*

Converts the specified monitoring server definition file to data having the tab-delimited format.

### **-m** *monitoring-condition-definition-file-name*

Converts the specified monitoring condition definition file to data having the tab-delimited format.

### **-p** *output-file-name*

Specifies the file to which you want to output the conversion result.

## **-ca** *tab-delimited-format-file-name*

Converts the specified tab-delimited format file to a monitoring app definition file.

## **-cs** *tab-delimited-format-file-name*

Converts the specified tab-delimited format file to a monitoring server definition file.

## **-cm** *tab-delimited-format-file-name*

Converts the specified tab-delimited format file to a monitoring condition definition file.

5. Commands

## **-h**

Outputs the command usage. This option cannot be specified together with other options.

# **Example**

To convert a monitoring app definition file (/tmp/sso\_aps.conf) to a file with the tab-delimited format (/tmp/ sso aps.tab):

```
ssopscvt -a /tmp/sso aps.conf -p /tmp/sso aps.tab
```
## **Return values**

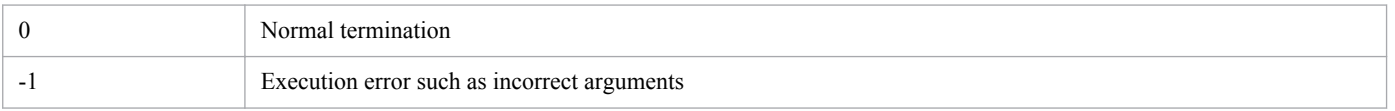

## **Notes**

- If the disk becomes full while data is being output to a file as specified by the -p option, only part of the data is saved in the file (no error message is output). Before outputting data to a file, verify that the disk has sufficient free space.
- **•** If you have specified a tab in an application definition or monitoring condition definition, it may not be converted properly to tab-delimited format data.
- Definitions for monitoring services cannot be converted by this command. If you specify a file containing definitions for monitoring services such as a monitoring app definition file or monitoring condition definition file, an error occurs.

# **Format of tab-delimited format file**

Tab-delimited format of a monitoring app definition file

The tab-delimited format of a monitoring app definition file is described as follows:

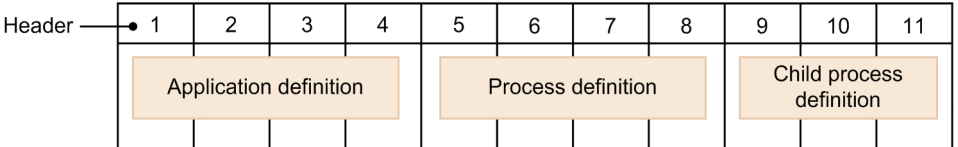

The following key names corresponding to numbers are displayed in the header part, starting from the left. Tabs delimit these key names.

1:apname,2:apinfo,3:apcommand,4:psnumber,5:psname,6:pscommand,7:psthreshold,8:cpsnumber,9:cpsname, 10:cpscommand,11:cpsthreshold

Tab-delimited format of a monitoring server definition file

The tab-delimited format of a monitoring server definition file is described as follows:

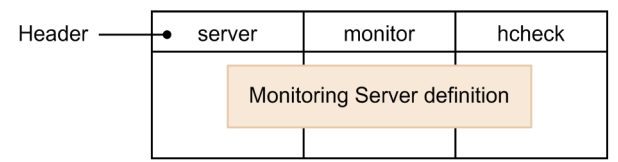

Tab-delimited format of a monitoring condition definition file

The tab-delimited format of a monitoring condition definition file is described as follows:

<sup>5.</sup> Commands

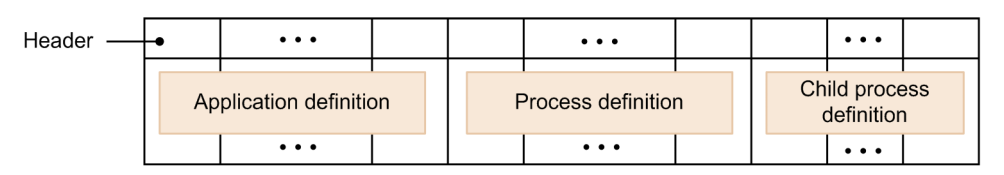

Monitoring condition definition key names are displayed in turn in the header part.

# **Examples of outputting the tab-delimited format file**

Examples of outputting the tab-delimited format file are explained taking the monitoring app definition file as an example. The following shows an example of converting the monitoring app definition file shown in *[6.3.2 \(6\)](#page-358-0) [Example](#page-358-0)* to tab-delimited format data. For more information about key names and their values, see *[6.3.2 Monitoring](#page-354-0) [app definition file](#page-354-0)*.

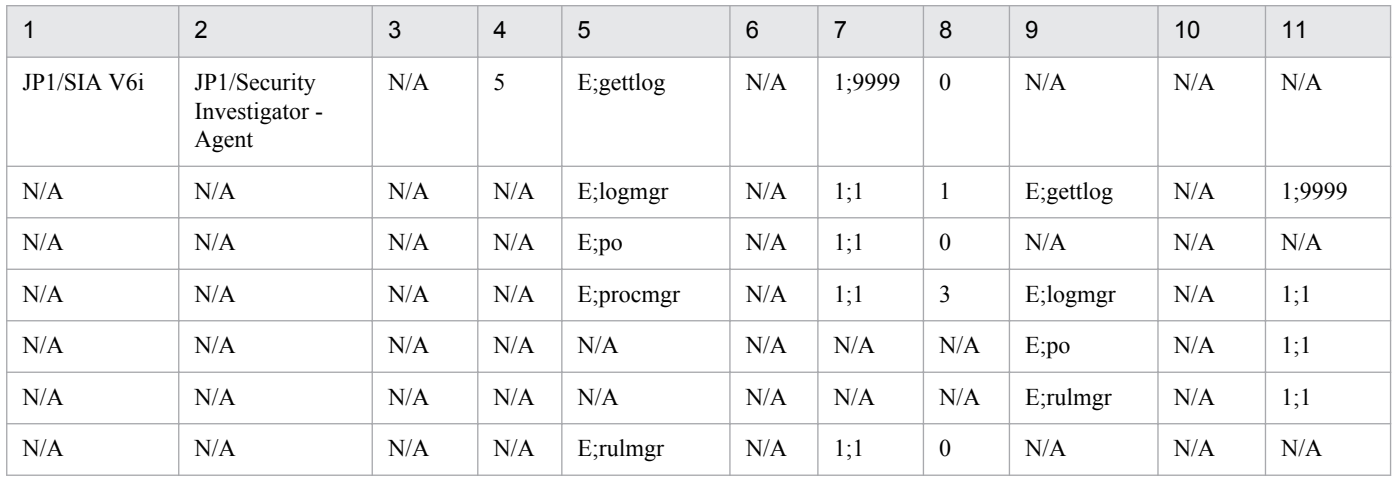

5. Commands

## **ssopsset**

## **Format**

To add or change a monitoring condition:

- (a) To replace a monitoring process and a monitoring server completely with the contents of the definition file:
- (a1) When you specify a monitoring process  $(-a s)$  is needed):

```
ssopsset [-S connection-destination-server-name]
          -as monitoring-app-definition-file-name
          [-ss monitoring-server-definition-file-name]
```
(a2) When you specify a monitoring server  $(-s\ s$  is needed):

```
ssopsset [-S connection-destination-server-name]
           [-as monitoring-app-definition-file-name]
            -ss monitoring-server-definition-file-name
```
(b) To replace a monitoring process and a monitoring server partially with the contents of the definition file:

(b1) When you specify a monitoring process  $(-\text{as }n\text{ is needed})$ :

ssopsset [-S *connection-destination-server-name*] -asn *monitoring-app-definition-file-nam*e [-ssn *monitoring-server-definition-file-name*]

(b2) When you specify a monitoring server  $(-\sin i \sin \theta)$ :

```
ssopsset [-S connection-destination-server-name]
          [-asn monitoring-app-definition-file-name]
           -ssn monitoring-server-definition-file-name
```
(c) To change a condition for monitoring an application by a process or service:

ssopsset [-S *connection-destination-server-name*] -ms *monitoring-condition-definition-file-name*

To delete a monitoring condition:

(a) When you specify an application:

```
ssopsset [-S connection-destination-server-name]
           {-ad [application-name,...]
            | -adf group-definition-file,group-name}
ssopsset [-S connection-destination-server-name]
           {-sd [server-name,...] | -sdf group-definition-file,group-name}
```
(b) When you specify a server:

```
ssopsset [-S connection-destination-server-name]
           {-sd [server-name,...]
            | -sdf group-definition-file,group-name}
```
To output a monitoring condition to a file:

ssopsset [-S *connection-destination-server-name*]  $\{-ap \mid -sp \mid -mp\}$ *output-file-name*

ssopsset -h

# **Function**

The ssopsset command defines (adds, changes, and deletes) a process and service monitoring condition based on the specified definition file and outputs the defined monitoring condition to a definition file. Here, the definition file means a monitoring app definition file, monitoring server definition file, or a monitoring condition definition file.

# **Options**

### **-S** *connection-destination-server-name*

Specifies a monitoring manager which you use to redefine and output a process and service monitoring condition. Specify a host name or IP address in 255 bytes or less as the connection destination server name. When this option is not specified, the local host will be the connection destination.

### **-as** *monitoring-app-definition-file-name*

Defines the monitoring application information by using the specified monitoring app definition file. If the monitoring application information has been defined, it is replaced with the specified monitoring app definition file. At this time, any monitoring application information that is not defined in the monitoring app definition file, and monitoring conditions related to the deleted monitoring application are also deleted.

Specify the monitoring app definition file name in 512 bytes or less, including the path name. You can specify this option together with the -ss option.

### **-ss** *monitoring-server-definition-file-name*

Defines the monitoring server information by using the specified monitoring server definition file. If the monitoring server information has been defined, it is replaced with the specified monitoring server definition file. At this time, any monitoring server information that is not defined in the monitoring server definition file, and monitoring conditions related to the deleted monitoring server are also deleted.

Specify the monitoring server definition file name in 512 bytes or less, including the path name. You can specify this option together with the -as option.

## **-asn** *monitoring-app-definition-file-name*

Changes the configured monitoring application information by using the specified monitoring app definition file. Any configured monitoring application information that is not defined in the monitoring app definition file remains as is.

Specify the monitoring app definition file name in 512 bytes or less, including the path name. You can specify this option together with the -ssn option.

### **-ssn** *monitoring-server-definition-file-name*

Changes the configured monitoring server information by using the specified monitoring server definition file. Any configured monitoring server information that is not defined in the monitoring server definition file remains as is.

Specify the monitoring server definition file name in 512 bytes or less, including the path name. You can specify this option together with the -asn option.

## **-ms** *monitoring-condition-definition-file-name*

Defines a monitoring condition by using the specified monitoring condition definition file. Any configured monitoring condition that is not defined in the monitoring condition definition file remains as is. If the monitoring application

<sup>5.</sup> Commands

information and monitoring server information that are defined in the monitoring condition definition file do not exist, an execution error occurs.

Specify the monitoring condition definition file name in 512 bytes or less, including the path name.

### **-ad** *application-name*

Deletes the specified application information from the configured monitoring application information. At this time, monitoring conditions related to the deleted monitoring application are also deleted.

Note the following when specifying an application name:

- **•** Specify the name in 128 bytes or less.
- **•** If you include a blank, enclose it with double quotes (" ").
- To specify multiple application names, delimit them with a comma ( $\prime$ ).
- **•** If you omit specifying an application, the command deletes the settings for all applications.

### **-adf** *group-definition-file,group-name*

Deletes the application information defined in the specified group from the configured monitoring application information. At this time, monitoring conditions related to the deleted monitoring application are also deleted.

Specify the group definition file in 512 bytes or less, including the path name. Specify the group name in 20 bytes or less.

#### **-sd** *server-name*

Deletes the monitoring server specified for *server-name* from the configured monitoring server information. Specify the host name or IP address in 255 bytes or less. To specify multiple servers, delimit the names with a comma (,). If you omit specifying a server, the command deletes the settings for all monitoring server information.

#### **-sdf** *group-definition-file***,***group-name*

Deletes the monitoring server information defined in the specified group from the configured monitoring server information.

Specify the group definition file in 512 bytes or less, including the path name. Specify the group name in 20 bytes or  $|_{\text{PSC}}$ 

#### **-ap** *output-file-name*

Outputs the monitoring application settings from the monitoring condition configuration file to the specified file. Specify the output file name in 512 bytes or less, including the path name.

#### **-sp** *output-file-name*

Outputs the monitoring server settings from the monitoring condition configuration file to the specified file. Specify the output file name in 512 bytes or less, including the path name.

#### **-mp** *output-file-name*

Outputs the monitoring condition settings from the monitoring condition configuration file to the specified file. Specify the output file name in 512 bytes or less, including the path name.

### **-h**

Outputs the command usage. This option cannot be specified together with other options.

<sup>5.</sup> Commands
## **Examples**

**•** The following example changes the monitoring application settings to the contents of the monitoring app definition file  $(/\text{tmp/ssoas.comf})$  (Any monitoring application configuration that is not defined in the monitoring app definition file is deleted):

```
ssopsset -as /tmp/sso aps.conf
```
**•** The following example outputs the configuration information related to the monitoring application of the configured monitoring conditions to /tmp/sso\_aps.conf in a monitoring app definition file format:

ssopsset -ap /tmp/sso aps.conf

## **Return values**

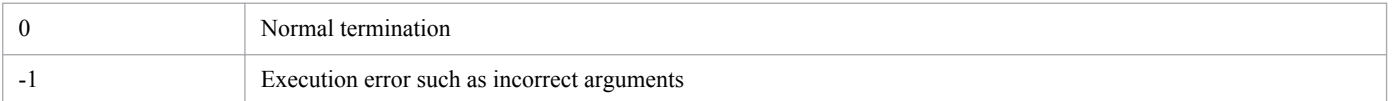

## **Notes**

- **•** If you add, change, or delete a monitoring condition while the Process Configuration window is open, an execution error occurs. Also, while this command is adding, changing, or deleting a monitoring condition, you cannot start the Process Configuration window (the window starts in reference mode).
- **•** If you execute this command, do not cancel it before processing finishes.
- **•** If the disk becomes full while data is being output to a file, only part of the data is saved in the file (no error message is output). Before outputting data to a file, verify that the disk has sufficient free space.

## **ssopsshow**

## **Format**

To view the process or service monitoring status:

ssopsshow [-S *connection-destination-server-name*] [-a *application-name*,... | -af *group-definition-file*,*group-name*] [-s *monitoring-server-name*,... | -sf *group-definition-file*,*group-name*]

To generate the monitoring status definition file:

```
ssopsshow [-S connection-destination-server-name]
           [-a application-name,...
           | -af group-definition-file,group-name]
           [-s monitoring-server-name,... 
           | -sf group-definition-file,group-name]
           -p monitoring-status-definition-file-name
```
To output the command usage.

ssopsshow -h

### **Function**

The ssopsshow command displays a process and service monitoring status in the standard output and creates a monitoring status definition file.

## **Options**

#### **-S** *connection-destination-server-name*

Specify the monitoring manager for which you want to display the monitoring status and generate the monitoring status configuration file. Specify the connection destination server name as a hostname or IP address in 255 bytes or less. When you do not specify this option, the local host will be the connection destination.

#### **-a** *application-name*

Displays a monitoring status or creates a monitoring status definition file for the specified application. To specify multiple application names, delimit them with a comma (, ).

This option cannot be specified together with the -af option.

#### **-af** *group-definition-file***,***group-name*

Displays a monitoring status or creates a monitoring status definition file for the applications defined in the specified group definition file.

Specify the group definition file in 512 bytes or less, including the path name.

This option cannot be specified together with the  $-a$  option.

<sup>5.</sup> Commands

#### **-s** *monitoring-server-name*

Displays a monitoring status or creates a monitoring status definition file for the specified monitoring server. Specify the monitoring server name as a host name or IP address in 255 bytes or less. When specifying multiple server names, delimit them with a comma (,).

This option cannot be specified together with the  $-sf$  option.

#### **-sf** *group-definition-file-name***,** *group-name*

Displays a monitoring status or creates a monitoring status definition file for the monitoring servers defined in the specified group definition file.

Specify the group definition file name, including the path name, in 512 bytes or less.

This option cannot be specified together with the -s option.

#### **-p** *monitoring-status-definition-file-name*

When generating a monitoring status definition file, specify the name of the file to be generated. Specify the file name, including the path, in 512 bytes or less.

If the specified file has already exited, it is overwritten.

#### **-h**

Outputs the command usage. This option cannot be specified together with other options.

### **Examples**

• The following example displays the monitoring status of applications uap01 and uap02 in monitoring server apm01:

```
ssopsshow -s apm01 -a uap01, uap02
```
• The following example outputs all the monitoring statuses to a monitoring status definition file /tmp/file.ps:

ssopsshow -p /tmp/file.ps

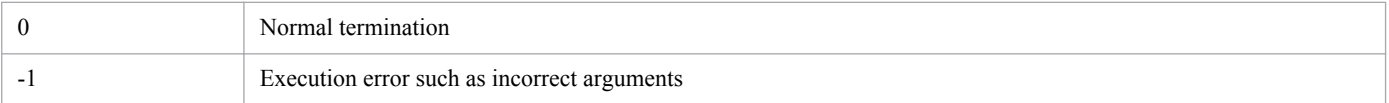

## **ssopsstart**

### **Format**

To start monitoring all targets:

ssopsstart [-S *connection-destination-server-name*] -all

To specify an application or server and start monitoring:

(a) When you specify an application (either  $-a$  or  $-a \pm i$  is needed)

```
ssopsstart [-S connection-destination-server-name]
            {-a application-name,...
             | -af group-definition-file,group-name}
            [-s monitoring-server-name,...
             | -sf group-definition-file,group-name]
```
(b) When you specify a server (either  $-s$  or  $-s$  f is needed)

```
ssopsstart [-S connection-destination-server-name]
            [-a application-name,...
             | -af group-definition-file,group-name]
            {-s monitoring-server-name,...
             | -sf group-definition-file,group-name}
```
To specify the name of a monitoring status definition file and start monitoring:

ssopsstart [-S *connection-destination-server-name*] -i *monitoring-status-definition-file-name*

To output the command usage:

```
ssopsstart -h
```
## **Function**

The ssopsstart command starts process or service monitoring.

## **Options**

#### **-S** *connection-destination-server-name*

Specify the monitoring manager processes for which you want to start monitoring. Specify the connection destination server name as a host name or IP address in 255 bytes or less. When this option is not specified, process monitoring at the local host will start.

#### **-all**

Starts monitoring all the monitoring applications defined in the monitoring app configuration file in the monitoring servers defined in the monitoring condition configuration file.

#### **-a** *application-name***,...**

Starts monitoring the specified application. If no monitoring server is defined in the monitoring condition configuration file, nothing is performed. To specify multiple application names, delimit them with a comma (,).

This option cannot be specified together with the  $-a \in \mathcal{A}$  option.

5. Commands

#### **-af** *group-definition-file-name,group-name*

Starts monitoring the applications defined in the specified group definition file. If no monitoring server is defined in the monitoring condition configuration file, nothing is performed.

Specify the group definition file in 512 bytes or less, including the path name.

This option cannot be specified together with the  $-a$  option.

#### **-s** *monitoring-server-name***,...**

Starts monitoring the specified monitoring server. If the monitoring server defined in the monitoring condition configuration file does not exist, nothing is performed.

Specify the host name or IP address in 255 bytes or less. To specify multiple server names, delimit the names with a comma $($ , $)$ .

This option cannot be specified together with the  $-sf$  option.

#### **-sf** *group-definition-file-name***,***group-name*

Starts monitoring the monitoring servers defined in the specified group definition file. If the monitoring server defined in the monitoring condition configuration file does not exist, nothing is performed.

Specify the group definition file in 512 bytes or less, including the path name.

This option cannot be specified together with the  $-$ s option.

#### **-i** *monitoring-status-definition-file-name*

Starts the monitoring operation defined in the specified monitoring status definition file.

#### **-h**

Outputs the command usage. This option cannot be specified together with other options.

### **Examples**

• The following example starts monitoring applications uap01 and uap02 in monitoring server apm01:

```
ssopsstart -a uap01, uap02 -s apm01
```
**•** The following example starts monitoring the applications in a group apps that are defined in a group definition file /tmp/file.grp:

```
ssopsstart -af /tmp/file.grp,apps
```
• The following example starts the monitoring operation defined in a monitoring status definition file  $/\text{tmp}/$ file.ps:

```
ssopsstart -i /tmp/file.ps
```
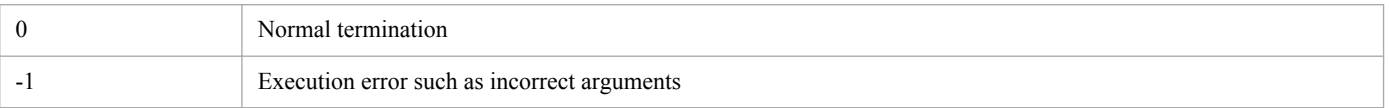

<sup>5.</sup> Commands

## **Note**

If you execute this command, do not cancel it before processing finishes.

5. Commands

## **ssopsstop**

### **Format**

To stop monitoring all the targets:

ssopsstop [-S *connection-destination-server-name*] -all

To specify an application or server and stop monitoring:

(a) When you specify an application (either  $-a$  or  $-a \pm i$  is needed)

```
ssopsstop [-S connection-destination-server-name]
           {-a application-name,...
            | -af group-definition-file,group-name}
           [-s monitoring-server-name,... 
            | -sf group-definition-file,group-name]
```
(b) When you specify a server (either  $-s$  or  $-s$  f is needed)

```
ssopsstop [-S connection-destination-server-name]
           [-a application-name,...
            | -af group-definition-file,group-name]
           {-s monitoring-server-name,... 
            | -sf group-definition-file,group-name}
```
To specify the name of a monitoring status definition file and stop monitoring:

ssopsstop [-S *connection-destination-server-name*] -i *monitoring-status-definition-file-name*

To output the command usage:

```
ssopsstop -h
```
## **Function**

The ssopsstop command stops process or service monitoring.

## **Options**

#### **-S** *connection-destination-server-name*

Specify the monitoring manager processes or services for which you want to stop monitoring. Specify the connection destination server name as a host name or IP address in 255 bytes or less. When this option is not specified, process monitoring at the local host will stop.

#### **-all**

Stops monitoring all the targets.

#### **-a** *application-name*

Stops monitoring the specified application. If the monitoring condition configuration file does not contain the specified application, the command takes no action. To specify multiple application names, delimit them with a comma (,).

This option cannot be specified together with the  $-af$  option.

<sup>5.</sup> Commands

#### **-af** *group-definition-file-name***,***group-name*

Stops monitoring the applications defined in the specified group definition file. If the application defined in the group definition file does not exist in the monitoring condition configuration file, nothing is performed.

Specify the group definition file in 512 bytes or less, including the path name. Specify the group name in 20 bytes or less.

This option cannot be specified together with the -a option.

#### **-s** *monitoring-server-name*

Stops monitoring the specified monitoring server. If the monitoring server defined in the monitoring condition configuration file does not exist, nothing is performed. Specify the host name or IP address in 255 bytes or less. To specify multiple server names, delimit the names with a comma (, ).

This option cannot be specified together with the  $-sf$  option.

#### **-sf** *group-definition-file-name***,***group-name*

Stops monitoring the monitoring servers defined in the specified group definition file. If the monitoring server defined in the group definition file does not exist in the monitoring condition configuration file, nothing is performed.

Specify the group definition file in 512 bytes or less, including the path name. Specify the group name in 20 bytes or less.

This option cannot be specified together with the -s option.

#### **-i** *monitoring-status-definition-file-name*

Stops the monitoring operation defined in the specified monitoring status definition file.

**-h**

Outputs the command usage. This option cannot be specified together with other options.

### **Examples**

• The following example stops monitoring applications uap01 and uap02 in monitoring server apm01:

```
ssopsstop -a uap01, uap02 -s apm01
```
• The following example stops monitoring the applications in a group apps that are defined in a group definition file /tmp/file.grp:

```
ssopsstop -af /tmp/file.grp,apps
```
• The following example stops the monitoring operation defined in a monitoring status definition file /tmp/ file.ps:

```
ssopsstop -i /tmp/file.ps
```
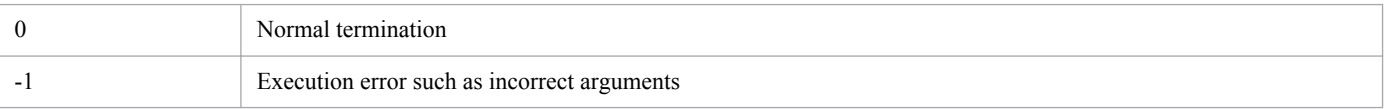

<sup>5.</sup> Commands

## **Note**

If you execute this command, do not cancel it before processing finishes.

5. Commands

### **ssorestore**

### **Format**

To restore files or databases provided by SSO:

```
ssorestore {-all | -conf | -db}
            [-clear] [-d restore-source-directory]
```
To output the command usage:

```
ssorestore -h
```
### **Function**

The ssorestore command restores SSO files and databases that were backed up by the ssobackup command. For details about the restore function, see *[2.7.2 Restore function](#page-127-0)*.

If you execute the ssorestore command while a daemon process is running, the command terminates abnormally. Therefore, make sure that you stop all the daemon processes before executing the command.

The ssorestore command restores files first and databases second. The command can also restore either files or databases. For details about restore targets, see *[2.7.3 Backup targets and restore targets](#page-128-0)*.

The ssorestore command overwrites a file to be restored unless the  $-c \leq c$  option is specified. Therefore, if a file other than SSO files or databases exists in the directory to be restored in the SSO installation directory, the file remains as is.

If you execute the ssorestore command during execution of the following commands and operations, the command terminates abnormally.

ssostart, ssostop, ssobackup, ssorestore, ssoauth, ssonnmsetup, starts the SSO services

Likewise, if you execute the following commands or operations during execution of the ssorestore command, the commands or operations terminate abnormally:

ssostart, ssobackup, ssorestore, ssoauth, ssonnmsetup, starts the SSO services

## **Options**

#### **-all**

Specify this option when you restore both files and databases. To specify this option, the backup data of the files and databases is needed. If the backup data does not exist, the command terminates abnormally.

#### **-conf**

Specify this option when you restore only files. To specify this option, the backup data of the files is needed. If the backup data does not exist, the command terminates abnormally.

#### **-db**

Specify this option when you restore only databases. To specify this option, the backup data of the databases is needed. If the backup data does not exist, the command terminates abnormally.

<sup>5.</sup> Commands

#### **-clear**

Specify this option when you delete the directory to be restored in the SSO installation destination.

If you specify this option, the restore destination is totally replaced by the backup data. If you do not specify this option, the command overwrites files to be restored.

If the directory to be restored contains a file other than SSO files, or you do not want to delete the latest database, do not specify this option.

#### **-d** *restore-source-directory*

Specifies a directory in which the restore-source backup data is stored. You can specify a directory name by using either an absolute or relative path. If the specified directory does not exist, or the backup directory to be restored does not exist in the specified directory, the command terminates abnormally.

If you do not specify this option, the restore-source backup data is \$SSO\_BACKUP.

#### **-h**

Outputs the command usage. This option cannot be specified together with other options.

### **Usage example**

The following example completely replaces the restore-destination database by the backup data of both phases that was stored in /tmp/ssov9/backup:

ssorestore -db -clear -d /tmp/ssov9/backup

### **Return values**

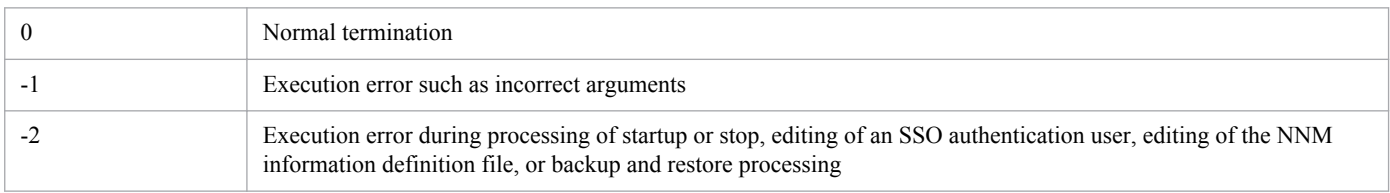

### **Notes**

The following provides notes on restore operations.

About disk capacity:

The ssorestore command checks the amount of data in the restore target and the free space of the SSO installation destination disk before performing a restore. If the free space of the disk is less than the amount of data in the restore target, the restore terminates abnormally. Also, if the free space of the disk becomes insufficient during the restore after it is checked, the restore terminates abnormally.

Therefore, when you perform a restore, make sure that the capacity of the SSO installation destination disk is more than the total of the amount (size on a disk) of each restore-target directory.

To avoid an error termination due to insufficient disk space, provide sufficient space on the SSO installation destination disk.

About daemon processes and operations:

When you perform a restore, pay attention to the following notes on SSO daemon processes and operations.

5. Commands

Before a restore:

You must close the GUI and stop SSO before a restore. If you perform a restore without stopping SSO, the restore terminates abnormally.

#### During a restore:

You cannot start SSO during a restore.

About restoring corrupted backup data:

If the backup data is corrupted, the restore terminates abnormally. At this time, you cannot recover the state before the restore.

User authentication function:

You cannot add and delete a user for SSO authentication during a restore.

## **ssorptd**

## **Format**

To issue an instruction to re-read the definition file:

ssorptd -r

Option to be specified in the SSO startup definition file:

None

## **Function**

The ssorptd command is a daemon process to create reports. If you execute this daemon process as a command, the definition file is re-read.

## **Option**

#### **-r**

Re-reads the ssorptd action definition file (ssorptd.def). Do not specify this option in the SSO startup definition file (ssostartup.conf).

### **Return values**

The return values for the  $-r$  option are as follows.

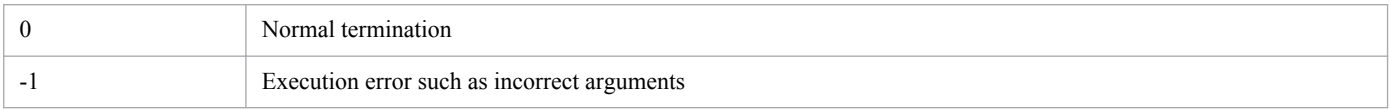

### **Note**

When you create a report, the processes of the ssoextractlog command for the number of report conditions start concurrently.

## **ssospmd**

## **Format**

To issue an instruction to re-read the definition file:

```
ssospmd -r
```
## **Function**

The ssospmd command re-reads the definition file.

## **Option**

#### **-r**

Re-reads the ssospmd action definition file (ssospmd.def) and the action log definition file (ssoauditlog.conf).

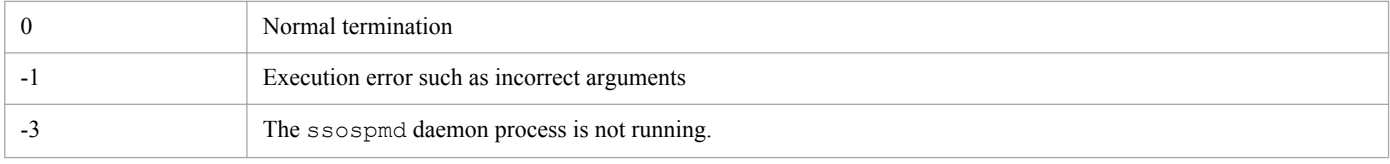

## **ssostart**

### **Format**

```
ssostart [-c] [daemon-process-name...]
```
## **Function**

The ssostart command starts a SSO daemon process. The command starts the specified daemon process (when a daemon process name is not specified, all daemon processes) based on the SSO startup definition file.

The command continues running until the startup process of all the daemon processes to be started is completed (startup finishes successfully or fails).

If you execute the ssostart command during the processing of starting or stopping SSO services, the processing of the transition of a daemon process, or execution of the following commands, the command terminates abnormally.

ssostart, ssostop, ssobackup, ssorestore, ssocadel

## **Options**

#### **-c**

Outputs information about the success or failure of the startup of each process.

#### *daemon-process-name***...**

The following are the specifiable daemon process names:

- ssocolmng (resource collection management daemon process)
- **•** ssocollectd (resource collection daemon process)
- **•** ssoapmon (process and service monitoring daemon process)
- **•** ssorptd (report creation daemon process)
- **•** ssoconsoled (SSO console daemon process)
- **•** ssotrapd (SNMP trap receiving daemon process)

#### **Examples**

**•** The following example starts the resource collection function:

ssostart -c ssocolmng

The ssocollectd daemon process also starts because of the dependence relationship.

**•** The following example starts the process and service monitoring function:

ssostart -c ssoapmon

| Normal termination                                                                                                    |
|----------------------------------------------------------------------------------------------------|
| Execution error such as incorrect arguments, startup timeout, or when you try to start multiple daemon processes<br>concurrently and some of the daemon processes fail to start. |

<sup>5.</sup> Commands

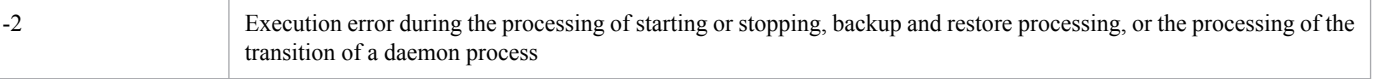

5. Commands

### **ssostatus**

#### **Format**

```
ssostatus [daemon-process-name...]
```
## **Function**

The ssostatus command displays the status of a SSO daemon process. If you specify one or more daemon process names as an argument and execute the ssostatus command, the statuses of the specified daemon processes are output. If you do not specify a daemon process name, the statuses of all the daemon processes defined in the SSO startup definition file are output.

Table 5-2 describes the output contents of the ssostatus command. Additionally, Table 5-3 lists the statuses of a daemon process.

For details about the status transition of a daemon process, see *[D. Daemon Process Status Transitions](#page-432-0)*.

Table 5-2: Output contents of the ssostatus command

| Item         | Description                  |
|--------------|------------------------------|
| Name         | Daemon process name          |
| PID          | Process ID of daemon process |
| <b>State</b> | Daemon process status        |

#### Table 5-3: List of statuses of a daemon process

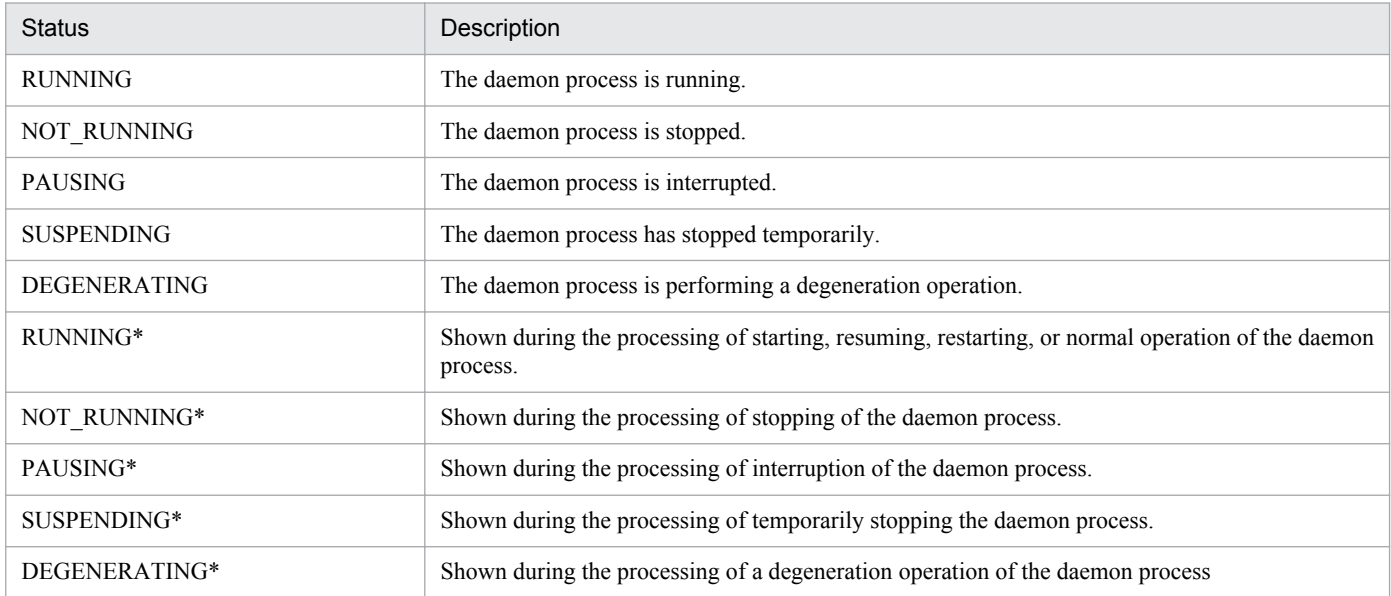

## **Option**

#### *daemon-process-name***...**

The following are the specifiable daemon process names:

**•** ssocolmng (resource collection management daemon process)

<sup>5.</sup> Commands

- **•** ssocollectd (resource collection daemon process)
- **•** ssoapmon (process and service monitoring daemon process)
- **•** ssorptd (report creation daemon process)
- **•** ssoconsoled (SSO console daemon process)
- **•** ssotrapd (SNMP trap receiving daemon process)

### **Return values**

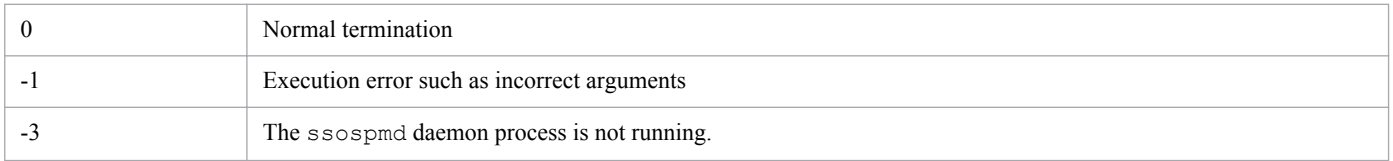

### **Note**

The statuses of the cjstartweb and httpsd processes are not output. You can check the statuses of those processes in the list of processes of the task manager in Windows, or by the ps command in UNIX.

## **ssostop**

### **Format**

```
ssostop [-c] [daemon-process-name...]
```
## **Function**

The ssostop command stops the daemon processes.If you specify one or more daemon process names as an argument and execute the ssostop command, the command stops the specified daemon processes after stopping daemon processes that depend on the specified daemon processes. If you do not specify a daemon process name, all the daemon processes that are running, including ssospmd, are stopped.

If you execute the ssostop command during the processing of starting or stopping SSO services, the processing of the transition of a daemon process, or execution of the following commands, the command terminates abnormally.

ssostart, ssostop, ssobackup, ssodbdel

## **Options**

#### **-c**

Outputs information about the success or failure of stopping each process.

#### *daemon-process-name***...**

The following are the specifiable daemon process names:

- **•** ssocolmng (resource collection management daemon process)
- **•** ssocollectd (resource collection daemon process)
- **•** ssoapmon (process and service monitoring daemon process)
- **•** ssorptd (report creation daemon process)
- **•** ssoconsoled (SSO console daemon process)
- **•** ssotrapd (SNMP trap receiving daemon process)

#### **Examples**

**•** The following example stops the resource collection function:

```
ssostop -c ssocollectd
```
The ssocolmng daemon process also stops because of a dependence relationship.

**•** The following example stops the process and service monitoring function:

```
ssostop -c ssoapmon
```
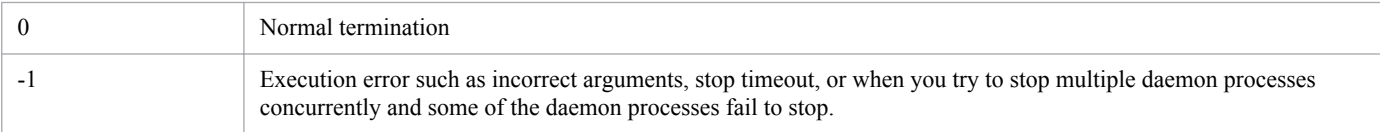

<sup>5.</sup> Commands

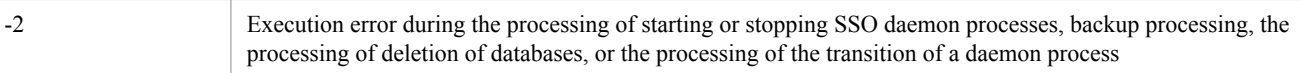

#### **Note**

If the following error message is output during execution of the ssostop command, the termination processing of the daemon process that the error message indicates did not finish within the timeout time. In such a case, extend the timeout time of the daemon process in the SSO startup definition file.

ssospmd: A timeout occurred in a daemon process (*daemon-process-name*).

The following is an example of an error message when the ssoapmon daemon process did not finish within the timeout time:

ssospmd: A timeout occurred in a daemon process (ssoapmon).

## **ssotrapd**

## **Format**

To issue an instruction to re-read the definition file:

```
ssotrapd -r
```
## **Function**

The ssotrapd command is a daemon process to receive SNMP trap events issued by APM. The command uses the SNMP trap receiving port number 162/udp.

If you execute the daemon process as a command, the ssotrapd action definition file is re-read.

## **Option**

### **-r**

Re-reads the ssotrapd action definition file (ssotrapd.def). Do not specify this option in the SSO startup definition file (ssostartup.conf).

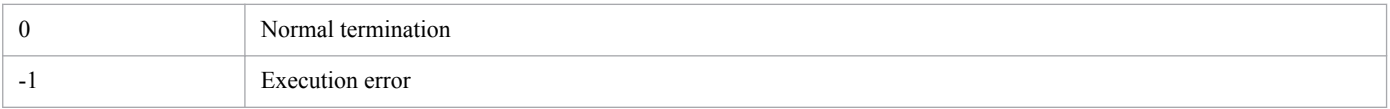

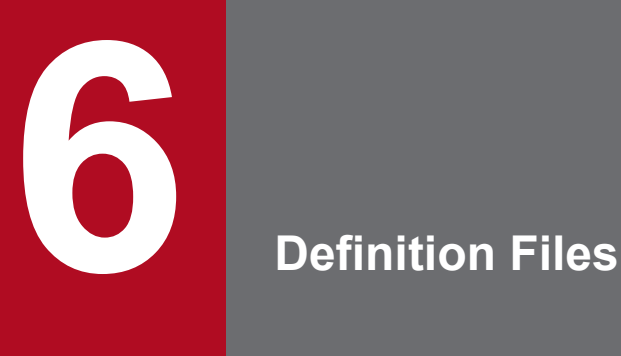

This chapter describes the contents of definition files provided by SSO series and how to define the necessary information.

This section lists definition files that can be created or edited by users.

## **6.1.1 Definition files for SSO**

The following table lists definition files that can be used for SSO. Definition files (that have fixed definition file names) provided by SSO are stored in the \$SSO\_CONF directory.

Table 6-1: Definition files (SSO)

| Classification                                               | Definition file                        | File name                                                                                              |
|--------------------------------------------------------------|----------------------------------------|----------------------------------------------------------------------------------------------------|
| Definition files common to functions                         | <b>SNMP</b> definition file            | ssosnmp.conf                                                                                           |
|                                                              | Port number definition file            | ssoport.conf                                                                                           |
|                                                              | Group definition file                  | Any                                                                                                    |
|                                                              | Event destination definition file      | ssodest.conf                                                                                           |
|                                                              | Event filter definition file           | ssoevtfilter.conf                                                                                      |
| Definition files for resource collection function            | ssocolmng action definition file       | ssocolmng.def                                                                                          |
|                                                              | ssocollectd action definition file     | ssocollectd.def                                                                                        |
|                                                              | Collection conditions definition file  | Any                                                                                                    |
|                                                              | Collecting condition definition file   | Any                                                                                                    |
|                                                              | Threshold definition file              | ssothreshold.conf                                                                                      |
|                                                              | Threshold verification definition file | Any                                                                                                    |
|                                                              | User resource definition file          | Any                                                                                                    |
|                                                              | Resource-icon definition file          | The file name varies by the type<br>of icon. For details, see 6.3.15<br>Resource-icon definition file. |
| Definition files for process and service monitoring function | ssoapmon action definition file        | ssoapmon.def                                                                                           |
|                                                              | Monitoring app definition file         | Any                                                                                                    |
|                                                              | Monitoring server definition file      | Any                                                                                                    |
|                                                              | Monitoring condition definition file   | Any                                                                                                    |
|                                                              | Monitor status definition file         | Any                                                                                                    |
|                                                              | TCP agent definition file              | ssotcpagent.conf                                                                                       |
|                                                              | ssotrapd action definition file        | ssotrapd.def                                                                                           |
| Definition files for report function                         | ssorptd action definition file         | ssorptd.def                                                                                            |
|                                                              | Report definition file                 | Any                                                                                                    |
| Definition files for GUI functions                           | GUI definition file                    | ssogui.conf                                                                                            |
|                                                              | GUI log definition file                | ssoguilog.conf                                                                                         |
| Definition files for NNM cooperation function                | NNM information definition file        | ssonnminfo.conf                                                                                        |

<sup>6.</sup> Definition Files

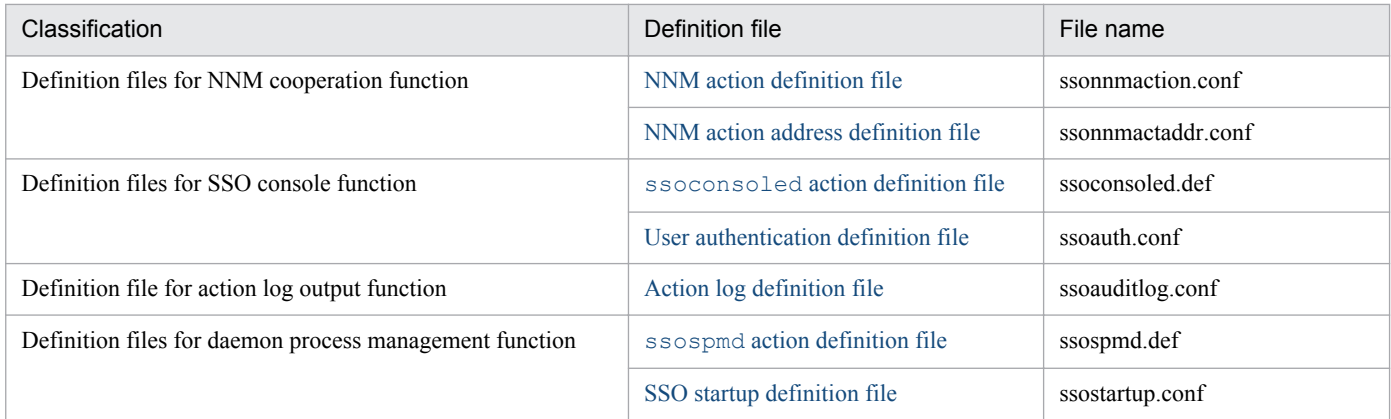

<sup>6.</sup> Definition Files

## **6.2 Creation rules common to definition files**

Creation rules common to definition files are shown below.

## **6.2.1 Rules on comments and empty lines**

The following rules on comments and empty lines are common to definition files:

- Lines beginning with a number sign  $(\#)$ , a tab, or a space are treated as comments.
- **•** The empty lines (a line that contains only tabs or spaces) are ignored.

These rules, however, do not apply to the definition files listed in the following table.

Table 6–2: Definition files not subject to the common rules on comments and empty lines

| Definition file                     | Description                                                 |
|-------------------------------------|-------------------------------------------------------------|
| GUI definition file                 | 6.3.11 GUI definition file (ssogui.conf)                    |
| Resource-icon definition file       | Not subject to the rules because this file is a GIF file.   |
| Report definition file              | 6.3.21 Report definition file                               |
| User authentication definition file | Not subject to the rules because this file cannot be edited |
| NNM information definition file     | Not subject to the rules because this file cannot be edited |
| NNM action definition file          | 6.3.30 NNM action definition file (ssonnmaction.conf)       |
| GUI log definition file             | 6.3.31 GUI log definition file (ssoguilog.conf)             |

## **6.2.2 Rules on the use of multi-byte characters**

You can use multi-byte characters for the items listed below. Do not use multi-byte characters for any other items.

- **•** Comment lines
- Values of the rsc\_label\_j and subrsc\_label\_j keys in the user resource definition file
- **•** Instance name

Note, however, that multi-byte characters can be used on condition that the language environment of the collecting server is the same as that of the collection target server.

**•** Report title

Note, however, that multi-byte characters can be used on condition that the language environment for creating reports is the same as that for referencing reports.

**•** Directory name and file name

Note, however, that for remote commands, multi-byte characters can be used on condition that the language environment of the monitoring manager is the same as that of the monitoring server.

<sup>6.</sup> Definition Files

<span id="page-349-0"></span>This section describes the contents of each definition file for SSO.

## **6.3.1 Collection conditions definition file**

If you want to collect resource information, use the collection conditions definition file to define the conditions for resource information collection, including the resources whose information should be collected and the period in which resource information is to be collected.

## **(1) Format**

You can define multiple sets of collection conditions in a collection conditions definition file. Specify collection conditions in the following format:

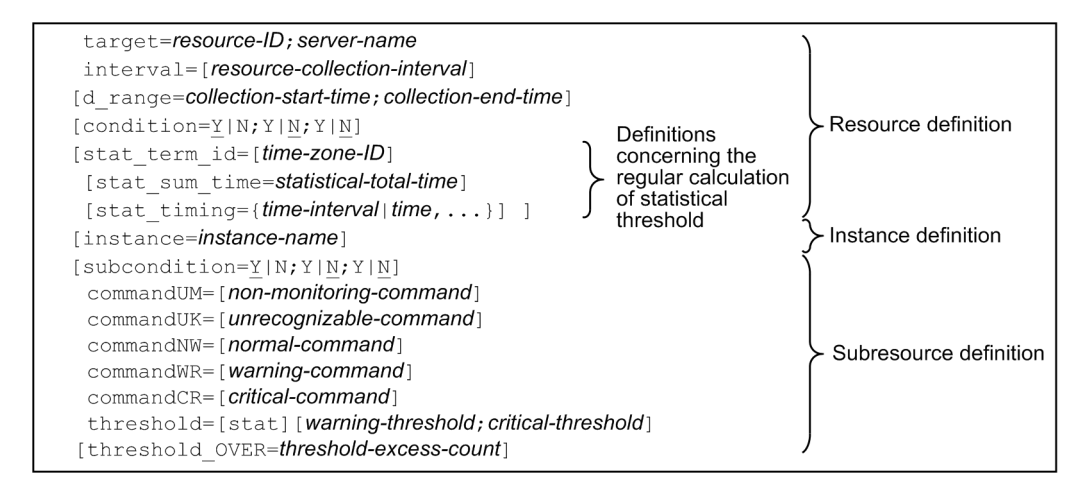

## **(2) Details of resource definition**

The next table lists the items that constitute a resource definition. You must write a resource definition for each resource. You must write fields in the definition file in the order in which they are listed in the table below. For more information about resource IDs, see *[E. Resource IDs](#page-433-0)*.

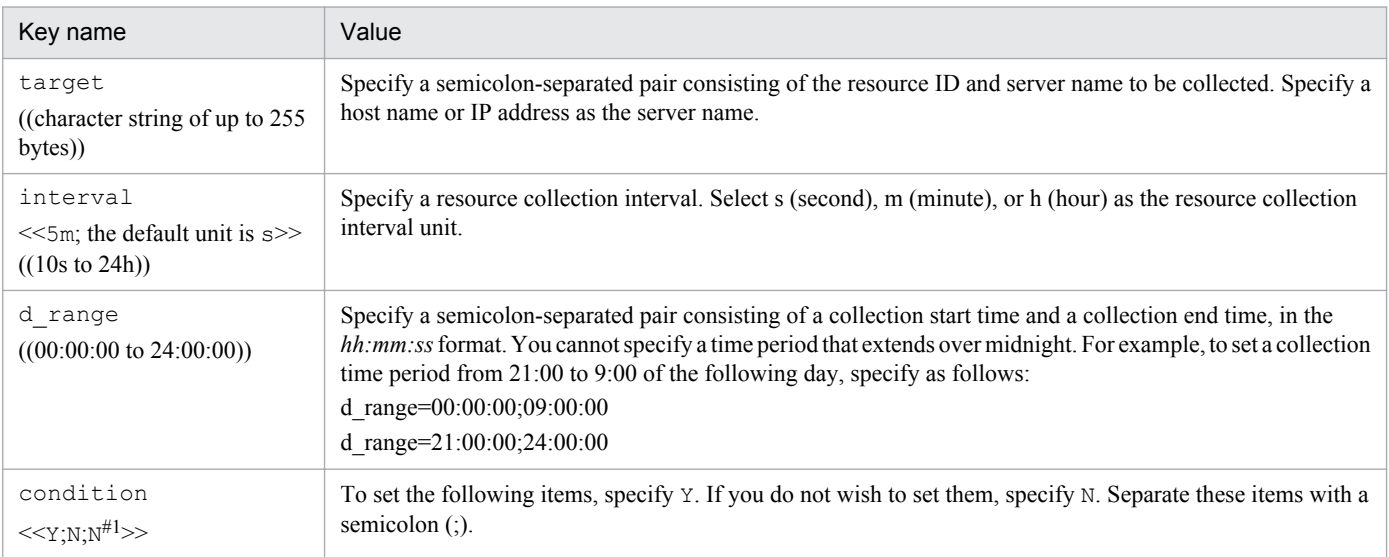

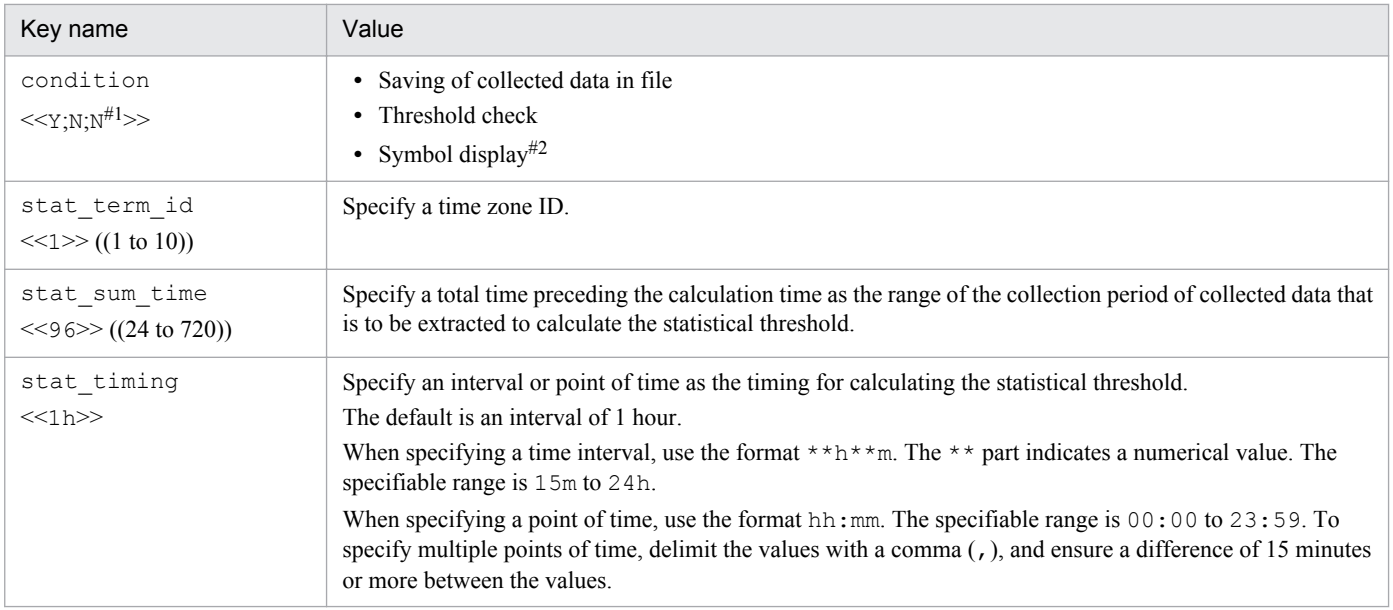

#### #1

#2

For some resources, a different default value may be used.

Because this item is intended to maintain compatibility with earlier versions, this item is ignored regardless of whether Y or N is specified.

When coding a resource definition, note the following:

- **•** As a rule, when you omit an optional definition item, you can only omit the value; you must write the key name and an equal sign  $(=)$ . When you omit the collection period (key name: d\_range) or the collection mode (key name: condition), however, you must omit the entire field -- including the key name.
- **•** If one definition file contains two or more collection conditions definitions that have the same value assigned to the key name target, only the first collection conditions definition will be regarded as valid and the other collection conditions definitions will be ignored.
- When using the ssocolset command to change the collection conditions, remember that you cannot modify the d range of the resources where the collection state is collecting, postponing, or standing by.

## **(3) Details of instance definition**

If you want to define different collection conditions for different instances, you must define instances. If you want to use the same collection conditions for all the instances, you need not define instances.

When defining collection conditions for each instance, you must define all the instances. Undefined instances will be regarded as ineligible for resource information collection.

The next table lists the items that constitute an instance definition.

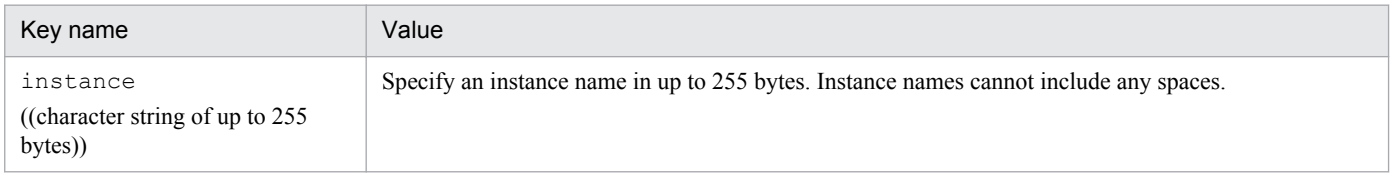

When coding an instance definition, note the following:

**•** When omitting an optional definition item, omit the entire field including the key name.

<sup>6.</sup> Definition Files

**•** If one resource definition contains two or more instance definitions that have the same value assigned to the key name instance, only the first instance definition will be regarded as valid and the other instance definitions will be ignored.

## **(4) Details of subresource definition**

You must write a subresource definition for each subresource that belongs to the resource. You must enter subresource definition items into the definition file in the order in which they are listed in the following table.

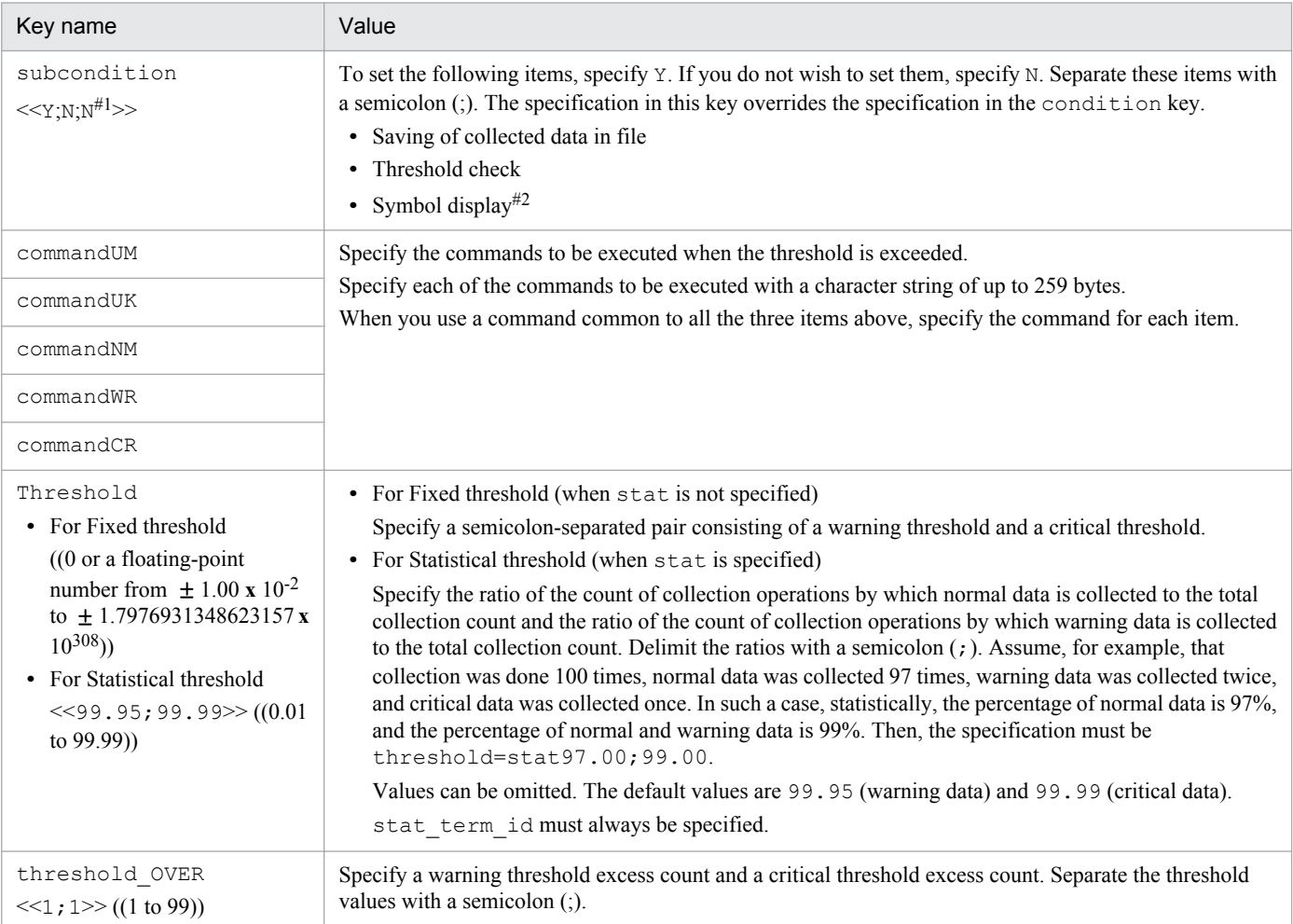

#1

Some resource may use different defaults.

#2

Because this item is intended to maintain compatibility with earlier versions, this item is ignored regardless of whether Y or N is specified.

When coding a subresource definition, note the following:

- **•** If you want to set a different collection condition for each instance, define as many collection conditions as the number of subresources after the instance definition.
- **•** If you want to set a common collection condition for all instances, define as many collection conditions as the number of subresources after the resource definition.
- **•** As a rule, when you omit an optional definition item, you can only omit the value; you must write the key name and an equal sign (=). When you omit the collection mode (key name: subcondition) or the threshold excess count (key name: threshold\_OVER), however, you must omit the entire field -- including the key name.

<sup>6.</sup> Definition Files

- **•** If the number of subresource definitions contained in an instance definition exceeds the number (*n*) of subresources belonging to the instance, only the first to *n*-th definitions will be treated as valid. The subsequent collection conditions will be ignored.
- If you define both condition and subcondition in a resource definition, the definition of subcondition takes effect in the subresource for which subcondition is defined.
- **•** For details about the automated action, see *[2.2.3\(4\) Automated action](#page-49-0)*.

## **(5) Examples**

An example of a collection conditions definition file is given below.

Example of collection conditions definition file (Interface Utilization):

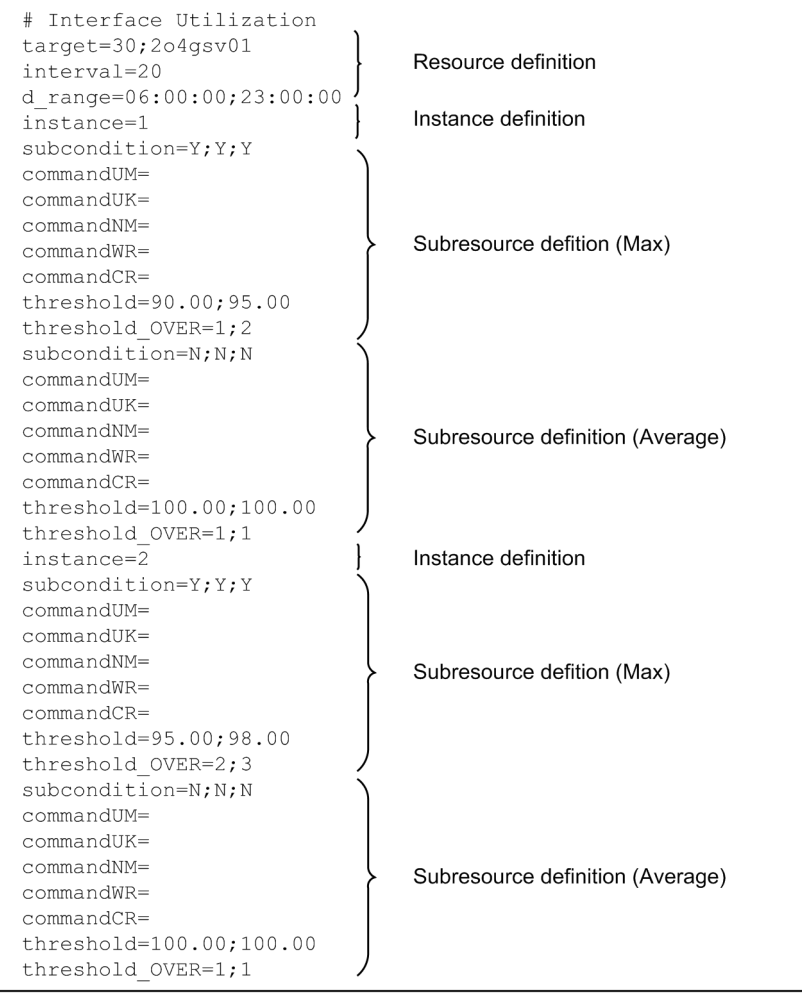

#### Example of collection conditions definition file (CPU Utilization):

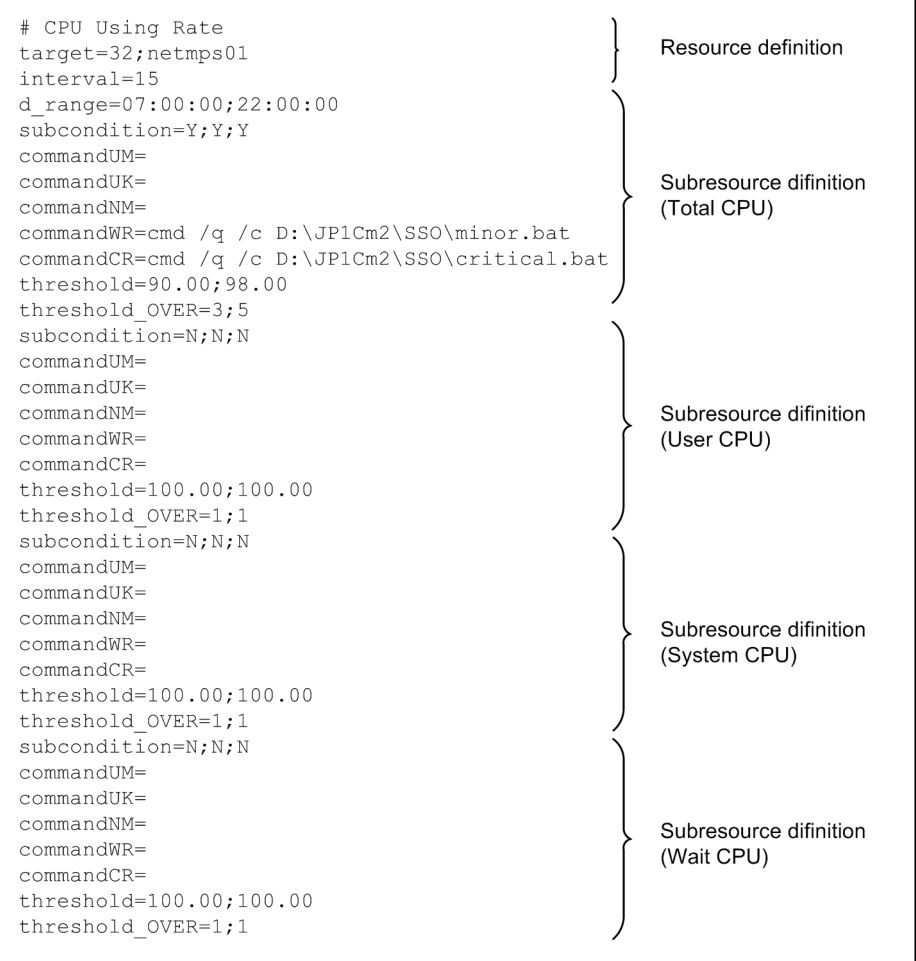

6. Definition Files

#### <span id="page-354-0"></span>Example of collection conditions definition file (regular statistical threshold calculation)

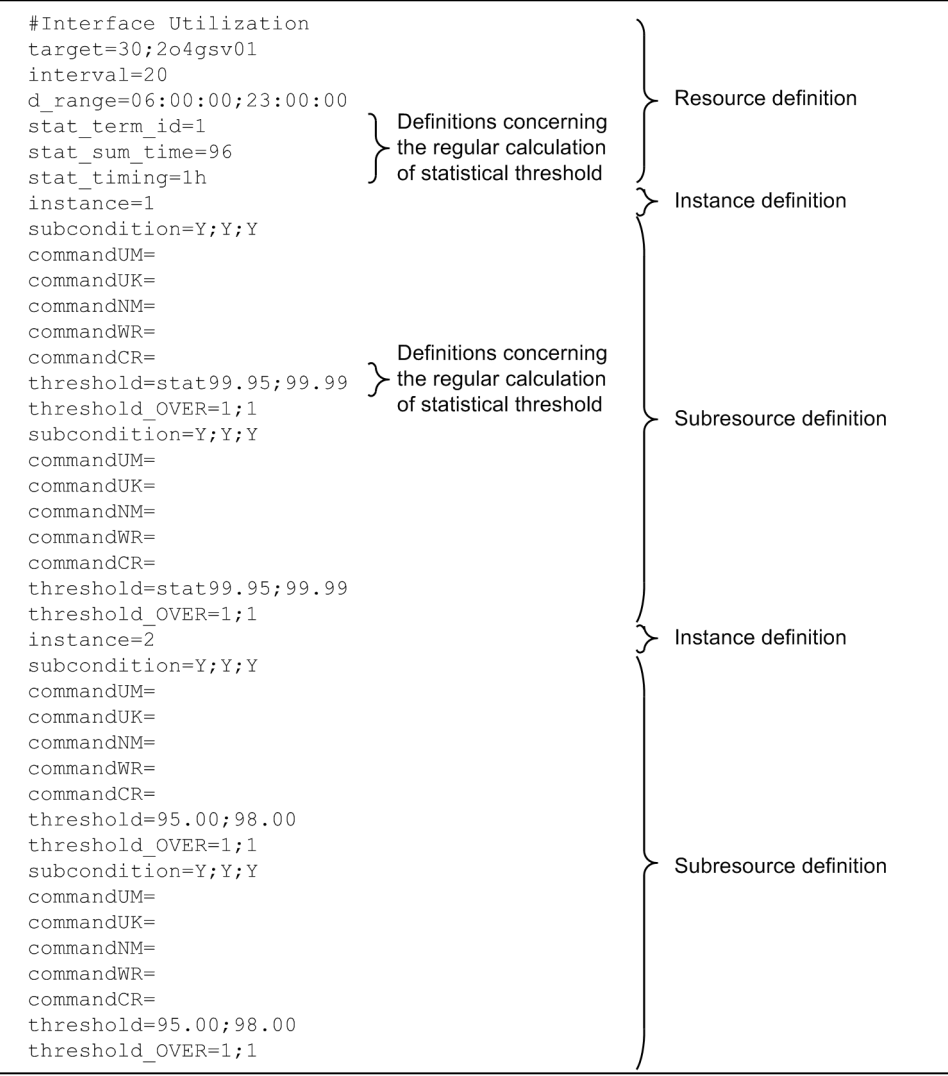

## **6.3.2 Monitoring app definition file**

If you want to monitor one or more processes, use the monitoring app definition file to define the applications, processes, child processes, and services to be monitored.

## **(1) Format**

In a monitoring app definition file, you can define multiple applications to be monitored. The definition for an application to be monitored consists of multiple definitions. These definitions include the definition of the application and the definitions of one or more processes or services (included in the application). Definitions of child processes might also exist (included in the processes). The format of a monitoring app definition file is as follows:

<sup>6.</sup> Definition Files

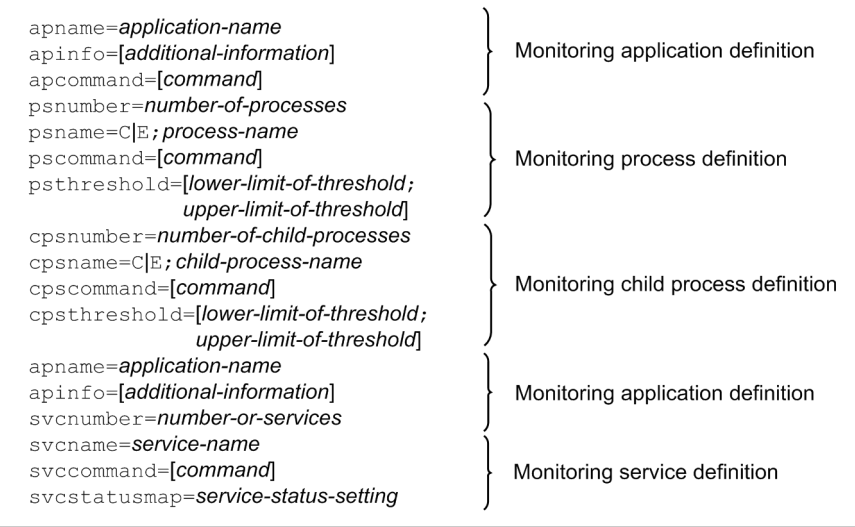

## **(2) Details of monitored application definition**

Define the applications to be monitored by APM. You must write a monitored application definition for each application to be monitored.

The next table lists the items that constitute a monitored application definition.

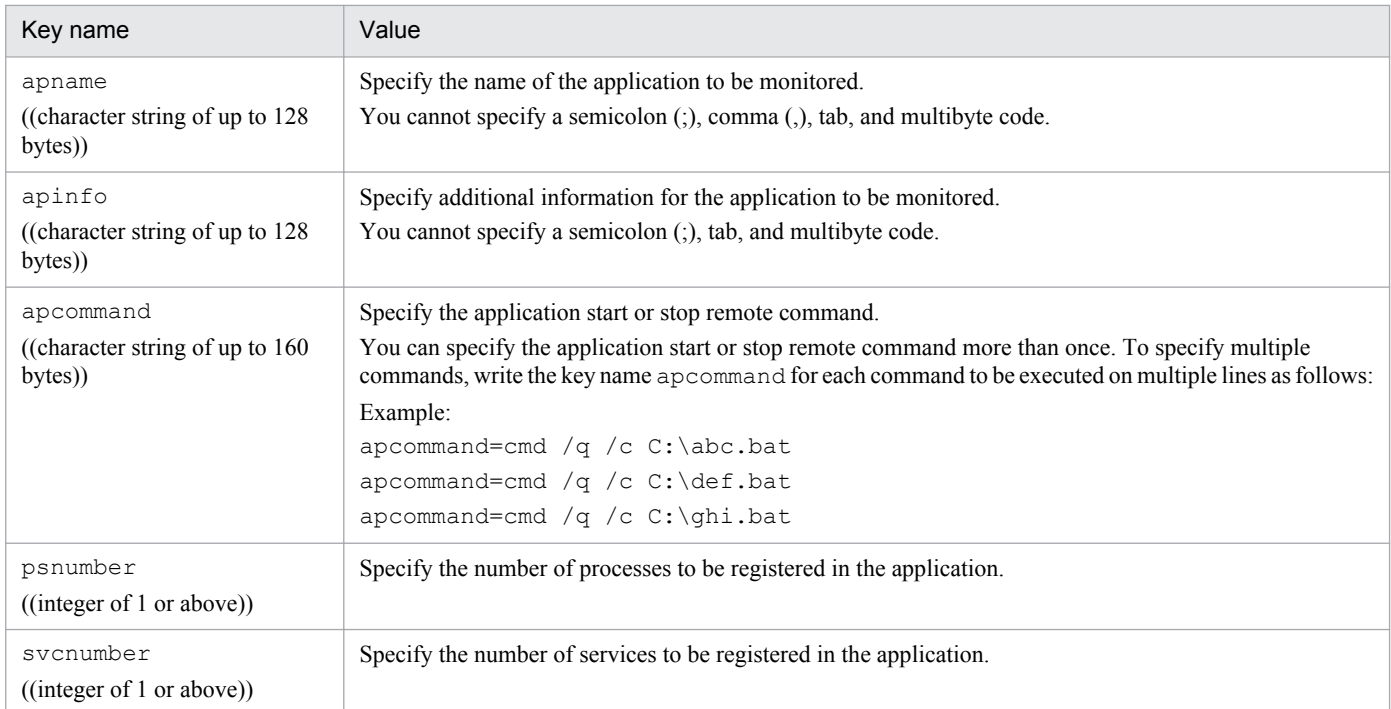

When coding a monitored application definition, note the following:

- **•** When you omit an optional definition item, you can only omit the value; you must write the key name and an equal  $sign (=).$
- If a single definition file contains more than one definition with the same value of apname, only the first application definition will be regarded as valid and the other application definitions will be ignored.
- **•** If two or more identical values are assigned to an item that accepts multiple specifications, only the first specification will be regarded as valid and the other specifications will be ignored.

<sup>6.</sup> Definition Files

- **•** You cannot specify psnumber and svcnumber together under a single apname key.
- **•** For remote commands, see *[2.5.2\(4\) Automated actions and remote commands](#page-93-0)*.

## **(3) Details of definitions of processes to be monitored**

Define the processes to be monitored by APM. You must write the same number of process definitions as the value assigned to psnumber in the monitored application definition.

The next table lists the items that constitute a monitored process definition. For information on process types, see *[2.5](#page-88-0) [Process and service monitoring function](#page-88-0)*.

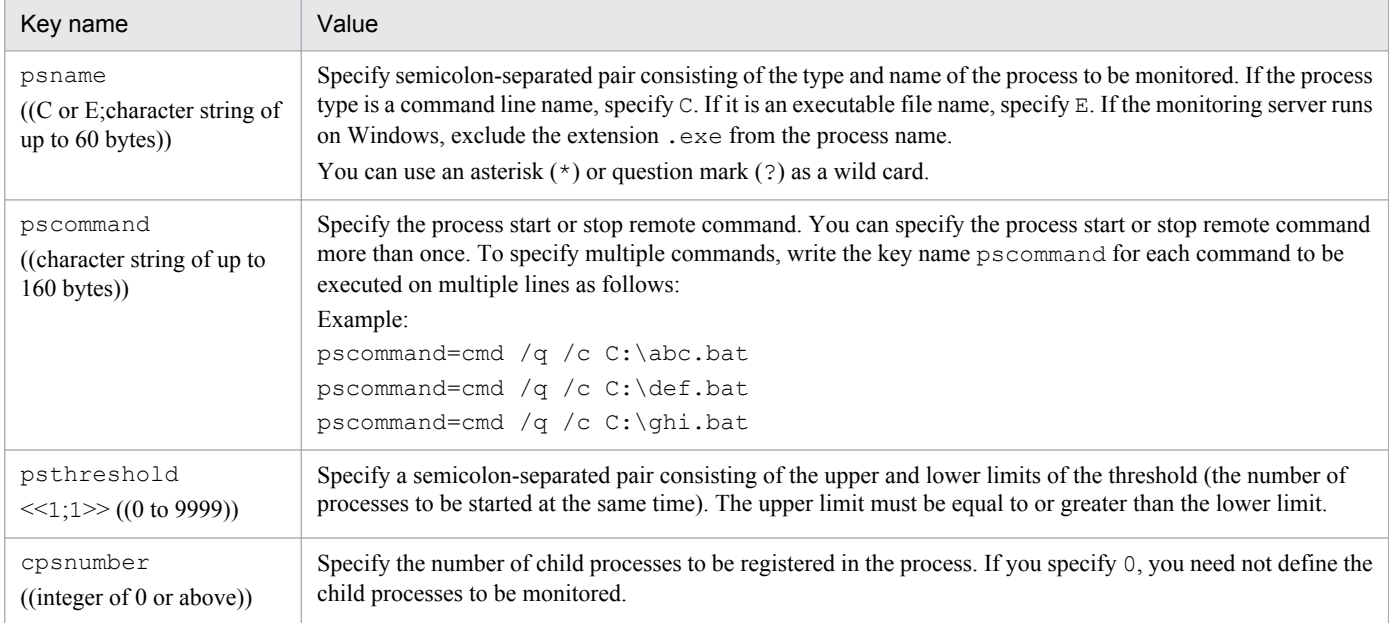

When coding a monitored process definition, note the following:

- **•** When you omit an optional definition item, you can only omit the value; you must write the key name and an equal  $sign (=).$
- **•** If two or more identical values are assigned to an item that accepts multiple specifications, only the first specification will be regarded as valid and the other specifications will be ignored.
- If a single definition file contains more than one definition with the same value of psname, only the first process definition will be regarded as valid and the other process definitions will be ignored.
- **•** For remote commands, see *[2.5.2\(4\) Automated actions and remote commands](#page-93-0)*.

## **(4) Details of definitions of child processes to be monitored**

Define the child processes to be monitored by APM. You must define the same number of child process definitions as the value assigned to cpsnumber in the monitored process definition.

The next table lists the items that constitute a monitored child process definition. For information on child process types, see *[2.5 Process and service monitoring function](#page-88-0)*.

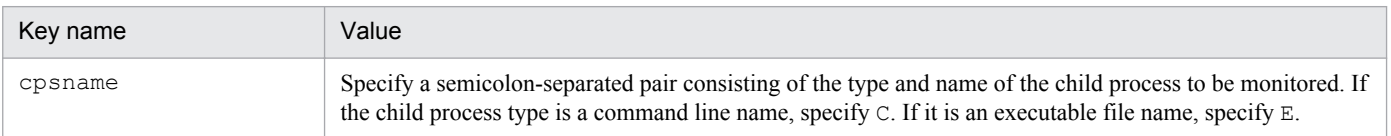

<sup>6.</sup> Definition Files

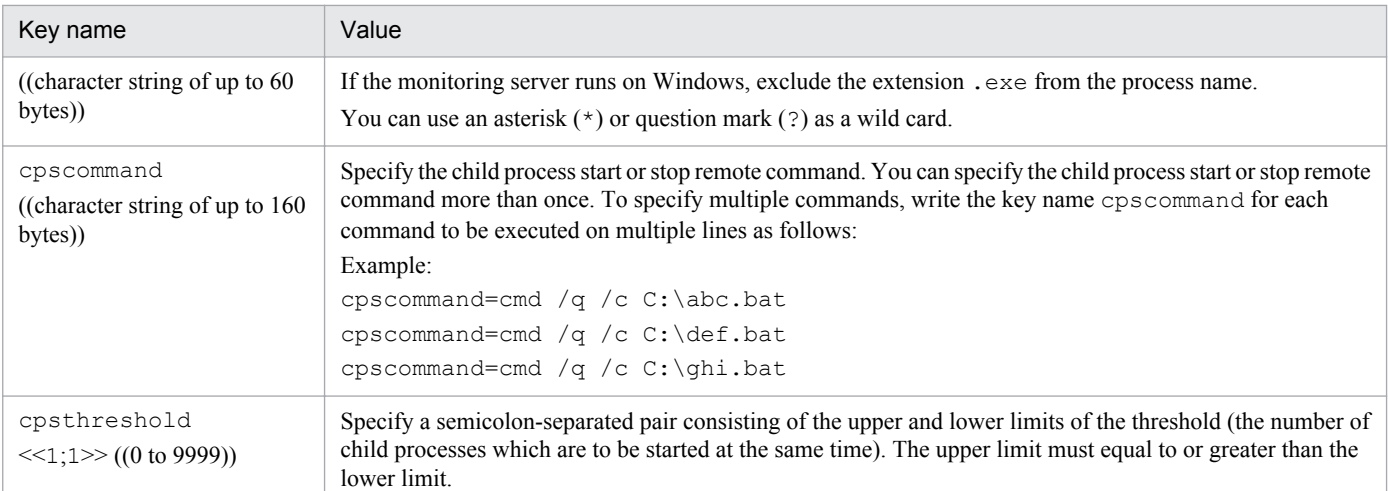

When coding a monitored child process definition, note the following:

- **•** When you omit an optional definition item, you can only omit the value; you must write the key name and an equal  $sign (=).$
- If a single definition file contains more than one definition with the same value of cpsname, specification will be regarded as valid and the other specifications will be ignored.
- **•** If one monitored process definition contains two or more child process definitions that have the same value assigned to the key name cpsname, only the first child process definition will be regarded as valid and the other child process definitions will be ignored.
- **•** For remote commands, see *[2.5.2\(4\) Automated actions and remote commands](#page-93-0)*.

## **(5) Details of definitions of services to be monitored**

Define the services to be monitored by APM. You must write the same number of service definitions as the value assigned to svcnumber in the monitoring application definition. The next table lists the items that constitute a monitored service definition.

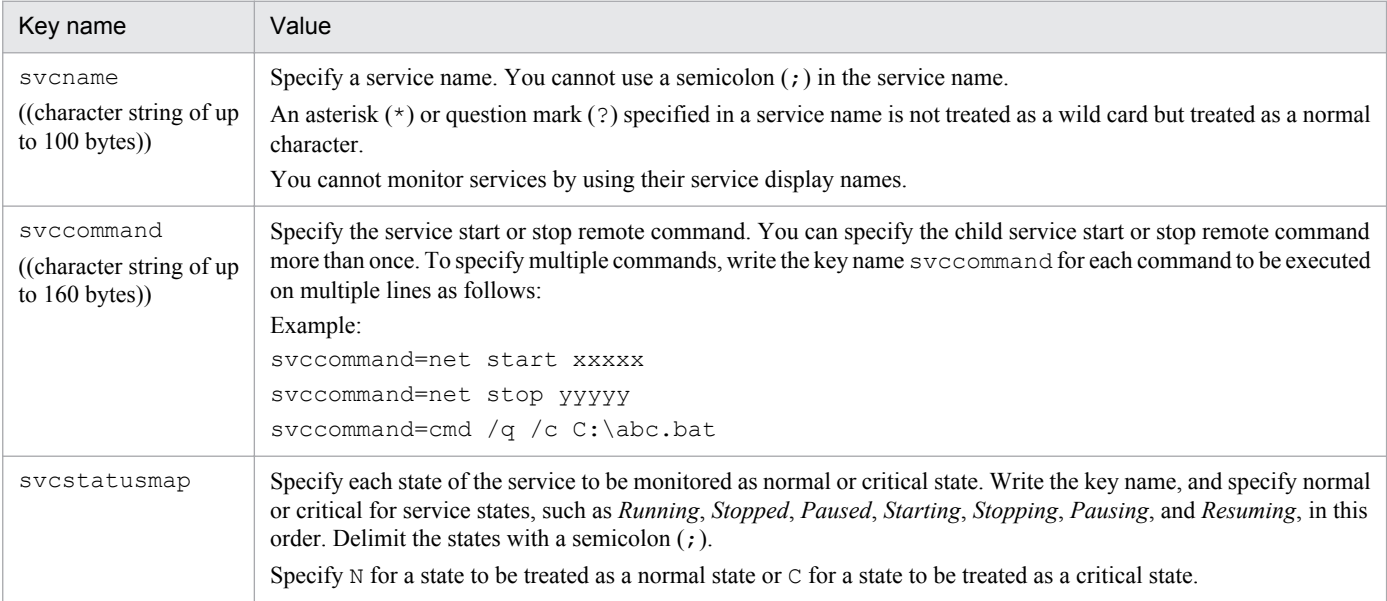

When coding a monitored service definition, note the following:

- <span id="page-358-0"></span>**•** When you omit an optional definition item, you can only omit the value; you must write the key name and an equal  $sign (=)$ .
- **•** If two or more identical values are assigned to an item that accepts multiple specifications, only the first specification will be regarded as valid and the other specifications will be ignored.
- If the definition for an application to be monitored includes multiple svcname key values defined for the same service to be monitored, the svcname value defined first is assumed to be valid. The other svcname values are assumed to be invalid.
- **•** For remote commands, see *[2.5.2\(4\) Automated actions and remote commands](#page-93-0)*.

## **(6) Example**

An example of a monitoring app definition file is given below.

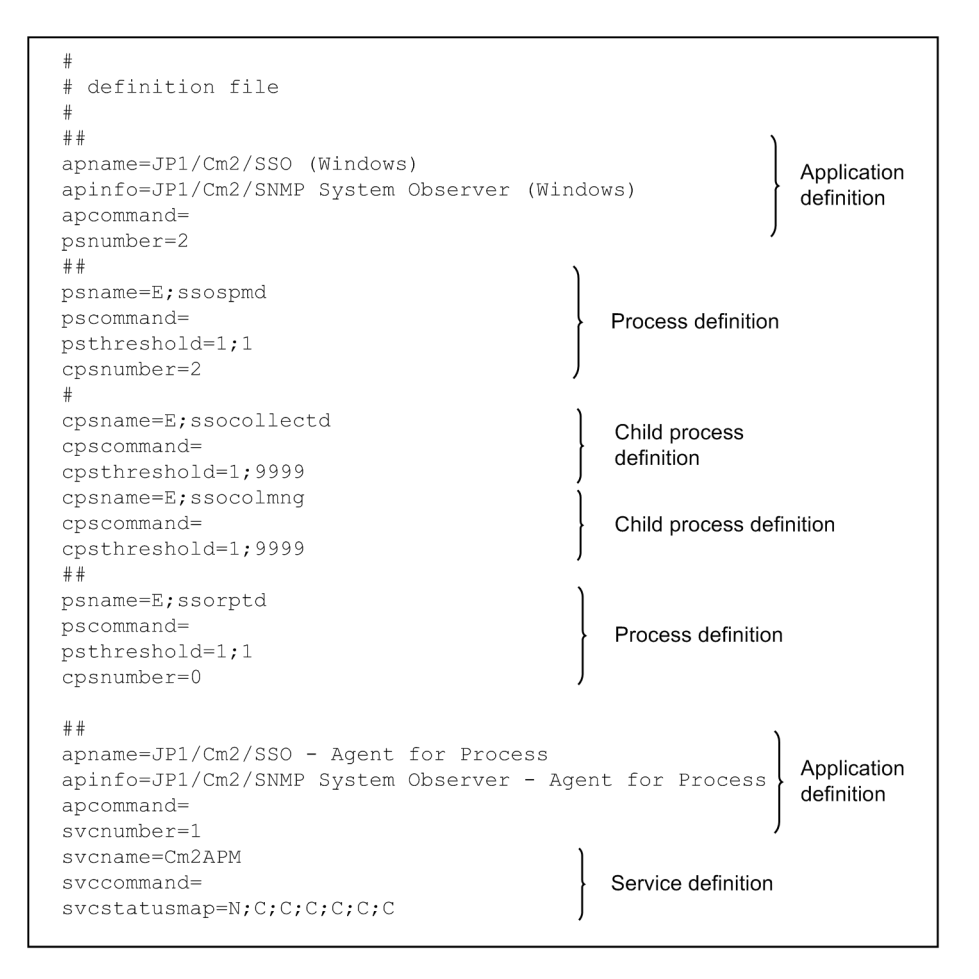

## **6.3.3 Monitoring server definition file**

If you want to monitor processes or services, use the monitoring server definition file to define the details of monitoring, including monitoring servers and monitoring intervals.

## **(1) Format**

In a monitoring server definition file, you can define multiple monitoring servers. The following is a format for the monitoring server definition file.

<sup>6.</sup> Definition Files

## **(2) Items to be specified in the monitoring server definition file**

The next table lists the items that must be or can be defined in a monitoring server definition file. You must write a set of these definition items for each monitoring server.

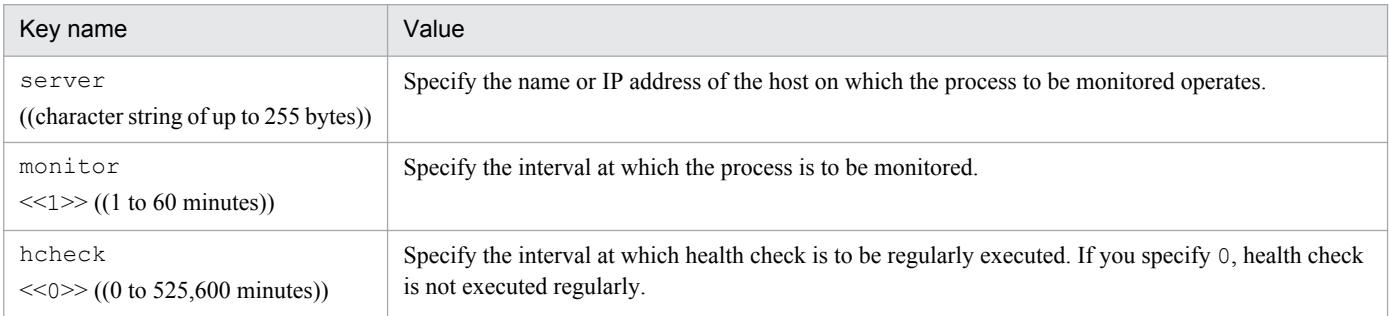

When coding a monitoring server definition, note the following:

- **•** When you omit an optional definition item, you can only omit the value; you must write the key name and an equal  $sign (=).$
- If a single definition file contains more than one definition with the same value of server, only the first process definition will be regarded as valid and the other process definitions will be ignored.

## **(3) Example**

The following gives an example of a monitoring server definition file.

```
# definition file
server=100.100.100.100
monitor=5
hcheck=0
server=100.100.100.101
montor=hcheck=
```
# **(4) Note**

If monitoring server setting information is output by the ssopsset command with the -sp option specified when the monitoring server is stopped, a hyphen  $(-)$  is set for the monitor key in the output information.

If a monitoring server definition file specifying a hyphen  $(-)$  in the monitor key is read by the ssopsset command with the  $-s$  s or  $-s$  sn option specified, monitoring starts with existing settings when the monitoring server is running. If, in such a case, the monitoring server is not running, the monitoring interval is not set by the command.

<sup>6.</sup> Definition Files
# **6.3.4 Monitoring condition definition file**

In the monitoring condition definition file, define the conditions for monitoring the processes or services of applications.

# **(1) Format**

In a monitoring condition definition file, you can define multiple sets of monitoring conditions. The format of a monitoring condition definition file is as follows:

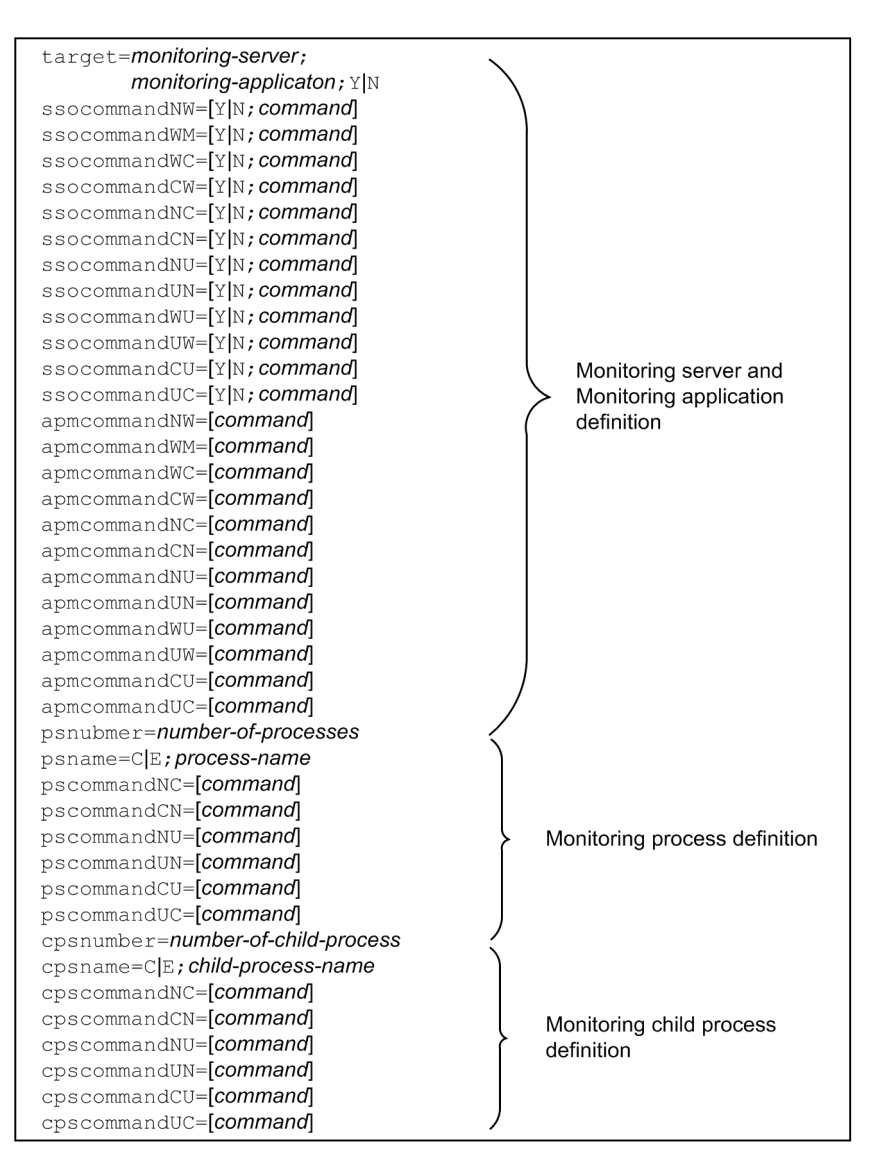

6. Definition Files

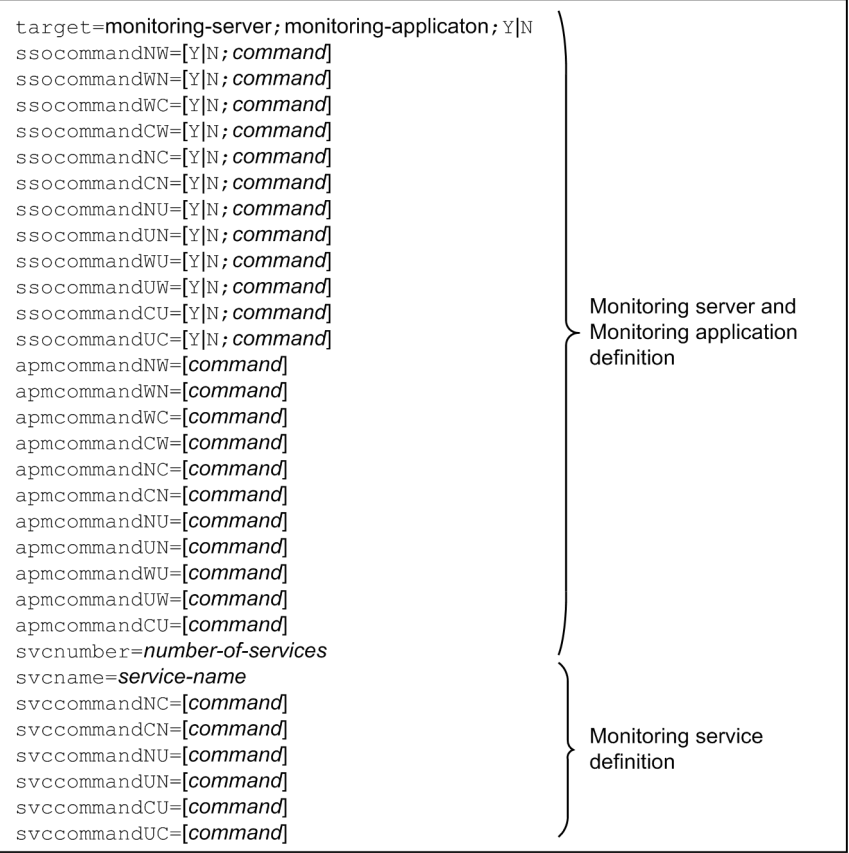

#### **(2) Details of definitions of servers and applications to be monitored**

Define the conditions for monitoring servers and applications. You must write a monitoring server/application definition for each pair consisting of a server to be monitored and an application to be monitored. The next table lists the items that constitute a monitoring server/application definition.

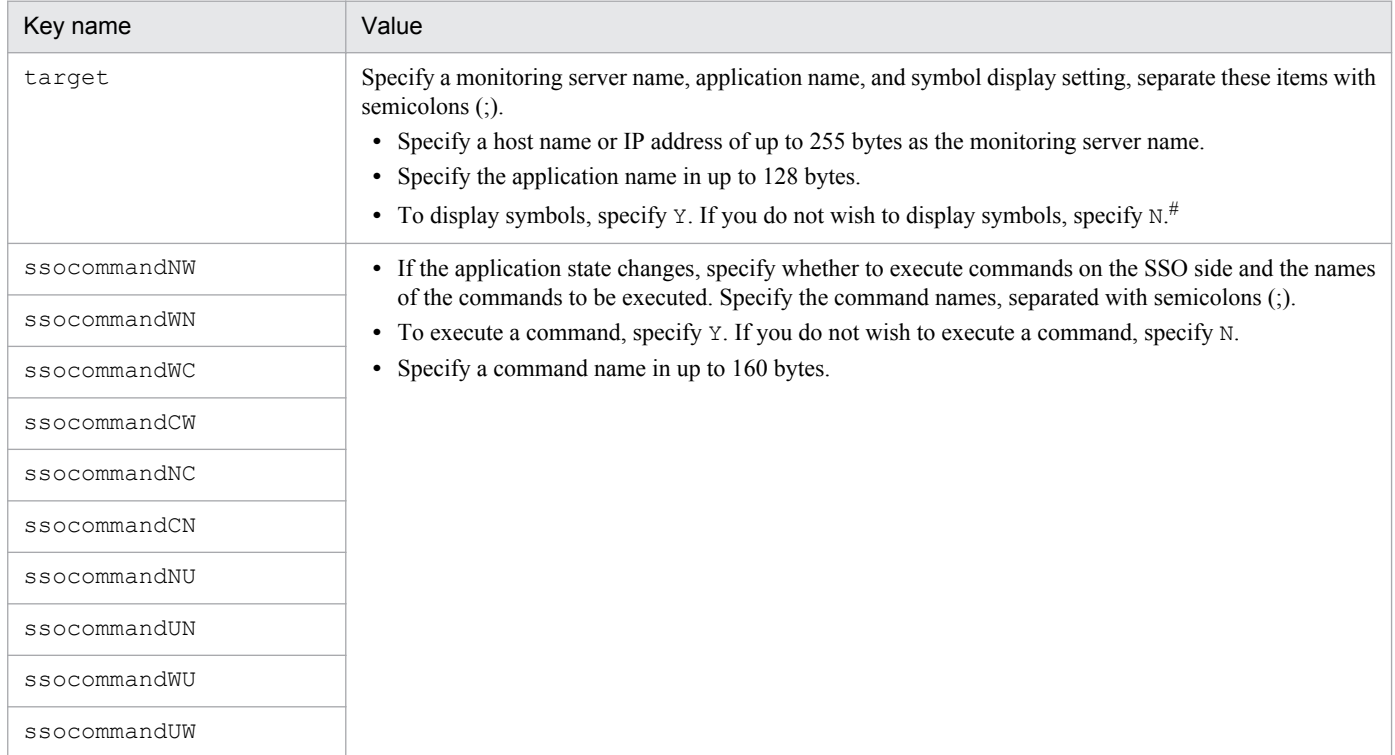

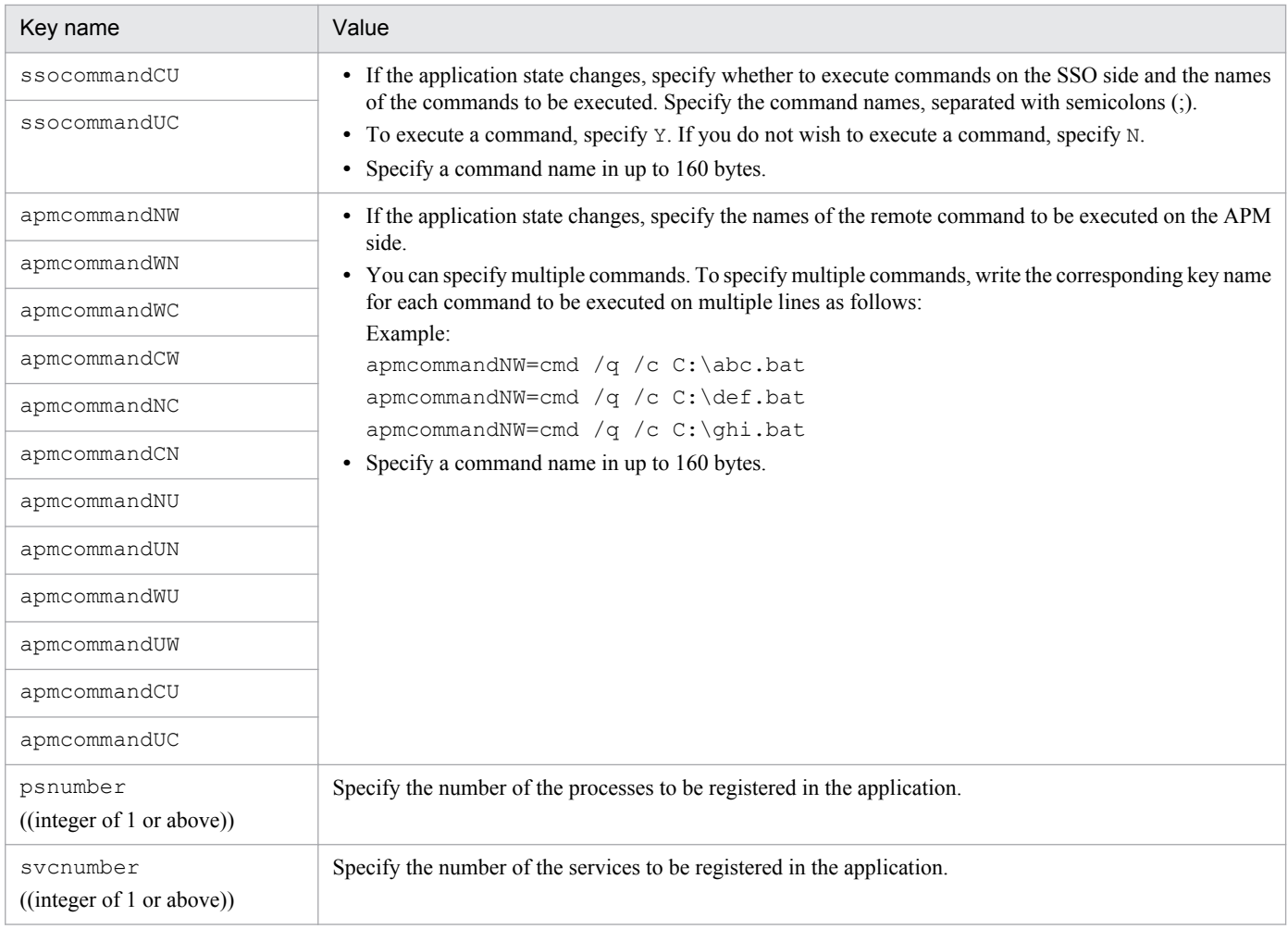

#

Because this item is intended to maintain compatibility with earlier versions, this item is ignored regardless of whether Y or N is specified.

When defining server and process monitoring conditions, note the following:

- **•** When you omit an optional definition item, you can only omit the value; you must write the key name and an equal  $sign (=).$
- If a single definition file contains more than one definition with the same value of  $target$ , only the first process definition will be regarded as valid and the other process definitions will be ignored.
- **•** If two or more identical values are assigned to an item that accepts multiple specifications, only the first specification will be regarded as valid and the other specifications will be ignored.
- **•** You cannot specify psnumber and svcnumber together under a single target key.
- **•** For automated actions and remote commands, see *[2.5.2\(4\) Automated actions and remote commands](#page-93-0)*.

#### **(3) Details of definitions of processes to be monitored**

Define process monitoring conditions. The next table lists the items to be specified as process monitoring conditions. For information on process types, see *[2.5 Process and service monitoring function](#page-88-0)*.

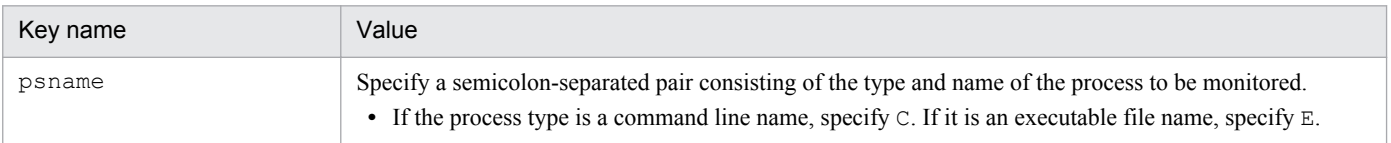

<sup>6.</sup> Definition Files

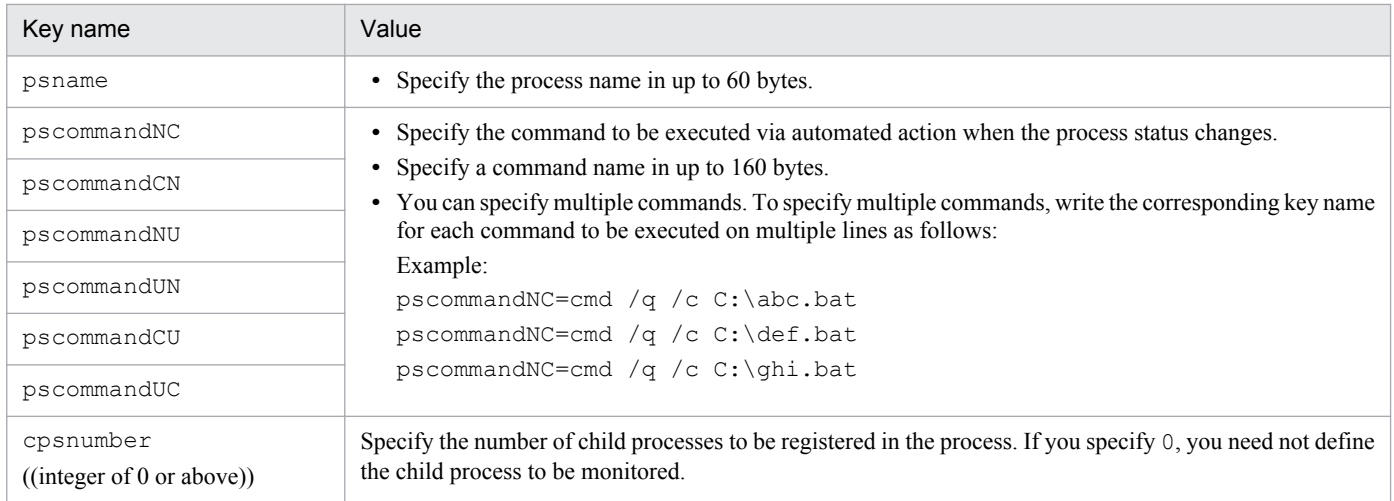

When defining monitoring conditions for a monitored process, note the following:

- **•** When you omit an optional definition item, you can only omit the value; you must write the key name and an equal  $sign (=)$ .
- If a single definition file contains more than one definition with the same value of psname, only the first process definition will be regarded as valid and the other process definitions will be ignored.
- **•** If two or more identical values are assigned to an item that accepts multiple specifications, only the first specification will be regarded as valid and the other specifications will be ignored.
- **•** For automated actions and remote commands, see *[2.5.2\(4\) Automated actions and remote commands](#page-93-0)*.

## **(4) Details of definitions of child processes to be monitored**

Define monitoring conditions for the child processes to be monitored. The next table lists the items to be specified as child process monitoring conditions. For child process types, see *[2.5 Process and service monitoring function](#page-88-0)*.

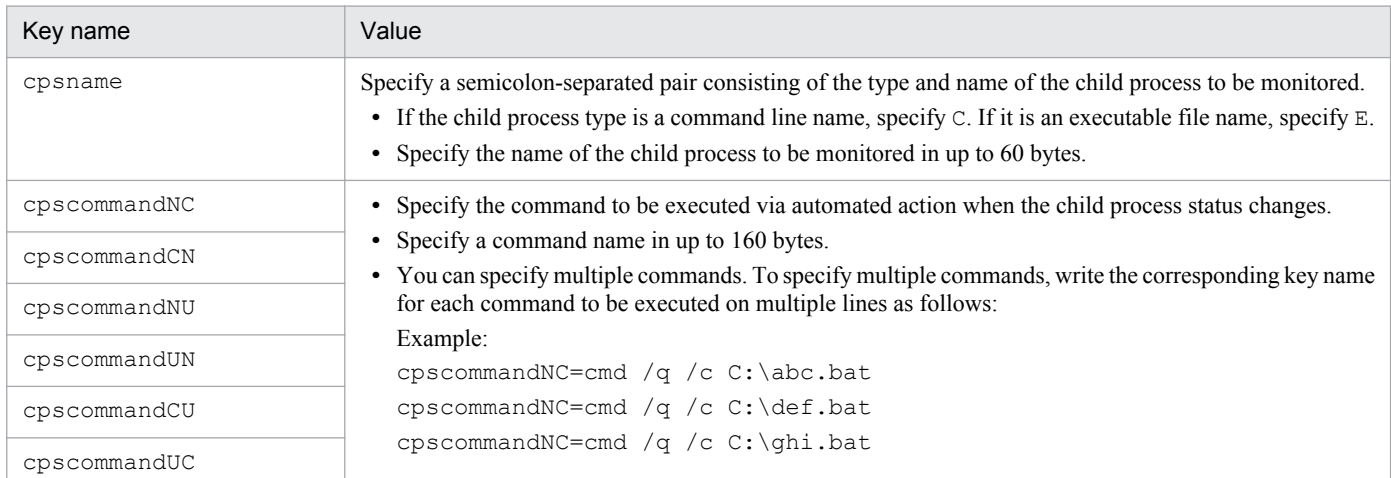

When coding a monitored child process definition, note the following:

- **•** When you omit an optional definition item, you can only omit the value; you must write the key name and an equal  $sign (=).$
- If a single definition file contains more than one definition with the same value of cpsname, only the first child process definition will be regarded as valid and the other child process definitions will be ignored.

<sup>6.</sup> Definition Files

- **•** If two or more identical values are assigned to an item that accepts multiple specifications, only the first specification will be regarded as valid and the other specifications will be ignored.
- **•** For automated actions and remote commands, see *[2.5.2\(4\) Automated actions and remote commands](#page-93-0)*.

### **(5) Details of definitions of services to be monitored**

The next table lists the items to be specified as service monitoring conditions.

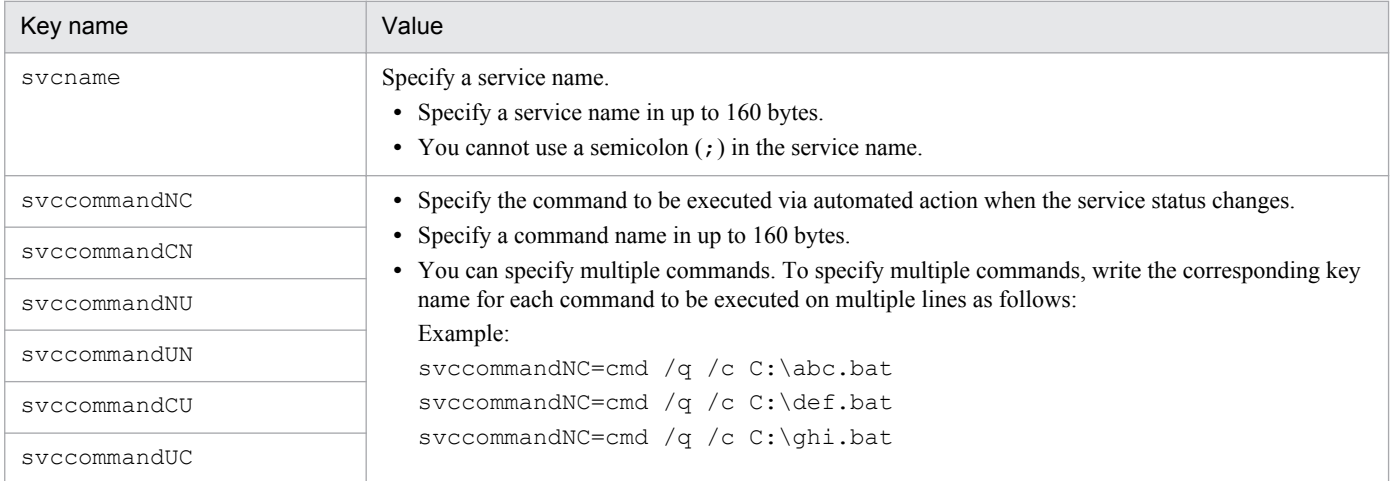

The next table lists the items to be specified as service monitoring conditions.

- **•** When you omit an optional definition item, you can only omit the value; you must write the key name and an equal  $sign (=).$
- **•** If the same value is written in more than one instance of a field multiple entries of which are allowed, the field defined first is assumed to be valid, and the fields defined subsequently are assumed to be invalid.
- **•** If multiple svcname key values (service names) are specified for the same monitoring service in one monitoring server and monitoring application definition, only the first specified value is valid, and the other values are invalid.
- Write the same number of service definitions as the value assigned to sycnumber in the definitions for the monitoring server and monitoring application.
- **•** For automated actions and remote commands, see *[2.5.2\(4\) Automated actions and remote commands](#page-93-0)*.

#### **(6) Example**

The following gives an example of a monitoring condition definition file.

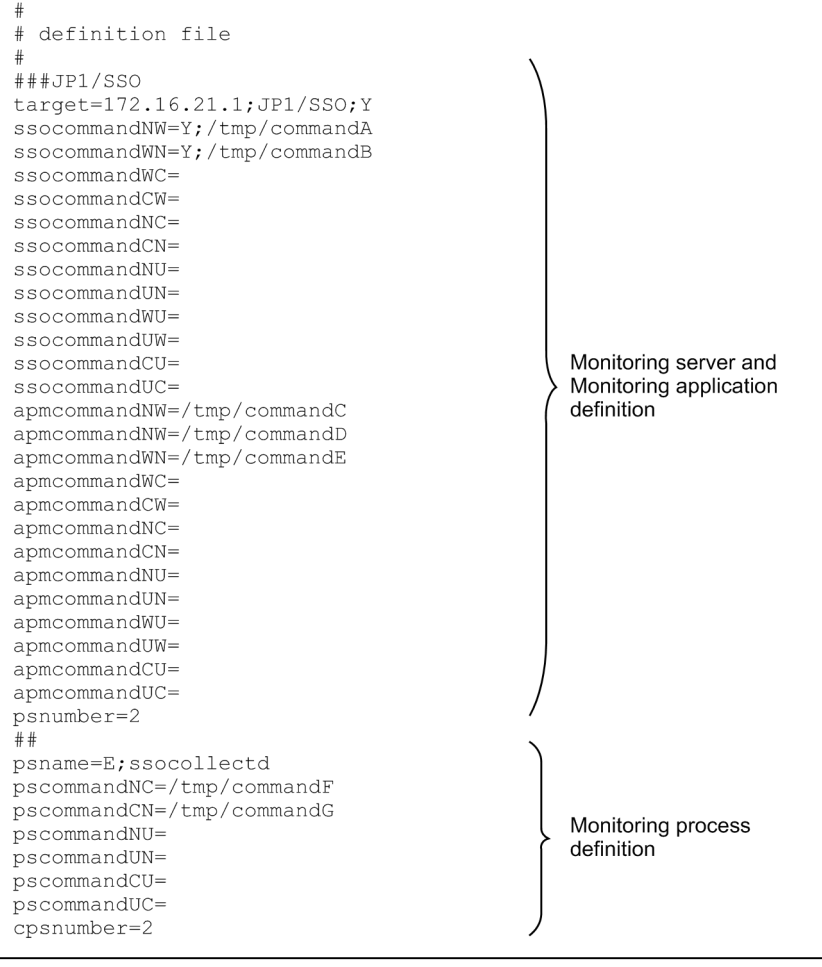

6. Definition Files

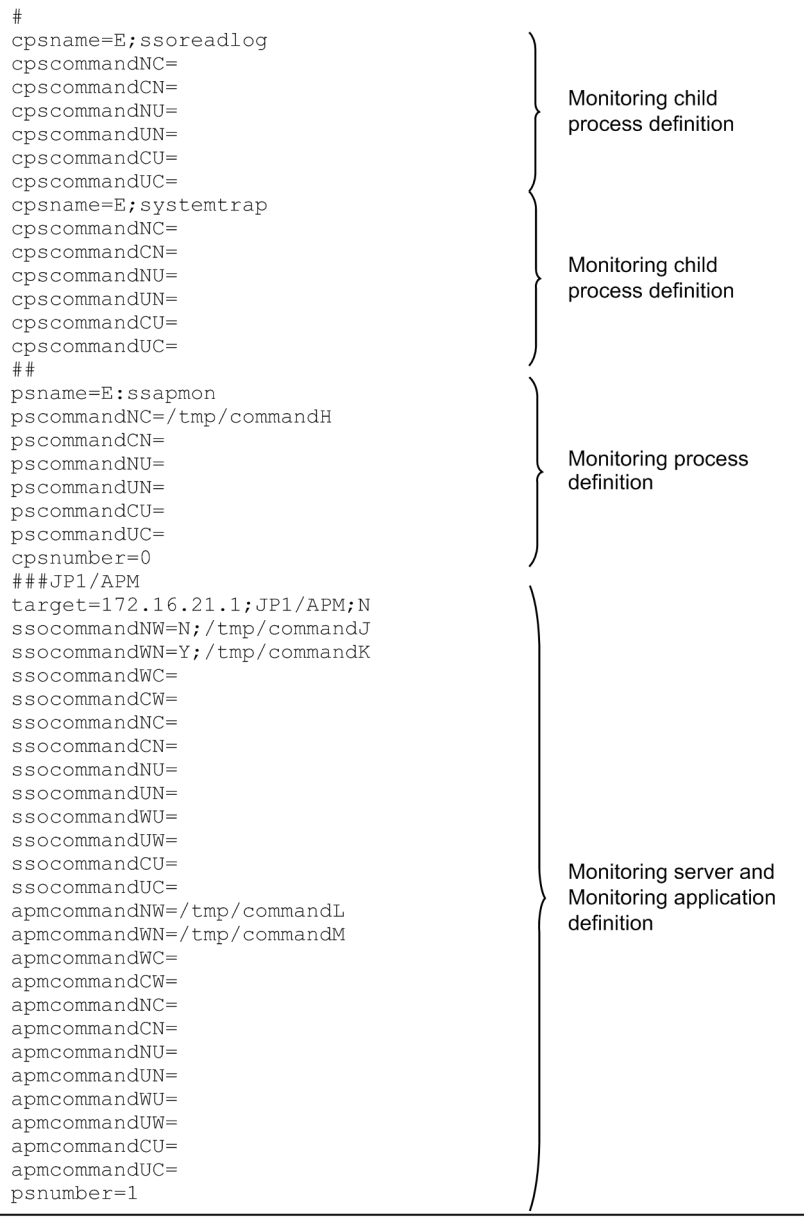

6. Definition Files

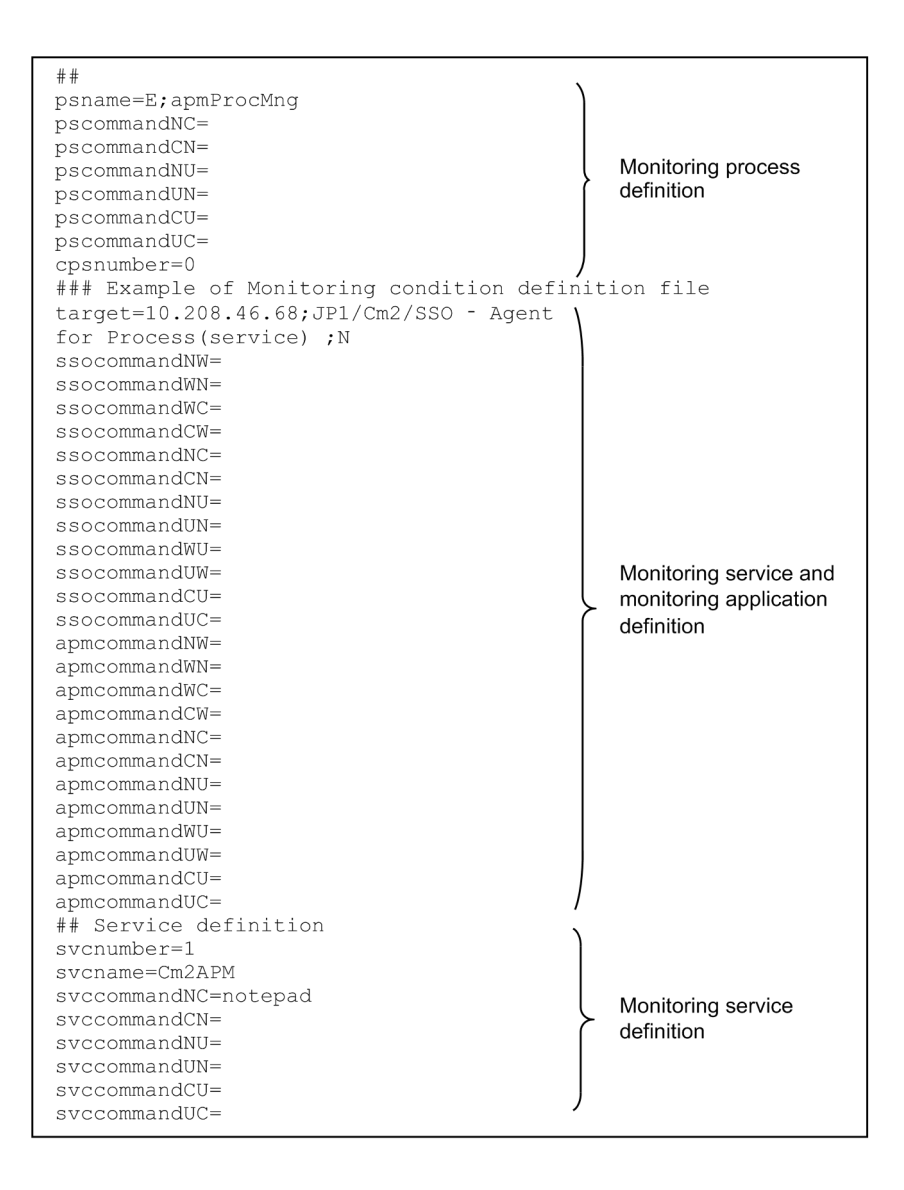

#### **6.3.5 Group definition file**

In the group definition file, define the information for grouping monitoring target server names, resource IDs, or monitoring application names. Grouping enables you to monitor multiple servers under the same collection and monitoring conditions. For process monitoring, the monitoring start time can be offset for each server group.

# **(1) Format**

In a group definition file, write a group name, and list, on subsequent lines, monitoring target server names, resource IDs, or monitoring application names as member names. Write a semicolon (;) after each group name. In a group definition file, you can define multiple groups.

When coding definitions in a group definition file, note the following:

- **•** Each statement must start at the beginning of a line.
- **•** The specified group name must be within 20 bytes.
- **•** No group name or member name may contain a space, tab, or new line characters.
- No group name may contain a semicolon  $(r)$ .

<sup>6.</sup> Definition Files

- <span id="page-368-0"></span>**•** Member names must follow the format rules for command options. Member names, however, cannot be delimited with a comma  $($ ,  $)$ .
- **•** If two or more group definitions have the same group name, only the first specified group definition will be treated as valid and the other group definitions will be ignored. If one group definition has two or more identical member names, only the first specified member name will be treated as valid and the other member names will be ignored.

# **(2) Example**

The following give an example of a group definition file.

```
#Monitoring target server group
                                         Group name (server group)
server-GrpA;
133.108.120.14
133, 108, 120, 15
                                         Member names (monitoring target server names)
133.108.120.16
2001:0db8::1234:5678:90ab:cdef
#Resource ID group
resource-GrpA;
                                         Group name (resource group)
\mathbf{1}\overline{\mathcal{L}}Member names (resource IDs)
\overline{3}#Monitoring application group
                                         Group name (monitoring application group)
application-GrpA;
JP1/SSO
                                         Member names (monitoring application names)
JP1/NNM
```
## **6.3.6 SNMP definition file (ssosnmp.conf)**

In the SNMP definition file, specify definitions of SNMP requests to be issued by SSO. If you have changed this file, perform one of the following operations:

- Execute the ssoapcom and ssocollectd commands with the  $-r$  option specified to re-read the file.
- **•** Restart the ssoapmon and ssocollectd daemon processes.

# **(1) Format**

In the SNMP definition file, specify each SNMP agent definition on one line. Write the definition items in the order in which they are listed in the table in *(2) Description*, and delimit the items with a colon (:).

# **(2) Description**

The next table lists the items that must be or can be defined in an SNMP definition file.

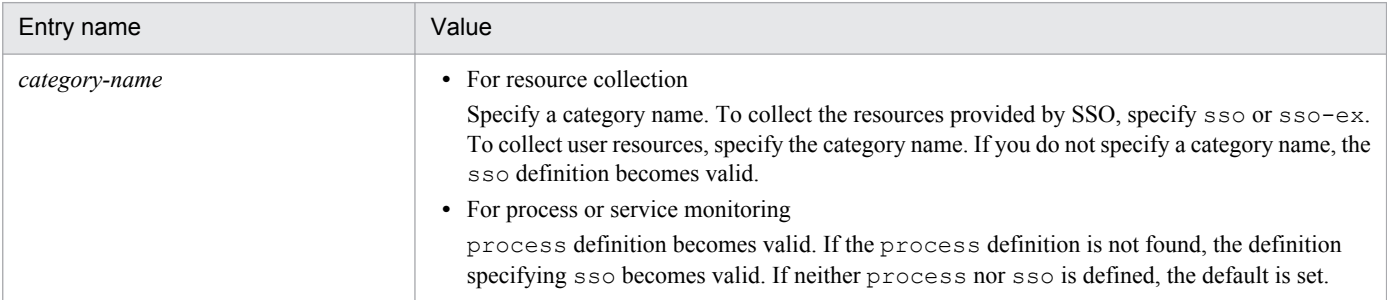

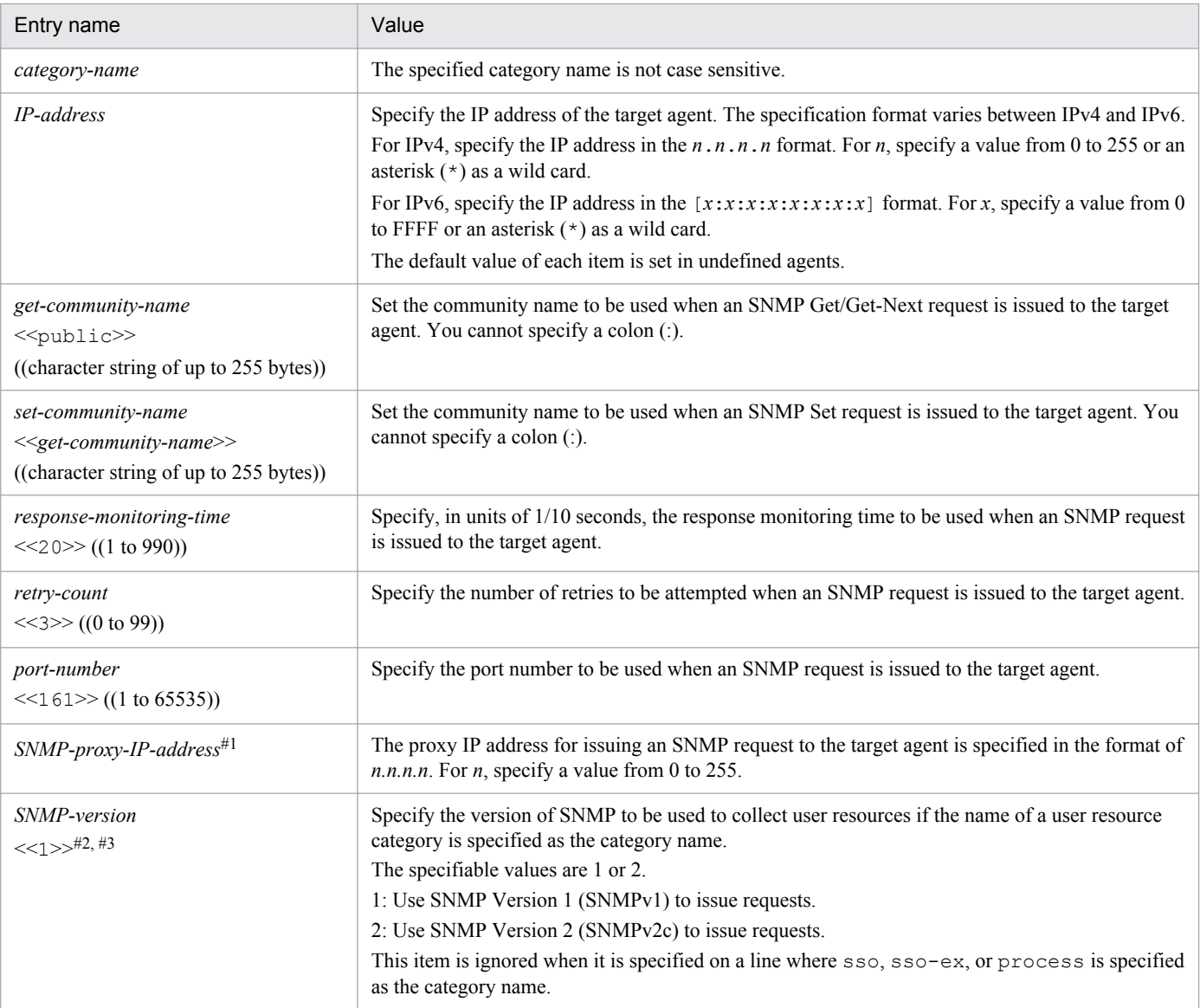

#### #1

When omitting specification of the SNMP proxy IP address and SNMP version that follows, you can also omit the delimiter (: ).

#2

When omitting specification of the SNMP version, you can also omit the delimiter  $(\cdot)$  that is to be specified at the end of the value.

#### #3

The SNMP version is fixed to 1 for the sso and process categories. If you intend to acquire Counter64-type MIB values during user resource collection, always specify 2 for the IP address and port number of the collection target agent.

If the collection target agent does not support SNMP Version 1, you can collect user resources by specifying 2 for the SNMP version. In such a case, however, you can neither reference resources nor collect the resources in category sso.

When coding definitions in an SNMP definition file, note the following:

- **•** If the file includes multiple definitions that use the same combination of category name and IP address, the definition written first is assumed to be valid, and the definitions written subsequently are ignored.
- **•** If the definition file includes multiple definitions that define the same category name and the IP address (that might include wild cards) corresponding to a common IP address, the definition written first is valid for the common IP address. Therefore, if a definition specifying  $*.*.*.*$  or  $*.*.*.*.*.*.*.*$  for the IP address of the target agent is written as the top, the SNMP request following the definition will be issued to all agents.

<sup>6.</sup> Definition Files

- **•** If the definition file includes multiple category definitions for the same IP address, those definitions can be written in any order. For example, if an sso definition and an sso-ex definition are to be written for the same IP address, both definitions are always valid regardless of the order of writing.
- If the category and target of the resource that issues the SNMP request are not defined, the definition of category name sso becomes valid.
- **•** If the process monitoring category process and monitoring target are not defined for issuing the SNMP request, the definition of category name sso becomes valid.

# **(3) Example**

The following is an example of an SNMP definition file.

```
\pmssosnmp.conf
#\pm# FORMAT
# Category: IPaddress: GetCommunity: SetCommunity: TimeOut: Retry: Port:
  Proxy: SNMPVersion:
\overline{1}# 1. IP Address
sso:172.16.43.61:public:secret:8:2::
sso-ex:172.16.43.61:public:secret:8:2:8161:
sso:172.16.43.137:public:public:10:2::
sso:172.16.45.41:172.16.45.41:172.16.45.41::::172.16.45.200:
sso: [2001:0db8::1234:5678:90ab:cdef]::secret:10:3:::
user:172.16.110.10:usr::20:2:161::
# 2. IP Address Wildcards
sso:172.16.43.*:public: p1sso:20:2:::sso: 172.16.45.*: public: jplsso: 8:2:::sso:172.19.*.*: public::10:3:::
user: 172.20.*.*: public: secret::: 50161::2:user: [2001:0db8::1234: *: *: *]::secret: 20:3:161::
# 3. Default
sso-ex: *. *. *. *: public: public: 20:3::::
sso:*,*,*,*,:\text{public:public:8:2:161:}:\verb|process.*.*.*.*:public:public:20:3:161::sso-ex:[*.*.*.*.*.*.*.*.**];public:public:20:3:::::sso: [*:*:*:*:*:*:*:*:*]: \text{public:} \text{public:8:2:161:::}
```
In this example, when you collect SSO-Ex resources for target 100.100.100.2, the definition of ssoex:\*.\*.\*.\*:public:public:20:3:::: becomes valid. When you collect user resources for the same target, the definition of  $sso: \star.*.*.*: \text{public:} \text{public:8:2:161::}$  becomes valid.

#### **6.3.7 ssoapmon action definition file (ssoapmon.def)**

The ssoapmon action definition file contains definitions of ssoapmon daemon process actions. If you have made any changes in this definition file, perform one of the following operations to apply these changes:

• Execute the ssoapcom -r command.

Note that the changes might not become valid depending on the key that has been changed.

**•** Restart the ssoapmon daemon process.

# **(1) Format**

The following is a format for the ssoapmon action definition file.

```
6. Definition Files
```
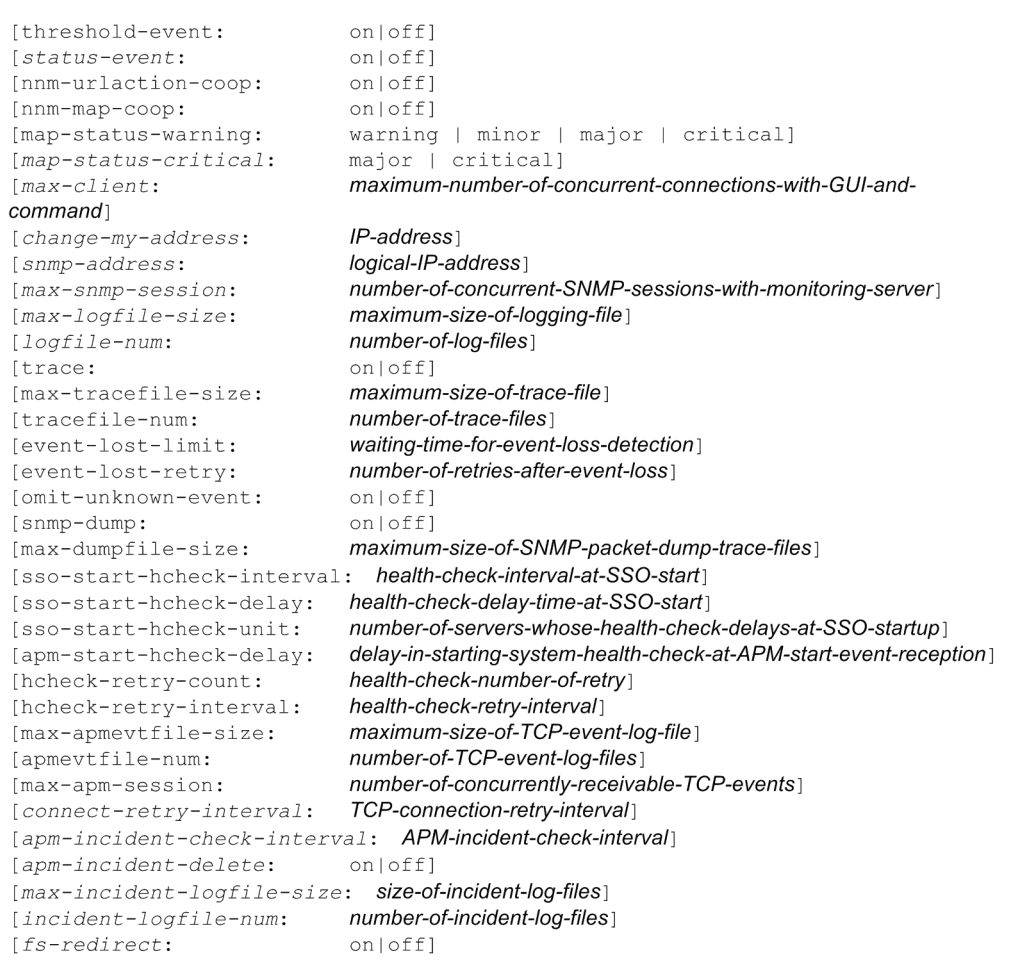

# **(2) Description**

The next table lists the items that must be or can be defined in an ssoapmon action definition file.

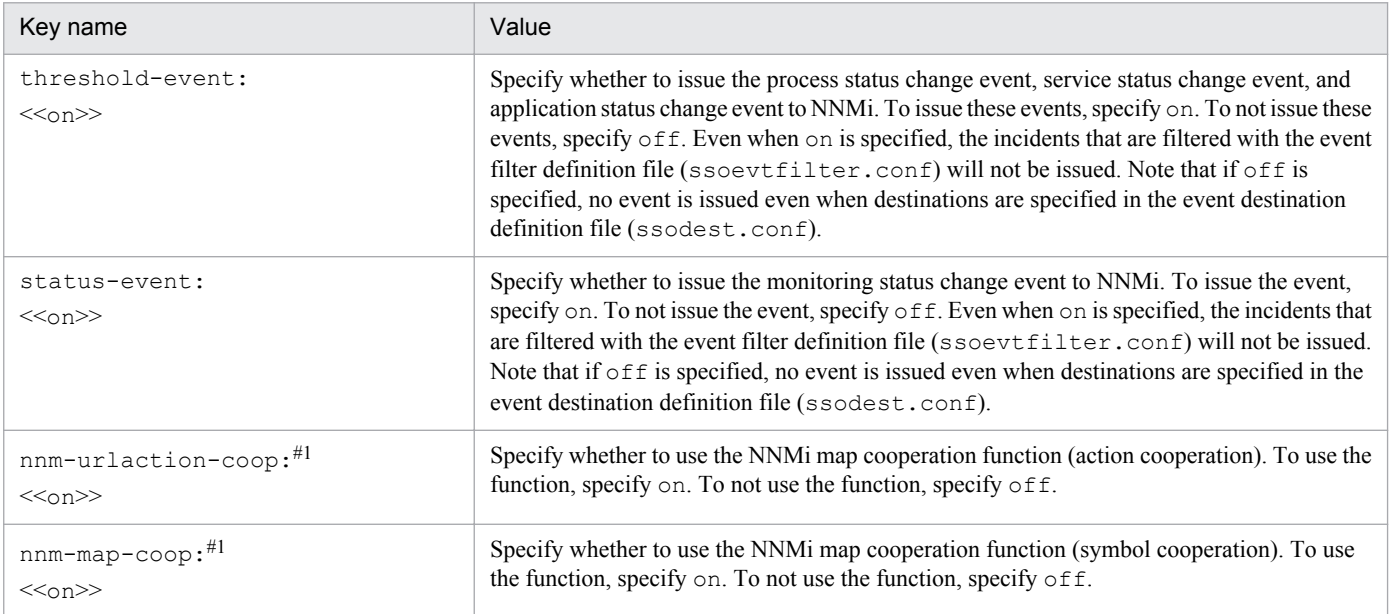

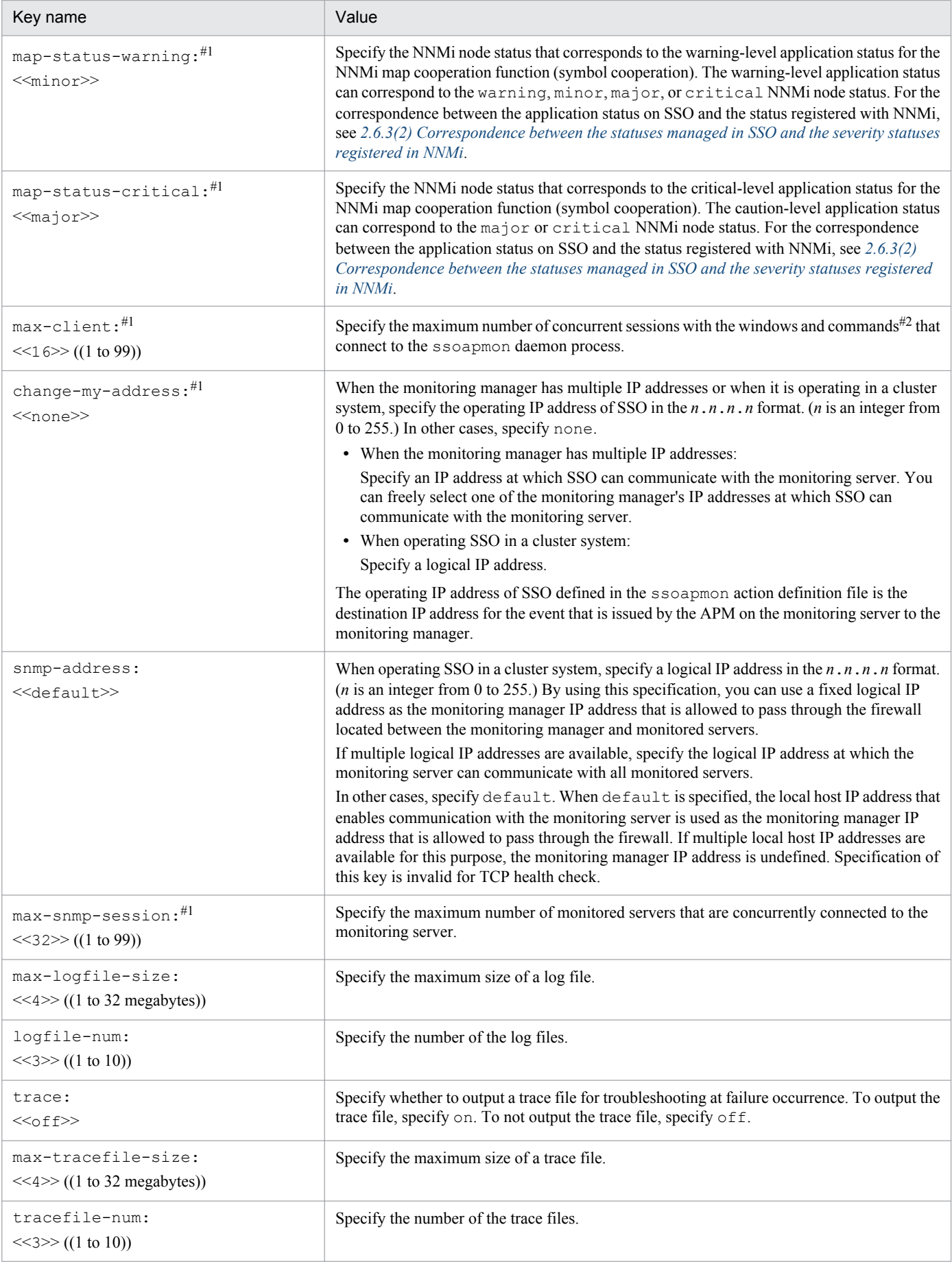

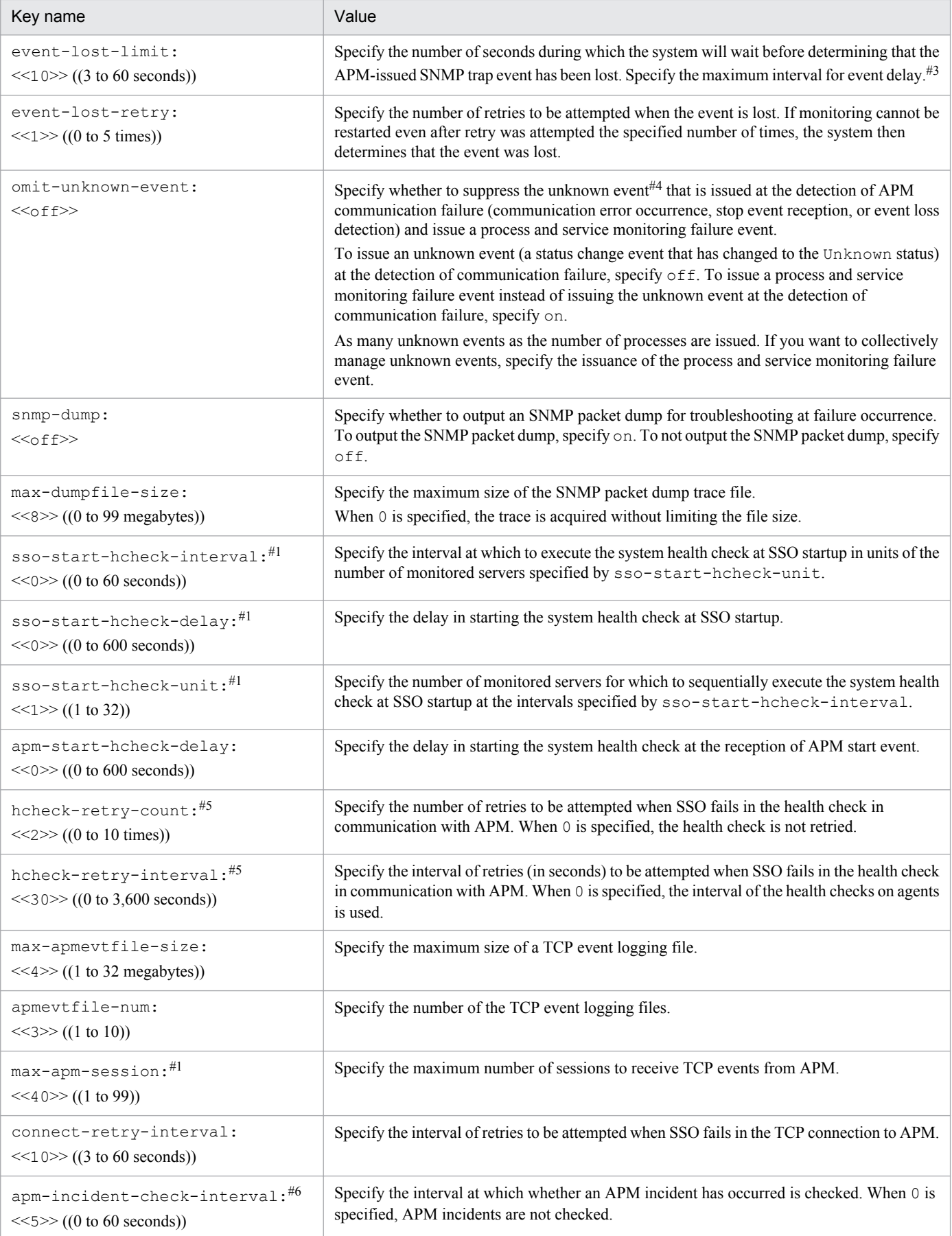

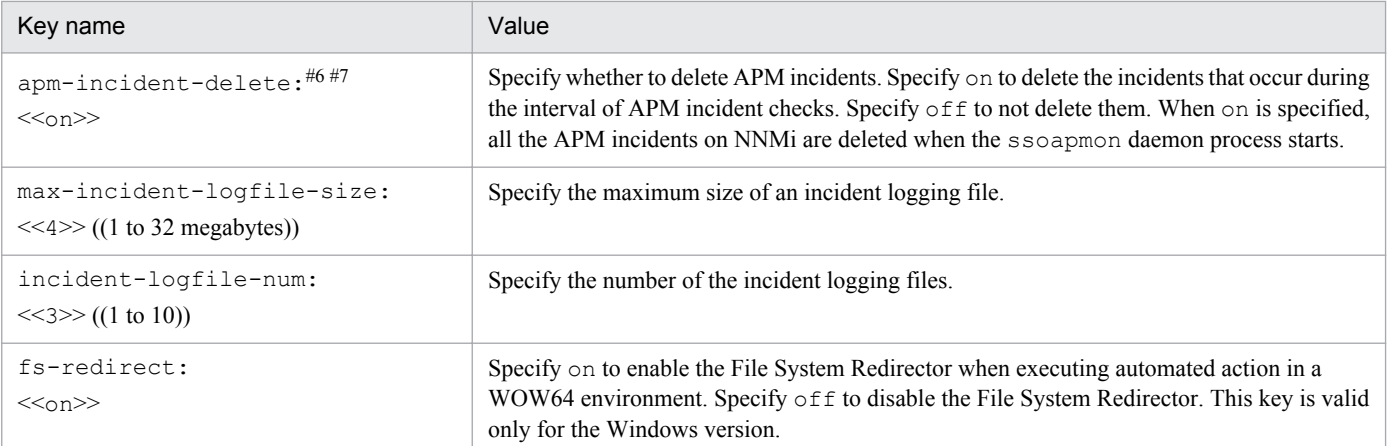

#1: If you change the value of this item, you must restart the ssoapmon daemon process.

 $#2$ : The following lists the windows and commands that connect to the ssoapmon daemon process:

- **•** Process Monitor window
- **•** Process Reference window
- **•** Process Configuration window
- **•** ssoapcom command
- **•** ssopschk command
- **•** ssopsset command
- **•** ssopsshow command
- **•** ssopsstart command
- **•** ssopsstop command

#3: The value of the event-lost-limit: key must be at least twice as high as the value of each of the following keys in the respective definition files:

- **•** DINTERVAL: key of the event-delay configuration file (apmdelay.conf)
- apm-incident-check-interval: key of the ssoapmon action definition file (ssoapmon.def)

#### #4: The following table describes the timings of suppressing unknown events.

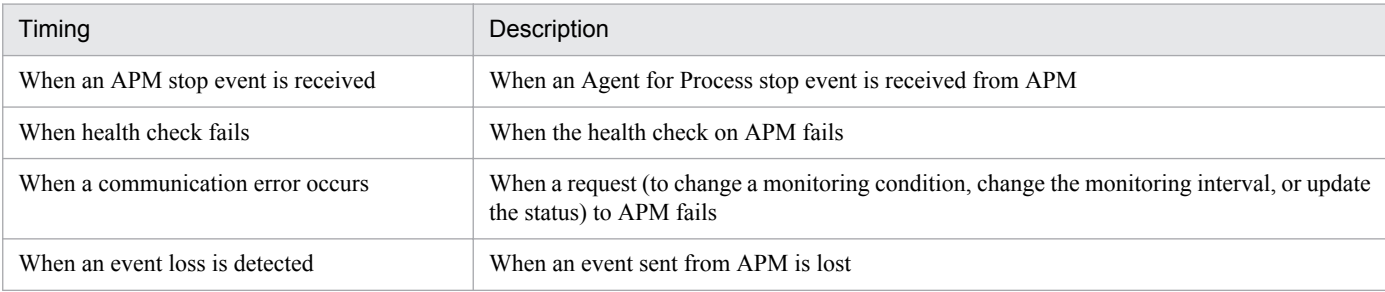

#5: The health check is retried at the following timings:

- **•** When a start event is received from APM
- **•** When the health check interval has passed since the last health check succeeded
- **•** When an event other than the stop event is received from the APM recognized by SSO as stopped APM
- When the ssoapcom -H command is received
- **•** When an error is detected in TCP connection or event transmission or reception during the event notification from APM on TCP
- #6: An APM incident is an incident converted by NNMi from an event that was reported to NNMi as an SNMP trap by APM.

#7: The number of SNMP traps NNMi can receive is limited. If the number of traps received by NNMi comes close to the maximum limit, the SNMP trap events from APM are not converted any more, and process monitoring is thereby disabled. For this reason, be careful to prevent the number of traps received by NNMi from coming close to the maximum limit. For the SNMP trap reception by NNMi and the specifications of the conversion of received SNMP traps into incidents, see the NNMi Help.

When coding definitions in an ssoapmon action definition file, note the following:

- **•** If the definition file includes multiple definitions for the same item, the definition written last is assumed to be valid, and those definitions preceding the last definition are ignored.
- **•** When omitting the specification of a key on a line, omit the whole line.
- **•** The maximum number of files that ssoapmon daemon process can open at the same time is obtained by the following formula:

(*max-client value*) + (*max-snmp-session value*) + (*max-apm-session value*) + 20

• The value of the max-client: key can be calculated by the following formula:

max-client (*number-of-concurrently-opened-windows*#1 + *number-of-concurrently-executedcommands*#2) **x** *number-of-monitoring-managers*

#1: The concurrently opened windows are as follows:

Process Monitor window, Process Configuration window, and Process Reference window

#2: The concurrently executed commands are as follows:

ssopsset, ssopsstart, ssopsstop, ssopschk, ssoapcom, ssopscvt, ssopsshow

• The value of the max-snmp-session: key can be calculated by the following formula:

 $max-snmp-session$  > number of monitored servers that cannot communicate with the monitoring manager

Note

If the number of monitored servers that cannot communicate with the monitoring manager exceeds the value of the max-snmp-session: key, the health check might be delayed and not be executed according to the settings. If this occurs, adjust the settings so that the number of monitored servers matches the above formula, or extend the health check interval.

• The value of the max-apm-session: key can be calculated by the following formula:

```
\max-apm-session \geq ((number-of-monitored-servers) / (1 + (number-of-retries-by-APM))) x 1.2
(safety-factor)
```
Note

If the value of the max-apm-session key exceeds 99 (maximum specifiable value) when the value is calculated with a maximum number of retries by APM, reduce the value of the key to 99, and then enable regular health checks.

#### **6.3.8 ssocolmng action definition file (ssocolmng.def)**

The ssocolmng action definition file contains definitions of ssocolmng daemon process actions. If you have made any changes in this definition file, perform one of the following operations to validate these changes:

• Execute the ssocolmng -r command.

Note that the changes might not become valid depending on the key that has been changed.

**•** Restart the ssocolmng daemon process.

#### **(1) Format**

The following is an example of an ssocolmng action definition file.

<sup>6.</sup> Definition Files

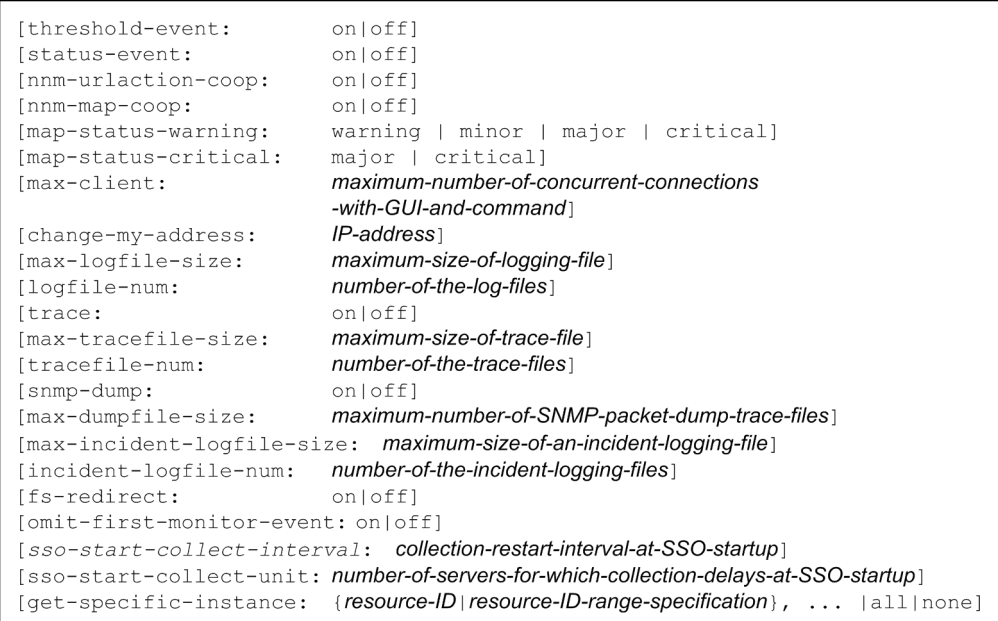

When coding definitions in an ssocolmng action definition file, note the following:

- **•** If the definition file includes multiple definitions for the same item, the definition written last is assumed to be valid, and those definitions preceding the last definition are ignored.
- **•** When omitting the specification of a key on a line, omit the whole line.

# **(2) Description**

The next table lists the items that must be or can be defined in an ssocolmng action definition file.

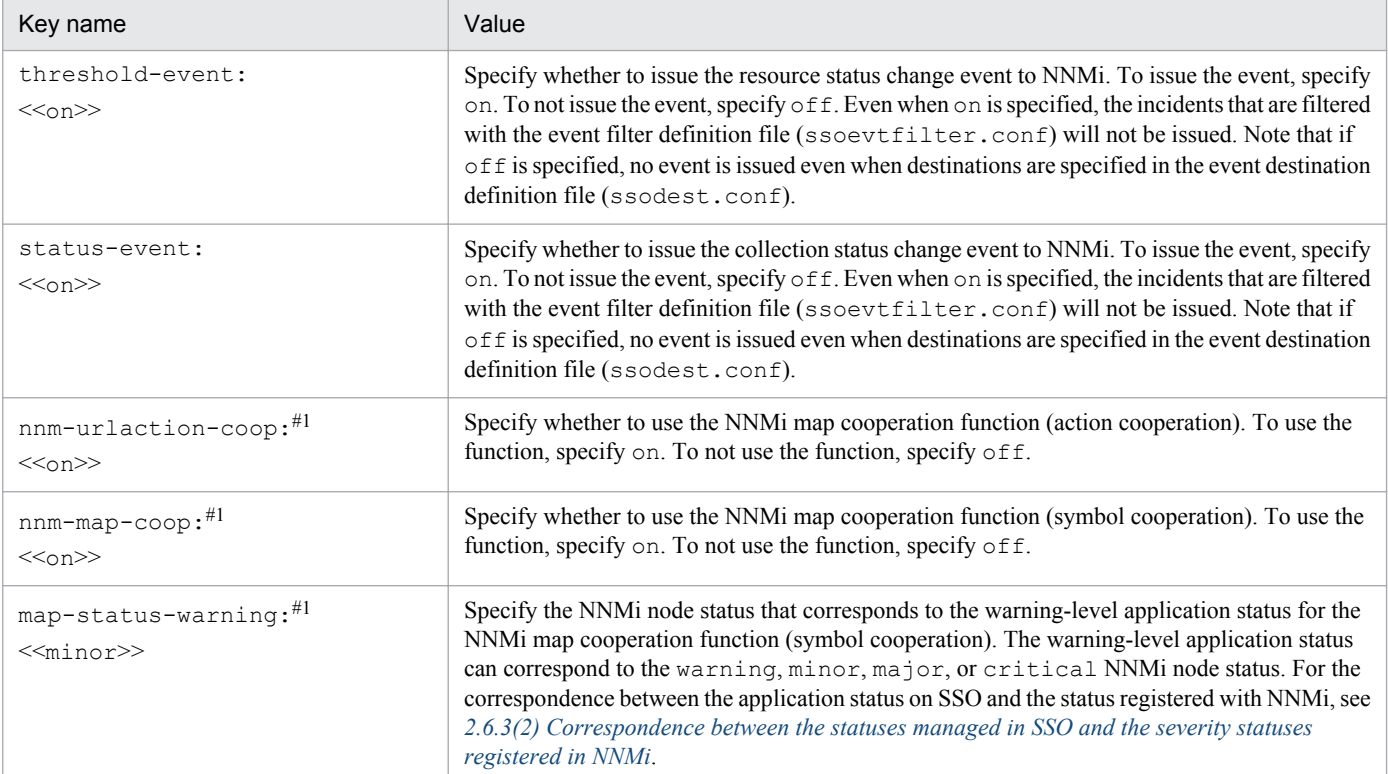

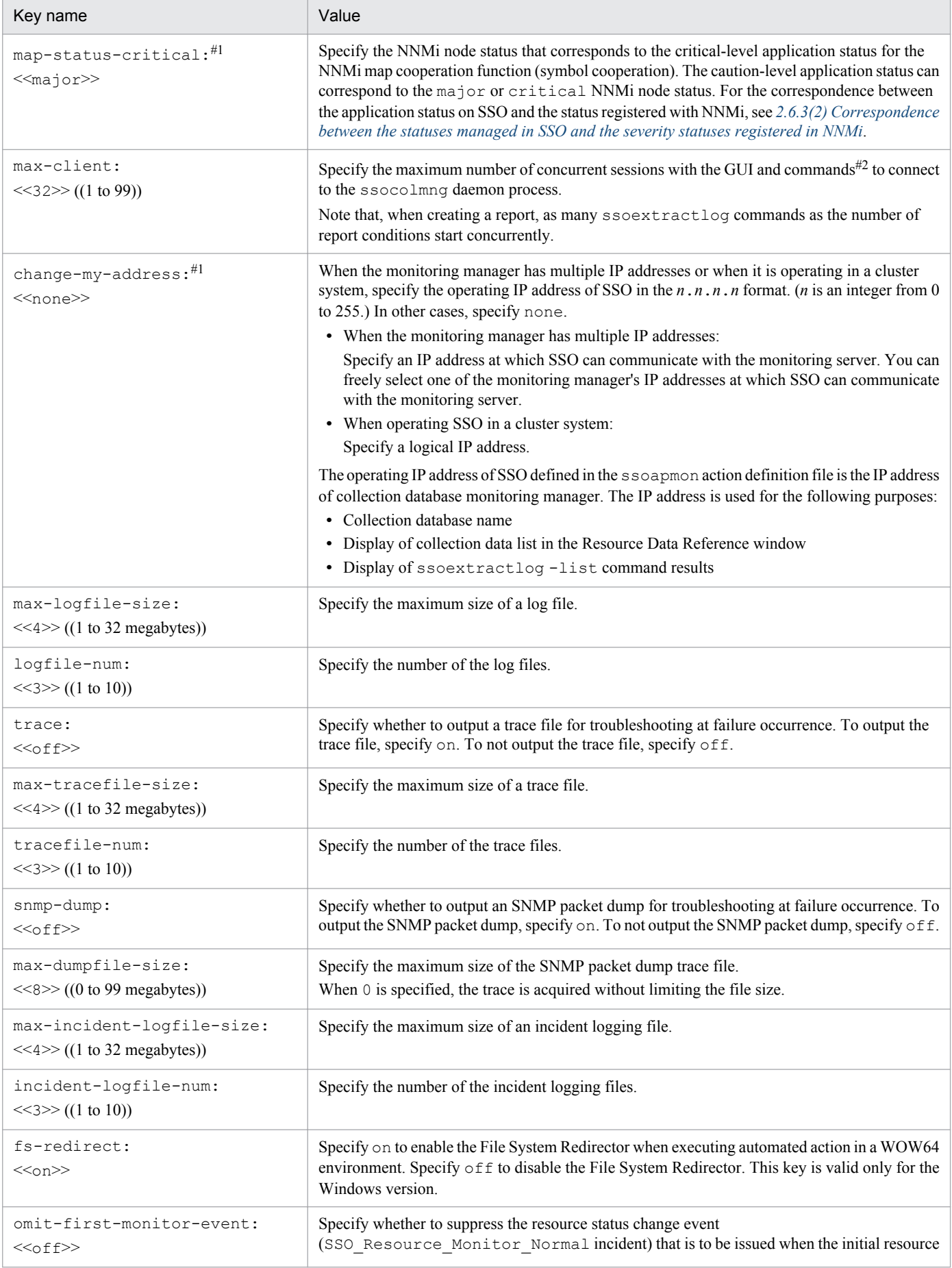

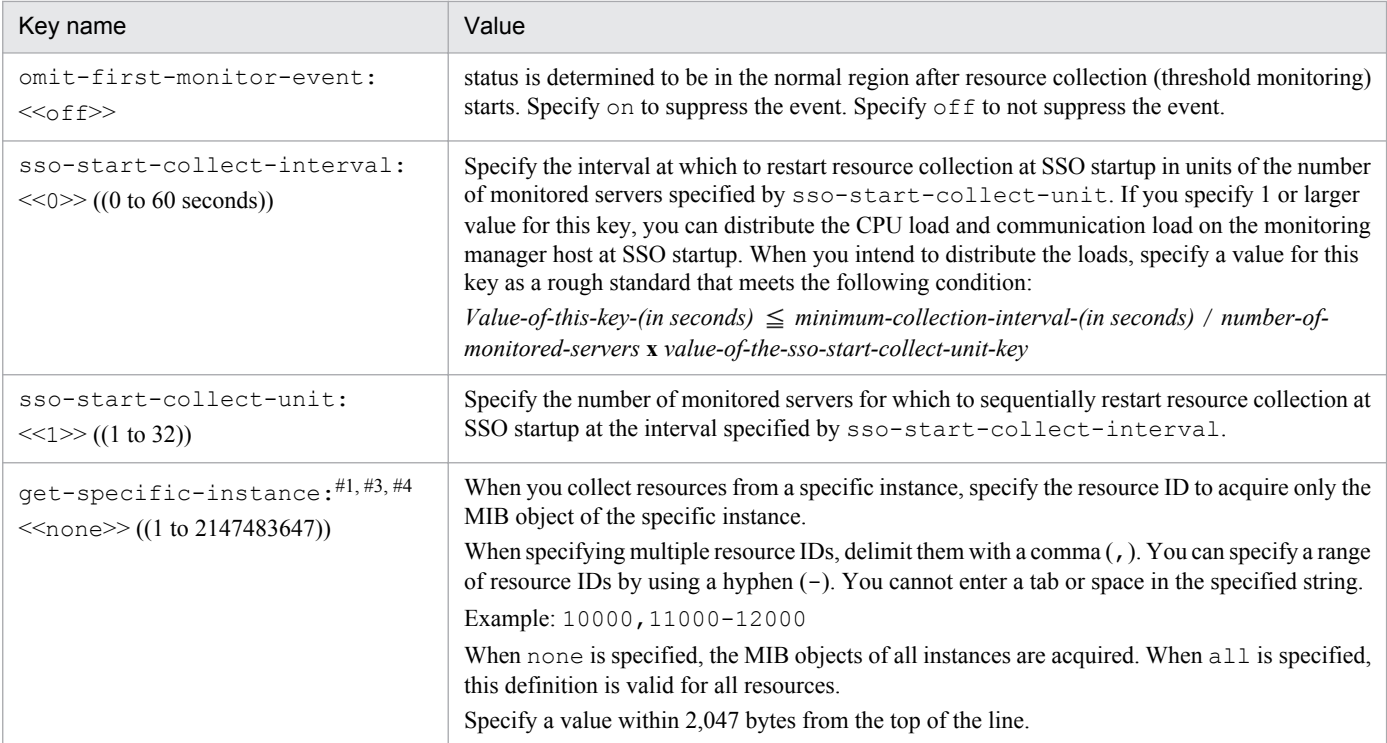

#1: If you change the value of this item, you must restart the ssocolmng daemon process.

#2: The following lists the GUI windows and commands to connect to the ssocolming daemon process:

- **•** Resource Browser window
- **•** Resource Data Reference window
- **•** Resource Reference window
- **•** Resource Configuration window
- **•** Threshold verification window
- **•** ssocolchk command
- **•** ssocolmng command
- **•** ssocolset command
- **•** ssocolshow command
- **•** ssocolstart command
- **•** ssocolstop command
- **•** ssodbcheck command
- **•** ssodbdel command
- **•** ssoextractlog command

#3: When this setting is enabled and a resource that meets all the conditions below is collected, the resource value is undefined if the resource is collected right after the number of instances of the collection target MIB object has changed.

- **•** The resource is a user resource.
- **•** The MIB object ID of instance is not unique to the entity (instance) because of the specification of the collection target agent (for example, serial numbers of existing instances are always used as MIB object IDs).
- **•** The definition of the resource in the user resource definition file includes the definition of a subresource Counter-type MIB object.

When this setting is disabled, collection of the resource that meets the above conditions is skipped right after the number of instances has changed. #4: You cannot collect only specific instances as resources from the SNMP agent in which SysUpTime (mib-2.1.3) is not installed.

### **6.3.9 ssocollectd action definition file (ssocollectd.def)**

The ssocollectd action definition file contains definitions of ssocollectd daemon process actions. If you have made any changes in this definition file, perform one of the following operations to validate these changes:

**•** Execute the ssocollectd -r command.

Note that the changes might not become valid depending on the key that has been changed.

**•** Restart the ssocollectd daemon process.

# **(1) Format**

The following is a format of the ssocollectd action definition file.

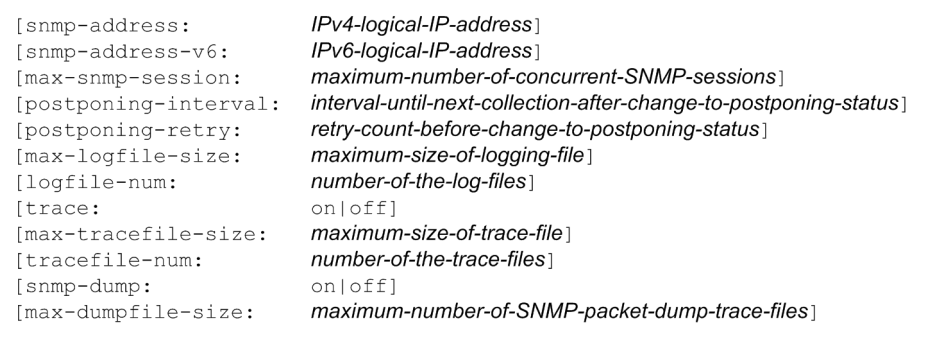

When coding definitions in an ssocollectd action definition file, note the following:

- **•** If the definition file includes multiple definitions for the same item, the definition written last is assumed to be valid, and those definitions preceding the last definition are ignored.
- **•** When omitting the specification of a key on a line, omit the whole line.

## **(2) Description**

The next table lists the items that must be or can be defined in an ssocollectd action definition file.

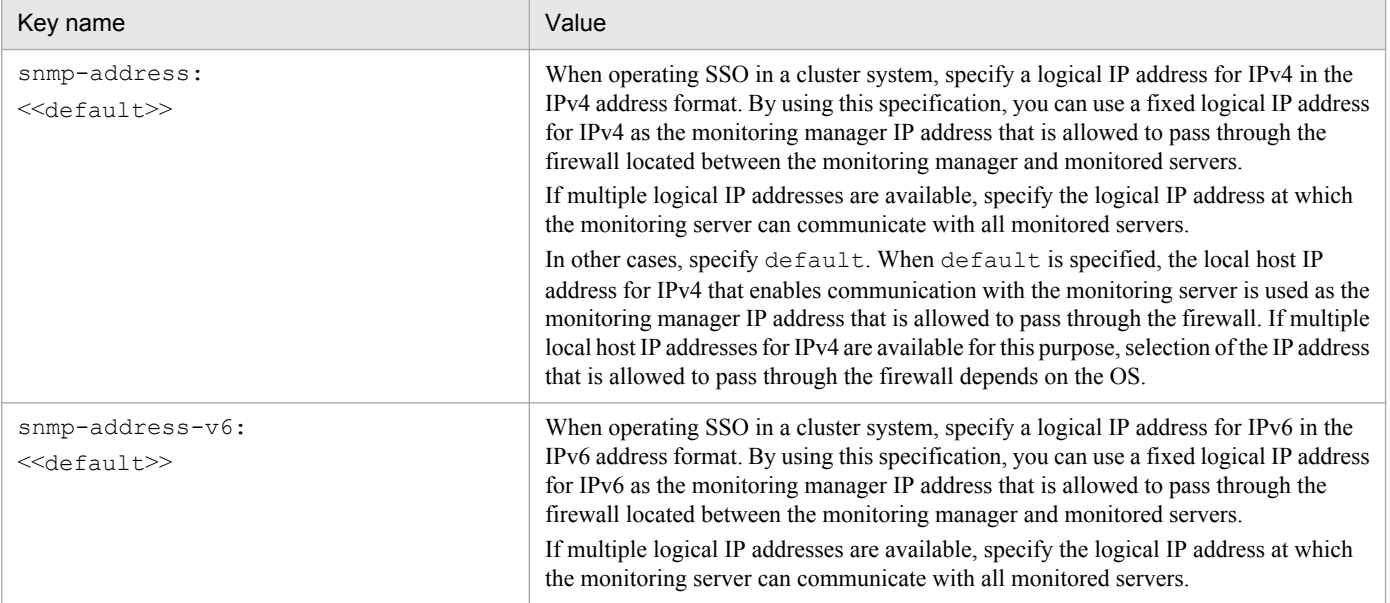

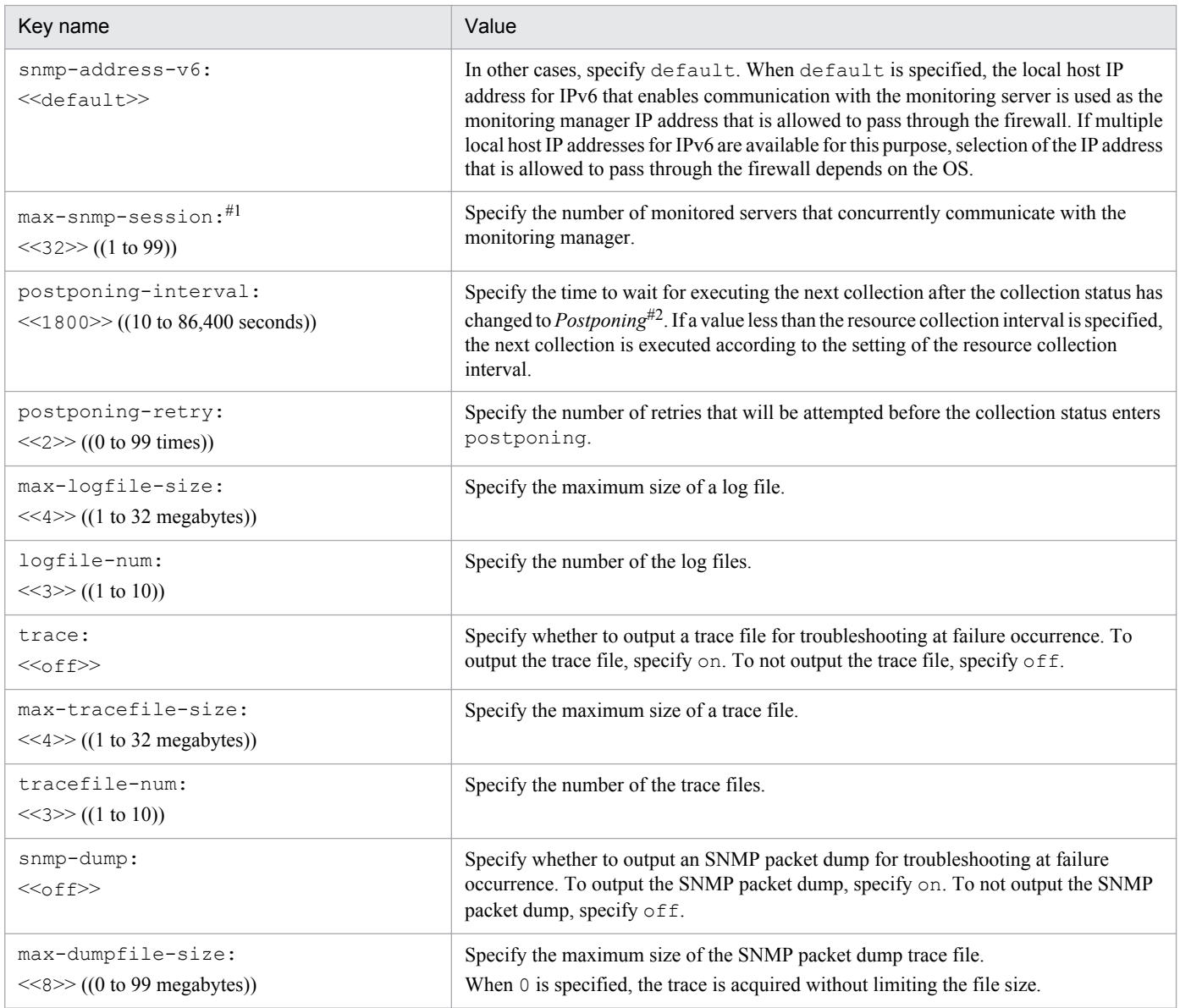

#1 If you change the value of this item, you must restart the ssocollectd daemon process.

#2: For the *Postponing* status, see *[Figure 2-9](#page-42-0)* and *[Figure 2-10](#page-43-0)*.

# **6.3.10 ssotrapd action definition file (ssotrapd.def)**

In the ssotrapd action definition file, define the actions of the ssotrapd daemon process. If you have made any changes in this definition file, perform one of the following operations to apply these changes:

- Execute the ssotrapd -r command.
- **•** Restart the ssotrapd daemon process.

# **(1) Format**

The following is a format of the ssotrapd action definition file.

<sup>6.</sup> Definition Files

When coding definitions in an ssotrapd action definition file, note the following:

- **•** If the definition file includes same definitions, the definition written last is assumed to be valid, and those definitions preceding the last definition are ignored.
- When omitting the specification of a key on a line, omit the whole line.

# **(2) Description**

The next table lists the items that must be or can be defined in an ssotrapd action definition file.

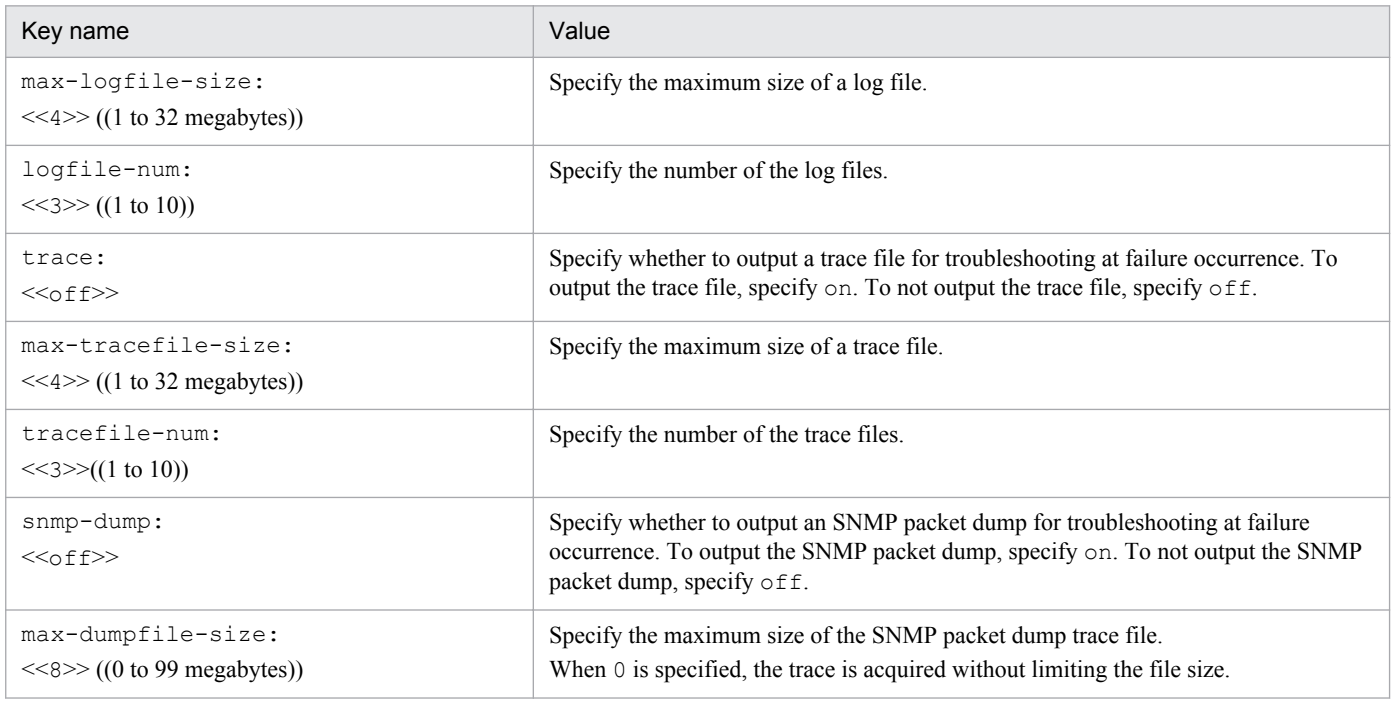

## **6.3.11 GUI definition file (ssogui.conf)**

In the GUI definition file, define the behavior of GUI components such as windows. The GUI definition file is read when a GUI component is activated, and the GUI component operates according to the definition in the definition file.

# **(1) Format**

If you specify definition items for each window, write the group key name that indicates a window, and specify definition items on subsequent lines. The following is a sample format of a GUI definition file.

<sup>6.</sup> Definition Files

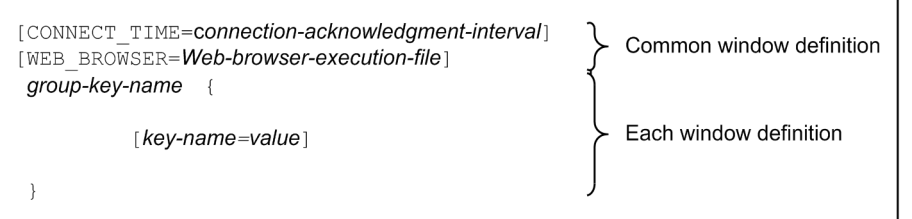

If the same items are defined by both default settings and the settings for a specific window, the settings for the specific window (that is, the settings within the scope of the corresponding group key) take effect. The next table lists the relationship between window names and group key names.

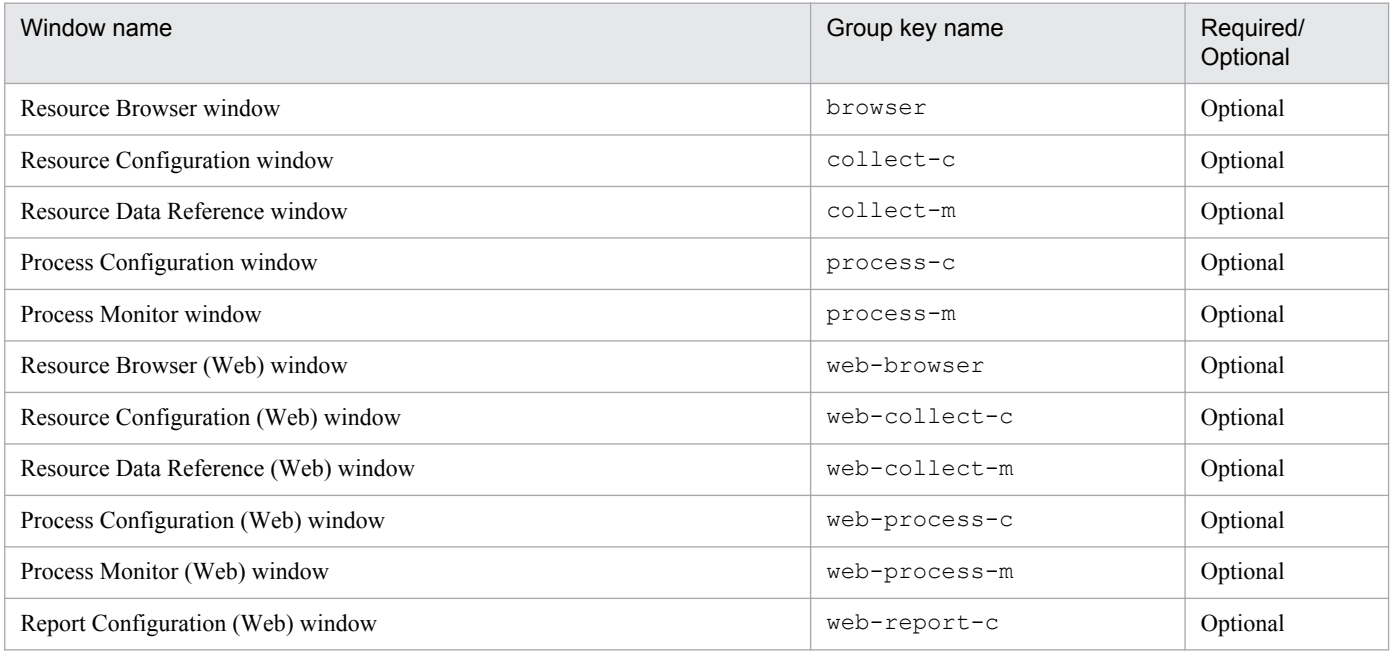

## **(2) Description**

The next table lists the items that must be or can be defined in a GUI definition file. If the value of a definition item is written in a position where it cannot be written, the written value is ignored.

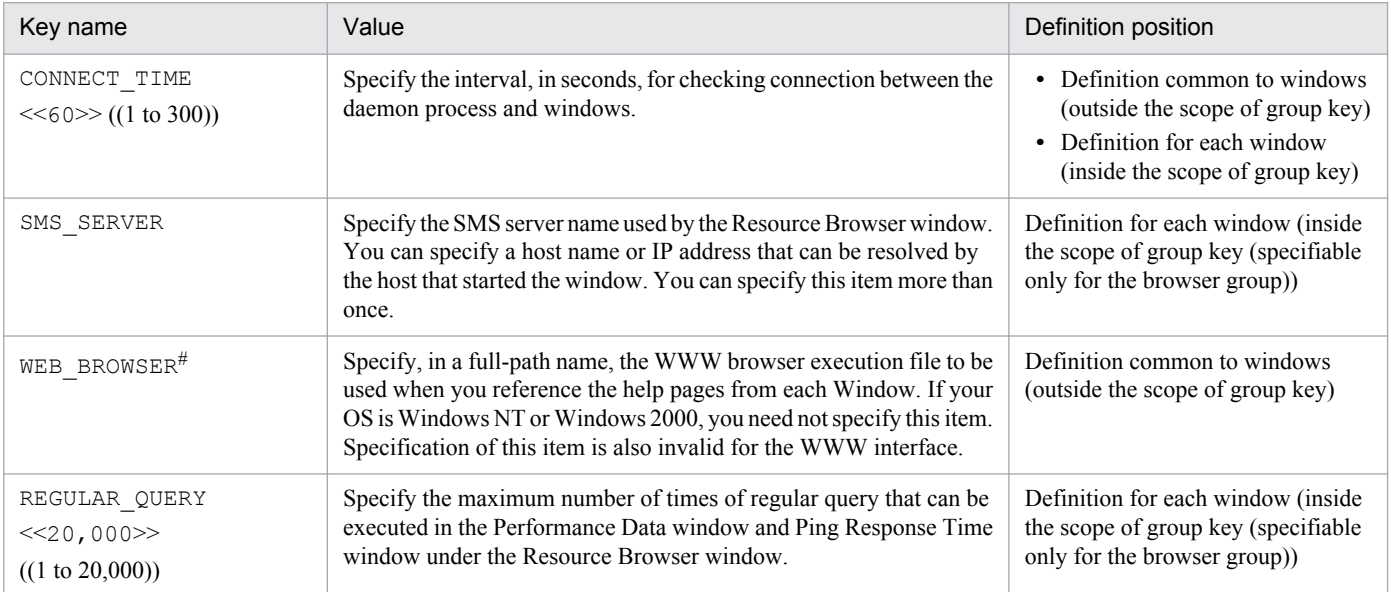

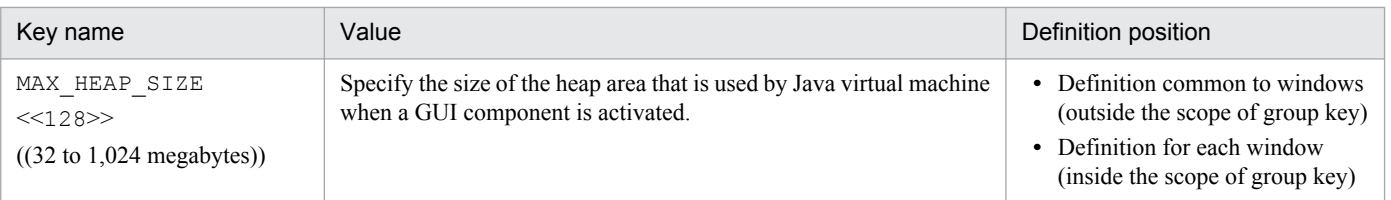

#: These definitions are invalid for the windows provided by Windows and those opened from the SSO console.

# **(3) Example**

The following is an example of an SNMP definition file.

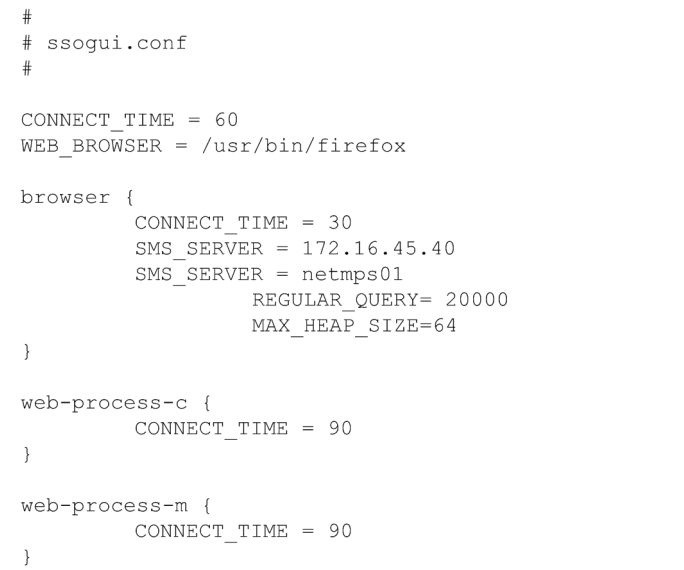

# **(4) Note**

For the keys that can be defined as both the definitions common to windows and the definitions for each window, the values specified for each window, and not the values specified for the definitions common to windows, take effect.

## **6.3.12 Port number definition file (ssoport.conf)**

In the port number definition file, you define port numbers to be used by SSO.

## **(1) Format**

In the port number definition file, write each process and command as a key name, followed by a port number. Note that if the definition file includes multiple definitions for the same item, the definition written last is assumed to be valid, and those definitions preceding the last definition are ignored.

# **(2) Description**

The next table lists the items that must be or can be defined in a port number definition file. Definition items must be written in the order indicated in this table. A port number must be in a range from 1 to 65,535 and must not be the same as any other port number.

6. Definition Files

For the remote connection from the GUI or by a command, you must specify the same port number for daemon processes in the port number definition file at both the connection source and destination.

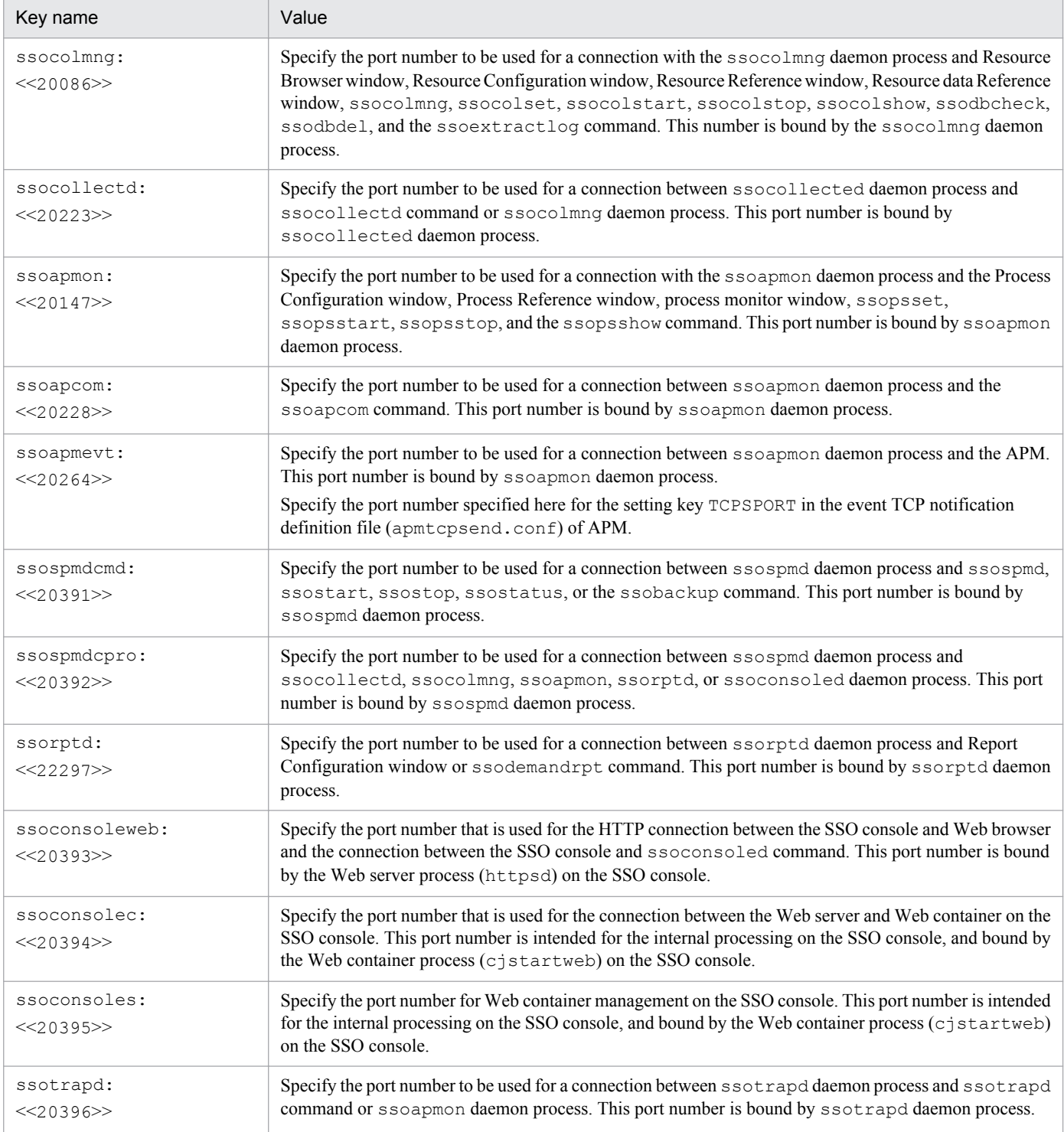

# **(3) Note**

Stop SSO before changing settings in the port number definition file. Changing the value of ssospmdcmd while SSO is running disables execution of the start command (ssostart), stop command (ssostop), status display command (ssostatus), backup command (ssobackup), and the ssospmd -r command.

<sup>6.</sup> Definition Files

## **6.3.13 Event destination definition file (ssodest.conf)**

In the event destination definition file, you can define the destination of the event issued by SSO to a remote host.

If you have defined or changed an event transmission destination related to resource collection in this definition file, perform one of the following operations:

- Execute the ssocolmng command with the  $-r$  option specified to re-read the definition file.
- **•** Restart the ssocolmng daemon process.

Also, if you have defined or changed an event transmission destination related to process monitoring in this definition file, perform one of the following operations:

- Execute the ssoapcom command with the  $-r$  option specified to re-read the definition file.
- **•** Restart the ssoapmon daemon process.

#### **(1) Format**

The following is a format for an event destination definition file.

```
ssocolmng|ssoapmon; event; destination-IP-address; [language];
[host-name-display]; [target-agent-IP-address]; [event-type]; [port-number];
```
Separate each item with a semicolon (;). Be sure to write a semicolon (;) even if you omit an item.

#### **(2) Description**

The following table shows the content of the definition.

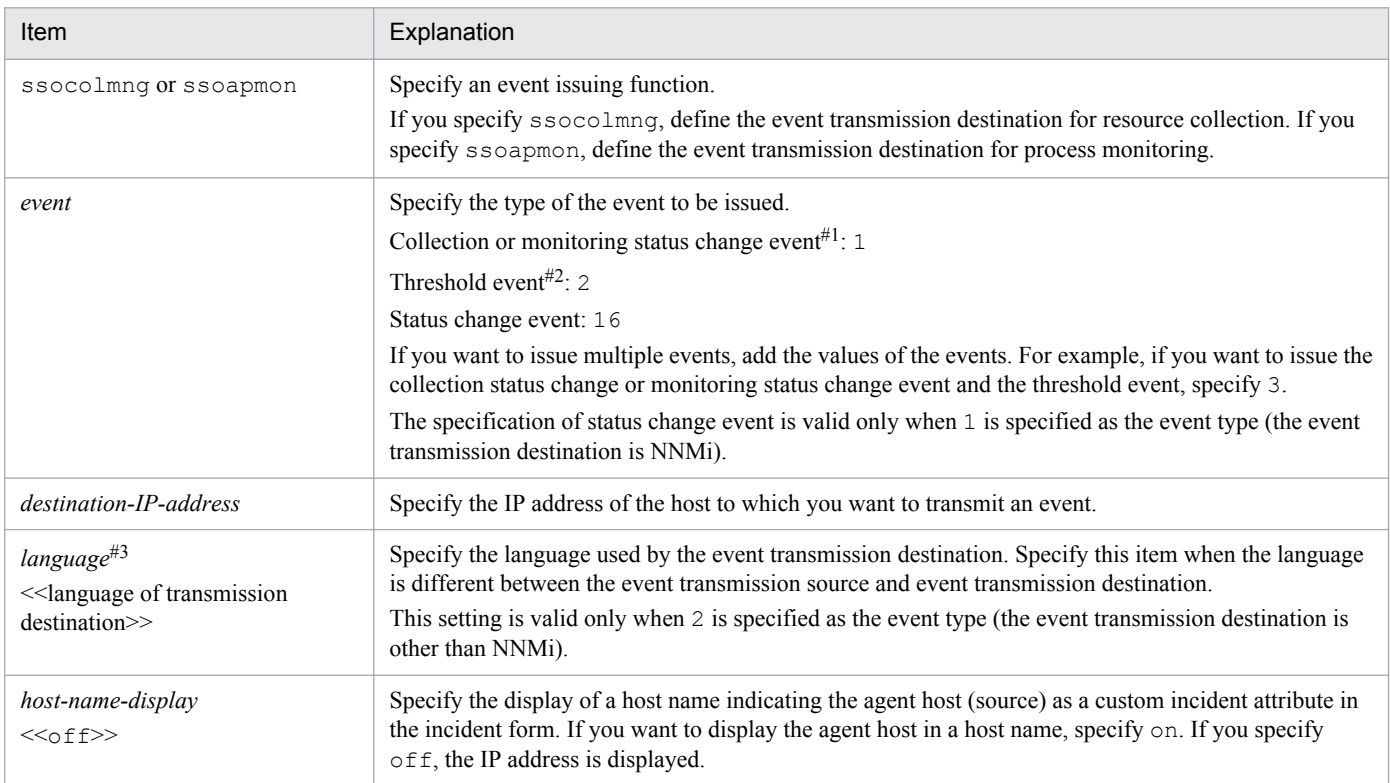

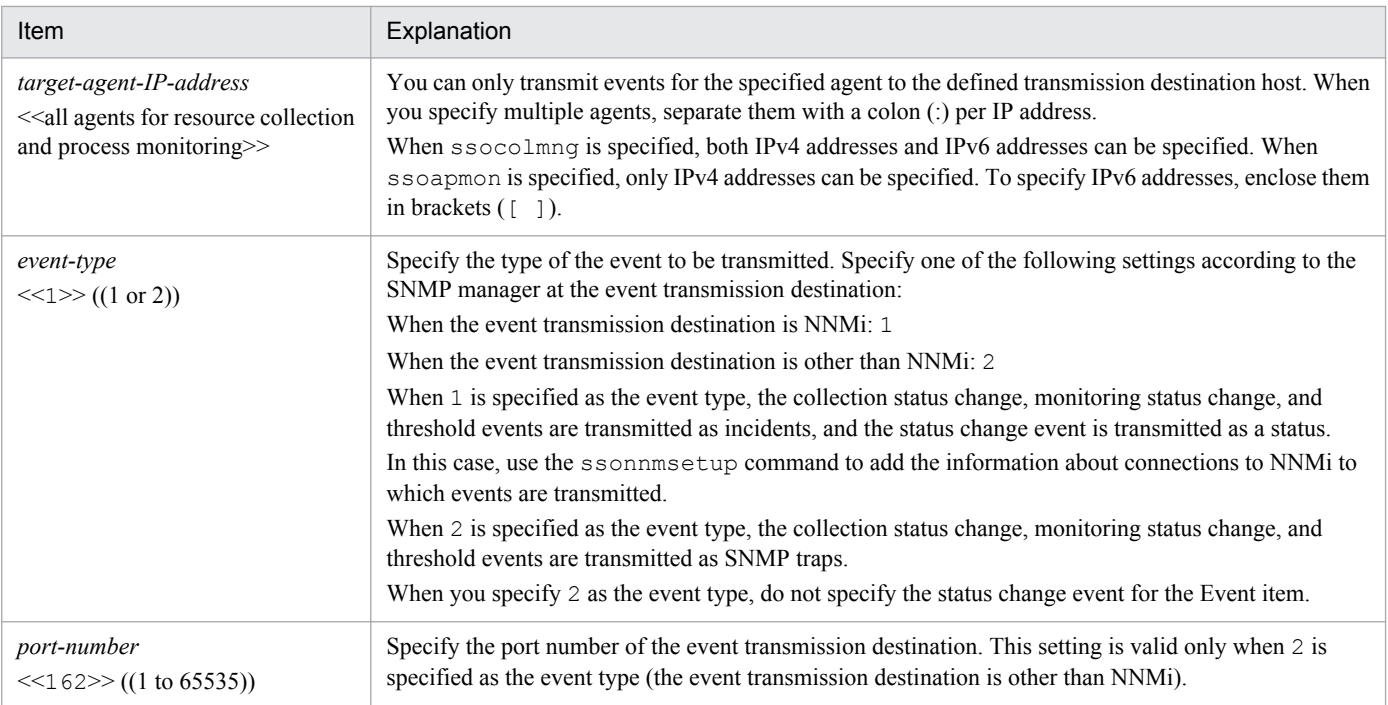

#1: This type of event indicates the collection status change event, monitoring status change event, and process or service monitoring failure event. #2: This type of event indicates the resource status change event, process status change event, service status change event, and application status change event.

#3 The value to be specified for the destination language varies depending on the OS and the language environment variable used on the destination, as shown in the next table.

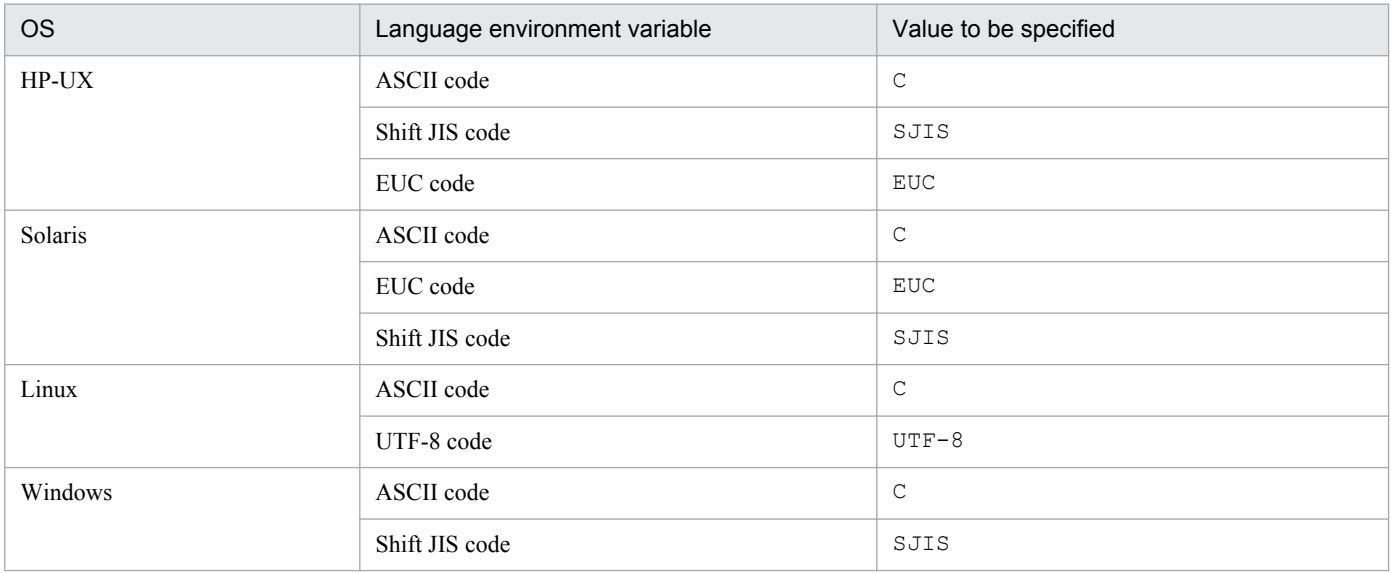

#### **(3) Example**

The following is an example of an event destination definition file.

<sup>6.</sup> Definition Files

```
ssodest.conf
\#\frac{1}{4}# FORMAT
# process name; event
mask; DestIPaddress; [language]; [on | off]; [AgentIPaddress
[:AgentIPaddress...]]; [event type]; [port no];
ssocolmnq; 1; 100.1.20.6; EUC; on; 100.20.30.1; 1;;
ssocolmng;3;100.2.12.8;EUC;off;100.20.30.1:100.20.30.2:100.20.30.3:100.20.
30.4;2;10000;ssoapmon; 2; 100.1.20.6; ; on; ;;;
ssoapmon; 3;100.2.12.8; SJIS; ;100.20.30.1:100.20.30.2;;;
ssocolmng;1;100.1.20.6;SJIS;on;100.20.30.1;1;;
ssocolmng;1;100.1.20.9:SJIS;off;10.210.103.243:[2001:0db8::1234:5678:90ab:
cdef1:2::
ssocolmng;16;100.1.20.10:SJIS;off;10.210.103.243;1;;
ssoapmon; 19; 100.1.20.10: SJIS; off; 10.210.103.243; 1;;
```
#### **6.3.14 User resource definition file**

The user resource definition file contains definitions of user-specific resources. You can define resources in a resource category in the user resource definition file.

#### **(1) Format**

The following shows the format of the user resource definition file.

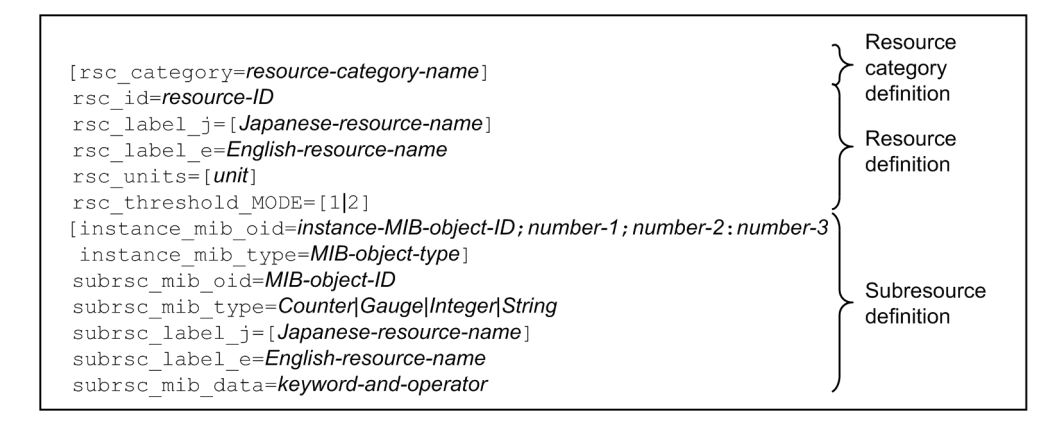

#### **(2) Details of resource category definition**

The next table lists the items that constitute a resource category definition.

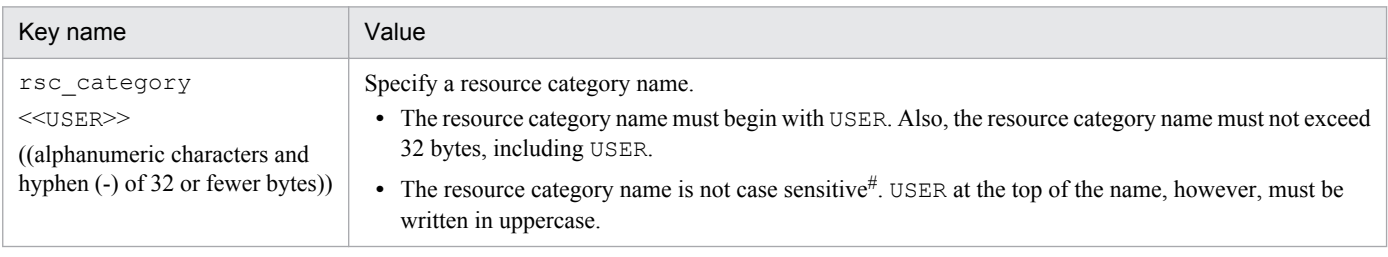

#: When a category name is displayed by a command or in a window, the category name is case sensitive.

When coding a resource category definition, note the following:

- **•** Write this field at the top of the user resource definition file.
- 6. Definition Files
- **•** In a user resource definition file, you can write this field only once.
- **•** When omitting this field, omit the whole field, including the key name.

#### **(3) Details of resource definition**

The next table lists the items that constitute a resource definition. You must write fields in the definition file in the order in which they are listed the following table.

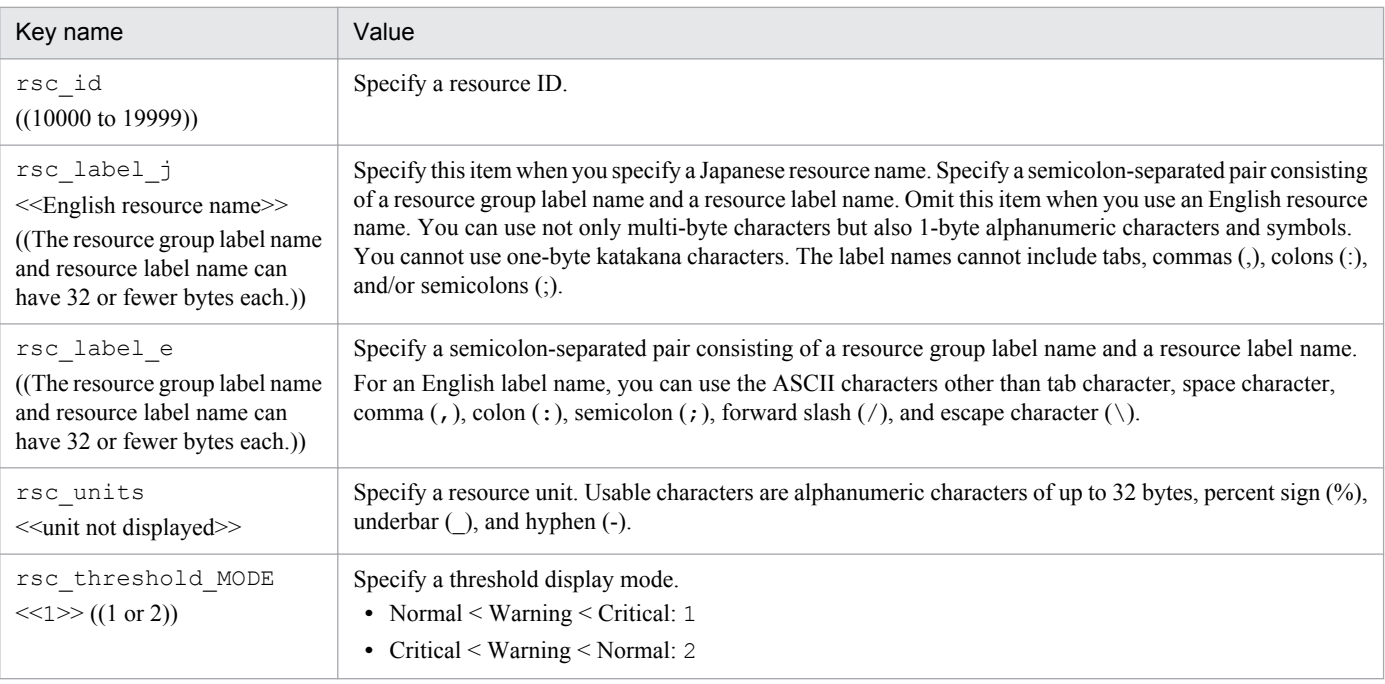

When coding a resource definition, note the following:

- After the resource category definition, write as many resource definitions as the number of resources.
- **•** When you omit an optional definition item, you can only omit the value; you must write the key name and an equal  $sign (=)$ .
- **•** If one definition file contains two or more definitions with the same resource IDs, only the first resource definition will be regarded as valid and the other resource definitions will be ignored.
- The values specified for key names  $rsc$  label j and  $rsc$  label e must be unique within the file.
- **•** For a summary resource (a resource that includes a subresource whose data consists of string-type MIB values), the definitions of rsc\_units and rsc\_threshold\_MODE are ignored.

#### **(4) Details of subresource definition**

The definition for subresources consists of one instance MIB object definition (optional), one or more subresource MIB object definitions, and one or more subresource definitions:

```
[instance-MIB-object-definition]
subresource-MIB-object-definition
   : 
subresource-definition
   :
```
When coding a subresource definition, note the following:

6. Definition Files

**•** After the resource definition, write as many subresource definitions as the number of subresources.

#### **(a) Definitions for the instance MIB object**

The following table shows the content of definitions for the instance MIB object. You must write fields in the definition file in the order in which they are listed in the following table.

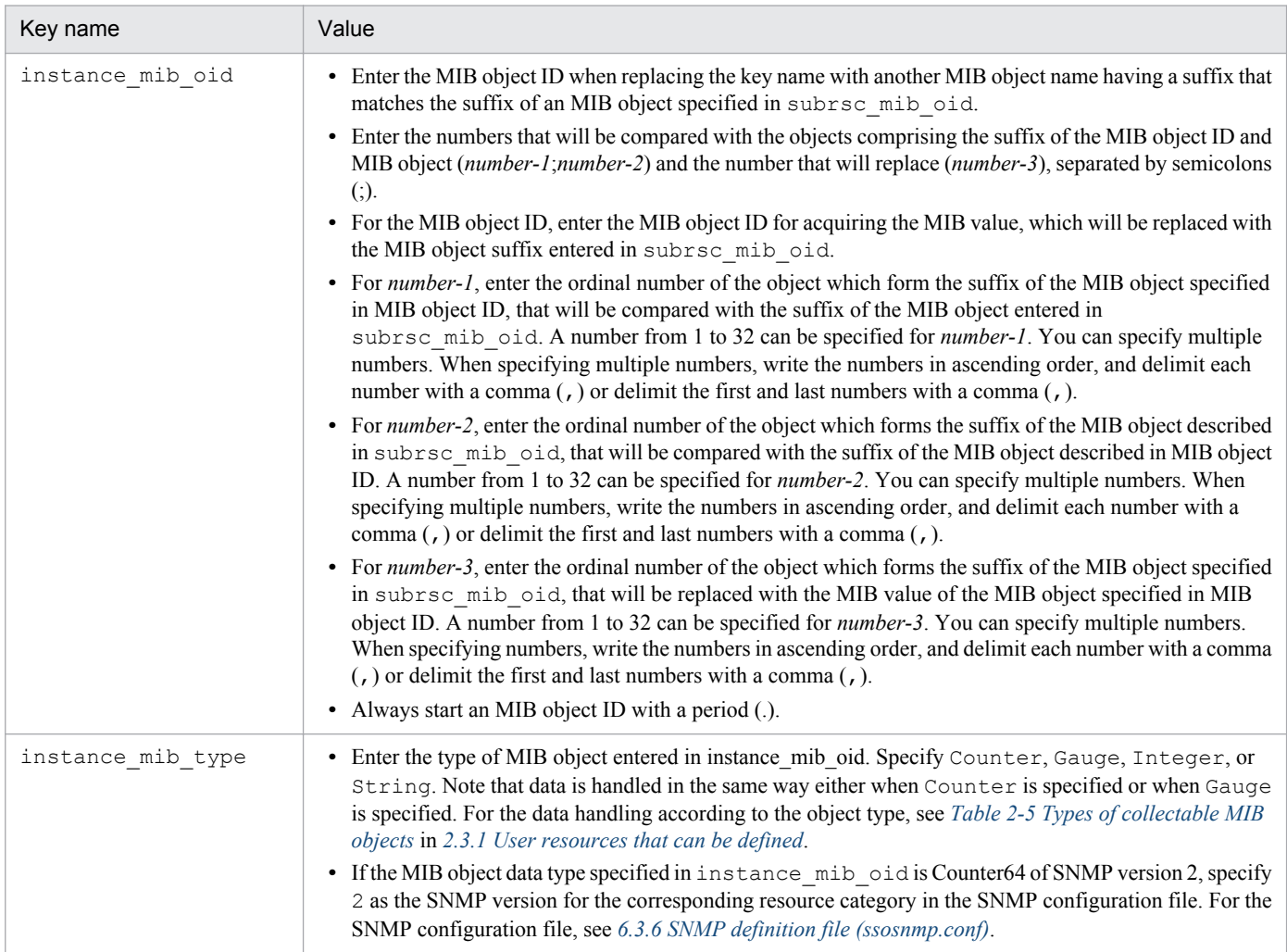

When coding definitions related to instance MIB objects, note the following:

• When omitting the instance MIB object definition, omit the whole definition, including the key name.

#### **(b) Definitions for the subresource MIB object**

The next table lists the items that constitute a subresource MIB object definition. You must write fields in the definition file in the order in which they are listed in the following table.

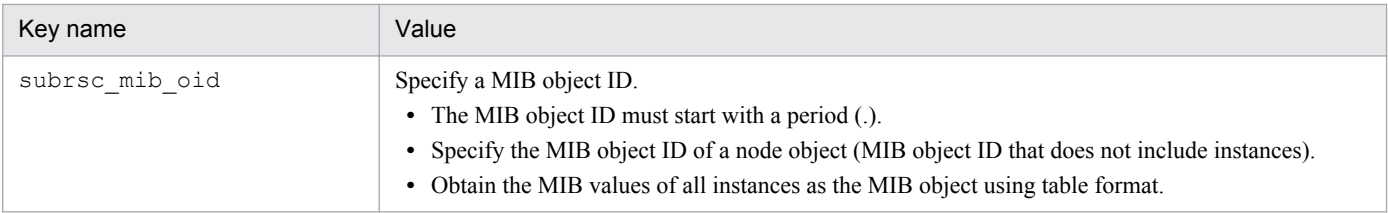

<sup>6.</sup> Definition Files

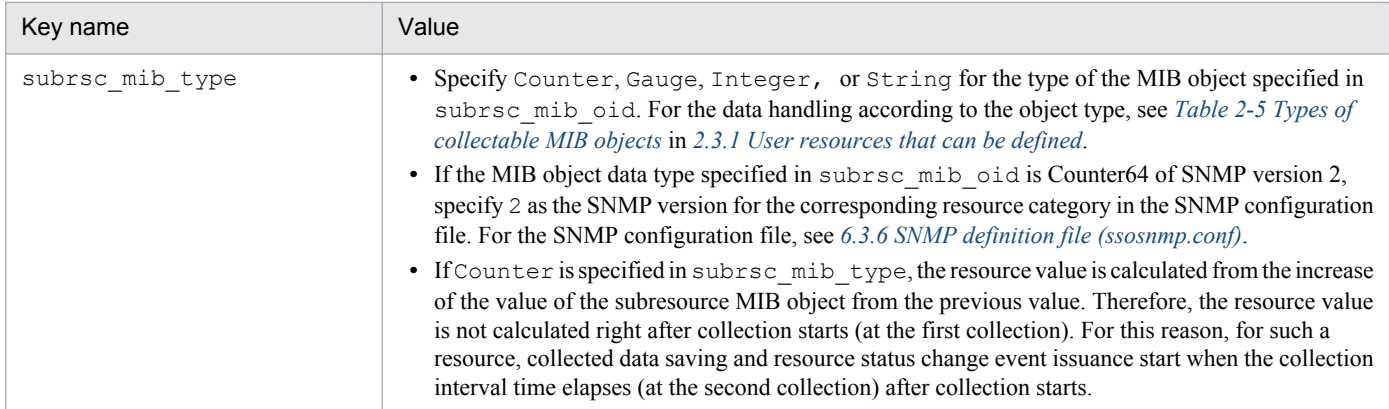

When coding definitions related to subresource MIB objects, note the following:

- **•** After the instance MIB object definition, write as many subresource MIB object definitions as the number of MIB objects to be acquired.
- **•** When you omit an optional definition item, you can only omit the value; you must write the key name and an equal  $sign (=).$
- **•** If one definition file contains two or more resource definitions that have the same value assigned to the key name subrsc\_mib\_oid, only the first resource definition will be regarded as valid and the other resource definitions will be ignored.
- **•** When specifying two or more subresource definitions in one resource definition, you must specify MIB object IDs with the same suffix for the key name subrsc\_mib\_oid contained in the subresource MIB object definitions.
- **•** You can define up to 26 subresource MIB objects. If you define 27 or more subresource MIB objects, the first eight definitions will be regarded as valid and the 27th and subsequent definitions will be ignored.

#### **(c) Definitions for the subresource definition**

The next table lists the items that constitute a subresource definition. You must write fields in the definition file in the order in which they are listed in the following table.

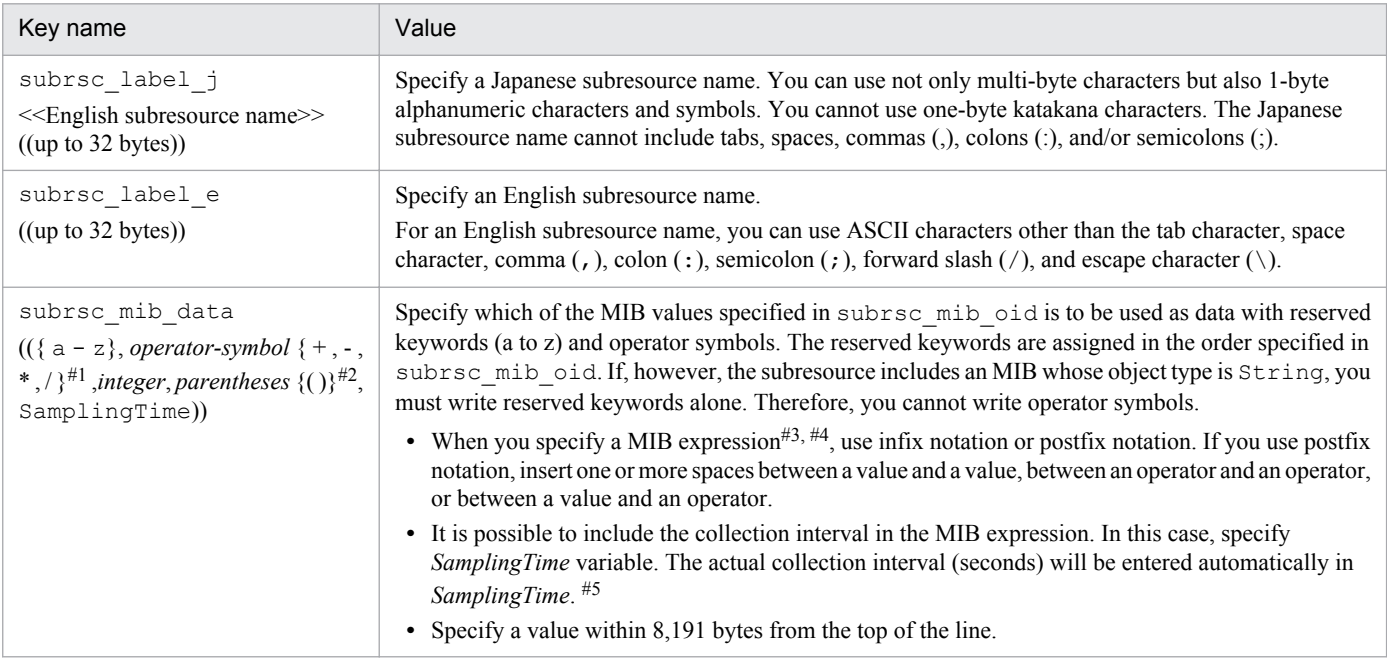

#1 The usable operation method is only addition, subtraction, multiplication and division operation in a user resource.

#2 Parentheses can be used only when infix notation is used.

#3 The MIB expression referred to here is a combination of values and operators represented in the infix notation or postfix notation. The following MIB expression that is represented in the infix notation,

 $((a-b)/(a-b+c))*100$ 

is represented in the postfix notation as follows:

 $a b - a b - c + 100*$ 

#4 The number of variables and constants that can be used in 1 MIB expression is 128 or less.

#5 The MIB expression by infix notation *(a-b)/SamplingTime* which uses *SamplingTime*, will become *a b - SamplingTim /* in the postfix notation.

When coding a subresource MIB object definition, note the following:

- **•** After the subresource MIB object definition, write as many subresource definitions as the number of subresources.
- **•** When you omit an optional definition item, you can only omit the value; you must write the key name and an equal sign  $(=)$ .
- **•** If one definition file contains two or more resource definitions that have the same value assigned to the key name subrsc\_label\_j or subrsc\_label\_e, only the first resource definition will be regarded as valid and the other resource definitions will be ignored.
- **•** You can define up to 32 subresources.
- **•** If a resource includes at least a subresource whose data consists of string-type MIB values, the resource is treated as a summary resource (a resource that does not allow collection (regular query) but allows only a single query).

## **(5) Example**

The following is an example of a user resource definition file.

```
# resource configuration file
# Resource Category
rsc category=
                   USER-RSC
# Network ifInOutOctets
                10000rsc_id=
rsc label j=Network: InOutOctets
                  Network; InOutOctets
rsc<sup>label</sup>e=
rsc_nasci_c nechern, nead
rsc threshold MODE=1
instance_mib_oid= .1.3.6.1.2.1.2.2.1.1;1;1;1
instance mib type=Gauge
subrsc_mib_oid= .1.3.6.1.2.1.2.2.1.10
subrsc mib type= Counter
subrsc \overline{\text{mb}} oid= .1.3.6.1.2.1.2.2.1.16
subrsc mib type= Counter
subrsc_label_j= InOctets<br>subrsc_label_e= InOctets
subrsc mib data= a / SamplingTime
subrsc_label_j= 0ut0ctets<br>subrsc_label_e= 0ut0ctets
subrsc mib data= b / SamplingTime
subrsc_label_j= InOutOctets<br>subrsc_label_e= InOutOctets
subrsc mib data= (a + b) / SamplingTime
# FileSystem FileSystemUsedRatio
rsc id=
                    10001
rsc label j=file-system: file-system-utilization
\verb|rsc_labels_e=|FileSystem; FileSystemUsedRatio
rsc units=
rsc threshold MODE=1
instance_mib_oid=
         .1.3.6.1.4.1.116.5.1.2.1.21.2.1.11;1,3;1,3;1,3instance_mib_type=String
subrsc mib oid= .1.3.6.1.4.1.116.5.1.2.1.21.2.1.5
subrsc_mib_type= Gauge
subrsc_mib_oid=
                   .1.3.6.1.4.1.116.5.1.2.1.21.2.1.6subrsc_mib_type= Gauge
subrsc mib oid= .1.3.6.1.4.1.116.5.1.2.1.21.2.1.7
subrsc_mib_type= Gauge
subrsc_label_j= file-system-utilization<br>subrsc_label_e= FileSystemUsedRatio
subrsc mib data= (a - b) / (a - b + c) * 100
```
# **(6) Notes**

#### **(a) Storage directory for user resource definition files**

Do not store any other files than the user resource configuration file under the storage directory (\$SSO\_CONF/rsc on UNIX or  $$SSO$  CONF\sso\rsc on Windows) for the user resource configuration file. If a file (user resource definition file or other work file) other than the user resource configuration file is stored under the user resource configuration file storage directory, the ssocolmng daemon process might unduly tax the CPU or consume memory.

#### **(b) Procedure to change user resource definitions**

For how to add, change, and delete a user resource definition, see *[2.3.2 User resource definition](#page-52-0)*.

#### **(c) Handling of division by zero during resource value calculation**

When the value of a resource is calculated during resource reference or collection, the result of division by 0 is always treated as 0.

<sup>6.</sup> Definition Files

#### **(d) Subresource ID**

Subresource IDs are automatically assigned to the subresources of a user resource.

Sequential numbers beginning with 1 are assigned as subresource IDs to the subresources of a resource in the order of the subresource definitions in the resource definition.

Example

When a subresource is defined by the fifth definition among the definitions for a resource, subresource ID 5 is assigned to the subresource.

#### **6.3.15 Resource-icon definition file**

In the resource-icon definition file, define the resource icons to be displayed on the SSO's GUI.

When you create a resource-icon definition file for a user resource definition, store the file under the following directory:

**•** Directory for resource-icon definition file storage

For UNIX

\$SSO\_IMAGE/*category-name*#

For Windows

```
$SSO_IMAGE\category-name#
```
#

As *category-name*, specify the category name set in the user resource definition file.

The next table lists the formats of the icons to be defined. The file format is GIF89a.

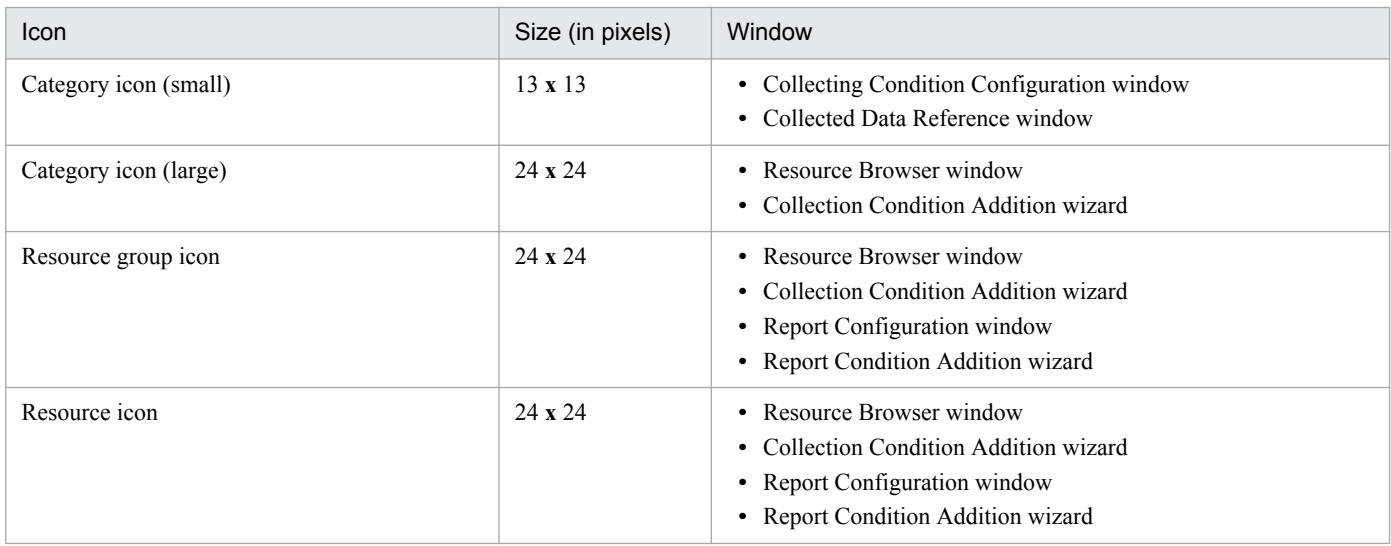

JP1/Cm2/SSO determines whether original icon files for categories and resources have been created. If no original icon files have been created, SSO searches for its own icon files. The following table shows the order in which SSO searches for icon files.

<sup>6.</sup> Definition Files

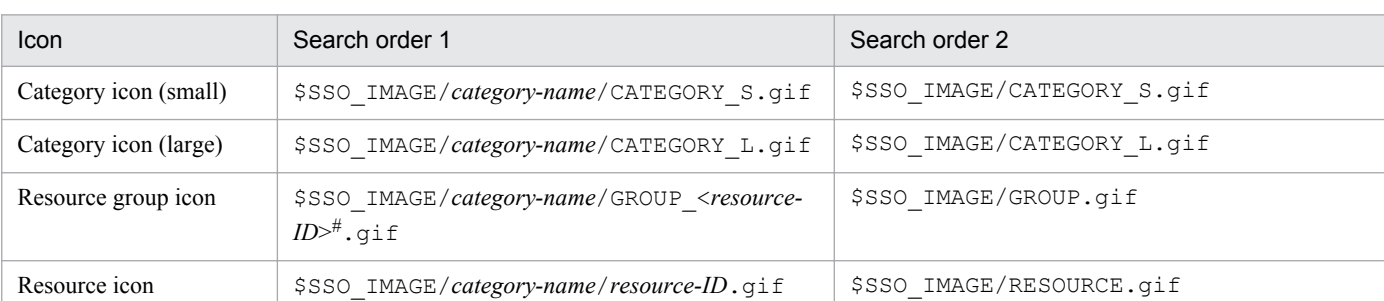

#### Table 6-3: Icon file search order (for UNIX)

#

As *resource-ID*, specify the resource ID of one of the resources in the relevant group. Note, however, that if you specify the resource ID of a summary resource (which includes a subresource containing string-type MIB values as data), the group icon is not normally displayed in the Resource Configuration window and Resource Data Reference window. When group icons need to be displayed in the windows, specify the resource ID of a non-summary resource. You can specify the resource ID of a summary resource as *resource-ID* if the group does not include any non-summary resources or if group icons do not need to be displayed in the windows.

Table 6–4: Icon file search order (for windows)

| Icon                  | Search order 1                                                                  | Search order 2             |
|-----------------------|---------------------------------------------------------------------------------|----------------------------|
| Category icon (small) | \$SSO IMAGE\category-name\CATEGORY S.gif                                        | \$SSO IMAGE\CATEGORY S.gif |
| Category icon (large) | \$SSO IMAGE\category-name\CATEGORY L.gif                                        | \$SSO IMAGE\CATEGORY L.gif |
| Resource group icon   | \$SSO IMAGE\\category-name<br>\GROUP < <i>resource-ID&gt;</i> <sup>#</sup> .gif | \$SSO IMAGE\GROUP.gif      |
| Resource icon         | \$SSO IMAGE\category-name\resource-ID.gif                                       | \$SSO IMAGE\RESOURCE.gif   |

#

As *resource-ID*, specify the resource ID of one of the resources in the relevant group. Note, however, that if you specify the resource ID of a summary resource (which includes a subresource containing string-type MIB values as data), the group icon is not normally displayed in the Resource Configuration window and Resource Data Reference window. When group icons need to be displayed in the windows, specify the resource ID of a non-summary resource. You can specify the resource ID of a summary resource as *resource-ID* if the group does not include any non-summary resources or if group icons do not need to be displayed in the windows.

#### **6.3.16 Monitor status definition file**

The monitoring status definition file contains definitions of the monitoring status of a process or service.

## **(1) Format**

The following shows the format of the monitoring status definition file.

```
server=monitoring-target-server-name
                                             } Monitoring target server definition
apname=monitoring-target-application-name > Monitoring target application definition
```
#### **(2) Details of the monitoring target server definition**

Write as many definitions as the number of monitoring target servers. This definition requires one or more definitions for the monitored application.

The following table shows the content of the definition.

```
6. Definition Files
```
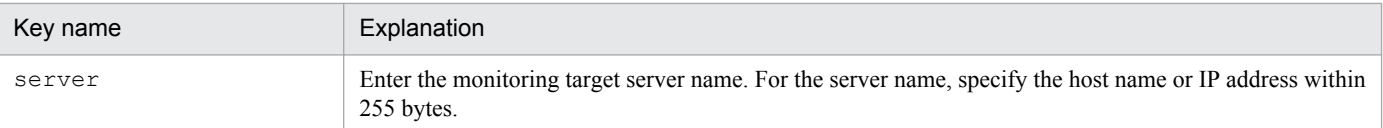

#### **(3) Details of the monitored application definition**

After the monitoring target server definition, write as many monitored application definitions as the number of applications to be monitored on the target servers.

The following table shows the content of the definition.

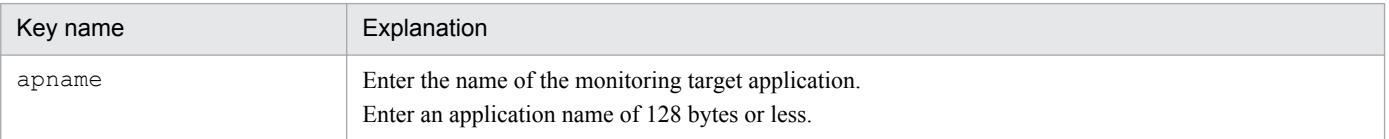

# **(4) Example**

The following shows an example of a monitoring status definition file.

```
# Monitoring status definition file
\frac{1}{2}server=netmw61
apname=JP1/Cm2/NNM V6i NT
apname=ap1
server=netmw81
apname=JP1/Cm2/NNM V6i NT
apname=ap1
        ÷
        d
```
## **6.3.17 Collecting condition definition file**

The collecting condition definition file contains definitions of the resource collection status.

## **(1) Format**

The following shows the format of the collecting condition definition file.

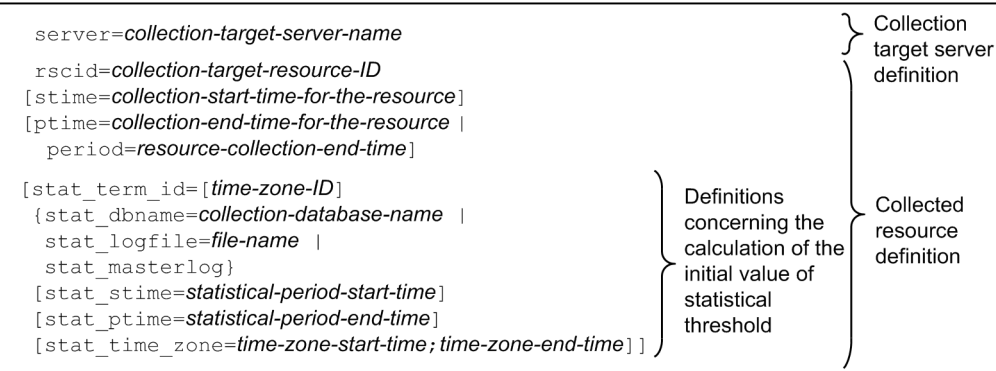
#### **(2) Details of the collection target server definition**

Write as many definitions as the number of collection target servers. This definition requires one or more definitions for the collected resource.

The following table shows the contents of the definition for the collection target server.

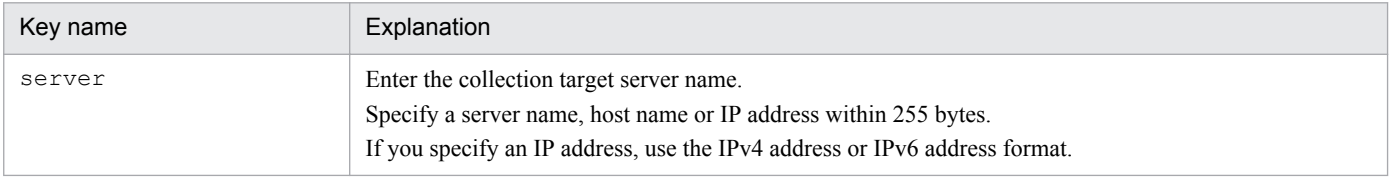

#### **(3) Details of the collected resource definition**

After the collection target server definition, write as many collected resource definitions as the number of resources to be collected by target server. You must write fields in the definition file in the order in which they are listed in the table below.

The following table shows the contents of the definition regarding collected resources.

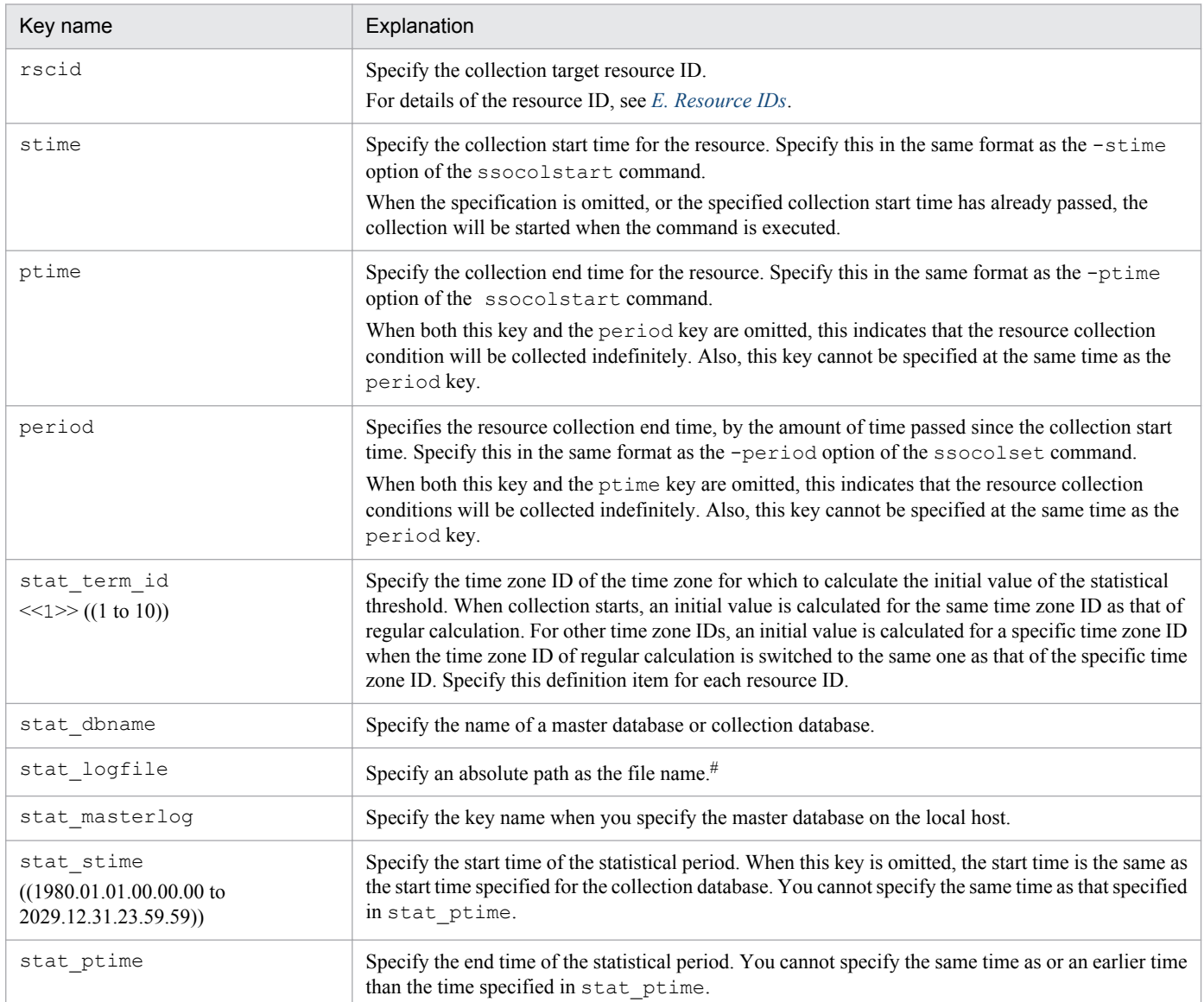

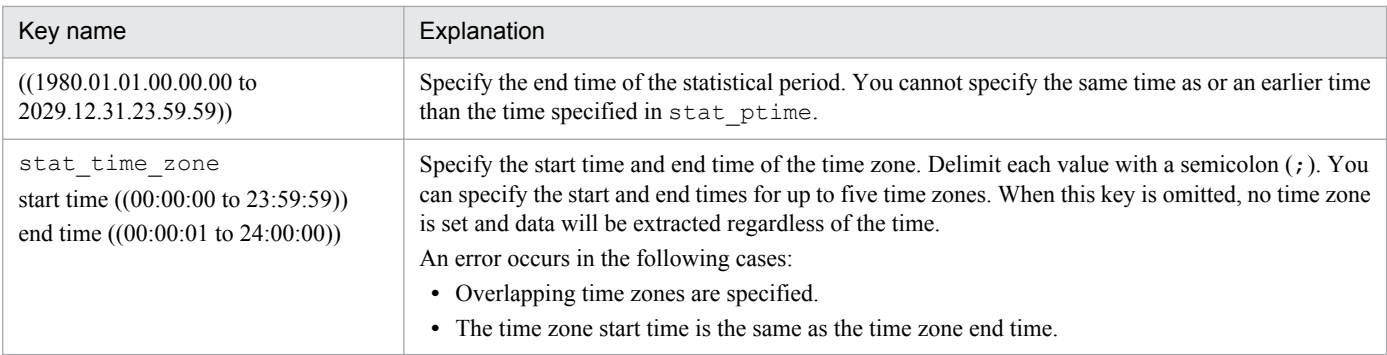

#: An error occurs if no collection database exists when the defined time zone ID is the same as the time zone ID defined in the collection conditions definition file.

Note the following for the definition concerning the initial value of the statistical threshold:

**•** When omitting a definition item, omit the whole definition item, including the key name.

#### **(4) Example**

The following shows an example of a collecting condition definition file.

Example of collection conditions definition file (defining the initial value calculation for a statistical threshold)

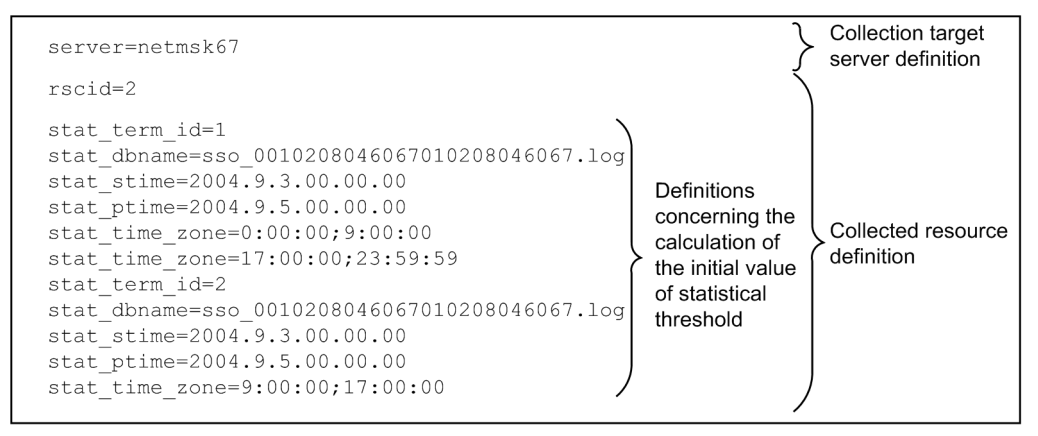

#### **6.3.18 Threshold definition file (ssothreshold.conf)**

In the threshold definition file, define the initial value of a fixed threshold for threshold monitoring.

### **(1) Format**

The following shows the format of the threshold definition file.

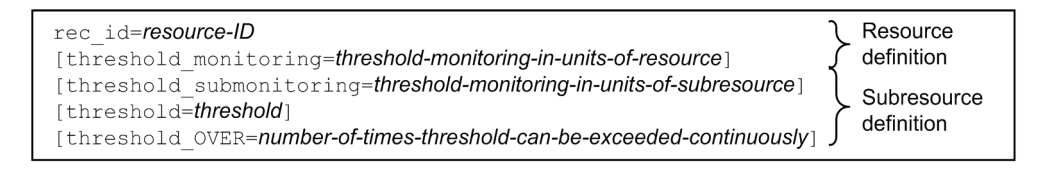

<sup>6.</sup> Definition Files

# **(2) Details of resource definition**

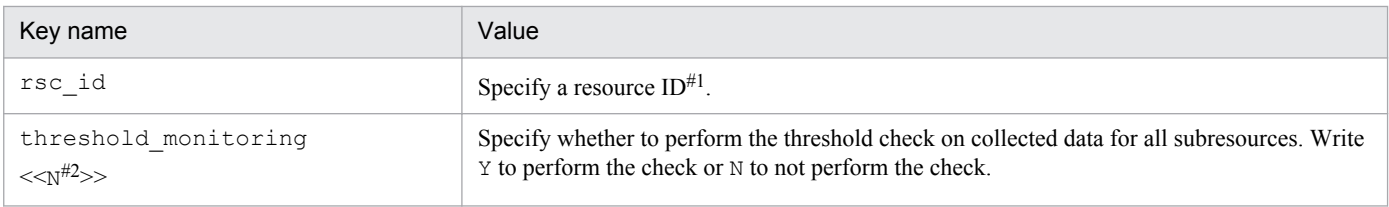

#1: For the correspondence between resource IDs and resources, see *[E. Resource IDs](#page-433-0)*.

#2: Some resources might require you to specify Y.

When coding a resource definition, note the following:

- **•** Write as many resource definitions as the number of resources to be defined.
- When omitting the threshold monitoring definition, omit the whole definition, including the key name.
- If the definition of a resource includes multiple definitions of threshold monitoring, the definition written first is assumed to be valid, and the definitions written subsequently are assumed to be invalid.
- If the definition file includes multiple resource definitions whose  $rsc$  id value is the same, the definition written first is assumed to be valid, and the definitions written subsequently are assumed to be invalid.

#### **(3) Details of subresource definition**

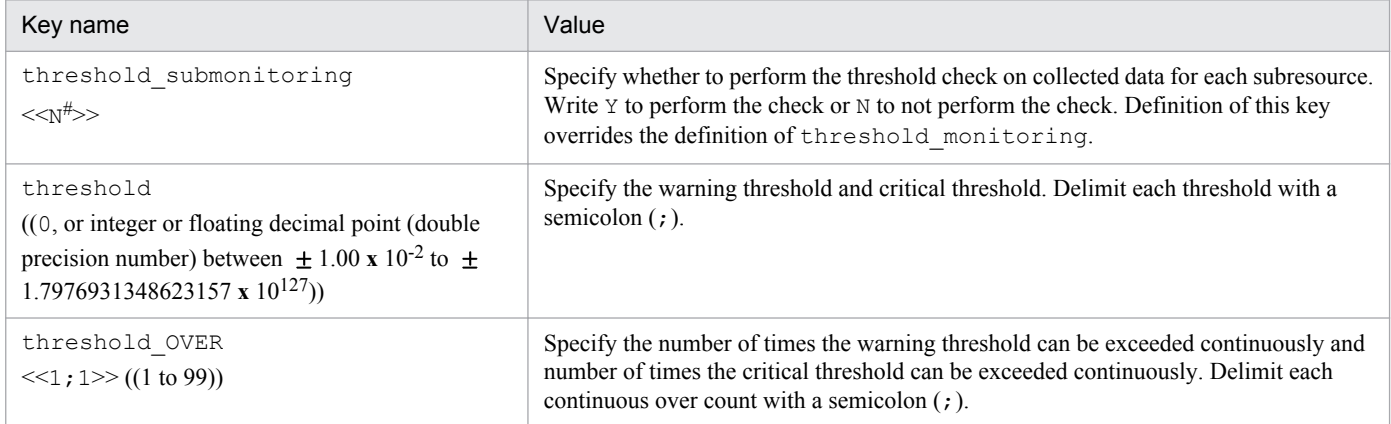

#: Some subresources might require you to specify Y.

When coding a subresource definition, note the following:

- **•** After the resource definition, write as many subresource definitions as the number of subresources to be defined.
- **•** When omitting the threshold definition, omit only the value of the definition. The key name and equal sign, however, must be written. When omitting the threshold submonitoring or threshold OVER definition, omit the whole definition, including the key name.
- If a subresource definition includes multiple definitions of threshold submonitoring and threshold OVER, the definitions written first are assumed to be valid, and the definitions written subsequently are assumed to be invalid.
- **•** If a resource definition includes more subresource definitions than the specified number of subresources, only the subresource definitions as many as the specified number of resources become valid, when counted from the top, and subsequent definitions become invalid.
- **•** If a resource definition includes less subresource definitions than the specified number of subresources, the subresource definitions that are not written are assumed to be omitted.

<sup>6.</sup> Definition Files

# **(4) Example**

The following shows an example of a threshold definition file.

```
SSO Threshold Definition File
\#### CPU Utilization
rsc_id=2threshold monitoring=N
# Total CPU
threshold submonitoring=Y
threshold=60;70threshold OVER=1;1
# User CPU
threshold submonitoring=N
threshold=50;80
threshold OVER=2;1
# System CPU
threshold submonitoring=Y
threshold=80;90threshold OVER=2;3
# Weight CPU
threshold submonitoring=N
threshold=85;95threshold OVER=1;1
## Interface Utilization
rsc id=30
threshold_monitoring=Y
# Total
threshold submonitoring=Y
threshold=30;50
threshold OVER=1;1
# Average
threshold submonitoring=N
threshold=50;50
threshold_OVER=1;1
```
### **6.3.19 Threshold verification definition file**

In the threshold verification definition file, define the conditions for verifying thresholds.

# **(1) Format**

In a threshold verification definition file, you can write verification conditions for fixed and statistical thresholds together. The following shows the format of the threshold verification definition file.

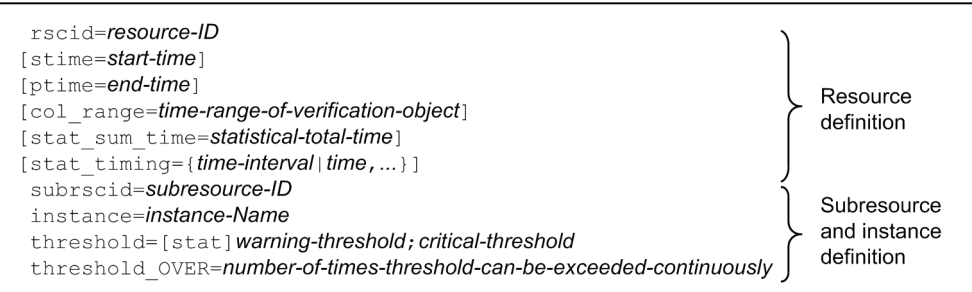

# **(2) Details of resource definition**

The table below describes the contents of the definitions concerning resources in the threshold verification definition file. You must write fields in the definition file in the order in which they are listed in the following table.

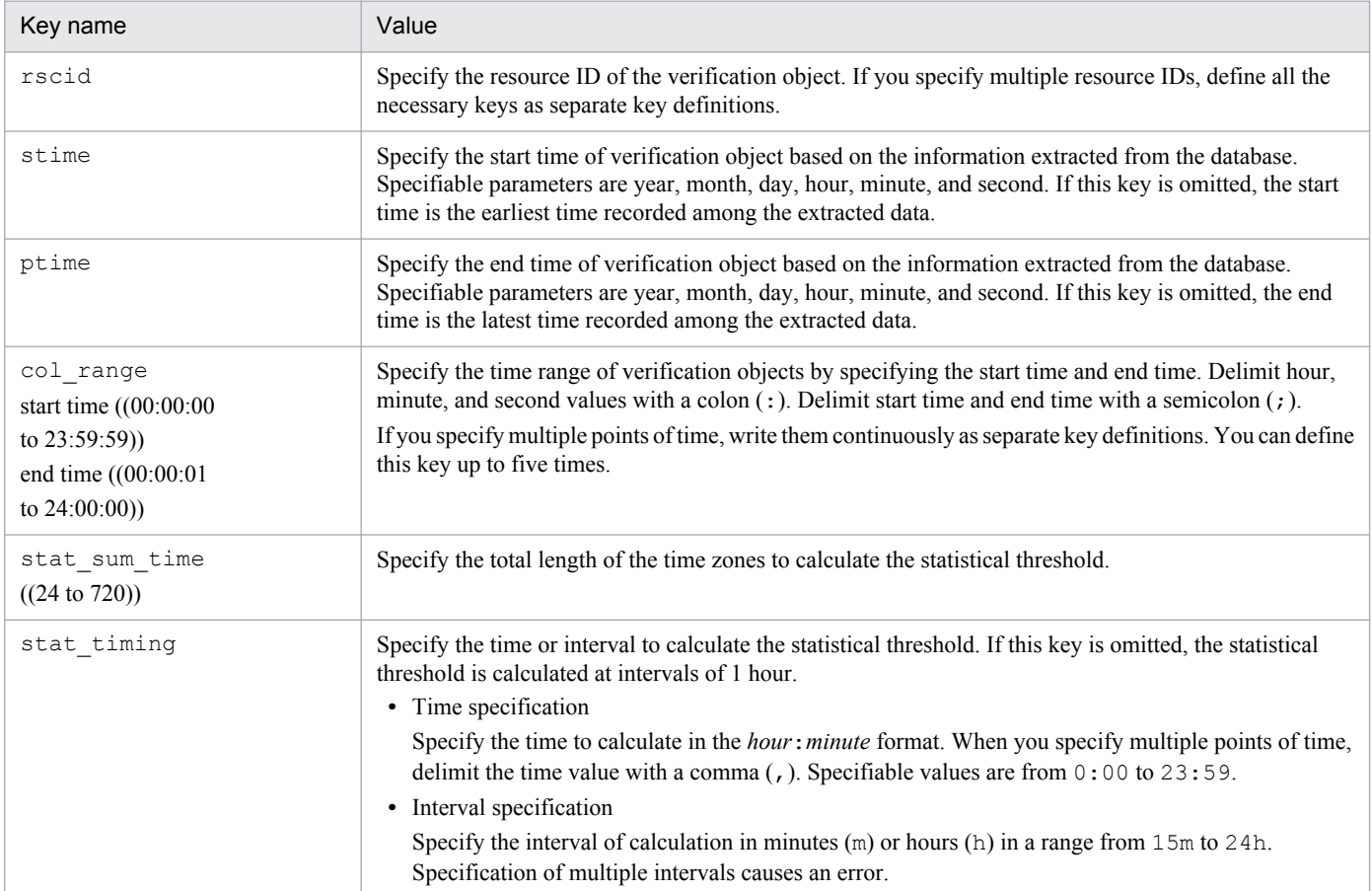

When coding a resource definition, note the following:

**•** Write as many resource definitions as the number of resources to be defined.

#### **(3) Details of subresource and instance definition**

The table below describes the contents of the definitions concerning subresources and instances in the threshold verification definition file. You must write fields in the definition file in the order in which they are listed in the following table.

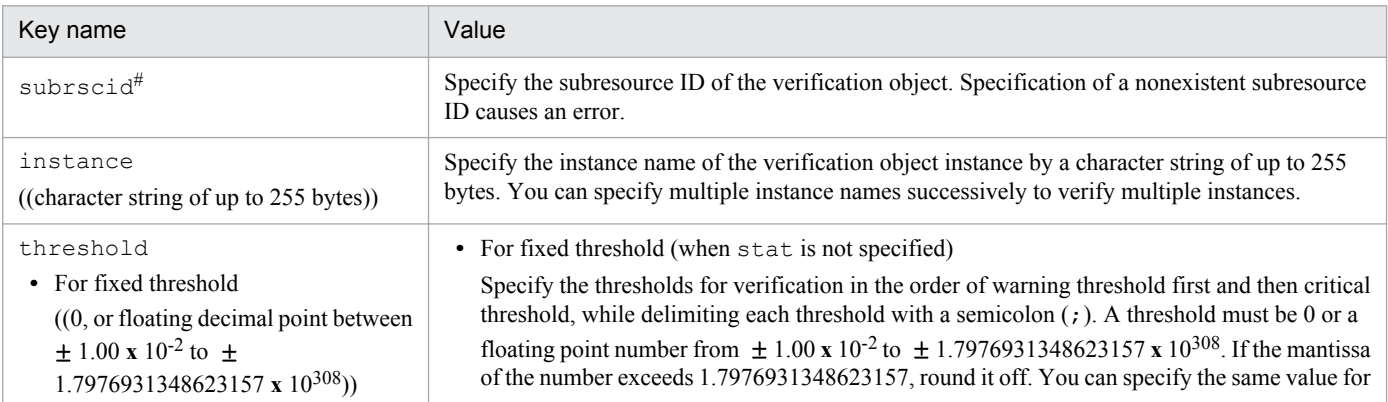

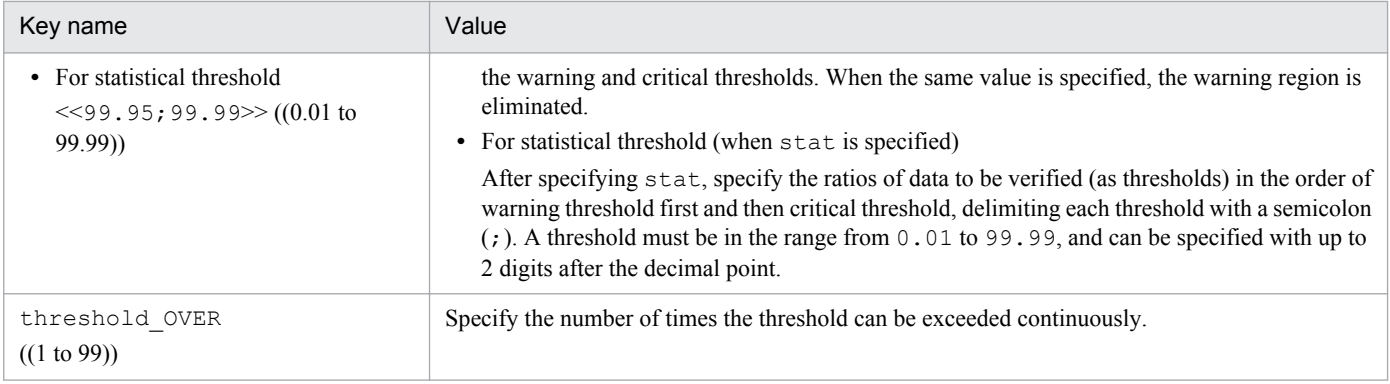

#

For the subresource IDs that are assigned to the subresources of user resources, see *[6.3.14\(6\)\(d\) Subresource ID](#page-393-0)*. For the subresource IDs if the resources provided by SSO, see *[E. Resource IDs](#page-433-0)*.

When coding a subresource and instance definition, note the following:

**•** After the resource definition, write as many subresource and instance definitions as the number of combinations of subresource and instance to be defined.

#### **(4) Examples**

The following shows examples of a threshold verification definition file.

Example of definitions in the threshold verification definition file (when fixed thresholds and multiple instances are specified)

```
# CPU Utilization
rscid=2stime=2004.10.14.00.00.00
ptime=2004.10.14.15.10.59
col_range=01:00:00;03:00:00
col range=05:00:00;07:59:59
subrscid=1
instance=0
threshold=1:2threshold OVER=1;1
                                   Specify the multiple instance
subrscid=1
instance=1
threshold=1:2threshold_OVER=1;1
```
Example of definitions in the threshold verification definition file (when fixed thresholds and multiple subresources are specified)

```
# CPU Utilization
rscide2stime=2004.10.14.00.00.00
ptime=2004.10.14.15.10.59
col range=01:00:00;03:00:00
col_range=05:00:00;07:59:59
subrscid=1
instance=0
threshold=1;2
threshold OVER=1;1
                                    Specify the multiple subresource
subrscid=2
instance=0
threshold=1:2threshold OVER=1;1
```
6. Definition Files

Example of definitions in the threshold verification definition file (when statistical thresholds are specified)

```
# CPU Utilization
rscid=2stime=2004.10.14.00.00.00
ptime=2004.10.14.15.10.59
col_range=01:00:00;03:00:00
col range=05:00:00;07:59:59
stat sum time=96
stat timing=02:00
subrscid=1
instance=0
threshold=stat1:2
threshold OVER=1;1
subrscid=3
instance=0
threshold= stat1;2
threshold OVER=1;1
    \blacksquare\epsilon
```
Example of definitions in the threshold verification definition file (when fixed and statistical thresholds are specified)

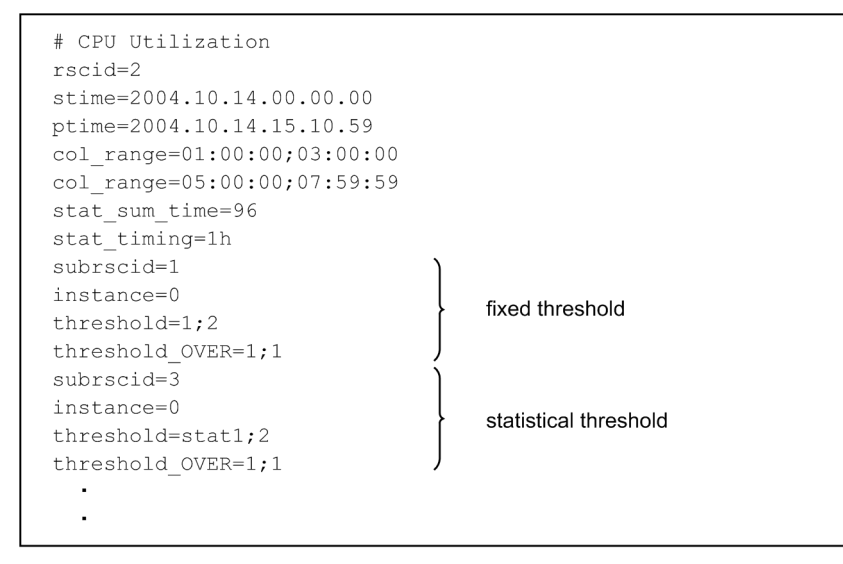

### **6.3.20 TCP agent definition file (ssotcpagent.conf)**

In the TCP agent definition file, define the APM to be a target of TCP health check.

# **(1) Format**

In a TCP agent definition file, specify the definition for each agent on a line. Delimit each definition item with a colon (:). Note the following when creating the TCP agent definition file:

- **•** The TCP health check is performed for a specified agent only when the version of the APM on the specified agent is 08-00 or later. For other agents, the health check by using SNMP (UDP) is performed as normal.
- If no TCP agent definition file is found in the \$SSO\_CONF directory, the health check by using SNMP (UDP) is performed for all agents as normal.
- **•** If the definition file includes multiple definitions for the same agent, the definition written first is assumed to be valid, and the other definitions are ignored. Therefore, if a definition specifying  $\star$ .  $\star$ .  $\star$  as the IP address of the monitoring target agent is written at the top of the definition file, that definition applies to all agents.

<sup>6.</sup> Definition Files

• To apply updates in this definition file, restart the ssoapmon daemon process or execute the ssoapcom -r command.

# **(2) Details of definition**

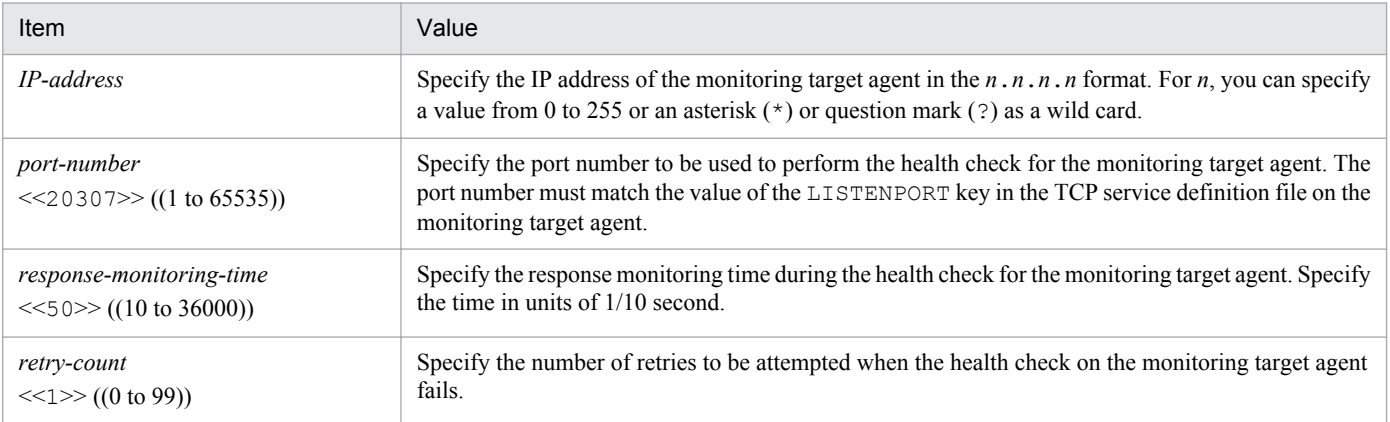

# **(3) Example**

The following shows an example of a TCP agent definition file.

```
\pm# ssotcpagent.conf
\frac{1}{2}# FORMAT
\#IPaddress: Port: TimeOut: Retry:
\pm# 1. Specific Hosts
10.208.46.62:20308:100:1:
# 2. IP Address Wildcards
10.208.4?.*::80:1:# 3. Default
*.*.*.*::::
```
#### **6.3.21 Report definition file**

Define report conditions in the report definition file. You can also use the Report Condition Configuration window to create this file.

### **(1) Format**

The following shows the format of the report definition file.

<sup>6.</sup> Definition Files

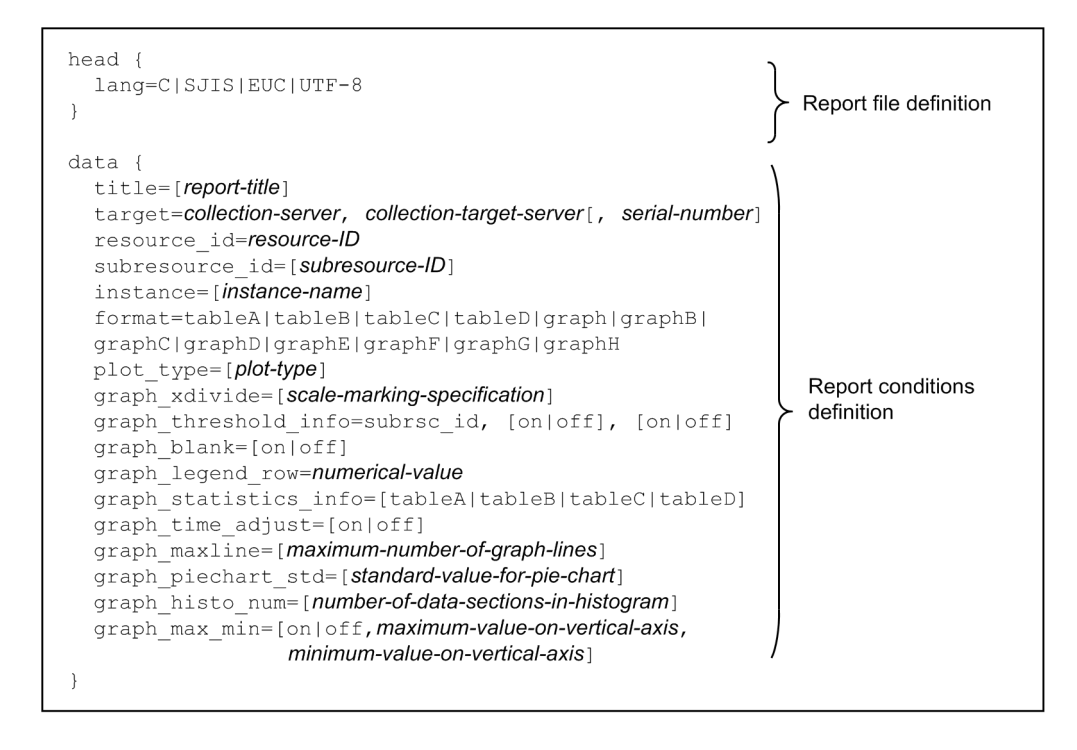

#### **(2) Details of the report file definition**

Define the language used to define the report definition file. Write one definition in each report definition file. Enclose the contents of the definition in braces as follows:

head{ *contents-of-definition* }

The next table lists the items that must be, or can be, defined in the report definition file.

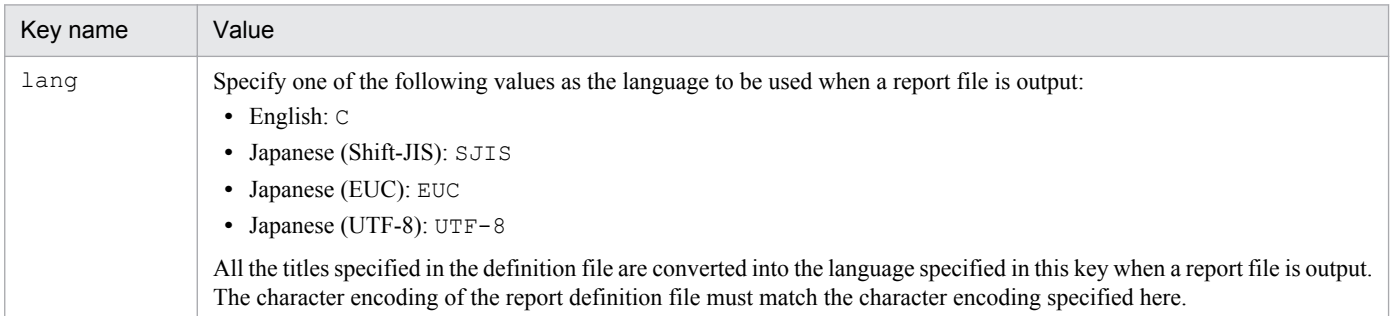

#### **(3) Details of the report conditions definition**

Define report conditions. Define report conditions repeatedly for the number of the reports to be displayed in one report file. You can define as many report conditions as the value specified in the max-data key in the ssorptd action definition file. Enclose each report condition in braces as follows:

```
data{ contents-of-definition }
```
The next table lists the report conditions to be defined in the report definition file.

<sup>6.</sup> Definition Files

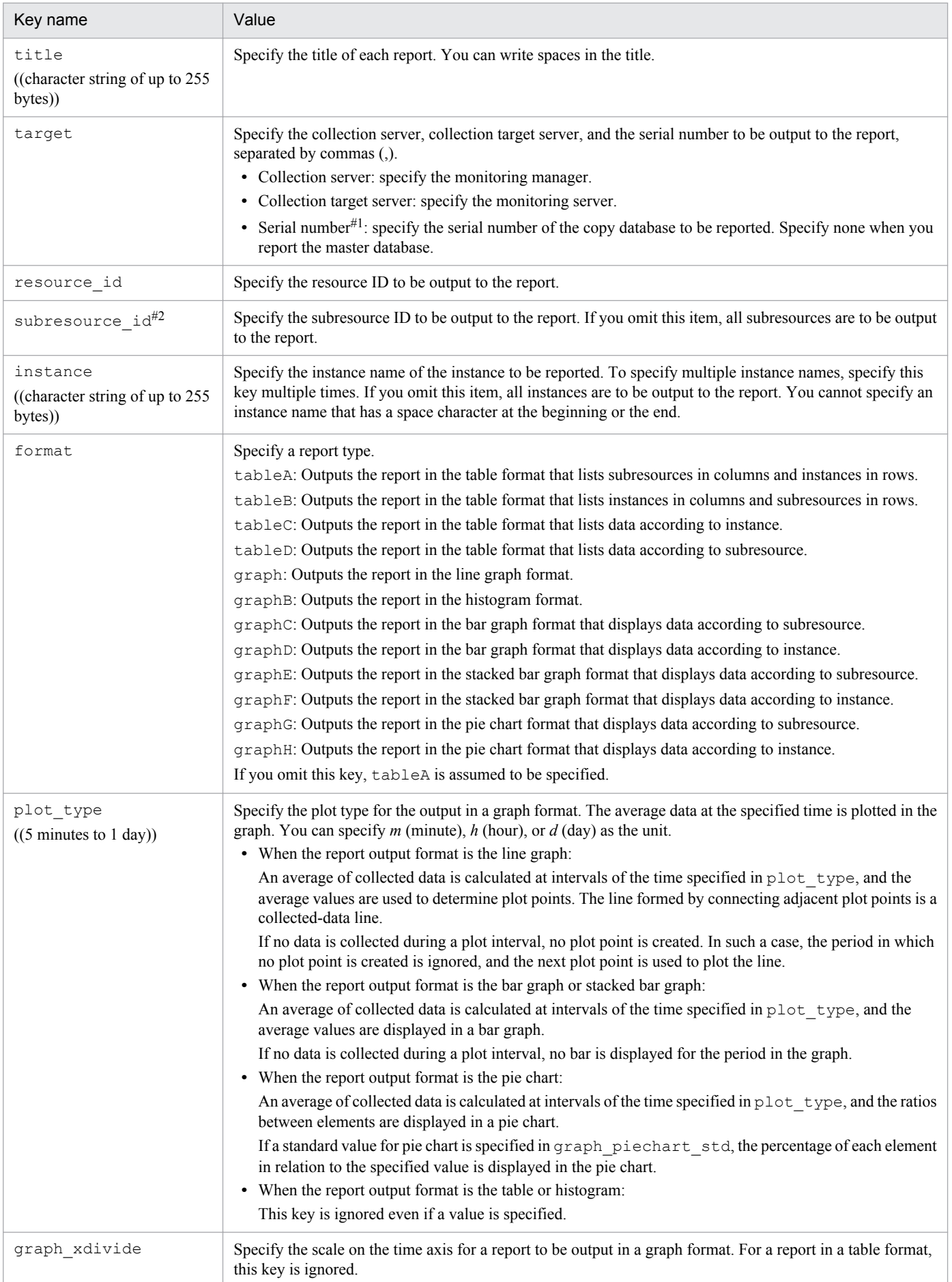

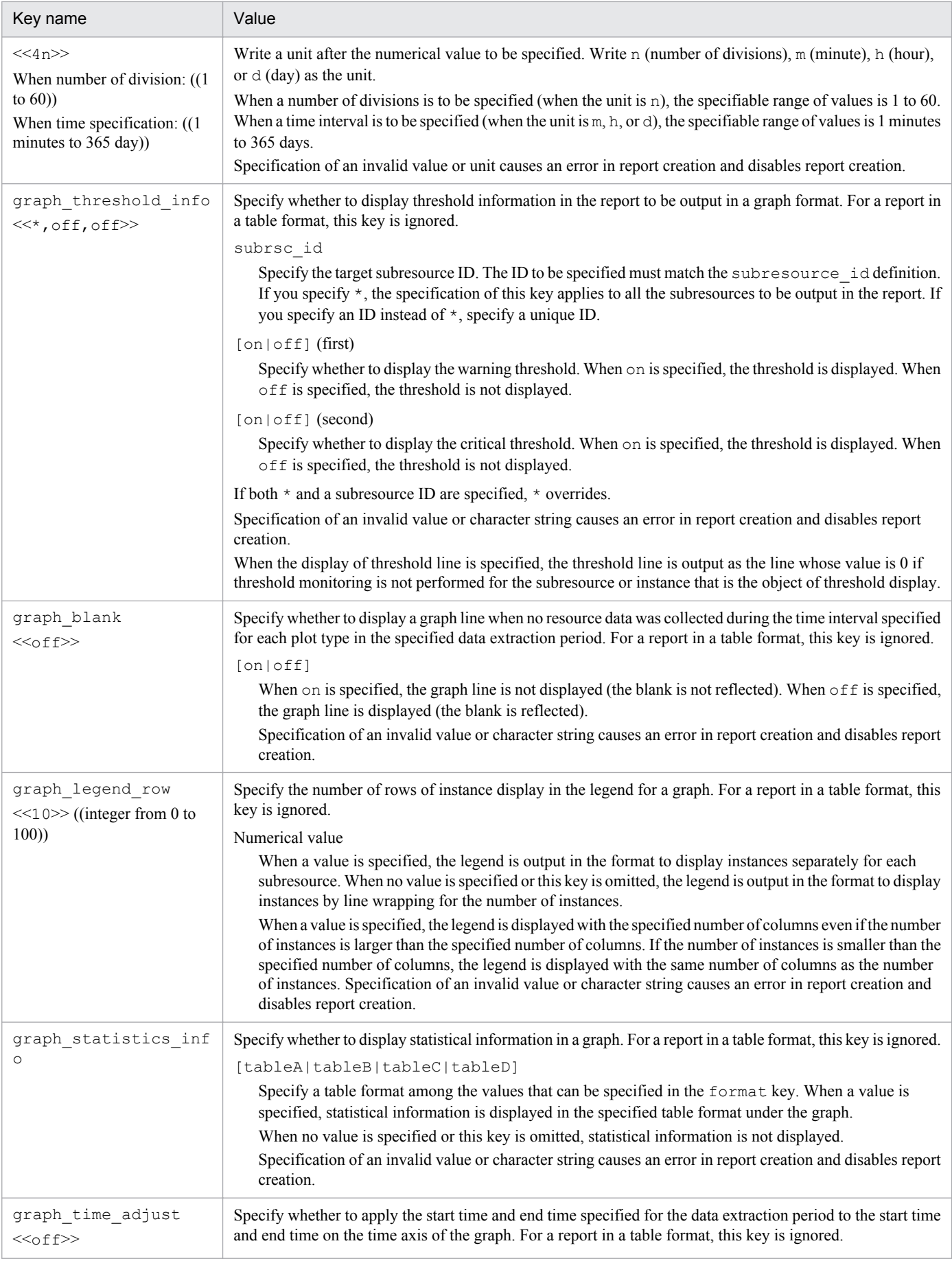

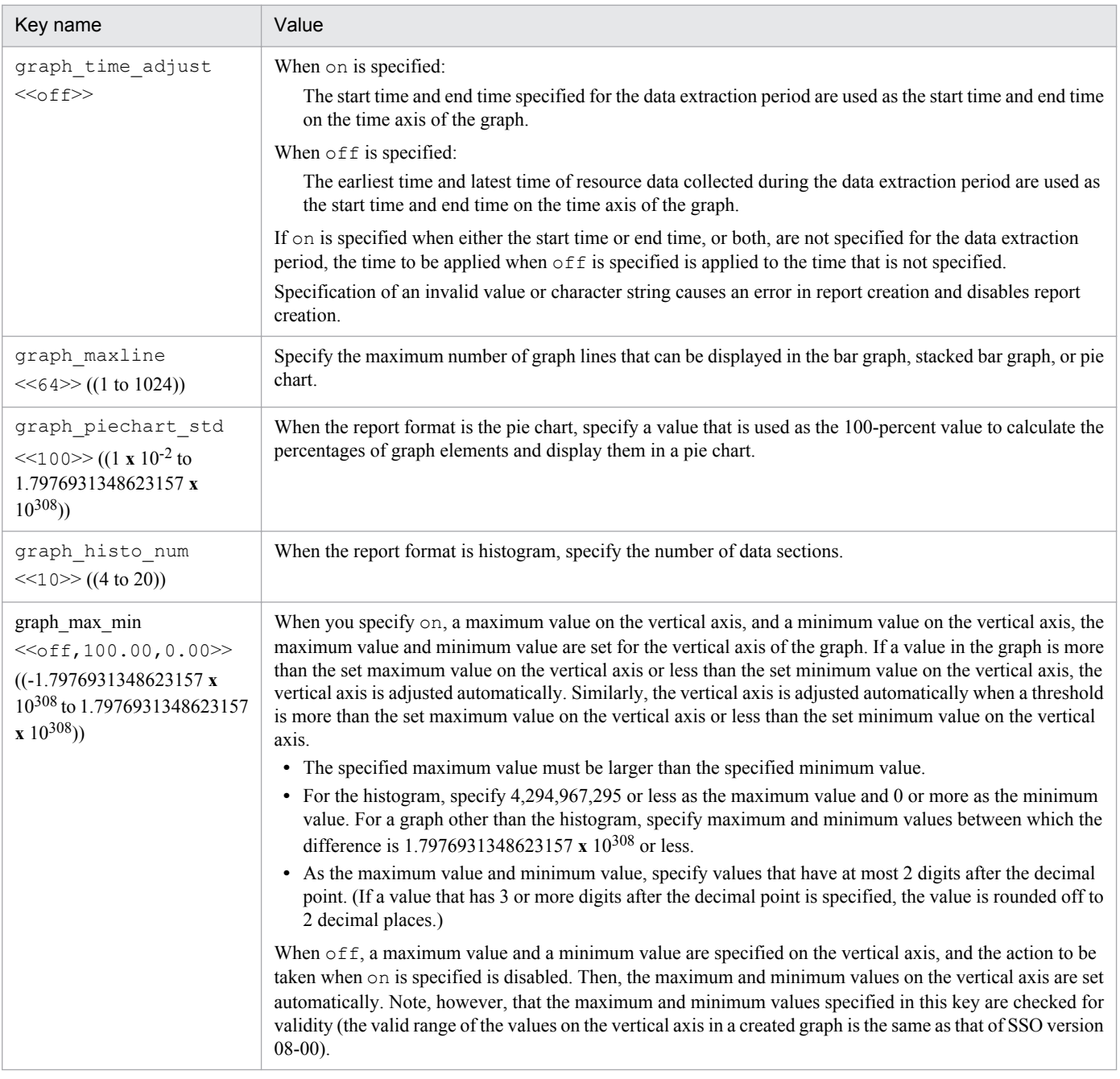

#1

You can reference serial numbers by executing the ssoextractlog command with the -list option specified.

#2

For the subresource IDs that are assigned to the subresources of user resources, see *[6.3.14\(6\)\(d\) Subresource ID](#page-393-0)*. For the subresource IDs of the resources provided by SSO, see *[E. Resource IDs](#page-433-0)*.

The following table describes how individual key definitions are applied to individual types of HTML-format reports.

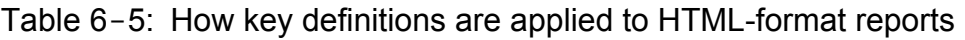

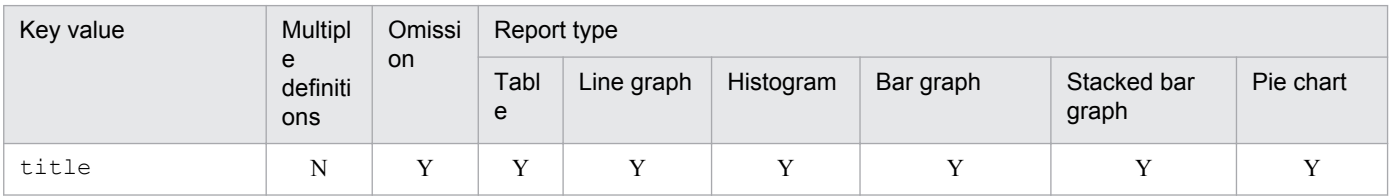

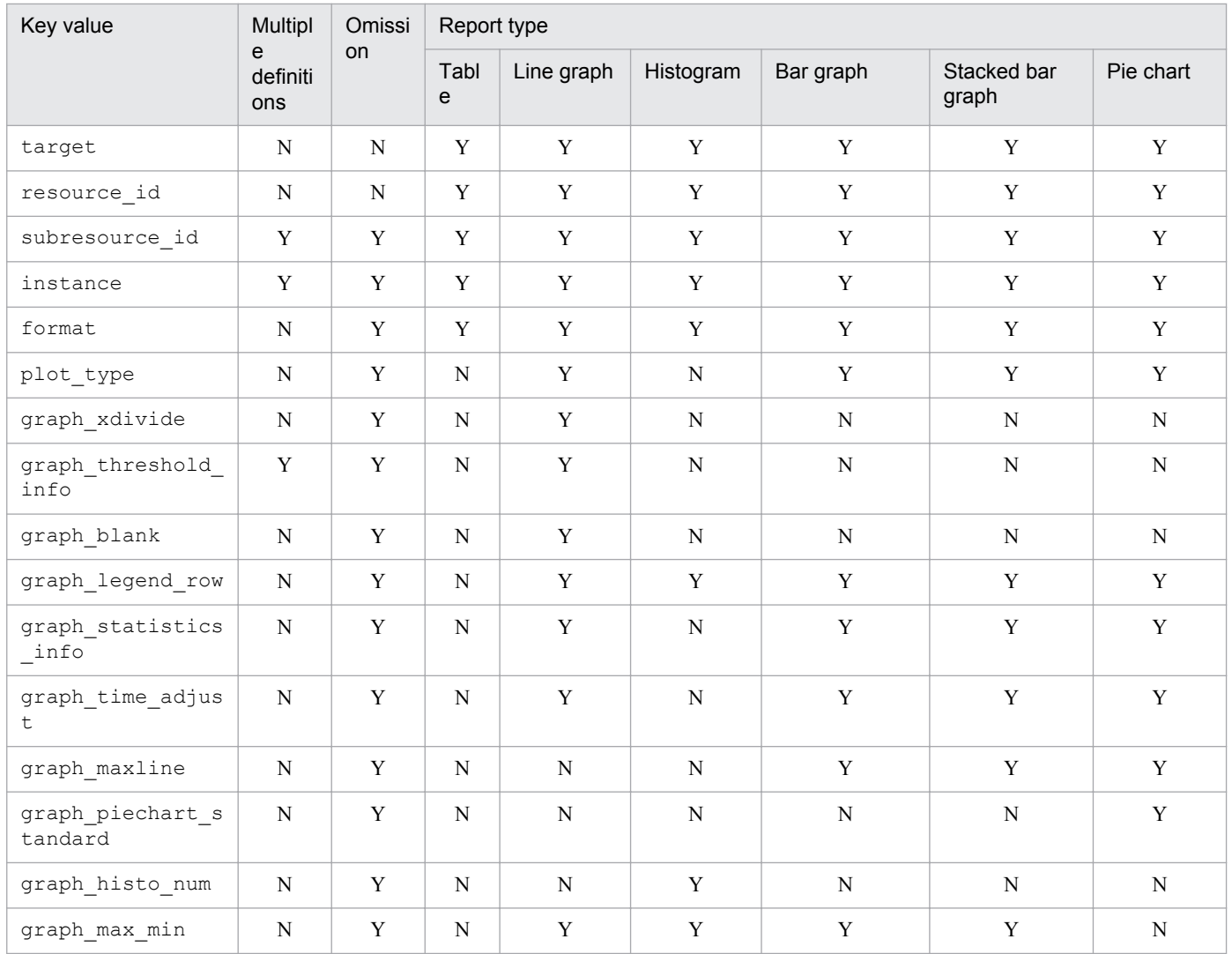

Legend:

Y: The key definition is applied.

N: The key definition is not applied.

### **(4) Example**

The following is an example of defining the report definition file.

```
# Report Definition File for SNMP System Observer
\pmhead {
  lang=SJIS
\rightarrowdata {
  title=General affairs server 1
  target=soumu01, soumu01
  resource id=34
  subresource id=1
  instance=C:\bar{N}instance=D:\
  instance=E:\
  format=graph
  plot_type=2h
  graph_xdivide=4n
  graph blank=on
  graph threshold info=1, on, off
  graph time adjust=on
\overline{\phantom{a}}data {
  title=General affairs server 2
  target=soumu01, soumu02
  resource_id=32
  subresource id=1
  subresource id=2
  subresource id=3
  instance=0
  instance=1
  format=tableA
  graph xdivide=1d
  graph_blank=off
  graph_threshold_info=1, off, off
  graph_threshold_info=2, on, off
  graph threshold info=3, on, on
  graph legend row=5
  graph statistics info=tableD
```
### **(5) Note**

If you write an invalid definition in the report definition file, an error is output as follows:

**•** When creating a report by using the ssodemandrpt command:

The error is output to the standard output and a log file.

**•** When creating a report from the GUI:

The error is output as an error message and output to a log file.

# **6.3.22 ssorptd action definition file (ssorptd.def)**

Define ssorptd daemon process actions in the ssorptd action definition file. If you have made any changes in this definition file, perform one of the following operations to apply these changes:

• Execute the ssorptd -r command.

Note that the changes might not become valid depending on the key that has been changed.

**•** Restart the ssorptd daemon process.

6. Definition Files

# **(1) Format**

The following shows the format of the ssorptd action definition file.

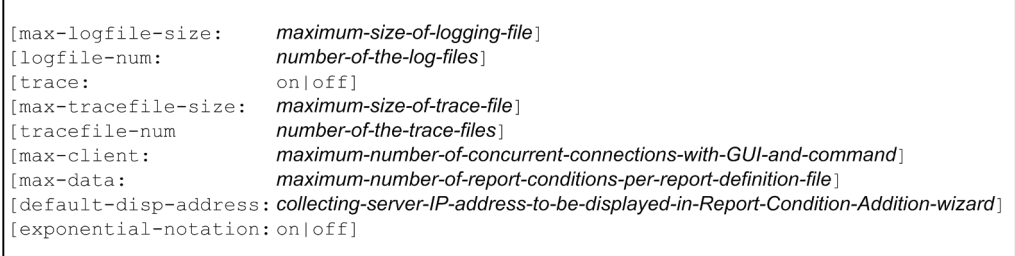

When coding definitions in the ssorptd action definition file, note the following:

- **•** If the definition file includes multiple definitions for the same item, the definition written last is assumed to be valid, and those definitions preceding the last definition are ignored.
- **•** When omitting the specification of a key on a line, omit the whole line.

#### **(2) Description**

The next table lists the items that must be, or can be, defined in the ssorptd action definition file.

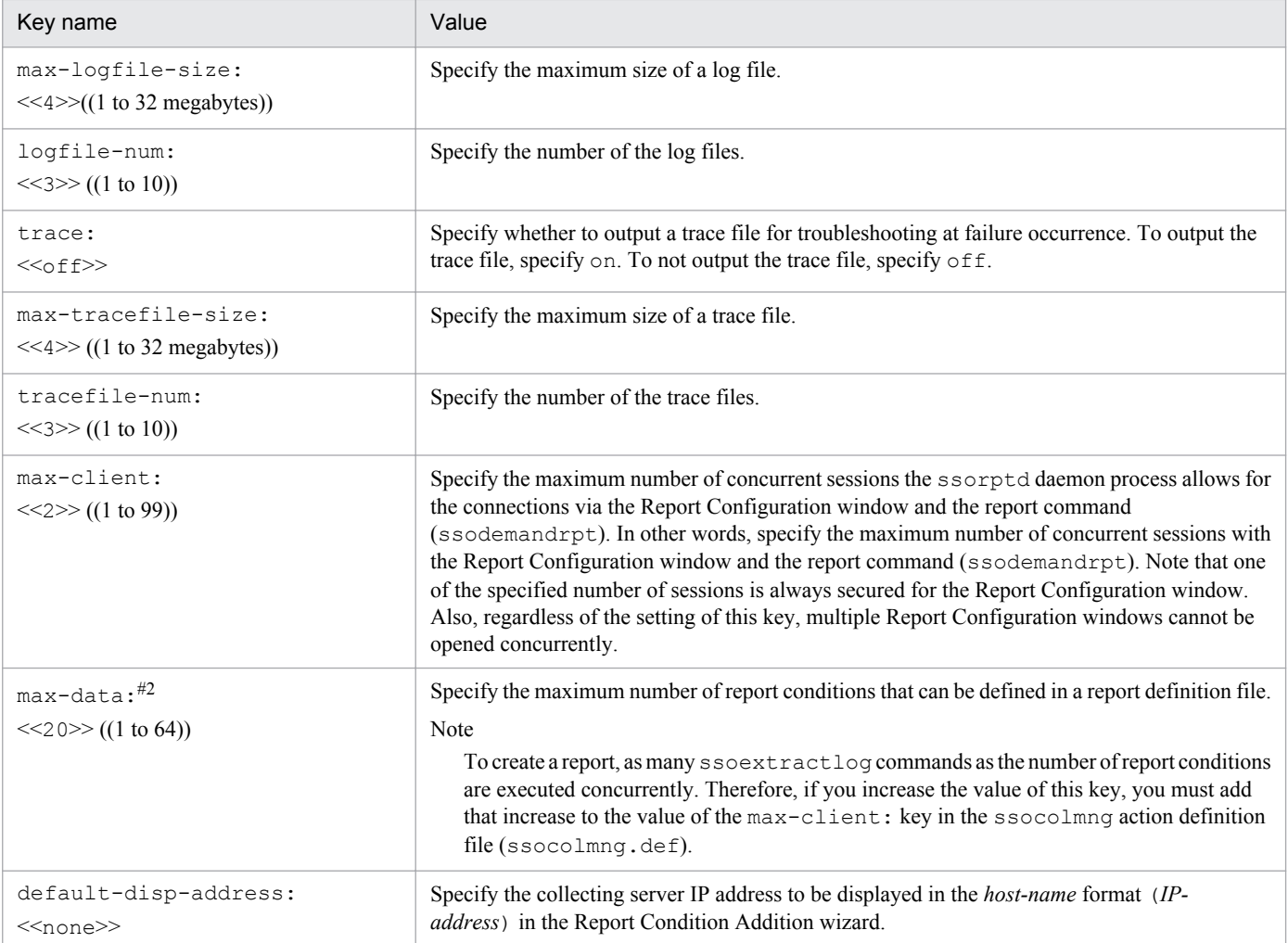

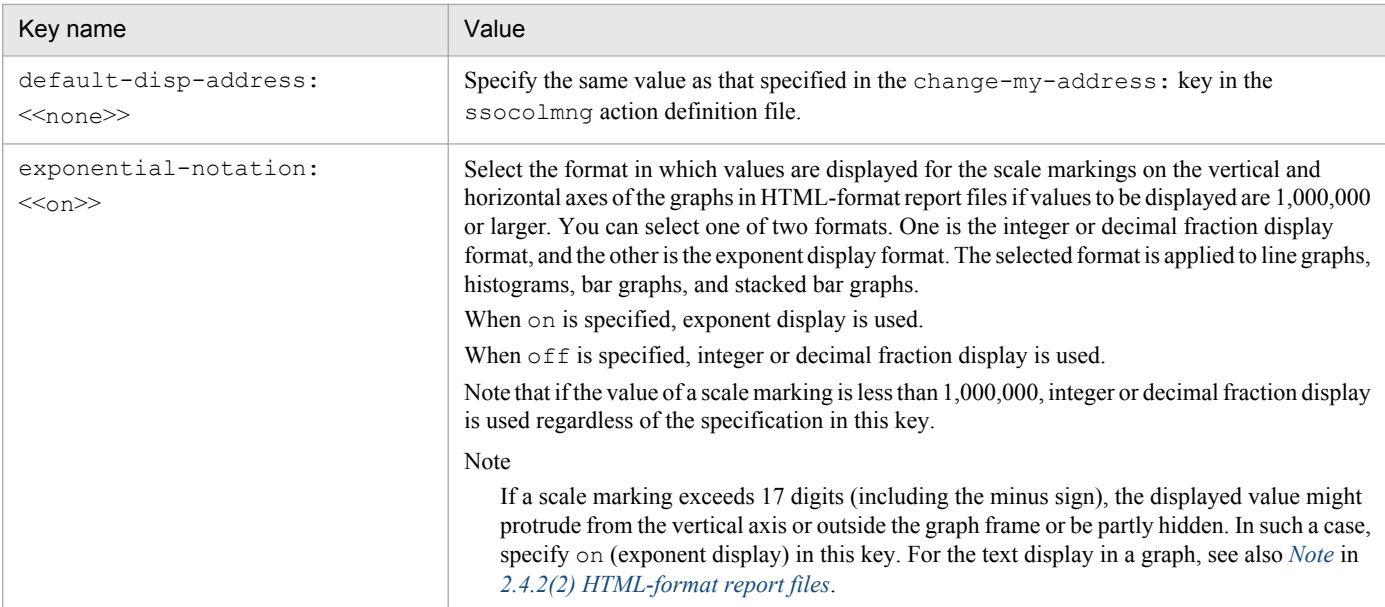

#1 If you change the value of this item, you must restart the ssorptd daemon process.

#2 If you change the value of this item, you must restart the Report Configuration window.

#### **6.3.23 ssoconsoled action definition file (ssoconsoled.def)**

In the ssoconsoled action definition file, define the actions of the ssoconsoled daemon process. If you have made any changes in this definition file, perform one of the following operations to apply these changes:

• Execute the ssoconsoled -r command.

Note that the changes might not become valid depending on the key that has been changed.

**•** Restart the ssoconsoled daemon process.

#### **(1) Format**

The following shows the format of the ssoconsoled action definition file.

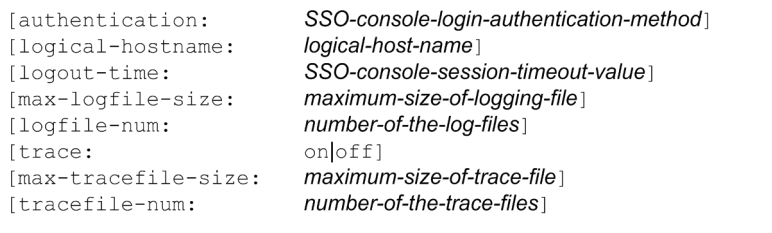

When coding definitions in the ssoconsoled action definition file, note the following:

- **•** If the definition file includes the same definitions, the definition written last is assumed to be valid, and those definitions preceding the last definition are ignored.
- **•** When omitting the specification of a key on a line, omit the whole line.

#### **(2) Description**

The next table lists the items that must be, or can be, defined in the ssoconsoled action definition file.

<sup>6.</sup> Definition Files

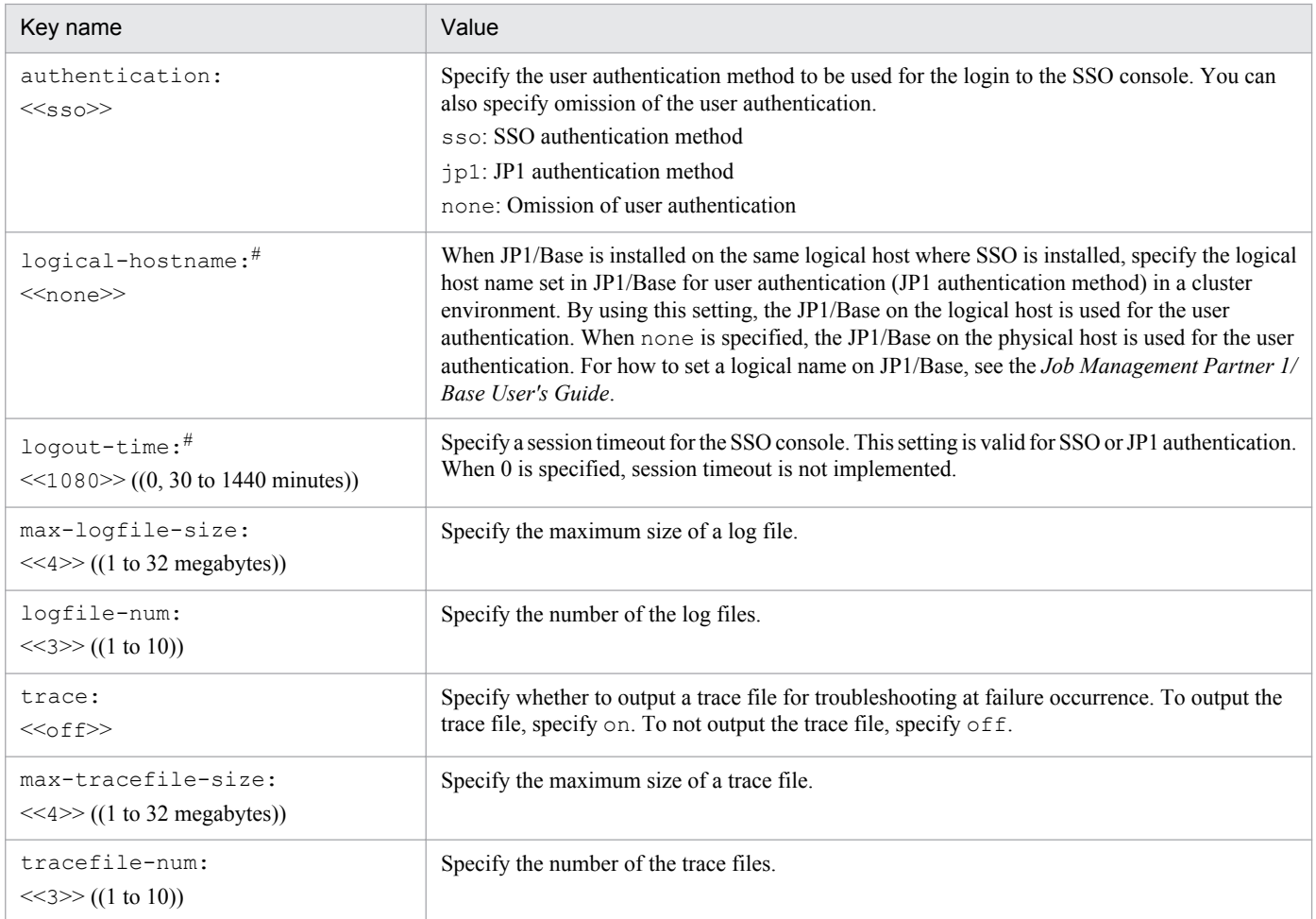

# If you change the value of this item, you must restart the ssoconsoled daemon process.

### **6.3.24 SSO startup definition file (ssostartup.conf)**

In the SSO startup definition file, define the settings concerning the startup of the daemon processes of SSO.

# **(1) Format**

The following shows the format of the SSO startup definition file.

daemon-process-name: prerequisite-daemon-process: option: start-or-stop-monitoring-timeoutvalue:

When coding definitions in the SSO startup definition file, note the following:

- Delimit each field with a colon (:).
- For the value in a field, you cannot use a space character,  $\text{colon}$  ( $\cdot$ ), comma ( $\cdot$ ), backslash or escape character (\), and hash mark (#).
- **•** If you omit a field, always write a colon (:).
- **•** If you have made any changes in the SSO startup definition file, you must restart SSO.

<sup>6.</sup> Definition Files

# **(2) Description**

The next table lists the items that must be, or can be, defined in the SSO startup definition file.

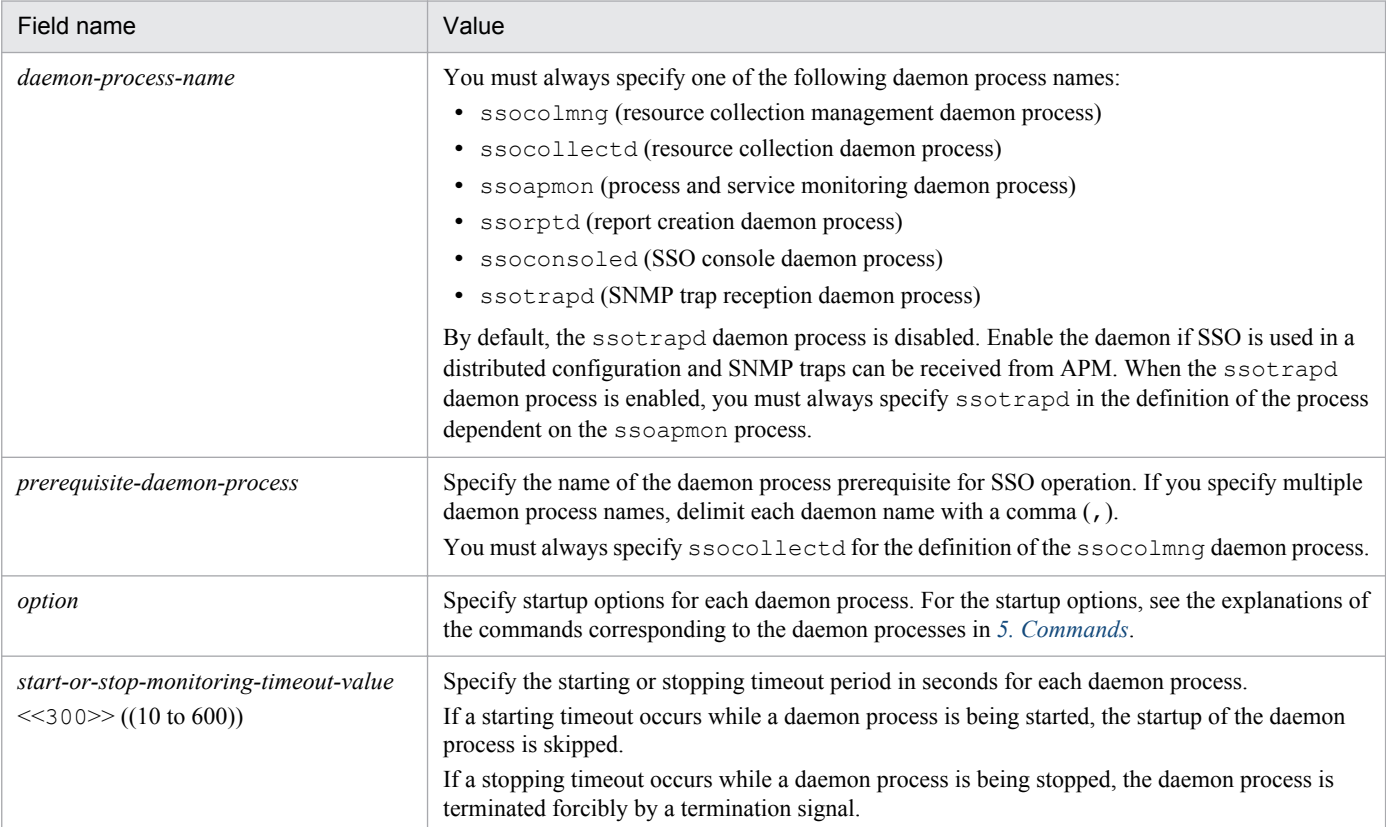

#### **(3) SSO startup definition file at installation**

The following shows the SSO startup definition file at the time of installation.

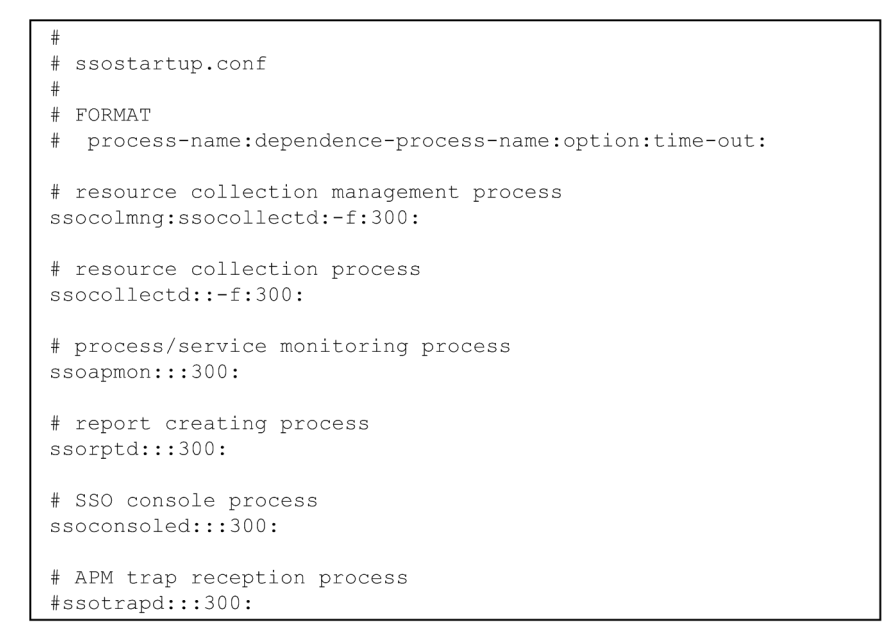

6. Definition Files

### **(4) Examples**

The following is an example of defining the SSO startup definition file.

When setting the timeout period of process and service monitoring daemon process (ssoapmon) to 600 seconds:

```
\#ssostartup.conf
\pm# FORMAT
#process-name: dependence-process-name: option: time-out:
# resource collection management process
ssocolmng:ssocollectd:-f:300:
# resource collection process
ssocollectd::-f:300:
# process/service monitoring process
ssoapmon:::600:
# report creating process
ssorptd:::300:
# SSO console process
ssoconsoled:::300:
# APM trap reception process
#ssotrapd:::300:
```
When SSO is used in a distributed configuration and SNMP traps can be received from APM:

```
\pmssostartup.conf
## FORMAT
# process-name:dependence-process-name:option:time-out:
# resource collection management process
ssocolmng:ssocollectd:-f: 300:
# resource collection process
ssocollectd: :-f: 300:
# process/service monitoring process
ssoapmon:ssotrapd::300:
# report creating process
ssorptd::: 300:
# SSO console process
ssoconsoled:::300:
# APM trap reception process
ssotrapd:::300:
```
# **(5) Note**

If the error message below is output while the ssostop command is being executed, this indicates that stopping of the daemon process indicated in the message has not ended within the timeout period. In such a case, increase the timeout period specified for the indicated daemon process in the SSO startup definition file.

ssospmd: (*daemon process name*) is timeout.

<sup>6.</sup> Definition Files

For example, if the ssoapmon daemon process has not been stopped within the timeout period, the following error message is output:

```
ssospmd: (ssoapmon) is timeout.
```
#### **6.3.25 ssospmd action definition file (ssospmd.def)**

In the ssospmd action definition file, define the actions of the ssospmd daemon process. If you have made any changes in this definition file, perform one of the following operations to apply these changes:

• Execute the ssospmd -r command.

Note that the changes might not become valid depending on the key that has been changed.

• Restart the ssospmd daemon process.

# **(1) Format**

The following shows the format of the ssospmd action definition file.

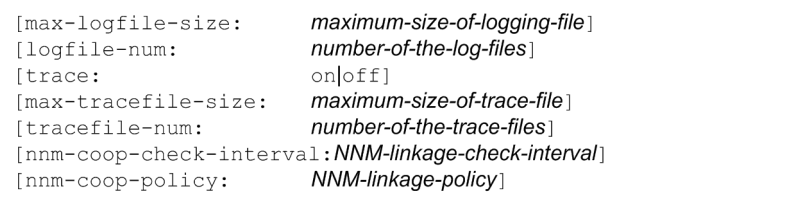

When coding definitions in the ssospmd action definition file, note the following:

- If the definition file includes the same definitions, the definition written last is assumed to be valid, and those definitions preceding the last definition are ignored.
- **•** When omitting the specification of a key on a line, omit the whole line.

# **(2) Description**

The next table lists the items that must be, or can be, defined in the ssospmd action definition file.

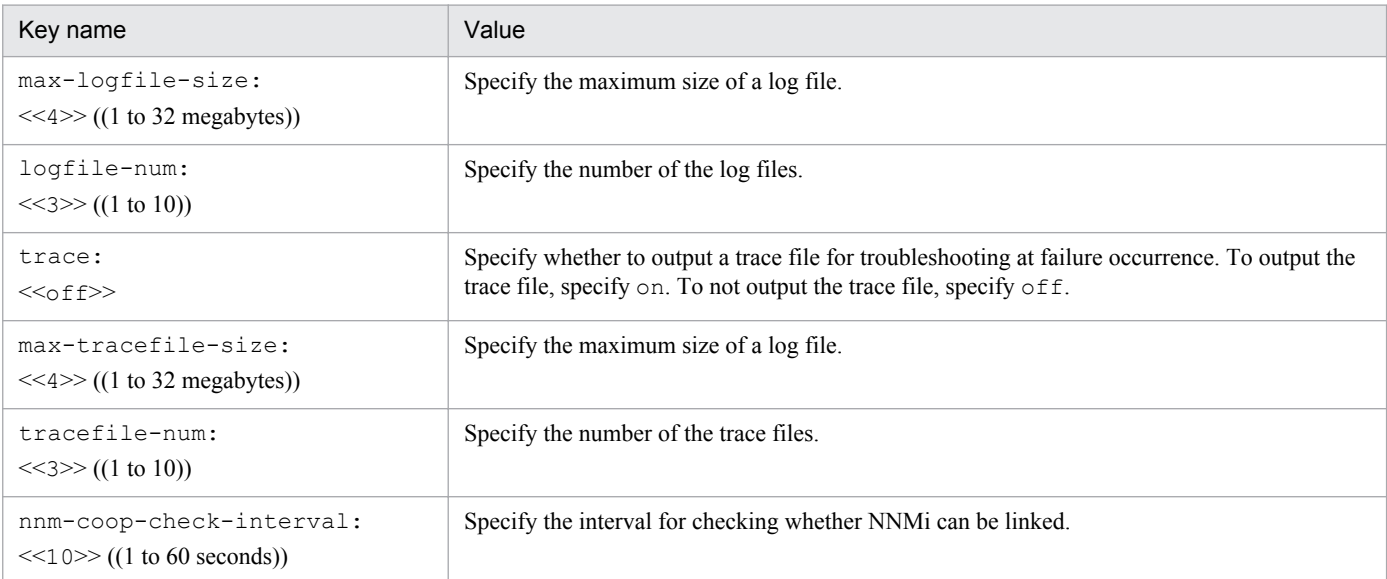

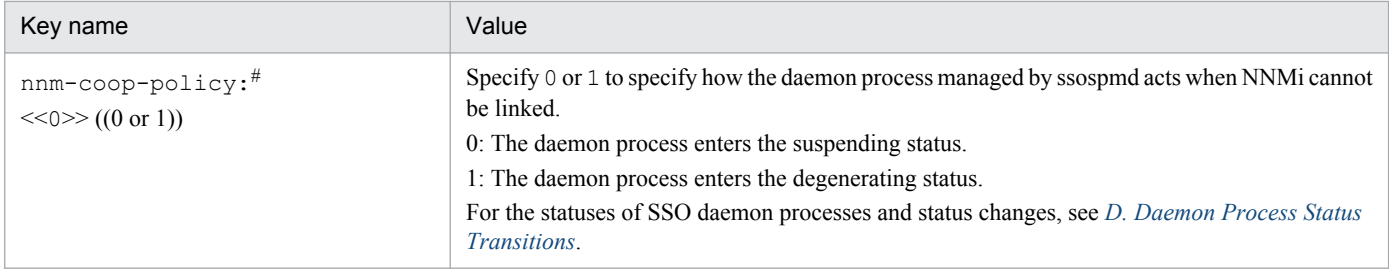

# If you change the value of this item, you must restart the ssospmd daemon process.

#### **6.3.26 User authentication definition file (ssoauth.conf)**

In the user authentication definition file, define the user information to be used on the SSO console. The definitions in the user authentication definition file are valid when SSO authentication is used (when sso is specified in the authentication key in the ssoconsoled action definition file) on the SSO console.

Use the ssoauth command to define the user information. You cannot directly edit this definition file because the password is encrypted before it is stored.

#### **(1) Format**

The following shows the format of the user authentication definition file.

user-name∆password

Legend  $\Delta$  : Space

#### **(2) Description**

The following table describes the contents of definitions in the user authentication definition file.

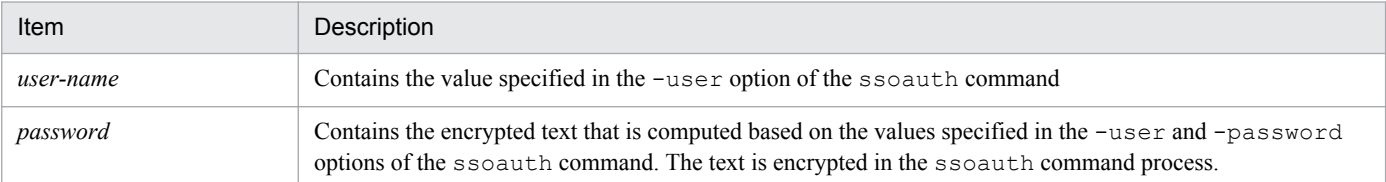

# **(3) Example**

The following is an example of defining the user authentication definition file.

```
ssouser1 8704bed8d4405713
ssouser2 8704bed8d4405713
```
### **6.3.27 Event filter definition file (ssoevtfilter.conf)**

In the event filter definition file, define whether to filter the incidents to be issued to NNMi. This definition file is used to prevent the issuance of unnecessary incidents.

```
6. Definition Files
```
When off is specified in the threshold-event or status-event key in the ssocolmng action definition file (ssocolmng.def) and ssoapmon action definition file (ssoapmon.def), incidents are not issued even if off is specified in the event filter definition file.

#### **(1) Format**

The following shows the format of the event filter definition file.

 $[incident$ -name:  $[on|off]]$ 

#### **(2) Description**

The following table describes the content of the definition in the event filter definition file.

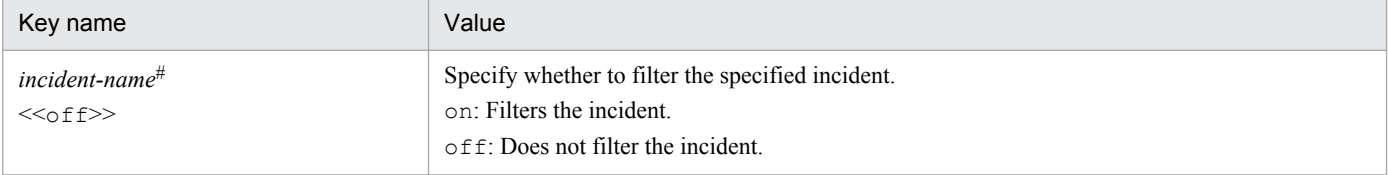

#: As *incident-name*, specify the incident name of an event SSO issues to NNMi. For incident names, see *[F.1 Events \(incidents\) that are issued](#page-446-0) [by SSO](#page-446-0)*.

# **(3) Example**

The following is an example of defining the event filter definition file.

```
#ssoevtfilter.conf
\pm# FORMAT
\#keyname: [on | off]
# Collection status change event (SSO Resource Collect)
SSO_Resource_Collect_Normal:
                                    off
SSO Resource Collect Waiting:
                                    on
SSO_Resource_Collect_Pending:
                                    on
SSO Resource Collect Complete:
                                    off
SSO Resource Collect Failure:
                                    on
# Resource collection status change events (SSO_Resource_Monitor)
SSO_Resource_Monitor_Cancel:
                                   off
SSO Resource Monitor Unknown:
                                    on
SSO_Resource_Monitor_Normal:
                                    off
SSO_Resource_Monitor_Warning:
                                    on
SSO_Resource_Monitor_Critical:
                                    on
# Monitoring status change event (SSO_Process_Monitor)
SSO_Process_Monitor_Normal:
                                    off
SSO Process Monitor Complete:
                                    on
SSO_Process_Monitor_Failure:
                                    on
```
# **(4) Writing a definition in a field**

The following describes how to write a definition in a field:

• In each field, write an incident name delimited with a colon  $(:)$  and a value on one line.

```
6. Definition Files
```
- **•** Write the incident name at the top of the line.
- **•** You can write a tab or 1 or more spaces after the colon (:).

#### **(5) Application of definitions**

If you have changed the definition of an incident in the event filter definition file, you must execute the daemon process that notifies NNMi of the incident to re-read the definition file. The following table describes incidents, the daemon processes that require re-reading of the definition file, and the re-reading methods.

Table 6–6: Daemon processes that require re-reading of the definition file in which definitions are changed

| Event name                                                                                                    | Incident name $#$                               | Daemon process requiring<br>re-reading | Re-reading method                                                                               |
|----------------------------------------------------------------------------------------------------|-------------------------------------------------|----------------------------------------|-------------------------------------------------------------------------------------------------|
| • Collection status change event<br>• Resource status change event                                                     | Incident name beginning with<br>SSO Resource    | ssocolmnq                              | $\bullet$ ssocolmng $-r$<br>command<br>Restart the<br>$\bullet$<br>ssocolmnq daemon<br>process. |
| • Monitoring status change event<br>• Process status change event<br>• Process and service monitoring failure<br>event | Incident name beginning with<br>SSO Process     | ssoapmon                               | ssoapcom -r<br>command<br>• Restart the<br>ssoapmon daemon                                      |
| Service status change event                                                                                            | Incident name beginning with<br>SSO Service     | process.                               |                                                                                                 |
| Application status change event                                                                                        | Incident name beginning with<br>SSO Application |                                        |                                                                                                 |

#: For the official names of incident, see *[F.1 Events \(incidents\) that are issued by SSO](#page-446-0)*.

# **(6) Incident not subject to event filtering**

The table below describes the incident that is not subject to the filtering based on the event filter definition file. Even if the incident is defined in the event filter definition file, the definition is invalid, and the incident will be issued.

#### Table 6-7: Incident not subject to event filtering

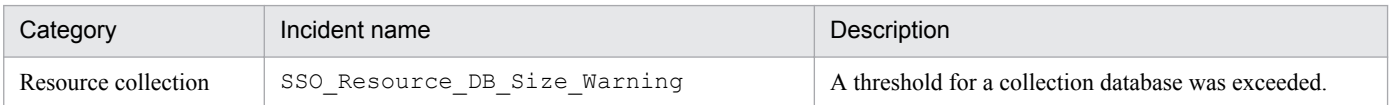

# **(7) Notes**

Note the following when writing definitions in the event filter definition file:

- **•** If the definition file includes multiple definitions specifying the same incident name, the definition written last is assumed to be valid, and the other definitions are ignored.
- **•** The incidents that are not defined in the definition file are treated according to the default settings.
- **•** If an error is detected in a definition, only the line that contains the error is skipped, and reading continues from the next line.
- **•** The settings specified in this definition file are also applied to SNMP trap events issued by SSO.

### **6.3.28 Action log definition file (ssoauditlog.conf)**

In the action log definition file, define the output of SSO action log files. The action log definition file is read when a daemon process is started or a command is executed. Therefore, if you have changed a definition in the action log definition file, you must restart the daemon process.

# **(1) Format**

The following shows the format of the action log definition file.

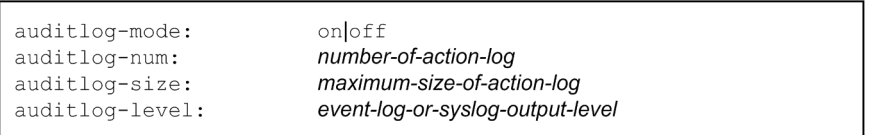

When coding definitions in the action log definition file, note the following:

- Specify a key name and a definition value by separating them by a colon  $(:).$
- The space or tab at the top of the line, after the colon (:), or after the definition value is ignored.
- If the definition file includes the same definitions, the definition written last is assumed to be valid, and those definitions preceding the last definition are ignored.

# **(2) Description**

The next table lists the items that must be, or can be, defined in the action log definition file.

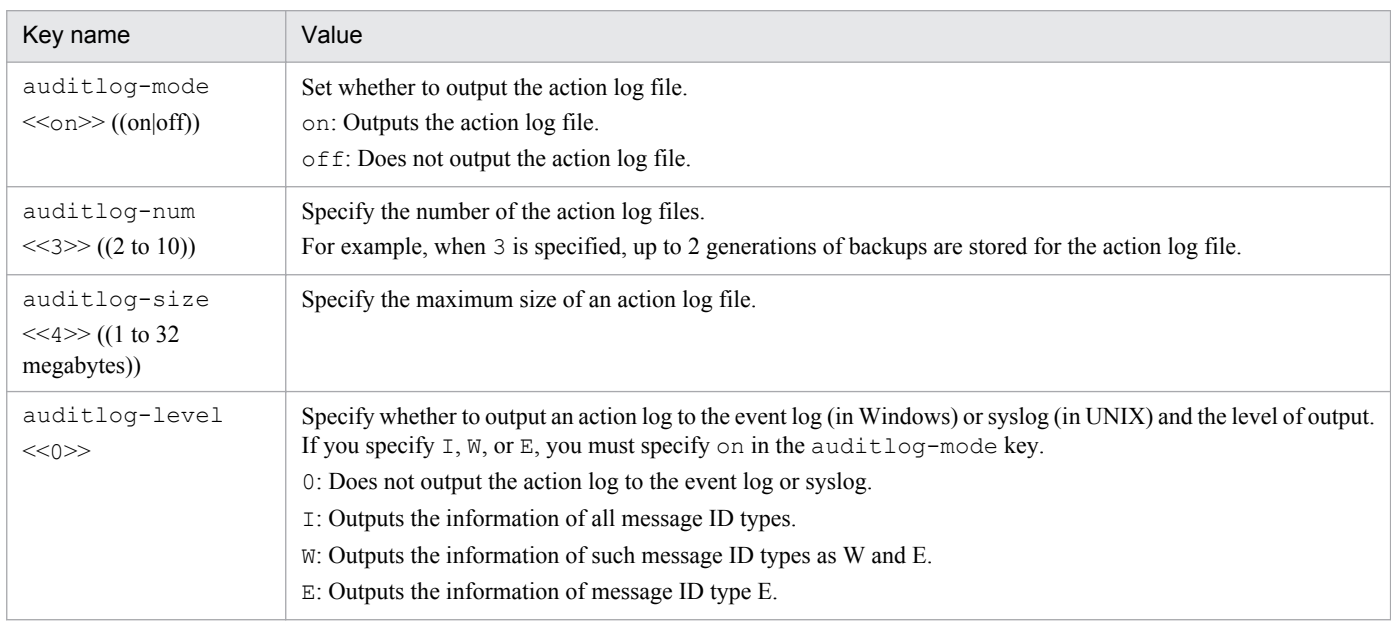

# **(3) Example**

The following is an example of defining the action log definition file.

<sup>6.</sup> Definition Files

```
\frac{1}{2}\#ssoauditlog.conf
##FORMAT
  keyname:value
\#auditlog-mode:on
auditlog-num:3
auditlog-size:4
auditlog-level:E
```
#### **6.3.29 NNM information definition file (ssonnminfo.conf)**

In the NNM information definition file, define the information required to connect to NNMi. Use the ssonnmsetup command to edit (add, change, or delete) definitions in the NNM information definition file. Do not directly edit the definition file by using a text editor or by any other method. This definition file is read when SSO starts.

# **(1) Format**

The following shows the format of the NNM information definition file.

```
\pm#ssonnminfo.conf
\overline{+}default {
     key-name: value
     key-name: value
     kev-name: value
Node key name {
     key-name: value
     key-name: value
     kev-name: value
-1
```
When coding definitions in the NNM information definition file, note the following:

- Specify key name and value pairs, and enclose the pairs for each node key name in curly brackets ({ }).
- Delimit the key name and the value with a colon  $($ :)
- The space or tab at the top of the line, after a curly bracket  $({\sigma} \cdot)$ , after the colon  $(\cdot)$ , or after the value is ignored.

### **(2) Description**

#### **(a) Node key name**

As the node key name, default or an IP address is set. Under default, the information on the connection to NNMi is defined. Under an IP address, the information on the connection to another NNMi is defined according to definitions in the event destination definition file.

#### **(b) Key name**

The following table describes the contents of key definitions.

<sup>6.</sup> Definition Files

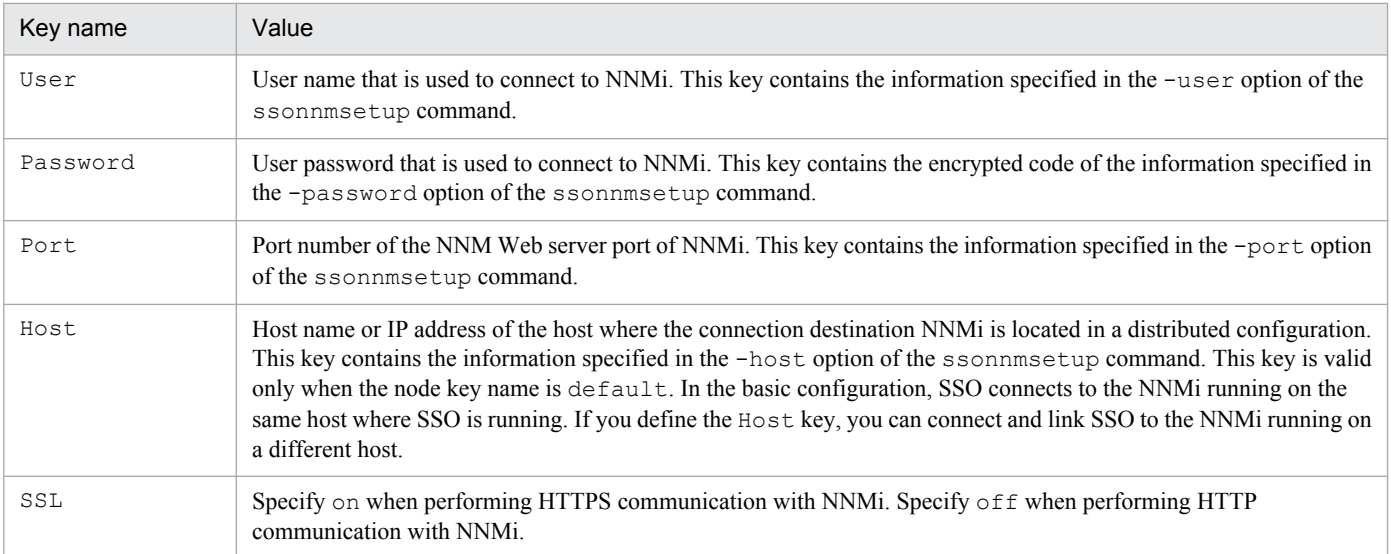

### **6.3.30 NNM action definition file (ssonnmaction.conf)**

In the NNM action definition file, define the settings concerning action cooperation. This definition file is read when the Incident Graph window is opened for the first time after the ssoconsoled daemon process starts. If you have changed a definition in this definition file, you must restart the ssoconsoled daemon process.

# **(1) Format**

The following shows the format of the NNM action definition file.

```
nnm-incidentgraph-before = date; hour; minute
nnm-incidentgraph-after = date; hour; minute
nnm-incidentgraph-maxplot = maximum-number-of-plot
nnm-incidentgraph-imgsize = width-of-image; height-of-image
```
When coding definitions in the NNM action definition file, note the following:

- Delimit the key name and the value with an equal sign  $(=)$ .
- **•** If the definition file includes multiple definitions for the same item, the definition written last is assumed to be valid, and those definitions preceding the last definition are ignored.
- Lines beginning with a hash mark (#) or exclamation mark (!) are treated as comment lines.

# **(2) Description**

The next table lists the items that must be, or can be, defined in the NNM action definition file.

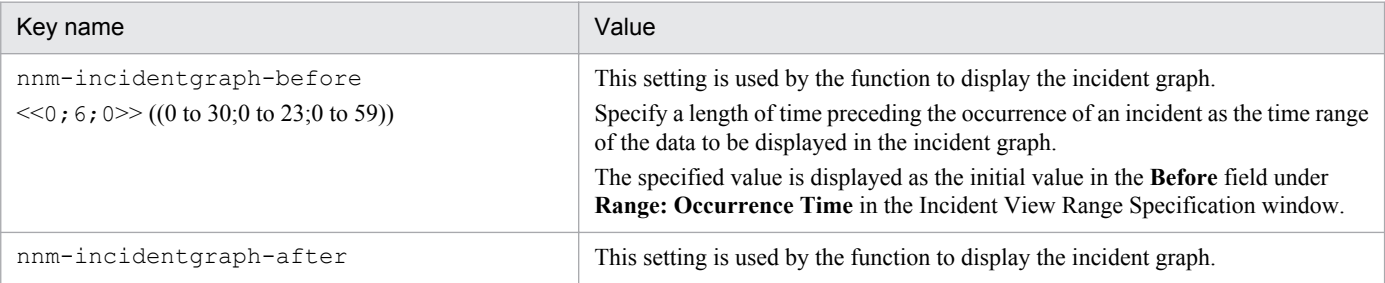

<sup>6.</sup> Definition Files

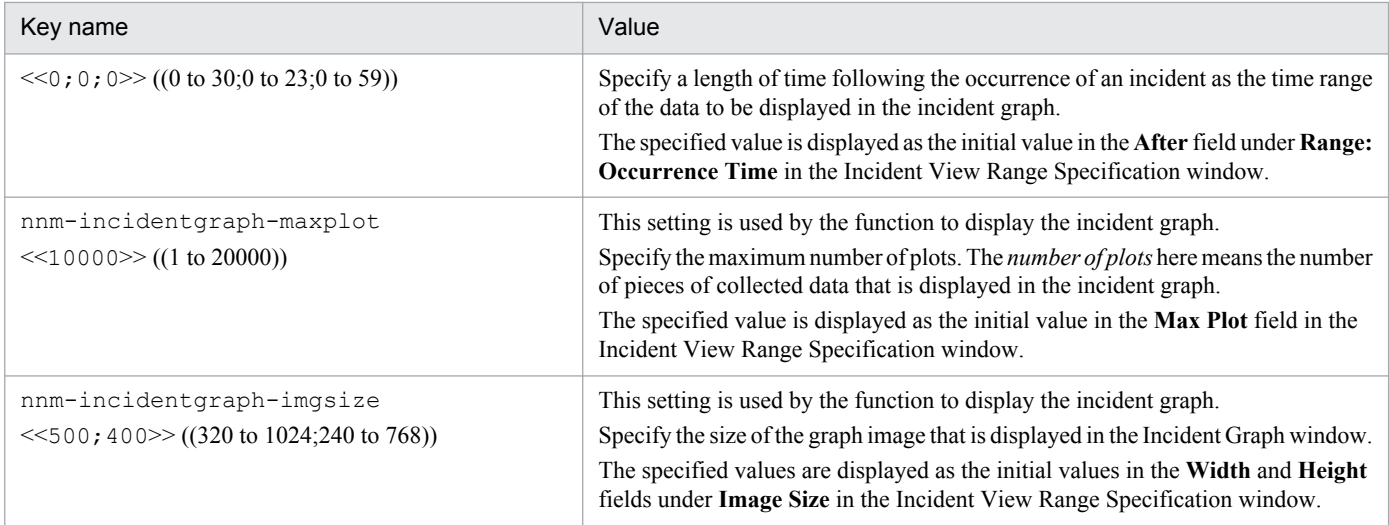

### **(3) Example**

The following is an example of defining the NNM action definition file.

```
nnm-incident graph-before = 0; 6; 0nnm-incident graph-after = 0;0;0nnm-incidentgraph-maxplot = 10000
nnm-incident graph-imgsize = 500;400
```
# **(4) Note**

If you have changed a definition in the NNM action definition file, you must restart the ssoconsoled daemon process.

# **6.3.31 GUI log definition file (ssoguilog.conf)**

In the GUI log definition file, define the settings for logging operations performed from the GUI. The GUI log definition file is read when a GUI component is activated. Therefore, if you change a definition in this definition file while you are using a GUI component, you must re-activate the GUI component.

### **(1) Format**

The following shows the format of the GUI log definition file.

```
LOG LEVEL = OFF ERROR WARN INFO
FILE SIZE = maximum-size-of-GUI-log
```
When coding definitions in the GUI log definition file, note the following:

- Delimit the key name and the value with an equal sign (=).
- **•** If the definition file includes multiple definitions for the same item, the definition written last is assumed to be valid, and the other definitions are ignored.

<sup>6.</sup> Definition Files

# **(2) Description**

The next table lists the items that must be, or can be, defined in the GUI log definition file.

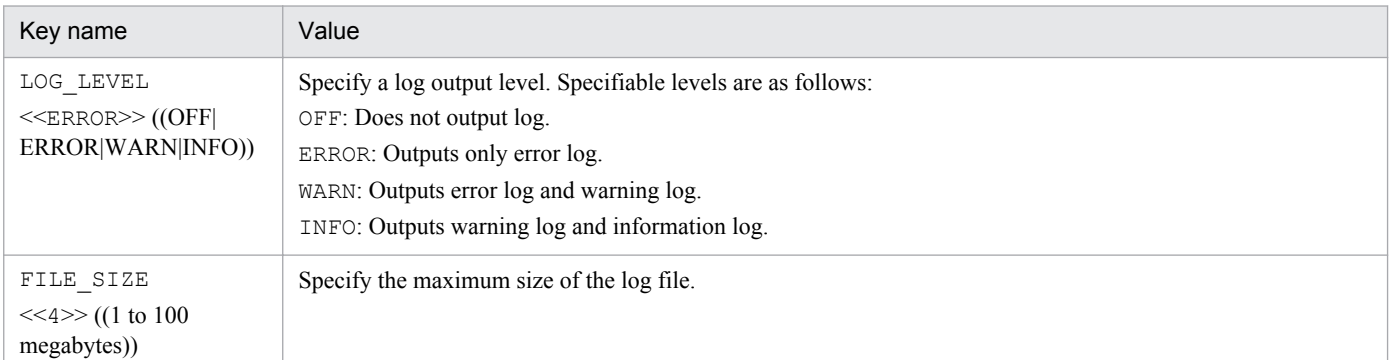

# **(3) Example**

The following is an example of defining the GUI log definition file.

```
\overline{1}\pmssoquilog.conf
\pm\#FORMAT
#keyname=value
LOG LEVEL = ERROR
FILE SIZE = 4
```
# **(4) Note**

If you want to change a definition in the GUI log definition file, deactivate all GUI components such as windows, change the definition in the GUI log definition file, delete the existing GUI log file (ssogui \*.log), and then re-activate the GUI components.

#### **6.3.32 NNM action address definition file (ssonnmactaddr.conf)**

In an environment in which the monitoring manager interfaces with multiple networks that are not routed to each other, set the NNM action address definition file according to the operational requirements when you perform the following operation: Using NNMi cooperation (action cooperation) from a terminal that cannot communicate with the monitoring manager by using the IP address set by the change-my-address: key in the ssocolmng action definition file or ssoapmon action definition file.

This definition file is loaded when the ssocolmng and ssoapmon daemon processes start. Therefore, if the settings of this file are changed, you must restart those daemon processes.

### **(1) Format**

The following is a format of the NNM action address definition file.

action-node-IP-address: monitoring-manager-IP-address

```
6. Definition Files
```
# **(2) Description**

The next table lists the items that must be, or can be defined in the NNM action address definition file.

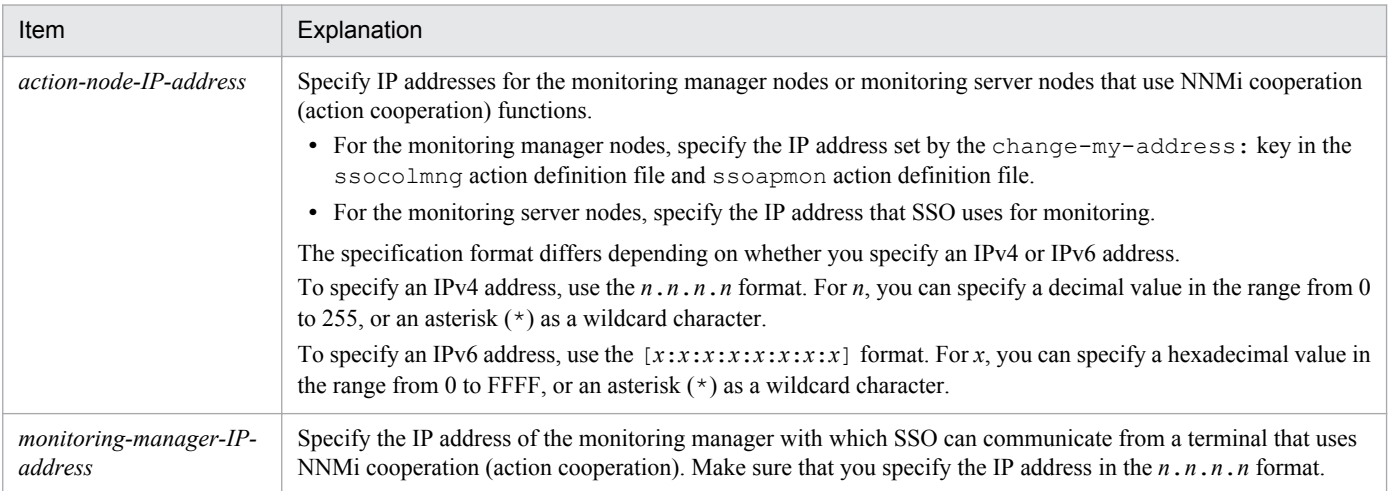

# **(3) Notes**

Note the following when writing definitions in the NNM action address definition file:

- **•** If the file contains multiple *action-node-IP-address* entries that are the same, only the first specified entry takes effect, and the other entries are ignored.
- **•** If the file contains multiple *action-node-IP-address* entries that use wildcard characters corresponding to either the monitoring manager or monitoring server, only the first specified entry takes effect. For example, if the first *actionnode-IP-address* entry in the file is  $*.*.*.*$  or  $[*.*.*.*.*.*.*.*.*]$ , that entry takes effect on all action nodes.

<sup>6.</sup> Definition Files

# Appendixes

#### **A. Processes and Services**

This appendix explains the processes and services provided by each SSO program.

#### **A.1 Processes provided by SSO**

The processes provided by SSO are listed below.

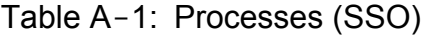

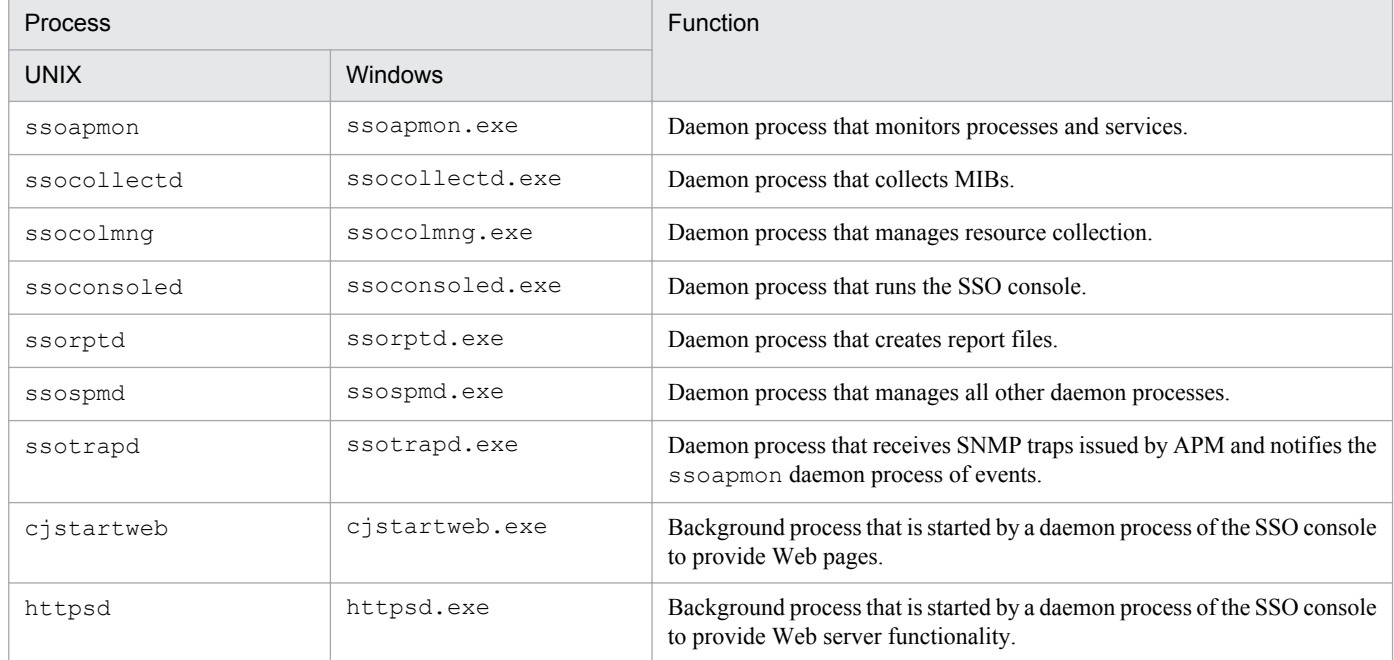

#### **A.2 Services provided by SSO (Windows only)**

The services provided by SSO are listed below (Windows only).

#### Table A-2: Services (SSO)

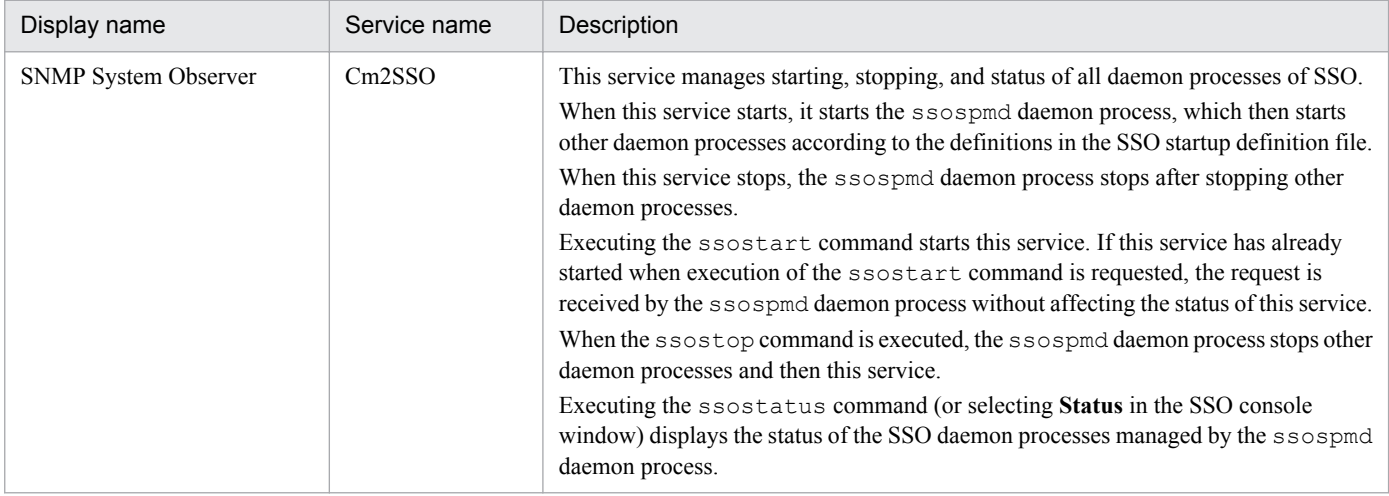

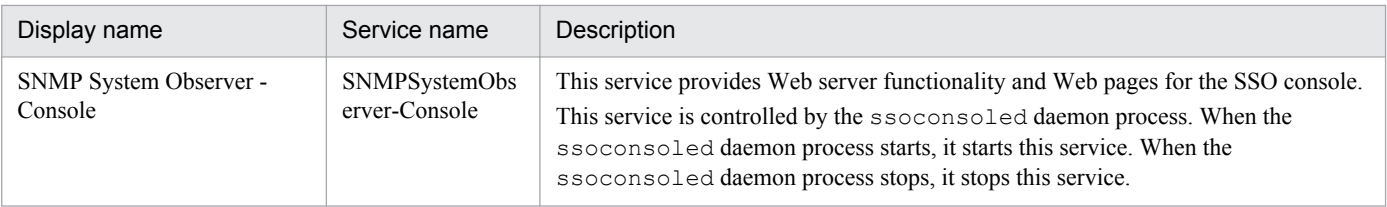

A. Processes and Services

The table below describes the port numbers of the ports that are used by SSO programs and NNMi and the directions of traffic through the firewall.

Note that, as the port number of the communication source, a port number not being used by the source host is assigned.

Table B-1: Port numbers to be used and the directions of traffic through the firewall

| Function                          | Port number#1 | Protocol   | Direction of the firewall traffic                     |
|-----------------------------------|---------------|------------|-------------------------------------------------------|
| Resource collection               | 20086         | <b>TCP</b> | SSO <- window#2                                       |
|                                   |               |            | $SSO < -$ command <sup>#2</sup>                       |
|                                   | $161^{#3}$    | <b>UDP</b> | $SSO \rightarrow SNMP$ agent                          |
| Process and service<br>monitoring | 20147         | <b>TCP</b> | $SSO \le -$ window <sup>#2</sup>                      |
|                                   |               |            | $SSO < -$ command <sup>#2</sup>                       |
|                                   | $161^{#3}$    | <b>UDP</b> | $SSO \rightarrow SNMP$ agent                          |
|                                   | 162           | <b>UDP</b> | $NNMi < -APM^{#4}$                                    |
|                                   |               |            | <sub>or</sub>                                         |
|                                   |               |            | $SSO < -$ APM <sup>#5</sup>                           |
| Report creation and browsing      | 22297         | <b>TCP</b> | $SSO \leq R$ eport Configuration window <sup>#2</sup> |
|                                   | 20393         |            | $SSO \leftarrow$ Report Browser window <sup>#6</sup>  |
| SSO console                       | 20393         | <b>TCP</b> | $SSO \leq Web$ browser <sup>#6</sup>                  |
| TCP notification of APM<br>event  | 20264         | <b>TCP</b> | $SSO < -$ APM                                         |
| TCP health check                  | 20307         | <b>TCP</b> | $SSO \rightarrow APM$                                 |
| Event transmission                | $80^{#7}$     | <b>TCP</b> | $SSO \rightarrow NNMi$                                |
|                                   | 162           | <b>UDP</b> | $SSO \rightarrow SNMP$ manager#8                      |

Legend:

->: The program on the left starts communication (connection) with the program on the right.

<-: The program on the right starts communication (connection) with the program on the left.

#1

Default value.

 $#2$ 

This direction of traffic through the firewall applies to the case in which a connection is established from the local host to SSO on a remote host through window operations or by executing a command. This direction of traffic also applies to the case in which a connection is established from the SSO console to SSO.

#3

If the SNMP agent is the ESA for Red Hat Enterprise Linux, the default port number is 22161.

#### #4

This direction of traffic through the firewall applies to the case in which an APM event is reported as an SNMP trap in a basic system configuration.

#### #5

This direction of traffic through the firewall applies to the case in which an APM event is reported as an SNMP trap in a distributed system configuration.

#### #6

This direction of traffic through the firewall applies to the case in which a Web browser is used to access SSO.

#7

This port number is that of the NNM Web server port of NNMi defined in the NNM information definition file.

#### #8

This direction of traffic through the firewall applies to the case in which an event is reported to the SNMP manager (for example, NNM) on a remote host according to definitions in the event destination definition file.

#### **C. Kernel Parameters**

When using SSO programs in a UNIX environment, you must tune OS kernel parameters as needed to allocate system resources required to run an SNMP agent. This appendix describes the system resources required to run an SNMP agent for each OS.

#### **C.1 Kernel parameters of SSO**

#### **(1) In HP-UX**

The following table lists the kernel parameters that must be tuned when the OS is HP-UX.

Table C-1: Kernel parameters of SSO that must be tuned (in HP-UX)

| System resource | Parameter | Estimate                                                                                                    |
|-----------------|-----------|----------------------------------------------------------------------------------------------------|
| File system     | maxfiles  | In this parameter, set the largest value among the following:<br>• Resource collection (ssocolmng and ssocollectd)<br>Value-of-max-client-in-the-ssocolmng-action-definition-file + value-of-max-snmp-<br>session-in-the-ssocollectd-action-definition-file + number-of-concurrent-executions-<br>of-command $\mathbf{x}$ 3 + 20<br>• Process monitoring (ssoapmon)<br>Value-of-max-client-in-the-ssoapmon-action-definition-file + value-of-max-snmp-<br>session-in-the-ssoapmon-action-definition-file + value-of-max-apm-session-in-the-<br>ssoapmon-action-definition-file + number-of-concurrent-executions-of-command $x$ 3 +<br>10<br>• Daemon process management (ssospmd)<br>Number-of-concurrent-executions-of-command $x$ 4 + 16<br>• SSO console (ssoconsoled)<br>235<br>• Report function (ssorptd)<br>Value-of-max-client-in-the-ssorptd-action-definition-file + value-of-max-data-in-the-<br>ssorptd-action-definition-file $+7$<br>• SNMP trap reception (ssotrapd)<br>Number-of-concurrent-executions-of-command $x$ 2 + 10 |
| Processes       | nproc     | Number-of-concurrent-executions-of-command-or-GUI-function + number-of-<br>concurrent-executions-of-automated-action + number-of-conditions-for-the-report-to-be-<br>$created + 16$                                                                                                    |

#### **(2) In Solaris**

The following table lists the kernel parameters that must be tuned when the OS is Solaris.

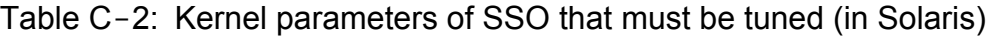

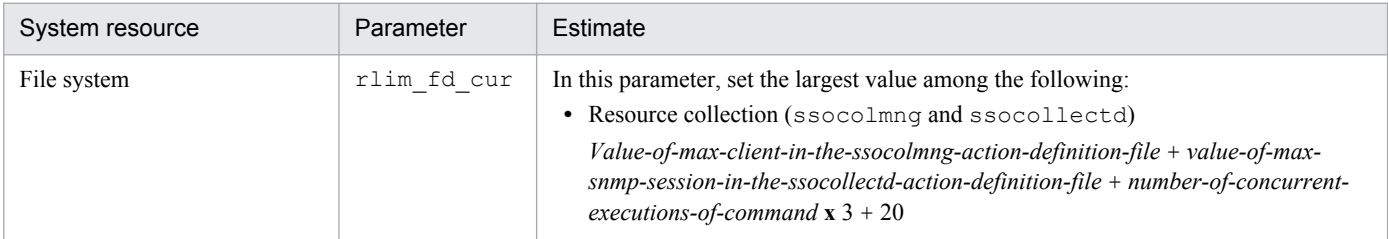

C. Kernel Parameters

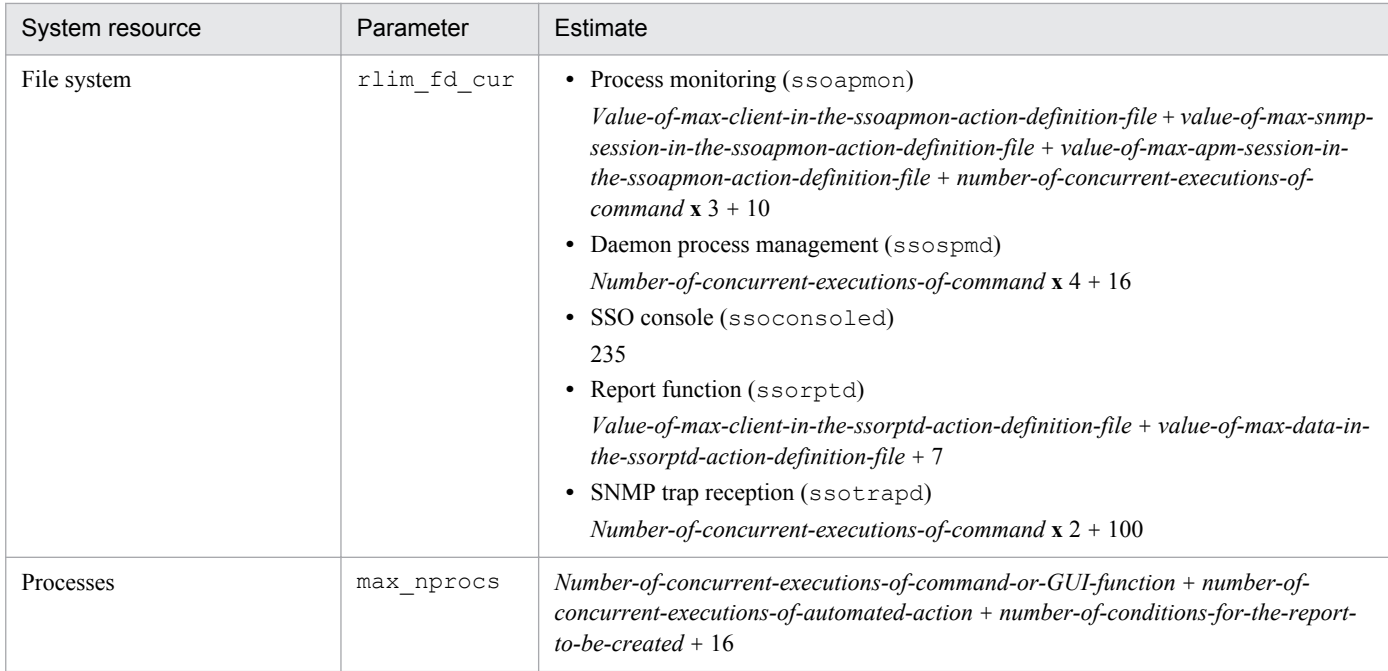

# **(3) In Linux**

The following table lists the kernel parameters that must be tuned when the OS is Linux.

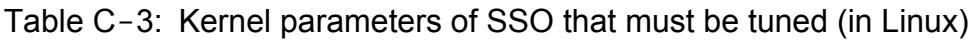

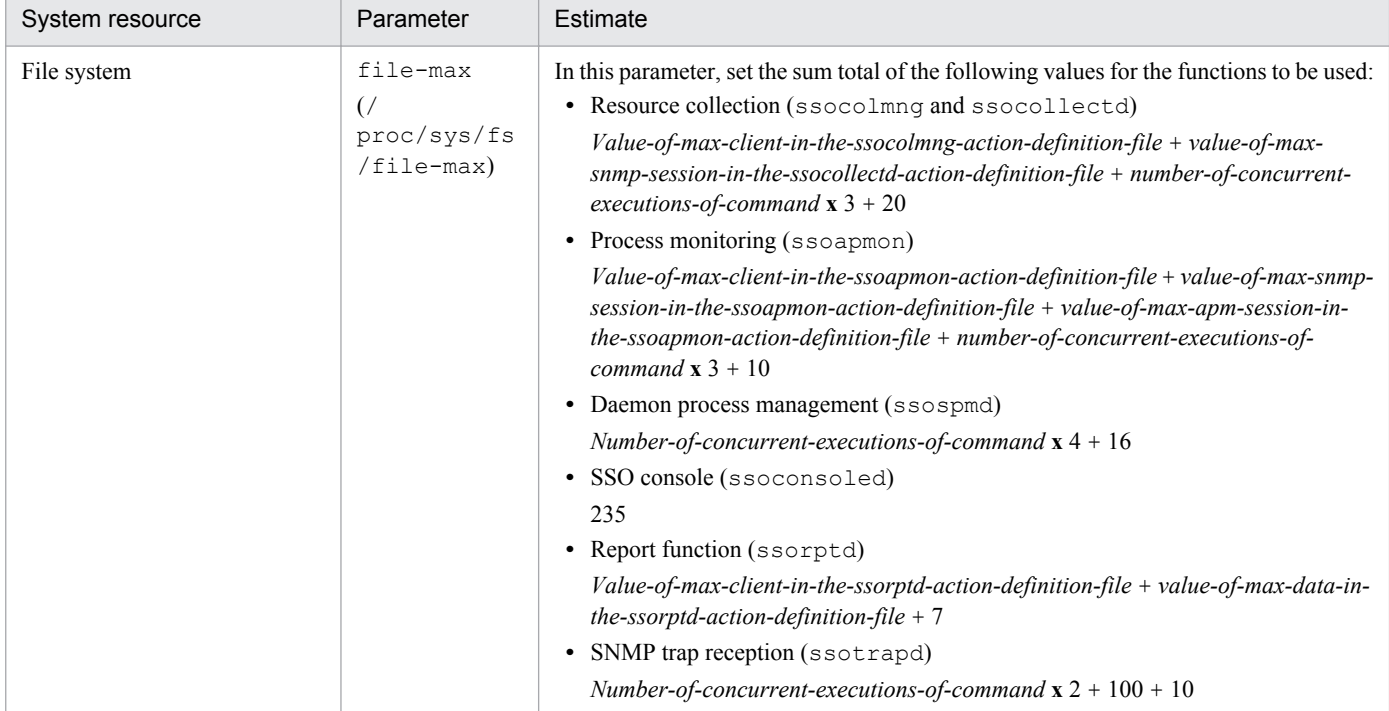
# **D. Daemon Process Status Transitions**

A daemon process changes its status according to changes in SSO operation (starting, stopping, and backup) and the linkage of SSO with NNMi. You can check the statuses of SSO daemon processes by selecting **Status** in the menu frame of the SSP console window. This appendix describes the statuses of SSO daemon processes and their changes (status transitions).

## **D.1 Daemon process status**

The following table lists the available statuses of a daemon process and their meanings.

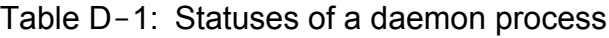

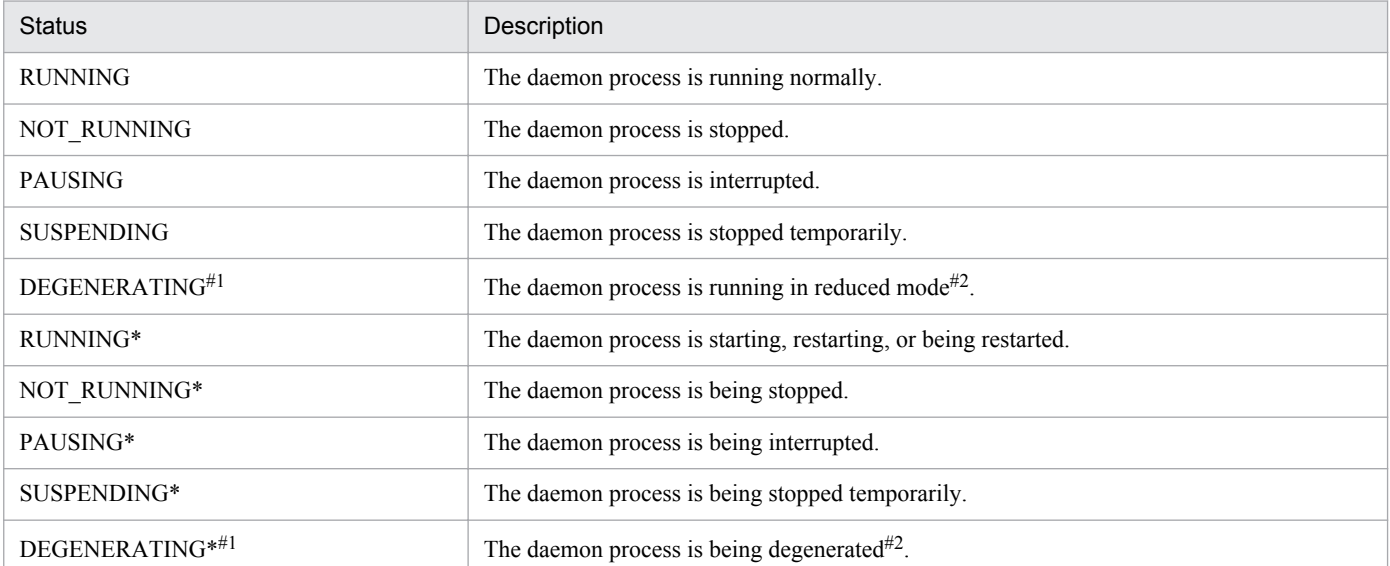

#1: Only the ssocolmng daemon and ssoapmon daemon processes can enter this status.

#2: In reduced mode, NNMi cooperation is not available. In that case, in a basic system configuration, process and service monitoring cannot be performed normally from a monitoring server that is set to report events as SNMP traps. To perform monitoring normally in the basic system configuration, you must change the server setting to send events via TCP. In a distributed configuration, however, monitoring can be performed with either SNMP trap notification or TCP communication.

# **E. Resource IDs**

This appendix describes the resources that can be collected with category name SSO or SSO-Ex. It includes the following information on resources:

Resource and subresource names:

These names identify the resource and subresource that can be collected. The resources that can be collected depends on the agent type.

Resource and subresource IDs

Resources and subresources are assigned IDs. You can use these IDs when using commands to specify collection conditions or to extract collected data.

#### Resource directories

Resource directories are used to store collected data. A resource directory is created for each resource under the following directory:

UNIX

```
$SSO_DB/Coll
```
#### Windows

\$SSO\_DB\Coll

# **E.1 Resources (Computer group)**

The following table lists those resources in the Computer group which can be collected by SSO.

| Resource:<br>Resource ID                      | Subresource:<br>Subresource ID  | <b>Unit</b>              | Resource<br>directory    | Description                                                                                                |
|-----------------------------------------------|---------------------------------|--------------------------|--------------------------|----------------------------------------------------------------------------------------------------|
| Computer Summary:<br>$40^{#}$                 | Host Name: 1                    | $\overline{\phantom{a}}$ | $- -$                    | System host name                                                                                           |
|                                               | System Up-Time: 2               | $\overline{\phantom{a}}$ | $- -$                    | Time elapsed since the system started                                                                      |
|                                               | System Location: 3              | $\overline{\phantom{a}}$ | $\overline{\phantom{m}}$ | System location                                                                                            |
|                                               | System Contact: 4               | $\overline{\phantom{a}}$ | $\hspace{0.05cm} \ldots$ | System administrator contact info                                                                          |
| <b>Operating System</b><br>Summary: $41^{\#}$ | OS Name: 1                      | $\overline{\phantom{a}}$ | $- -$                    | Operating system name<br>(Windows 2000 is displayed when the OS of the<br>agent is Windows 2000 or later.) |
|                                               | OS Version: 2                   | $-$                      | $- -$                    | Operating system version                                                                                   |
|                                               | <b>System Description:</b><br>3 | $\overline{\phantom{a}}$ | $- -$                    | System explanation                                                                                         |
| Process Summary:<br>$42^{\#}$                 | PID: 1                          | $\overline{\phantom{a}}$ | $\overline{\phantom{a}}$ | Process ID                                                                                                 |
|                                               | PPID: 2                         | $\qquad \qquad -$        | $\overline{\phantom{a}}$ | Parent process ID                                                                                          |
|                                               | UID: 3                          | $\qquad \qquad -$        | $\overline{\phantom{m}}$ | Process user ID                                                                                            |
|                                               | Priority: 4                     | $\overline{\phantom{a}}$ | $- -$                    | Process priority                                                                                           |
|                                               | User Name: 5                    | $\overline{\phantom{a}}$ | $\overline{\phantom{a}}$ | Name of the user who started the system                                                                    |

Table E-1: Resources (Computer group)

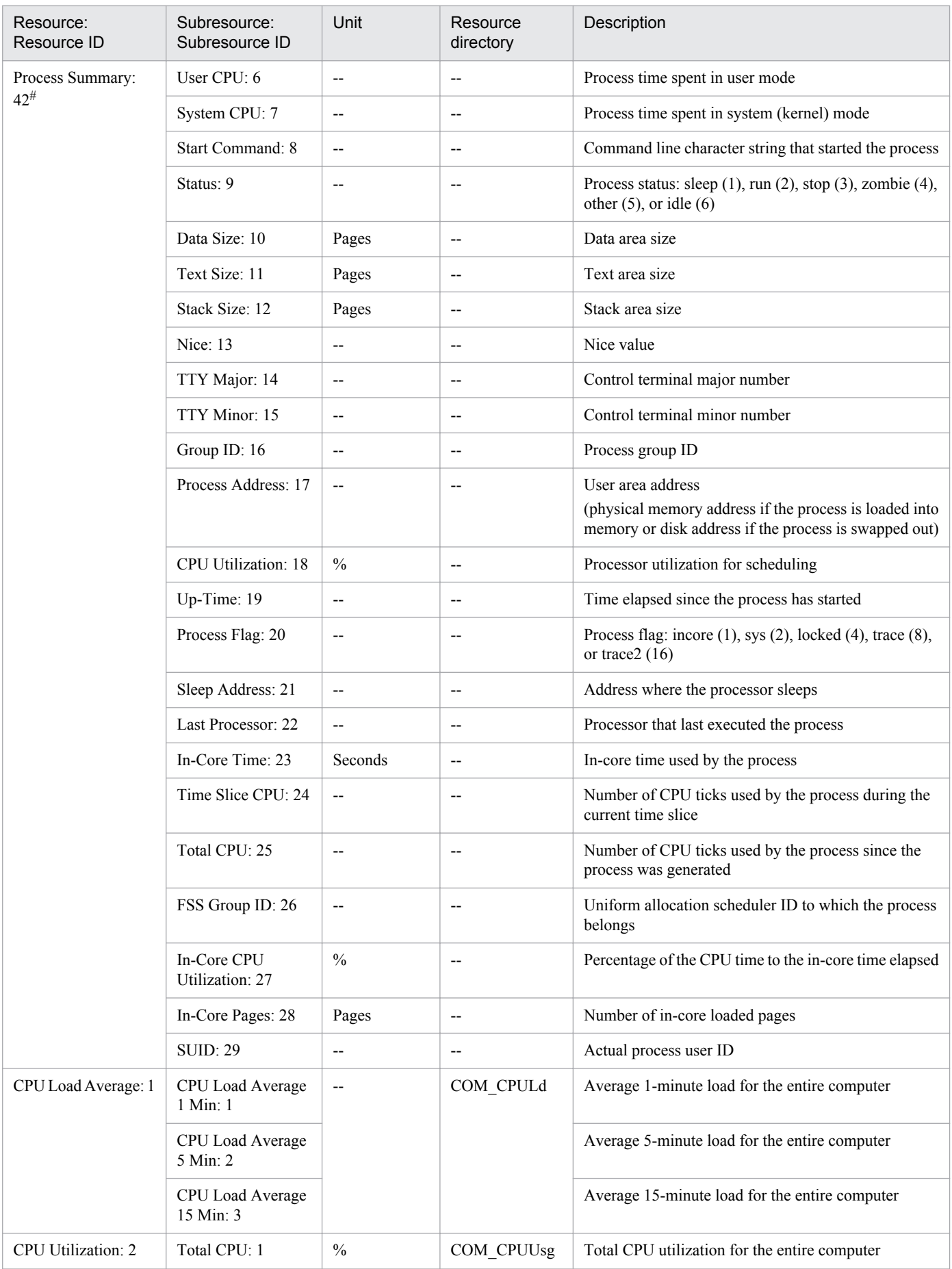

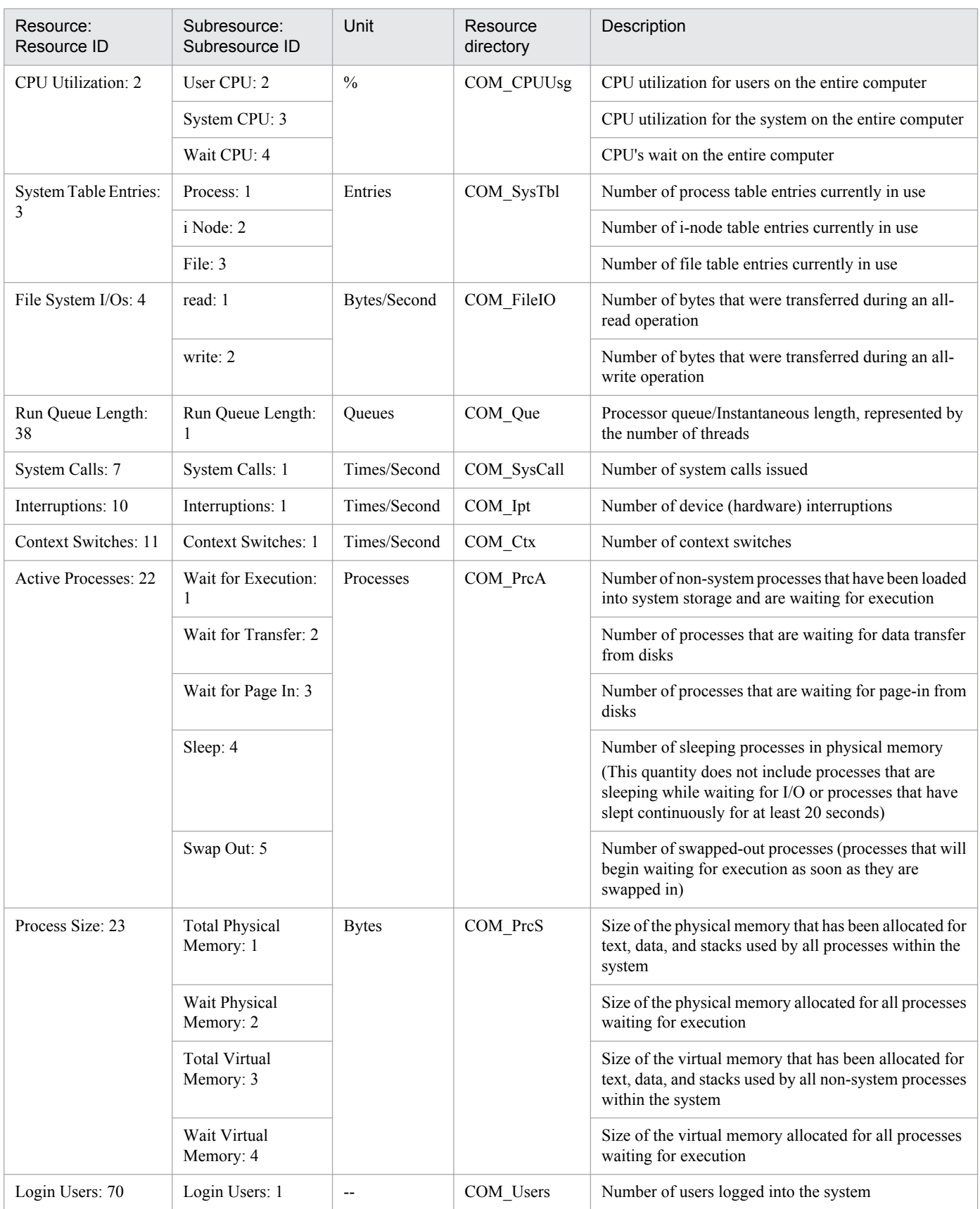

# This table lists summary information that can only be viewed in the Resource Browser window.

# **E.2 Resources (CPU group)**

The following table lists those resources in the CPU group which can be collected by SSO.

## Table E-2: Resources (CPU group)

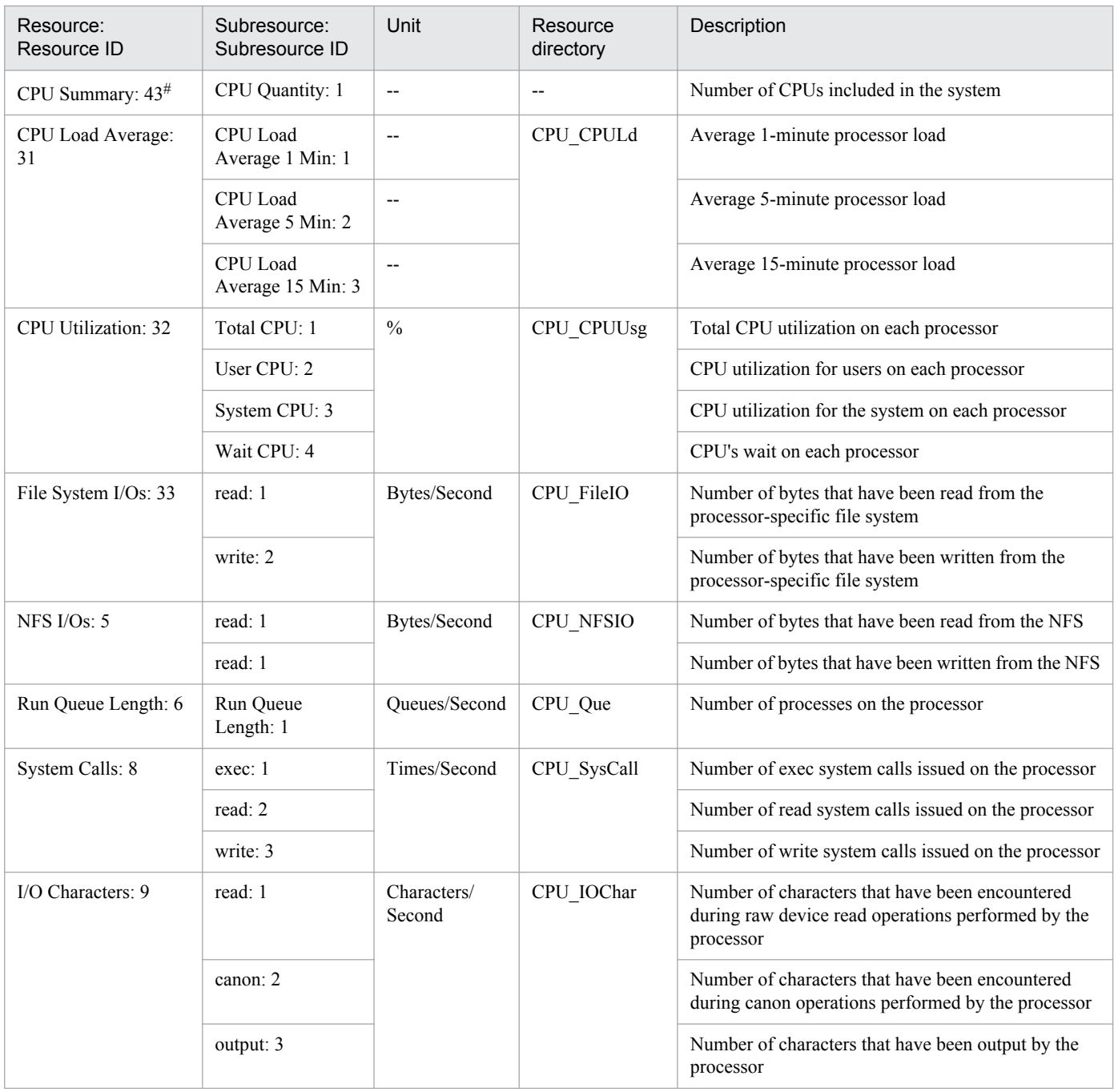

# This table lists summary information that can only be viewed in the Resource Browser window.

# **E.3 Resources (Memory group)**

The following table lists those resources in the Memory group which can be collected by SSO.

E. Resource IDs

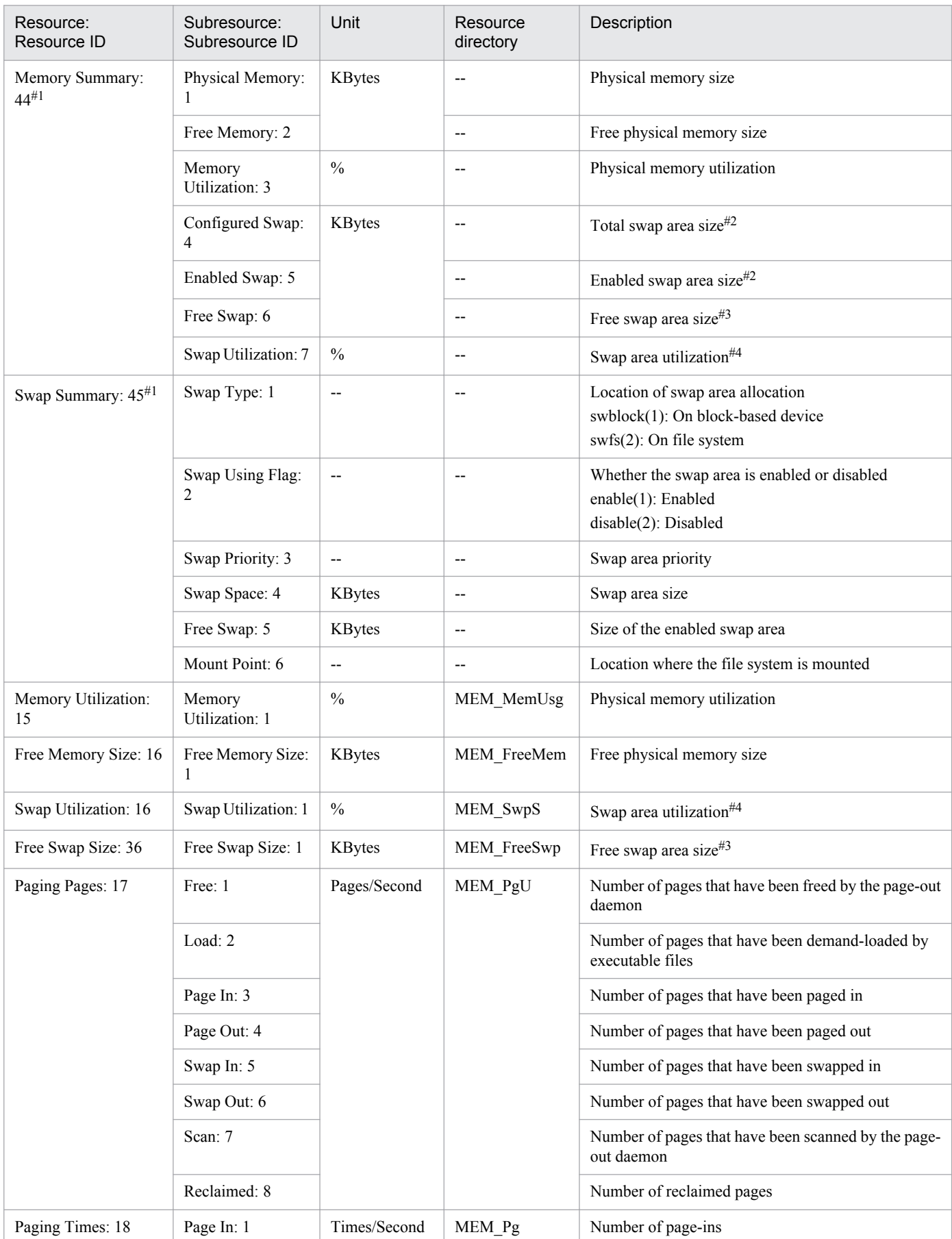

## Table E-3: Resources (Memory group)

![](_page_438_Picture_256.jpeg)

#1 Indicates summary information that can only be viewed at the Resource Browser window.

#2 Indicates the total commit charge (limit value) if the collection target is running in Windows.

#3 Indicates the size of the empty space for the commit charge if the collection target is running in Windows.

#4 Indicates ((*total-commit-charge* - *empty-space-size-for-commit-charge*) / *total-commit-charge* **x** 100) if the collection target is running in Windows.

# **E.4 Resources (Disk group)**

The following table lists those resources in the Disk group which can be collected by SSO.

![](_page_438_Picture_257.jpeg)

### Table E-4: Resources (Disk group)

# **E.5 Resources (File System group)**

The following table lists those resources in the File System group which can be collected by SSO.

E. Resource IDs

![](_page_439_Picture_328.jpeg)

## Table E-5: Resources (File System group)

# This table lists summary information that can only be viewed in the Resource Browser window.

# **E.6 Resources (Network group)**

The following table lists those resources in the Network group which can be collected by SSO.

![](_page_439_Picture_329.jpeg)

![](_page_439_Picture_330.jpeg)

![](_page_440_Picture_264.jpeg)

![](_page_441_Picture_275.jpeg)

#1: This table lists summary information that can only be viewed in the Resource Browser window.

#2: When the OS of the collection target agent is Solaris 2.5.1, SSO cannot collect this resource regardless of the agent type.

# **E.7 Resources (SMS group)**

The following table lists those resources in the SMS group which can be collected by SSO.

## Table E-7: Resources (SMS group)

![](_page_441_Picture_276.jpeg)

![](_page_442_Picture_278.jpeg)

![](_page_443_Picture_293.jpeg)

![](_page_444_Picture_274.jpeg)

#: This table lists summary information that can only be viewed in the Resource Browser window.

# **E.8 Resources (HighCapacityNetwork group)**

The following table lists those resources in the HighCapacityNetwork group which can be collected by SSO-Ex.

Table E-8: Resources (HighCapacityNetwork group)

| Resource:<br>Resource ID             | Subresource:<br>Subresource ID | Unit               | Resource<br>directory | Description                                                                                               |
|--------------------------------------|--------------------------------|--------------------|-----------------------|----------------------------------------------------------------------------------------------------|
| Interface Utilization:<br>$9000^{#}$ | HalfDuplex: 1                  | $\frac{0}{0}$      | HCNET_IfUsRt          | Percentage of I/O volume to the line capacity by<br>interface                                             |
|                                      | FullDuplex: 2                  |                    |                       | Percentage of the average of input and output volumes<br>to the line capacity by interface                |
| Interface Uses: 9001                 | InOctets: 1                    | Octets/Second      | HCNET IfUsAt          | Number of octets received via the interface                                                               |
|                                      | OutOctets: 2                   |                    |                       | Number of octets sent via the interface                                                                   |
| Interface Traffic:<br>$9002^{\#}$    | InUcastPkts: 1                 | Packets/<br>Second | HCNET Tff             | Number of subnet unicast packets that have been<br>delivered to the high-order protocol                   |
|                                      | InMulticastPkts: 2             |                    |                       | Number of multicast packets that have been delivered<br>to the high-order protocol                        |
|                                      | InBroadcastPkts: 3             |                    |                       | Number of subnet broadcast packets that have been<br>delivered to the high-order protocol                 |
|                                      | OutUcastPkts: 4                |                    |                       | Number of packets that have been sent to subnet<br>unicast addresses requested by the high-order protocol |
|                                      | OutMulticastPkts:<br>5         |                    |                       | Number of packets that have been sent to multicast<br>destinations requested by the high-order protocol   |

![](_page_445_Picture_208.jpeg)

#: This table lists summary information that can only be viewed in the Resource Browser window.

# **E.9 Resources (IPv6 Network group)**

The following table lists those resources in the IPv6 Network group which can be collected by SSO-Ex.

Table E-9: Resources (IPv6 Network group)

| Resource:<br>Resource ID | Subresource:<br>Subresource ID      | Unit                 | Resource<br>directory   | Description                                                                                 |
|--------------------------|-------------------------------------|----------------------|-------------------------|---------------------------------------------------------------------------------------------|
| IP Traffic: 9003         | InReceives: 1                       | Datagrams/<br>Second | V6NET IPIO              | Number of datagrams that have been received via the<br>interface                            |
|                          | <b>InUnknownProtos</b><br>$\cdot$ 2 |                      |                         | Number of datagrams that have been destroyed<br>because of an unknown or undefined protocol |
|                          | InDelivers: 3                       |                      |                         | Number of input datagrams that have been<br>successfully delivered to the IP user protocol  |
|                          | OutRequests: 4                      |                      |                         | Number of IP datagrams that have been supplied from<br>the IP user protocol                 |
| ICMP Traffic: 9004       | InMsgs: 1                           | Messages/<br>Second  | V6NET ICMPI<br>$\Omega$ | Number of received ICMP messages                                                            |
|                          | InErrors: 2                         |                      |                         | Number of received ICMP error messages                                                      |
|                          | InEchos: 3                          |                      |                         | Number of received ICMP echo request messages                                               |
|                          | InEchoReps: 4                       |                      |                         | Number of received ICMP echo response messages                                              |
|                          | OutMsgs: 5                          |                      |                         | Number of sent ICMP messages                                                                |
|                          | OutErrors: 6                        |                      |                         | Number of sent ICMP error messages                                                          |
|                          | OutEchos: 7                         |                      |                         | Number of sent ICMP echo request messages                                                   |
|                          | OutEchoReps: 8                      |                      |                         | Number of sent ICMP echo response messages                                                  |

E. Resource IDs

# **F. Events**

This appendix describes the events that are reported by SSO programs to SNMP managers, for example NNMi.

**•** Event notification by SSO

SSO notifies an SNMP manager of an event in the following way:

**•** Issuing an incident

SSO notifies the NNMi on the local or a remote host of an event by issuing an incident. The event reported by SSO is displayed in the incident view of NNMi. For the contents of event display on NNMi, see *F.1 Events (incidents) that are issued by SSO*.

By default, SSO notifies the NNMi on the local host of events. If you want to change the event destination to another host, define the IP address of the destination host and an event type in the event destination definition file. For the event destination definition file, see *[6.3.13 Event destination definition file \(ssodest.conf\)](#page-385-0)*.

# **F.1 Events (incidents) that are issued by SSO**

This section describes events that are issued as incidents.

Note that the following items are displayed as the same information for any event on NNMi.

Type: Management event

Family: SSO

# **(1) Resource collection events**

## **(a) Collection status change events**

An event is issued when resource collection status changes. In the ssocolmng action definition file, you can specify whether to issue this event. For further information, see *[6.3.8 ssocolmng action definition file \(ssocolmng.def\)](#page-375-0)*.

The following table lists the contents of the collection status change events that are displayed in the incident view of NNMi.

![](_page_446_Picture_269.jpeg)

![](_page_446_Picture_270.jpeg)

The following table lists the contents of the custom incident attributes that are displayed in the incident form of NNMi.

## Table F-2: Contents of the custom incident attributes displayed in the incident form of NNMi (collection status change events)

![](_page_447_Picture_325.jpeg)

#: If the definition of host name display is set to  $\circ$  f (default) in the event destination definition file (ssodest.conf) of the event source SSO, the monitoring server IP address is displayed in place of the monitoring server host name.

## **(b) Resource status change event**

SSO issues an event when the status of a resource is changed. Whether to issue the event is defined in the ssocolmng action definition file. For the definition in the ssocolmng action definition file, see *[6.3.8 ssocolmng action definition](#page-375-0) [file \(ssocolmng.def\)](#page-375-0)*.

The following table lists the contents of the resource status change events that are displayed in the incident view of NNMi.

![](_page_447_Picture_326.jpeg)

![](_page_447_Picture_327.jpeg)

The following table lists the contents of the custom incident attributes that are displayed in the incident form of NNMi.

![](_page_448_Picture_267.jpeg)

![](_page_448_Picture_268.jpeg)

#1 This attribute indicates the name of the host at the address in \$15.

#2 If the definition of host name display is set to  $\circ$  f (default) in the event destination definition file (ssodest.conf) of the event source SSO, the monitoring server IP address is displayed in place of the monitoring server host name.

#3 This attribute indicates the IP address of the physical host or the IP address set by the change-my-address: key. If the NNM action address definition file (ssonnmactaddr.conf) is set, this attribute indicates the monitoring manager's IP address that is set.

#4 This attribute indicates the IP address of the physical host or the IP address set by the change-my-address: key.

## **(c) Database threshold excess events**

When database monitoring is enabled, SSO issues an event if the size of the collection database exceeds a set threshold.

The following table lists the content of the database threshold excess event that is displayed in the incident view of NNMi.

![](_page_448_Picture_269.jpeg)

![](_page_448_Picture_270.jpeg)

The following table lists the contents of the custom incident attributes that are displayed in the incident form of NNMi.

## Table F-6: Contents of the custom incident attributes displayed in the incident form of NNMi (database threshold excess event)

![](_page_449_Picture_226.jpeg)

# **(2) Process and service monitoring event**

## **(a) Monitoring status change events**

SSO issues an event when process monitoring status is changed. Whether to issue the event is defined in the ssoapmon action definition file. For the definition in the ssoapmon action definition file, see *[6.3.7 ssoapmon action definition](#page-370-0) [file \(ssoapmon.def\)](#page-370-0)*.

The following table lists the contents of the monitoring status change events that are displayed in the incident view of NNMi.

## Table F-7: Contents of the monitoring status change events displayed in the incident view of NNMi

![](_page_449_Picture_227.jpeg)

#: The following table lists the reasons.

![](_page_449_Picture_228.jpeg)

The following table lists the contents of the custom incident attributes that are displayed in the incident form of NNMi.

## Table F-8: Contents of the custom incident attributes displayed in the incident form of NNMi (monitoring status change events)

![](_page_449_Picture_229.jpeg)

![](_page_450_Picture_280.jpeg)

#1: The following table lists the reasons.

![](_page_450_Picture_281.jpeg)

#2: If the definition of host name display is set to  $\circ$  ff (default) in the event destination definition file (ssodest.conf) of the event source SSO, the monitoring server IP address is displayed in place of the monitoring server host name.

## **(b) Process status change events**

SSO issues an event when the status of a process is changed. Whether to issue the event is defined in the ssoapmon action definition file. For details on the ssoapmon action definition file, see *[6.3.7 ssoapmon action definition file](#page-370-0) [\(ssoapmon.def\)](#page-370-0)*.

The following table lists the contents of the process status change events that are displayed in the incident view of NNMi.

![](_page_450_Picture_282.jpeg)

![](_page_450_Picture_283.jpeg)

The following table lists the contents of the custom incident attributes that are displayed in the incident form of NNMi.

## Table F-10: Contents of the custom incident attributes displayed in the incident form of NNMi (process status change events)

![](_page_451_Picture_294.jpeg)

#: If the definition of host name display is set to  $\circ$  f (default) in the event destination definition file (ssodest.conf) of the event source SSO, the monitoring server IP address is displayed in place of the monitoring server host name.

## **(c) Service status change events**

SSO issues an event when the status of a monitoring service is changed. Whether to issue the event is defined in the ssoapmon action definition file. For details on the ssoapmon action definition file, see *[6.3.7 ssoapmon action definition](#page-370-0) [file \(ssoapmon.def\)](#page-370-0)*.

The following table lists the contents of the service status change events that are displayed in the incident view of NNMi.

| Incident name                              | Category | Severity | Message                                                                                   |
|--------------------------------------------|----------|----------|-------------------------------------------------------------------------------------------|
| SSO Service Status Unknown<br>to Normal    | Service  | Normal   | \$2 of \$1 status changed Unknown to Normal region.<br>A state of operation= $$3$         |
| SSO Service Status Unknown<br>to Critical  | Service  | Critical | \$2 of \$1 status changed Unknown to Critical<br>region. A state of operation= $$3$       |
| SSO Service Status Normal t<br>o Unknown   | Service  | Warning  | \$2 of \$1 status changed Normal region to Unknown.<br>A state of operation= $$3$         |
| SSO Service Status Normal t<br>o Critical  | Service  | Critical | \$2 of \$1 status changed Normal region to Critical<br>region. A state of operation= $$3$ |
| SSO Service Status Critical t<br>o Unknown | Service  | Warning  | \$2 of \$1 status changed Critical region to<br>Unknown. A state of operation= $$3$       |
| SSO Service Status Critical t<br>o Normal  | Service  | Normal   | \$2 of \$1 status changed Critical region to Normal<br>region. A state of operation= $$3$ |

Table F-11: Contents of the service status change events displayed in the incident view of NNMi

The following table lists the contents of the custom incident attributes that are displayed in the incident form of NNMi.

## Table F-12: Contents of the custom incident attributes displayed in the incident form of NNMi (service status change events)

![](_page_451_Picture_295.jpeg)

![](_page_452_Picture_266.jpeg)

#: If the definition of host name display is set to  $\circ$  f (default) in the event destination definition file (ssodest.conf) of the event source SSO, the monitoring server IP address is displayed in place of the monitoring server host name.

## **(d) Application status change events**

SSO issues an event when the status of an application is changed. Whether to issue the event is defined in the ssoapmon action definition file. For details on the ssoapmon action definition file, see *[6.3.7 ssoapmon action definition file](#page-370-0) [\(ssoapmon.def\)](#page-370-0)*.

The following table lists the contents of the application status change events that are displayed in the incident view of NNMi.

![](_page_452_Picture_267.jpeg)

![](_page_452_Picture_268.jpeg)

The following table lists the contents of the custom incident attributes that are displayed in the incident form of NNMi.

## Table F-14: Contents of the custom incident attributes displayed in the incident form of NNMi (application status change events)

![](_page_453_Picture_234.jpeg)

#: If the definition of host name display is set to  $\circ$  f (default) in the event destination definition file (ssodest.conf) of the event source SSO, the monitoring server IP address is displayed in place of the monitoring server host name.

## **(e) Process and service monitoring failure events**

If the unknown event to be issued when a failure of communication with APM is detected is suppressed by setting, SSO issues a process and service monitoring failure event in place of the unknown event. Whether to issue the process and service monitoring failure event is defined in the ssoapmon action definition file. For details on the ssoapmon action definition file, see *[6.3.7 ssoapmon action definition file \(ssoapmon.def\)](#page-370-0)*.

The following table lists the contents of the process and service monitoring failure events that are displayed in the incident view of NNMi.

### Table F-15: Contents of the process and service monitoring failure events displayed in the incident view of NNMi

![](_page_453_Picture_235.jpeg)

#: The following table lists the reasons.

![](_page_453_Picture_236.jpeg)

The following table lists the contents of the custom incident attributes that are displayed in the incident form of NNMi.

## Table F-16: Contents of the custom incident attributes displayed in the incident form of NNMi (process/service monitoring failure notification events)

![](_page_453_Picture_237.jpeg)

#1: The following table lists the reasons.

![](_page_454_Picture_50.jpeg)

#2: If the definition of host name display is set to  $\circ$ ff (default) in the event destination definition file (ssodest.conf) of the event source SSO, the monitoring server IP address is displayed in place of the monitoring server host name.

# **G.1 Variables that can be used**

This section describes the variables that are available for the commands to be used for automated actions. For automated actions, see *[2.5.2\(4\) Automated actions and remote commands](#page-93-0)*.

The following table lists the variables.

![](_page_455_Picture_319.jpeg)

![](_page_455_Picture_320.jpeg)

G. Variables That Can Be Defined via Automated Action

![](_page_456_Picture_183.jpeg)

Legend:

Y: The variable is available.

N: The variable is not available.

# You can only specify this variable in a situation that involves process status change.

G. Variables That Can Be Defined via Automated Action

The following table lists the language environment variables that are supported by SSO.

| <b>OS</b> | Character code | LANG environment variable                                                                                 |  |
|-----------|----------------|----------------------------------------------------------------------------------------------------|--|
| Solaris   | <b>ASCII</b>   | $\mathsf C$                                                                                               |  |
|           | Shift-JIS      | ja_JP.PCK                                                                                                 |  |
|           | <b>EUC</b>     | ja<br>ja_JP.eucJP                                                                                         |  |
| Linux     | <b>ASCII</b>   | $\mathsf C$                                                                                               |  |
|           | Shift-JIS      | Cannot used                                                                                               |  |
|           | ${\rm EUC}$    | Cannot used                                                                                               |  |
|           | UTF-8          | ja_JP.UTF-8<br>ja_JP.UTF8<br>ja_JP.utf-8<br>ja_JP.utf8<br>zh CN.utf8                                      |  |
| Windows   | <b>ASCII</b>   | $\mathsf{C}$                                                                                              |  |
|           | Shift-JIS      | Japanese_Japan.932                                                                                        |  |
|           | <b>GBK</b>     | Chinese (Simplified) People's Republic of<br>China.936<br><sub>or</sub><br>Chinese (Simplified) China.936 |  |

Table H-1: Language environment variables supported by SSO

<span id="page-458-0"></span>The file storage directories for SSO programs vary according to the OS. Therefore, this manual uses general purpose path names.

# **I.1 General purpose path names for SSO**

The next table lists the relationship between the general path names of the files used by SSO and the path names actually assigned under each operating system.

General purpose path name Actual path name UNIX Windows \$SSO\_AUDITLOG /var/opt/CM2/SSO/auditlog *installation-directory*\auditlog \$SSO\_BACKUP /var/opt/CM2/SSO/tmp/ssobackup *installation-directory*\tmp\ssobackup \$SSO\_BIN /opt/CM2/SSO/bin *installation-directory*\bin \$SSO\_CONF /etc/opt/CM2/SSO/conf *installation-directory*\conf \$SSO DB /var/opt/CM2/SSO/databases *installation-directory*\databases \$SSO\_ETC /etc/opt/CM2/SSO *installation-directory* \$SSO\_HELP /opt/CM2/SSO/help *installation-directory*\help \$SSO\_HELP\_EN /opt/CM2/SSO/help\_en *installation-directory*\help\_en \$SSO\_IMAGE /opt/CM2/SSO/www/htdocs/ images/sso *installation-directory*\www\htdocs\C\images \sso \$SSO\_INCIDENT /etc/opt/CM2/SSO/incident *installation-directory*\incident \$SSO\_JAR /opt/CM2/SSO/classes *installation-directory*\classes \$SSO\_JRE /opt/CM2/SSO/uCPSB *installation-directory*\uCPSB \$SSO\_LIB /opt/CM2/SSO/lib *installation-directory*\lib \$SSO\_NEWCONF /etc/opt/CM2/SSO/newconfig *installation-directory*\newconfig \$SSO\_NLS /opt/CM2/SSO/nls *installation-directory*\nls \$SSO\_OPT /opt/CM2/SSO *installation-directory* \$SSO\_REPORT /var/opt/CM2/SSO/report *installation-directory*\report \$SSO\_RSC /etc/opt/CM2/SSO/conf/rsc *installation-directory*\conf\sso\rsc\ \$SSO\_SAMPLE /opt/CM2/SSO/sample *installation-directory*\sample \$SSO\_TEMPLATE /etc/opt/CM2/SSO/template *installation-directory*\template \$SSO\_TMP /var/opt/CM2/SSO/tmp *installation-directory*\tmp \$SSO\_URLACTION /etc/opt/CM2/SSO/urlaction *installation-directory*\urlaction \$SSO\_USERRSC /etc/opt/CM2/SSO/sample/userrsc *installation-directory*\sample\userrsc \$SSO\_VAR /var/opt/CM2/SSO *installation-directory*

Table I-1: General-purpose path names of SSO files

I. General Purpose Path Names

# **J.1 Revisions in 10-50**

- **•** A description of the fraction of resource values that are displayed or output was added.
- **•** A note on NNMi cooperation functions was added.
- The NNM action address definition file (ssonnmactaddr.conf) was added.
- **•** The Resource Data Reference window can now be used to search collected data by server name.
- The settings of the monitoring applications can now be changed.
- **•** The settings of the monitoring processes and child processes can now be changed.
- **•** The settings of the monitoring services can now be changed.
- **•** The Process Configuration window, Process Configuration Browser window, and Process Monitor window can now be used to search for specific monitoring servers.
- **•** Items were added to the *Acquired data* column of *Collected data list* (list of data items to be collected for error investigation).
- **•** Conditions in which ssocadel fails were added.
- **•** The user name and password can now include single-byte spaces. With this improvement, a usage example was added.
- **•** In the user resource definition file, MIB expressions can now be written in infix notation. With this improvement, the subresource definition and definition example were changed.
- **•** JP1/Cm2/Extensible SNMP Agent 10-50 was added as an SNMP agent.
- **•** The custom incident attribute change-my-address was added to the resource collection status change event.

This appendix provides reference information, including various conventions, for this manual.

# **K.1 Related publications**

This manual is part of a related set of manuals. The manuals in the set are listed below (with the manual numbers):

About JP1:

- **•** *Job Management Partner 1/Base User's Guide* (3021-3-301(E))
- **•** *Job Management Partner 1/Integrated Management Manager Overview and System Design Guide* (3021-3-305(E))
- **•** *Job Management Partner 1/Consolidated Management 2/Extensible SNMP Agent Description, Operator's Guide and Reference* (3021-3-346(E))
- **•** *Job Management Partner 1/Consolidated Management 2/Network Node Manager i Installation Guide* (3021-3-342(E))
- **•** *Job Management Partner 1/Consolidated Management 2/Network Node Manager i Setup Guide* (3021-3-343(E))
- **•** *Job Management Partner 1/Software Distribution Description and Planning Guide* (3020-3-S79(E)), for Windows systems
- **•** *Job Management Partner 1/Software Distribution System Administrator's Guide Volume 1* (3020-3-S81(E)), for Windows systems
- **•** *Job Management Partner 1/Software Distribution SubManager Description and Administrator's Guide* (3020-3- L42(E)), for UNIX systems
- **•** *Job Management Partner 1/Software Distribution Manager Description and Administrator's Guide* (3000-3-841(E))

# **K.2 Conventions: Abbreviations for product names**

This manual uses the following abbreviations for product names:

![](_page_460_Picture_180.jpeg)

![](_page_461_Picture_177.jpeg)

# **K.3 Conventions: Acronyms**

This manual also uses the following acronyms:

![](_page_461_Picture_178.jpeg)

![](_page_462_Picture_192.jpeg)

# **K.4 Conventions: KB, MB, GB, and TB**

This manual uses the following conventions:

- 1 KB (kilobyte) is 1,024 bytes.
- 1 MB (megabyte) is 1,024<sup>2</sup> bytes.
- 1 GB (gigabyte) is 1,024<sup>3</sup> bytes.

#### K. Reference Material for This Manual

• 1 TB (terabyte) is 1,024<sup>4</sup> bytes.

# **K.5 General Purpose Path Names**

The file storage directories for SSO programs vary according to the OS. Therefore, this manual uses general purpose path names.

For the correspondence between the general purpose path names used in this manual for individual software products and the actual paths that vary according to the OS, see *[I. General Purpose Path Names](#page-458-0)*.

# **K.6 Online manual**

SSO comes with an HTML manual that you can read in the Web browsers.

To read the HTML manual, perform the following operation:

In Windows

Select **Help** on the menu bar of the SSO console window or another window. Alternatively, from the **Start** menu of Windows, select **Programs**, **SNMP System Observer**, **SSO**, **Online Documentation**, and then **Manual**.

In UNIX

Select **Help** on the menu bar of the SSO console window or another window.

When the OS is UNIX, you must in advance specify the Web browser installation path in the GUI definition file.

# **K.7 IP addresses**

In this manual, *IP address* means an IPv4 or IPv6 address when referring to the IP address of a monitoring server that collects resources. In other cases, *IP address* always means an IPv4 address.

When specifying an IPv6 address, use the IPv6 address notation defined in RFC 2373. For the notes on specifying an IPv6 address, see *[1.4.2\(2\) Notes on IP addresses of monitoring servers](#page-29-0)*.

Also, for the format of the IPv6 address that is output to commands, windows, and definition files, see *[1.4.2\(4\) IPv6](#page-29-0) [addresses output to commands, windows, and definition files](#page-29-0)*.

### automated action

A function that issues a command automatically on the monitoring manager or the agent when a status change is detected during the threshold monitoring by SSO for an application or resource.

### category

A group of multiple resources. Resources provided by SSO belong to the SSO or SSO-Ex category. Resources provided by JP1/Cm2/SSO for Database Server belong to the ORACLE category. Resources that are defined by users belong to the USER category.

### cluster system

A system that includes multiple server systems linked to each other appropriately. The purpose of clustering is to continue system operation when an error occurs. When an error occurs in the operating server (main system), the standby server (secondary system) will take over the system operation tasks. Since the secondary system switches to the main system, the cluster system is also referred to as a *system-switching system*.

The term *cluster system* also means a system provided with a load distribution feature based on parallel processing. In this manual, however, the term is used to indicate the system switching function that is useful for preventing system operation from being interrupted.

### collecting server

A server that collects resources. A collecting server requires that SSO be installed.

### collection condition

Condition for resource collection. It includes information on the resource to be collected, collection interval, collection duration, and collection mode (data storage and threshold).

### collection database

A database that holds data representing collected resources.

### dual stack

A capability of a host that has both of IPv4 and IPv6 addresses and can communicate with others by using either Internet protocol.

#### health check

A function used to verify that APM is normally active on a server and that the monitoring condition on SSO matches that on APM. The health check function is also used for other types of verification.

#### instance

The entity of a resource value in terms of the resource collection by SSO.

For example, regarding the file system utilization in the file system group, each file system is an instance, and, regarding the CPU utilization in the CPU group, each CPU is an instance.

#### IPv4

An acronym of Internet Protocol Version 4. IPv4 manages addresses as 32-bit data.

L. Glossary

### IPv6

An acronym of Internet Protocol Version 6. IPv6 manages addresses as 128-bit data.

### JP1/Cm2/SSO

A program that collects and manages server resources in a network and monitors processes.

### JP1/Cm2/SSO - Agent for Process

A program that monitors processes that run on a server.

### logical host

A host that functions as a logical server in a JP1 environment for a cluster system. When an error occurs on the main system, the logical host that has served for the secondary system will be switched to the logical host for the main system.

A logical host is assigned its own IP address (logical IP address). When system switching takes place, the new main system will take over the IP address from the logical system that has served for the main system. When clients access the server, they can use the same IP address before and after the error occurs, as if only one server served for the clients.

#### logical IP address

The address that is specified as the IP address of a logical host included in a cluster system.

#### management manager

A machine that manages the monitoring events that are reported from SSO in a distributed system configuration. The management manager must have NNMi installed.

#### monitoring manager

A machine that monitors results of resource collection and process monitoring in a consistent manner. Any monitoring manager requires that SSO be installed.

In the basic system configuration, the monitoring manager is the machine on which SSO and NNMi are running. In a distributed system configuration, the monitoring manager is a machine on which SSO alone is running.

#### monitoring server

A machine that monitors processes. Any monitoring server requires that APM be installed.

#### **NNMi**

A program used to manage the configuration, performance, and problems of a network. You can reference the incidents and events issued by SSO programs in the incident view and incident form of NNMi. NNMi is a prerequisite program for SSO.

### performance data

Dynamic information, such as system operation information and statistical information. Performance data can be displayed in the Resource Browser window.

#### periodic inquiry

A function to periodically collect resources at specified intervals.

### plot interval

A length of time that is specified in the plot\_type key in the report definition file and in the **Plot type** field in the Report Type Setup window.

### plot point

Plot points are used to draw a graph line in a graph to be output. The collected data is averaged at plot intervals, and calculated as coordinate values.

#### Regional Manager

A manager that sends event and other information to the global manager in an NNMi global network management environment.

#### remote command

A command that is issued automatically or at any timing from the monitoring manager to a monitoring server.

#### resource

A group of multiple subresources. A collection condition can be specified for each resource.

#### resource directory

A directory that holds a collection database.

#### resource group

A group of multiple resources.

#### server targeted for collection

A server from which resources are to be collected. A server targeted for collection requires SNMP Agent installed.

### SNMP agent

A program that manages system resources on a server. SSO manages resources based on information managed by SNMP Agent.

### statistics information database

A database that is used internally to calculate thresholds when statistical thresholds are monitored.

#### subresource

A minimum unit of resource that can be acquired from SNMP Agent. Thresholds can be specified for each subresource.

#### summary data

Static information, including computer configuration and setting information. Summary data can be displayed in the Resource Browser window.

#### system-switching system

See *Cluster system*.

L. Glossary

### threshold

A value used to judge the status of a resource or process. For a resource, a threshold can be set for each subresource. For processes, a threshold indicates the number of processes that can be activated concurrently.

### tunneling

A technology that enables communication between different protocols by packet encapsulation and decapsulation.

### variable binding(s) or VarBind

A list of pairs of an object identifier (that specifies the information attached to an SNMP trap) and a value.

### zombie

A process the termination of which is not known to its parent process.
# **Index**

#### **A**

abbreviations for products [461](#page-460-0) acronyms [462](#page-461-0) action cooperation [116](#page-115-0) action log definition file [420](#page-419-0) action log output function definition files [348](#page-347-0) Add Collection Condition wizard [164](#page-163-0) apmtrap.def [134](#page-133-0) application status, viewing [120](#page-119-0) authentication methods [39](#page-38-0) JP1 authentication method [39](#page-38-0) SSO authentication method [39](#page-38-0) automated action [50](#page-49-0), [465](#page-464-0) automated actions (process and service monitoring) [94](#page-93-0) automatic actions triggers for execution [95](#page-94-0) Automatic Action window [215](#page-214-0)

#### **B**

backing up databases [128](#page-127-0) files [128](#page-127-0) backup function [128](#page-127-0) files that can be backed up [129](#page-128-0) backup targets [129](#page-128-0) basic configuration system configuration [20](#page-19-0) browsing collected data [48](#page-47-0) browsing function resource [40](#page-39-0)

### **C**

category [40,](#page-39-0) [465](#page-464-0) cautionary notes on the resource monitoring function[51](#page-50-0) Change Application window [213](#page-212-0) Change Collection Detail Condition window [166](#page-165-0) Change Collection Interval window [171](#page-170-0) change event collection status [45](#page-44-0) Change Process window [214](#page-213-0) Change Service window [215](#page-214-0) changing

authentication methods [39](#page-38-0) cjstartweb [427](#page-426-0) cluster system [465](#page-464-0) collected data browsing [48](#page-47-0) deleting [48](#page-47-0) collecting resource [42](#page-41-0) collecting condition definition file [396](#page-395-0) collecting server [465](#page-464-0) collection condition [465](#page-464-0) setting [42](#page-41-0) collection condition definition file [350](#page-349-0) collection database [46](#page-45-0), [465](#page-464-0) monitoring [47](#page-46-0) name [46](#page-45-0) size [47](#page-46-0) collection database maintenance [47](#page-46-0) Collection Data Detail window [191](#page-190-0) collection function resource [41](#page-40-0) collection status [43](#page-42-0) change event [45](#page-44-0) management [43](#page-42-0) command execution privileges [250](#page-249-0) storage directory [250](#page-249-0) Command List window [225](#page-224-0) commands [247](#page-246-0) notes on simultaneously activating commands and windows [251](#page-250-0) notes on successively executing [251](#page-250-0) community name setting [140](#page-139-0) console window example (when Status is clicked) [37](#page-36-0) convention symbol [7](#page-6-0) conventions abbreviations for products [461](#page-460-0) acronyms [462](#page-461-0) font [7](#page-6-0) fonts and symbols [7](#page-6-0) KB, MB, GB, and TB [463](#page-462-0) version numbers [9](#page-8-0)

Copy Application window [213](#page-212-0) Copy Collection Condition window [172](#page-171-0) Copy Collection Data window [196](#page-195-0) copy database [46](#page-45-0) Creating of Report File window [245](#page-244-0) creating reports [57](#page-56-0) critical threshold [49](#page-48-0) critical threshold lines [72](#page-71-0) CSV-format reports [57](#page-56-0) custom attributes [124](#page-123-0)

## **D**

daemon process management function definition files [348](#page-347-0) daemon process status [433](#page-432-0) daemon process status transitions [433](#page-432-0) database backup [128](#page-127-0) data file [46](#page-45-0) DB selection window [177](#page-176-0) definition file [323,](#page-322-0) [346](#page-345-0) common to functions [347](#page-346-0) for action log output function [348](#page-347-0) for daemon process management function [348](#page-347-0) for GUI functions [347](#page-346-0) for NNM cooperation function [347](#page-346-0) for process and service monitoring [347](#page-346-0) for report function [347](#page-346-0) for SSO console function [348](#page-347-0) overview [347](#page-346-0) resource collection function [347](#page-346-0) Delete Collection Data window [197](#page-196-0) deleting collected data [48](#page-47-0) directory resource [46](#page-45-0), [467](#page-466-0) display condition setup view [35](#page-34-0) distributed configuration system configuration [21](#page-20-0) dual stack [465](#page-464-0)

### **E**

event [447](#page-446-0) events issued by SSO [447](#page-446-0) event destination definition file [386](#page-385-0) event filter definition file [417](#page-416-0) event reception methods

in basic configuration [100](#page-99-0) in distributed configuration [101](#page-100-0)

# **F**

file backup [128](#page-127-0) firewall directions of traffic through [429](#page-428-0) fixed threshold method [48](#page-47-0) flowchart installation and setup [132](#page-131-0)

## **G**

GB meaning [463](#page-462-0) general purpose path name [459](#page-458-0) Glossary [465](#page-464-0) Graph Detail Setup window [240](#page-239-0) graph-format reports [57](#page-56-0) Graph window [160](#page-159-0) group resource [40,](#page-39-0) [467](#page-466-0) group definition file [368](#page-367-0) GUI definition file [382](#page-381-0) GUI functions definition files [347](#page-346-0) GUI log definition file [423](#page-422-0)

#### **H**

health check [96,](#page-95-0) [465](#page-464-0) health check retry function [98](#page-97-0) HTML-format report file details [62](#page-61-0) example when displayed with web browser [62](#page-61-0) HTML-format reports [57](#page-56-0) httpsd [427](#page-426-0)

## **I**

ID resource [434](#page-433-0) incident incidents issued by SSO [447](#page-446-0) incident cooperation action cooperation [104](#page-103-0) event cooperation [104](#page-103-0) incident definition file [134](#page-133-0) information file [46](#page-45-0) Initial value calculation setting window [175](#page-174-0) installation and setup [131](#page-130-0) flowchart [132](#page-131-0) installing [136](#page-135-0) instance [465](#page-464-0) instance file [46](#page-45-0) Instance Selection window [233](#page-232-0) IPv4 [465](#page-464-0) IPv6 [466](#page-465-0) IPv6 network environment [27](#page-26-0)

#### **J**

JP1/Cm2/SSO [466](#page-465-0) JP1/Cm2/SSO - Agent for Process [466](#page-465-0) JP1 authentication method [39](#page-38-0) jp1ssolog.bat [252](#page-251-0) jp1ssolog.sh [257](#page-256-0)

## **K**

KB meaning [463](#page-462-0)

## **L**

Line Configuration window [161](#page-160-0) list commands [248](#page-247-0) Listing Display window [193](#page-192-0) log file GUI log file [424](#page-423-0) logical host [466](#page-465-0) logical IP address [466](#page-465-0) login window [38](#page-37-0) lower threshold [93](#page-92-0)

## **M**

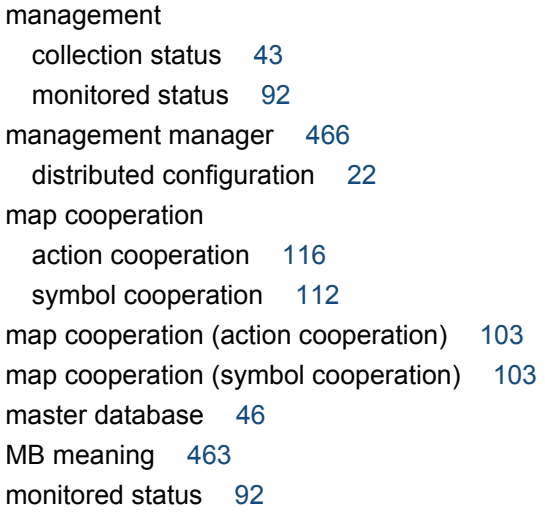

management [92](#page-91-0) monitoring collection database [47](#page-46-0) process [92](#page-91-0) service [92](#page-91-0) threshold [93](#page-92-0) monitoring app definition file [355](#page-354-0) monitoring condition setting [90](#page-89-0) monitoring condition definition file [361](#page-360-0) monitoring conditions notes on setting (process monitoring) [90](#page-89-0) notes on setting (service monitoring) [91](#page-90-0) monitoring function process [89](#page-88-0) service [89](#page-88-0) monitoring in IPv6 network environment [27](#page-26-0) notes [29](#page-28-0) monitoring manager [466](#page-465-0) basic configuration [20](#page-19-0) distributed configuration [22](#page-21-0) monitoring server [466](#page-465-0) basic configuration [21](#page-20-0) distributed configuration [22](#page-21-0) monitoring server definition file [359](#page-358-0) monitoring status real-time monitor [95](#page-94-0) monitoring status display window [117](#page-116-0) monitor status definition file [395](#page-394-0)

# **N**

name collection database [46](#page-45-0) NNM action address definition file [348](#page-347-0), [424](#page-423-0) NNM action definition file [422](#page-421-0) NNM cooperation function definition files [347](#page-346-0) NNMi [466](#page-465-0) NNMi cooperation functions [103](#page-102-0) checking whether cooperation is possible [126](#page-125-0) NNMi global network management environment [31](#page-30-0) NNM information definition file [421](#page-420-0) notes on backup operation [266](#page-265-0) notes on monitoring in IPv6 network environment [29](#page-28-0) notes on restore operation [335](#page-334-0) notes on simultaneously activating commands and windows [251](#page-250-0)

notes on successively executing commands [251](#page-250-0)

#### **O**

on-demand health check [100](#page-99-0) online manual contents [464](#page-463-0) overview [17](#page-16-0) definition file [347](#page-346-0) overview of the SSO [18](#page-17-0) overview of the SSO series [18](#page-17-0)

#### **P**

performance data [41](#page-40-0), [466](#page-465-0) Performance Data window [156](#page-155-0) periodic inquiry [466](#page-465-0) Ping Response Time window [157](#page-156-0) plot interval [467](#page-466-0) plot point [467](#page-466-0) port number definition file [384](#page-383-0) process [427](#page-426-0) monitoring [92](#page-91-0) monitoring function [89](#page-88-0) provided by SSO [427](#page-426-0) status adjustment [96](#page-95-0) process and service monitoring event [450](#page-449-0) application status change event [453](#page-452-0) monitoring status change events [450](#page-449-0) process and service monitoring failure event [454](#page-453-0) process status change events [451](#page-450-0) service status change events [452](#page-451-0) process and service monitoring function definition files [347](#page-346-0) Process Configuration window [204](#page-203-0) Process Monitor window [223](#page-222-0) Process Reference window [221](#page-220-0) Process Status window [224](#page-223-0) program [23](#page-22-0) program configuration basic configuration [23](#page-22-0) distributed configuration [24](#page-23-0)

### **R**

realtime monitor monitoring status [95](#page-94-0) regional manager [467](#page-466-0) Register Application window [206](#page-205-0) Register Child Process window [209](#page-208-0) Register Command window [211](#page-210-0) Register Instance window [169](#page-168-0) Register Ping Address window [170](#page-169-0) Regular calculation setting window [174](#page-173-0) regular health check [98](#page-97-0) remote command [467](#page-466-0) remote commands [94](#page-93-0) triggers for execution [95](#page-94-0) Remote Command window [216](#page-215-0) Report Condition Addition wizard [231](#page-230-0) Report Condition Setup window [233](#page-232-0) Report Configuration window [229](#page-228-0) Report definition file [404](#page-403-0) report file formats [57](#page-56-0) bar graph format [76](#page-75-0) histogram format [74](#page-73-0) line graph format [64](#page-63-0) pie chart format [82](#page-81-0) stacked bar graph format [79](#page-78-0) table format [85](#page-84-0) report files configuration [58](#page-57-0) Report File Setup window [246](#page-245-0) report function [57](#page-56-0) definition files [347](#page-346-0) reports displaying [60](#page-59-0) Report Type Setup window [235](#page-234-0) resource [40,](#page-39-0) [467](#page-466-0) browsing function [40](#page-39-0) collecting [42](#page-41-0) collection function [41](#page-40-0) Computer group [434](#page-433-0) CPU group [437](#page-436-0) directory [46](#page-45-0), [467](#page-466-0) Disk group [439](#page-438-0) File System group [439](#page-438-0) group [40](#page-39-0), [467](#page-466-0) hierarchy [40](#page-39-0) HighCapacityNetwork group [445](#page-444-0) ID [434](#page-433-0) IPv6 Network group [446](#page-445-0) Memory group [437](#page-436-0) Network group [440](#page-439-0) saving collected data [46](#page-45-0) SMS group [442](#page-441-0)

Resource Browser window [40](#page-39-0), [154](#page-153-0) resource collection event collection status change event [447](#page-446-0) database threshold excess event [449](#page-448-0) resource status change event [448](#page-447-0) resource collection function definition files [347](#page-346-0) Resource Configuration window [163](#page-162-0) Resource Data Reference window [191](#page-190-0) resource-icon definition file [394](#page-393-0) Resource monitoring function [40](#page-39-0) Resource Reference window [190](#page-189-0) resource status, viewing [118](#page-117-0) resource status change event [50](#page-49-0) resource status display window [36](#page-35-0) resource status icons [36](#page-35-0) resource value [55](#page-54-0) restore function [128](#page-127-0) files that can be restored [129](#page-128-0) restore targets [129](#page-128-0) revisions 10-50 [460](#page-459-0)

## **S**

Save file window [187](#page-186-0) Save File window [159](#page-158-0), [195](#page-194-0) Save Report Definition File window [230](#page-229-0) Search Monitoring Server window [216,](#page-215-0) [227](#page-226-0) Search Server window [189](#page-188-0), [203](#page-202-0) Selection threshold setting ahead window [183](#page-182-0) Select Report Definition File window [230](#page-229-0) Server connection window [155](#page-154-0) server targeted for collection [467](#page-466-0) service [427](#page-426-0) monitoring [92](#page-91-0) monitoring function [89](#page-88-0) provided by SSO [427](#page-426-0) status adjustment [96](#page-95-0) service operating state monitoring [94](#page-93-0) Service Status window [226](#page-225-0) Set Collection Time Zone window (for collecting resource) [171](#page-170-0) Set Collection Time Zone window (for collecting statistical threshold data) [177](#page-176-0) Set Command window [218](#page-217-0) Set Filter Condition window [194](#page-193-0)

Set Health Check Interval window [220](#page-219-0) Set Mapping window [212](#page-211-0) Set Monitor Interval window [219](#page-218-0) Set Threshold Value window [211](#page-210-0) setting collection condition [42](#page-41-0) community name [140](#page-139-0) monitoring condition [90](#page-89-0) setup SSO [140](#page-139-0) size collection database [47](#page-46-0) SMS Client List window [158](#page-157-0) SMS information [41](#page-40-0) SNMP agent [467](#page-466-0) SNMP definition file [369](#page-368-0) SSO kernel parameters [431](#page-430-0) notes on uninstallation [139](#page-138-0) process [427](#page-426-0) service [427](#page-426-0) setup [140](#page-139-0) ssoapcom [261](#page-260-0) ssoapmon [427](#page-426-0) ssoapmon.def [347](#page-346-0), [371](#page-370-0) ssoapmon action definition file [371](#page-370-0) ssoauditlog.conf [348,](#page-347-0) [420](#page-419-0) ssoauth [263](#page-262-0) ssoauth.conf [348](#page-347-0), [417](#page-416-0) SSO authentication method [39](#page-38-0) ssobackup [265](#page-264-0) ssocadel [268](#page-267-0) ssoclustersetup [272](#page-271-0) ssoclustersetup.vbs [269](#page-268-0) ssocolchk [275](#page-274-0) ssocolconf [276](#page-275-0) ssocolcvt [278](#page-277-0) ssocollectd [280,](#page-279-0) [427](#page-426-0) ssocollectd.def [347](#page-346-0), [380](#page-379-0) ssocollectd action definition file [380](#page-379-0) ssocolmng [281](#page-280-0), [427](#page-426-0) ssocolmng.def [347,](#page-346-0) [376](#page-375-0) ssocolmng action definition file [376](#page-375-0) ssocolset [283](#page-282-0) ssocolshow [286](#page-285-0) ssocolstart [288](#page-287-0) ssocolstop [291](#page-290-0)

ssocolverify [294](#page-293-0) ssoconsoled [295,](#page-294-0) [427](#page-426-0) ssoconsoled.def [348](#page-347-0), [412](#page-411-0) ssoconsoled action definition file [412](#page-411-0) SSO console function [34](#page-33-0) definition files [348](#page-347-0) SSO console window [34](#page-33-0) ssodbcheck [296](#page-295-0) ssodbdel [297](#page-296-0) ssodemandrpt [302](#page-301-0) ssodest.conf [347](#page-346-0), [386](#page-385-0) ssoevtfilter.conf [347,](#page-346-0) [417](#page-416-0) ssoextractlog [304](#page-303-0) ssogui.conf [347,](#page-346-0) [382](#page-381-0) ssoguilog.conf [347](#page-346-0), [423](#page-422-0) ssoguistart [310](#page-309-0) ssoincident.def [134](#page-133-0) ssomapstatus [314](#page-313-0) ssonnmactaddr.conf [348](#page-347-0), [424](#page-423-0) ssonnmaction.conf [348,](#page-347-0) [422](#page-421-0) ssonnminfo.conf [347](#page-346-0), [421](#page-420-0) ssonnmsetup [311](#page-310-0) ssoport.conf [347,](#page-346-0) [384](#page-383-0) ssopschk [318](#page-317-0) ssopscvt [319](#page-318-0) ssopsset [322](#page-321-0) ssopsshow [326](#page-325-0) ssopsstart [328](#page-327-0) ssopsstop [331](#page-330-0) ssorestore [334](#page-333-0) ssorptd [337,](#page-336-0) [427](#page-426-0) ssorptd.def [347,](#page-346-0) [410](#page-409-0) ssorptd action definition file [410](#page-409-0) ssosnmp.conf [347,](#page-346-0) [369](#page-368-0) ssospmd [338](#page-337-0), [427](#page-426-0) ssospmd.def [348,](#page-347-0) [416](#page-415-0) ssospmd action definition file [416](#page-415-0) ssostart [339](#page-338-0) ssostartup.conf [348](#page-347-0), [413](#page-412-0) SSO startup definition file [413](#page-412-0) ssostatus [341](#page-340-0) ssostop [343](#page-342-0) ssotcpagent.conf [347,](#page-346-0) [403](#page-402-0) ssothreshold.conf [347,](#page-346-0) [398](#page-397-0) ssotrapd [345,](#page-344-0) [427](#page-426-0) ssotrapd.def [347](#page-346-0), [381](#page-380-0) ssotrapd action definition file [381](#page-380-0)

SSO window notes on using [152](#page-151-0) Start Collection window [172](#page-171-0) statistical threshold method [48](#page-47-0) statistics information database [467](#page-466-0) status adjustment process [96](#page-95-0) service [96](#page-95-0) subresource [40,](#page-39-0) [467](#page-466-0) summary data [41](#page-40-0), [467](#page-466-0) Summary Data window [155](#page-154-0) symbol cooperation [112](#page-111-0) system components [20](#page-19-0) system configuration [20](#page-19-0) basic configuration [20](#page-19-0) distributed configuration [21](#page-20-0) system configuration for monitoring in IPv6 network environment [27](#page-26-0) system health check [96](#page-95-0) system-switching system [467](#page-466-0)

## **T**

table-format reports [57](#page-56-0) TB meaning [463](#page-462-0) TCP agent definition file [403](#page-402-0) TCP health check function [99](#page-98-0) threshold [468](#page-467-0) monitoring [93](#page-92-0) threshold definition file [398](#page-397-0) Threshold Line Detail Setup window [234](#page-233-0) threshold monitoring [48](#page-47-0) methods [48](#page-47-0) notes [93](#page-92-0) thresholds and resource statuses [49](#page-48-0) threshold verification [50](#page-49-0) threshold verification definition file [400](#page-399-0) Threshold verification result detailed information window [186](#page-185-0) Threshold verification result window [184](#page-183-0) Threshold verification window [178,](#page-177-0) [198](#page-197-0) tunneling [468](#page-467-0)

## **U**

uninstalling [138](#page-137-0) upper threshold [93](#page-92-0) URL action definition file [134](#page-133-0) user authentication [38](#page-37-0)

user authentication definition file [417](#page-416-0) user resource configuration file storage directory [277](#page-276-0) user resource definition file [388](#page-387-0) user resource definition files location [55](#page-54-0) user resource monitoring function [52](#page-51-0) user resources that can be defined [52](#page-51-0) using SSO on host that has multiple IP addresses [140](#page-139-0)

#### **V**

VarBind [468](#page-467-0) variable language environment variables [458](#page-457-0) variable binding(s) [468](#page-467-0) variables that can be defined via automated action [456](#page-455-0) version number conventions [9](#page-8-0) version revisions [460](#page-459-0)

#### **W**

warning threshold [49](#page-48-0) warning threshold lines [72](#page-71-0) window common button [151](#page-150-0) description [145](#page-144-0) opening from SSO console [145](#page-144-0) Windows [144](#page-143-0) window transition [145](#page-144-0)

### **Z**

zombie [468](#page-467-0)